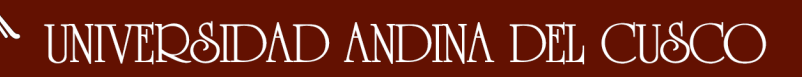

### UNIVERSIDAD ANDINA DEL CUSCO

**FACULTAD DE INGENIERÍA Y ARQUITECTURA ESCUELA PROFESIONAL DE INGENIERÍA DE SISTEMAS**

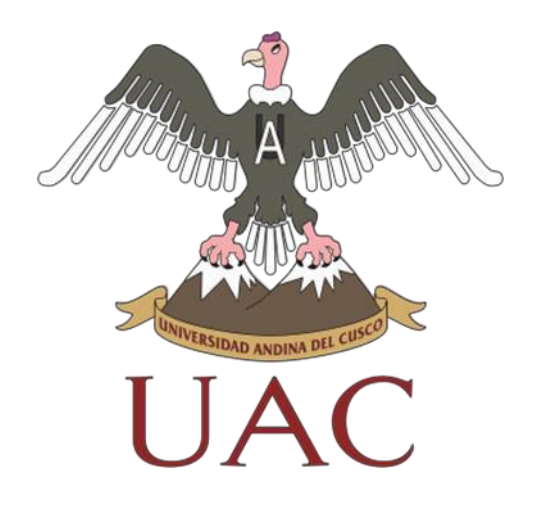

**TESIS**

### **MODELO DE GESTIÓN DE INCIDENTES BASADO EN ITIL V3 PARA BRINDAR MEJORAS EN LOS PROCESOS DE ATENCIÓN EN LA EMPRESA VIDRIERÍA RAMOS E.I.R.L.**

**LÍNEA DE INVESTIGACIÓN DE TECNOLOGÍA DE INFORMACIÓN**

**Presentado por**:

Bach. Héctor Gustavo Ramos Albarracín **Para Optar al título profesional de:** 

Ingeniero de Sistemas

**Asesor:** Ing. Lizet Vargas Vera

**CUSCO – PERÚ** 

**2019**

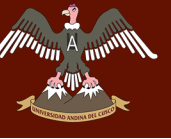

#### **INTRODUCCIÓN**

<span id="page-1-0"></span>Un modelo en gestión de incidentes para cualquier empresa es muy útil para solucionar incidentes que puedan experimentar el personal de la empresa Vidriería Ramos E.I.R.L, teniendo en cuenta que la División de Tecnología de la Información y Comunicación son los encargados de velar por los servicios TI, no existe un control en los servicios TI por parte del personal de la División de TIC adecuado cuando el personal de las áreas de la empresa experimente dicho incidente.

Esta investigación se centra principalmente en desarrollar un modelo de gestión de incidencias basada en ITIL V3 (Biblioteca de Infraestructura de las Tecnologías de la Información), que es una metodología que se basa en la Calidad de Servicio y el Desarrollo eficaz en los procesos que cubren las actividades más importantes de la organización en sus Sistemas de Información y Tecnologías de Información, para así poder mejorar la atención hacia los servicios TI en la empresa Vidriería Ramos E.I.R.L.

El manejo de incidentes comienza con la notificación de un incidente experimentado el personal de la empresa Vidriería Ramos EIRL con los servicios TI de la empresa. Los diversos medios para ser reportado dicho incidente ocasionan la demora en tiempos de respuesta para ser diagnosticados, en consecuencia, el siguiente proyecto se utilizará el modelo de gestión de incidencias hacia los servicios TI, el cual es el encargado de gestionar los incidentes experimentados por el personal de la empresa con los servicios TI. El modelo de gestión de incidencias proporcionará información y determinará las posibles soluciones a los incidentes registrados.

El contenido de la tesis se estructura en cuatro capítulos.

Capítulo I: Problema de la Investigación, ámbito de influencia, planteamiento y formulación del problema, Objetivos de la investigación, Justificación de la investigación como también alcances y limitaciones de la investigación. En donde se sitúan la problemática de la investigación.

Capitulo II: Antecedentes, el cual se centra en los antecedentes de la investigación, donde se considera investigaciones anteriores que sirvieron de apoyo y base para la investigación. Marco teórico el cual refuerza temas que se darán a conocer en el transcurso de

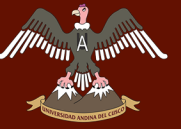

la investigación, donde podemos encontrar teoría necesaria para la comprensión de términos básicos que se utilizarán en la investigación.

Capitulo III: Abarca la metodología de la investigación aplicada en el trabajo a desarrollar, metodologías de desarrollo para la recolección de datos y para su posterior análisis empleado durante la investigación. Desarrollo de la investigación la cual contara tanto con la información recolectada para analizar la metodología ITIL V3, como para la implementación del proyecto.

Capitulo IV: Presentación de los resultados obtenidos con las comprobaciones e interpretación de datos. Conclusiones a las que se ha llegado como resultado con la implementación del modelo de gestión de incidencias basadas en ITIL V3 para la mejora en los procesos de servicio TI.

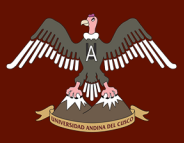

#### **DEDICATORIA**

<span id="page-3-0"></span>A mis padres, quienes con su apoyo incondicional pudieron fomentar valores para ser un profesional competitivo y crecer como persona.

A mi enamorada y mis hermanos, por dar esa motivación a conseguir metas y logros en la vida.

#### **AGRADECIMIENTOS**

<span id="page-4-0"></span>A mis padres, quienes me dieron la vida y brindarme su amor infinito.

A los docentes de la Facultad de Ingeniería de Sistemas de la Universidad Andina del Cusco, por haberme brindado sus conocimientos y permitirme tener ideas claras del camino profesional que deseo continuar.

A mi asesora: Mg. Lizet Vargas Vera, quien en todo momento brindo su apoyo incondicional en el desarrollo de la presente tesis.

Al personal de la División TIC de la Empresa Vidriería Ramos E.I.R.L, los cuales brindaron su apoyo y conocimiento para la elaboración del proyecto.

#### **RESUMEN**

<span id="page-5-0"></span>El proyecto Modelo de Gestión de Incidentes basado en ITIL V3, para brindar mejoras en los procesos de atención en la empresa Vidriería Ramos E.I.R.L, tiene como objetivo desarrollar el modelo de gestión de incidentes basado en ITIL V3 para la mejora en los procesos de atención de los servicios TI brindados por la División TIC de la empresa Vidriería Ramos E.I.R.L donde es la encargada de velar por los servicios TI y soportes de las posibles fallas que sean informadas.

Durante la ejecución de la investigación, se inició por determinar los procesos basados de ITIL V3 que fueron analizados para el proyecto, para luego realizar el análisis y diseño del sistema donde mediante el análisis se formaron paquetes para la elaboración del Sistema Web.

Se realizó la evaluación del grado de madurez de la situación actual de la empresa en los servicios TI, donde se logra obtener un Grado de Madurez Nivel 1, por lo cual se comienza a implementar fundamentos de la gestión de incidencias. La cual mediante encuestas y datos gráficos se logra obtener resultados donde la gestión de incidentes basados en ITIL V3, mejora los procesos en la atención de los servicios de TI en la empresa Vidriería Ramos E.I.R.L

#### **ABSTRACT**

<span id="page-6-0"></span>The project whose name has incident Management Model based on ITIL V3 to provide improvements in the processes of attention in the Company Vidrieria Ramos E.I.R.L, which aims to develop the incident management model based on ITIL V3 for improvement in the processes of attention of the IT services provided by the ICT Division of the Company Vidrieria Ramos E.I.R.L, which is responsible for ensuring IT services and supports of possible failures that are reported.

Through the execution of the research, it was started by determining the ITIL V3 based processes that will be used for the Project, to then carry out the analysis and design of the system where, through the analysis, packages for the elaboration of the Web System were formed.

The degree of maturity of the current situation of the Company in the IT services was evaluated, where it is possible to obtain a Level 1 Maturity Degree, for which reason the foundations of incident management begin to be implemented. Through surveys and graphical data, results are obtained where the management of incidents on ITIL V3, improves the processes in the attention of the IT services in the Company Vidrieria Ramos E.I.R.L.

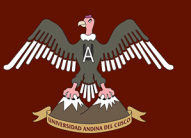

#### **INDICE GENERAL**

<span id="page-7-0"></span>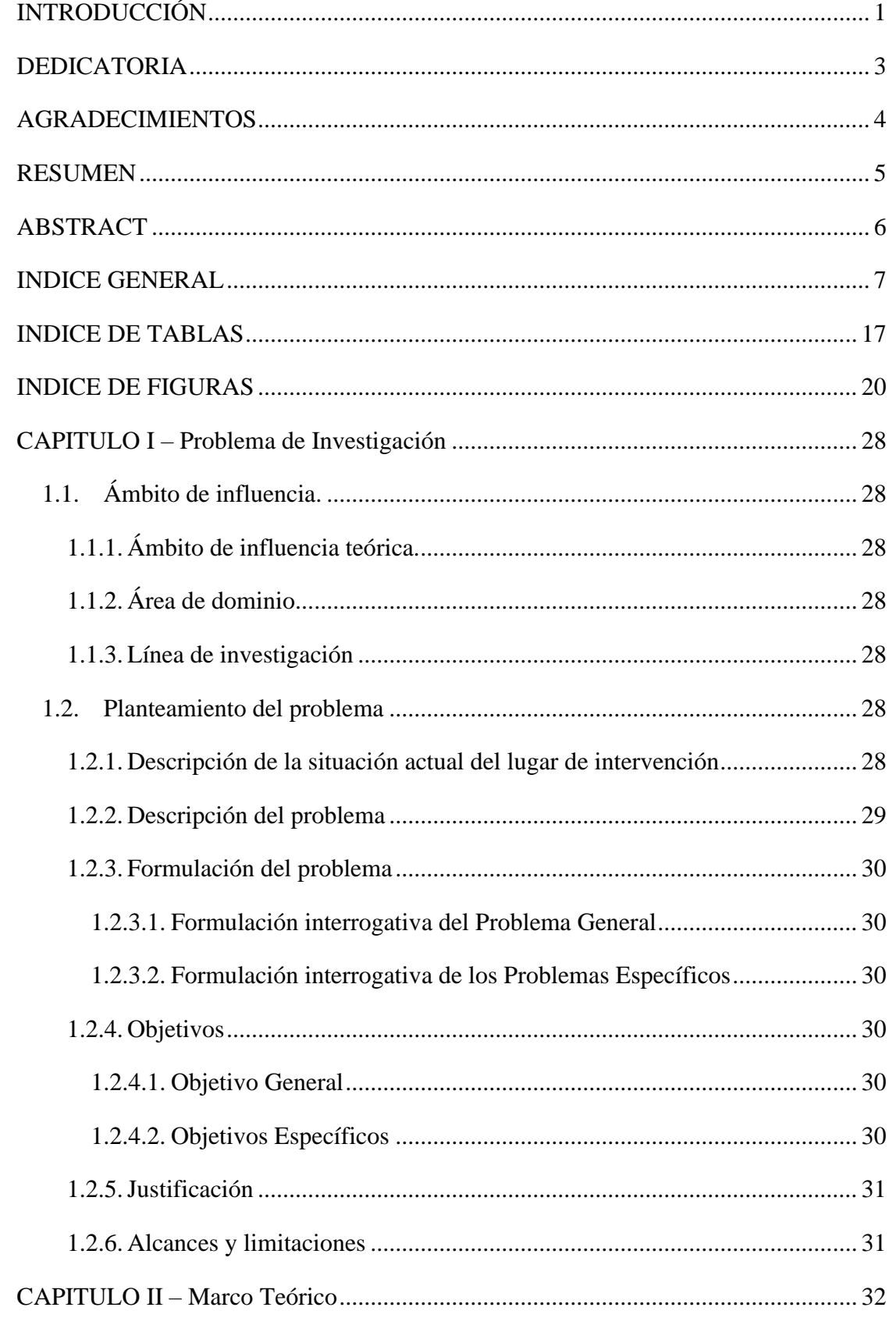

## A THE MUNICIPAL STRAIGHT AND THAT DELI CUSCO

/////////

### Repositorio Digital

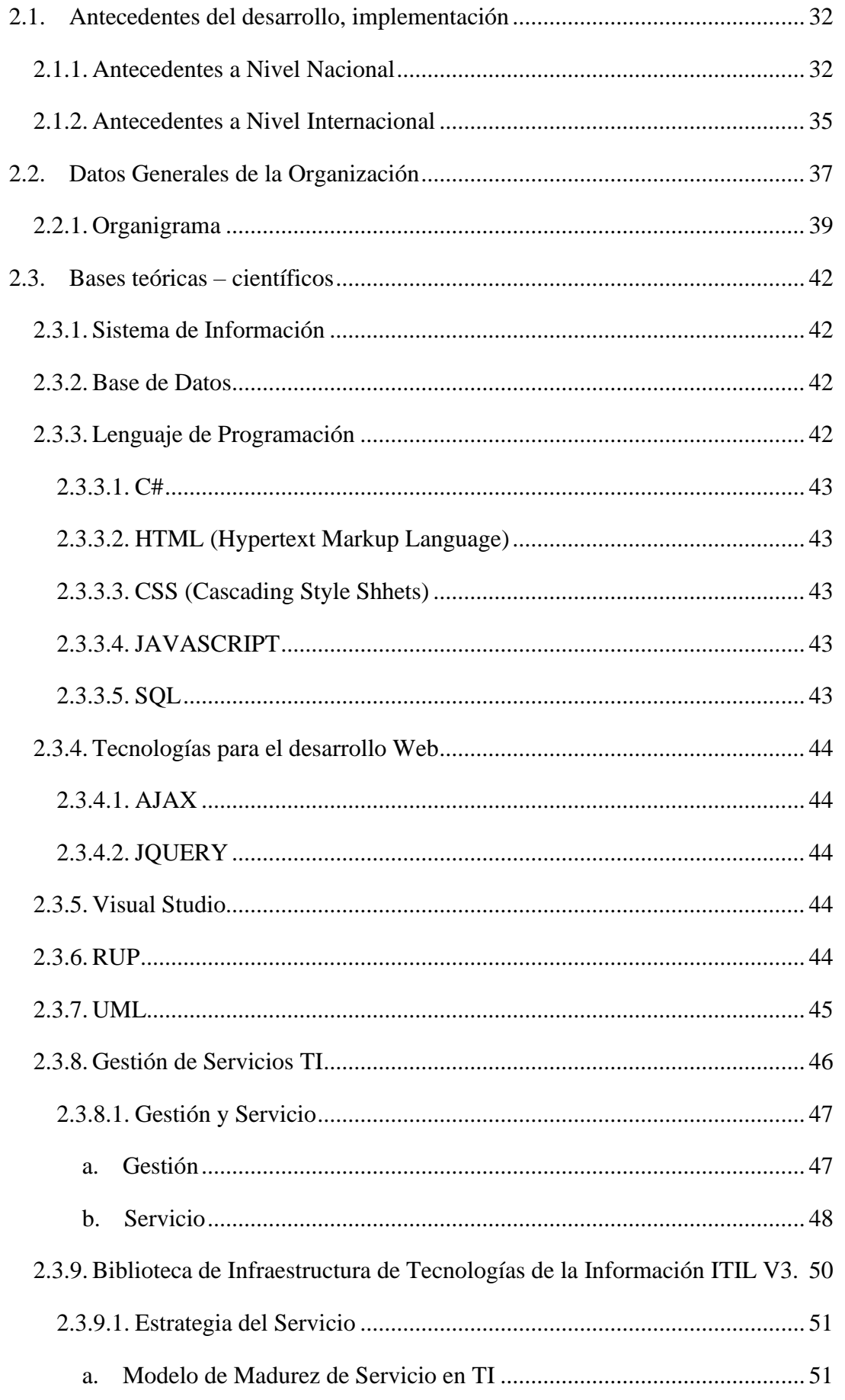

## A THE MUNICIPAL STRAIGHT AND THAT DELI CUSCO

/////<sub>/////</sub>

### Repositorio Digital

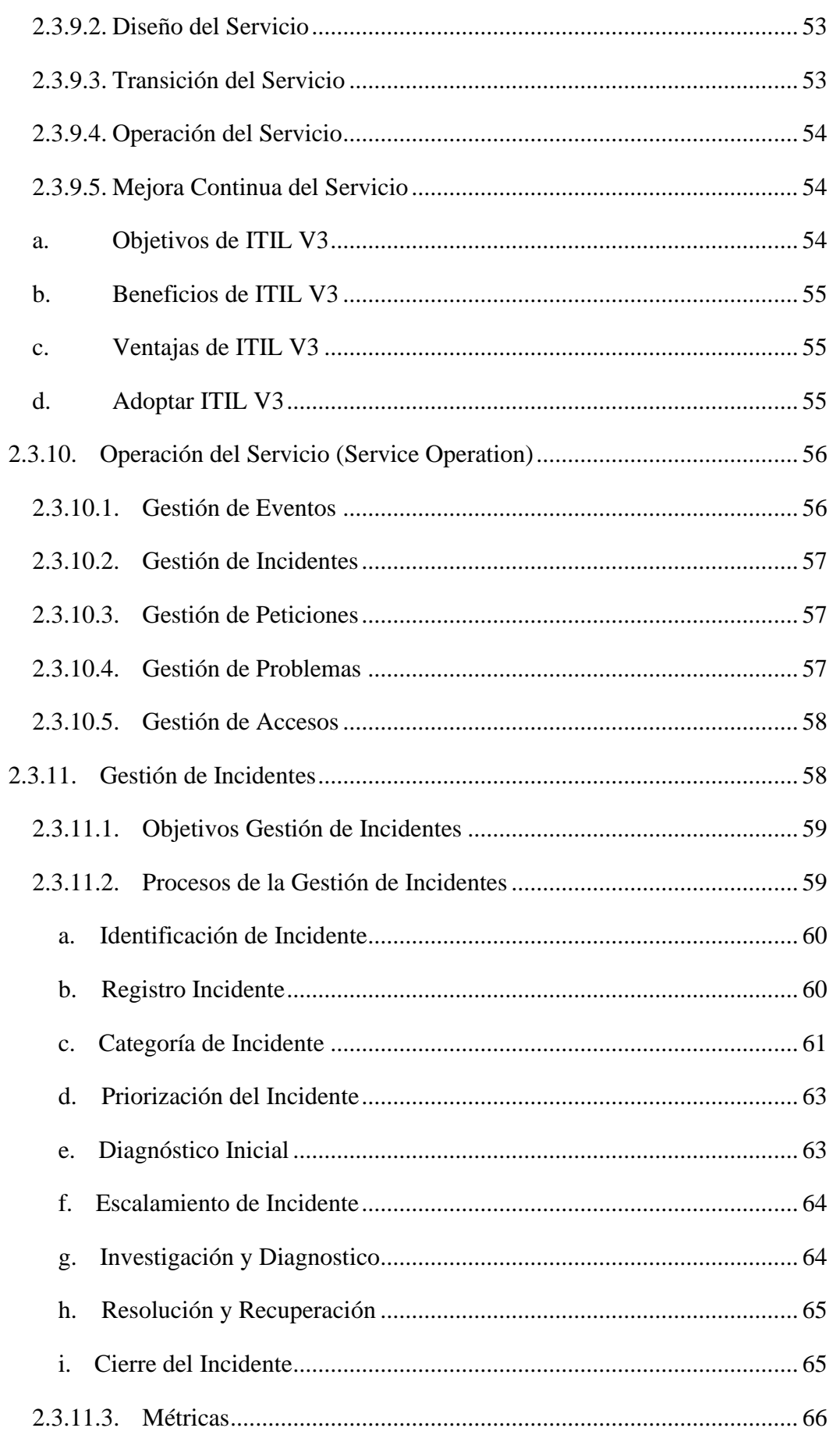

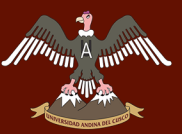

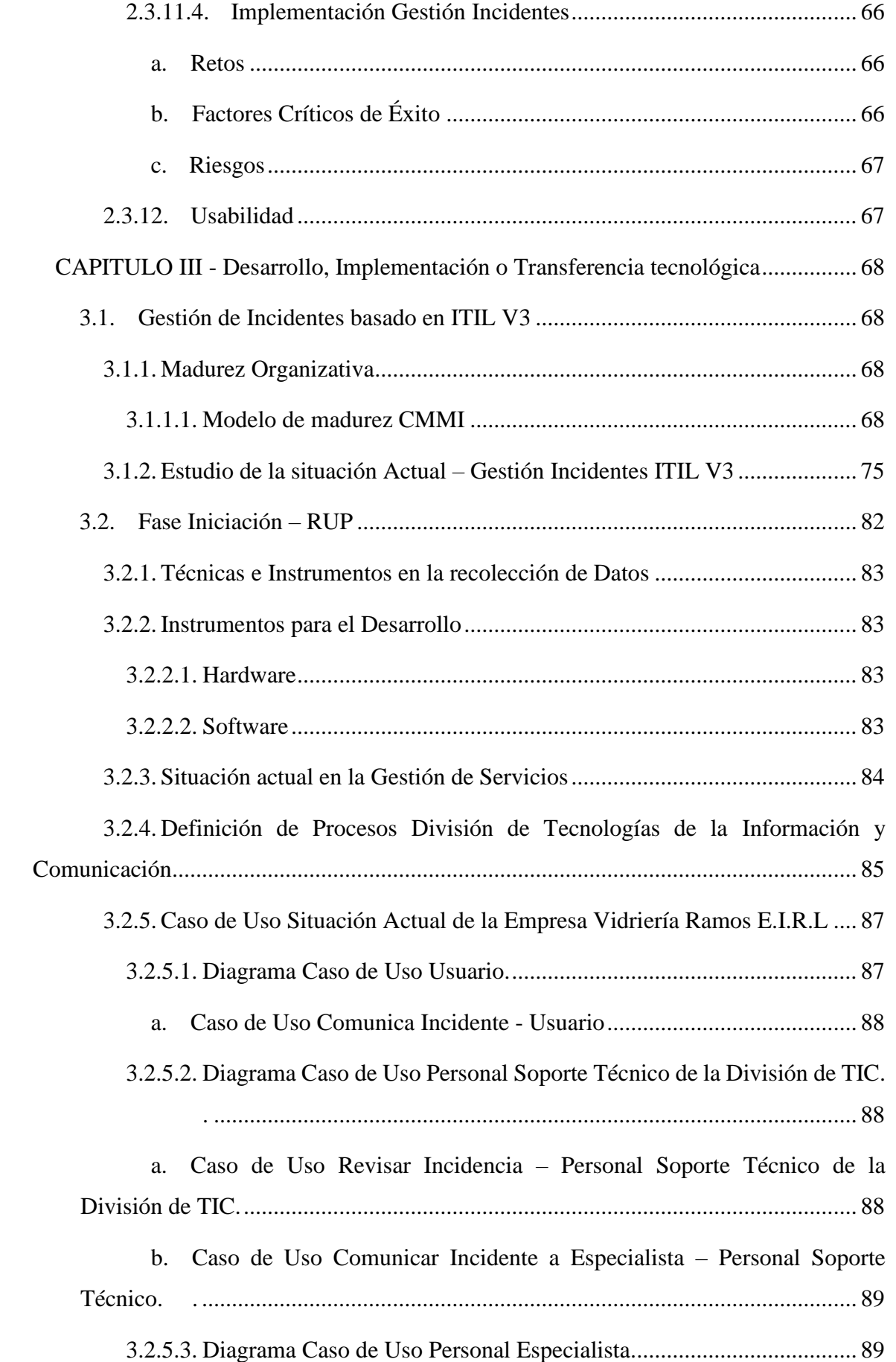

### Repositorio Digital

*Illinin* 

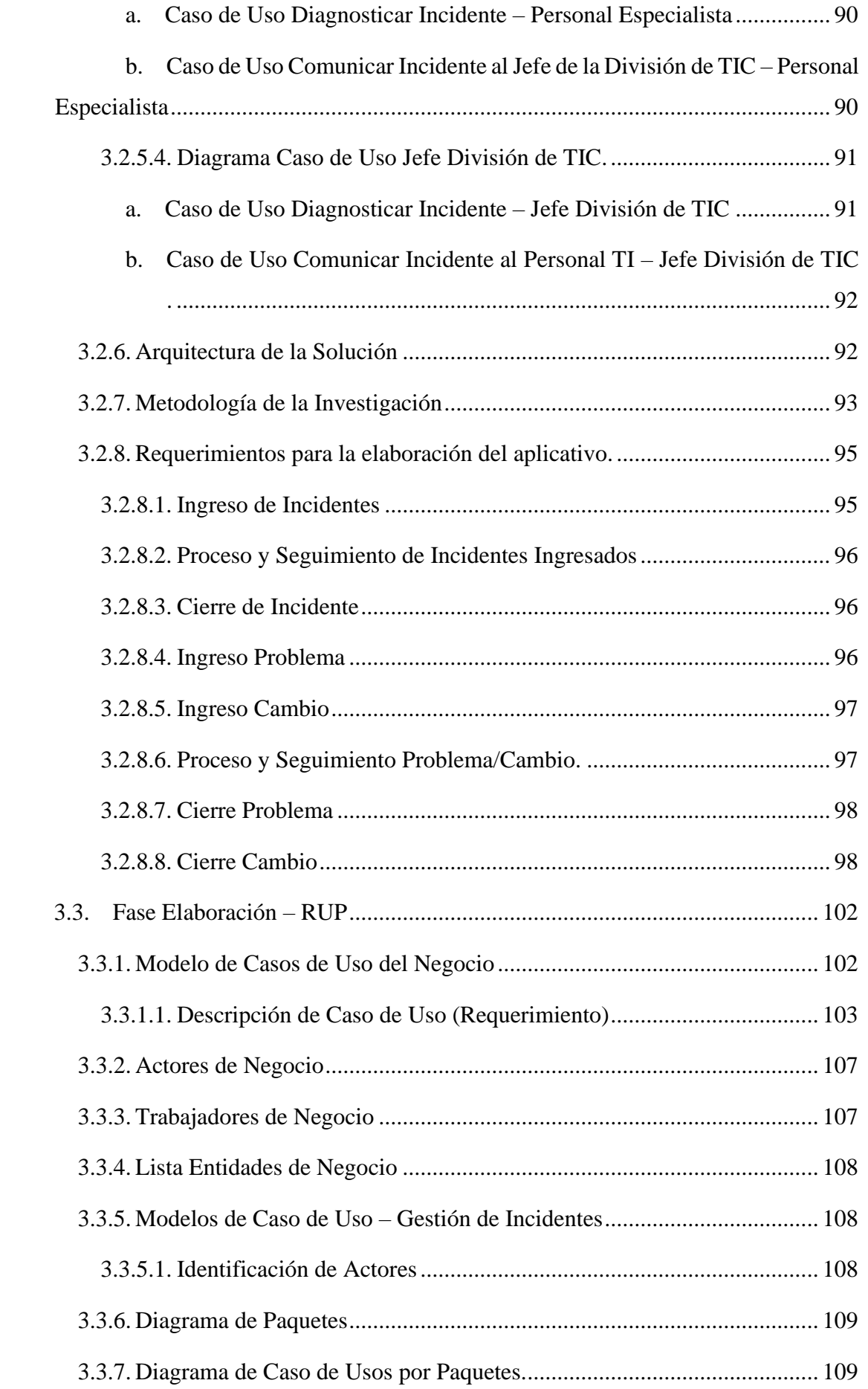

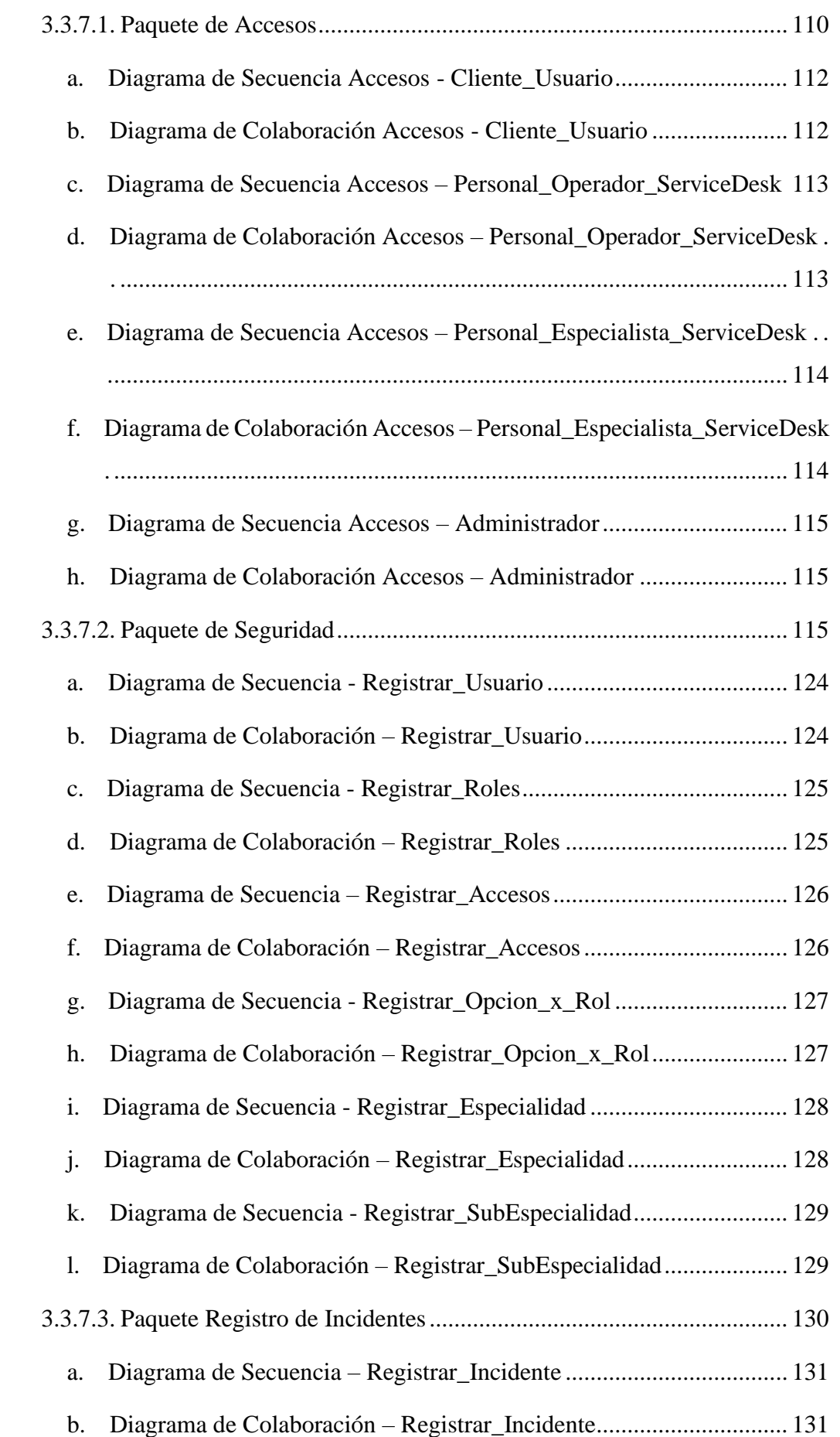

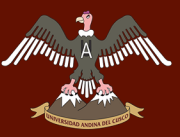

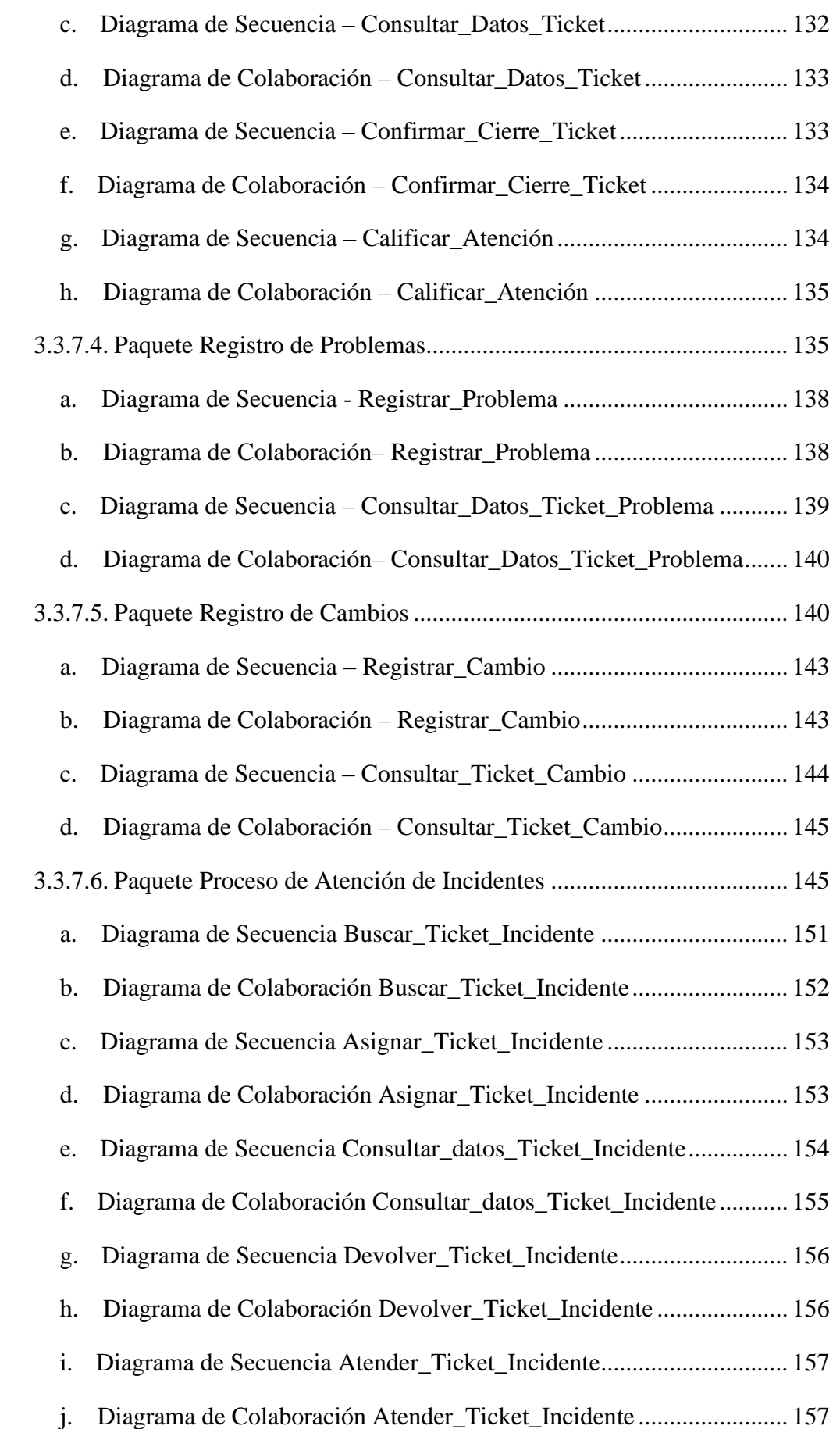

![](_page_14_Picture_0.jpeg)

![](_page_14_Picture_261.jpeg)

### Repositorio Digital

![](_page_15_Picture_1.jpeg)

, 440

![](_page_15_Picture_223.jpeg)

## **A THE MUNICIPAL STRAIGHT OF THE CUSCO**

/////<sub>/////</sub>

### Repositorio Digital

![](_page_16_Picture_16.jpeg)

![](_page_17_Picture_0.jpeg)

### **INDICE DE TABLAS**

<span id="page-17-0"></span>![](_page_17_Picture_205.jpeg)

![](_page_18_Picture_0.jpeg)

![](_page_18_Picture_276.jpeg)

![](_page_19_Picture_0.jpeg)

![](_page_19_Picture_158.jpeg)

m

### **INDICE DE FIGURAS**

<span id="page-20-0"></span>![](_page_20_Picture_176.jpeg)

### UNIVERSIDAD ANDINA DEL CUSCO

![](_page_21_Picture_2.jpeg)

![](_page_21_Picture_211.jpeg)

### Repositorio Digital

![](_page_22_Picture_1.jpeg)

*Illinin* 

![](_page_22_Picture_224.jpeg)

![](_page_23_Picture_0.jpeg)

![](_page_23_Picture_179.jpeg)

![](_page_24_Picture_0.jpeg)

![](_page_24_Picture_196.jpeg)

![](_page_25_Picture_0.jpeg)

![](_page_25_Picture_206.jpeg)

# $\frac{1}{\lambda}$  and  $\lambda$  in the contract of  $\lambda$  and  $\lambda$  and  $\$

![](_page_26_Picture_2.jpeg)

![](_page_27_Picture_0.jpeg)

![](_page_27_Picture_164.jpeg)

![](_page_28_Picture_1.jpeg)

#### **1. CAPITULO – Problema de Investigación**

#### <span id="page-28-2"></span><span id="page-28-1"></span><span id="page-28-0"></span>**1.1. Ámbito de influencia.**

#### **1.1.1. Ámbito de influencia teórica.**

El proyecto se lleva a cabo en la empresa Vidriería Ramos EIRL, donde el área encargada de los servicios de TI es la División de TIC(Tecnología de la Información y Comunicaciones), donde la División realiza el monitoreo de los registros de incidencias que los usuarios reporten para la corrección en el menor tiempo posible, donde se utilizará herramientas para el desarrollo eficaz para la realización del aplicativo, entre los cuales se mencionan a continuación:

- SQL Server: Gesto de Base de Datos.
- Visual Studio 2015: Software de Codificación.
- HTML: Lenguaje de marcado de Hipertextos.
- CCS: Hojas de Estilo en Cascada.

La Metodología de Desarrollo a utilizar es RUP (Rational Unified Process), Proceso Unificado de Rational.

#### **1.1.2. Área de dominio.**

<span id="page-28-3"></span>El área de dominio a la cual este proyecto pertenece es a las Tecnologías de la Información, ya que se tendrá un diseño e implementación de la solución tecnológica(Software).

#### **1.1.3. Línea de investigación**

<span id="page-28-4"></span>Línea de Investigación que se usará será las Tecnologías de Información, el cual se contribuirá con el desarrollo e implementación de un sistema para la atención de incidentes basados en ITIL V3.

#### <span id="page-28-6"></span><span id="page-28-5"></span>**1.2. Planteamiento del problema**

#### **1.2.1. Descripción de la situación actual del lugar de intervención**

La empresa Vidriería Ramos E.I.R.L, la cual se encuentra ubicada en la ciudad de Puerto Maldonado, será el lugar donde se realizará e implementará esta investigación que se denomina modelo de gestión de incidentes basados en ITIL V3 para las mejoras en los procesos de atención a las incidencias a los servicios TI, donde se trabajará con el personal de la empresa Vidriería Ramos EIRL. Actualmente la empresa no cuenta con ningún proceso en la atención

de incidentes, no hay documentación de procesos que indique que acciones se debe seguir cuando se presenta un incidente en los servicios TI.

Vidriería Ramos E.I.R.L debe contar con procesos establecidos cuando se tengan incidentes en los servicios TI, puesto a que al contar con procesos para la solución de incidentes aumentan la productividad de la empresa y se convierte en una empresa sobresaliente en el rubro al cual pertenece, para así estar delante de las demás empresas contando con procesos concretos y establecidos.

#### **1.2.2. Descripción del problema**

<span id="page-29-0"></span>En la empresa Vidriería Ramos E.I.R.L, se utilizan tecnologías de la información (TI), para la mejora y agilidad en la realización de los procesos, cuya infraestructura consta tanto de software y hardware, en consecuencia, la infraestructura de TI debe estar sujeta a soporte para que el personal de la empresa Vidriería Ramos EIRL tenga la garantía (en la atención de los incidentes reportados por el personal de la empresa Vidriería Ramos EIRL en un tiempo óptimo para obtener el normal funcionamiento de los servicios TI, para no obtener retrasos en las funciones del personal de la empresa.)de no tener incidencias al momento de ser utilizados y brindar procesos efectivos y ágiles.

La división de TIC es el encargado de velar por la infraestructura de TI, es por ello que los incidentes que se presentan en dicha institución son atendidos por el personal de informática de la División TIC, al presentar dichos incidentes los usuarios no serán capaces de realizar sus labores con normalidad, es por ello que ésta área debe ser capaz de brindar soluciones ante estos incidentes, dicha institución cuenta con un CHAT de incidentes los cuales no se almacenan, solo se comunican, estos incidentes no tienen un proceso adecuado para el control de estos mismos, como área encargada se tiene que dar el mejor servicio a los usuarios para el buen funcionamiento de los procesos en dicha empresa.

La empresa en el manejo de servicios de TI, no cuenta con un plan de procesos en soluciones de incidentes, en consecuencia, para hacer saber un incidente se realiza por medio de algunos servicios que son brindados por la División de TIC de la empresa.:

- Llamadas telefónicas a la División TIC.
- Correo Electrónico, indicando incidencia al jefe de área.
- Conocimiento de manera verbal.

![](_page_30_Picture_1.jpeg)

Utilizando la aplicación de CHAT.

Dado a estas dificultades se propone la sistematización de registro de incidentes en la infraestructura de TI, para tener un mayor control e historial de estos mismos.

#### <span id="page-30-0"></span>**1.2.3. Formulación del problema**

#### **1.2.3.1.Formulación interrogativa del Problema General**

<span id="page-30-2"></span><span id="page-30-1"></span>¿Implementando la gestión de incidentes basado en ITIL V3 se permitirá mejorar los procesos en la atención de incidentes de los servicios de TI de la empresa Vidriería Ramos EIRL?

#### **1.2.3.2.Formulación interrogativa de los Problemas Específicos**

- ¿Se podrá implementar el adecuado uso de software y hardware?
- ¿De qué forma se recopilará información de incidentes experimentados por el personal de la empresa para la obtención de un historial de incidentes reportados?
- ¿Cuánto mejorara la satisfacción del personal de la empresa Vidriería Ramos EIRL al implementar un sistema en gestión de incidentes basado en ITIL V3?
- ¿Cuánto mejorara la satisfacción del personal de la empresa Vidriería Ramos en el tiempo de respuesta y procesos de los incidentes ingresados?

#### <span id="page-30-3"></span>**1.2.4. Objetivos**

#### **1.2.4.1.Objetivo General**

<span id="page-30-5"></span><span id="page-30-4"></span>Implementar el modelo de gestión de incidentes basado en ITIL V3, para brindar mejoras en los procesos de atención de incidentes a los servicios de TI en la empresa Vidriería Ramos E.I.R.L.

#### **1.2.4.2.Objetivos Específicos**

- Precisar la adecuada selección de hardware y software que se requiera para la elaboración del proyecto.
- Precisar la adecuada recolección de información en el ingreso de incidentes experimentados por el personal de la empresa Vidriería Ramos EIRL, para obtener un historial en incidentes reportados.
- Determinar el grado de satisfacción del personal de la empresa Vidriería Ramos EIRL en la utilización del sistema en la gestión de incidentes basado en ITIL V3 mediante la realización de encuestas.

![](_page_31_Picture_1.jpeg)

- Determinar el grado de satisfacción en el proceso de atención en incidentes y el tiempo de respuesta antes los incidentes reportados mediante el sistema implementado.

#### **1.2.5. Justificación**

<span id="page-31-0"></span>El proyecto de un modelo de gestión en incidentes basado en ITIL V3, se plantea realizar debido a que en la empresa Vidriería Ramos E.I.R.L, en el transcurso de los dos últimos años ha obtenido una gran cantidad de retrasos en las actividades de los usuarios con incidentes en la infraestructura de TI, la falta de automatización de software y requerimiento de hardware, son factores de los usuarios insatisfechos (el tiempo de atención al incidente, tiempo de solución entre otras).

Es por ello que se evaluó las mejoras de la gestión de incidentes basadas en ITIL V3, para mejorar los servicios TI para los usuarios finales, ya que la empresa necesita optimizar los procesos, mejorar y agilizar todos los incidentes que puedan presentar los usuarios en el menor tiempo posible y así mejorar el servicio prestado por la División de TIC de la empresa Vidriería Ramos EIRL. La información es un valor agregado a la empresa, es el cual brinda información para el historial de futuras consultas de datos, es por ello que el manejo de las buenas prácticas de ITIL V3 en la gestión de incidentes, ayudara al control de registro, monitoreo y soluciones de incidentes registrados por los usuarios. Con el fin de que la empresa pueda tener un servicio de calidad y tiempo de respuesta adecuado para el buen funcionamiento de las actividades del personal de la empresa.

#### **1.2.6. Alcances y limitaciones**

<span id="page-31-1"></span>El alcance para este proyecto es la solución de incidentes que registran los usuarios, donde nos enfocaremos dicho alcance en el "Tiempo de Respuesta", ya que la agilización en la resolución de los incidentes reducirá horas perdidas de los usuarios. La limitación para el proyecto sería el cambio de software y la adaptación de la misma, pero solo sería cuestión de implementar y capacitar al personal para el uso correcto del proyecto, así se podrán adaptar en un tiempo determinado al ingreso y seguimiento de incidentes.

#### **2. CAPITULO – Marco Teórico**

#### <span id="page-32-2"></span><span id="page-32-1"></span><span id="page-32-0"></span>**2.1. Antecedentes del desarrollo, implementación**

#### **2.1.1. Antecedentes a Nivel Nacional**

**TITULO:** "Formulación de un sistema de gestión de servicios de TI siguiendo la metodología ITIL"

**AUTOR:** Fredy Armando Taysaco Reyes, Diana Atachagua Aquije

**AÑO:** 2012

**UNIVERSIDAD:** Universidad Tecnológica del Perú.

**Objetivos**

#### **Objetivo General**

Implementar un sistema Informático para la mejora de la gestión de servicios de TI.

El proyecto de tesis nos da a conocer que ITIL no solo es una librería de infraestructuras para la gestión. Las mejores prácticas son las que conllevan en conjunto tener buenas mejoras en: organizaciones, herramientas, servicios y consultorías. Al implementar nuevos procesos se toma tiempo ya que la cultura de la empresa requiere y compromiso para la adaptación.

#### **Objetivos Específicos**

![](_page_33_Picture_1.jpeg)

- Determinar los principales factores tecnológicos y considerarlos como recursos estratégicos para el logro de los objetivos.
- Formular propuestas para la solución de las deficiencias en las gestiones de TI.
- Diseñar un modelo del sistema de gestión en los servicios de TI.
- Garantizar la disponibilidad de los servicios de TI en base a los acuerdos de nivel de servicios.
- Minimizar los costos involucrados en la gestión de TI.
- Estandarizar la gestión de los procesos involucrados en TI.

#### **Conclusiones**

En la implementación de ITIL en el proyecto se da a conocer que la calidad y administración de las TI deben ajustarse a la empresa con buenas practicas con un alto nivel de estructuración.

Dicha implantación permitió a través del modelo propuesto, definir direcciones para la mejora del servicio de TI en la Cooperativa de Caficultores de Manizales, dando un acercamiento a las estructuras a la gestión de proceso, servicios, roles, entre otras, dando una estrategia organizacional.

Se da a conocer que al contar con herramientas de software que permita soportar Mesa de Servicio, posibilita a la gestión de una forma adecuada y a tiempo en los incidentes y las peticiones.

**TITULO:** "La calidad de servicio mediante la adopción de procesos de gestión de incidencias y problemas basados en ITIL V3.0 en el ministerio público-distrito fiscal de Junín"

**AUTOR:** Denis Carhuamaca Vílchez

**AÑO:** 2014

**UNIVERSIDAD:** Universidad Nacional del Centro del Perú

**Objetivos**

**Objetivo General**

Realizar el Análisis e Implementación en los procesos de las incidencias como también problemas, basados en ITIL V3, en el área de informática del distrito de Junín para lograr la mejora de calidad en los servicios brindados por el área.

#### **Objetivos Específicos**

- Implementación de herramientas en la gestión de incidencias como también en la gestión de problemas basados en ITIL V3, en el área de informática del distrito fiscal de Junín, mejorando la calidad en la atención puesto que permitirá la mejora en la calidad de los servicios brindados por el área.
- Implementación en los procesos de gestión en las incidencias como también en la gestión de problemas en el área de informática del distrito fiscal de Junín, donde se realizará un monitoreo y posterior solución de los problemas reportados, de esa manera se brindará mejorar en los servicios.

#### **Conclusiones**

- Posterior a la implementación de la gestión de incidencias como también a la gestión de problemas basados en ITIL V3, se mejoró los servicios de atención a los usuarios, obteniendo la satisfacción de usuarios con los servicios brindados por el área de informática.
- Se pudo determinar un cuadro con la cual se realizará las mediciones de urgencia como también el impacto, el nivel, donde los datos se configuraron en el aplicativo, cuya información será transparente hacia el usuario, debido a que el operario determinará en base a criterios el nivel y la priorización a cada incidencia, como también escalarla en el caso de ser necesario.
- El área de informática por si solos pueden organizarse, establecerse, pero necesitan el apoyo y compromiso de los altos mandos en la gerencia, para el logro de sus metas.
- La Gestión de Incidencia como también la Gestión de Problemas ayudan a mantener una base en eventos, los cuales podrían ser parámetros críticos en la toma de decisiones para ello se tiene que tener una estabilidad en la estructura tecnológica que brinda el área de informática.
- Con la implementación de los procesos de ITIL V3, se desarrollaron estandarizaciones en los procesos, fáciles en su entendimiento para el apoyo en la atención, logrando el cumplimiento en los objetivos de la empresa.

#### **2.1.2. Antecedentes a Nivel Internacional**

<span id="page-35-0"></span>**TITULO:** "Diseño e implementación de mesa de ayuda para el área de informática de RTVC"

**AUTOR:** Ing. David Nicolás Jaramillo Díaz, Ing. Carlos Raúl González Martínez, Ing. Cristian Camilo Martínez Hernández.

**AÑO:** 2014

**UNIVERSIDAD:** Universidad Santo Tomás de Bogotá

**Objetivos**

#### **Objetivo General**

EL proyecto de tesis consiste en diseñar e implementar una herramienta de mesa de ayuda en RTVC señal de Colombia, específicamente en el área de informática para que los ingenieros de soporte puedan dar atención a las incidencias y requerimientos de los clientes internos, con calidad, oportunidad y eficiencia.

Utilizan los lineamientos de la metodología ITIL V3.0 foundations, las normas ISO/IEC 27001:2013, ISO/IEC 20000:2011 y el manual de gobierno en línea.

#### **Objetivos Específicos**

- Definir las necesidades y requerimientos del área de informática de RTVC, para la implementación de la mesa de ayuda.
- Diseñar y llevar a cabo el plan de acción donde se estipulen todas las actividades necesarias para la culminación del proyecto, definiendo el respectivo responsable, entregables, y el tiempo a desarrollar cada hito.
- Diseñar y ejecutar un protocolo de pruebas ATP que permita verificar la funcionabilidad de la mesa de ayuda de forma que satisfaga las necesidades del proyecto.

#### **Conclusiones**

La implementación de una mesa de ayuda en RTVC, concretamente en el área de informática, centraliza el requerimiento de inconvenientes presentes en los diferentes equipos, con lo que se focaliza por parte de los clientes o usuarios el proceso a seguir en caso tal de falla
y no alterna el orden de atención que se debe seguir, evitando atenciones no bien ejecutadas o empeorando la falla.

Esta mesa de ayuda, permite realizar un seguimiento a cada uno de los equipos, consultando su historial de fallas y el estado de sus componentes, dando la opción de tomar una determinación aceptable y con soporte para el posible cambio del equipo en caso de ser necesario, ahorrando tiempo y costos.

Con esta solución, tendremos una base de datos actualizada y consolidada, a la cual podemos recurrir en cualquier momento y de forma remota, aportándonos importante información sobre el estado de los quipos de cada una de las áreas de RTVC.

Realizamos una gestión organizada y sistemática de un problema que se tenía presentado a diario, como es la falla de los equipos de cómputo, con lo que vamos a obtener indicadores que nos permitirán adoptar las mejores medidas para abarcar los inconvenientes.

La metodología de gestión de servicios basados en ITIL V3, es una biblioteca de buenas prácticas al momento de prestar servicios, tiene una fuerte orientación al servicio, a la mejor continua y a la satisfacción del cliente, acomodándose estas características perfectamente a la solución del problema inicial.

El diseño para llevar a cabo el plan de acción donde muestran todas las necesidades para el termino de dicho proyecto, se muestra en un responsable, entregable y el tiempo de a solucionar dicho inconveniente. Dando así a conocer y verificar la funcionalidad de la mesa de ayuda en la forma de satisfacción a las necesidades del usuario.

**TITULO:** "Modelo basado en ITIL para la gestión de los servicios de TI en la Cooperativa de Caficultores de Manizales"

**AUTOR:** Luisa Fernanda Quintero Gómez

**AÑO:** 2015

**UNIVERSIDAD:** Universidad Autónoma de Manizales

**Objetivos**

**Objetivo General**

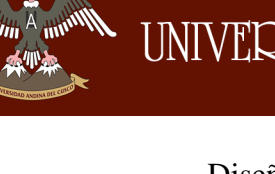

Diseñar un modelo para gestión de los servicios de TI acorde a las necesidades del área de tecnología de información de la Cooperativa de Caficultores de Manizales, basa en ITIL.

# **Objetivos Específicos**

- Evaluar, con base en los elementos seleccionados y de forma diagnostica, los procesos y gestión de servicios de TI llevados a cabo por el área de tecnología de información (TI) de la Cooperativa de Caficultores de Manizales.
- Determinar los elementos más relevantes de ITIL, que sean aplicables en el área de tecnología de información (TI) de la Cooperativa de Caficultores de Manizales.
- Elaborar una propuesta de mejora en la gestión de servicios de TI con la adaptación de los procesos seleccionados, fundamentados en ITIL. Validar la propuesta elaborada mediante su aplicación en uno de los servicios de TI en la Cooperativa de Caficultores de Manizales.

# **Conclusiones**

En el mundo empresarial actual, existen estándares y modelos que propenden por prácticas que mejoren el proceso de administración de la calidad y obviamente la confiabilidad de TI en la organización. Estos procesos se ajustan a empresas con áreas de TI con un alto nivel de estructuración, por lo que valdría la pena que empezaran a operar en aquellas áreas de TI más pequeñas, las cuales también experimentan problemas y desafíos similares.

El área de TI de la Cooperativa de Caficultores de Manizales, deberá implementar acuerdos de niveles de servicio con el personal de soporte y el personal subcontratado, con la meta de establecer condiciones y relaciones claras que se reflejen directamente en la prestación de servicios a los clientes.

# **2.2. Datos Generales de la Organización**

La empresa Vidriería Ramos EIRL inicio sus primeras actividades en el rubro de Comercialización y Distribución en Vidrios y Aluminios como pequeña empresa por el año 1992, donde el señor Héctor Wildo Ramos Mamani proveniente de la región de Puno, aposto por la región de Madre de Dios en el ingreso de la primera empresa en el rubro de vidrios, donde gracias a su visión como emprendedor logro posicionarse como la empresa PYME más sobresaliente de la región de Madre de Dios hasta su actualidad en el rubro de Comercialización y Distribución de Vidrios.

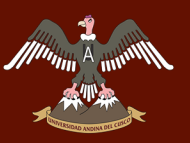

Cuenta con un total de 49 personas laborando en la empresa Vidriería Ramos EIRL, las cuales están organizadas en diferentes áreas que cuenta la empresa.

Su sede principal se encuentra ubicado en la Av.15 de agosto c-1 Mza. - L, Lte-6, provincia de Tambopata, distrito Tambopata en la región de Madre de Dios, cuanta con dos sucursales y un almacén central más dentro de la ciudad de Puerto Maldonado, donde se tiene grandes miras para seguir creciendo como empresa.

# **Actualidad.**

- La empresa Vidriería Ramos EIRL, al día de hoy sigue sobresaliendo en la región de Madre de Dios, en el rubro de la Distribución y Comercialización de Vidrios y Aluminios.
- Cuenta con Softwares desarrollados por el mismo personal de la División TIC de la empresa.
- Primera empresa en la región de Madre de Dios en procesamientos de vidrios templados, contando con dos maquinarias para la elaboración del Cristal Templado.

# **Visión a Futuro**

- En la empresa Vidriería Ramos EIRL busca cubrir todo el territorio de la región de Madre de Dios ofreciendo productos para la construcción en vidrios y aluminios de gran calidad para la satisfacción de nuestros clientes, convertirse en la empresa líder en la comercialización y distribución de Vidrios y Aluminios, para grandes y pequeños proyectos de construcción.
- Adquirir maquinarias automáticas para la producción en los diferentes materiales para la construcción de vidrios y aluminios, cristales templados, cristales de seguridad, cristales curvos, entre otros.
- Brindar mejor calidad en la atención al cliente incorporando nuevas tecnologías para la atención al cliente y realizar evaluaciones mensuales para la evaluación del impacto de las nuevas tecnologías al cliente.

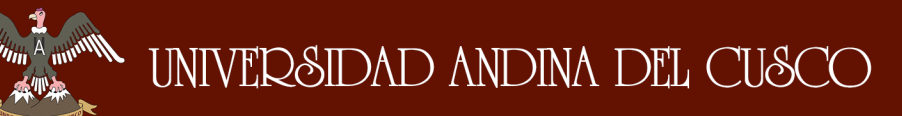

# **2.2.1. Organigrama**

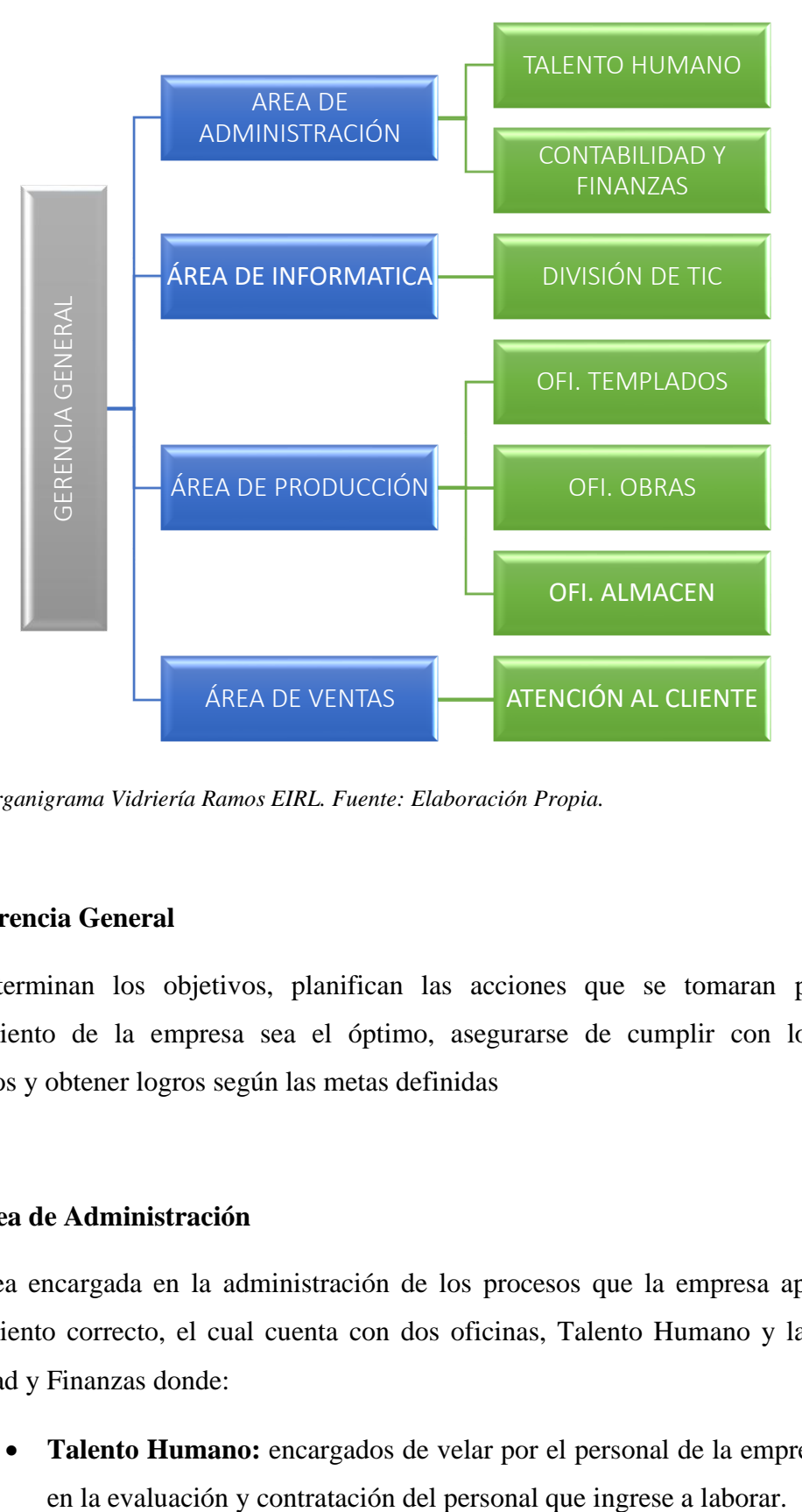

*Figura 1: Organigrama Vidriería Ramos EIRL. Fuente: Elaboración Propia.*

#### **Gerencia General**

Determinan los objetivos, planifican las acciones que se tomaran para que el funcionamiento de la empresa sea el óptimo, asegurarse de cumplir con los objetivos establecidos y obtener logros según las metas definidas

#### **Área de Administración**

Área encargada en la administración de los procesos que la empresa aplica para el funcionamiento correcto, el cual cuenta con dos oficinas, Talento Humano y la Oficina de contabilidad y Finanzas donde:

• **Talento Humano:** encargados de velar por el personal de la empresa, también

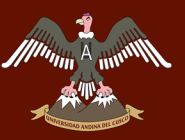

• **Contabilidad y Finanzas:** Encargados de ver la parte contable de la empresa, y brindar información en reuniones al gerente general para las evaluaciones pertinentes.

# **Área de Informática**

Área encargada del control y administración de la infraestructura de TI que la empresa cuenta.

> • **División TIC:** Es una división recién creada para el control y monitoreo de las TI implementadas en la empresa, donde también conjunto al área de administración y gerencia general realizan las evaluaciones en la implementación de nuevas tecnologías de la información según las necesidades de la empresa.

La División TIC cuenta con una infraestructura tanto de Hardware como Software donde son los encargados de velar por el buen funcionamiento de los servicios TI:

La empresa Vidriería Ramos EIRL cuenta con la siguiente infraestructura de Hardware y Software:

# **Recursos Hardware**

- Servidore HP Xeon X5670(2,93GHZ, caché L3 de 12MB, 95W, DDR3-1333) de 12 núcleos, RAM de 48GB y almacenamiento de 2TB (con discos disponibles para el almacenamiento).
- Storage HP Libreria de Backup MSL2024 1 LTO-5 3000 SAS BL537B
- Tres Router Mikrotik Rb750gr3 para las dos sucursales y el almacen central.
- Un Firewall Fortinet Fortigate 100d que se encuentra en la sede principal.
- Se cuenta con un total de 37 equipos de escritorio estacionarios los cuales son arrendados por la empresa Touch Data Solutions.
- Se cuenta con 12 impresoras marca RICOH arrendadas para las funciones de las diferentes áreas de la empresa.
- Se cuenta con diferentes aparatos en telecomunicaciones, como un pequeño Datacenter con especificaciones adecuadas en su implementación, Switch para

la interconexión de los equipos mediante redes privadas en la sede, sucursales y almacén general.

- Se cuenta con sistemas de video vigilancia soportadas por la división TIC, tanto en la sede principal, sucursales y almacén general.
- Maquinaria templadora de Vidrio la cual cuenta con un pc de fábrica incluida, conectada en red.
- Mesa de Corte computarizada la cual cuenta con un pc de fábrica incluida y conectada en red.
- Se cuenta con un gabinete de pared, uno para las redes y telecomunicaciones, un gabinete de torre mediano para el servidor, Storage Backup entre otros y tres gabinetes pequeños de pared para las dos sucursales y almacén central para las redes y telecomunicaciones.

# **Recursos Software**

- Sistema Facturación Electrónica R-Facture, desarrollado por el personal de la División TIC.
- Sistema Interno ERP-Ramos, desarrollado por el personal de la División TIC en colaboración con Empresa Tercera.
- Sistema Automatizado de Cortes desarrollado por el personal de la División TIC.
- Sistema envío comprobantes de pago Automático, desarrollado por el personal de la División TIC.
- Sistema envío de mensajes masivos SMS, desarrollado por el personal del TIC.
- Página Web de la empresa Vidriería Ramos EIRL, desarrollado por el personal de la División TIC, hospedado en un Hosting tercero "Hosting Perú".

# **2.3. Bases teóricas – científicos**

# **2.3.1. Sistema de Información**

Según (Andreu, Ricart, & Valor, 1991) Sistema de información lo definen como: *"Conjunto formal de procesos que, operando sobre una colección de datos estructurada de acuerdo a las necesidades de la empresa, recopila, elabora y distribuyen selectivamente la información necesaria para la operación de dicha empresa y para las actividades de dirección y control correspondientes, apoyando, al menos en parte, los procesos de toma de decisiones necesarios para desempeñar funciones de negocio de la empresa de acuerdo con su estrategia".*

Según el Autor (Kenneth, Laudon, & Laudon, 2004), Sistema de la información *"es un conjunto de componentes interrelacionados que recolectan (o recuperan), procesan, almacén y distribuyen información para el apoyo a la toma de decisiones, ayuda a gerentes y trabajadores a analizar problemas, visualizar asuntos complejos, creación de nuevos productos"*

En las definiciones anteriores son de mucha importancia la recolección de datos según el escenario, para luego tener una buena toma de decisión para poder lograr las metas y generar ventajas competitivas hacia otras empresas como también reducir nuestras competencias.

# **2.3.2. Base de Datos**

Según (V. Mannino, 2007), nos dice que una base de datos *" es una recopilación de datos permanentes que pueden colaborar e interrelacionarse".*

Según el Autor (Elmasri & Navathe, 2010), aporta que *"las bases de datos una información notable en las áreas donde utilizan computadoras ya sea en ámbito empresarial, comercio electrónico, ingeniería, educación, medicina y bibliotecas"*.

Ambos autores dan la importancia del uso de Base de Datos ya sea en cualquier área de trabajo, y el funcionamiento dicho de ello para interrelacionar y compartir información en tiempo real que se requiera.

# **2.3.3. Lenguaje de Programación**

El lenguaje de programación es aquella estructura que, con cierta base sintáctica y semántica, imparte diferentes instrucciones a un programa de computadora. Ya que la comunicación se realiza mediante código fuentes la cual indica al programa informático las diferentes acciones a llevar a cabo y el modo de concretarla.

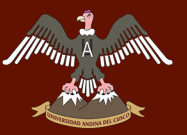

A continuación, se describirá conceptos de los lenguajes usados en la elaboración del proyecto:

# **2.3.3.1.C#**

Según (Microsoft, 2015), da un concepto que C# *"es un lenguaje de programación con seguridad y orientado a objetos que permite a los desarrolladores a crear variedad de aplicaciones seguras y solidas que se ejecutan en .NET Framework .Net".*

Proporciona un editor avanzado y práctico para los diseñadores de interfaces de usuario, un depurador integrado y muchas herramientas que permiten el desarrollo de aplicaciones basadas en lenguaje C# y .Net Framework

# **2.3.3.2.HTML (Hypertext Markup Language)**

Según (W3C, 1998) nos da a conocer que "HTML es un lenguaje de marcado para la elaboración de páginas webs que está a cargo de la World Wide Web Conseortium(W3C), en la cual se interrelacionan con los lenguajes de programación para el funcionamiento entre los dos. Su última versión HTML5 y la W3C se encarga de publicar sus mejoras".

# **2.3.3.3.CSS (Cascading Style Shhets)**

Es una tecnología de hojas de estilos para la creación de páginas Web, en el cual tenemos el control del resultado final de la página utilizando diseños de distribución (LAYOUT), la cual es la plantilla o maqueta que se presenta al cliente para la prueba y observe la distribución de los contenidos, realizando modificaciones y mejoras que no se puede hacer solo utilizando HTML.

# **2.3.3.4.JAVASCRIPT**

Es un lenguaje de programación desarrollado por Netscape por Brendan Eich en 1995 cuyo nombre era LiveScript. Javascript permite a los desarrolladores incorporar a cualquiera página web el código sin necesidad de un instalador, los navegadores son los encargados de interpretar los códigos como se resume del autor

# **2.3.3.5.SQL**

Según (Camps Paré, y otros, 2007), nos dice que SQL *"es el lenguaje estándar ANSI/ISO de definición, manipulación y control de bases de datos relacionales. Es un lenguaje declarativo, solo hay que indicar que se quiere hacer."*

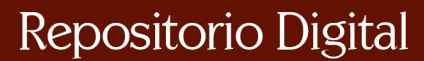

El lenguaje SQL es muy parecido al lenguaje natural, se parece al inglés, y es muy expresivo. Por estas razones es un lenguaje con el que se puede acceder a todos los sistemas relacionales comerciales.

# **2.3.4. Tecnologías para el desarrollo Web**

# **2.3.4.1.AJAX**

Según (Garret, 2005) nos comentan que AJAX *"Es un conjunto de tecnologías cuyo nombre se denomina Asynchronous JavaScript and XML, AJAX es el cual carga y rende riza páginas ejecutando script; utiliza combinaciones de tecnologías combinadas como HTML, CSS, JavaScript y XML."*

# **2.3.4.2.JQUERY**

Es una biblioteca multiplataforma de JavaScript, creado por John Resig (Resig, 2005). Es una librería rápida y resumido para JavaScript la cual sintetiza documentos HTML a través de cada acontecimiento con Ajax para un desarrollo rápido.

# **2.3.5. Visual Studio**

Es un entorno de desarrollo integrado de Visual Studio, según (Genevieve Warren, 2018) nos comenta que Visual Estudio *"es una plataforma de lanzamiento creativa que puede utilizar para editar, depurar y compilar código, y luego publicar una aplicación"*, se denomina entorno integrado (IDE), es un programa rico en diferentes características que se utilizan para diferentes aspectos en desarrollo de softwares.

Además de tener un editor y depurador estándar que proporciona la mayoría de IDE, VS (Visual Studio), cuenta con compiladores, herramientas para completar códigos, diferentes diseños gráficos y abundantes características que facilitan en el desarrollo de software.

# **2.3.6. RUP**

Según (Sommerville, 2005), el Proceso Unificado de Rational *"es un proceso de ingeniería del software. Proporciona un acercamiento disciplinado a la asignación de tareas y responsabilidades en una organización de desarrollo"*

Su propósito es asegurar la producción de software de alta calidad que se ajuste a las necesidades de sus usuarios finales con unos costos y calendario predecibles.

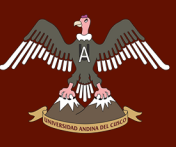

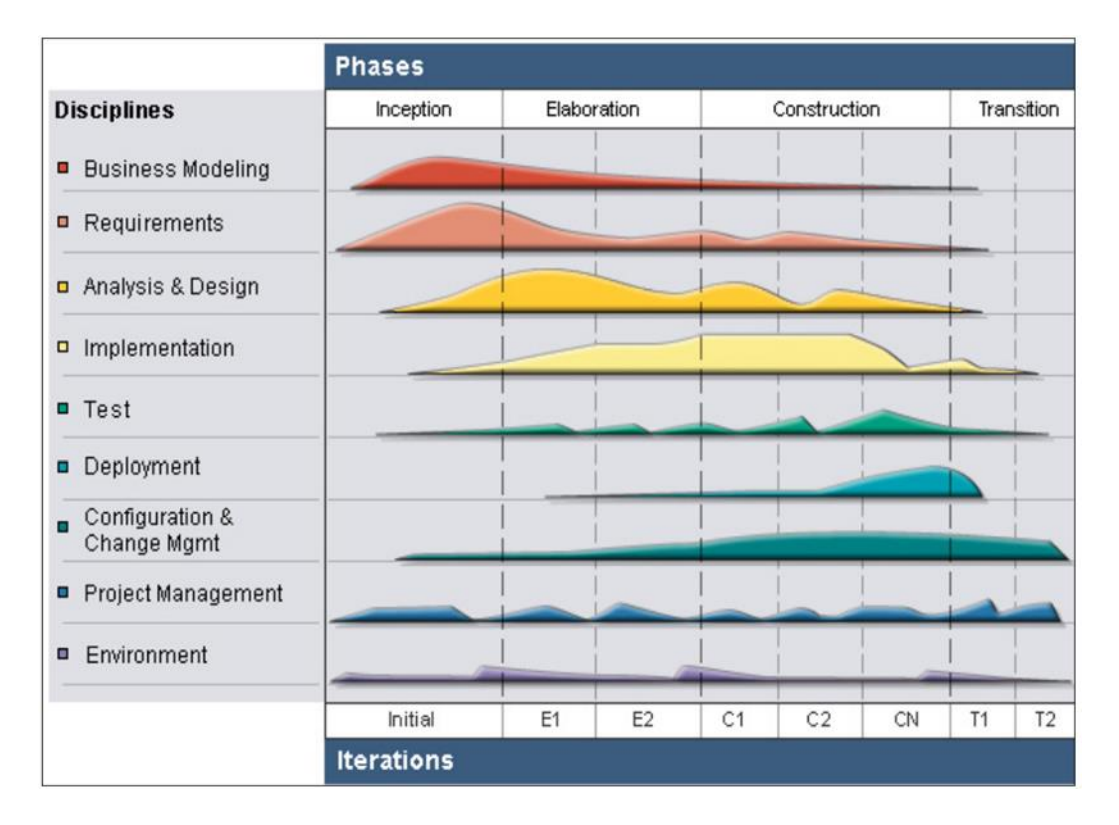

*Figura 2. Arquitectura General del RUP, Fuente: IBM Redbooks, El proceso unificado de Rational de IBM para Sysrem Z,2007.*

# **2.3.7. UML**

El lenguaje Unificado de Modelado (UML), según (Rumbaug, Jacobson, & Booch, 2000), nos comentan que UML*"es un lenguaje de modelado visual que se usa para especificar, visualizar, construir y documentar artefactos de un sistema de software".*

Captura decisiones y conocimiento sobre los sistemas que se deben construir. Se usa para entender, diseñar, hojear, configurar, mantener y controlar la información sobre tales sistemas. Está pensado para usarse con todos los métodos de desarrollo, etapas del ciclo de vida, dominios de aplicación y medios. El lenguaje de modelado pretende unificar la experiencia pasada sobre técnicas de modelado e incorporar las mejores prácticas actuales en un acercamiento estándar. UML incluye conceptos semánticos, notación y principios generales. Tiene partes estáticas, dinámicas de entorno y organizativas. Está pensado para ser utilizado en herramientas interactivas de modelado visual que tengan generadores de código, así como generadores de informes. La especificación de UML no define un proceso estándar, pero está pensando para ser útil en un proceso de desarrollo iterativo. Pretende dar apoyo a la mayoría de los procesos de desarrollo orientados a objetos. Según (Rumbaug, Jacobson, & Booch, 2000).

# **2.3.8. Gestión de Servicios TI**

El pasar de los años las tecnologías de la Información (TI), fueron revolucionando con el pasar del tiempo, las empresas adoptaron las TI elementos del uso del día a día, puesto que antes los encargados de los servicios de TI no tenían métricas ni fundamentos para poder realizar mejoras a los servicios TI a menudo era complicado para los departamentos TI atender a sus organizaciones de forma controlada solucionando problemas de manera rápida y eficaz a lo que llamaríamos "Buen Servicio al Cliente".

Las TI al pasar los años se convirtieron en un activo estratégico e indispensable para cumplir objetivos que la empresa requiere, puesto que las inversiones en información y gestión TI garantizan un gran valor a la empresa, brindando servicio y soporte. La idea de ITSM es administrar las TI como conjunto de servicios.

ITIL e ITSM, ITIL se puede entender como un conjunto de mejores prácticas para ITSM, donde ITIL proporciona conjunto de procesos y la mejor práctica para que las organizaciones de TI proporcionen mejores servicios a los usuarios, cumplimento objetivos planteados en la organización basado en servicios TI.

Las ITSM o GSTI en español describen un planteamiento estratégico para la entrega, gestión, diseño y la mejoras de cómo se utilizan las TI en una organización, cuyos objetivos de cada marco de la ITSM es de asegurarse que los procesos sean adecuados, tanto personal como tecnologías para que la organización pueda cumplir con sus objetivos planteados.

Algunos marcos de ITSM son:

- Cobit
- Microsoft Operations Framework
- Six Sigma
- ISO 20000
- TOGAF
- ITIL

La gestión de servicios de tecnologías de la información (GSTI), más conocida por sus siglas en inglés (ITSM de IT Service Management) Según (Office, 2011), nos comenta que ITSM *"es una disciplina basada en procesos, enfocada en alinear los servicios de TI proporcionados por los proveedores de TI, con las necesidades de las empresas, poniendo énfasis en los beneficios que puede percibir el cliente final".*

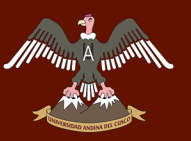

La gestión de servicio son un grupo de capacidades dentro de una empresa especializada donde su objetivo es generar valor hacia los clientes en forma de servicios.

Los objetivos principales de la Gestión de Servicios TI:

- Realizar una gestión de calidad adecuada.
- Aumento de eficiencia.
- Alineación de procesos de negocio e infraestructura TI.
- Minimizar los riesgos ligado a los Servicios TI.

Beneficios de la Gestión de Servicios TI:

- Garantizar mejora del servicio de TI cubriendo las necesidades de las organizaciones.
- Buena comunicación con los clientes o usuarios al utilizar lenguajes iguales al momento de intercambiar informaciones.
- Mayor alcance y mejor toma de decisiones al cambio constante en las situaciones de mercado.
- Mejora en la perspectiva del cliente, se asegura la calidad del servicio, donde el proveedor es principal actor en brindar el mejor servicio y es el resultado que el usuario requería.
- Crecimiento de la seguridad, monitoreo y efectividad de los servicios TI.

# **2.3.8.1.Gestión y Servicio**

# **a. Gestión**

Gestión es decir Gestionar se compone de:

- Planificar.
- Organizar.
- Dirigir.
- Controlar

**Planificar:** La planificación es la que conlleva al desarrollo en el futuro con decisiones actuales, para conseguir los objetivos de la organización. Es un proceso mental que es plasmado en la toma de decisión.

En la planificación se determinan los objetivos que debe llegar la empresa y las vías para cumplirlas.

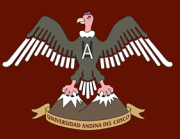

**Organizar:** Es el proceso mediante las autoridades de la empresa juntan los recursos materiales y personal para la proyección de una estructura formal de tareas y autoridades. Organizar se da al momento de la distribución de las tareas o actividades, agruparlas en departamentos.

Esta función también cumple las tareas de seleccionar y formar empleados competentes mediante autoridades y responsabilidades.

**Dirigir:** Es la acción de guiar y motivar a los empleados para la obtención de objetivos.

Una vez formulado los planes la empresa con dicho personal apropiado, es óptimo a alcanzar los objetivos marcados.

**Controlar:** Va de la mano con la planificación el cual es el proceso donde se comprueba si los resultados que se alcanzaron están conformes con los estándares u objetivos prefijados.

# **b. Servicio**

Según (Van Bon, y otros, Gestión de Servicios de TI Basada en ITIL® V3, 2008), da a conocer que un servicio *"es un medio para entregar valor a los clientes, facilitando los resultados que los clientes quieren conseguir sin asumir costes o riesgos específicos. Los resultados dependen de la realización de tareas y están sujetos a diversas restricciones. Los servicios mejoran el rendimiento y reducen el efecto de las restricciones, lo que aumenta la probabilidad de conseguir los resultados deseados".*

Según (Leonard L. Berry, 1989) da a conocer que *"un servicio es en primera instancia es un proceso, también es una actividad directa o indirecta que no puede producir un producto físico, por lo tanto es una parte no material de la transacción entre el consumidores y proveedores".*

Puede entenderse al servicio como el conjunto de prestaciones accesorias de naturaleza cuantitativa o cualitativa que acompaña a la prestación principal.

Los servicios se dan en relación al cliente, donde la necesidad del negocio es plasmada en los resultados con un valor para dicho negocio, el servicio dado toma hacer un valor para la empresa.

# **Calidad de Servicio**

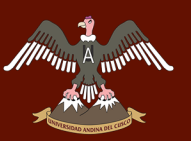

Según (Vértice, 2008), define la calidad como *"El conjunto de aspectos y características de un producto y servicio que guardan relación con su capacidad para satisfacer las necesidades expresadas o latentes de los clientes".*

La calidad de un servicio se da al momento de la comunicación entre el proveedor y el cliente, para que de la mano cubra las expectativa y necesidades que se quieren lograr. Para lograr dichas expectativas dependerá del proveedor al utilizar sus experiencias personales y sus innovaciones al realizar el servicio.

La comunicación continua entre el proveedor y el usuario dependerá si el servicio cumple o no con lo esperado, por eso es necesario en cada entregable clarificar los procesos que se van dando para la elaboración del servicio.

Un servicio con calidad depende mucho en las actividades que el proveedor realice en comunicación con el usuario. Es por ello que el Circulo de Calidad de Deming (Figura 2.) es un modelo simple para el control de la calidad, para ello se debe:

- **Planificar (PLAN):** ¿Qué se tiene que realizar?, ¿cuándo?,¿quién?,¿cómo y empleando qué?
- **Hacer (DO):** Elaboración de actividades proyectadas.
- **Verificar (CHECK):** Control donde se realiza si las actividades dan resultados ansiados.
- **Actuar (ACTION):** Acciones de mejoramiento, toma el rumbo deseado.

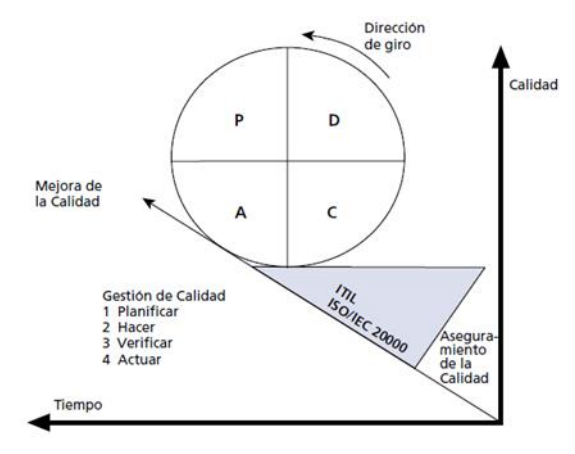

*Figura 3:Ciclo Deming, Fuente: Van Bon J., Mejora Continua del Servicio Basado en ITIL V3, 2008.*

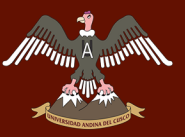

#### **2.3.9. Biblioteca de Infraestructura de Tecnologías de la Información ITIL V3.**

ITIL es un conjunto de publicaciones, librerías donde se describen de un modo sistemático una agrupación de buenas prácticas para la gestión de los servicios de Tecnología Informática (TI).

ITIL se basa en guías y no en manuales paso a paso, en la cual nos muestra procesos importantes de una organización de TI, brindado verificaciones de tareas, procedimientos, las cuales sirven de base para la adaptación de las necesidades de cada empresa u organización.

ITIL se dio a conocer en la década de 1980, a través de la Agencia Central de Telecomunicaciones y Computación del Gobierno Británico (*Central Computer and Telecomunications Agency - CCTA*), quien ideó y desarrollo una guía para que las diferencias oficina del sector público británico se desarrollaran mejores en el ambiente laboral y por tanto se minimizaran los costos de recursos TI, pero se dieron cuenta que ésta guía no solo funcionaba para dicha empresa sino que se podía adecuar a diferentes rubros acondicionando a sus necesidades.

Dado a estos resultados óptimos en diferentes rubros de aplicación, ITIL colecciona la gestión de servicios de TI como un apartado, ampliando las buenas prácticas y poder sacar provecho a los recursos informáticos de la empresa.

La última versión de ITIL está orientado a la gestión de servicios a partir del ciclo de vida de un servicio, donde se quiere transformar la estrategia en el resultado deseado por la organización de forma eficiente y efectiva.

- El ciclo del servicio es un ejemplar que brinda información de:
- La forma en que está estructurada la gestión del servicio.
- La forma en que los distintos componentes del ciclo de vida.
- El efecto que los cambios de un componente tendrán sobre otros componentes y en principal en el sistema de ciclo de vida.

El ciclo de vida del servicio consta de 5 fases que a continuación se muestra:

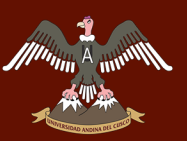

# UNIVERSIDAD ANDINA DEL CUSCO

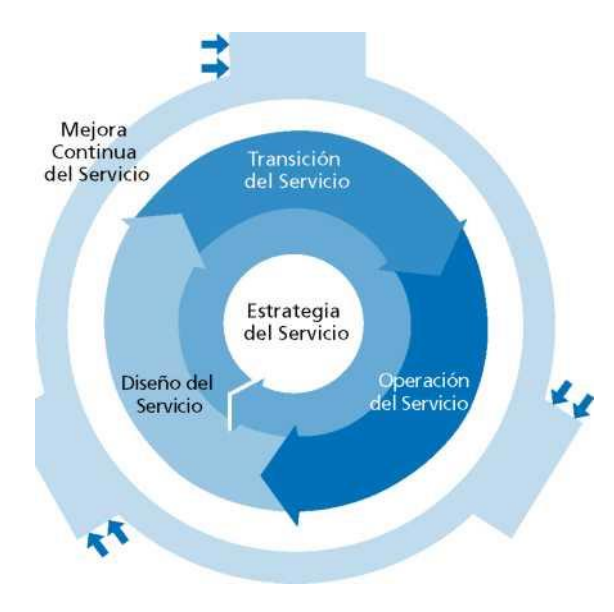

*Figura 4:Ciclo de Vida del Servicio, Fuente: Van Bon, el al., fundamentos de ITIL V3, 2008.*

# **2.3.9.1.Estrategia del Servicio**

Es la fase donde se realiza la gestión de servicios como un recurso estratégico, en el cual se da el inicio al desarrollo, pautas a tomar y recolección de información de cómo llegar al objetivo. Como el nombre lo dice se busca la mejor estratégica para que el servicio sea un recurso o activo de ventaja para la empresa, donde la gestión financiera juega un rol muy importante a la hora de la definición de costos al momento de adquirir un servicio.

- **Planificación Financiera**: Determinar los recursos financieros necesarios para la implementación de servicios y mantenimiento, para la optimización la obtención de beneficios.
- **Análisis, informes financieros**: Análisis de los costos en la prestación del servicio e implementaciones. El análisis resultante será importante para que la gerencia realice la toma de decisión con su respectivo fundamento para posibles cambios en el portafolio de servicios.

#### **a. Modelo de Madurez de Servicio en TI**

El modelo CMMI se usa para evaluar el Nivel de Madurez de una compañía en desarrollo informático, tiene como objetivo alentar a las compañías para que monitoreen continuamente sus procesos, y evaluar los niveles de madurez de los mismos en una escala de 5 niveles establecidas por CMMI.

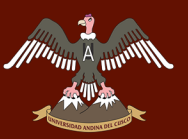

En TI la mejora de madurez más conocida es CMMI (Modelo de Madurez de Capacidad), el cual fue desarrollado en la Universidad Carnegie Mellon, por su Instituto de Ingeniería de Software (SEI), cuya misión es de mejorar la madurez en el proceso de creación de software, el cual contiene niveles:

*Tabla 1: Nivel de Modelo de Madurez de Capacidad.*

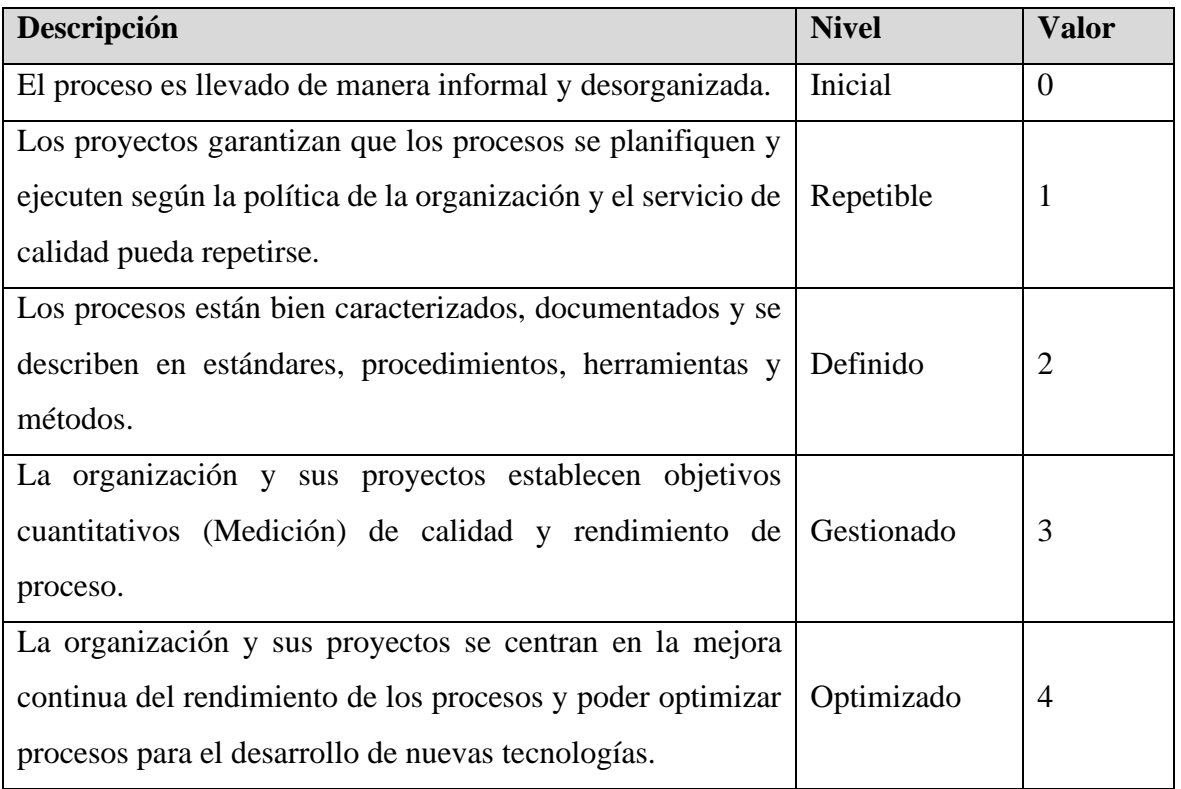

Fuente: Van Bon J., Estrategia del Servicio Basado en ITIL v3, 2008

En la evaluación de la Madurez de una empresa no se tiene que limitar solo al proveedor del servicio, sino que también es importante al nivel de madurez del Cliente (Figura 3.). Si hay diferencias entre la madurez del cliente y del proveedor, entonces hay que tener en cuenta que no debe haber desajustes en el enfoque, expectativas mutuas y métodos. Es importante tener una buena comunicación entre el cliente y el proveedor para tener una buena calidad de madurez.

# UNIVERSIDAD ANDINA DEL CUSCO

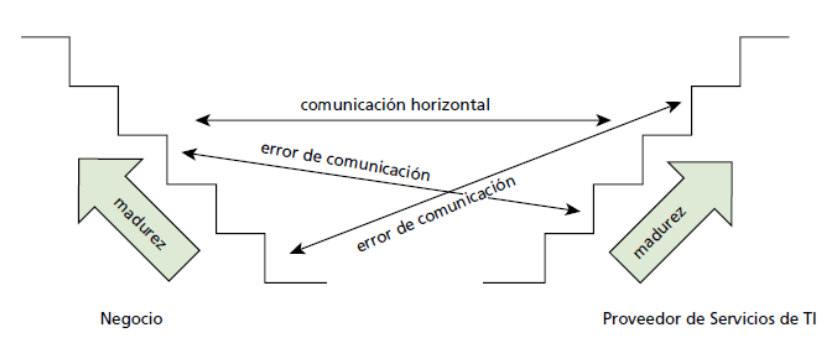

*Figura 5:Comunicación y Niveles de Madurez Cliente y Proveedor, Fuente: Van Bon J., Estrategia del Servicio Basado en ITIL V2, 2008.*

# **2.3.9.2.Diseño del Servicio**

Esta fase es la realización del servicio, panificación, monitorización, mejora del cual ajustando las estrategias de la empresa, donde se transforma el objetivo estratégico en portafolios de servicios y activos.

#### **2.3.9.3.Transición del Servicio**

Esta fase se observa cómo mejorar las prácticas comunes de las organizaciones de TI, la puesta en marcha del software y hardware y cómo se gestiona el cambio de la puesta en marcha en los usuarios. Con el objetivo que cualquier organización plantee la adopción de ITIL, donde no se debe sufrir los costes por pérdidas de tiempo, adaptación, fallos de previsión o retorno del proceso debido a fallas de implantación.

**Gestión de Cambio:** Es el proceso elaborado para comprender y disminuir riesgos mientras se realizan los cambios necesarios en la infraestructura y servicios TI.

Es responsable de gestionar los procesos de Cambio donde implique:

- Hardware.
- Software.
- Equipos de Comunicaciones.
- Aplicaciones de Software (En Producción).
- Procedimientos y Documentaciones asociados con soporte y mantenimientos. de los sistemas en producción.

Sub-Procesos de la Gestión de Cambios.

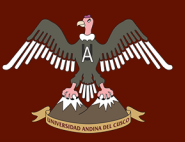

- **Registro y Pre-Evaluación de Solicitudes de Cambio:** Ingreso de Solicitudes de Cambio(RFC), evaluación de RFC que no contengan una información necesaria para su revisión o que no sea viable.
- **Clasificación de Solicitudes de Cambio:** Determinar que la prioridad de un cambio ingresado haya sido ingresada correctamente, para determinar el nivel de la prioridad.
- **Evaluación de Cambio:** Autorización y/o rechazo de un cambio ingresado.
- **Evaluación de Cambios – Post Implementación:** Verificar los cambios implementados y los resultados obtenidos, de forma que se obtenga un historial del proceso para ser usado en actividades futuras.

# **2.3.9.4.Operación del Servicio**

Esta fase cubre las mejores prácticas del día a día en las operaciones del servicio, ya que permiten que las organizaciones puedan asegurar la prestación del servicio de manera eficiente y eficaz.

En la operación de servicio se gestiona al estar atentos a los cumplimientos de peticiones del usuario; soluciones de posibles errores del servicio; la eliminación de inconvenientes iniciando con una investigación inicial.

Para la realización de estos fines con el usuario ITIL brinda herramientas importantes, centro de servicio, gestión de incidentes, gestión de problemas, entre otros.

# **2.3.9.5.Mejora Continua del Servicio**

Esta fase proporciona una guía de creación y mantenimiento del servicio ofrecido a los clientes. Cuya filosofía es Analizar, Planificar y Actuar con el fin de la introducción de nuevas mejoras que apostasen soluciones de gestión.

# **a. Objetivos de ITIL V3**

- Alineamiento del servicio de TI con las prioridades o necesidades actuales y futuras de la organización como la de sus clientes.
- La utilización de la mejora continua para los servicios prestados.
- Reducción de los costes en los servicios a largo plazo.
- Transformación de la gestión del servicio en un activo estratégico (Como se puede mejorar el servicio).

# **b. Beneficios de ITIL V3**

- Fortalecimiento en la comunicación entre el área de TI de la organización con las demás áreas de la misma.
- Definición de roles, funciones y responsabilidad en la parte del servicio.
- Aumento en la satisfacción del usuario por la utilidad en la calidad del servicio de TI.
- Disposición de información completa sobre los servicios de TI.
- El mejoramiento de la gestión con los proveedores.
- Flexibilidad para el negocio demostrando como TI brinda soporte al negocio.
- Satisfacción del cliente, puesto que los proveedores de servicio saben lo que el cliente necesita y espera de ellos.
- La calidad de servicio se mantendrá en proceso de mejora continua constante.
- Efectividad del departamento de TI.

# **c. Ventajas de ITIL V3**

- Integración de la organización TI con el negocio al dar precisión, seguridad, velocidad y disponibilidad de dichos servicios entregados de acuerdo al nivel de servicio completado.
- ITIL centra en los procesos de negocios.
- Se pueden tomar los procesos que la organización requiera y poder adaptarse a la misma.
- Aumento de la comunicación con el usuario final mediante la utilización de los procesos de Service Desk.
- Calidad en la entrega del servicio hacia el cliente contemplando necesidades especificadas anteriormente.
- Mejora del trabajo en equipo de la organización.
- Al poner en marcha la implementación de ITIL, la organización se convierte competitiva, donde está un paso delante de sus competidores.
- Reducción en la cantidad de incidencias.

# **d. Adoptar ITIL V3**

- Mala gestión de proyectos basados en TI.
- Escases de control de procesos y monitoreo.
- Aumento de satisfacción del cliente y usuarios mediante expectativas.

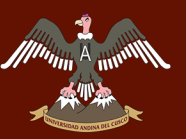

- Mejorar la calidad de los servicios, mediante directivas que permitan administrar los servicios de TI, los cuales se puedan medir.

# **2.3.10. Operación del Servicio (Service Operation)**

La operación de Servicio es la encargada de la ejecución de los procesos, los cuales optimizan costes y garantizan la calidad del ciclo de vida de la Gestión de Servicio. La operación de servicio como parte de la organización, tiene que colaborar a que el cliente logre los objetivos establecidos, como también velar por el funcionamiento eficaz de cada componente que brinda el soporte al servicio.

El propósito de la Operación de Servicio, es coordinar y llevar a cabo las actividades y procesos requeridos para entregar y administrar los servicios en los niveles acordados para la empresa, usuario y cliente. Operación de Servicio es también responsable de la gestión continua de la tecnología que se utiliza para entregar servicios de apoyo.

La operación de Servicio cuenta con cinco procesos, los cuales son:

- Gestión de Eventos.
- Gestión de Incidentes.
- Gestión de Peticiones.
- Gestión de Problemas.
- Gestión de Accesos.

# **2.3.10.1. Gestión de Eventos**

Supervisa todos los eventos que se producen a lo largo de la infraestructura de TI, para monitorear el funcionamiento normal, detectar y escalar las condiciones de excepción.

Un evento se puede definir como cualquier evento detectable o perceptible que tenga importancia para la administración de la infraestructura de TI o la prestación del servicio de TI y la evaluación del impacto que una desviación pueda causar a los servicios.

Los eventos suelen ser notificaciones creadas por un servicio de TI, herramienta de supervisión.

La operación efectiva del servicio depende de conocer el estado de la infraestructura y detectar cualquier desviación del funcionamiento normal o esperado.

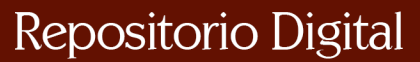

El objetivo principal de la Gestión de Eventos en su función de monitorizar los eventos o sucesos importantes, es radicar en detectar eventos, analizarlos y realizar la acción de gestión necesaria.

# **2.3.10.2. Gestión de Incidentes**

El objetivo principal del proceso de gestión de incidentes es restablecer el funcionamiento normal del servicio lo más rápido posible y minimizar el impacto desfavorable en las operaciones comerciales, asegurando así que mantengan los mejores niveles posibles de calidad y disponibilidad del servicio. La operación de servicio normal se define aquí como operación de servicio dentro de los límites del SLA.

# **2.3.10.3. Gestión de Peticiones**

El término "Petición de Servicio" se utiliza como una descripción genérica para muchos tipos de demandas que los usuarios le imponen al departamento de TI. Muchos de estos son en realidad pequeños cambios: bajo riesgo, frecuentes, de bajo costo, etc. (por ejemplo, una solicitud para cambiar una contraseña, una solicitud para instalar una aplicación de software adicional en una estación de trabajo determinada, una solicitud para reubicar algunos elementos de equipos de escritorio) , o tal vez solo una pregunta solicitando información, pero su escala y naturaleza frecuente y de bajo riesgo significa que se manejan mejor mediante un proceso separado, en lugar de permitir que congestionen y obstruyan los procesos normales de gestión de incidentes y cambios.

De este modo la gestión de peticiones son las encargadas de la atención a peticiones de usuarios facilitándoles información y accesos al servicio básico de la organización.

# **2.3.10.4. Gestión de Problemas**

ITIL define problema como la causa de una o más incidentes.

La gestión de problemas es el proceso responsable de gestionar el ciclo de vida de todos los problemas. Los objetivos principales de la Gestión de Problemas son evitar que ocurran los problemas y los incidentes resultantes, eliminar los incidentes recurrentes y minimizar el impacto de los incidentes que no pueden evitarse.

Sub-Procesos de la Gestión de Problemas:

- **Identificación y Categorización de Problemas:** Registro del Problema, priorización adecuada del problema, para una solución rápida y eficaz.

- **Diagnóstico y Resolución de Problemas:** Identificación de raíz del Problema para el comienzo de soluciones adecuadas, para poder una solución concreta y a su vez minimizar los costos.
- **Control de Problemas:** Monitoreo de los Problemas, para próximas situaciones parecidas actuar antes que vuelva a suceder y poder controlar.
- **Cierre y Evaluación de Problemas:** Asegurar tener un historial del proceso del registro de Problema, tras una solución "exitosa" del Problema.
- **Revisión de Problemas Graves:** Revisión de Problemas con gran impacto solucionados para tener el aprendizaje para soluciones futuras, verificación de problemas anteriormente hayan sido erradicados en su totalidad.

# **2.3.10.5. Gestión de Accesos**

La Gestión de acceso es el proceso de otorgar a los usuarios autorizados el derecho a usar un servicio, al mismo tiempo que impide el acceso a usuarios no autorizados. También se lo conoce como gestión de derechos o gestión de identidades en diferentes organizaciones.

Proporcionar el derecho para que los usuarios puedan usar un servicio o grupo de servicios. Por lo tanto, es la ejecución de políticas y acciones definidas en Gestión de Seguridad y Disponibilidad.

Se identificó los procesos de la operación de servicio, el proyecto que se dará a conocer se basa y centra en la gestión de incidentes para la resolución en el menor tiempo posible.

Se dará más conocimientos sobre la Gestión de Incidentes en el Capítulo **2.2.11.**

# **2.3.11. Gestión de Incidentes**

En ITIL un incidente se define como:

Una interrupción no planificada de un servicio de TI o una reducción en la calidad de un servicio de TI, donde la falla de un elemento de configuración que aún no ha impactado al servicio también es un incidente, por ejemplo; el averío de un disco en un conjunto reflejado (espejos).

La gestión de incidente abarca diferentes tipos de incidentes, errores, interrogantes u opiniones realizadas por los usuarios.

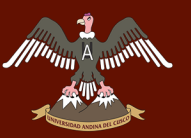

En la gestión de incidentes se realiza comúnmente a través de un centro de servicios (Service Desk), donde la mayoría provendrá de los usuarios al utilizar el servicio.

# **Valor en el Negocio**

- Capacidad de detectar y resolver las incidencias en un corto tiempo (Dependiendo el grado de incidencia).
- Capacidad de alienar las actividades de TI con prioridades en el tiempo real.
- Capacidad de identificar mejoras potenciales a los servicios.

El beneficie adicional de hacer esto es que la gestión de incidentes se puede utilizar para resaltar otras áreas que necesitan atención, proporcionando así una justificación para el gasto en la aplicación de otros procesos.

# **2.3.11.1. Objetivos Gestión de Incidentes Principales objetivos de la Gestión de Incidentes:**

- Detectar cualquier falla en los servicios de TI.
- Ingresar y clasificar estas fallas.
- Asignación al personal calificado para el reinicio normal del servicio.

Principal función de la gestión de incidentes, es la restauración y funcionamiento correcto del servicio lo más antes posible y minimizar retrasos en el funcionamiento de la organización.

# **2.3.11.2. Procesos de la Gestión de Incidentes**

El proceso de la Gestión de Incidentes a seguir es:

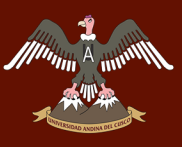

# UNIVERSIDAD ANDINA DEL CUSCO

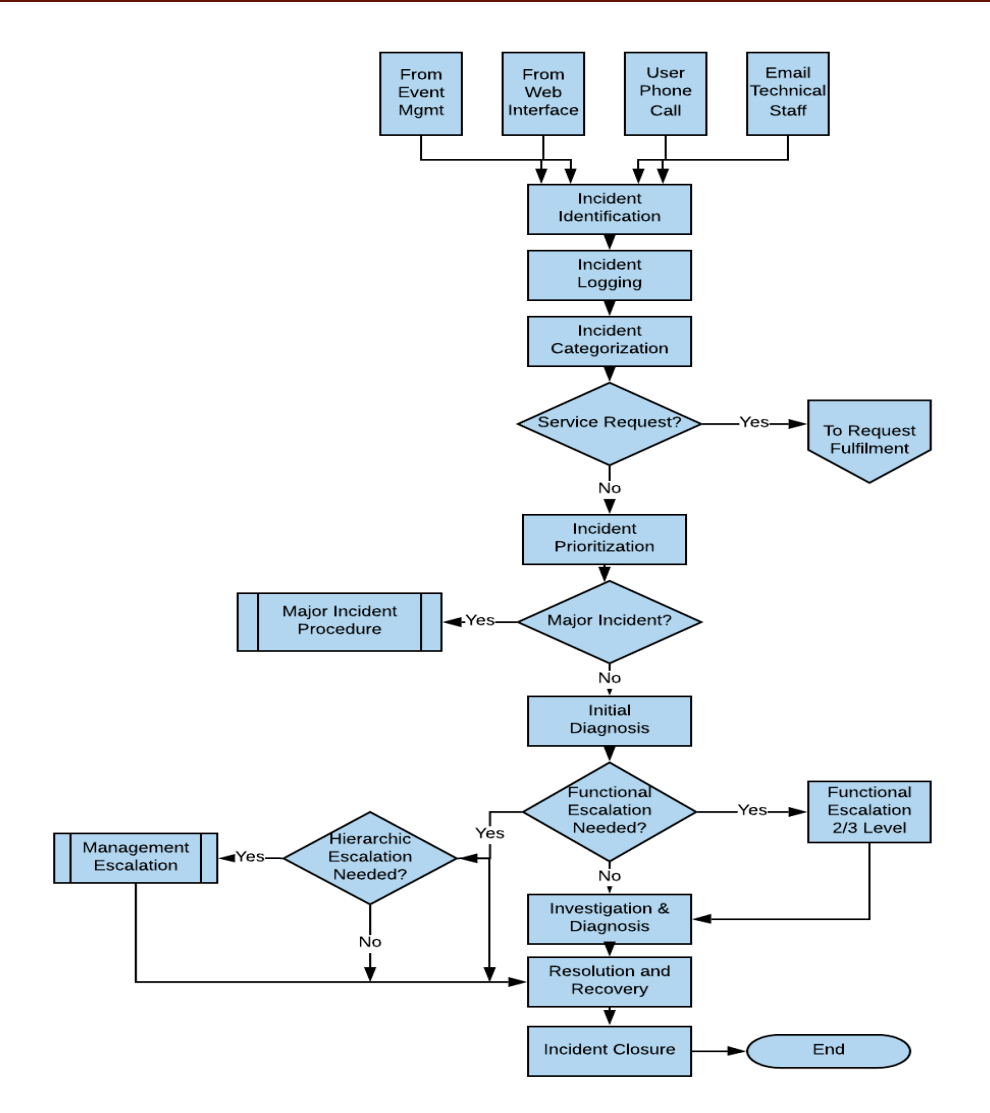

*Figura 6:Diagrama de Procesos de la Gestión de Incidentes, Fuente: The Stationary Office Service Operation, 2007.*

#### **a. Identificación de Incidente**

Un incidente no puede ser tratado hasta saber si se ha evaluado o experimentado. Por lo general se espera que el usuario experimente el impacto de un incidente y recurra al centro de servicio. En medidas rápidas los fallos deben ser monitorizados, para que las fallas iniciales como también las fallas potenciales sean detectadas en un corto tiempo para dar el inicio a la gestión de incidentes. Lo favorable es detectar y resolver los incidentes antes que tenga un impacto con los usuarios.

#### **b. Registro Incidente**

Todo incidente debe estar completamente registrado con todos los datos, siempre con fecha y hora. Para tener un registro histórico se debe ingresar toda la información sobre el incidente, para que cuando sea requerido el apoyo de otro especialista tenga la información detallada para la revisión.

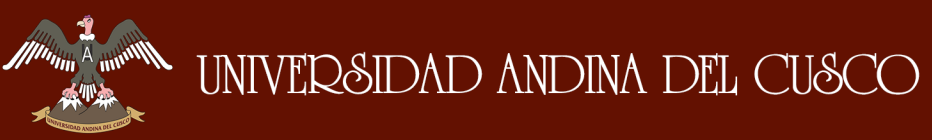

La información necesaria para los incidentes incluye:

- Número de referencia único.
- Categoría del Incidente.
- Prioridad del Incidente.
- Fecha y Hora registrada.
- Nombre / CodigoUsuario y/o grupo que realizo el registro del incidente.
- Oficina / Área, Gerencia, Correo Electrónico, Teléfono del Usuario.
- Descripción de señales del Incidente.
- Estado del Incidente.
- Grupo de soporte o personales responsables de la categoría del incidente.
- Actividades Realizadas para la resolución del incidente.
- Fecha y Hora de la solución del incidente.
- Fecha y Hora cierre del incidente.

#### **c. Categoría de Incidente**

Para categorizar un incidente se debe utilizar códigos de clasificación para documentar distintos fallos vistos en los servicios, para posterior ser utilizados en la gestión de problemas.

En varias ocasiones los incidentes son ingresados de manera incompletas o más aun incorrectamente, es por ello que un incidente sea analizado y categorizado correctamente.

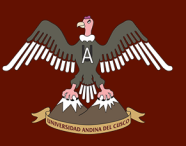

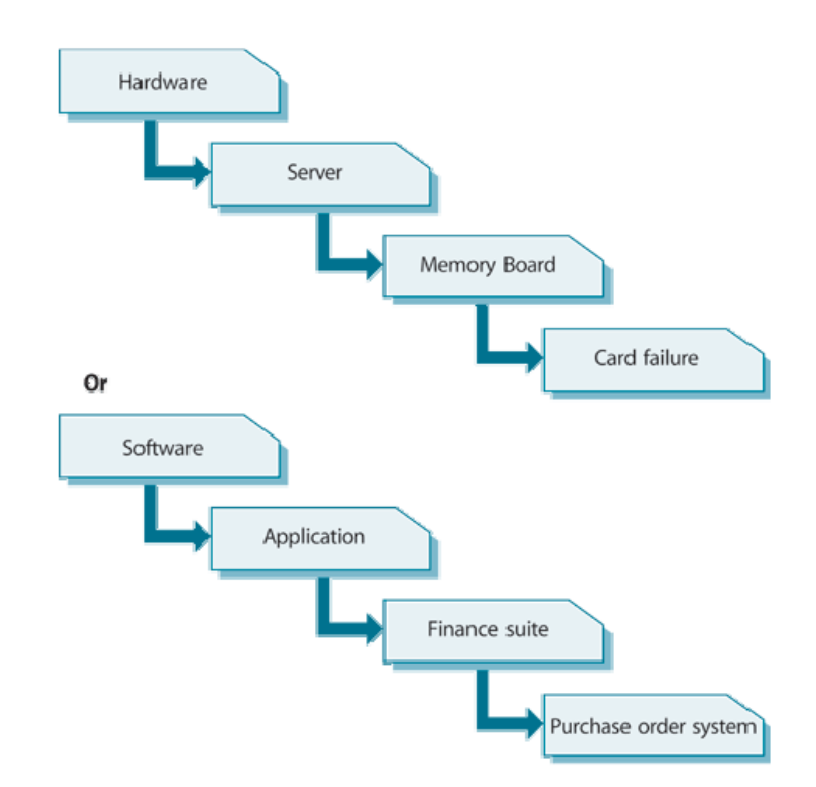

*Figura 7:Multi - Nivel Categorización de la Gestión de Incidentes, Fuente: The Stationary Office Service Operation, 2007.*

Todas las organizaciones son únicas es por ello que no se puede dar indicaciones generales sobre categorías que una organización debe utilizar, pero se presenta unas técnicas que puede utilizar de ayuda a una organización para el logro de un conjunto correcto y complete de categorías.

- Mantener reunión con grupos de apoyo (Supervisor de Incidentes, especialistas).
- Teniendo la reunión, utilizar el tiempo para decidir estimación optima de categorizaciones (Niveles).
- Uso de categorías en un corto periodo (Tiempo óptimo para que los incidentes se ordenen en cada categoría, pero no por un periodo largo ya que el análisis toma mucho más tiempo).
- Realización de un análisis de los incidentes registrados durante un periodo de pruebas. (El número de incidentes registrados en cada categoría confirmará qué categorías deben utilizarse y cuales desechar, así como las categorías que deben aumentarse).
- El desglose o subcategorías que debe tener cada categoría principal.
- Revisión y repetición de las actividades después de cierto periodo.

# **d. Priorización del Incidente**

La priorización es un aspecto importante en el registro de incidentes, es por ello que los incidentes contienen la asignación de un código de prioridad apropiado, donde se podrá determinar el manejo del incidente por el grupo designado para el soporte.

La priorización de un incidente se determina basándose en la urgencia y en el impacto que está causando dicho incidente en los servicios de la empresa

Estos son algunos ejemplos que pueden aportar en los niveles de

impacto:

- Riesgo para la vida o integridad física.
- Número de servicio afectados.
- Nivel de pérdidas financieras.
- Efecto en el prestigio de la empresa.
- Incumplimiento de normativas.

Una forma eficaz de calcular estos elementos y obtener un nivel de prioridad global para los incidentes se muestran en el siguiente gráfico:

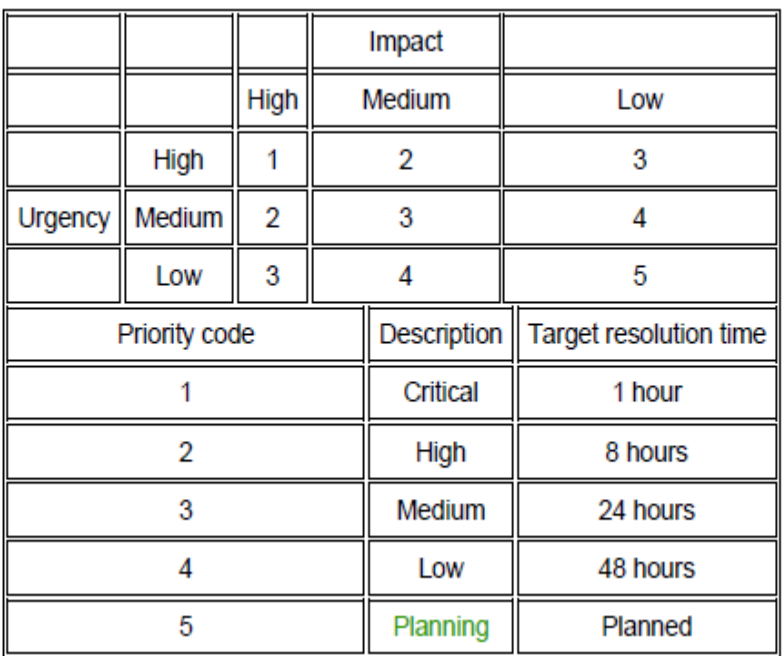

*Figura 8:Sistema de Codificación Simple Prioridad, Fuente: The Stationary Office Service Operation, 2007.*

# **e. Diagnóstico Inicial**

Cuando un incidente fue registrado en el Centro de Servicio, los soportes de TI deben diagnosticar y detallar todos los síntomas del incidente en una primera

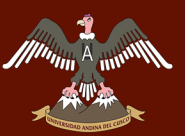

instancia. Determinar cuál fue el fallo y como podría solucionar, si el personal del Centro de Servicio soluciona el incidente en el instante que está en comunicación con el usuario afectado es una ventaja, pero sino pudiese solucionarlo en primera instancia brindar información de los síntomas del incidente para su posterior escalamiento.

# **f. Escalamiento de Incidente**

- **Escalamiento Funcional:** Cuando se ingresa al centro de servicios y el agente no pueden solucionar en primera instancia el incidente, debe ser escalado al siguiente nivel ya sean personal del Soporte TI como también proveedores externos de la empresa.
- **Escalamiento Jerárquico:** Cuando los incidentes son de carácter grave (Incidencia de prioridad nivel 1), los gestores de TI deben ser avisados. En forma de escalado es ir ascendiendo los niveles de acuerdo a la cadena de mando de las organizaciones para que el personal de alto mando tenga conocimiento de los incidentes y aportar medidas oportunas.

Tener en cuenta que, si varios incidentes están en cola y tienen el nivel de prioridad 1, es trabajo del grupo de servicios revisar y ver que incidente requiere una solución rápida y cuál es la escala de impacto que afecta a la organización.

# **g. Investigación y Diagnostico**

El grupo de trabajo debe ser capaz en otorgar una rápida solución en los incidentes, pero antes de esto tiene que diagnosticar y evaluar el incidente con el grupo de soporte. Las actividades que se vallan realizando deben ser registradas para tener un historial y poder observar las actividades realizadas por los agentes.

Para poder tener conocimiento del incidente se pueden tomar estas

acciones:

- Establecer con exactitud lo que salió mal.
- Comprender el orden cronológico del evento (Historial del evento).
- Confirmación del impacto del incidente, incluyendo el número de usuarios afectados.
- Identificación de los eventos que pudieron haber provocado el incidente (cambios realizados, acciones de los usuarios).

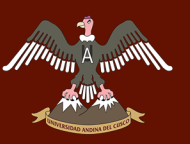

- Búsqueda en el historial de incidentes pasados con similitud o exactitud al incidente que ocurra.

# **h. Resolución y Recuperación**

Cuando se identificó la posible solución al incidente se realiza la implantación y la prueba, a este proceso se denomina y recuperación del incidente.

Dependiendo de la acción se pueden realizar estas acciones:

- Indicar al usuario que realiza diferentes operaciones en su ordenador (especificaciones del agente).
- El centro de servicios puede realizar la solución de forma central (Realizando cambios en un servidor si fuera el caso), como también puede solicitar al usuario acceso hacia su ordenador por medio de programas de conexiones remotas para implementar la solución y realizar pruebas.
	- Comunicación con los proveedores de los servicios brindados por ellos, para implementación de soluciones.

# **i. Cierre del Incidente**

El grupo de trabajo debe realizar comprobaciones sobre el incidente, que esté solucionando en su totalidad y la satisfacción del usuario, aceptando la solución del incidente, también se debe comprobar algunas pautas:

- **Categorización del Cierre:** Comprobar, confirmar la categorización del incidente, si era adecuado o debería pasar a otra categorización según resultados.
- **Encuestas de Satisfacción:** Realización de encuestas ya sea vía telefónica o encuestas por internet (Web), para tener en cuenta el porcentaje de aprobación o desaprobación en la solución del incidente.
- **Documentación del incidente:** Asegurar que el registro del incidente este complemente registrado para obtener un historial con un nivel detallado.
- **Problema continuo o recurrente:** Determinar si el incidente podría volver a suceder y ver medidas para la prevención para evitar.
- **Cierre Formal:** Cerrar formalmente un incidente.

# **2.3.11.3. Métricas**

Las métricas que se deben monitorear y se notifican para evaluar las eficiencia y eficacia de la Gestión de Incidencias. Algunas métricas que se deben optar.

- Número total de incidentes.
- Número y porcentaje de incidentes mayores.
- Tiempo transcurrido para la solución del incidente.
- Porcentaje de incidentes cerrados por los usuarios.
- Número y porcentaje de incidentes tramitados por el agente Service Desk.
- Porcentaje de los niveles en la resolución del incidente.

# **2.3.11.4. Implementación Gestión Incidentes**

Para implementar una gestión de incidencias se tiene enfrente dificultades tomando en cuenta retos, factores críticos y riesgos.

# **a. Retos**

- Detención de incidente pronto como sea posible.
- Convencer a todo el personal (Equipos técnicos, como usuarios), que todos los incidentes deben ser registrados y fomentar el uso de herramientas web para acelerar la asistencia.
- Disposición de la información sobre inconvenientes y errores conocidos para que el personal de gestión e incidentes pueda tener conocimiento de incidencias anteriores y ver la solución.
- La integración del proceso de gestión de nivel de servicio para determinar el impacto y prioridad del incidente para poder ayudar en la ejecución del procedimiento de escalado.

# **b. Factores Críticos de Éxito**

- Un buen Service Desk es clave para la gestión de incidentes exitosa.
- Objetivos definidos en los SLA.
- Personal de soporte con orientación al usuario, que tenga buena formación en la parte técnica y competitiva adecuada para los niveles de proceso.
- Integración de herramientas de soporte para conducir y controlar el proceso.

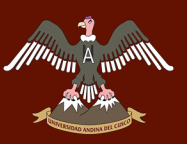

Los acuerdos de nivel operativos (OLA) y contratos de apoyo (UC) capaces de influenciar el comportamiento correcto de todo el personal de apoyo.

# **c. Riesgos**

- Cantidad de incidentes elevados que no se pueden manejar dentro de los plazos previstos, todo esto debido a una falta de recursos con una capacitación adecuada.
- Los incidentes se retienen y no se resuelven debido a herramientas de soporte inadecuadas para generar alertas y acelerar el progreso.
- Falta de adecuadas fuentes de información a causa de herramientas inadecuada o falta de integración.
- Desajustes en los objetivos y acciones debido a los acuerdos de Nivel Operativo (OLA) y/o Contrato de Soporte (UC) mal alineados.

# **2.3.12. Usabilidad**

Según (Nielsen, 2012), la usabilidad *"es un atributo de calidad que evalúa la facilidad de uso de las interfaces de usuario, también se refiere a métodos para mejorar la facilidad de uso durante el proceso de diseño"*. La usabilidad está definida por 5 componentes de calidad:

- **Capacidad de Aprendizaje:** ¿Cómo es la perspectiva del usuario al observar por primera vez el diseño?
- **Eficiencia:** Cuando el usuario aprendió el diseño, ¿Con que velocidad realizan las asignaciones correspondientes?
- **Fiabilidad:** El usuario ingresa después de un tiempo al sistema, ¿tiene facilidad al momento de ingresar de nuevo al sistema?
- **Errores:** El usuario comete algunos errores ¿qué cantidad de errores comenten los usuarios?, ¿qué tan graves fueron y conque facilidad pueden solucionarlos?
- **Satisfacción:** ¿qué tan amigables es usar el diseño del sistema?

La usabilidad es necesario para las Webs para que sigan siendo útiles, si un sitio web es difícil de entender y de controlarlo, el usuario se ira del sitio web. Si las páginas de inicio de las Webs no informan claramente lo que ofrecen la empresa el usuario también se va y no vuelve a ingresar al sitio Web. Si los usuarios se pierden al querer buscar información, se van.

Para las intranets según (Nielsen, 2012) nos comentan que *"La usabilidad es una cuestión de productividad de los empleados"*.

# **3. CAPITULO - Desarrollo, Implementación o Transferencia tecnológica**

El planteamiento de la solución que se dará, tuvo un inicio en reunión interna de la empresa en la cual tuvo presencia del jefe de área de la División TIC, donde por términos y acuerdos dados en dicha reunión se tuvo la iniciativa de la implementación de la solución propuesta.

Para el desarrollo del aplicativo se utiliza la *Metodología de Desarrollo de Software RUP*, a continuación, se dará a conocer la implementación de RUP con sus 4 fases:

# **3.1. Gestión de Incidentes basado en ITIL V3**

# **3.1.1. Madurez Organizativa**

# **3.1.1.1.Modelo de madurez CMMI**

Con el énfasis de poder encontrar el nivel de madurez en la empresa Vidriería Ramos EIRL, se tendrán en consideración de acuerdo a los niveles de modelo de madurez mostrado en la pág. 51, Tabla 1, en las áreas de la empresa Vidriería Ramos EIRL.

Se realizó entrevistas al personal de las diferentes áreas de la empresa Vidriería Ramos EIRL, donde se pudo recolectar la siguiente información.

# - **Visión Gerencial**

*Tabla 2: Resultados Entrevista Gerente General – Visión General..*

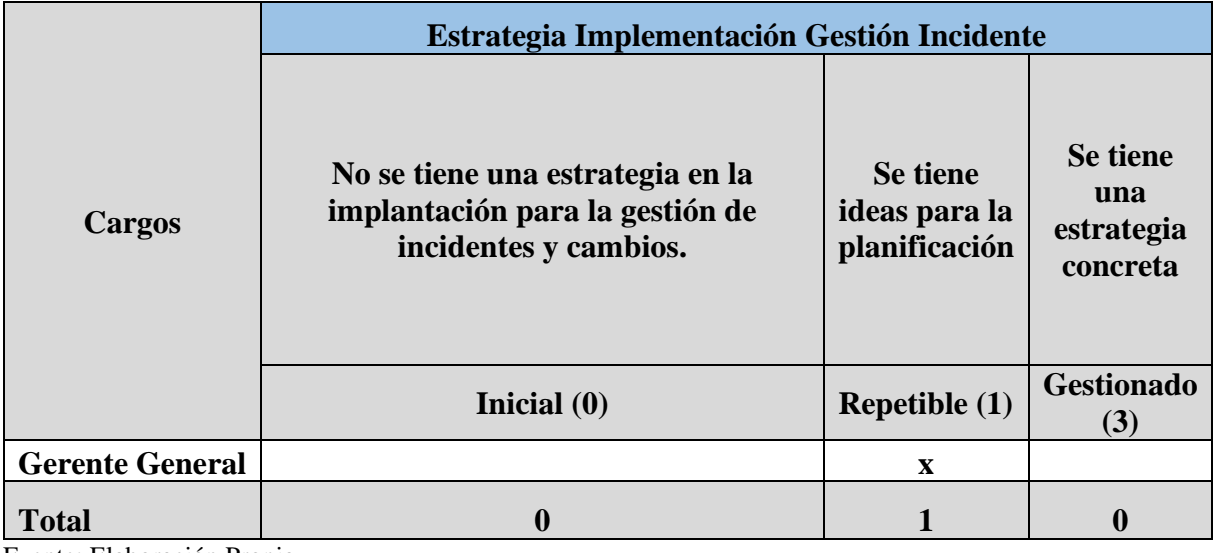

Fuente: Elaboración Propia.

Consta del área de Gerencia General, como parte central de la empresa los cuales dan la visión para la empresa.

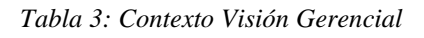

 $\mathscr{M}$ <sup>p</sup>

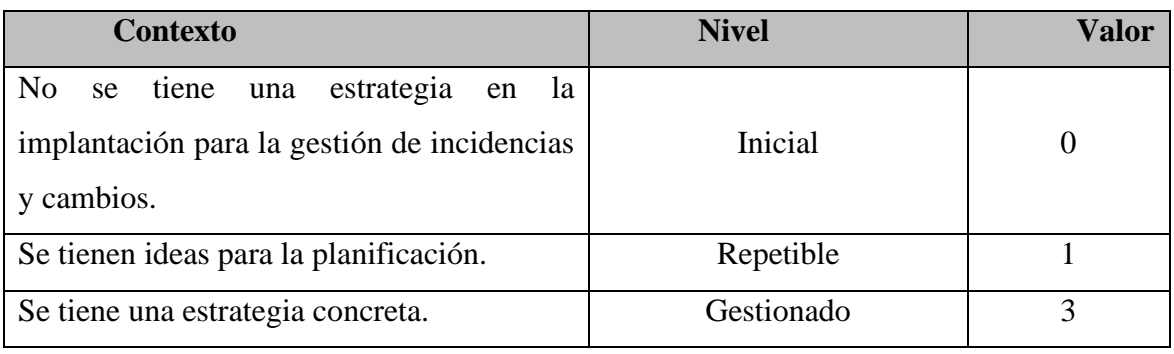

Fuente: Elaboración Propia.

# - **Personal (Usuarios de la Empresa):**

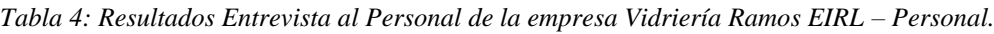

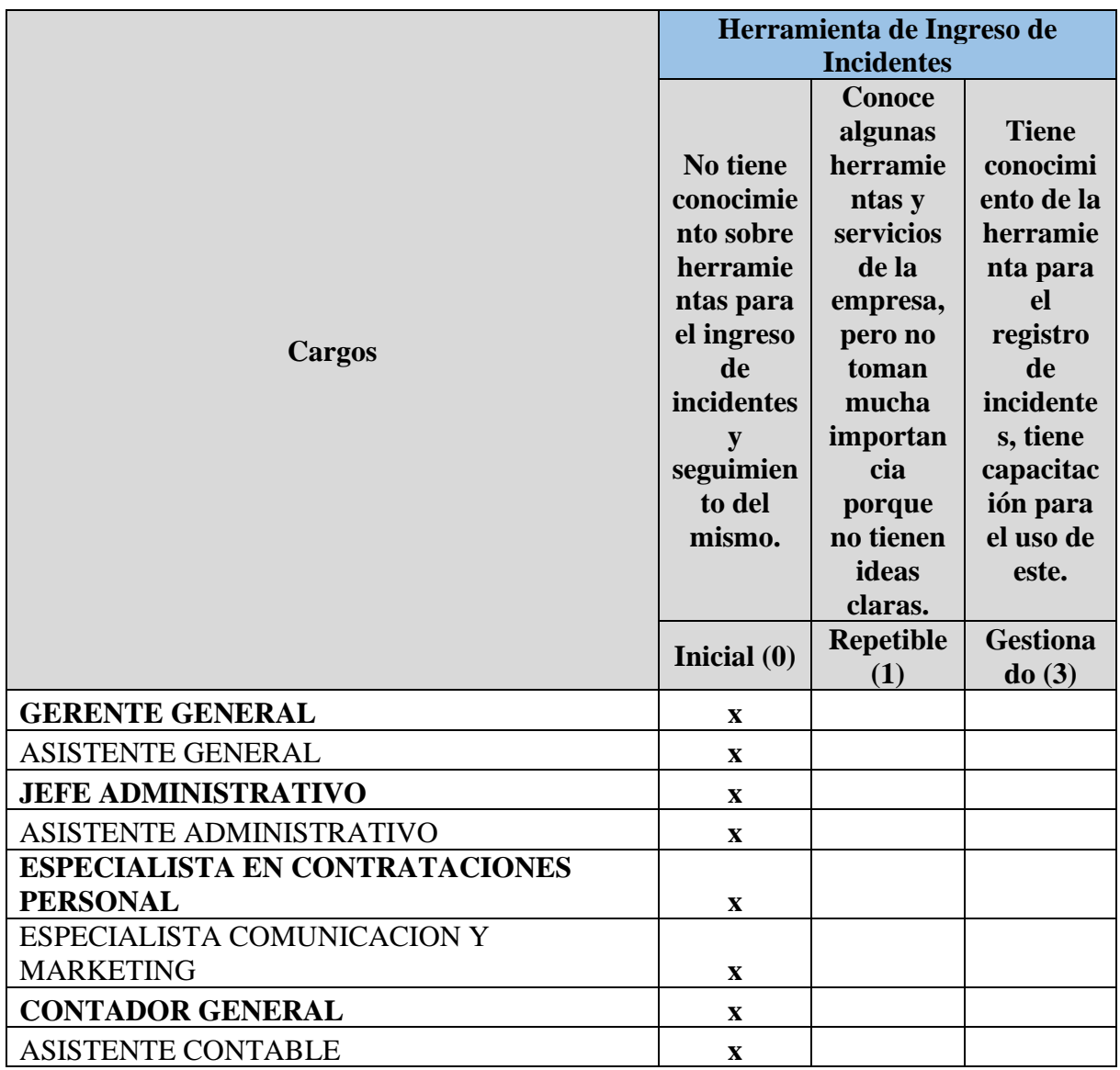

# Repositorio Digital

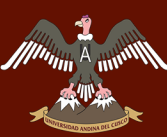

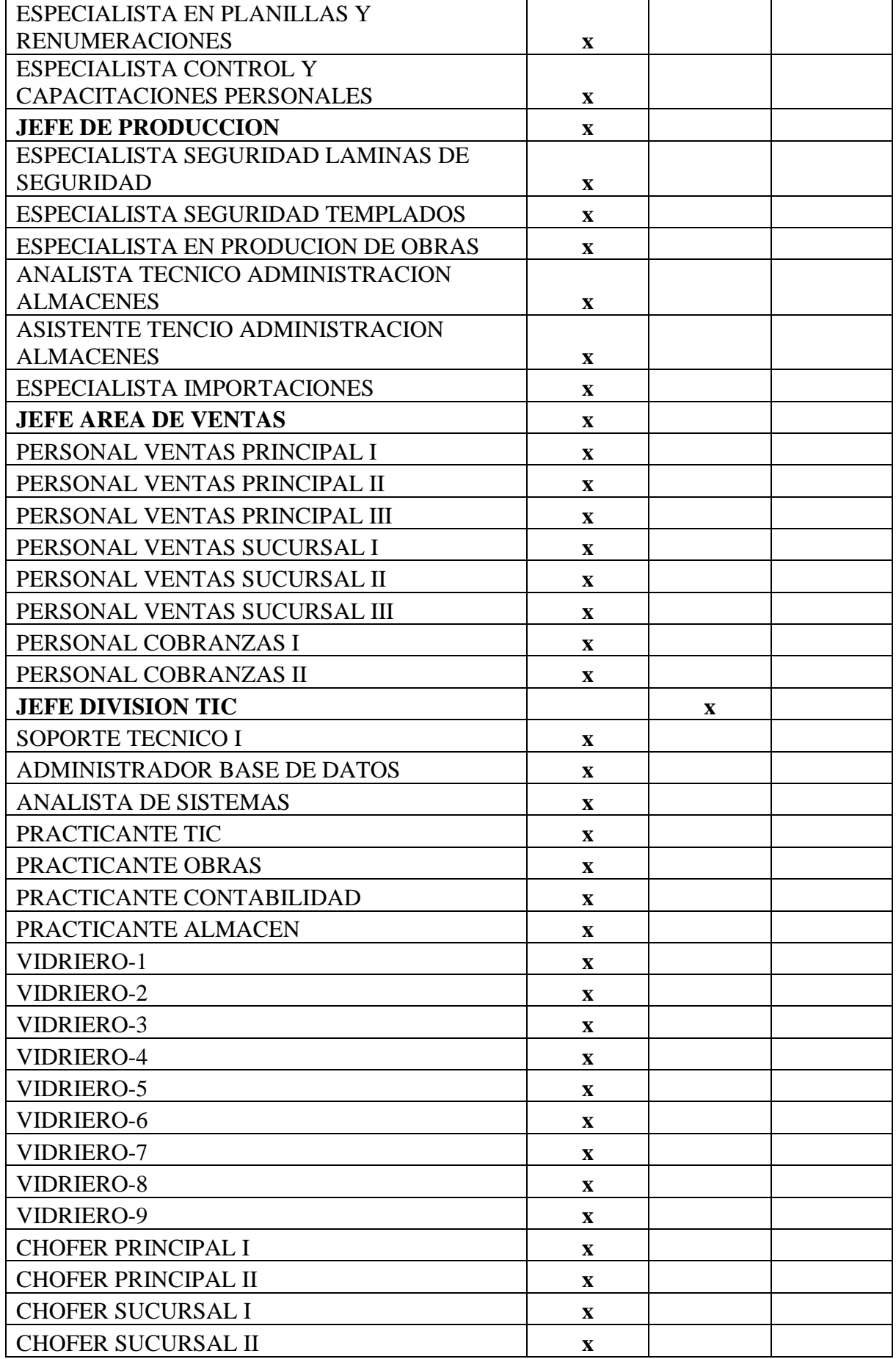

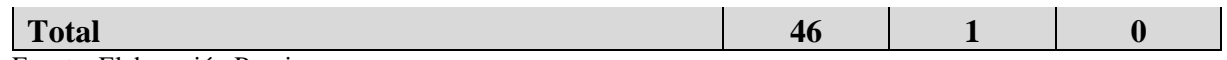

Fuente: Elaboración Propia.

Conforman todo el personal de las áreas de la empresa de la Vidriería Ramos EIRL.

#### *Tabla 5: Contexto Personal*

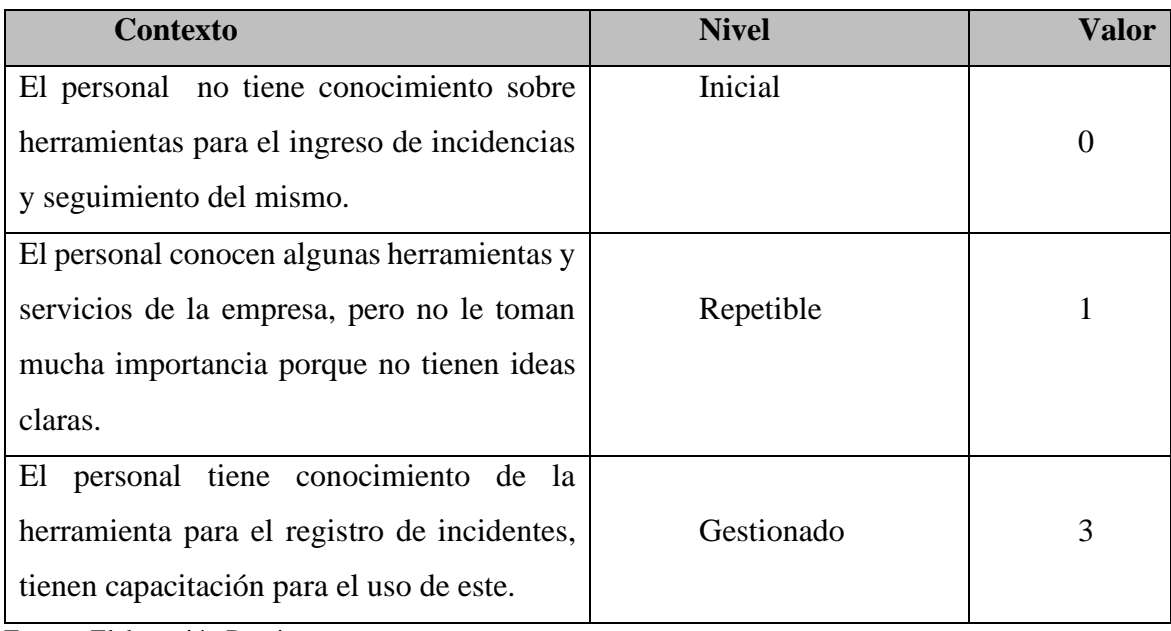

Fuente: Elaboración Propia.

# - **Tecnologías**

*Tabla 6: Resultados Entrevista Personal de la División TIC – Tecnologías..*

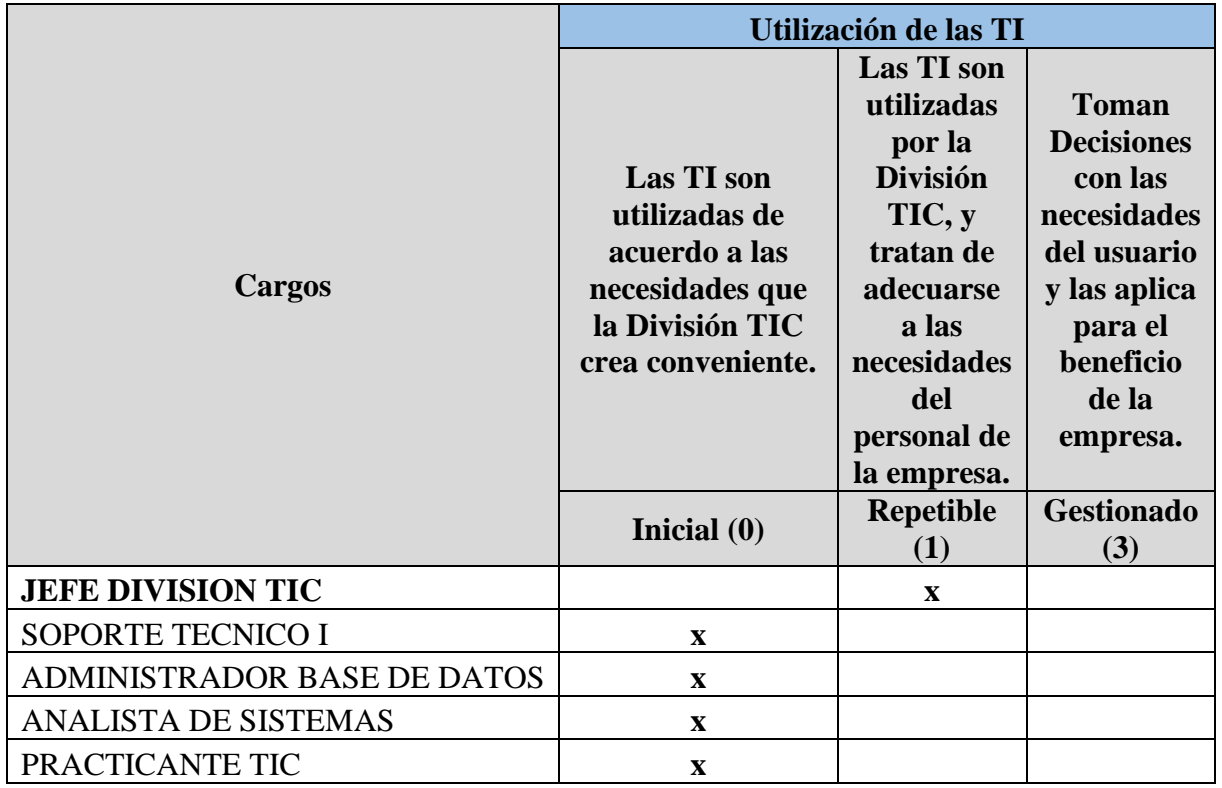
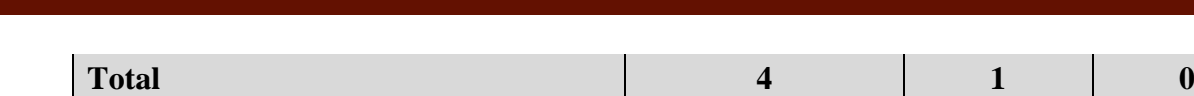

Fuente: Elaboración Propia

Conformada por la División de TIC de la empresa Vidriería Ramos EIRL.

#### *Tabla 7: Contexto Tecnologías.*

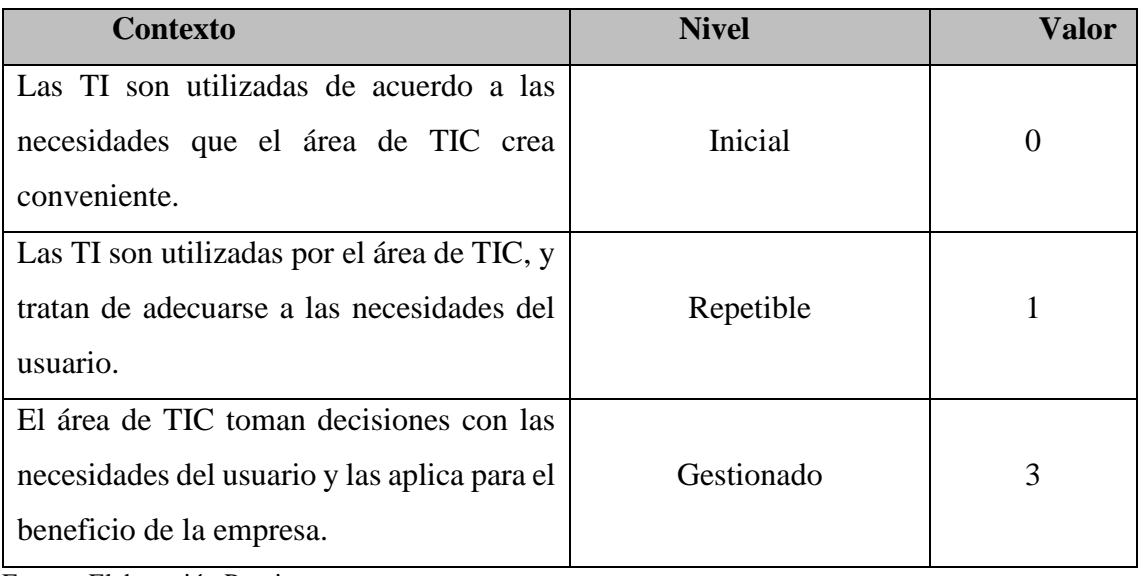

Fuente: Elaboración Propia

#### - **Educación**

*Tabla 8: Resultados Entrevista al personal de la empresa Vidriería Ramos EIRL - Educación.*

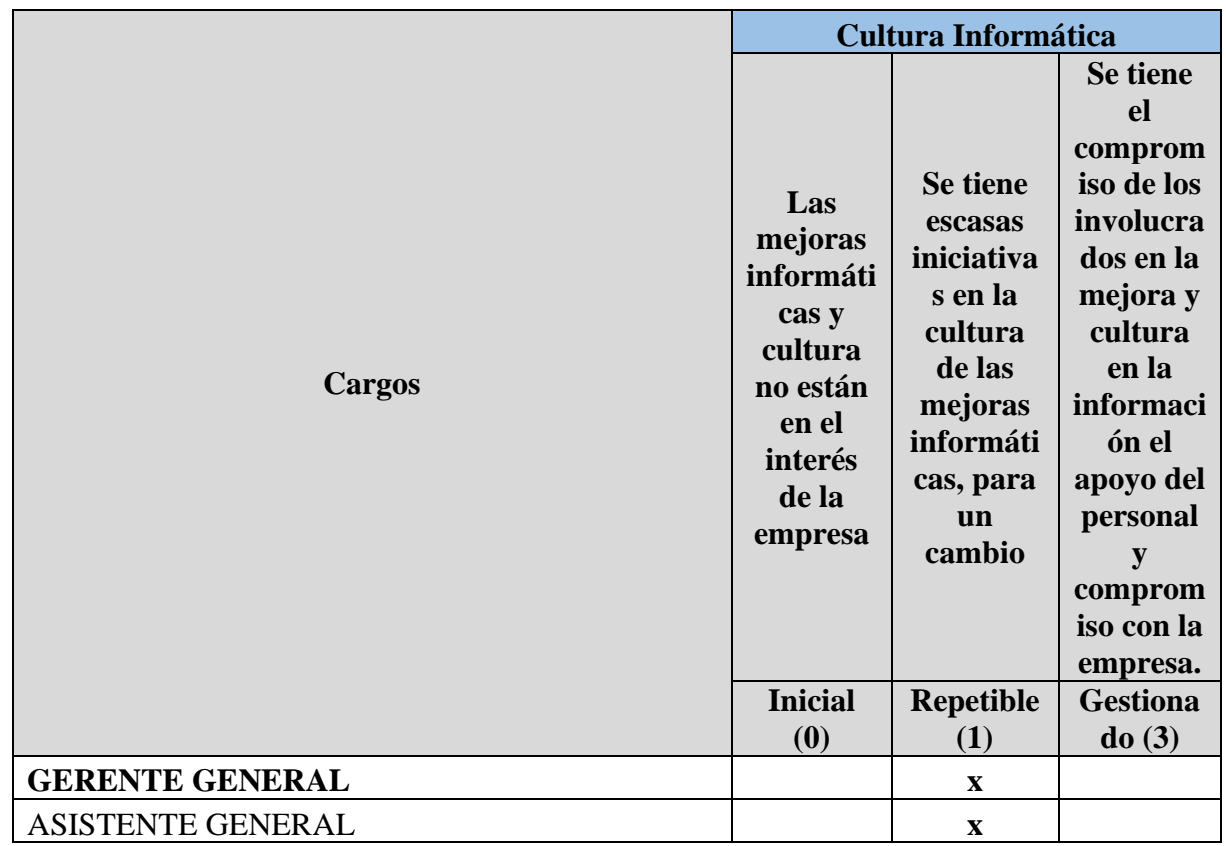

72

# Repositorio Digital

*Allinin* 

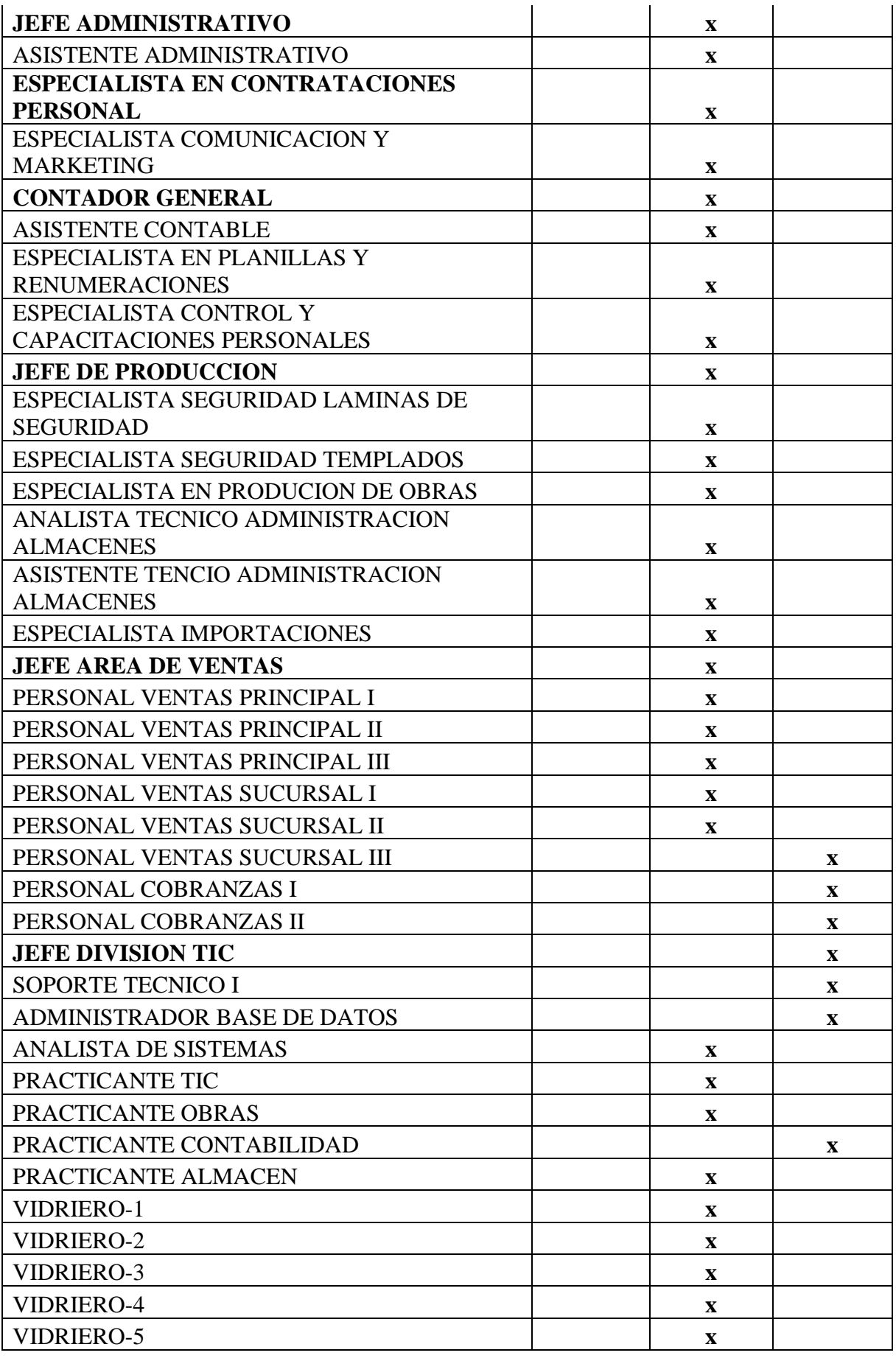

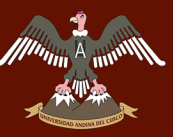

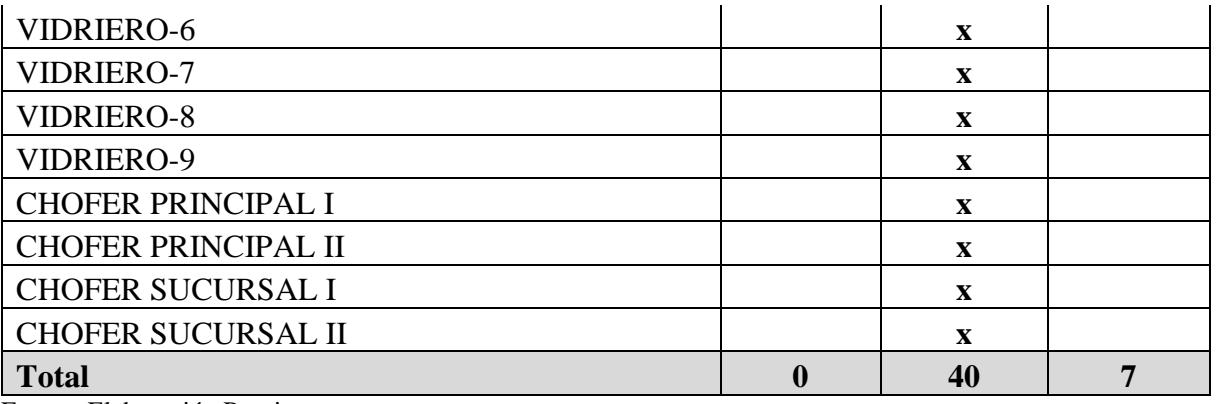

Fuente: Elaboración Propia.

Conformado por el personal de todas las áreas de la empresa.

#### *Tabla 9: Educación - Contexto*

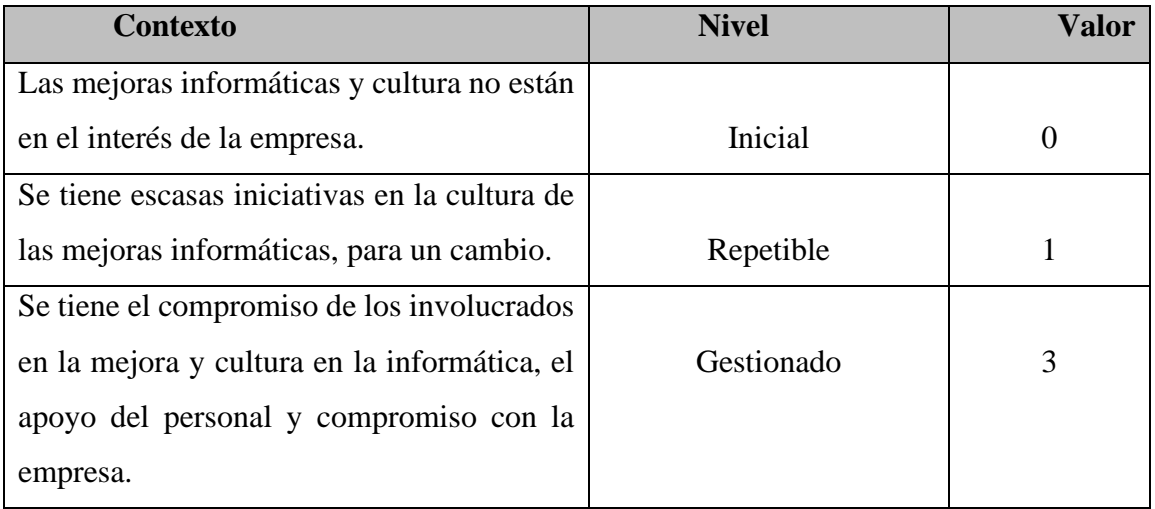

Fuente: Elaboración Propia.

CMMI está representada por 5 etapas, donde solo utilizaremos Inicial, Repetible y Gestionado:

- Inicial (N1).
- Repetible (N2).
- Gestionado (N4).

A continuación, se muestra una tabla con los resultados que se obtuvieron, con las entrevistas realizadas al personal de la empresa Vidriería Ramos EIRL.

*Tabla 10: Resultado Nivel Madurez.*

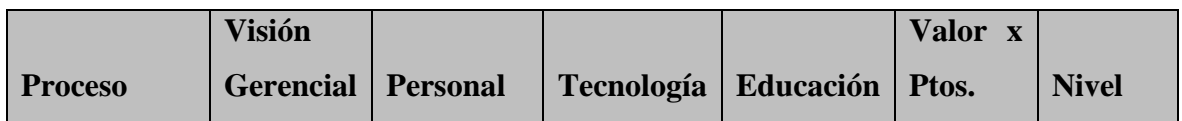

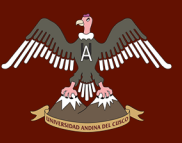

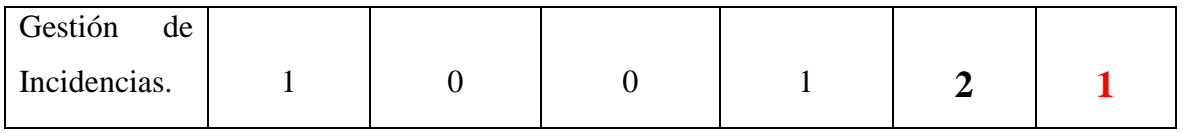

Fuente: Elaboración Propia

Los niveles a calificar serán de 0 a 15.

Nivel 1: Inicial de 0-3 puntos.

Nivel 2: Repetible de 4-7 puntos.

Nivel 3: Definido de 8-11 puntos.

Nivel 4: Gestionado de 11-14 puntos.

Nivel 5: Optimizado 15 puntos.

El resultado de madurez en la empresa Vidriería Ramos E.I.R.L, es de Nivel 1 (Inicial), con 2 puntos en el estudio de madurez en la Gestión de Incidencias en los servicios TI.

Según resultado la empresa se encuentra en un Nivel 1, donde la organización no proporciona un entorno estable, ya que el éxito para la empresa dependerá dela competencia y la disposición del personal de la empresa. Las empresas con un nivel de madurez 1, tienden a cometer errores y en el proceso abandonar, el cual la disposición de Gerencia con el personal de TI y todo el personal de la empresa para la madurez requerida.

#### **3.1.2. Estudio de la situación Actual – Gestión Incidentes ITIL V3**

Tenemos que dar a conocer que de la Metodología ITIL, se utilizó La Fase de Operación, donde nos basaremos solo a la Gestión de Incidentes, ya que se estaba elaborando el sistema basado a la Gestión de Incidentes que está dentro de la Fase de Operación.

ITIL describe las mejores prácticas en la gestión de los sistemas de la información es por ello que mencionaremos y compararemos las actividades de proceso en la gestión de servicios dados por ITIL, de la actual gestión de incidencias de la empresa con lo que propone ITIL.

Los procesos de ITIL en la gestión de incidentes son:

- Identificación de incidente
- Registro Incidente
- Categoría del Incidente

 $\mathscr{M}^{\text{min}}$ 

- Priorización del Incidente
- Diagnóstico Inicial
- Escalamiento del Incidente
- Investigación y Diagnóstico
- Resolución y Recuperación
- Cierre del Incidente

A continuación, veremos la actualidad de la empresa en Gestión de Incidencias y la propuesta de ITIL V3.

*Tabla 11: Situación Actual.*

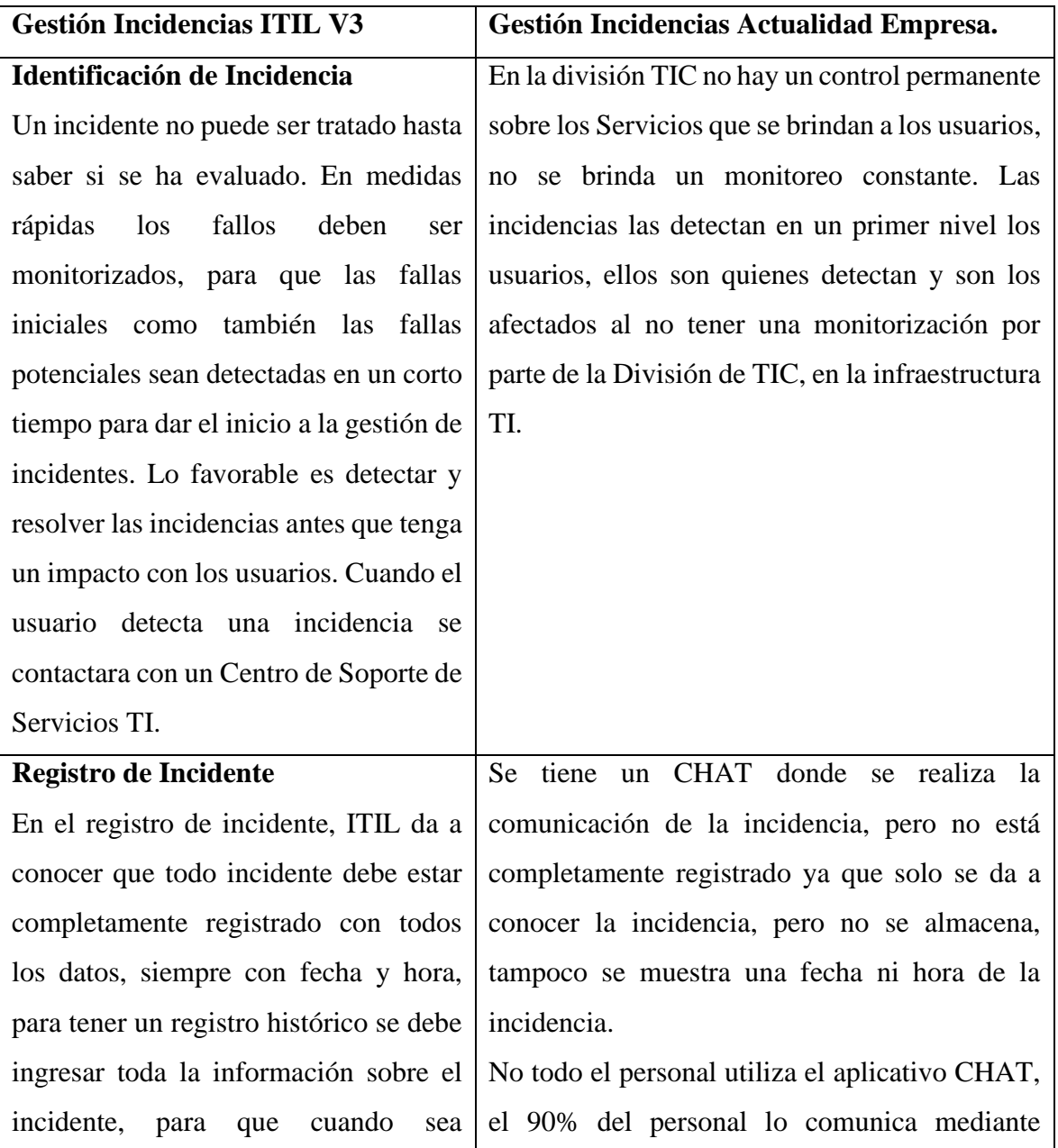

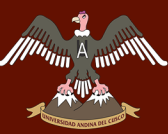

# $\begin{bmatrix} \mathbb{A}_{\text{max}} & \text{UNIVERSIDAD ANDINA DEL CUSCO}\end{bmatrix}$

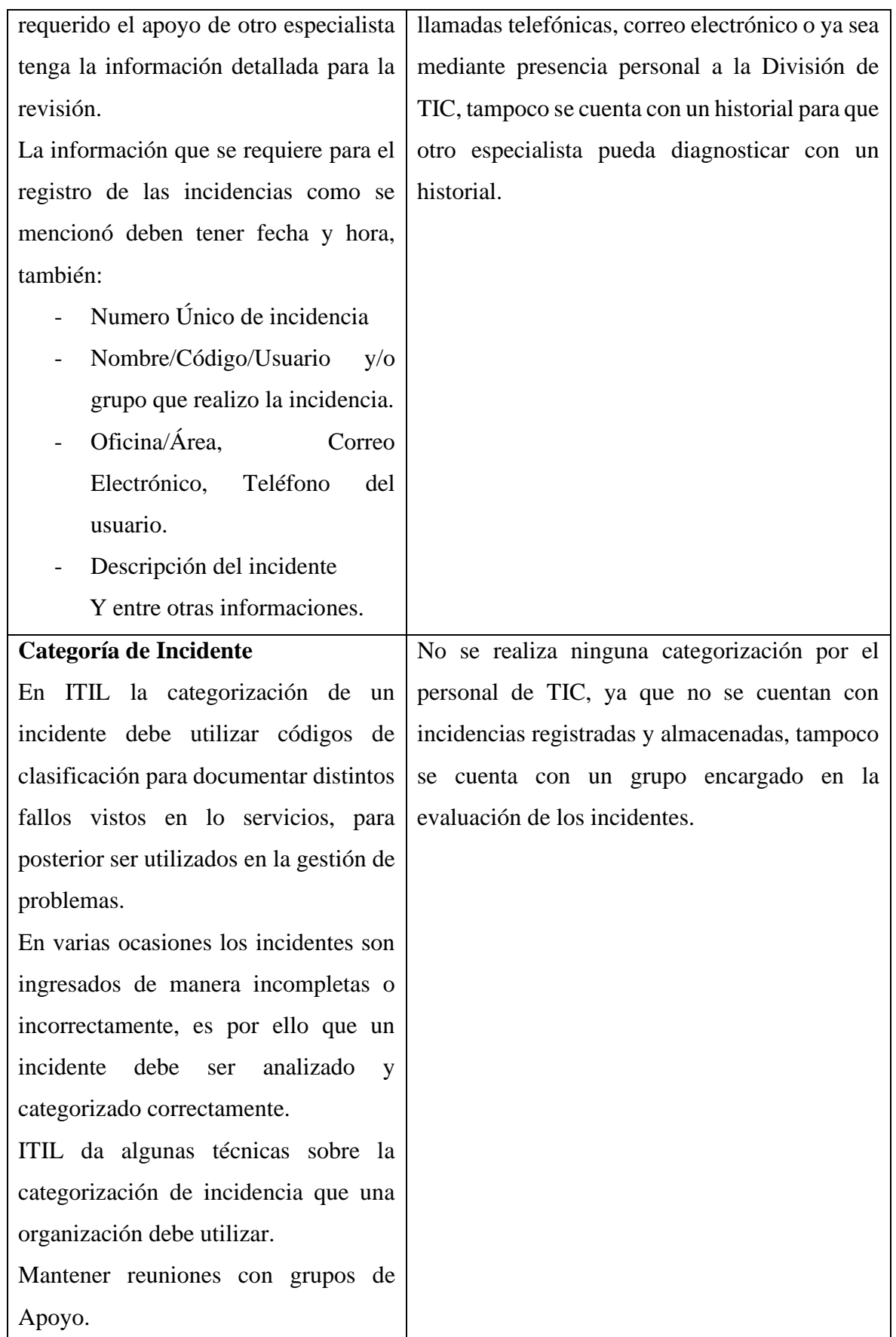

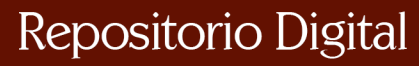

///<sup>////</sup>//iii

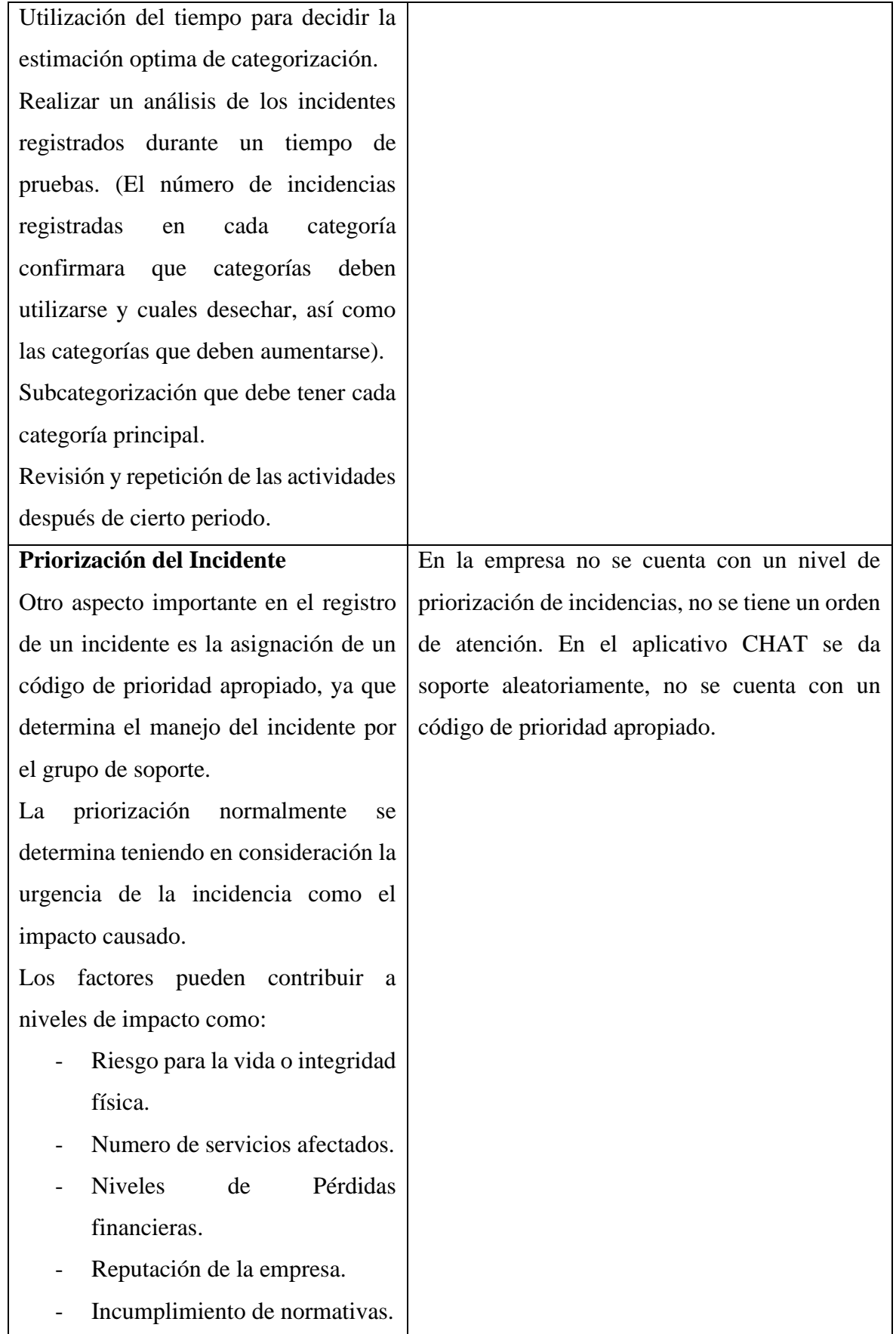

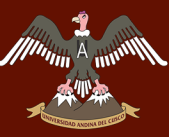

# $\begin{bmatrix} \mathbb{R}^n & \mathbb{R}^n \end{bmatrix}$  UNIVERSIDAD ANDINA DEL CUSCO

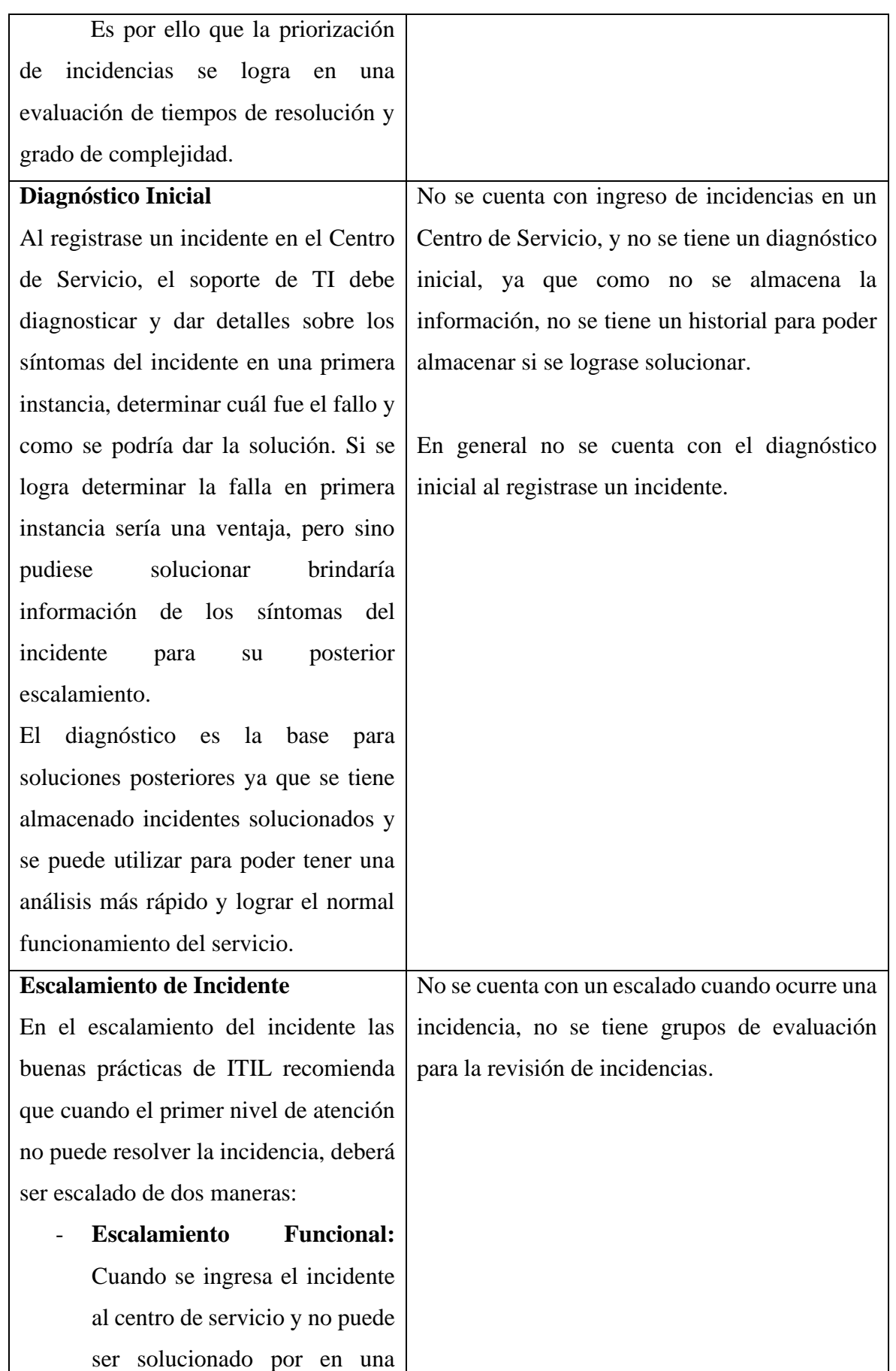

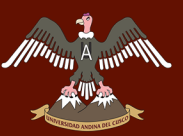

primera instancia por el agente, debe ser escalado al siguiente nivel ya sea al personal de Soporte TI como también al proveedor externo a la empresa.

- **Escalamiento Jerárquico:** Se realiza cuando los incidentes de carácter grave (Incidencia de prioridad nivel 1), los gestores TI debe ser avisados, para que la incidencia sea escalada de acuerdo al nivel de acuerdo a la cadena de mando de las organizaciones para que el personal de alto mando tenga conocimiento de los incidentes y aportar medidas oportunas.

Tener en cuenta que cuando los incidentes están en cola y tienen prioridad nivel 1, el grupo de servicios es el encargado de revisar y ver que incidentes se requiere la solución rápida, y cuál es la escala de impacto que afecta a la organización.

#### **Investigación y Diagnóstico**

El centro de servicio es capaz de proporcionar una rapidez en la solución de incidencias, pero antes se tiene que diagnosticar y evaluar la incidencia con el grupo de soporte. Todas estas actividades deben ser registrada y tener No se tiene un conocimiento sobre el origen de los incidentes y tampoco se cuenta con un historial para que se pueda saber las consecuencias del incidente.

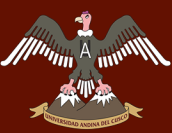

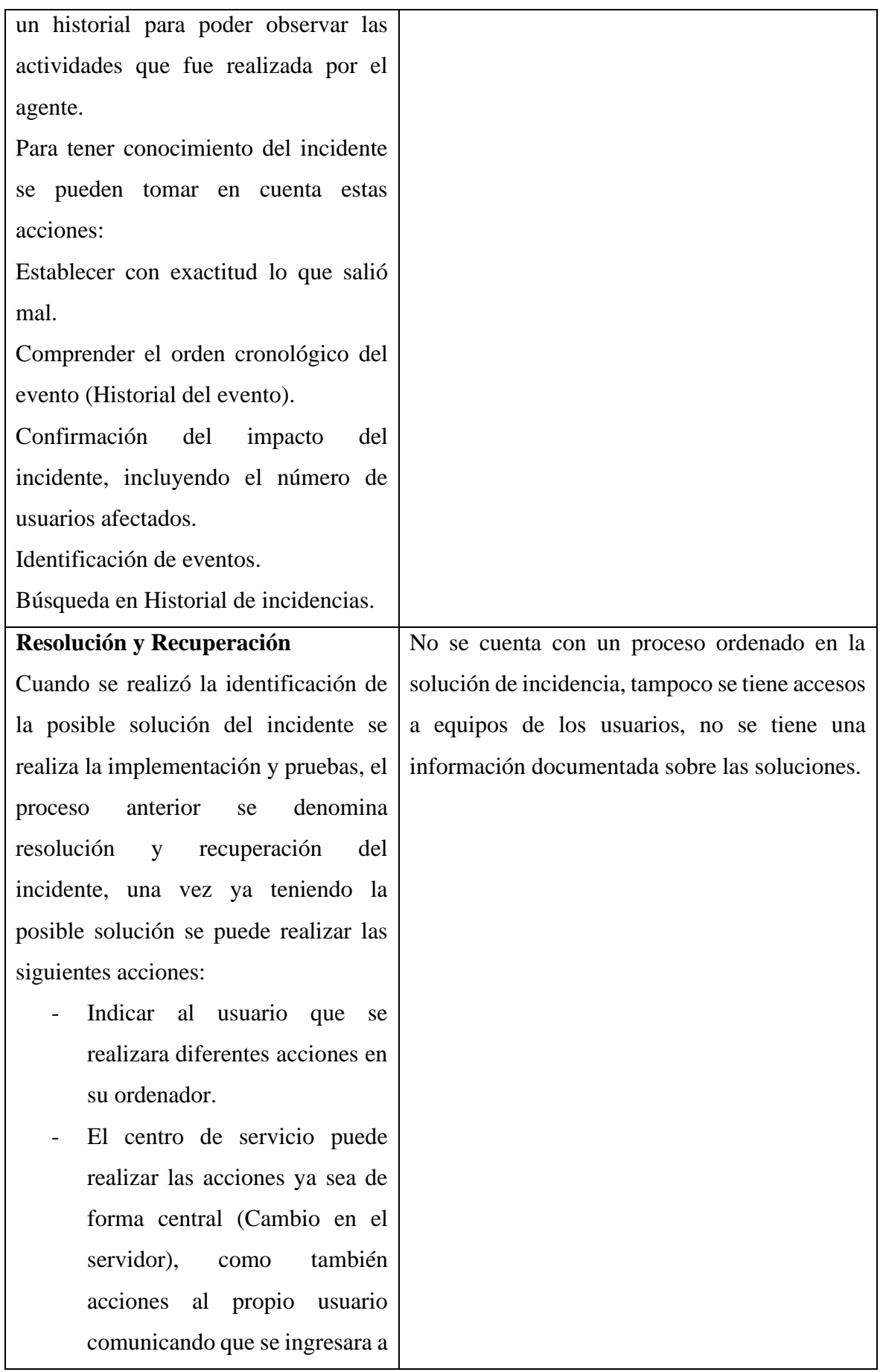

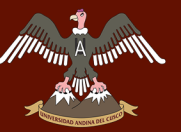

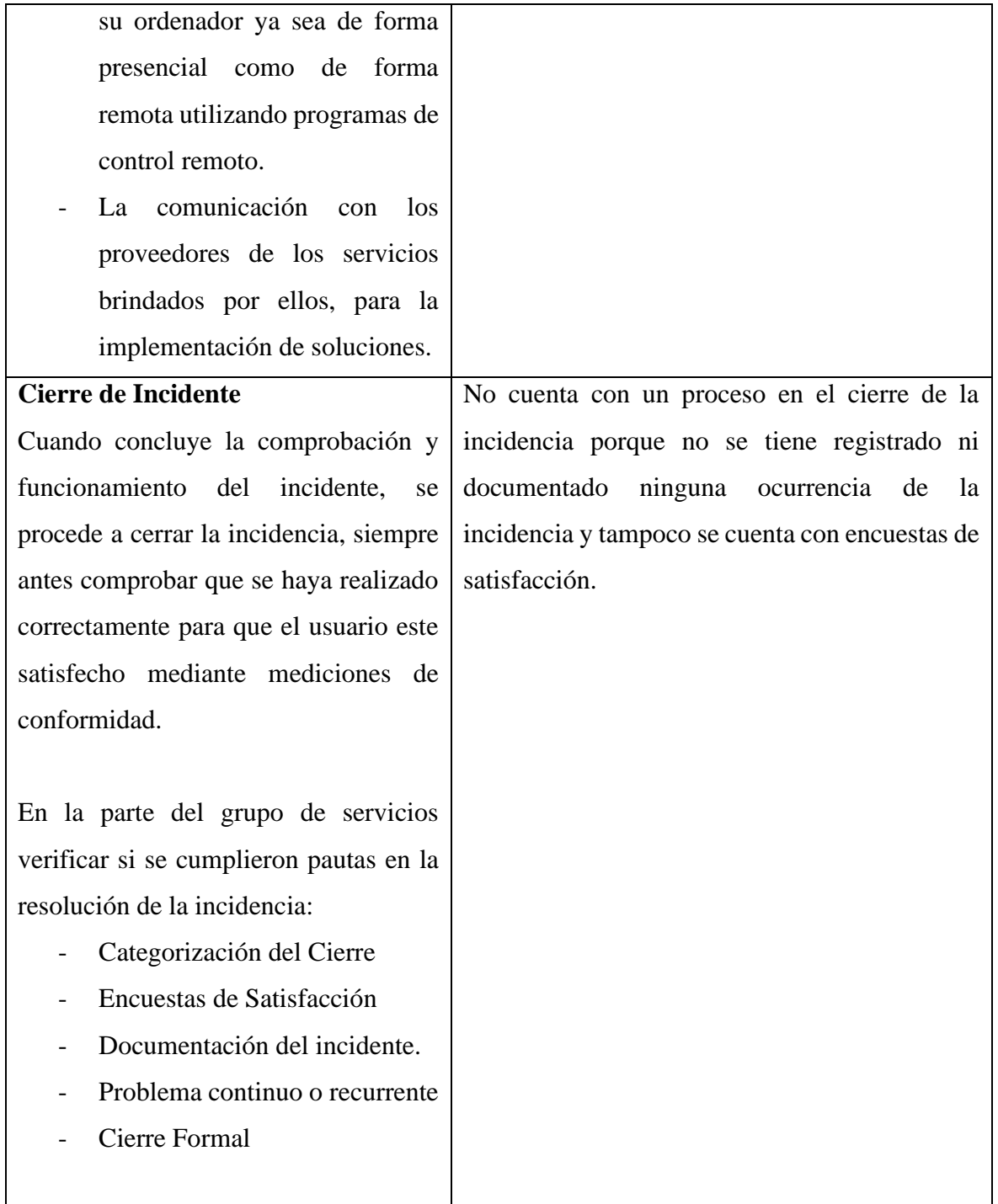

Fuente: Elaboración Propia.

#### **3.2. Fase Iniciación – RUP**

En esta fase se realizó la recolección de información mediante encuestas y entrevistas.

Se realiza el modelamiento de diagrama de casos de uso de la situación actual de la empresa Vidriería Ramos EIRL.

Se realiza un análisis de la organización de la empresa.

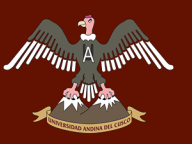

Se evaluaron los requerimientos funcionales y no funcional del sistema. Requerimiento funcional es como debe funcionar el sistema y el requerimiento no funcional que es lo que debe hacer el sistema, estos requerimientos se realizaron con la perspectiva y vivencia personal en la empresa Vidriería Ramos EIRL como también comparando la situación actual de la empresa con la gestión de incidentes según ITIL v3 como se muestra en la pág. 64.

#### **3.2.1. Técnicas e Instrumentos en la recolección de Datos**

Para la recopilación de informes e indicadores se utilizaron diferentes técnicas e instrumentos. Los cuales se detallarán en el siguiente cuadro:

*Tabla 12: Técnicas e Instrumentos.*

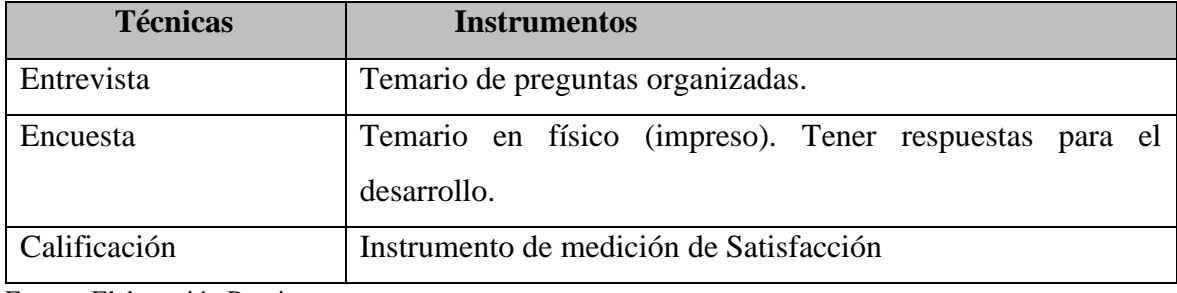

Fuente: Elaboración Propia.

#### **3.2.2. Instrumentos para el Desarrollo**

#### **3.2.2.1.Hardware**

Para el desarrollo del aplicativo se utilizó una computadora con procesador Core i5 7400, con una cantidad de RAM de 16GB, almacenamiento de 1TB HDD y SDD de 240 GB.

Para el despliegue de la aplicación dicha empresa cuenta con servidores locales y virtuales, el servidor donde se almacenó cuenta con procesador Xeon X5670(2,93GHZ, caché L3 de 12MB, 95W, DDR3-1333) de 12 núcleos, RAM de 48GB y almacenamiento de 2TB.

#### **3.2.2.2.Software**

Para el desarrollo del software se utilizaron programas con licencia que la empresa cuenta, es por ello que el monto de inversión no fue costoso para el desarrollo. Los programas utilizados son Visual Studio 2015 (para desarrollar el código), el gestor de base de datos SQL Server 2014, Sublime Text3 (software gratuito que se utilizó para una mejor visualización a la vista y diseño de la interface).

Para el despliegue la empresa cuenta con licencia de Windows Server 2014 Datacenter, gestor base de datos SQL Server 2014. El despliegue que se dará en el Servidor de

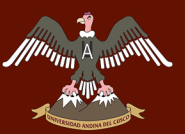

la empresa, será instalado en el servidor local y tener en consideración conexión a internet para futuros usos en una red WAN.

#### **3.2.3. Situación actual en la Gestión de Servicios**

En la actualidad el manejo de la gestión de servicios no cuenta con un proceso a seguir, es por ello que existen diversas maneras de poder comunicar o reportar los incidentes de los servicios que la División TIC brinda.

El personal de la empresa da a conocer sobre los incidentes que tienen mediante varias maneras, ya sea mediante un documento, forma verbal, correo electrónico o también presencia directa con el personal de la División de TIC.

El personal de la empresa Vidriería Ramos EIRL cuenta con personal joven y personal de mayor edad, donde algunas personas de la empresa tienes conocimientos muy básicos en la utilización de Tecnologías de la Información y algunas personas no tienen ningún conocimiento al respecto, cada mencionar que no se realizan capacitaciones en los usos de las TI al personal.

Se cuenta con dos perfiles en el uso de tecnologías de la información en la empresa Vidriería Ramos EIRL, el personal joven que usa y aprende con facilidad las tecnologías y el personal de edad que se le complica mucho en el uso y aprendizaje de nuevas tecnologías implementadas.

A continuación, se muestra como es el proceso actual del reporte de un incidente para los servicios de incidentes que brinda la División de TIC.

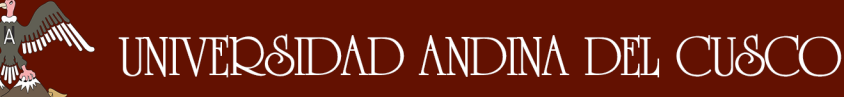

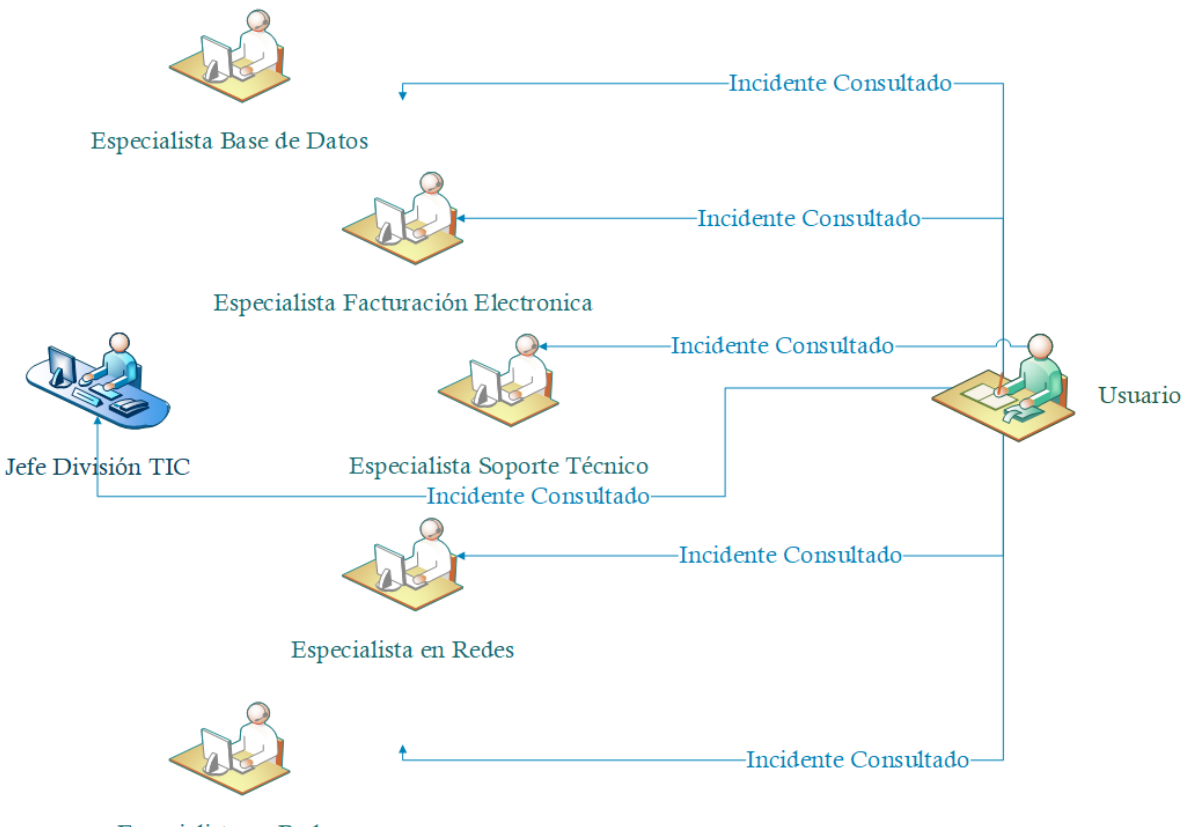

Especialista en Redes

*Figura 9:Diagrama de Flujo Situación Actual, Fuente: Elaboración Propia*

En la figura 9, se muestra la actual situación al ingresar un incidente, se puede observar que no hay ningún proceso para el ingreso de un incidente, ya que el usuario poder realizar diferentes formas de ingreso de incidentes ya mencionadas y además no se sabe a quién consultaría para que puedan dar soporte. Cabe señalar que no se ingresa ni almacena la solución del incidente en ninguna parte, el CHAT es una aplicación que solo consultan, pero no se almacena. Los incidentes que se presentan tanto personal, como el CHAT y las diferentes formas de hacer saber un incidente, se atienden según orden de llegada o al criterio del personal encargado para el diagnóstico, es entonces donde los incidentes se toman en consideración en un solo nivel ya que no tiene priorización.

## **3.2.4. Definición de Procesos División de Tecnologías de la Información y Comunicación**

La división de TIC en la empresa Vidriería Ramos E.I.R.L, es la cual conlleva junto de la mano con la gerencia a las mejoras y soluciones en los servicios ofrecidos por dicha área de TIC, los cuales juegan un rol muy importante en la empresa.

- 
- El personal de la División de TIC, son responsables del buen funcionamiento de los servicios que ofrece en la parte informática a la empresa, esta división brinda las siguientes funciones para los servicios TI:
- Analizar y proponer nuevas tecnologías para las actividades de la empresa, en conjunto con propuestas y objetivos prefijados en reuniones en la empresa.
- Desarrollo de tecnologías de la información e integración en las áreas de la empresa, Contabilidad, Administración, Gerencia General, Personal, Logística. Aplicativos desarrollados por profesionales de la misma empresa como también tecnologías de la información adquiridas mediante requerimientos.
- Supervisión en el desarrollo de aplicativos internos como externos por responsable.
- Administración de las bases de datos de aplicativos de la empresa, monitoreo y mantenimientos de las mismas para el funcionamiento correcto.
- Formación de equipos de trabajo para mantenimiento y control de la infraestructura TI de la empresa.
- Realizar actualizaciones en sistemas de información para el beneficio de la empresa, ya que la tecnología avanza constantemente y actualizar es ir un paso adelante.
- Configuración y soporte a los equipos que utilizan los usuarios.
- Administración de Redes LAN y WAN, para evitar los conflictos en la conexión en las redes.
- Planteamiento de proceso de administración y uso de las aplicaciones para el buen uso del usuario con las tecnologías de la información.
- Administración y control de los servidores donde están almacenados la Data de la empresa.
- Instalaciones de equipos de cómputo de los usuarios.
- Actualizaciones tecnológicas en Hardware y Software implantadas en la empresa, para el logro de objetivos y beneficios en el funcionamiento de la empresa.
- Mantenimiento y configuración en máquinas de uso en la empresa Vidriería Ramos E.I.R.L, como Curveadora, Biseladoras, Sistema de Cortes automatizados, Procesadora de Espejos.
- Integración de información con otras empresas del rubro en aplicativos desarrollados en la empresa, los cuales se da soporte por ser empresas que adquieren nuestros sistemas.
- Administración de la seguridad y protección de datos de los usuarios e información de la empresa, mediante Firewall adquiridos.

Backup de la Data en almacenamiento virtuales como en físicos, para tener controlada la Data de inesperados ataques.

### **3.2.5. Caso de Uso Situación Actual de la Empresa Vidriería Ramos E.I.R.L**

Actores de la Situación actual de la empresa.

*Tabla 13: Actores Situación Actual Vidriería Ramos EIRL.*

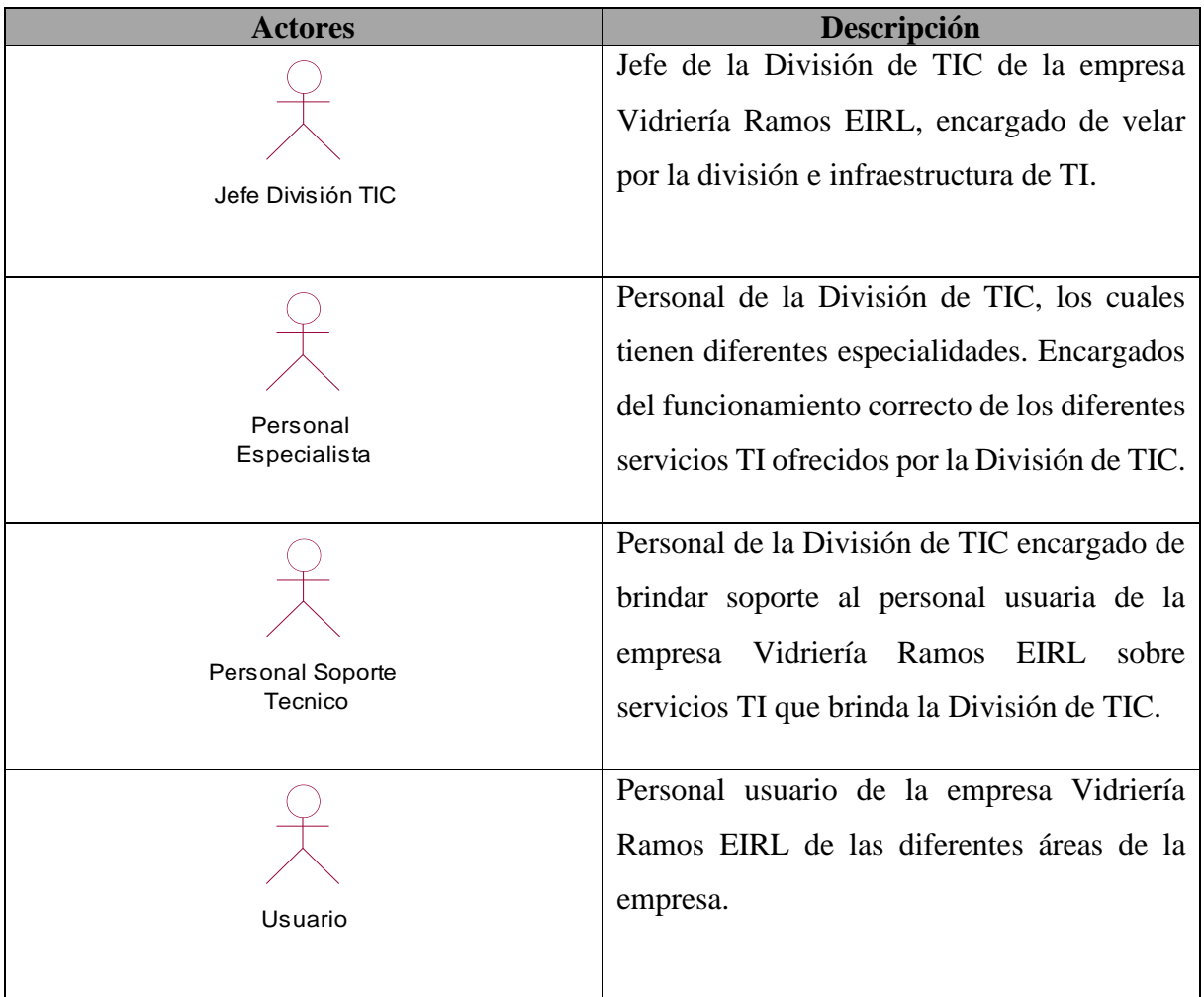

Figura: Elaboración Propia.

**3.2.5.1.Diagrama Caso de Uso Usuario.**

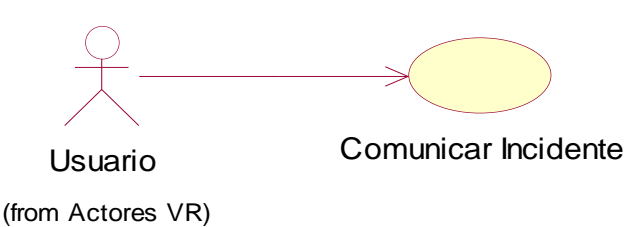

*Figura 10:Diagrama Caso de Uso Situación Actual – Usuario, Fuente: Elaboración Propia.*

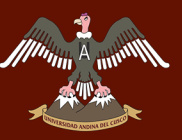

### **a. Caso de Uso Comunica Incidente - Usuario**

*Tabla 14: Descripción Caso de Uso Comunicar Incidente - Usuario.*

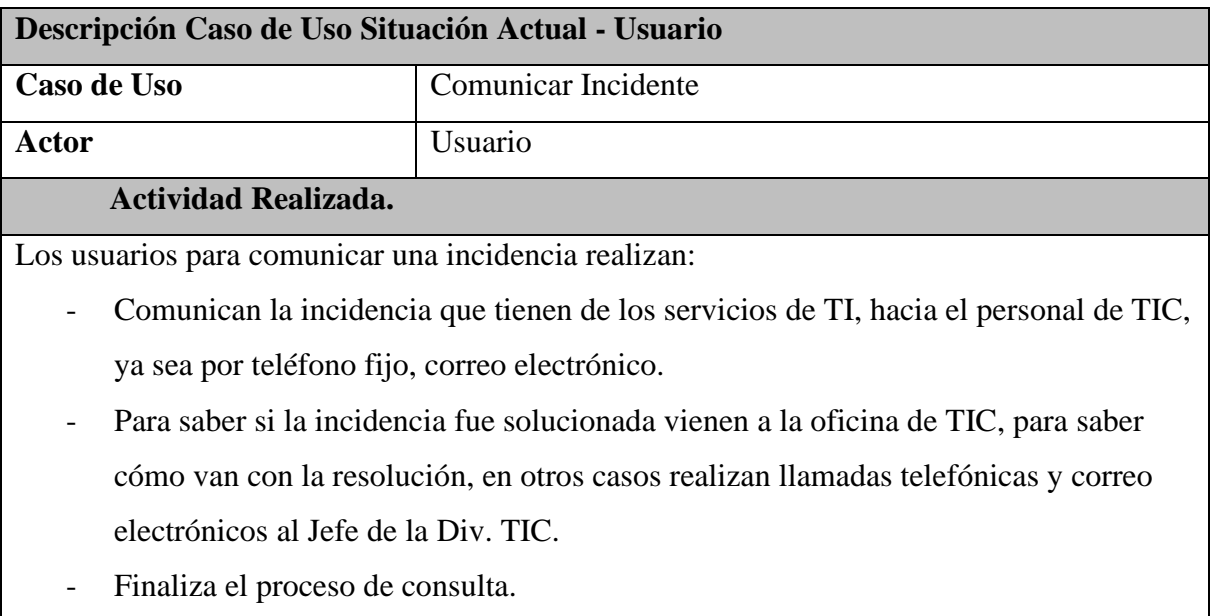

Fuente: Elaboración Propia.

## **3.2.5.2.Diagrama Caso de Uso Personal Soporte Técnico de la División de TIC.**

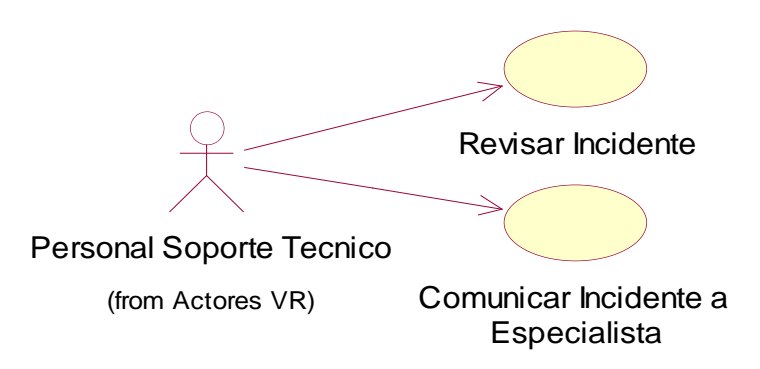

*Figura 11:Diagrama Caso de Uso Situación Actual – Personal Soporte Técnico de la División de TIC, Fuente: Elaboración Propia.*

## **a. Caso de Uso Revisar Incidencia – Personal Soporte Técnico de la División de TIC.**

*Tabla 15: Descripción Caso de Uso Revisar Incidente – Personal Soporte Técnico de la División de TIC.*

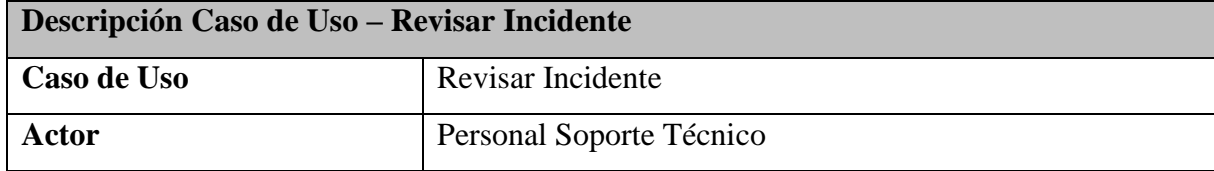

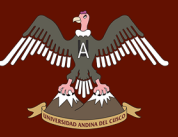

#### **Actividad Realizada**

Cuando el Usuario comunicaba una incidencia al personal de Soporte Técnico.

- Personal de Soporte Técnico buscaba soluciones para atender la incidencia comentada.
- Pedía información al Usuario para que pueda tener más información, y se acercaba donde el usuario a consultar.
- Una vez solucionada la incidencia solo se comunica al usuario que la incidencia fue solucionada.

Fuente: Elaboración Propia.

### **b. Caso de Uso Comunicar Incidente a Especialista – Personal Soporte Técnico.**

*Tabla 16: Descripción Caso de Uso Comunicar Incidente – Personal Soporte Técnico.*

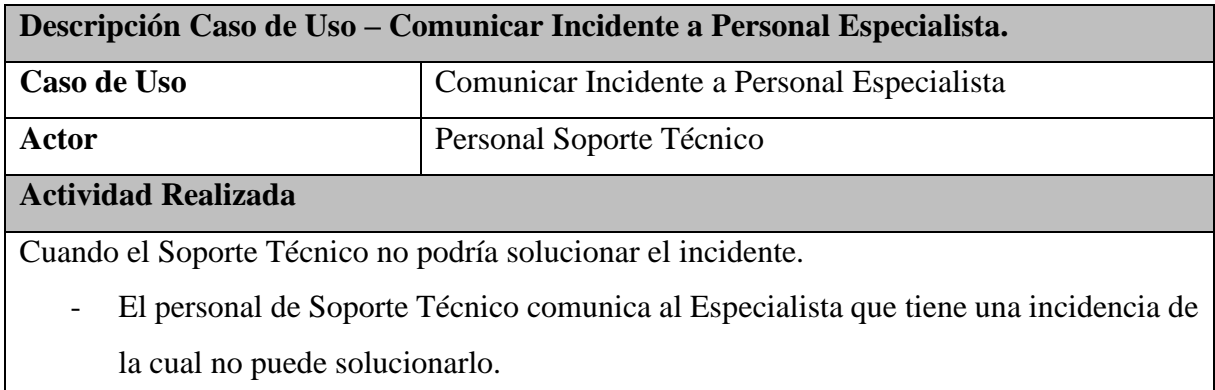

Se comunica por medio presencial, como también por medio Telefónico para dar a conocer la incidencia que se le fue comunicada.

Fuente: Elaboración Propia.

#### **3.2.5.3.Diagrama Caso de Uso Personal Especialista.**

## UNIVERSIDAD ANDINA DEL CUSCO

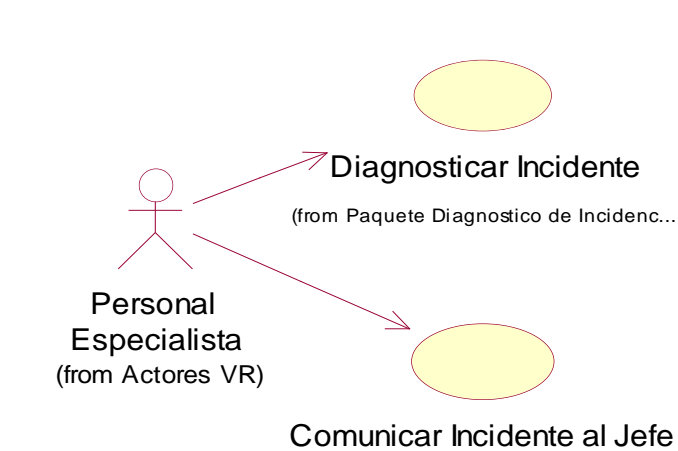

de TIC

*Figura 12:Diagrama Caso de Uso Situación Actual – Personal Especialista, Fuente: Elaboración Propia.*

#### **a. Caso de Uso Diagnosticar Incidente – Personal Especialista**

*Tabla 17: Descripción Caso de Uso Diagnosticar Incidente – Personal Especialista.*

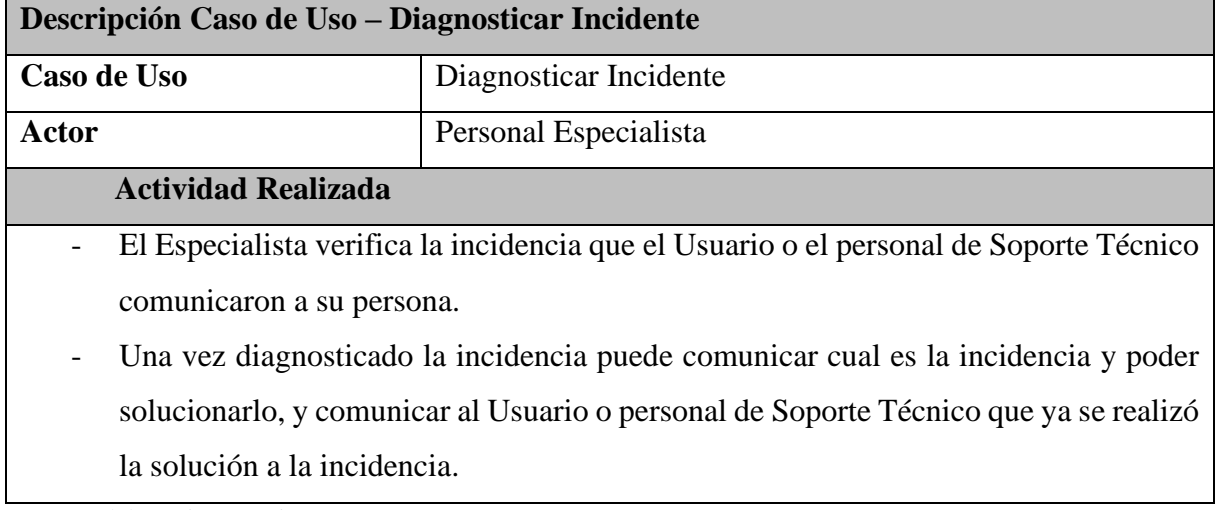

Fuente: Elaboración Propia.

## **b. Caso de Uso Comunicar Incidente al Jefe de la División de TIC – Personal Especialista**

*Tabla 18: Descripción Caso de Uso Comunicar Incidente Jefe de la División de TIC – Personal Especialista.*

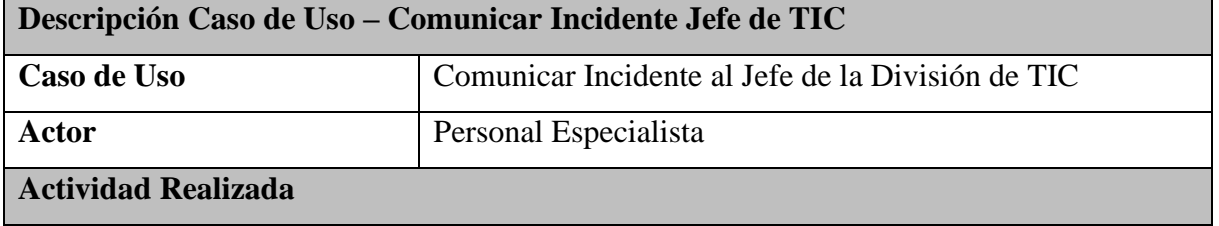

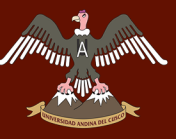

- Cuando el Especialista, necesita consultar algunas pautas sobre la incidencia que se tiene, consulta al Jefe de la Div. TIC para comunicar que se tiene dicha incidencia y se necesita realizar unos cambios.
- Una vez solucionado la incidencia se comunica que fue solucionada.

**3.2.5.4.Diagrama Caso de Uso Jefe División de TIC.**

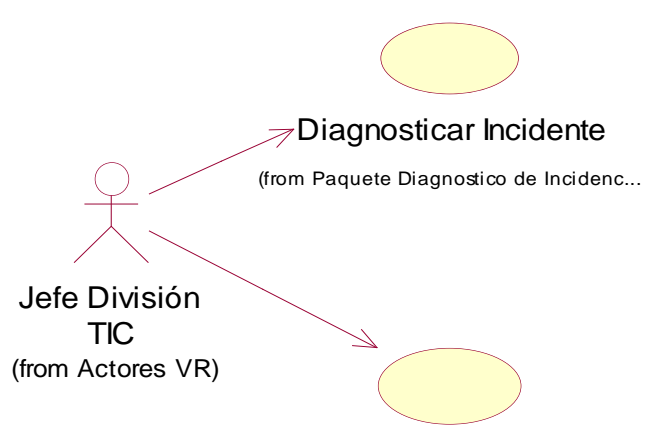

Comunicar al Personal TI

*Figura 13:Diagrama Caso de Uso Situación Actual – Jefe División de TIC, Fuente: Elaboración Propia.*

#### **a. Caso de Uso Diagnosticar Incidente – Jefe División de TIC**

*Tabla 19: Descripción Caso de Uso Diagnosticar Incidente - Jefe División de TIC.*

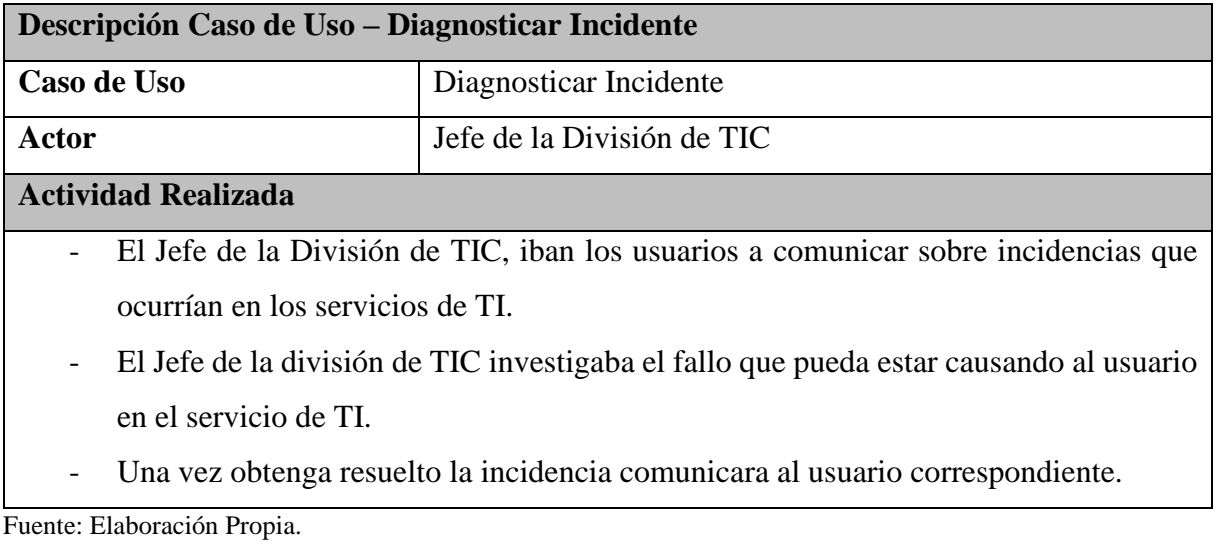

Fuente: Elaboración Propia.

## **b. Caso de Uso Comunicar Incidente al Personal TI – Jefe División de TIC**

*Tabla 20: Descripción Caso de Uso Comunicar Incidente Personal TI - Jefe División de TIC.*

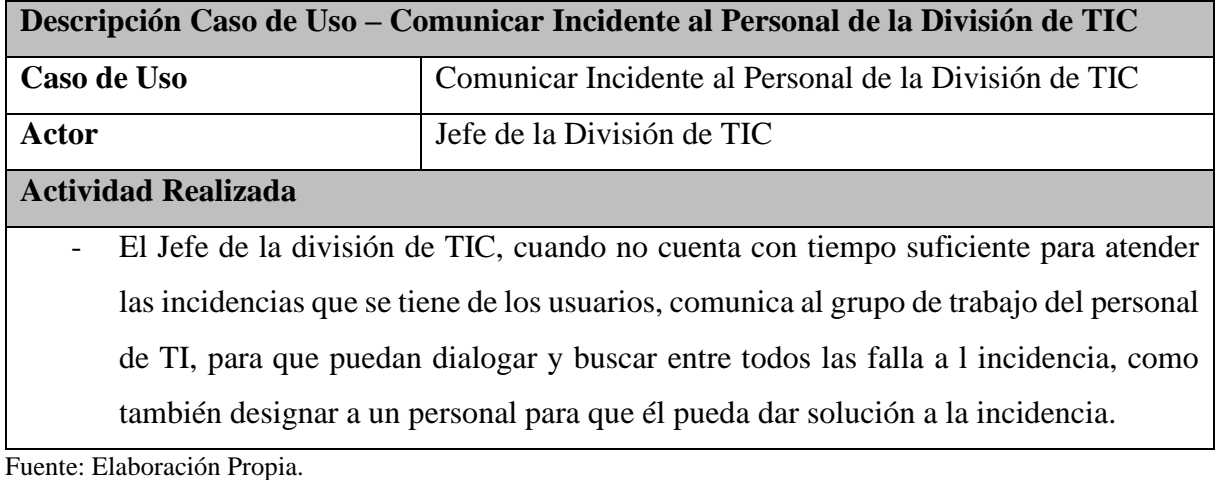

**3.2.6. Arquitectura de la Solución**

La aplicación a utilizar para el desarrollo el proyecto seguirá la arquitectura MVC, Modelo, Vista y Controlador.

Las ventajas de esta arquitectura en poder dividir la lógica de negocio del diseño, para poder tener un proyecto escalable, flexible y fácil mantenimiento. Esta arquitectura se facilita para futuras mejoras u modificaciones por otros desarrolladores ya que cada división Modelo, Controlador y Vista permite que se pueda realizar cambio sin tener que afectar toda la aplicación. Flexible al momento de la división del proyecto con otros programadores, escalabre a la mejora y fácil identificación del código y fácil mantenimiento al momento de modificación y actualización de código.

Muchos Frameworks MVC incluyen librería de JavaScript como Jquery que facilita la validación de formularios.

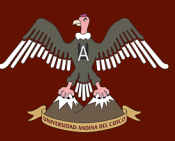

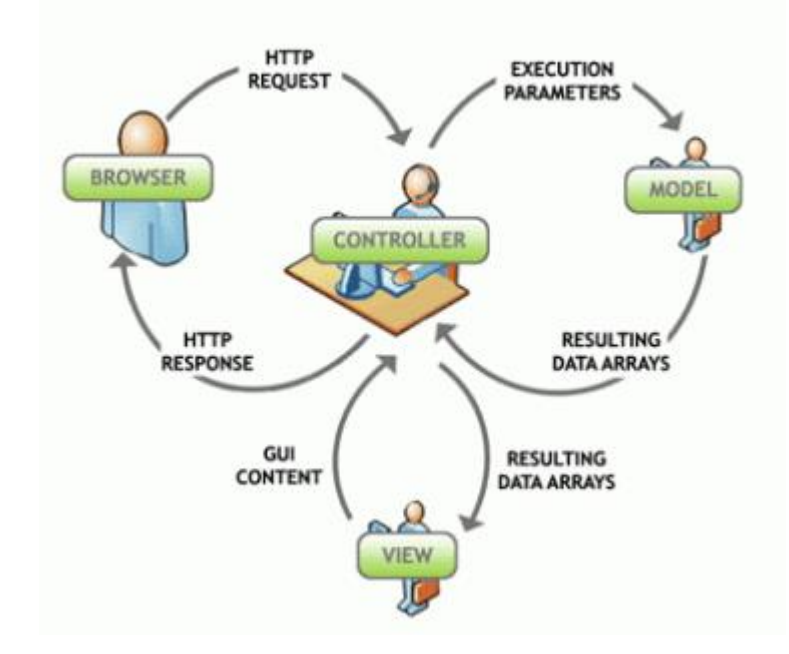

*Figura 14:MVC Diagrama de Arquitectura, Fuente: (ROHANGAYAKWAD, 2013)*

#### **3.2.7. Metodología de la Investigación**

La investigación Cuantitativa se identifica en la recolección y análisis de información o datos, basa sus estudios en estadísticas para brindar resultados e información concretas mediante números, cuyo objetivo es la de la obtención de respuestas de una población determinada mediante preguntas específicas, con la cual luego se realiza la toma de decisiones.

Según (Hernández Sampieri, 2006), nos comentar que el enfoque cuantitativo se basa en el *"Uso de la recolección de datos para probar la hipótesis, con base a mediciones numéricas y el análisis estadísticos, para establecer indicadores exactos y probar teorías."*

Para la investigación del proyecto se utilizará el tipo de investigación cuantitativa por lo que se realizará en beneficio a una población. Para lo cual se requiere la recolección de información y conceptos para adquirir conocimientos fundamentales para ser utilizados en la propuesta y poder tener en cuenta la realidad en donde se desarrollará las actividades correspondientes. Ya que mediante encuentras se podrá obtener los datos necesarios para ser analizados y lograr un desarrollo eficaz para los usuarios.

Para la recolección de datos se realizaron:

- Se utilizó el método de *Likert* como método de medición.

## UNIVERSIDAD ANDINA DEL CUSCO

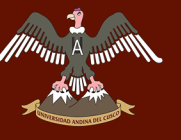

- Se utilizó las encuestas que es una técnica de recolección de datos donde se plantea un listado de preguntas para la obtención de datos, donde se utilizó como instrumento de adquisición de datos cuestionarios de preguntas las cuales cuentan con diferentes opciones de alternativas brindadas por el método de Likert, como se muestra en el apartado Anexo 1.

- Recolección de la información de las encuestas.
- Diagramas Gráficos para una mejor visualización de Datos Estadísticos.

La Investigación aplicada se caracteriza porque busca la aplicación o la utilización de los conocimientos adquiridos, para la adquisición de nuevos conocimientos después de la implementación, esta investigación se centra en cómo llevar los conocimientos teóricos a la práctica.

Para el nivel de investigación se realizará la investigación aplicada, ya que realizaremos un sistema en base a la investigación base, detallando el proceso teórico y producto final, y además obtendremos un conocimiento con la aplicación a un problema determinado en la realidad, utilizaremos esta investigación porque plasmaremos las teorías que se obtuvieron en la realización de la Tesis en la el funcionamiento real de la empresa, para poder adquirir nuevos conocimientos y obtener resultados en la implementación del sistema desarrollado.

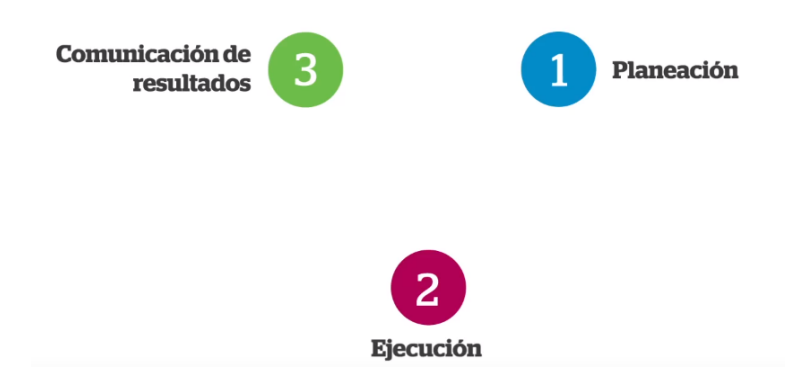

*Figura 15:Fases Investigación Aplicada, Fuente: Elaboración Propia.*

La metodología de investigación a utilizar será la Metodología Descriptiva, ya que con esta metodología se requiere tener información sobre como es el proceso en la atención a los incidentes, para que de esta forma tener un catálogo de actividades y poder integrar al sistema para luego describir las pruebas en relación al uso del sistema aplicado, con el fin de mejorar o saber que cuestiones pueden ser modificadas.

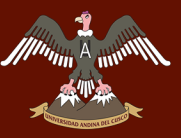

#### **3.2.8. Requerimientos para la elaboración del aplicativo.**

Se realiza la recolección de los requerimientos para el funcionamiento del sistema a emplearse.

El enfoque global para la implementación de la gestión de incidentes, están basados en 8 pasos:

- Ingresar Incidentes.
- Procesar y dar Seguimiento al incidente Ingresado.
- Cerrar incidente.
- Ingresar Problema.
- Ingresar Cambio.
- Procesar y dar Seguimiento Problema / Cambio.
- Cerrar Problema.
- Cerrar Cambio.

### **3.2.8.1.Ingreso de Incidentes Antecedente**

En la actualidad como se muestra en el apartado 3.3. se da a conocer que el registro de indecencias se ingresa de las siguientes formas:

- Correo electrónico
- Llamadas Telefónicas
- CHAT
- Presencia personal Jefe de la División de TIC

Este proceso se realizaba desde que los usuarios comunicaban el incidente a la División de TIC.

#### **Requerimiento**

- Se requiere la automatización del ingreso del usuario y el registro del incidente.
- Se requiere la automatización del seguimiento de incidentes registrados por el usuario.
- Se requiere la automatización en el reporte de los incidentes ingresados para un control.
- Se requiere la automatización de la búsqueda de incidentes registrados.

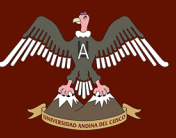

## **3.2.8.2.Proceso y Seguimiento de Incidentes Ingresados Antecedente**

Para saber el proceso de un incidente y saber el seguimiento de este se tenía que consultar en primera instancia con el jefe de la División de TIC, otra forma que el personal consultaba era llamar a la División de TIC y averiguar cómo iba con la resolución de la incidencia.

#### **Requerimiento**

- Se requiere la automatización del proceso de una incidencia (Cuales eran los pasos a seguir de inicio a fin en el registro de una incidencia).
- Se requiere la automatización de los estados del incidente para saber en qué nivel se encuentra el incidente.
- Se requiere la automatización de la comunicación entre el usuario y el personal especializado de TIC que está revisando la incidencia.
- Se requiere la automatización de roles en el grupo de trabajo de los especialistas de la División de TIC.
- -Se requiere la automatización del escalamiento de los incidentes.

#### **3.2.8.3.Cierre de Incidente**

#### **Antecedente**

Para saber sobre la solución del incidente no se tiene un proceso para poder buscar y saber si ya está resuelto, lo que se realiza es ir a la División de TIC, llamadas telefónicas e incluso por medio de correo electrónico.

#### **Requerimiento**

- Se requiere la automatización en la comunicación del incidente solucionado.
- Se requiere la automatización en la verificación de la solución del incidente registrado.
- Se requiere la automatización en la calificación al incidente solucionado.

## **3.2.8.4.Ingreso Problema Antecedente**

En la actualidad como se muestra en el apartado 3.3. solo se cuenta con ingresos de incidentes, mas no se cuenta con el ingreso de Problema, no se tiene conocimiento sobre la gestión de Problema.

#### **Requerimiento**

- Se requiere la automatización del ingreso del registro de Problema para algunos incidentes que necesiten ser evaluadas para su resolución.
- Se requiere la automatización del seguimiento de Problema registrado por el Especialista.
- Se requiere la automatización de un reporte del Problema ingresado para un control.
- Se requiere la automatización de la búsqueda de Problema registrado.

#### **3.2.8.5.Ingreso Cambio**

#### **Antecedente**

En la actualidad no se cuenta con un proceso de ingreso de Cambio.

#### **Requerimiento**

- Se requiere la automatización del registro de Cambio.
- Se requiere la automatización del seguimiento de Cambio registrados por el Especialista.
- Se requiere la automatización de un reporte de Cambio para un control.
- Se requiere la automatización de la búsqueda de Cambio registrados.

## **3.2.8.6.Proceso y Seguimiento Problema/Cambio. Antecedente**

En la actualidad no se cuenta con un proceso de seguimiento de Problema /

Cambio.

#### **Requerimiento**

- Se requiere la automatización del proceso de un Problema/Cambio (Cuales son los pasos para el registro y cierre del mismo).
- Se requiere la automatización de los estados para saber en qué nivel se encuentra el Problema/Cambio.

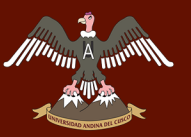

Se requiere la automatización de la comunicación entre el Especialista y Administrador, mediante las aceptaciones y denegaciones de Ticket Problema/Cambio (Gestor de Problema/Gestor de Cambio).

### **3.2.8.7.Cierre Problema**

#### **Antecedente**

En la actualidad no se cuenta con un cierre Problema.

#### **Requerimiento**

- Se requiere la automatización en la comunicación del Problema Atendido.
- Se requiere la automatización en la verificación de la solución del Problema Registrado.
- Se requiere la automatización en la selección de Cambio para el Cierre Problema.

#### **3.2.8.8.Cierre Cambio**

#### **Antecedente**

En la actualidad no se cuenta con un cierre Cambio.

#### **Requerimiento**

- Se requiere la automatización en la comunicación del Cambio si Procede o No.

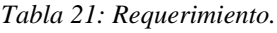

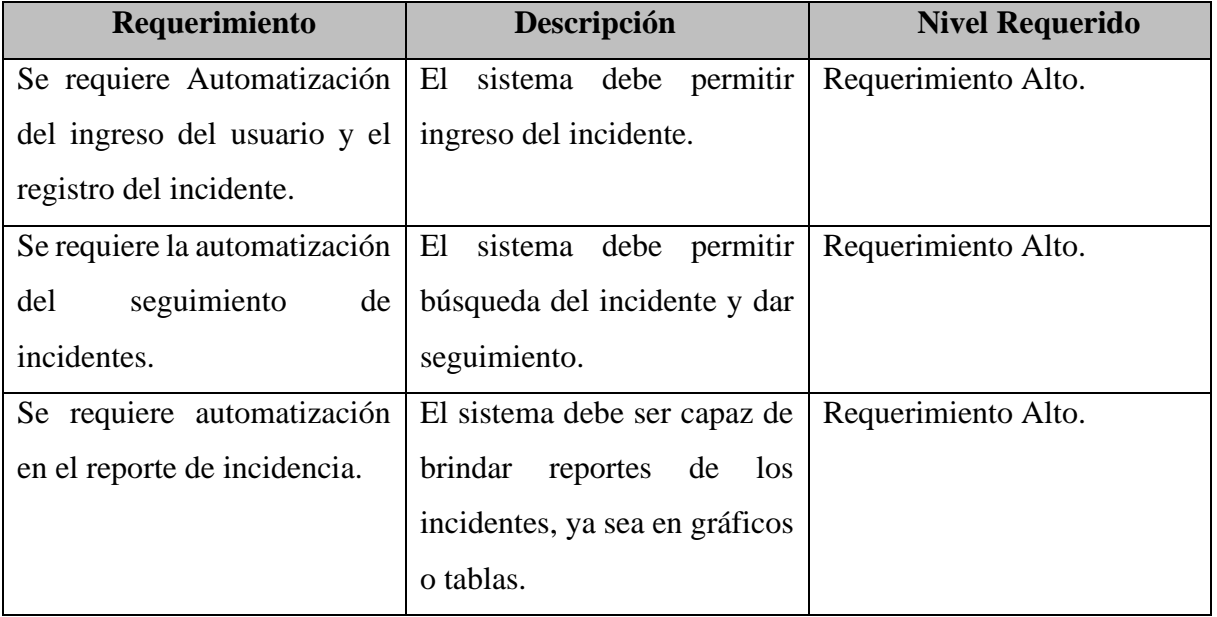

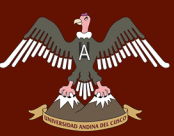

# $\begin{bmatrix} \overline{A}_{\text{univ}}\text{univ}} & \text{UNIVERSIDAD ANDINA DEL CUSCO}\end{bmatrix}$

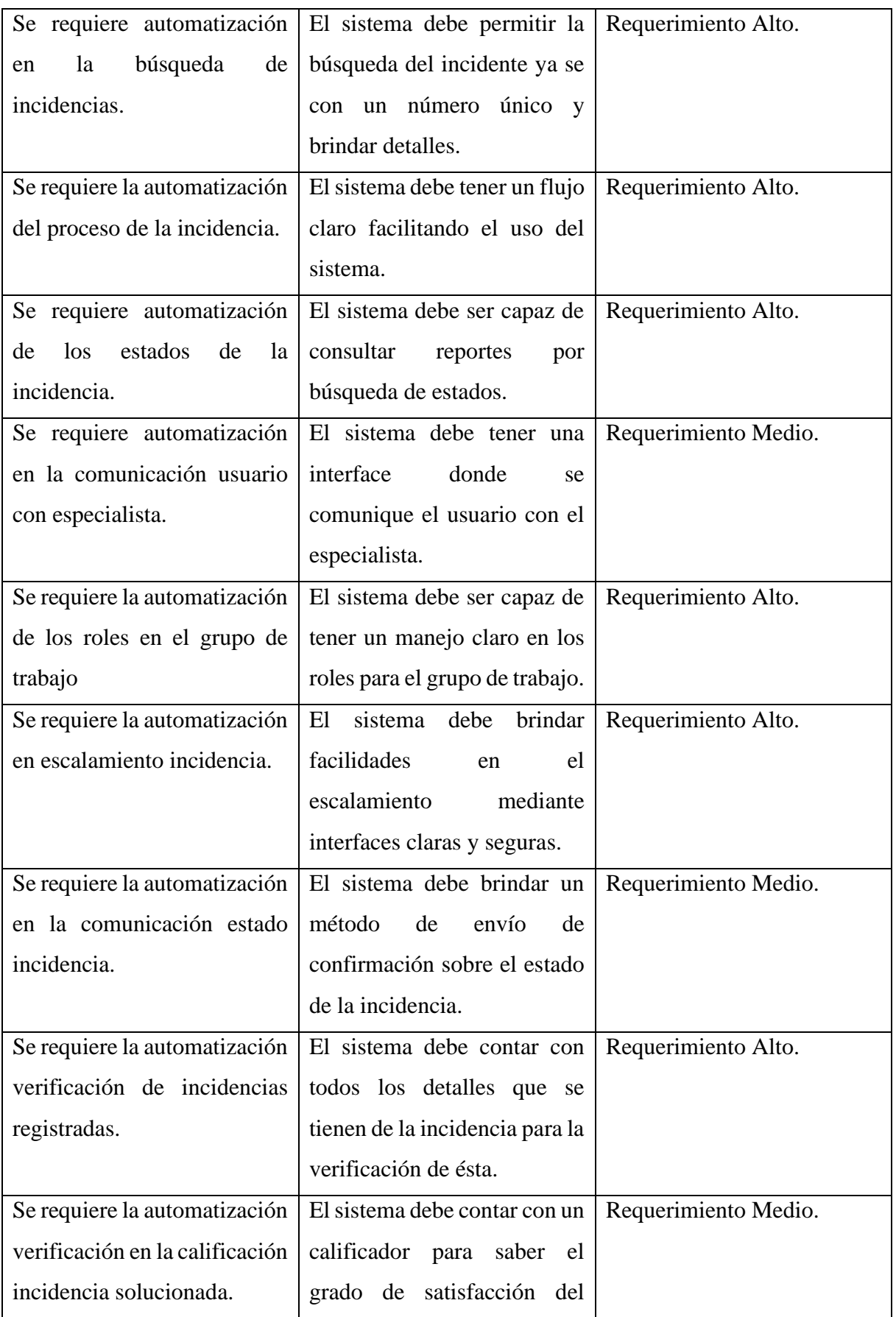

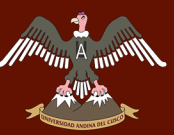

Repositorio Digital

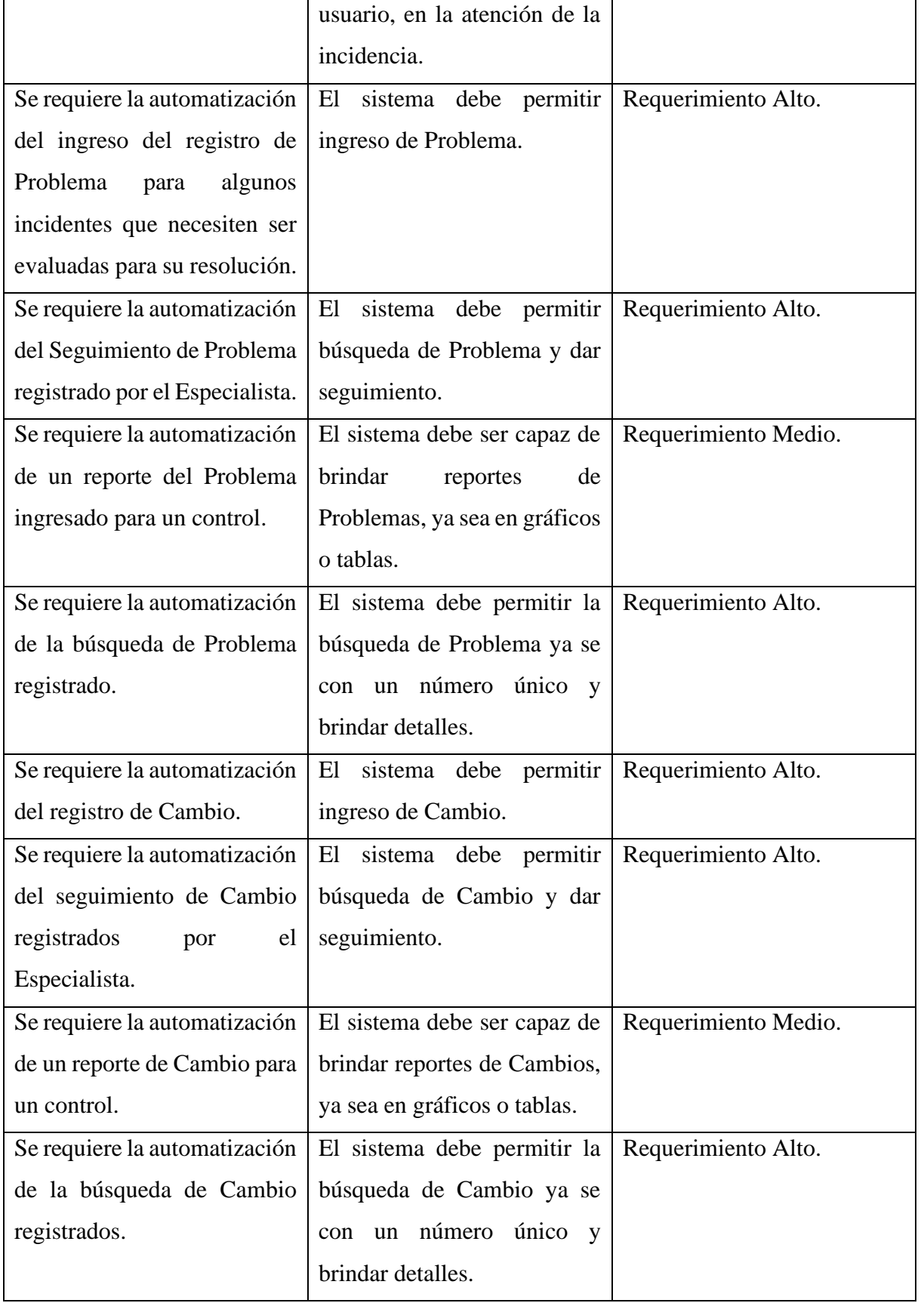

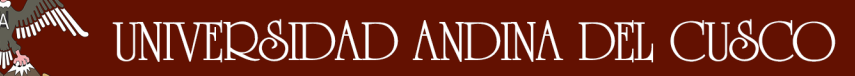

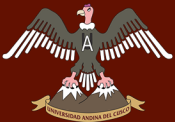

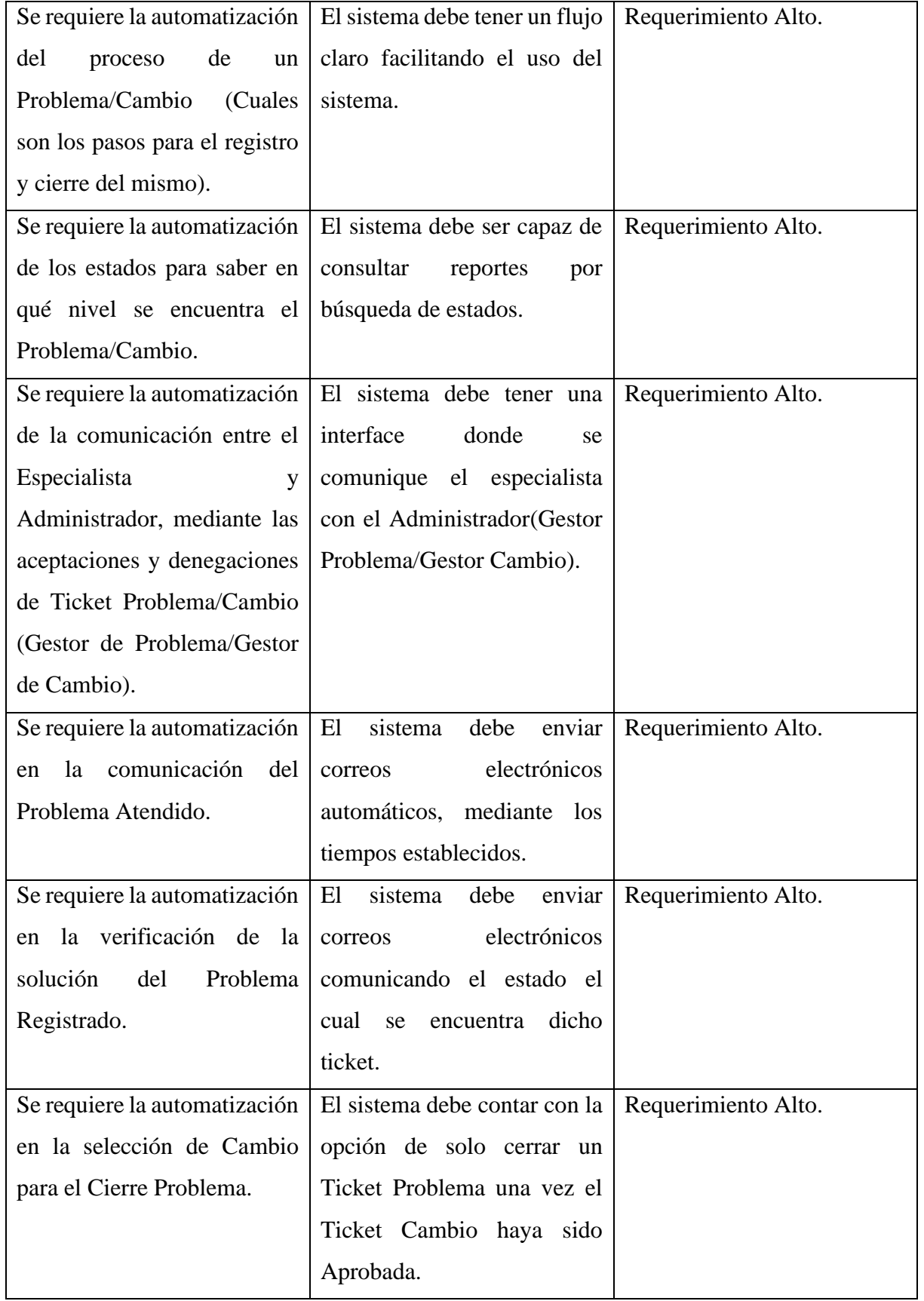

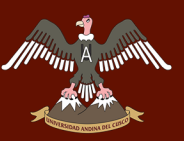

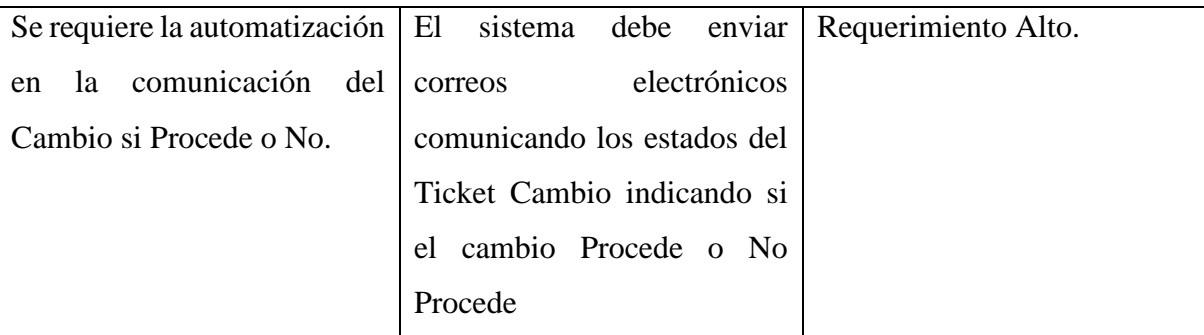

Fuente: Elaboración Propia.

#### **3.3. Fase Elaboración – RUP**

A continuación, se muestra los actores que intervendrán en los procesos de la gestión de incidentes.

#### **3.3.1. Modelo de Casos de Uso del Negocio**

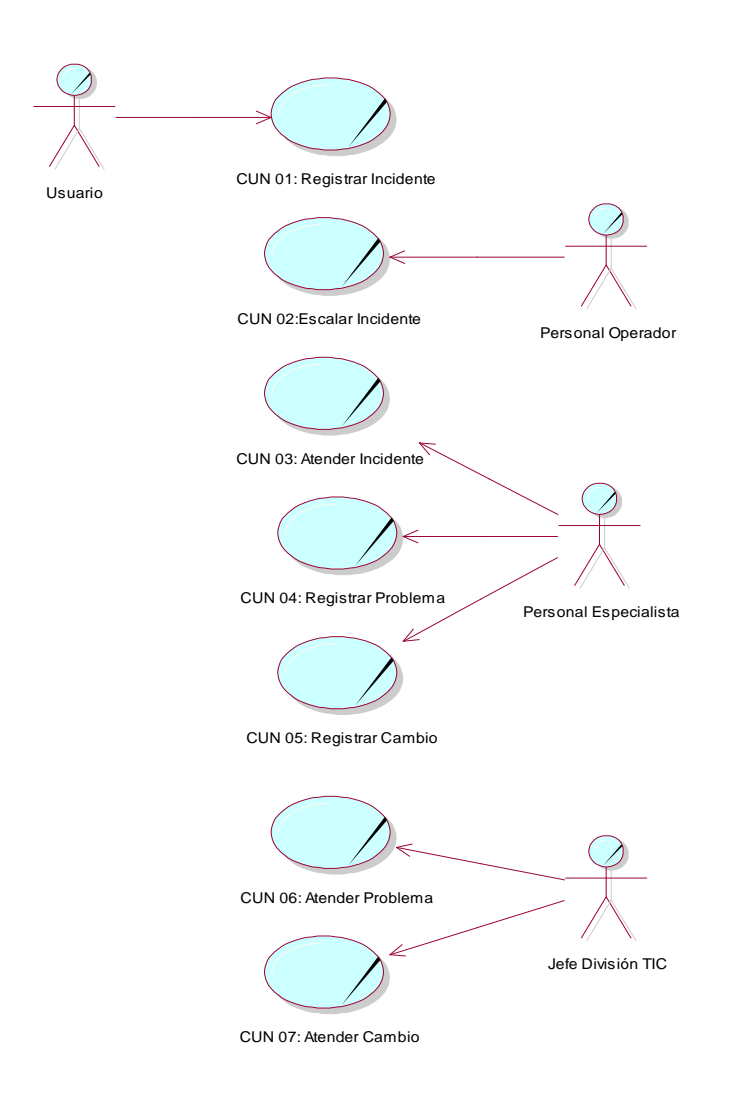

*Figura 16: Diagrama General de Caso de Uso del Negocio, Fuente: Elaboración Propia.*

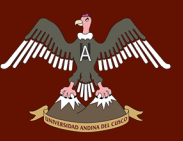

## **3.3.1.1.Descripción de Caso de Uso (Requerimiento)**

*Tabla 22: Descripción Ingreso Incidente.*

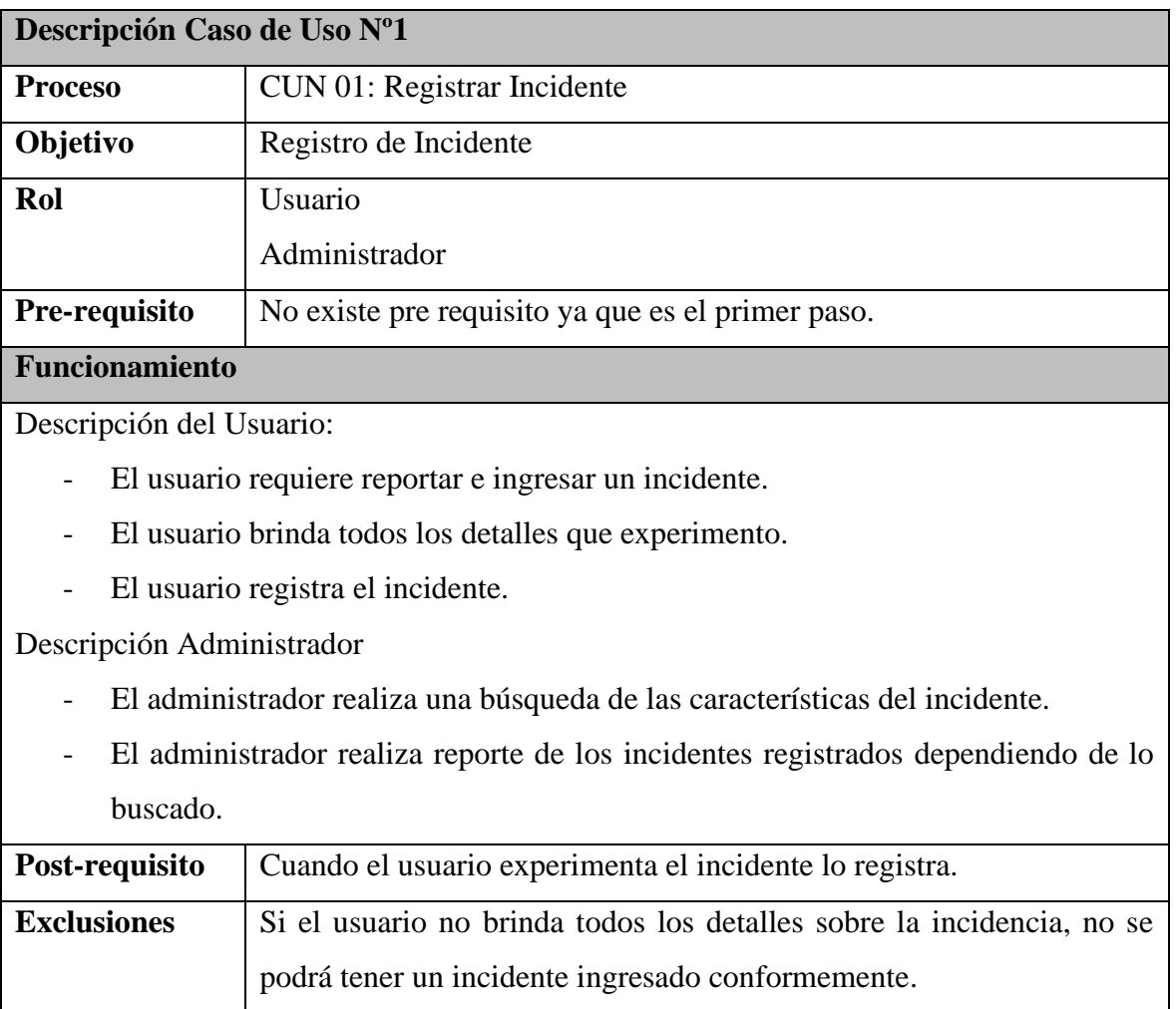

Fuente: Elaboración Propia.

*Tabla 23: Descripción Seguimiento y Proceso Incidente.*

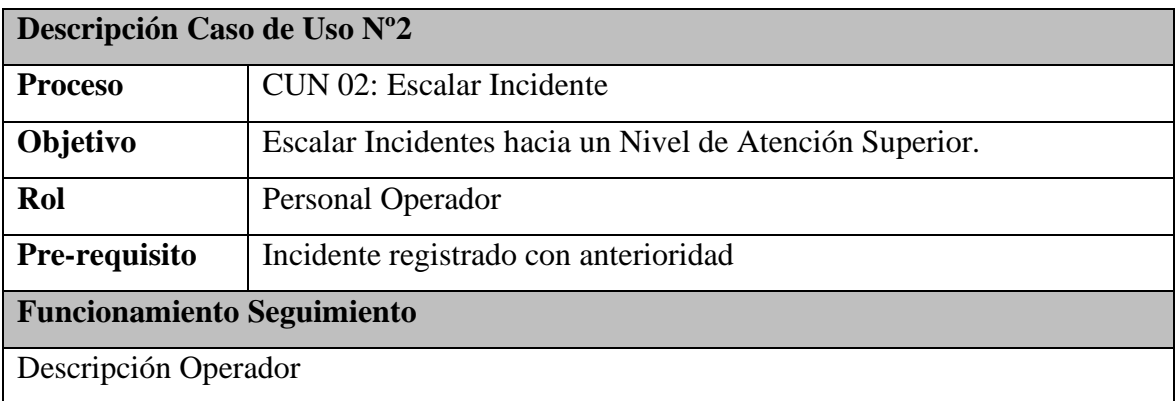

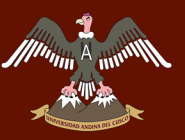

- Encargado de observar y escalar el incidentes registrado por el rol Usuario, donde se realizara el escalado del ticket hacia un nivel de atención superior para que puedan revisarlo.

### **Funcionamiento Proceso**

#### Descripción Operador

- Revisa los incidentes como nivel 1, para luego poder escalar (si en un inicio logra detectar la solución en buena hora).
- Detecta especialista para la incidencia y asigna ticket.

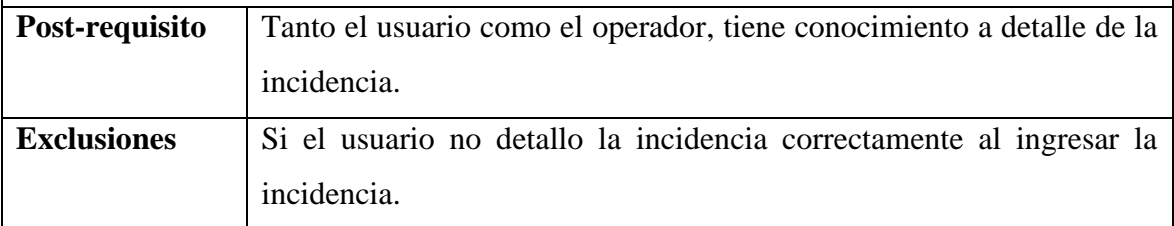

Fuente: Elaboración Propia

#### *Tabla 24: Descripción Cierre Incidencia*

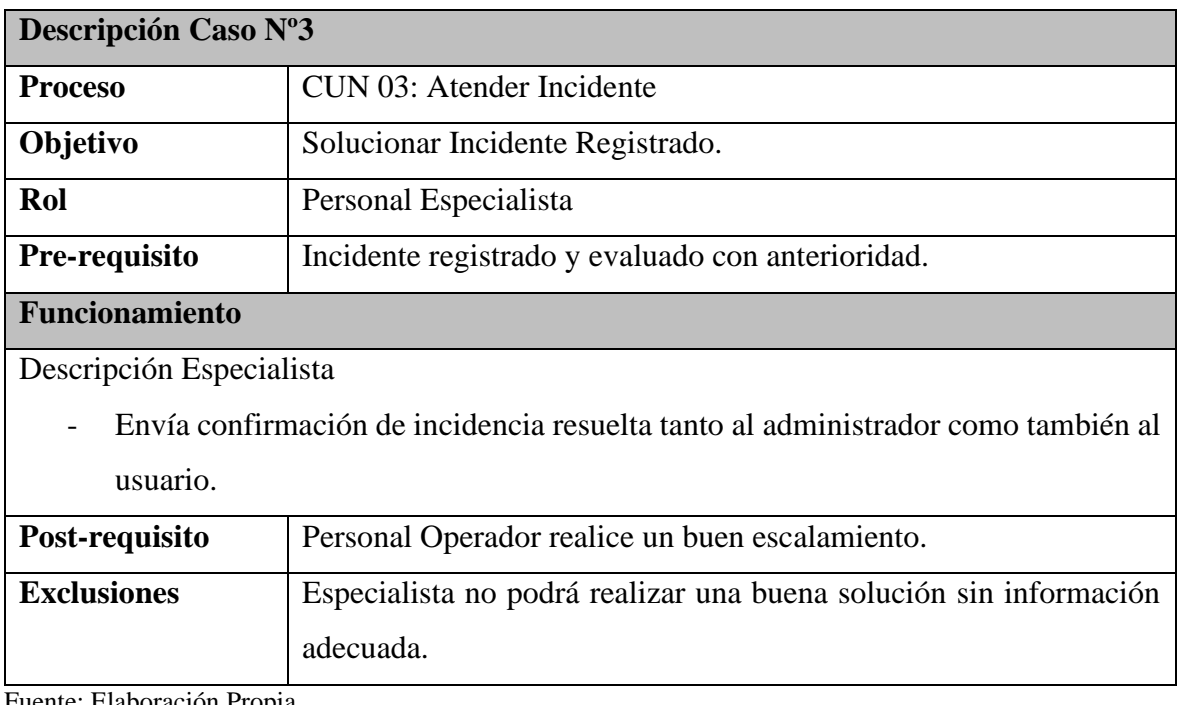

Fuente: Elaboración Propia.

*Tabla 25:Descripción Ingreso Problema.*

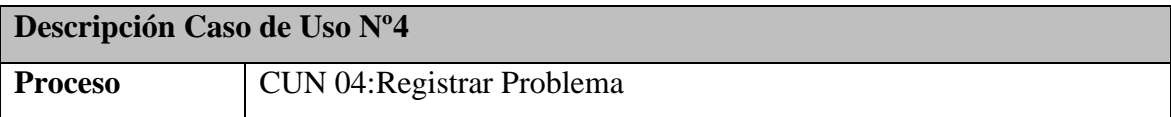

## Repositorio Digital

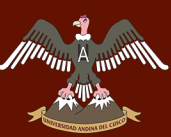

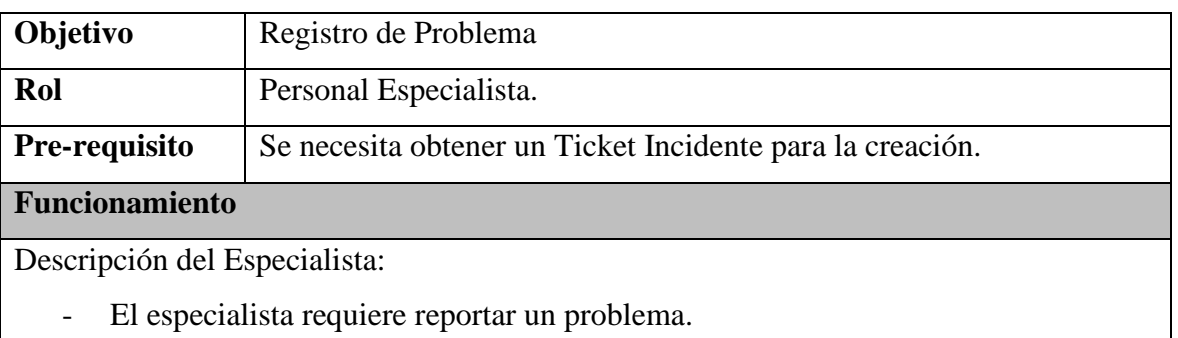

- El especialista brinda todos los detalles que reviso del Ticket Incidente.
- El especialista registra el Problema

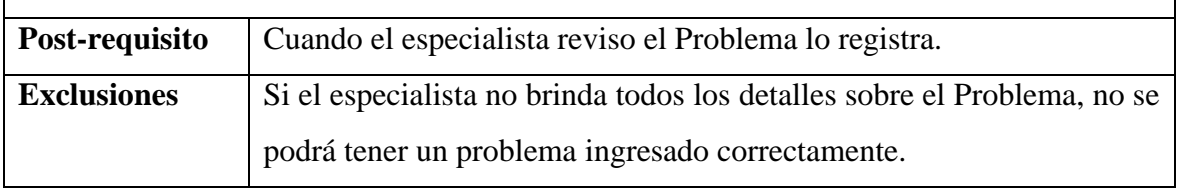

Fuente: Elaboración Propia.

*Tabla 26:Descripción Ingreso Cambio.*

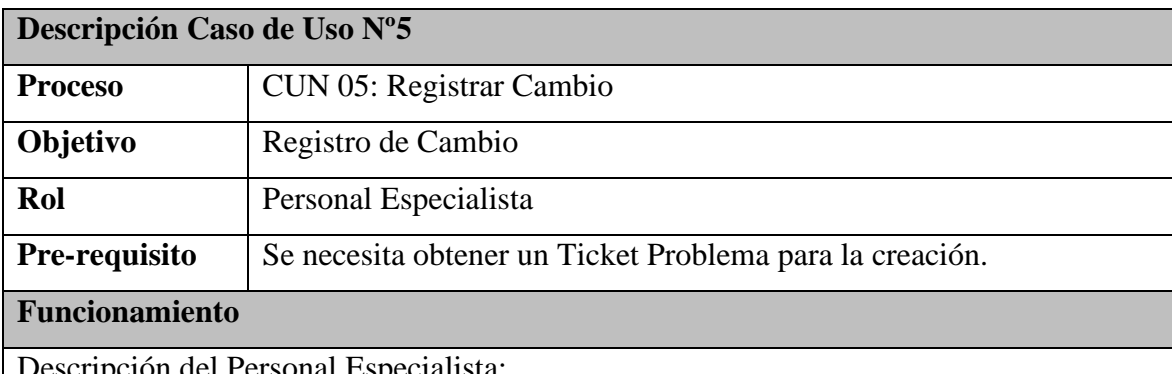

Descripción del Personal Especialista:

- El especialista requiere autorizar un Cambio.
- El especialista reviso el Ticket Problema y realizo evaluaciones y prueba para su resolución.
- El especialista registra el Cambio.

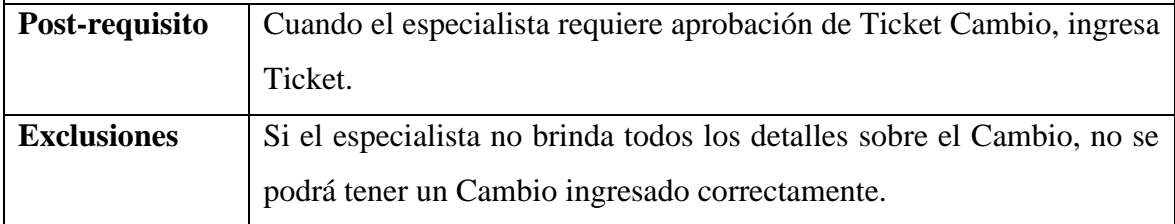

Fuente: Elaboración Propia.

*Tabla 27:Descripción Seguimiento y Proceso Problema/Cambio.*

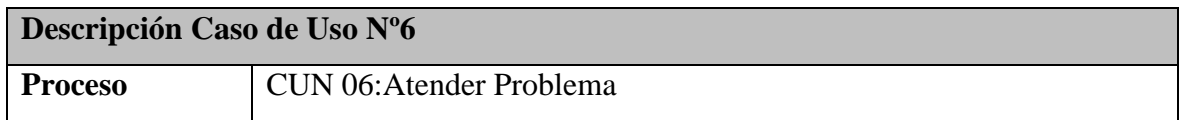

٦

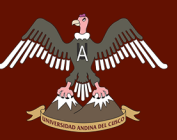

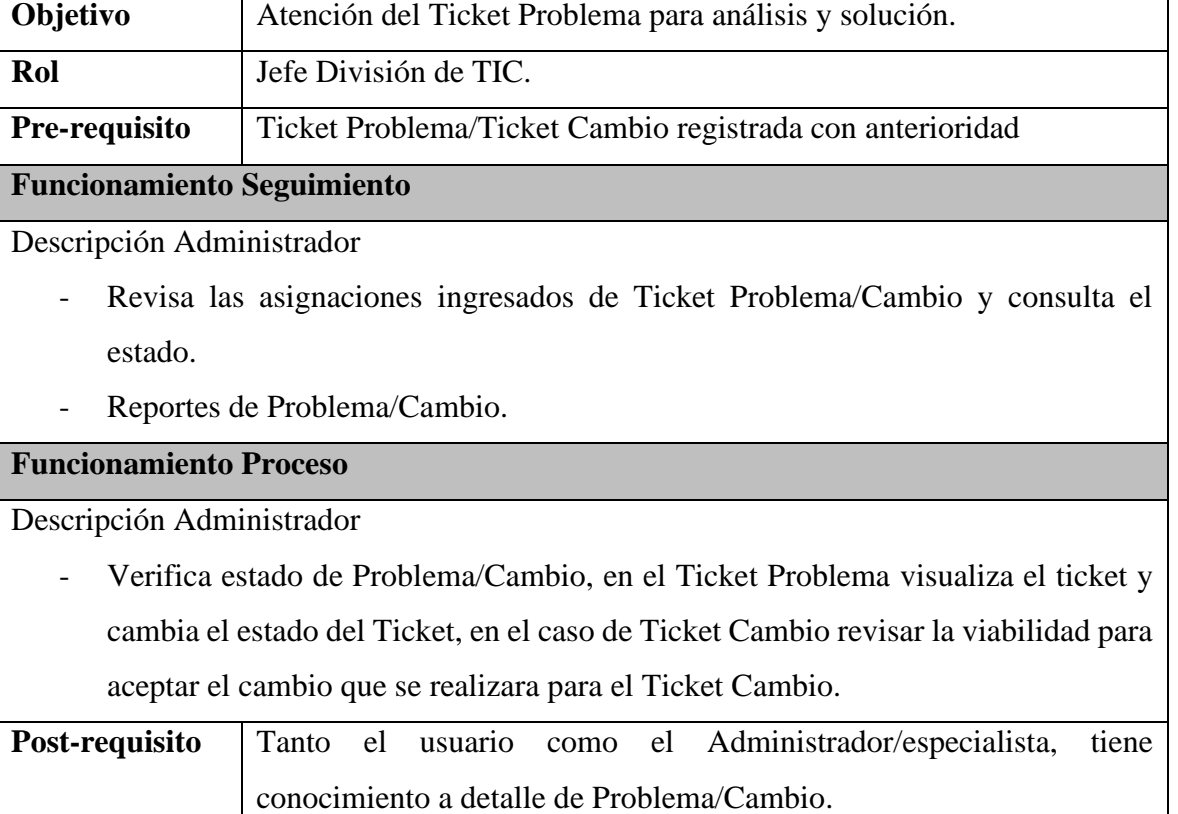

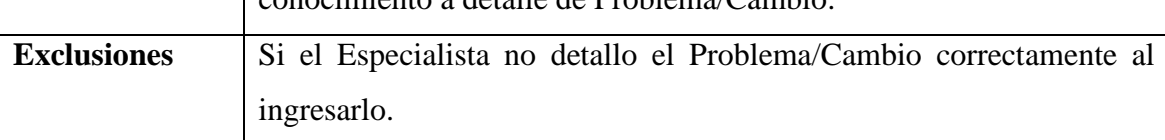

Fuente: Elaboración Propia.

#### *Tabla 28:Descripción Cierre Cambio.*

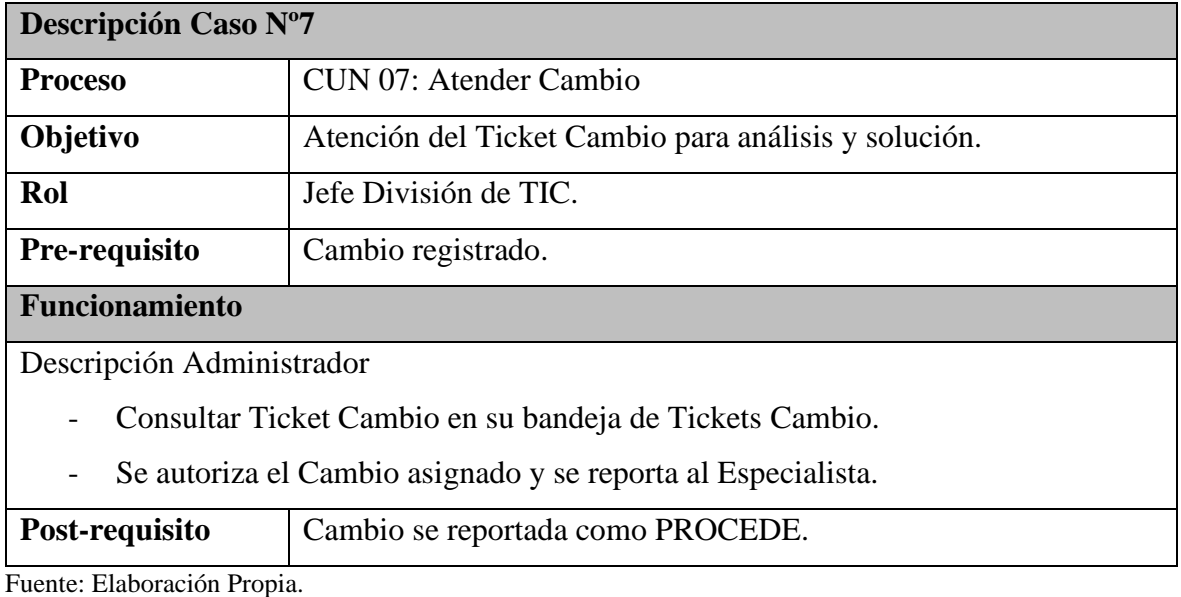

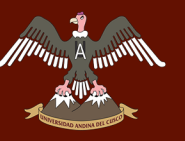

### **3.3.2. Actores de Negocio**

*Tabla 29: Actor del Negocio.*

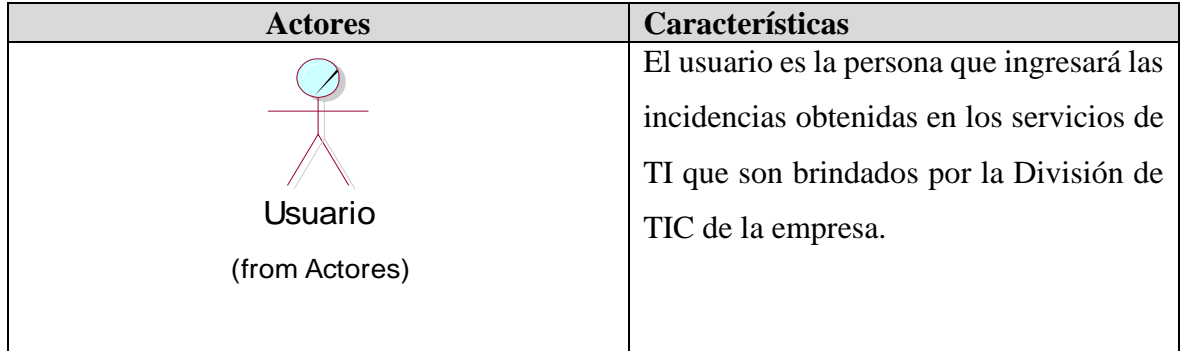

Fuente: Elaboración Propia.

### **3.3.3. Trabajadores de Negocio**

*Tabla 30: Actores de Negocio*

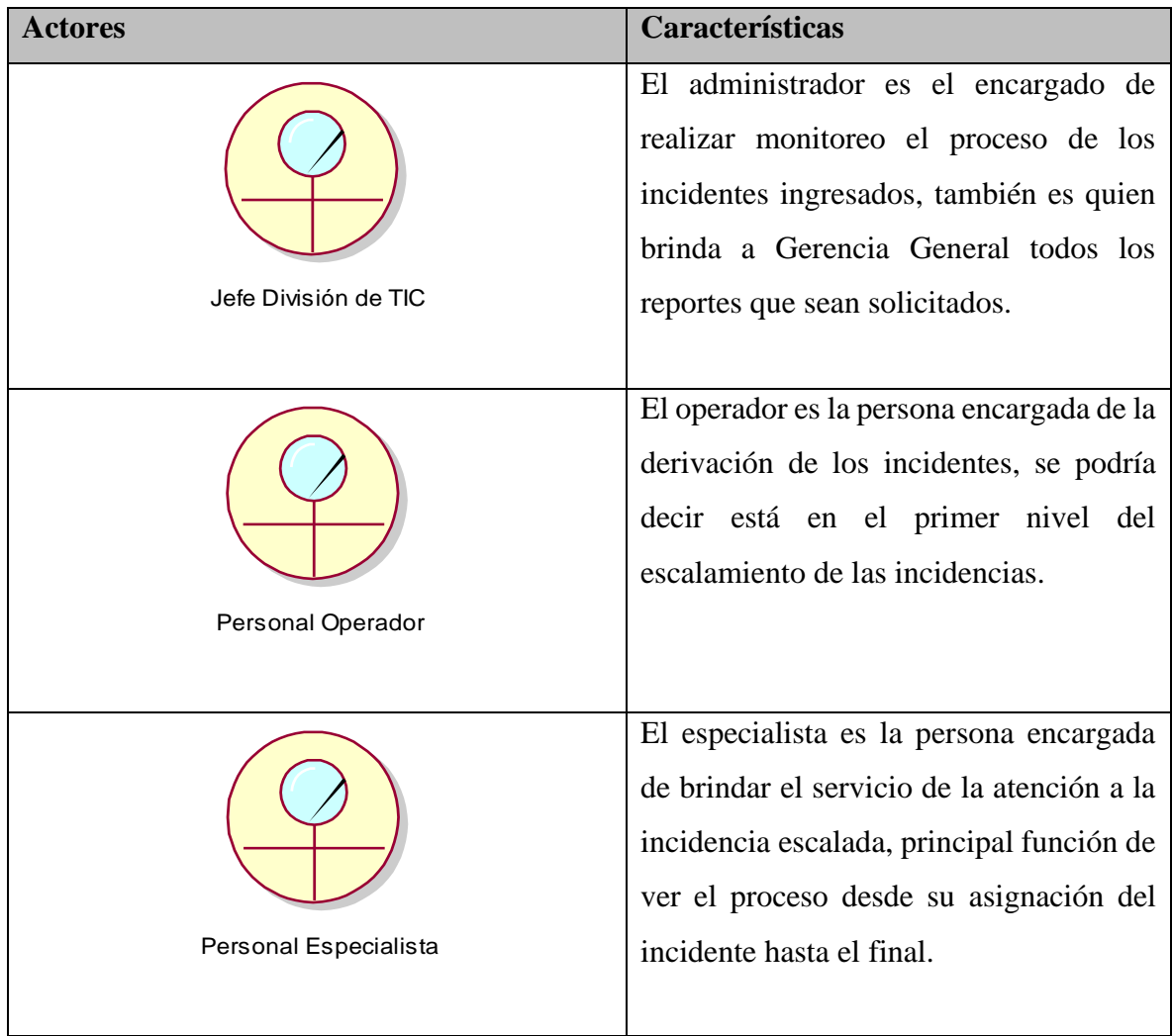

Fuente: Elaboración Propia.
## **3.3.4. Lista Entidades de Negocio**

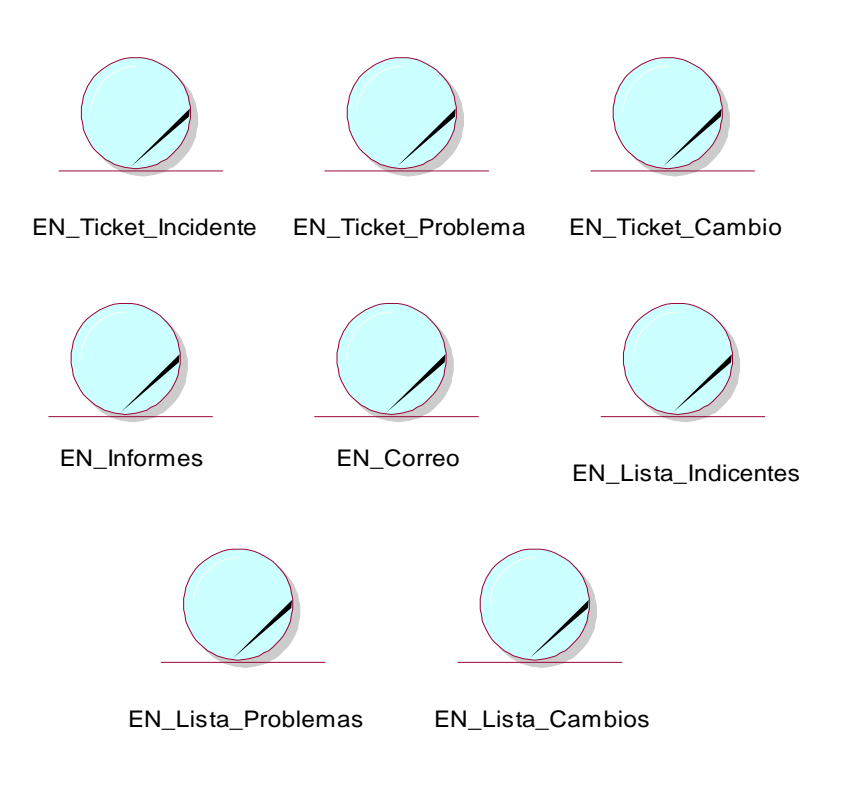

*Figura 17: Listado Entidades del Negocio. Fuente: Elaboración Propia.*

## **3.3.5. Modelos de Caso de Uso – Gestión de Incidentes**

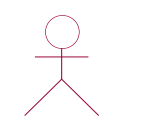

Cliente\_Usuario Personal\_Operador\_ServiceDesk

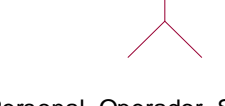

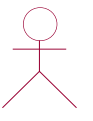

Personal\_Especialista\_ServiceDesk Administrador

*Figura 18: Listado de Actores. Fuente: Elaboración Propia.*

## **3.3.5.1.Identificación de Actores**

*Tabla 31: Identificación de Actores.*

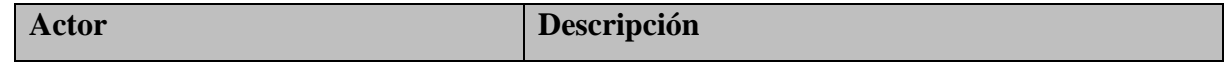

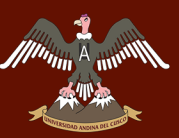

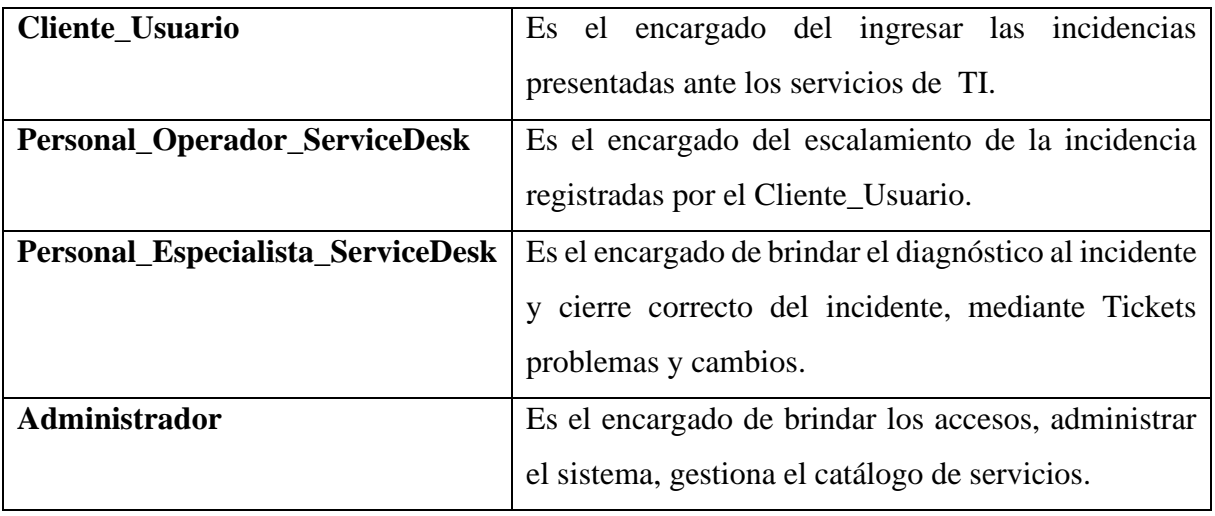

Fuente: Elaboración Propia.

### **3.3.6. Diagrama de Paquetes**

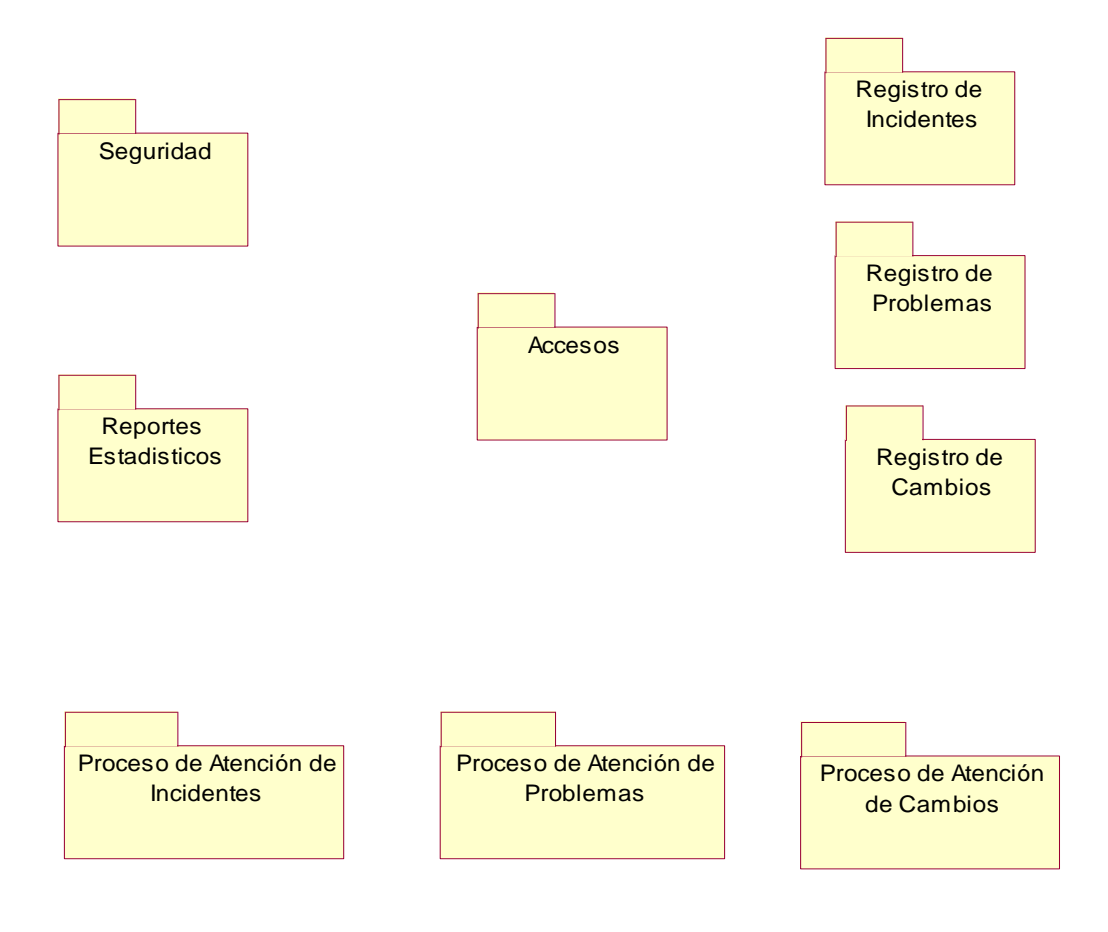

*Figura 19: Diagrama de Paquetes. Fuente: Elaboración Propia.*

## **3.3.7. Diagrama de Caso de Usos por Paquetes.**

m

## **3.3.7.1.Paquete de Accesos**

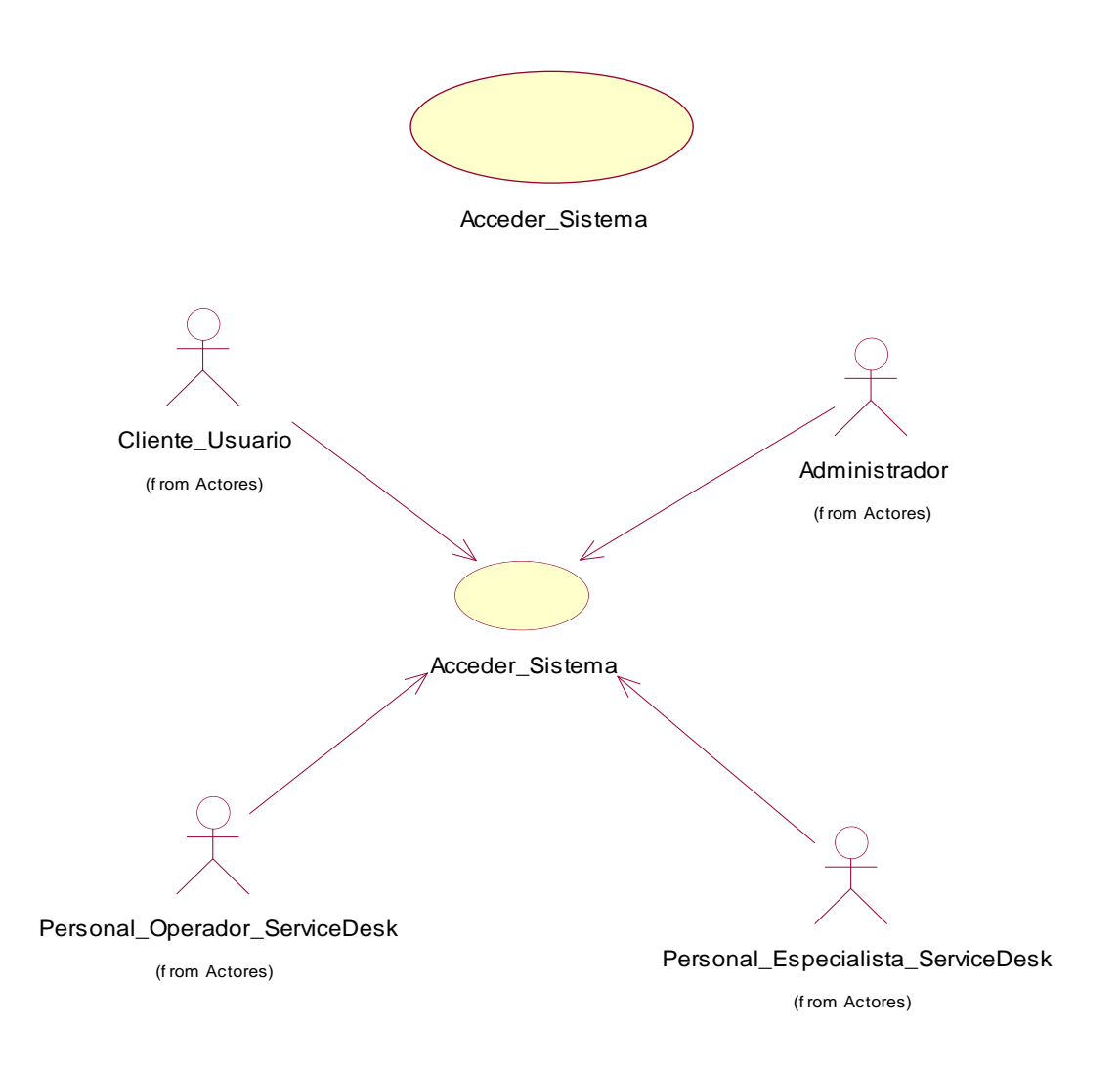

*Figura 20: Diagrama Casos de Uso - Accesos. Fuente: Elaboración Propia.*

| Descripción Caso de Uso Nº1 |                                                                  |
|-----------------------------|------------------------------------------------------------------|
| Caso de Uso                 | Acceder_Sistema                                                  |
| <b>Actores</b>              | Cliente_Usuario, Personal_Operador_ServiceDesk,                  |
|                             | Personal_Especialista_ServiceDesk, Administrador.                |
| Definición                  | Se define el Acceso Sistema mediante un usuario y<br>una         |
|                             | contraseña.                                                      |
| <b>Pre-Requisito</b>        | Para que el caso de uso comience se debió tener privilegios para |
|                             | el acceso.                                                       |

*Tabla 32: Descripción Caso de Uso - Acceder\_Sistema*

## Repositorio Digital

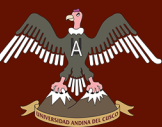

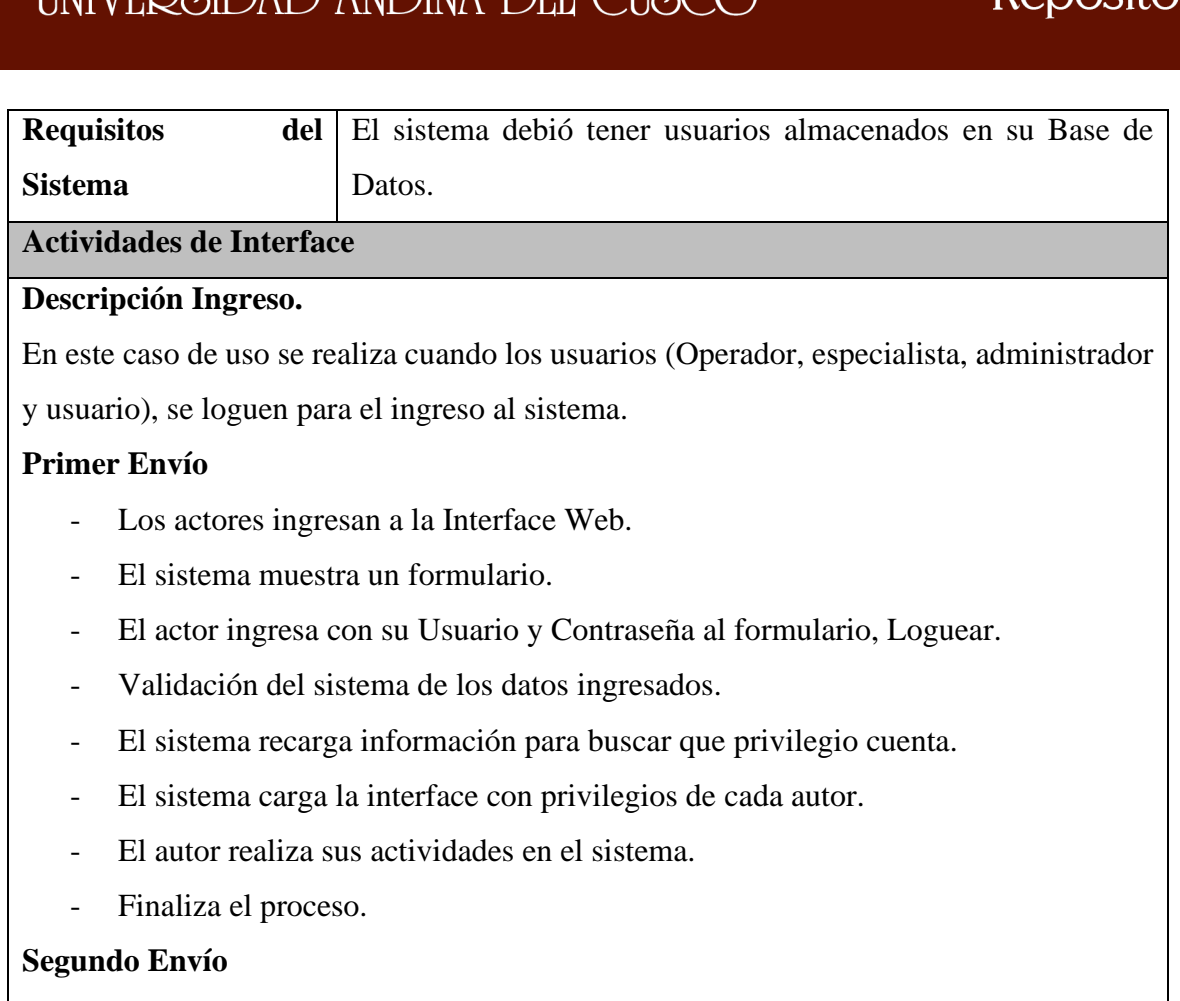

En caso que el usuario ingrese los datos y no logre ingresar, ocurrirá lo siguiente.

- El usuario ingresa las credenciales.
- El sistema envía un error de ingreso de credenciales, Usuario incorrecto o Contraseña incorrecta.

En el caso de uso Logueo se encuentra la opción de Recuperación de contraseña.

- El actor da click en Recuperar contraseña.
- El sistema muestra un formulario donde pide ingresar correo electrónico.
- El actor ingresa correo electrónico asociado a su Usuario.
- El sistema valida correo electrónico.
- El sistema envía código aleatorio a correo electrónico verificado y validado.
- El actor ingresa a su correo electrónico y visualiza el código.
- El actor ingresa a la interface del sistema en el formulario.
- El actor ingresa con su Usuario y la contraseña en el formulario.
- Validación del sistema de los datos ingresados.
- El actor puede observar la interface según privilegio.
- Finaliza Proceso.

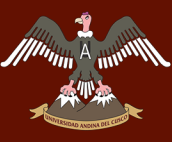

## Repositorio Digital

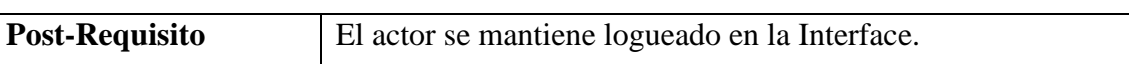

Fuente: Elaboración Propia.

## **a. Diagrama de Secuencia Accesos - Cliente\_Usuario**

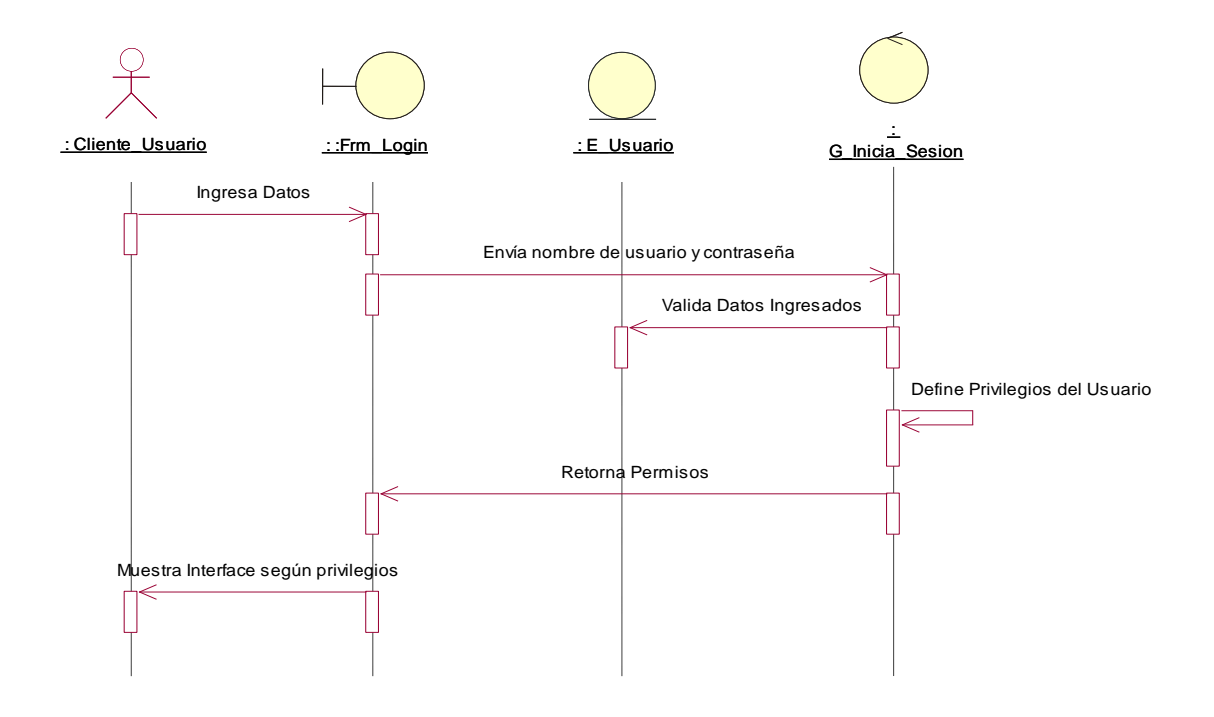

*Figura 21: Diagrama de Secuencia Accesos - Cliente\_Usuario. Fuente: Elaboración Propia.*

**b. Diagrama de Colaboración Accesos - Cliente\_Usuario**

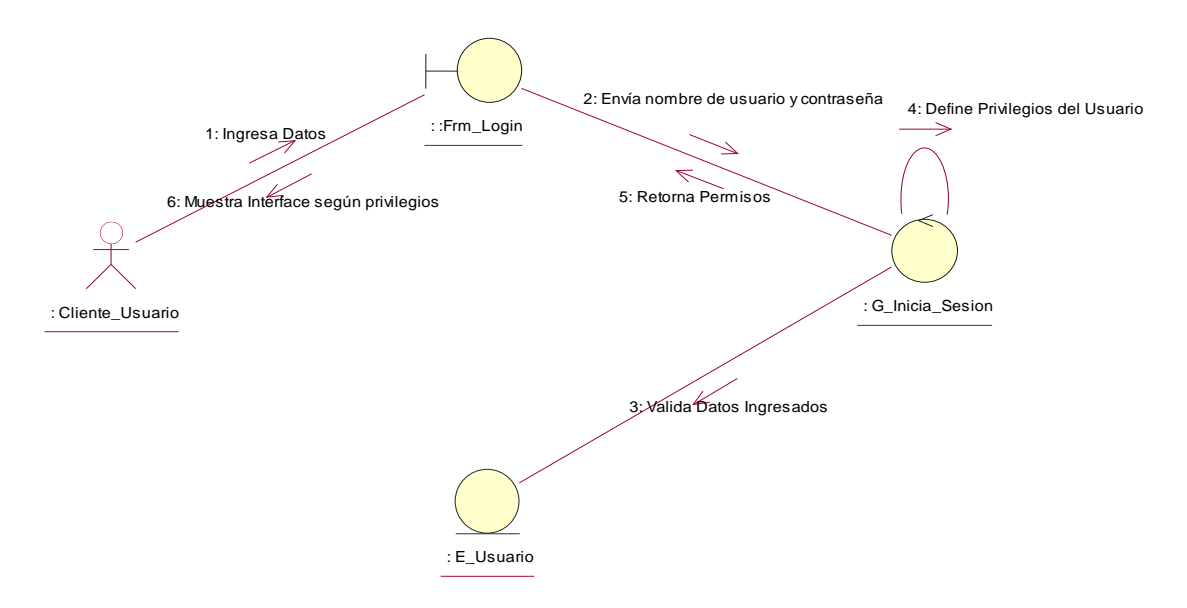

*Figura 22: Diagrama de Colaboración Accesos - Cliente\_Usuario. Fuente: Elaboración Propia.*

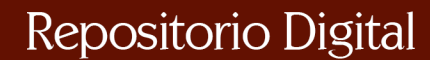

A month

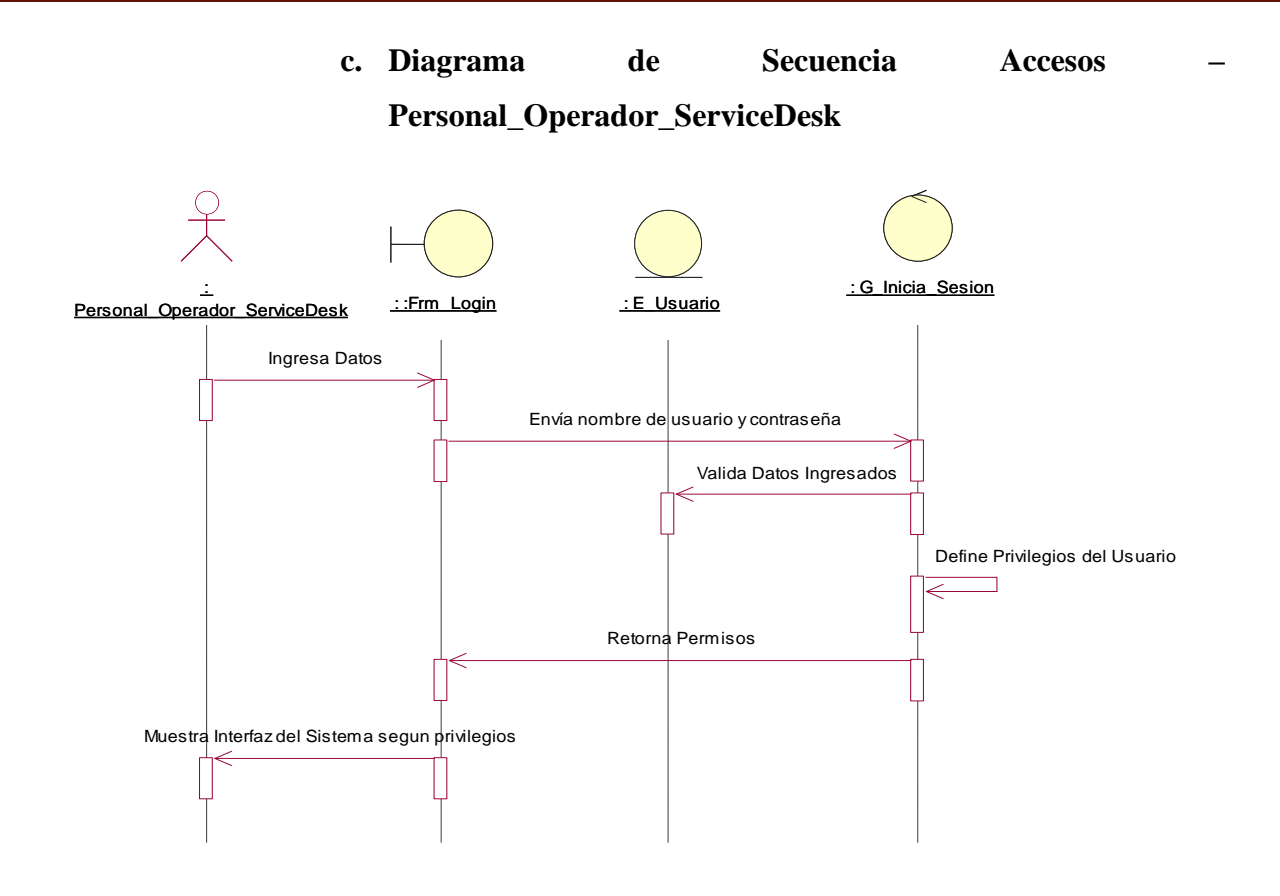

*Figura 23: Diagrama de Secuencia Accesos – Personal\_Operador\_ServiceDesk. Fuente: Elaboración Propia.*

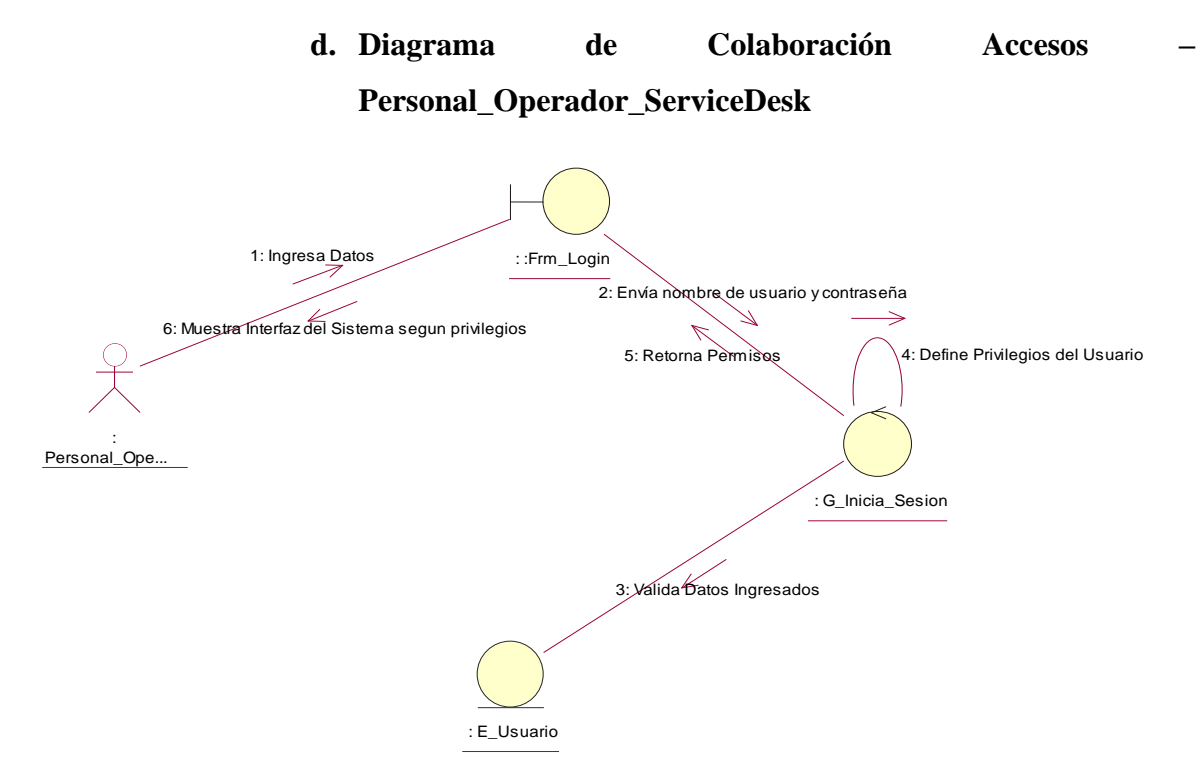

*Figura 24: Diagrama de Colaboración Accesos – Personal\_Operador\_ServiceDesk. Fuente: Elaboración Propia.*

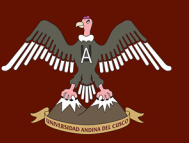

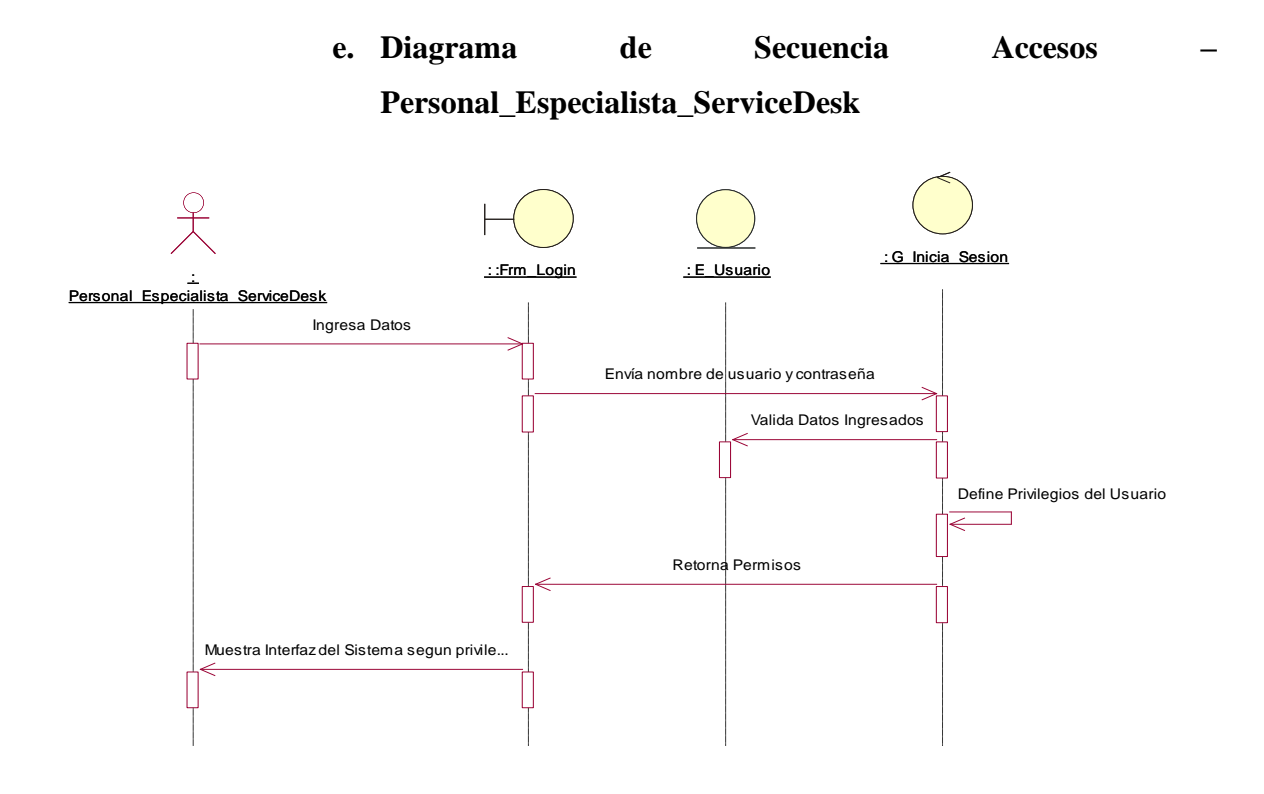

*Figura 25: Diagrama de Secuencia Accesos – Personal\_Especialista\_ServiceDesk. Fuente: Elaboración Propia.*

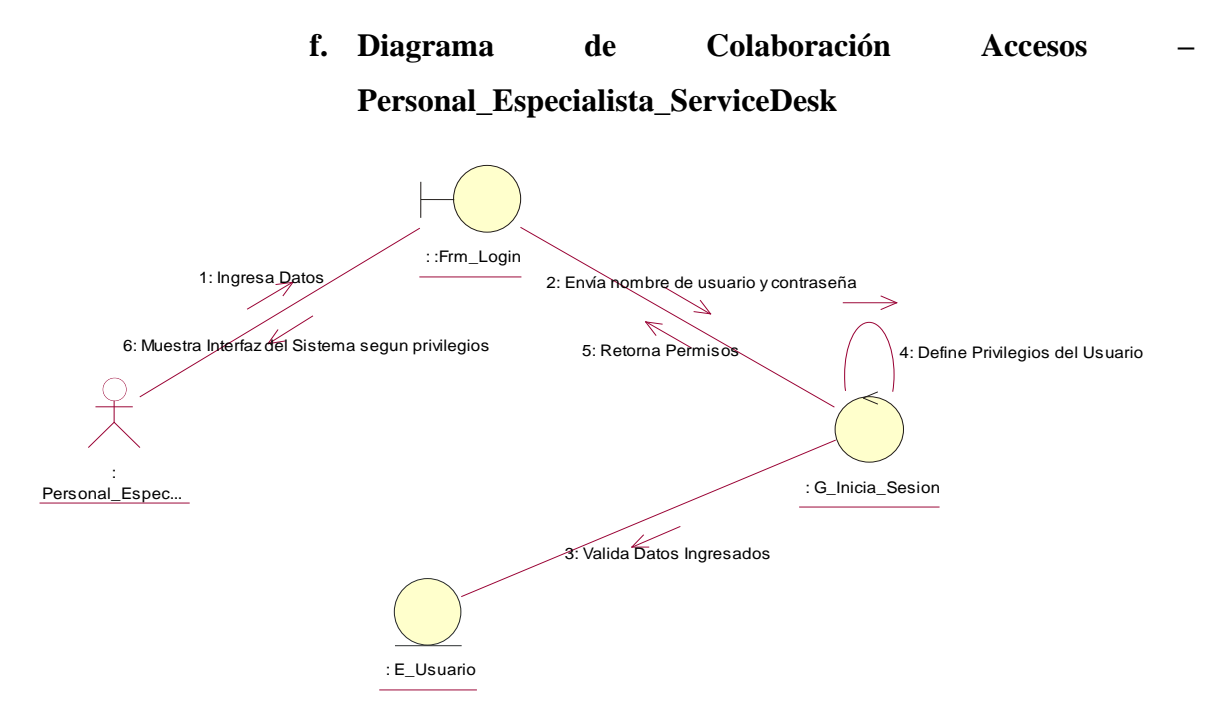

*Figura 26: Diagrama de Colaboración Accesos – Personal\_Especialista\_ServiceDesk. Fuente: Elaboración Propia.*

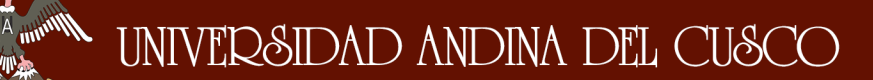

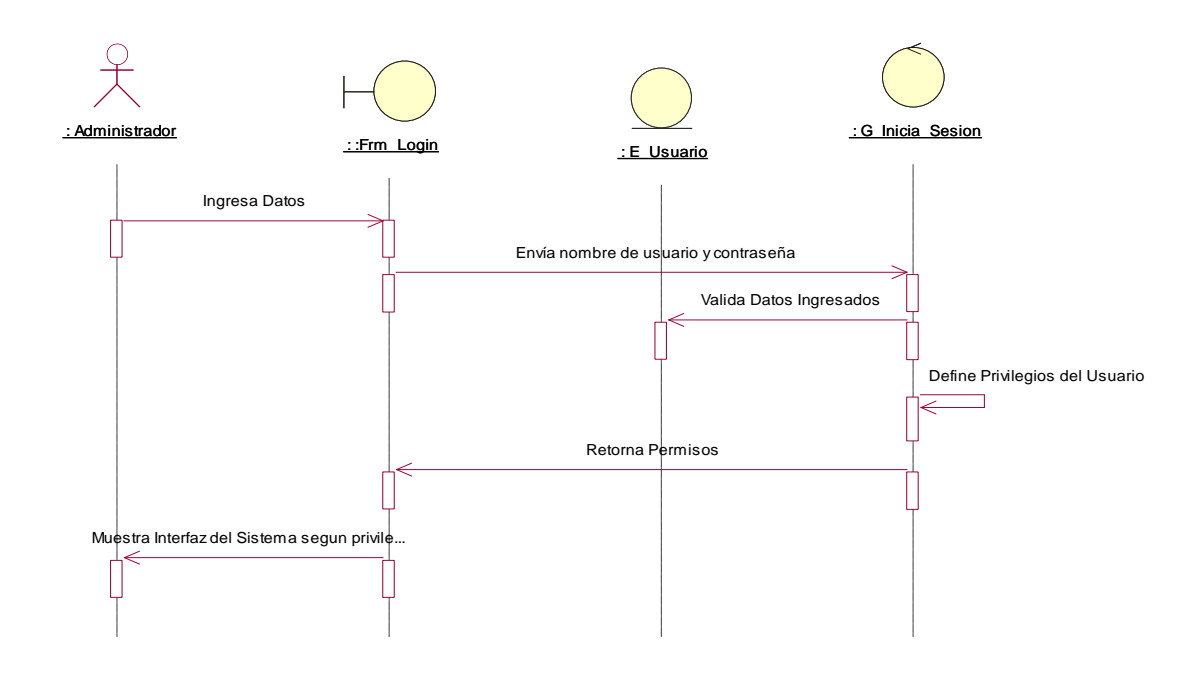

## **g. Diagrama de Secuencia Accesos – Administrador**

*Figura 27: Diagrama de Secuencia Accesos – Administrador. Fuente: Elaboración Propia.*

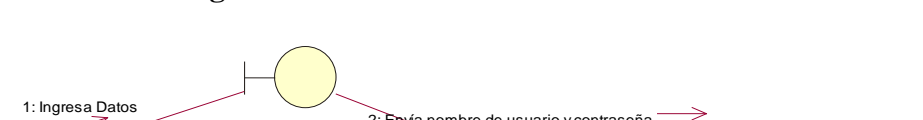

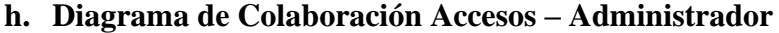

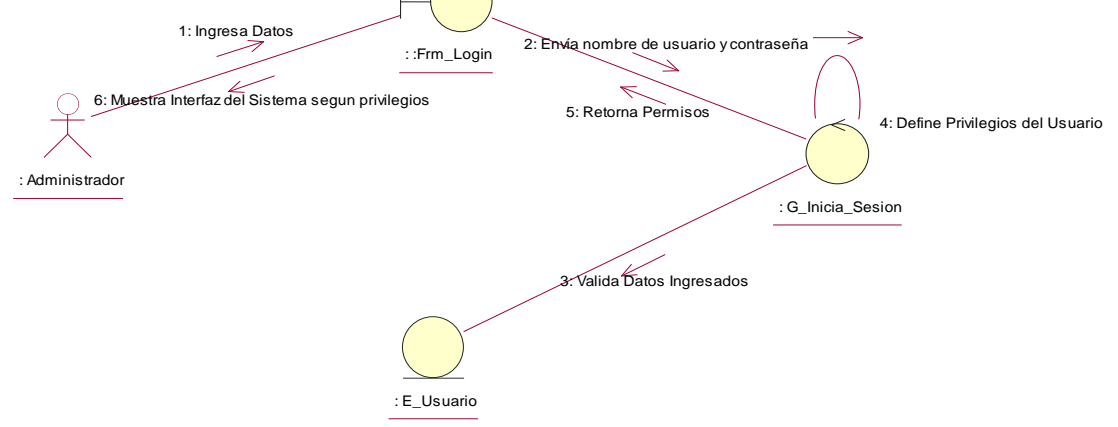

*Figura 28: Diagrama de Colaboración Accesos – Administrador. Fuente: Elaboración Propia.*

### **3.3.7.2.Paquete de Seguridad**

A munt

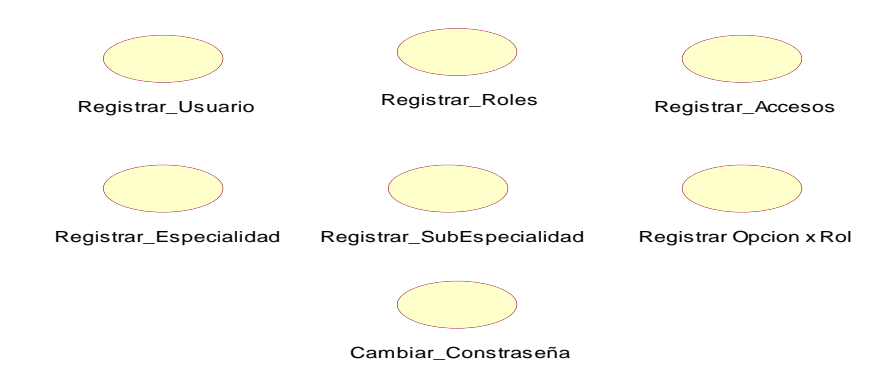

*Figura 29: Paquetes de Seguridad. Fuente: Elaboración Propia.*

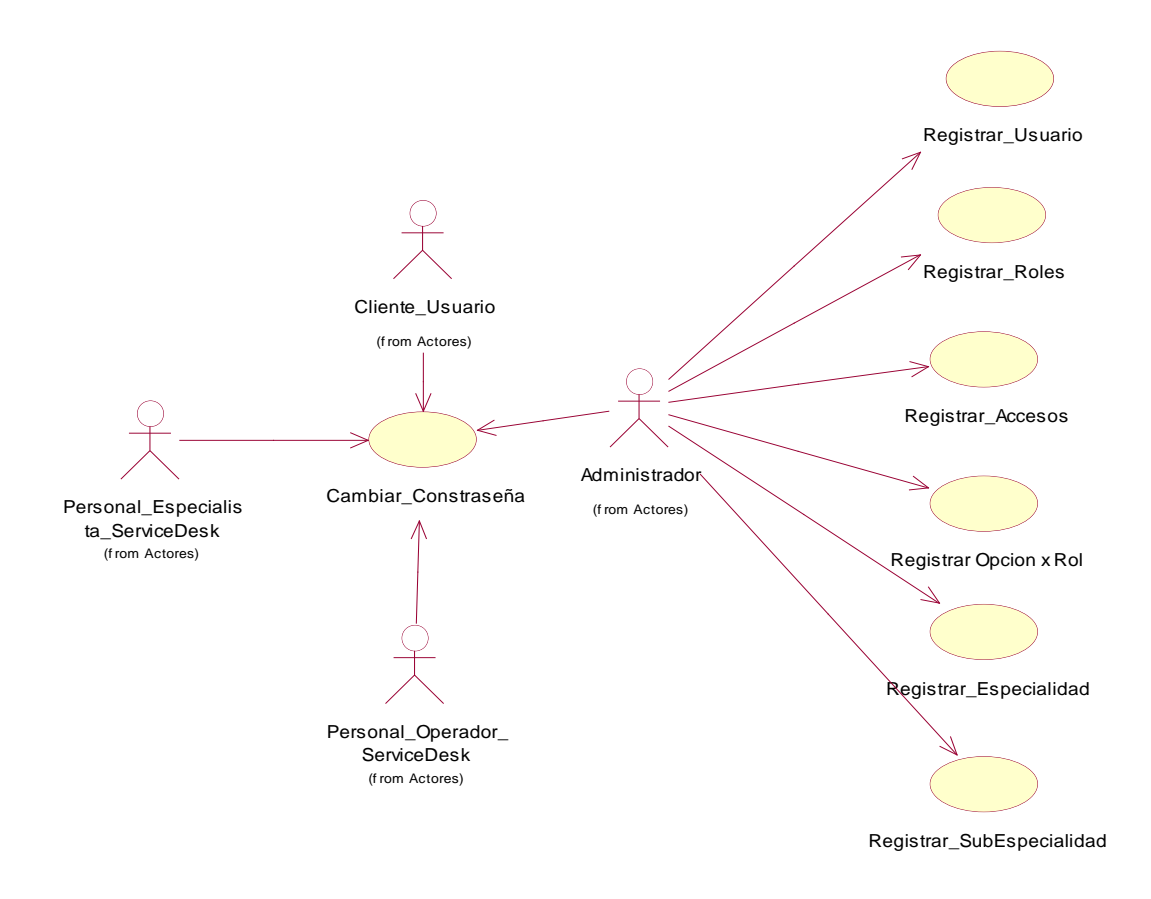

*Figura 30: Diagrama Caso de Uso Seguridad - Administrador. Fuente: Elaboración Propia.*

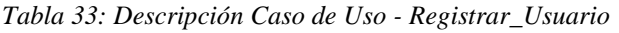

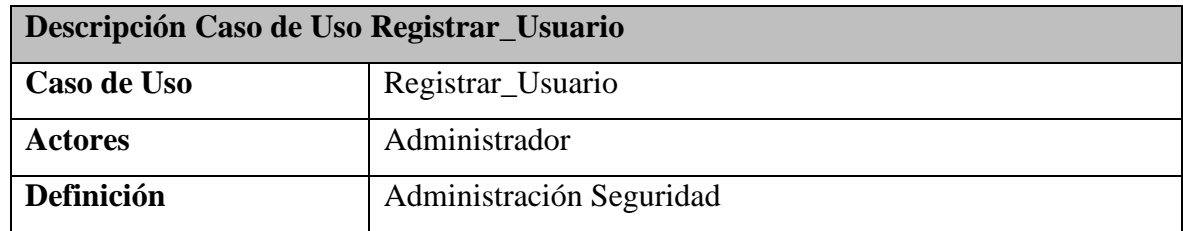

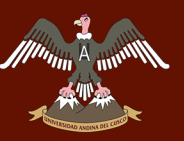

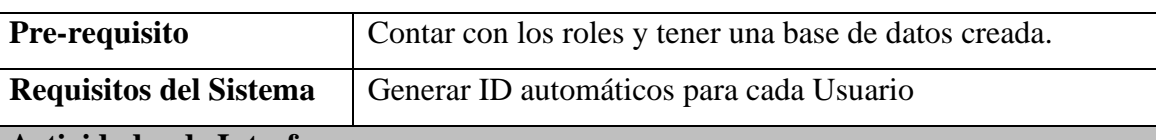

### **Actividades de Interface**

El Administrador ingresa al Sistema, para realizar la creación de los usuarios.

- El administrador Ingresa al módulo "Seguridad".
- Selecciona la etiqueta "Usuarios".
- Ingresa a la Interface Listado de Usuarios, selecciona el botón de la parte de abajo en "Nuevo".
- Una vez dentro del Interface "Nuevo" mostrara diferentes datos a ingresar, los cuales son: Login, Tipo Documento, Apellido Paterno, Apellido Materno, Nombre, Documento, Celular, Estado, Contraseña, Avatar, Teléfono, Email, Asignación PC, no ingresaremos los roles todavía, falta crearlo.
- Una vez terminado de ingresar los datos se da click al botón Guardar.
- Muestra La Interface de Listado de Usuarios donde se muestra el Usuario ingresado.

Fuente: Elaboración Propia.

*Tabla 34: Descripción Caso de Uso - Registrar Roles.*

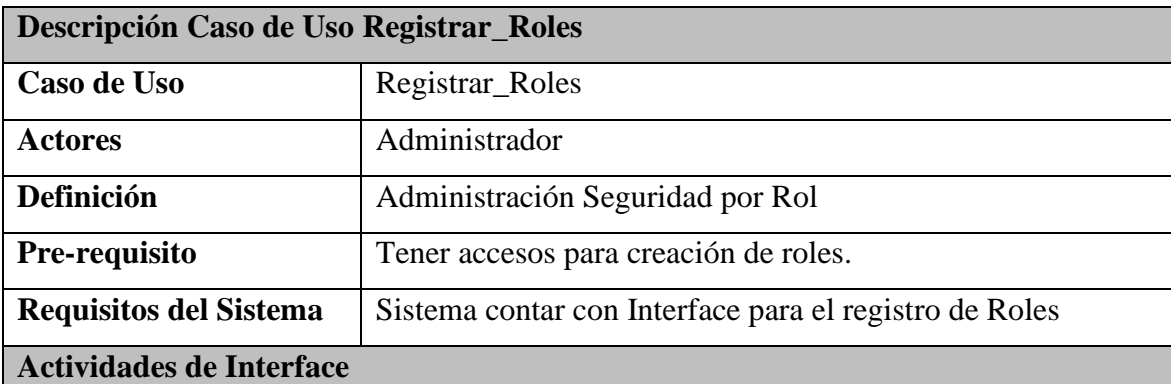

- El administrador ingresar al Módulo "Seguridad".
- Se despliega varios Ítem donde seleccionamos el Ítem Roles, donde ingresaremos por los roles.
- Damos Click en "Nuevo" para ingresar los roles.
- Una vez dentro de la interface "Datos", ingresamos el Rol a crear: Nombre Rol, Descripción, y el Estado (Activo o Inactivo).
- Después damos click en el botón Guardar.
- Se Muestra una Interface con un Listado de Roles.
- Finaliza el ingreso de roles.

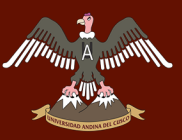

#### Fuente: Elaboración Propia.

*Tabla 35: Descripción Caso de Uso - Registrar\_Accesos. Fuente: Elaboración Propia.*

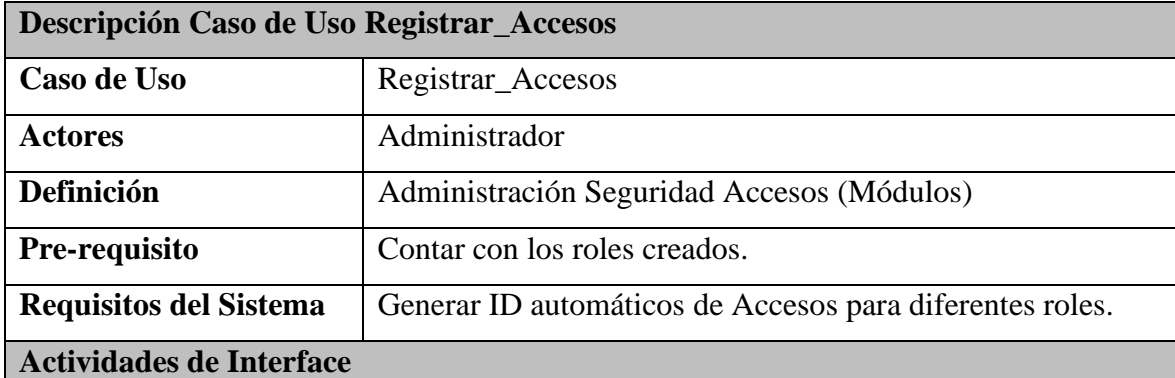

- Administrador ingresa al módulo "Seguridad".
- Seleccionar el ítem "Opciones".
- Visualiza las diferentes opciones de accesos.
- Para agregar nuevos accesos, da click en el botón "Agregar".
- Visualizara una interfaz para el ingreso de Accesos, ingresa los datos que se pide y dar click en Guardar.
- Finaliza el registro de accesos.

Fuente: Elaboración Propia.

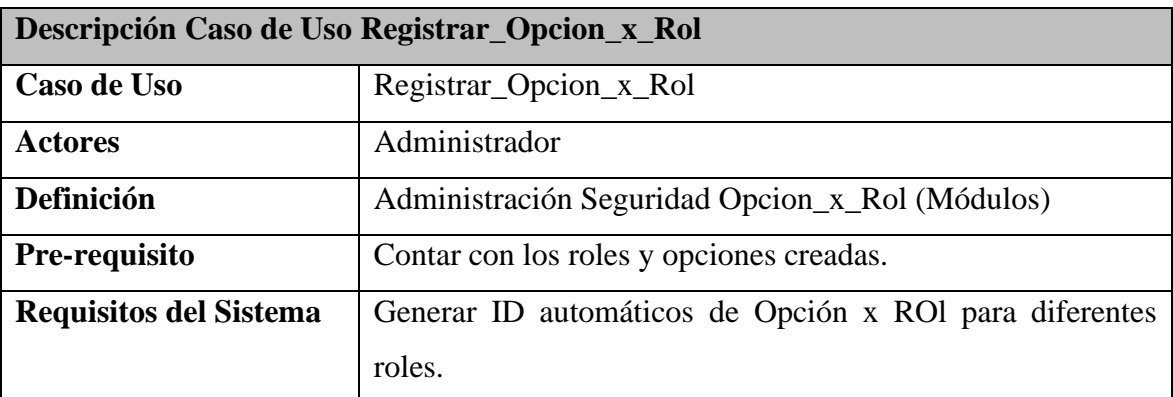

## **Actividades de Interface**

- Administrador ingresa al módulo "Seguridad".
- Seleccionar el ítem "Opciones x Rol".
- Visualiza las diferentes opciones de Opcion\_x\_Rol.
- Para agregar nuevos accesos, da click en el botón "Agregar".
- Visualizara una interfaz para el ingreso de Opcion\_x\_rol, ingresa los datos que se pide y dar click en Guardar.
- Finaliza el registro de accesos.

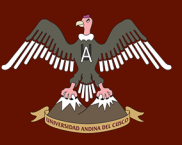

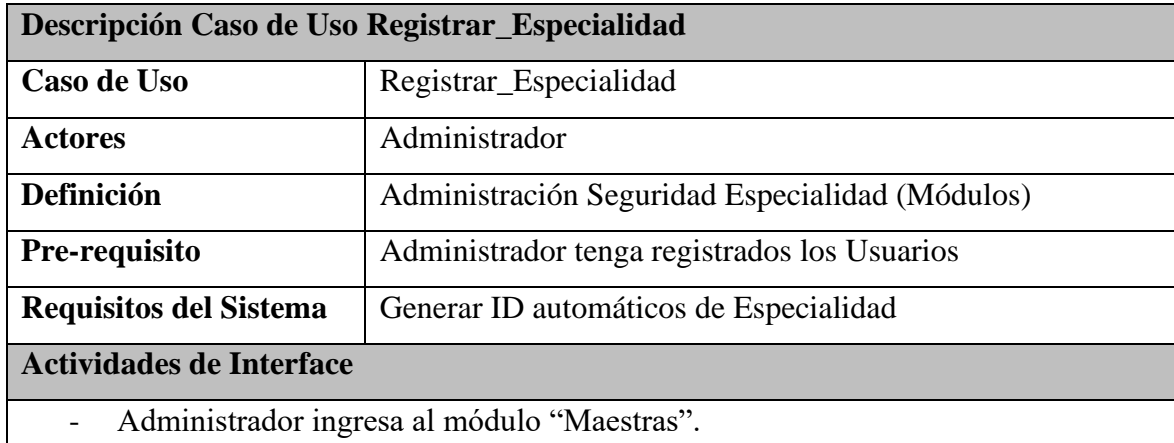

*Tabla 36: Descripción Caso de Uso - Registrar\_Especialidad.*

- Seleccionar el ítem "Especialidad".
- Visualiza las diferentes opciones de Especialidad.
- Para agregar nuevos accesos, da click en el botón "Nuevo".
- Visualizara una interfaz para el ingreso de Especialidad, ingresa los datos que se pide y dar click en Guardar.
- Finaliza el registro de Especialidad.

Fuente: Elaboración Propia.

*Tabla 37: Descripción Caso de Uso - Registrar\_SubEspecialidad*

| Descripción Caso de Uso Registrar_SubEspecialidad |                                                    |
|---------------------------------------------------|----------------------------------------------------|
| Caso de Uso                                       | Registrar_SubEspecialidad                          |
| <b>Actores</b>                                    | Administrador                                      |
| Definición                                        | Administración Seguridad SubEspecialidad (Módulos) |
| Pre-requisito                                     | Tener registrado SubEspecialidad                   |
| <b>Requisitos del Sistema</b>                     | Generar ID automáticos de SubEspecialidad          |
| <b>Actividades de Interface</b>                   |                                                    |

- Administrador ingresa al módulo "Maestras".
- Seleccionar el ítem "SubEspecialidad".
- Visualiza las diferentes opciones de SubEspecialidad.
- Para agregar nuevos accesos, da click en el botón "Nuevo".
- Visualizara una interfaz para el ingreso de SubEspecialidad, ingresa los datos que se pide y dar click en Guardar.
- Finaliza el registro de SubEspecialidad.

Fuente: Elaboración Propia.

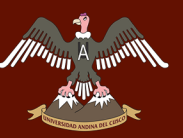

*Tabla 38: Descripción Caso de Uso - Cambiar\_Contraseña.*

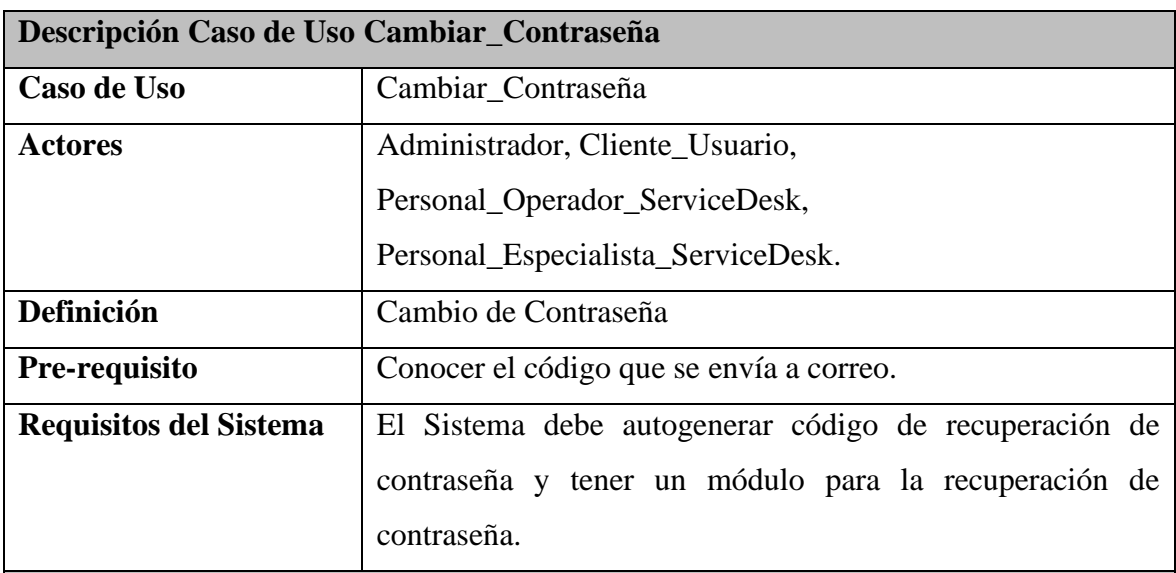

### **Actividades de Interface**

### **Recuperar Contraseña**

- No se recuerda la contraseña en el módulo logueo, en la parte inferior del recuadro Logueo hay una opción "¿Olvidaste tu Contraseña?", dar click.
- El sistema mostrara una interfaz para la recuperación de su contraseña.
- Para recuperar la contraseña se tiene que digitar el correo electrónico con el cual está registrado en el sistema de ServiceDesk de la empresa Vidriería Ramos EIRL.
- El sistema realiza el envío del correo electrónico con el código de recuperación.
- Una vez haber obtenido el código de recuperación, se realiza el logueo con el usuario y la contraseña será el código que se envió al correo.
- Luego dentro del aplicativo se podrá realizar el cambio de contraseña

### **Cambio de Contraseña**

- Al ingresar al Interface del Sistema en la parte superior derecha se muestra el nombre del Usuario que esta logueado.
- Al realizar click en el nombre del Usuario se despliega dos opciones, la cual se debe seleccionar "Cambiar Contraseña".
- Se actualizará una interface donde aparece para cambiar la contraseña.
- Se ingresa la contraseña y se da click en el botón "Guardar".
- Finaliza el cambio de contraseña.

Fuente: Elaboración Propia.

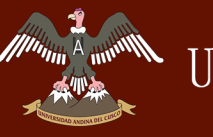

*Tabla 39: Descripción Caso de Uso - Registrar\_Incidente. Fuente: Elaboración Propia.*

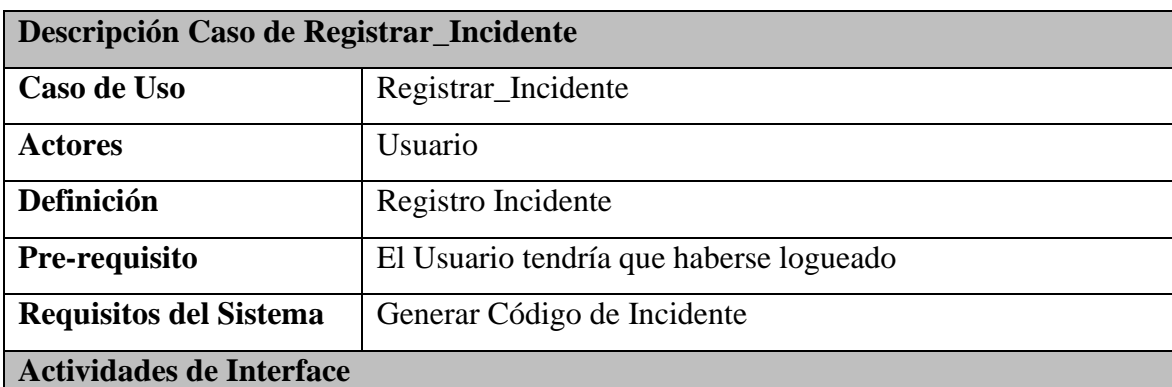

El usuario una vez dentro del sistema, elige la opción "Soporte", donde selecciona "Ticket" del Menú principal de la Interface.

- El usuario selecciona la opción Soporte, y luego Ticket
- El sistema muestra una interfaz donde se muestran las incidencias, y en la parte inferior se muestra una opción "Nuevo", el cual selecciona.
- El sistema muestra una interface para el ingreso de la incidencia que consta de "Detalle", "Evidencia".
- El usuario ingresa la incidencia en "Detalle" e ingresar una evidencia "Evidencia", luego selecciona la opción "Guardar".
- Autogeneración de código único para la incidencia ingresada.
- El sistema envía un correo electrónico comunicando tanto al Usuario como al Operador, indicando que se registró un incidente.
- El sistema muestra en la interface "Listado", la incidencia registrada
- Finaliza proceso.

Errores

Las opciones "Detalle" e "Incidencia" son obligatorios, si no se rellena uno de estos campos aparecerá un Disparador indicando "Ocurrió un error en el registro, vuelva a ingresar"

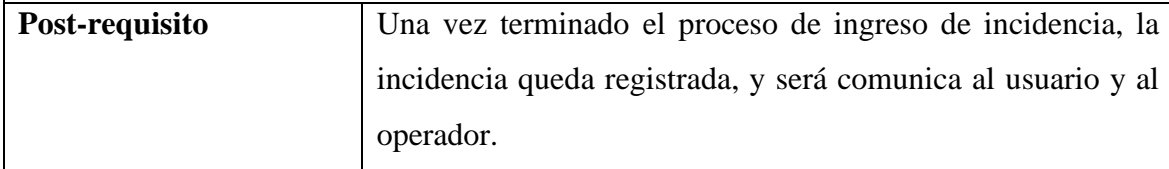

Fuente: Elaboración Propia.

*Tabla 40: Descripción Caso de Uso - Consultar\_Datos\_Ticket. Fuente: Elaboración Propia.*

**Descripción Caso de Consultar\_Datos\_Ticket**

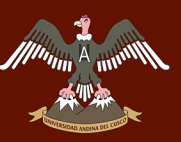

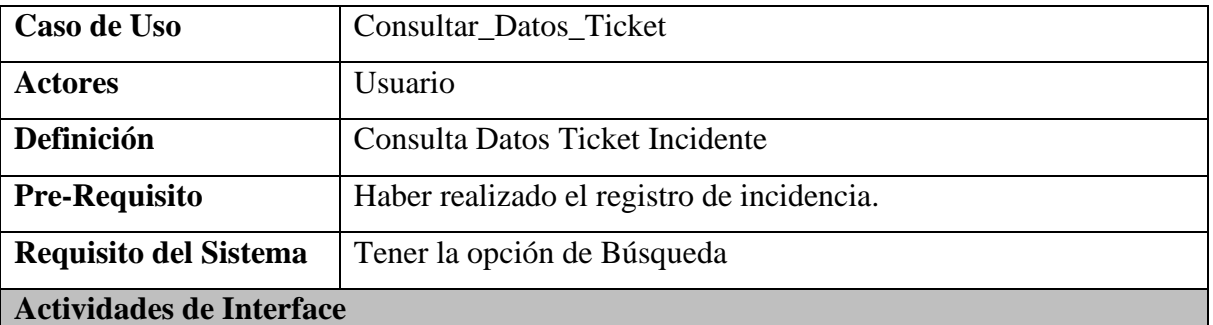

El usuario ingresa a la interface una vez logueado, donde podrá ubicar en el Menú la opción "Soporte".

- El usuario una vez logueado, visualiza la interface de Bienvenida.
- El usuario selecciona la opción "Soporte" del menú principal, luego selecciona la opción Ticket.
- El sistema brinda una interface "Listar", donde se muestra las incidencias realizadas.
- El usuario selecciona la opción "Campos de Búsqueda", donde podrá filtrar por "Estado Ticket", "Tipo Ticket", "Prioridad" y dar click en la opción Consultar.
- El sistema realiza la consulta ingresada por el usuario.
- El sistema muestra en la interface Listar la consulta realizada por el usuario.

Fuente: Elaboración Propia.

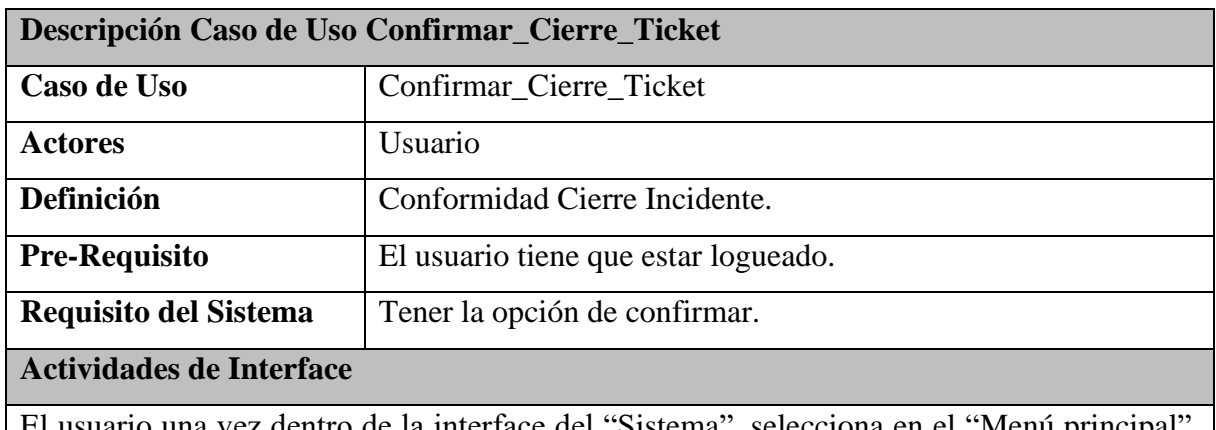

### *Tabla 41: Descripción Caso de Uso - Confirmar\_Cierre\_Ticket.*

de la interface del " la opción "Soporte", posterior selecciona la opción "Ticket".

- El sistema remite un correo electrónico al usuario indicando dicha incidencia con un número de ticket único, en el cual muestra un mensaje "fue revisado y solucionado".
- El Cliente\_Usuario se loguea e ingresa a la interface del sistema.
- El sistema muestra interface de Menú Principal.

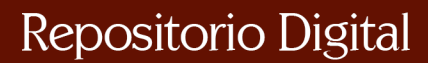

- El Cliente\_Usuario ingresa al apartado "Soporte", luego a la opción "Ticket".
- El Cliente\_Usuario realiza la consulta de filtrado de la incidencia según número único (Ticket), envío por el correo electrónico.
- El Cliente Usuario verifica la incidencia.
- El Cliente Usuario realiza la conformidad.
- El sistema muestra cambio de estado de la incidencia "Conforme".
- Finaliza conformidad.

## **Caso No solucionado**

En el caso que el usuario revise la incidencia y vea que no está conforme, tiene la opción de volver a estado "En Atención".

- El usuario verifica incidencia y no está conforme, tiene dos opciones.
	- a) Dar click en "No Conforme", y pasar el estado de "Atendido" (Realizado por el Especialista), al estado "En Atención".
	- b) Mediante el Chat comunicar al especialista que no está conforme la solución de la incidencia.
- El usuario una vez verificada el incidente confirma la incidencia.
- El sistema muestra estado "Conforme" a la incidencia.
- Finaliza Conformidad

Fuente: Elaboración Propia.

*Tabla 42: Descripción Caso de Uso - Calificar\_Atención. Fuente: Elaboración Propia.*

| Descripción Caso de Uso Calificar Atención |                                        |  |
|--------------------------------------------|----------------------------------------|--|
| Caso de Uso                                | Calificar_Atención.                    |  |
| <b>Actores</b>                             | Usuario                                |  |
| Definición                                 | Calificar Atención de Ticket           |  |
| <b>Pre-Requisito</b>                       | El usuario tiene que estar logueado.   |  |
| <b>Requisito del Sistema</b>               | Tener la opción de calificar atención. |  |
| Actividades de Interface                   |                                        |  |

Al término de la confirmación de Ticket Incidente saldrá un Mensaje Emergente para poder Calificar la atención al Ticket.

- El usuario califica la atención del especialista, mediante un módulo de estrellas para calificar, donde se evalúa de acuerdo a la cantidad de estrellas, una estrella es calificación baja y cinco viene a ser calificación alta. Una vez calificado el usuario da click en la opción "Conforme".

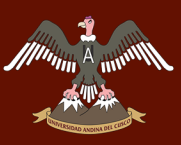

- Finalización de Calificación del Usuario.

Fuente: Elaboración Propia.

**a. Diagrama de Secuencia - Registrar\_Usuario**

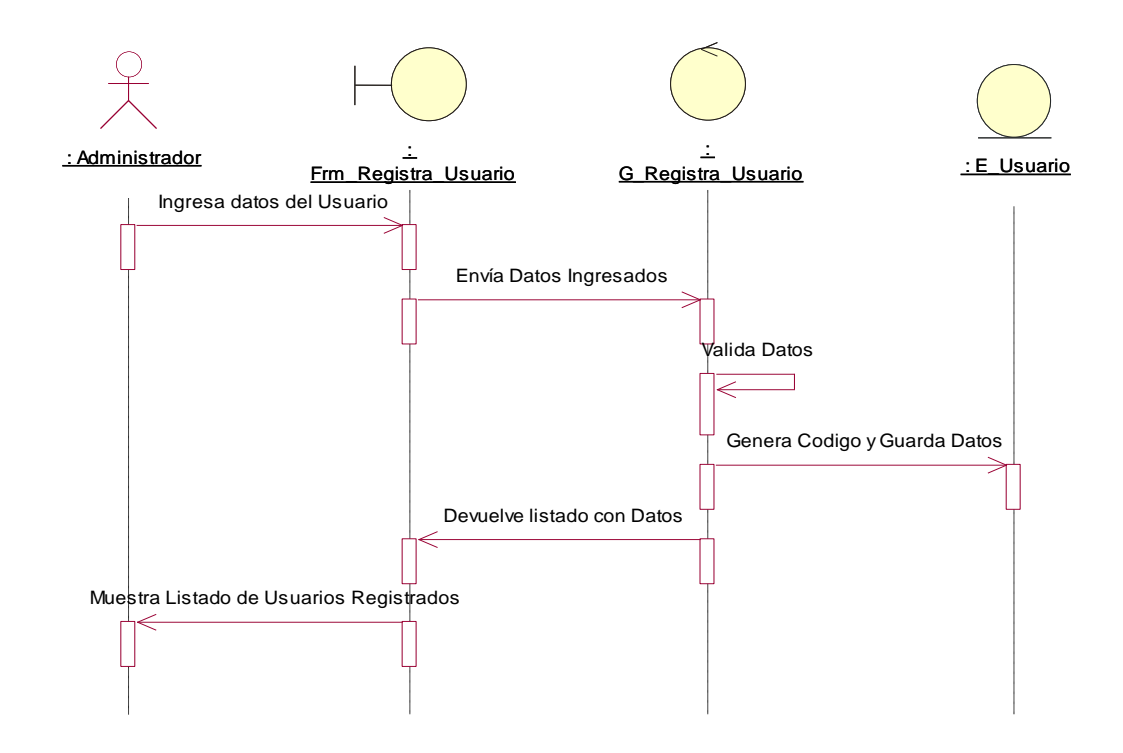

*Figura 31: Diagrama de Secuencia - Registrar\_Usuario. Fuente: Elaboración Propia.*

**b. Diagrama de Colaboración – Registrar\_Usuario**

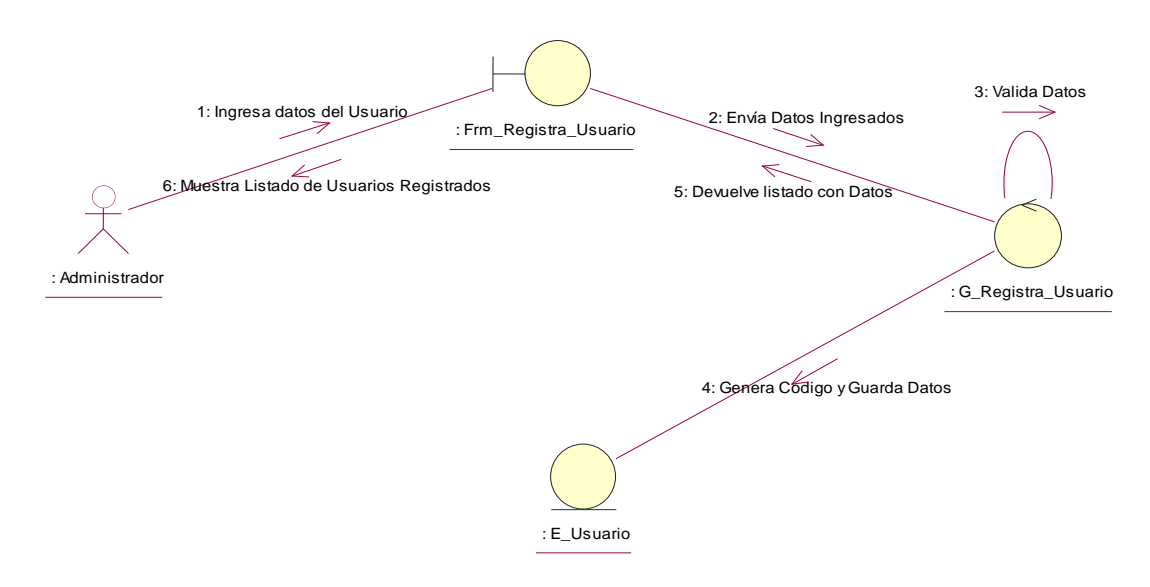

*Figura 32: Diagrama de Colaboración – Registrar\_Usuario. Fuente: Elaboración Propia.*

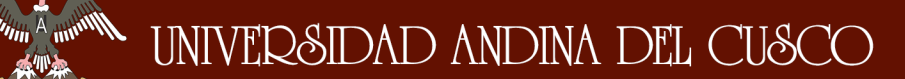

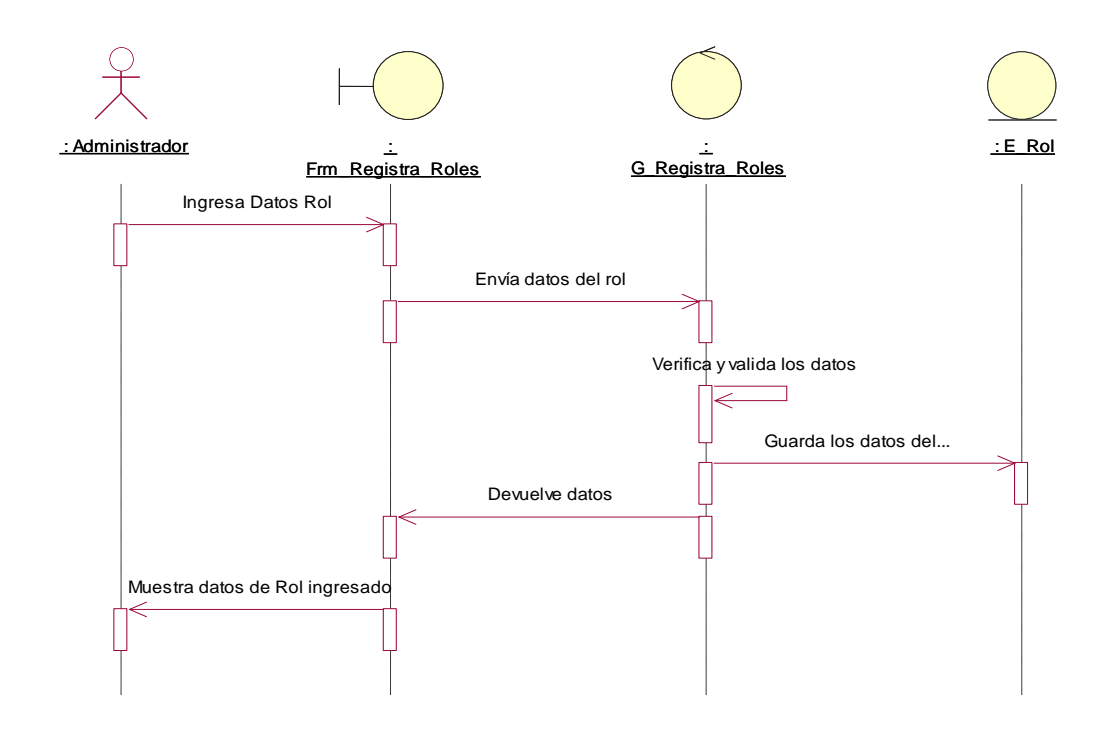

### **c. Diagrama de Secuencia - Registrar\_Roles**

*Figura 33: Diagrama de Secuencia - Registrar\_Roles . Fuente: Elaboración Propia.*

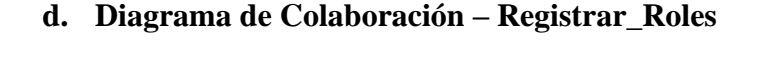

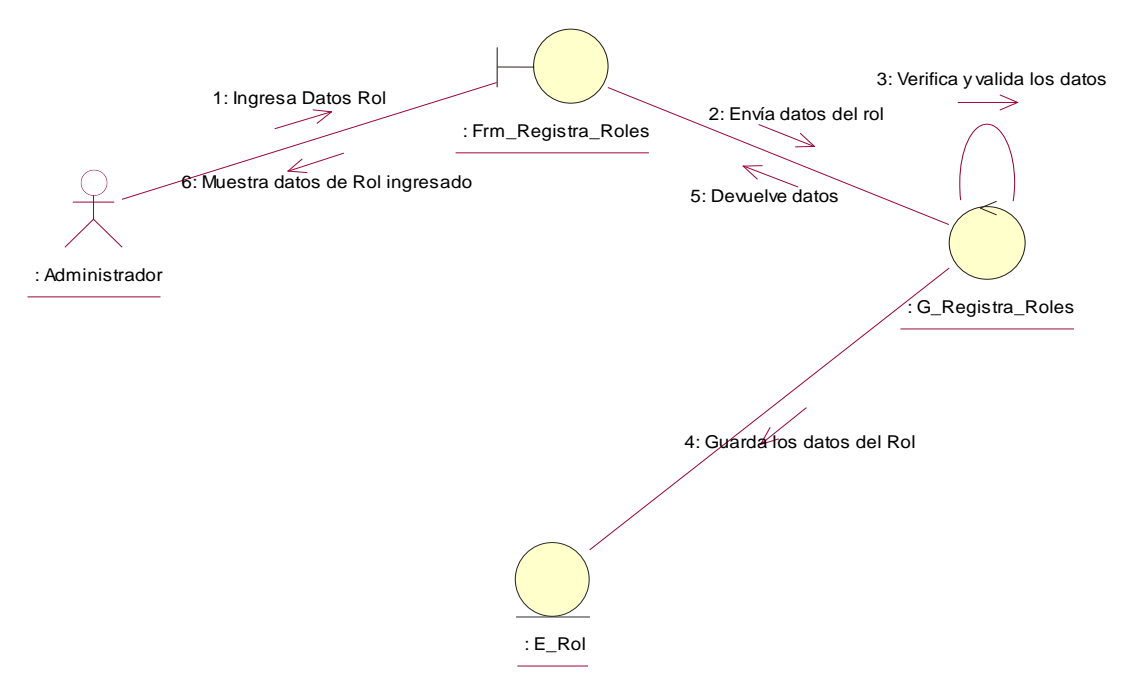

*Figura 34: Diagrama de Colaboración – Registrar\_Roles. Fuente: Elaboración Propia.*

**Munna Among** 

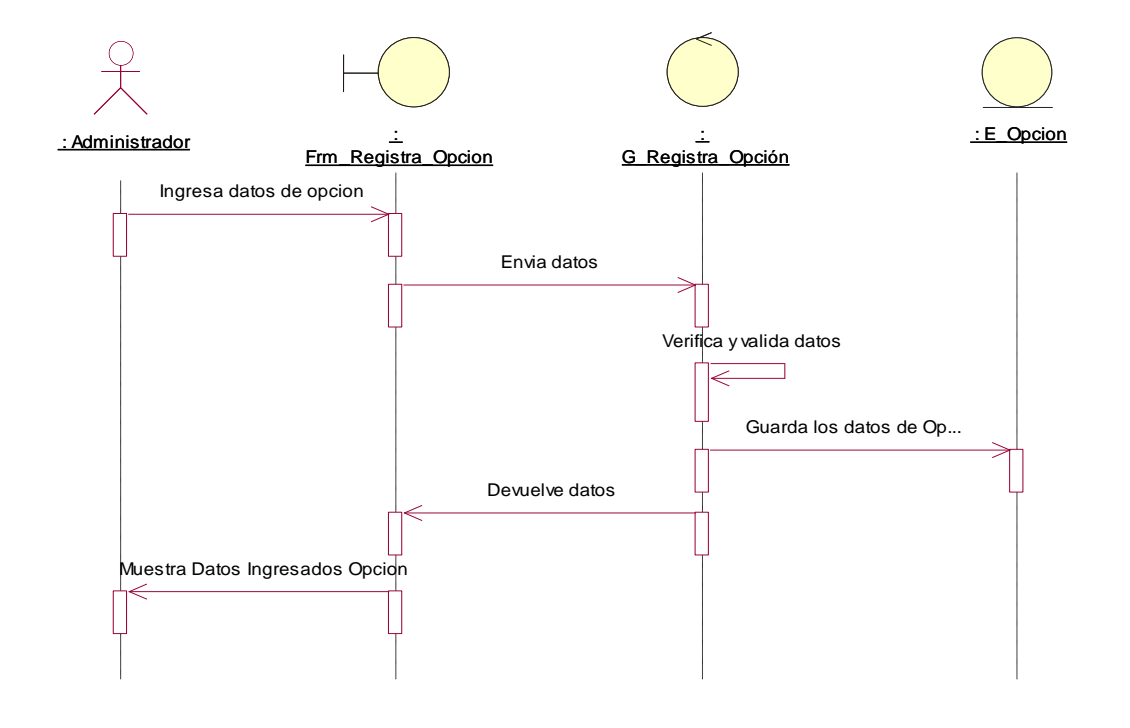

#### **e. Diagrama de Secuencia – Registrar\_Accesos**

*Figura 35: Diagrama de Secuencia – Registrar\_Accesos. Fuente: Elaboración Propia.*

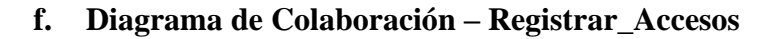

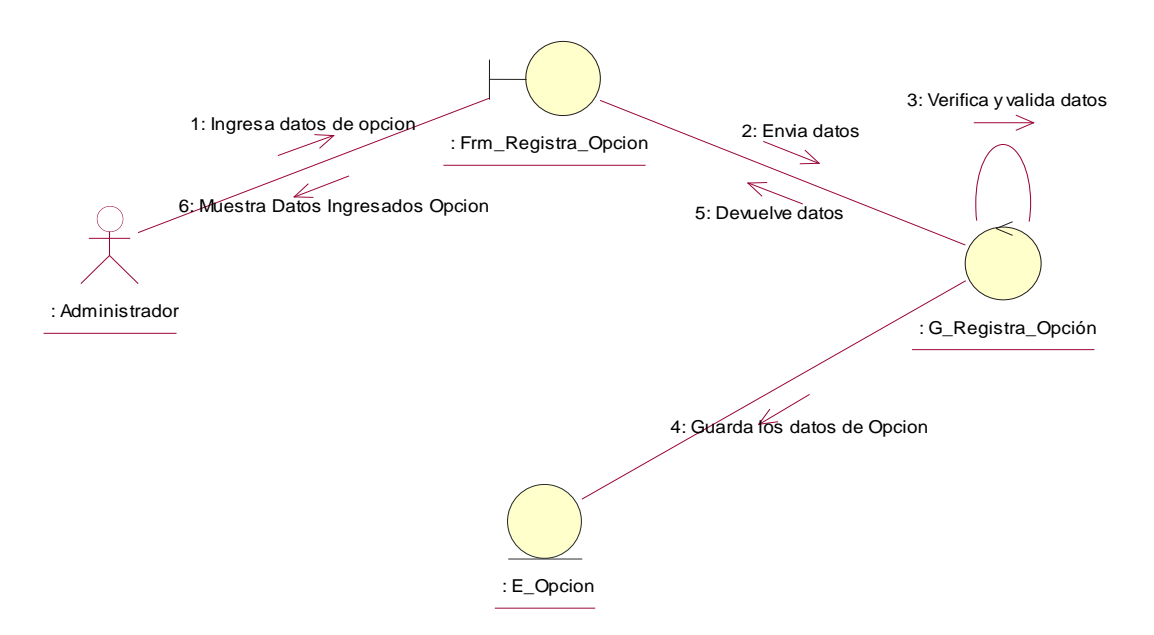

*Figura 36: Diagrama de Colaboración – Registrar\_Accesos . Fuente: Elaboración Propia.*

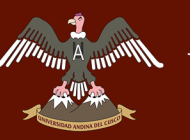

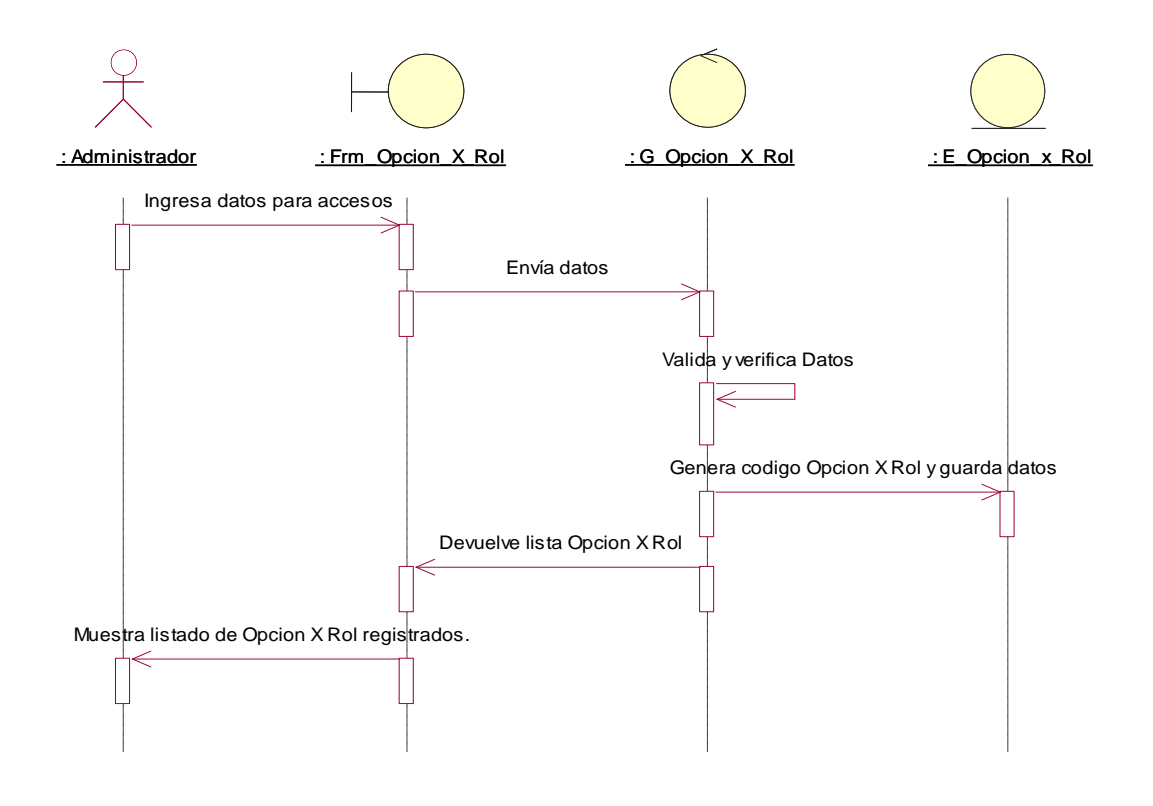

## **g. Diagrama de Secuencia - Registrar\_Opcion\_x\_Rol**

*Figura 37: Diagrama de Secuencia - Registrar\_Opcion\_x\_Rol .Fuente: Elaboración Propia.*

## **h. Diagrama de Colaboración – Registrar\_Opcion\_x\_Rol**

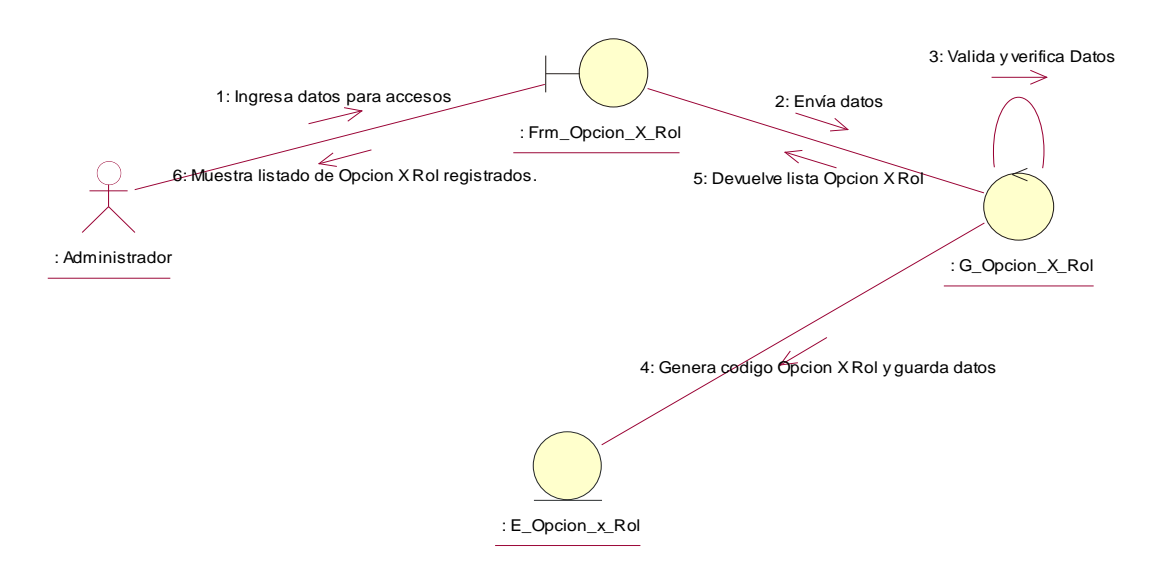

*Figura 38: Diagrama de Colaboración – Registrar\_Opcion\_x\_Rol . Fuente: Elaboración Propia.*

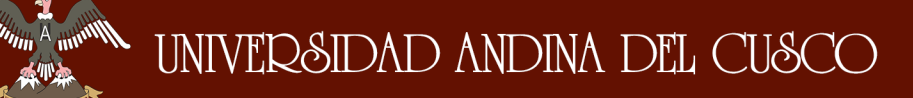

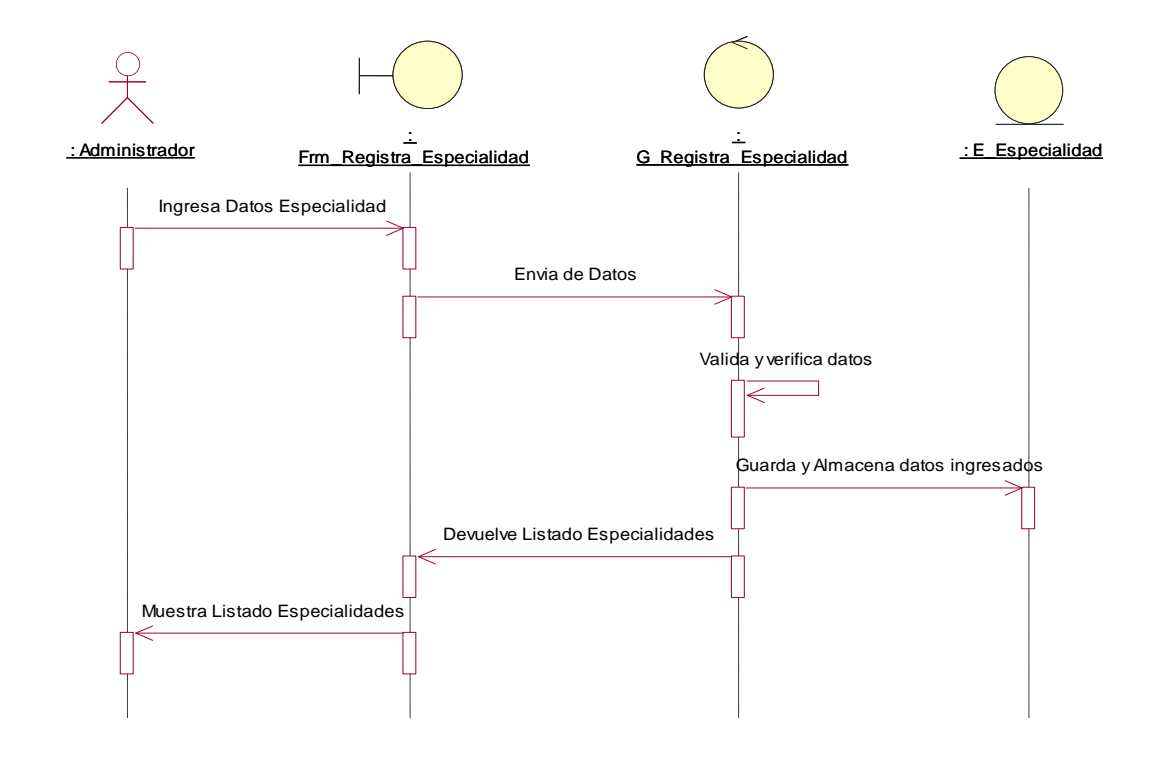

#### **i. Diagrama de Secuencia - Registrar\_Especialidad**

*Figura 39: Diagrama de Secuencia - Registrar\_Especialidad . Fuente: Elaboración Propia.*

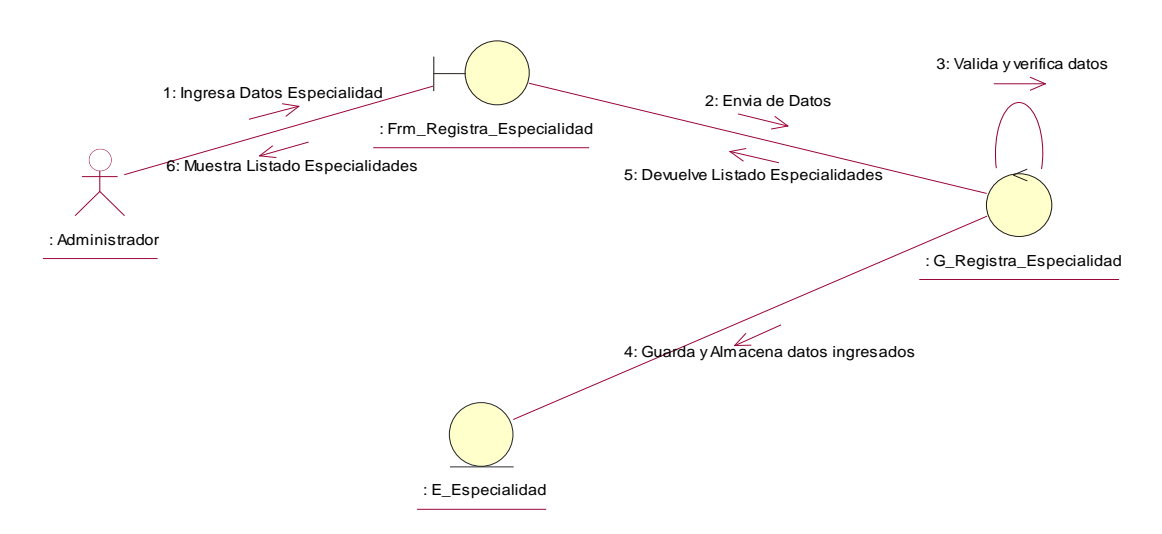

## **j. Diagrama de Colaboración – Registrar\_Especialidad**

*Figura 40: Diagrama de Colaboración – Registrar\_Especialidad . Fuente: Elaboración Propia.*

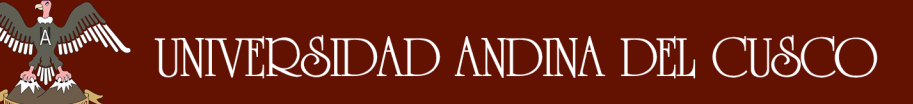

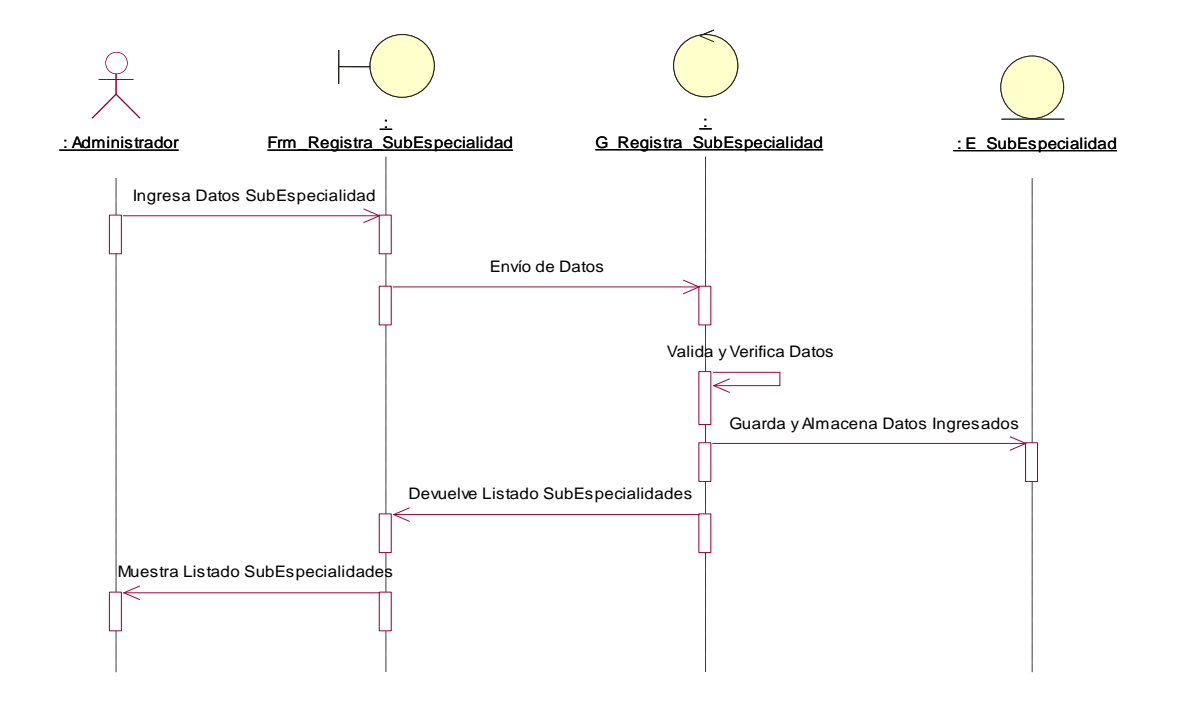

## **k. Diagrama de Secuencia - Registrar\_SubEspecialidad**

*Figura 41: Diagrama de Secuencia - Registrar\_SubEspecialidad. Fuente: Elaboración Propia.*

#### **l. Diagrama de Colaboración – Registrar\_SubEspecialidad**

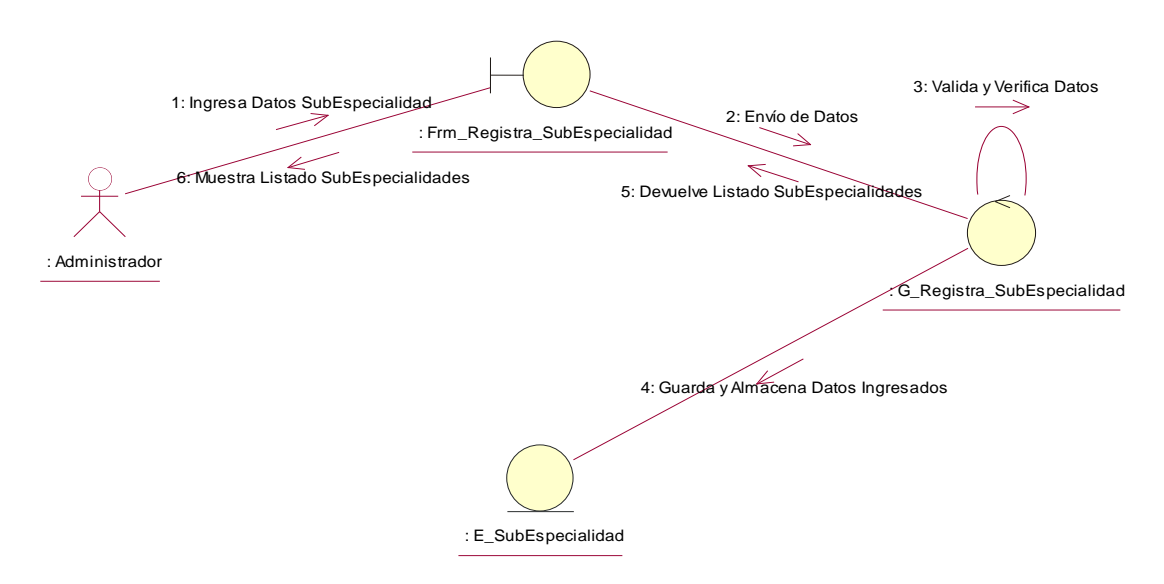

*Figura 42: Diagrama de Colaboración – Registrar\_SubEspecialidad. Fuente: Elaboración Propia.*

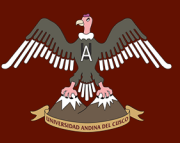

## **3.3.7.3.Paquete Registro de Incidentes**

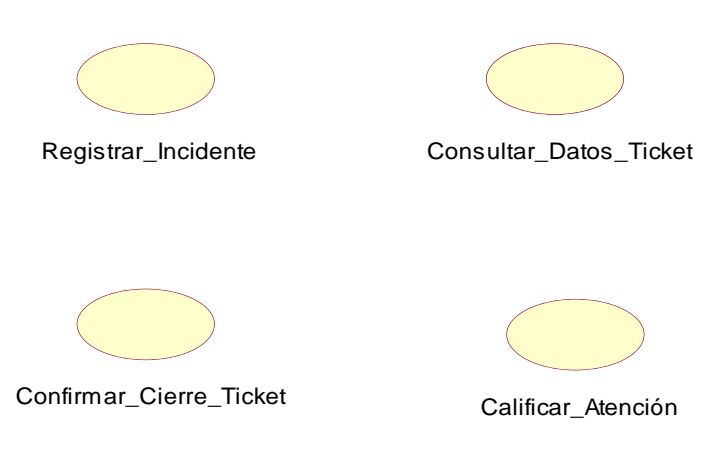

*Figura 43:Paquete de Registro de Incidentes. Fuente: Elaboración Propia.*

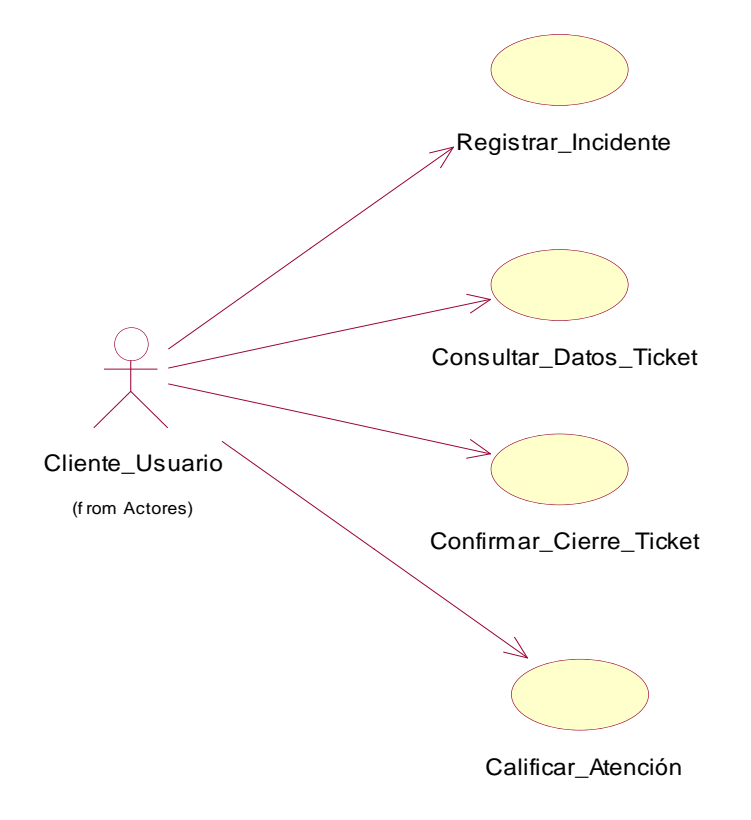

*Figura 44: Diagrama de Caso de Uso Registro de Incidente - Cliente\_Usuario. Fuente: Elaboración Propia.*

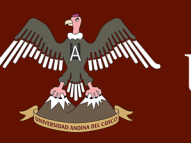

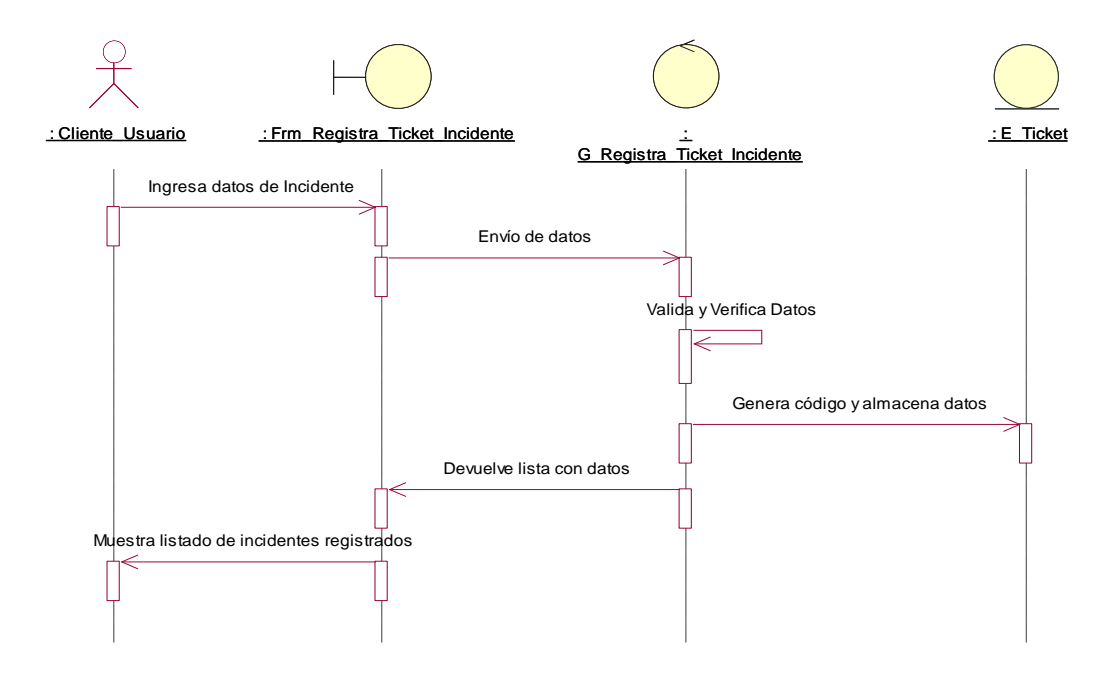

## **a. Diagrama de Secuencia – Registrar\_Incidente**

*Figura 45: Diagrama de Secuencia – Registrar\_Incidente. Fuente: Elaboración Propia.*

## **b. Diagrama de Colaboración – Registrar\_Incidente**

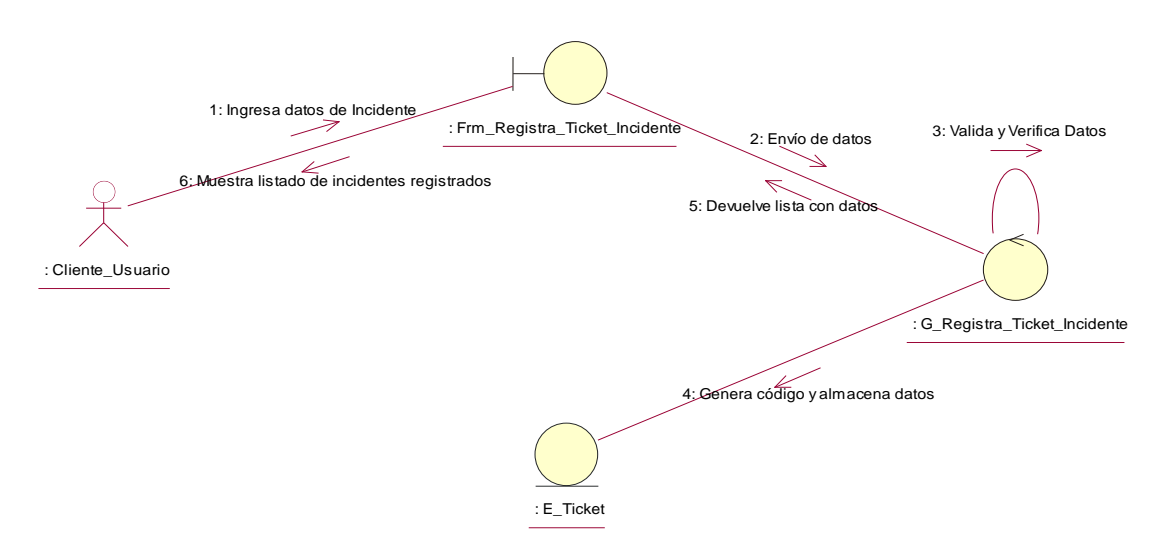

*Figura 46: Diagrama de Colaboración – Registrar\_Incidente. Fuente: Elaboración Propia.*

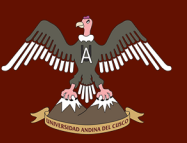

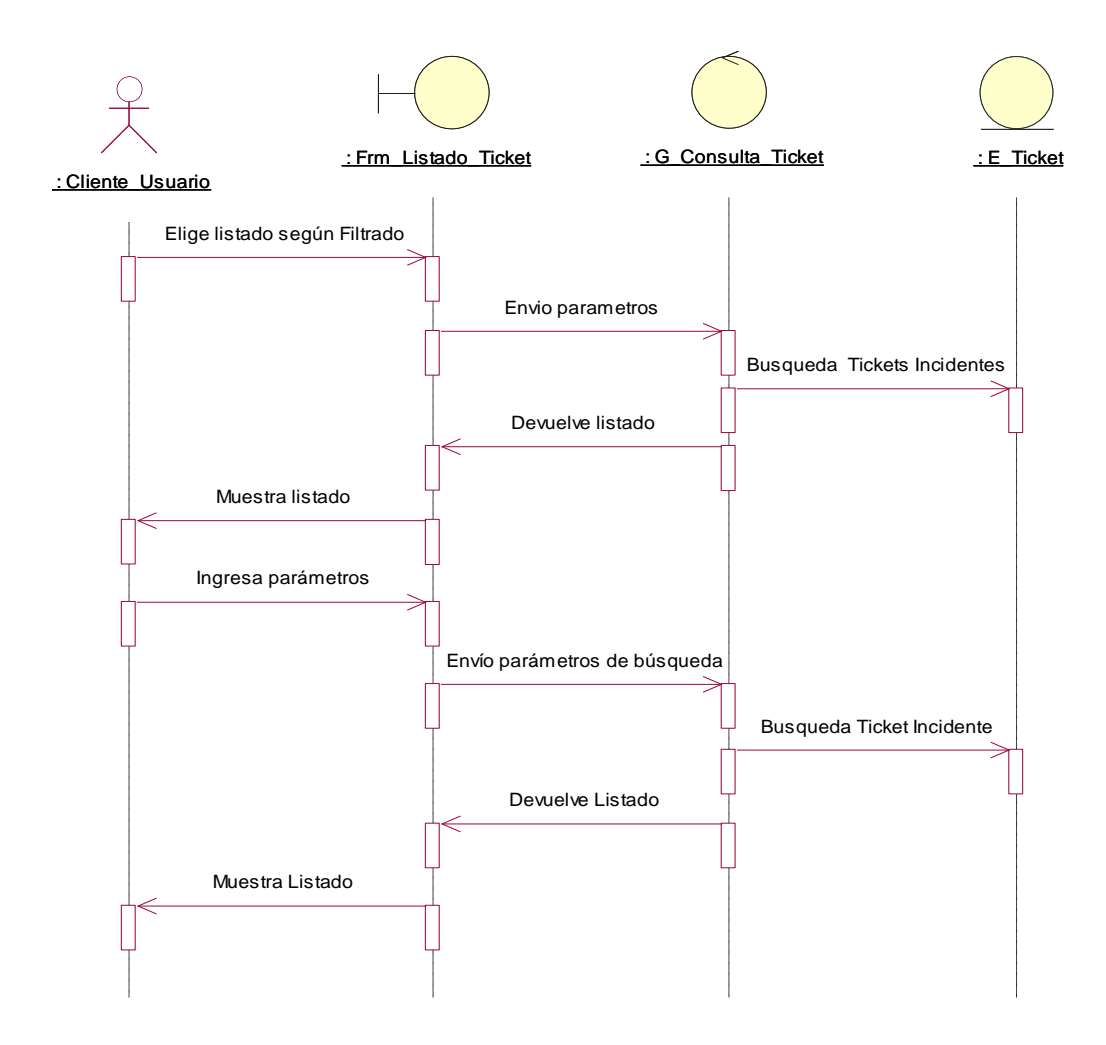

## **c. Diagrama de Secuencia – Consultar\_Datos\_Ticket**

*Figura 47: Diagrama de Secuencia – Consultar\_Datos\_Ticket. Fuente: Elaboración Propia.*

## **d. Diagrama de Colaboración – Consultar\_Datos\_Ticket**

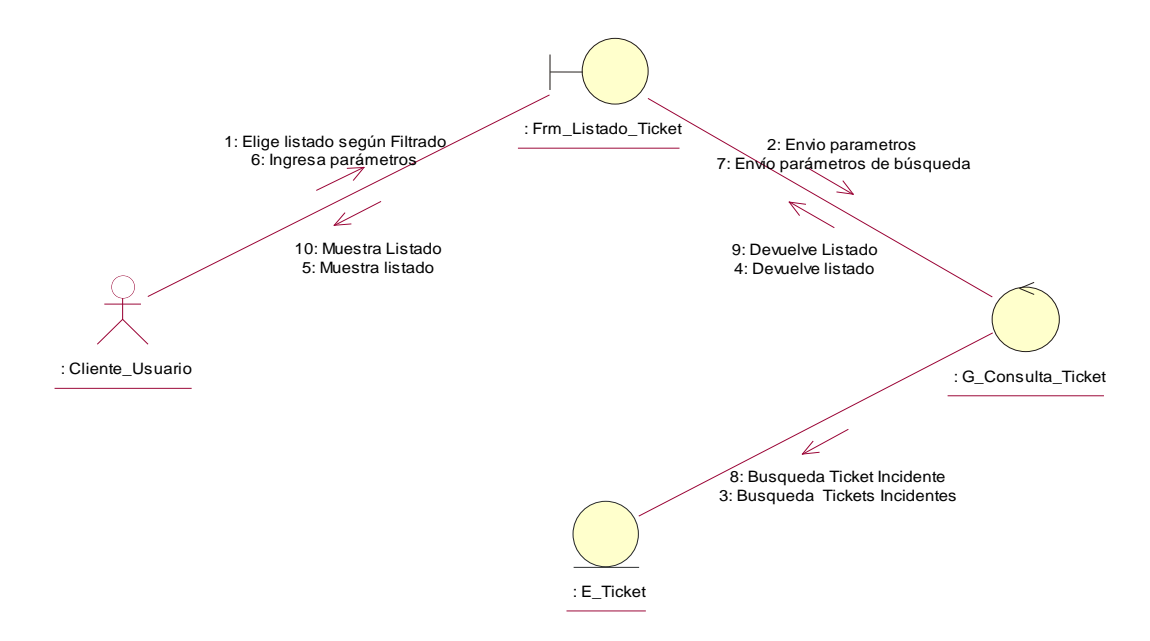

*Figura 48: Diagrama de Colaboración – Consultar\_Datos\_Ticket. Fuente: Elaboración Propia.*

### **e. Diagrama de Secuencia – Confirmar\_Cierre\_Ticket**

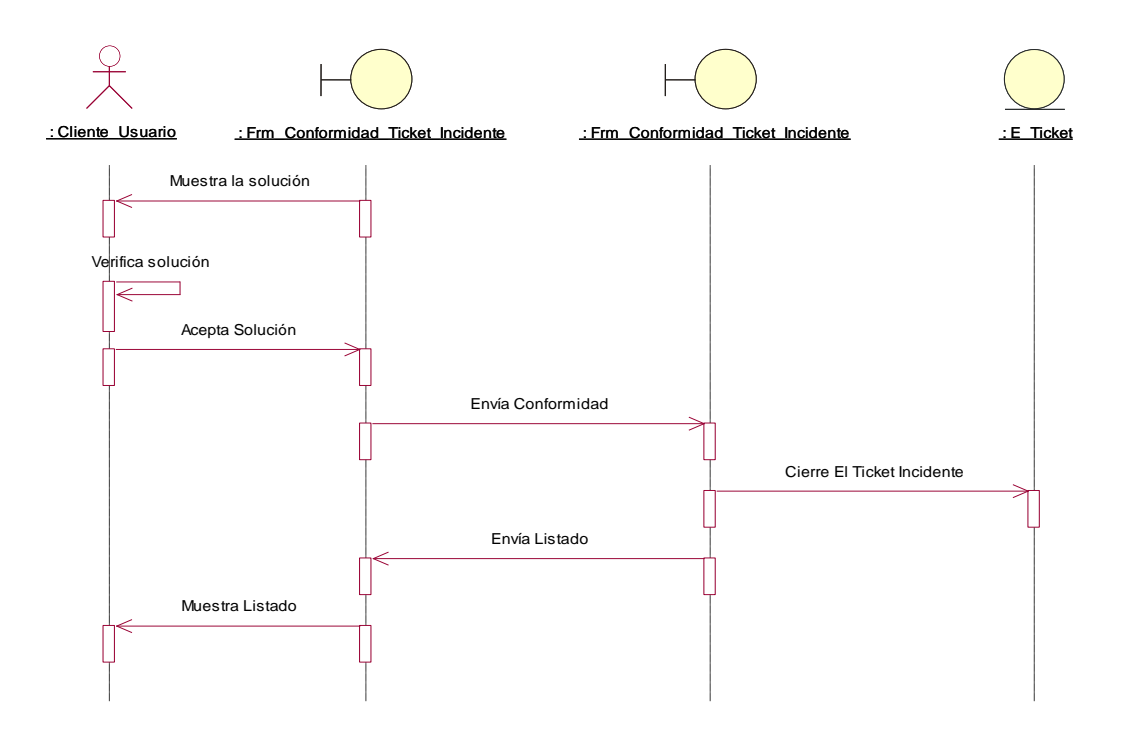

*Figura 49: Diagrama de Secuencia – Confirmar\_Cierre\_Ticket. Fuente: Elaboración Propia.*

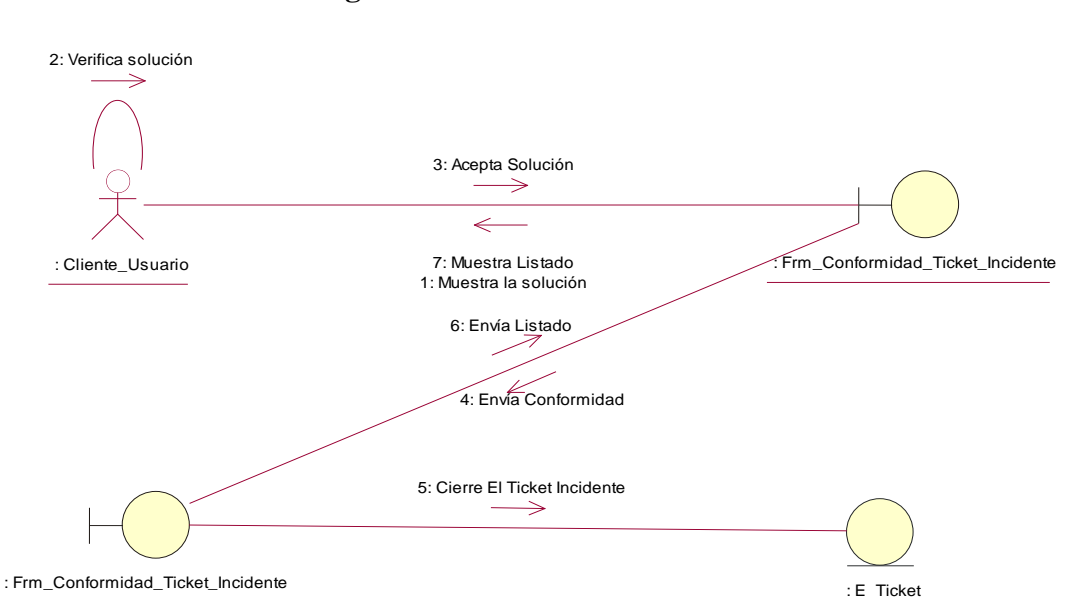

### **f. Diagrama de Colaboración – Confirmar\_Cierre\_Ticket**

*Figura 50: Diagrama de Colaboración – Confirmar\_Cierre\_Ticket. Fuente: Elaboración Propia.*

## Usuario : Frm\_Conformidad\_Ticket\_Incidente : Frm\_Califica\_Atención : G\_Califica\_Atención  $\cdot$  E\_Ticket Muestra la conformidad Ticket Ingresa Calificación Envía Calificación Actualiza Calificacion Ticket Devuelve Ticket Calificado estra Detalles del Ticket Calific

### **g. Diagrama de Secuencia – Calificar\_Atención**

*Figura 51: Diagrama de Secuencia – Calificar\_Atención. Fuente: Elaboración Propia.*

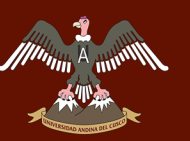

## **h. Diagrama de Colaboración – Calificar\_Atención**

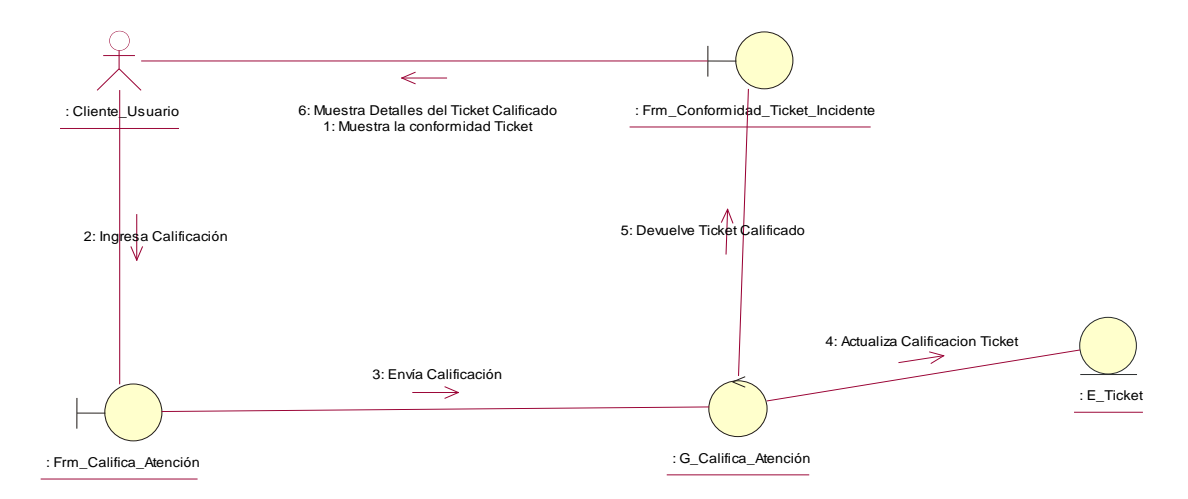

*Figura 52: Diagrama de Colaboración – Calificar\_Atención. Fuente: Elaboración Propia.*

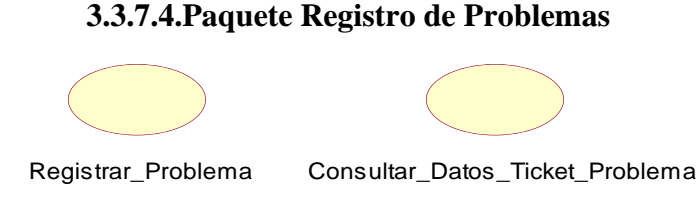

*Figura 53: Paquete de Registro de Problemas. Fuente: Elaboración Propia.*

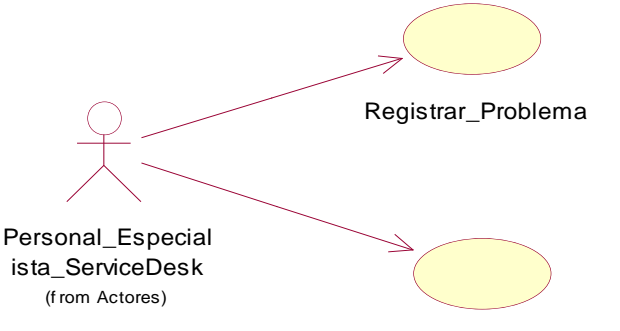

Consultar\_Datos\_Ticket\_Problema

*Figura 54: Diagrama de Caso de Uso Registro de Problema - Personal\_Especialista\_ServiceDesk. Fuente: Elaboración Propia.*

*Tabla 43: Descripción Caso de Uso - Registrar\_Problema*

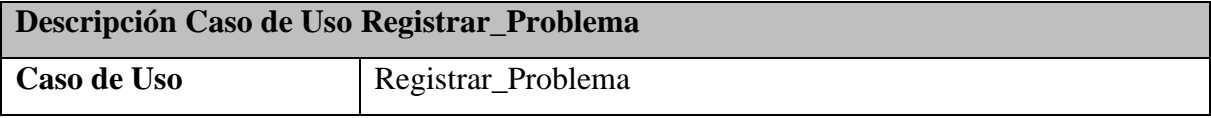

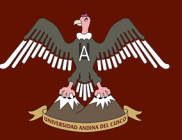

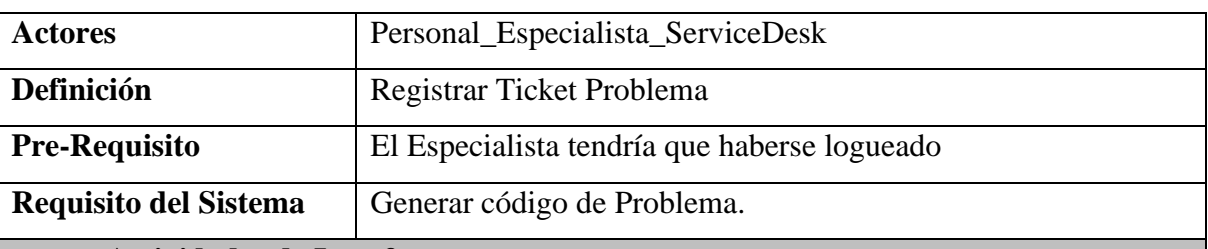

## **Actividades de Interface**

El Especialista una vez dentro del sistema, elige la opción "Soporte", donde selecciona "Ticket Problema" del Menú principal de la Interface.

- El especialista selecciona la opción Soporte, y luego Ticket Problema.
- El sistema muestra una interfaz donde se muestran los Problemas, y en el apartado inferior izquierda se visualiza una opción "Nuevo", donde se selecciona.
- El sistema muestra una interfaz para el ingreso del problema que consta de:
	- o Especialidad.
	- o Subespecialidad.
	- o Organización.
	- o Tipo Ticket.
	- o Prioridad.
	- o Impacto.
	- o Asignar Gestor Problema.
	- o Personal Reporto.
	- o Ticket Incidencia.
- El especialista ingresa el Problema en "Detalles" e ingresa una "Evidencia", luego selecciona la opción "Guardar".
- Se Autogenera un código único para el Ticket Problema.
- El sistema envía un correo electrónico hacia el "Gestor de Problemas", comunicando que se registró un "Ticket Problema".
- El sistema muestra en la interfaz "Listado", el Ticket Problema registrado.
- Finaliza proceso.

## **Errores**

Las opciones "Detalle" y "Evidencia", son obligatorios, si no se rellana uno de estos campos aparecerán un Disparador indicando "Ocurrió un error en el registro, vuelva a ingresar"

Fuente: Elaboración Propia.

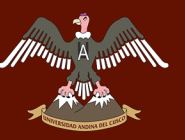

*Tabla 44: Descripción Caso de Uso - Consultar\_Datos\_Ticket\_Problema. Fuente: Elaboración Propia.*

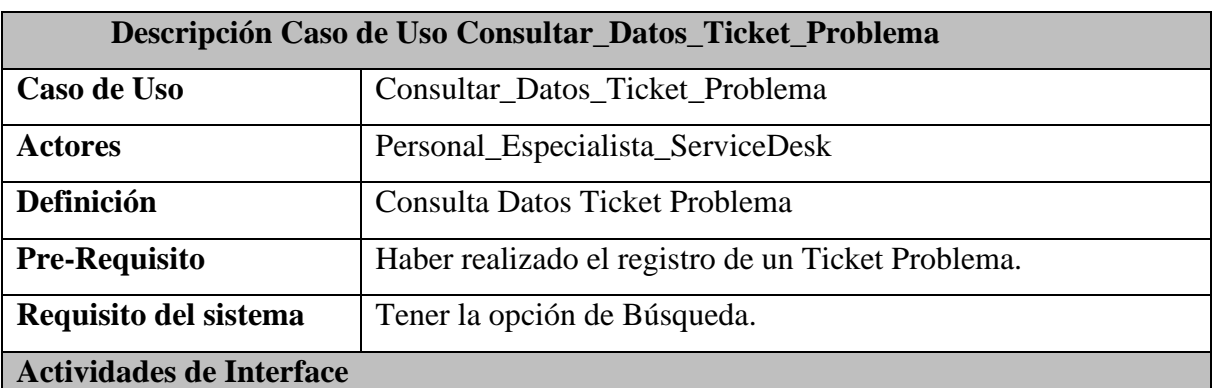

El Personal\_Especialista ingresa a la interface una vez logueado, donde podrá ubicar en el Menú Principal la opción "Soporte".

- El especialista una vez logueado, visualiza la interfaz de Bienvenida.
- El especialista selecciona el apartado "Soporte" del "Menú principal", luego ingresara a la opción "Ticket Problema".
- El sistema muestra una interface Listar, donde se muestra los problemas realizadas.
- El especialista selecciona la opción "Campos de Búsqueda", donde podrá filtrar por "Estado Ticket", "Tipo Ticket", "Prioridad" y dar click en la opción Consultar.
- El sistema realiza la consulta ingresada por el especialista.
- El sistema muestra en la interfaz Listar la consulta realizada por el usuario.

Fuente: Elaboración Propia.

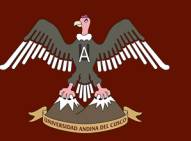

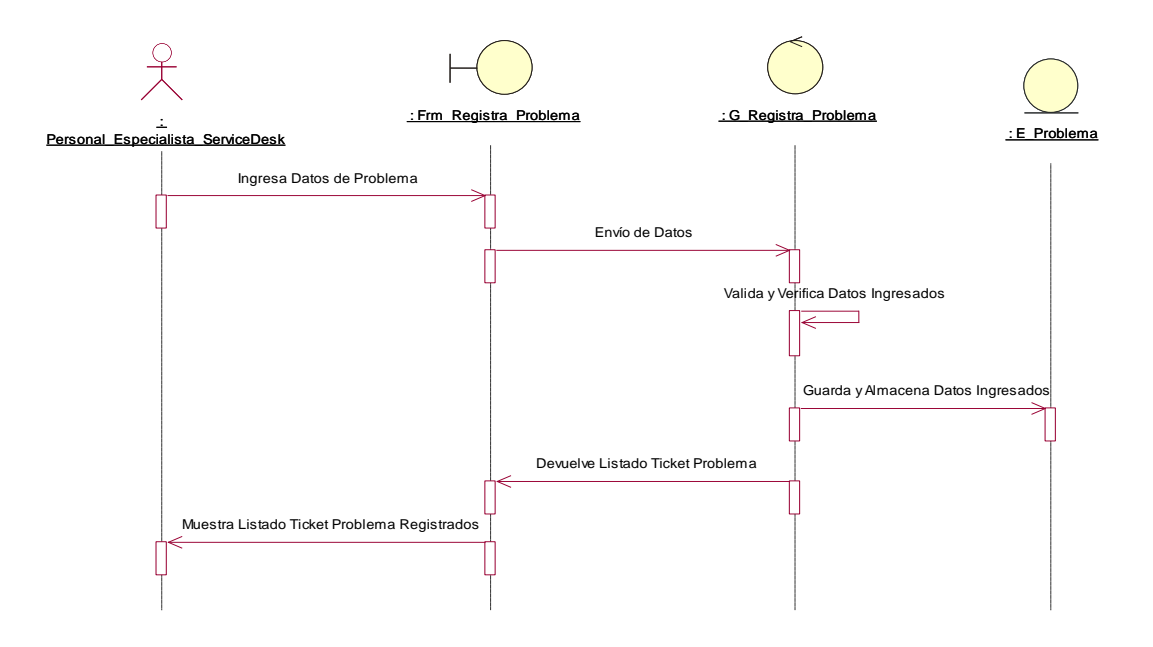

## **a. Diagrama de Secuencia - Registrar\_Problema**

*Figura 55: Diagrama de Secuencia - Registrar\_Problema. Fuente: Elaboración Propia.*

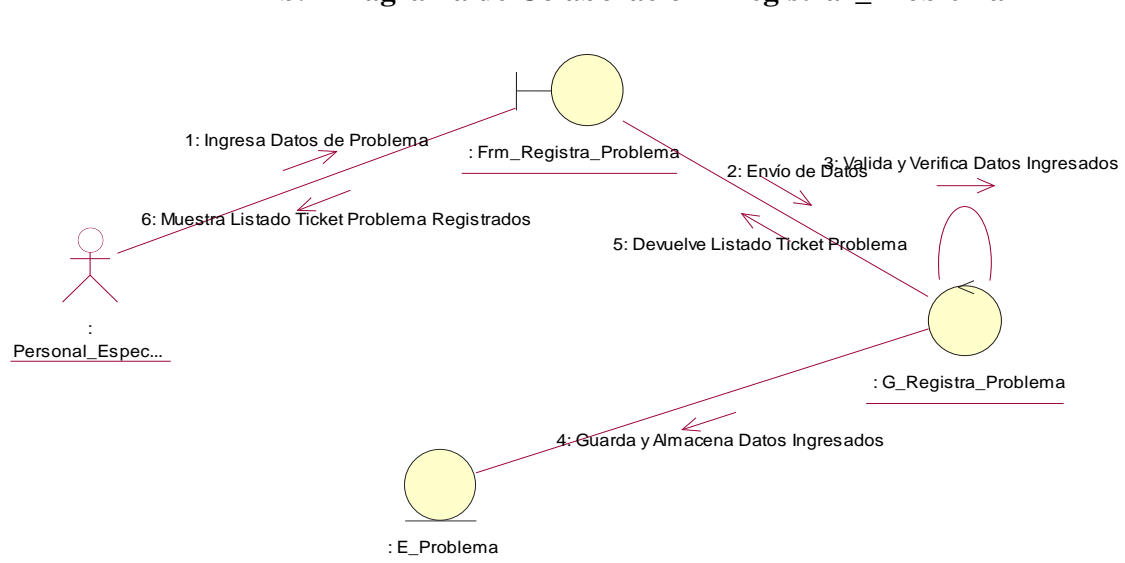

### **b. Diagrama de Colaboración– Registrar\_Problema**

*Figura 56: Diagrama de Colaboración– Registrar\_Problema. Fuente: Elaboración Propia.*

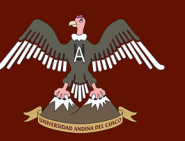

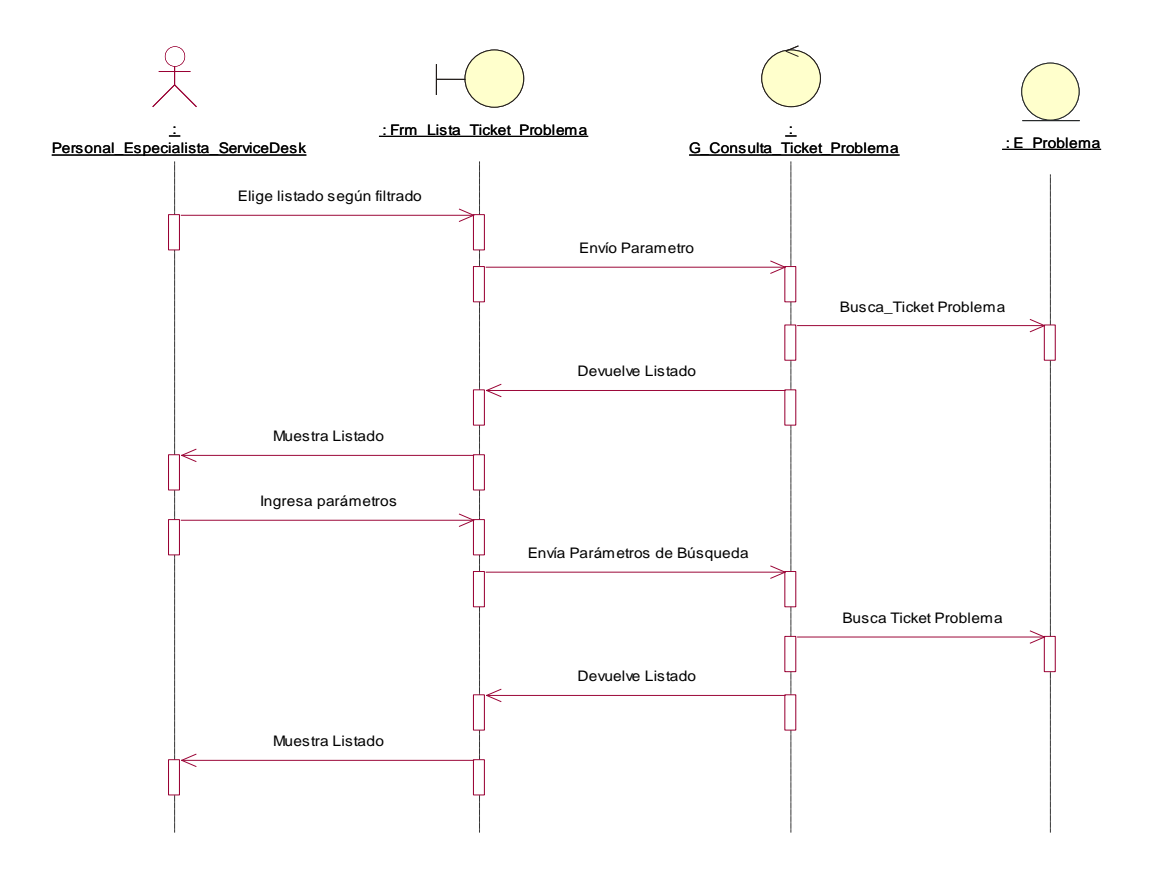

## **c. Diagrama de Secuencia – Consultar\_Datos\_Ticket\_Problema**

*Figura 57: Diagrama de Secuencia – Consultar\_Datos\_Ticket\_Problema. Fuente: Elaboración Propia.*

 $\mathscr{M}^{min}$ 

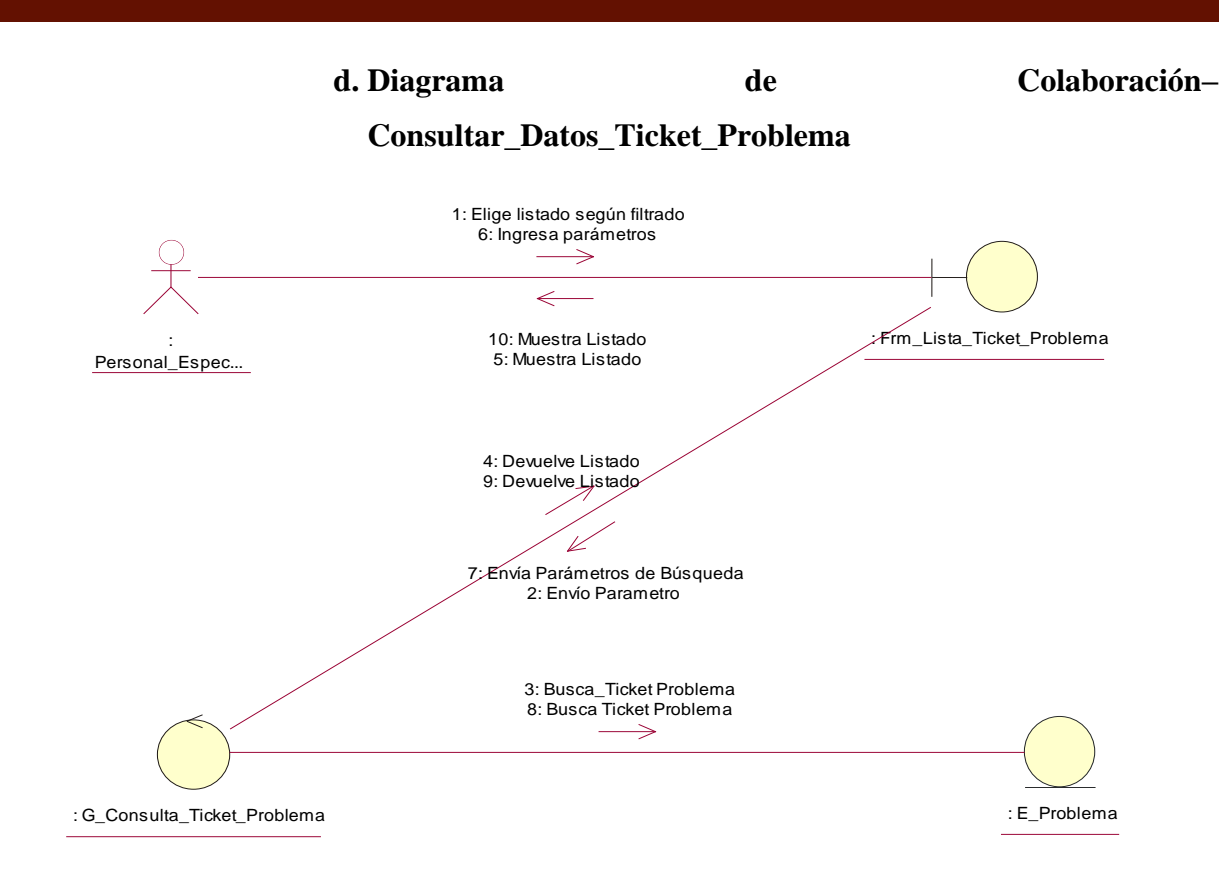

*Figura 58:Diagrama de Colaboración– Consultar\_Datos\_Ticket\_Problema. Fuente: Elaboración Propia.*

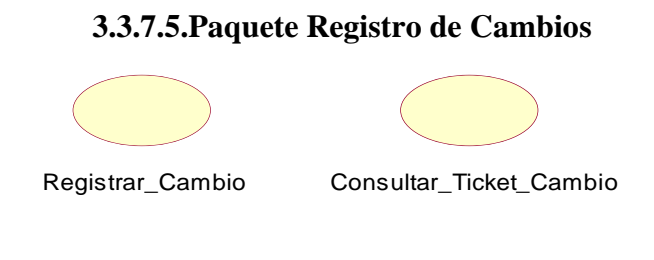

*Figura 59: Paquete de Registro de Cambio. Fuente: Elaboración Propia.*

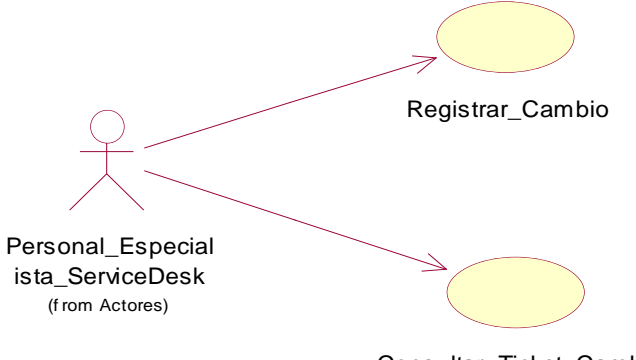

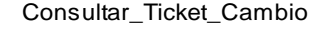

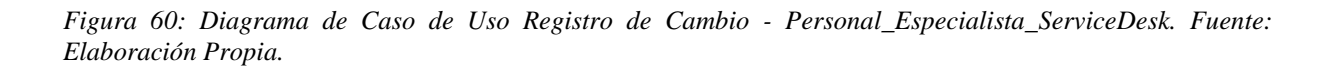

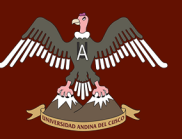

#### *Tabla 45: Descripción Caso de Uso - Registrar\_Cambio.*

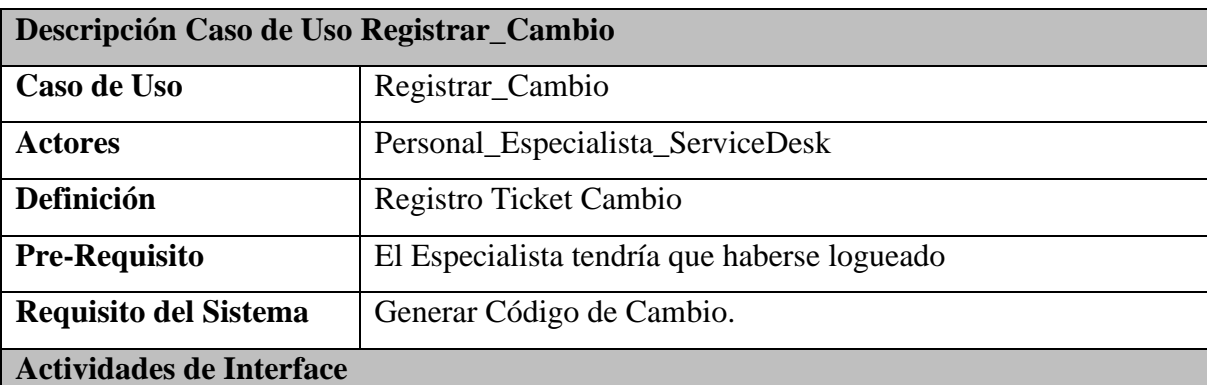

El Personal\_Especialista\_ServiceDesk una vez dentro del sistema, elige la opción "Soporte", donde selecciona, "Ticket Cambio" del Menú Principal de la Interfaz.

- El especialista selecciona la opción Soporte, y luego Ticket Cambio.
- El sistema muestra una interfaz donde se muestran los Cambios, y en la parte inferior se muestra una opción "Nuevo", el cual selecciona.
- El sistema muestra una interfaz para el ingreso de Cambio que consta de:
	- o Organización
	- o Impacto
	- o Tipo de Cambio
	- o Tipo de Ticket
	- o Personal que Reporto
- El especialista ingresa el Cambio en "Detalle" e ingresa una "Evidencia", luego selecciona la opción "Guardar".
- Se autogenera un código único para el Ticket Cambio.
- El sistema envía un correo electrónico comunicando que se registró un Ticket Cambio.
- El sistema muestra en la interfaz "Listado", el Ticket Cambio registrado.
- Finaliza Proceso.

Errores:

Las opciones "Detalle" y "Evidencia" son obligatorios, si no se rellana uno de estos campos aparecerá un Disparador indicando "Ocurrió un error en el registro, vuelva a ingresar".

Fuente: Elaboración Propia.

*Tabla 46: Descripción Caso de Uso - Consultar\_Ticket\_Cambio.*

**Descripción Caso de Uso Consultar\_Ticket\_Cambio**

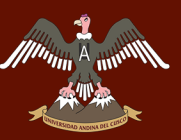

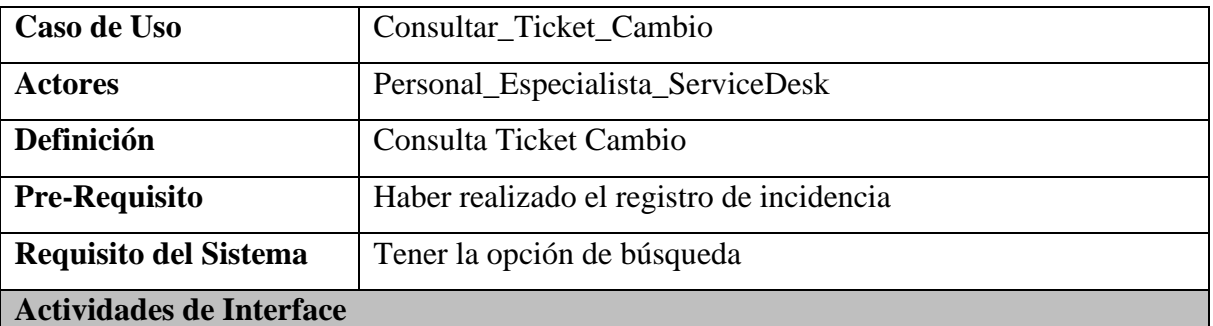

El Personal\_Especialista\_ServiceDesk ingresa a la interfaz una vez logueado, donde podrá ubicar en el Menú la opción "Soporte".

- El especialista una vez logueado, visualiza una interface de Bienvenida.
- El usuario seleccionara la opción "Soporte" del "Menú Principal", para luego selecciona la opción "Ticket Cambio".
- El sistema muestra una interfaz Listar, donde se muestra los Tickets Cambio realizados.
- El especialista selecciona la opción "Campos de búsqueda", donde podrá filtrar por "Estado Ticket", "Tipo Ticket", "Prioridad" y dar click hacia la opción Consultar.
- El sistema mostrara en la interface Listar, la consulta realizada por el especialista.

Fuente: Elaboración Propia.

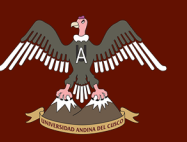

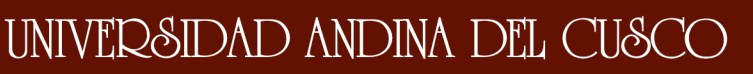

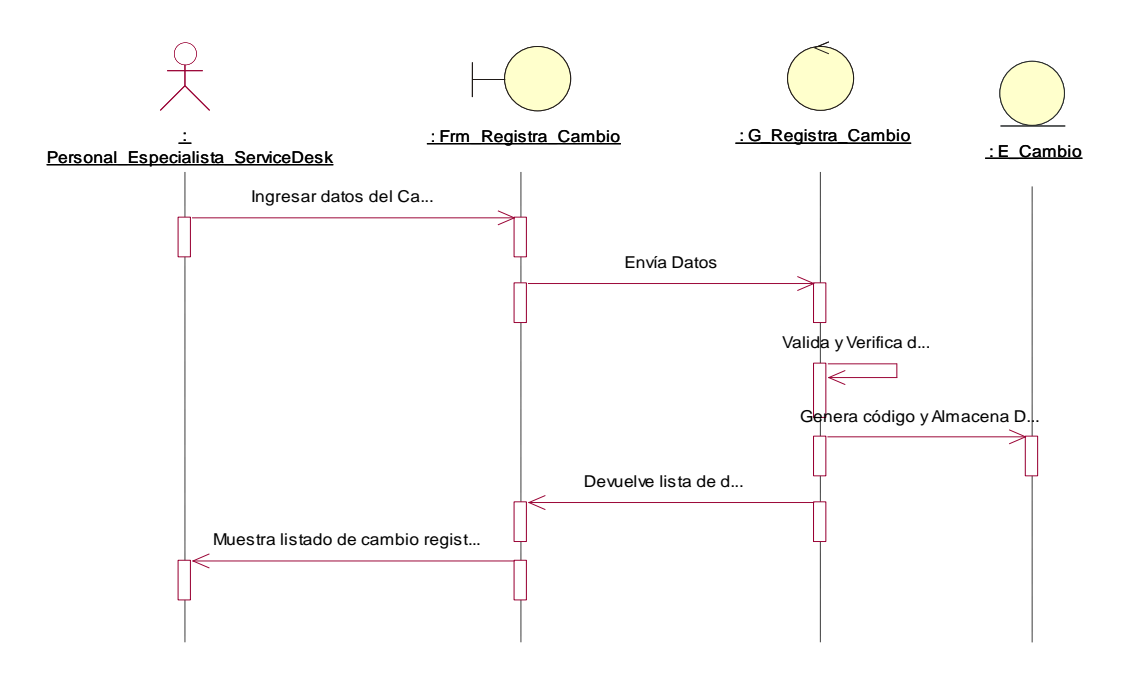

#### **a. Diagrama de Secuencia – Registrar\_Cambio**

*Figura 61: Diagrama de Secuencia – Registrar\_Cambio. Fuente: Elaboración Propia.*

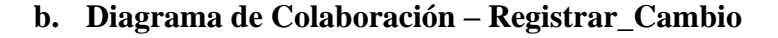

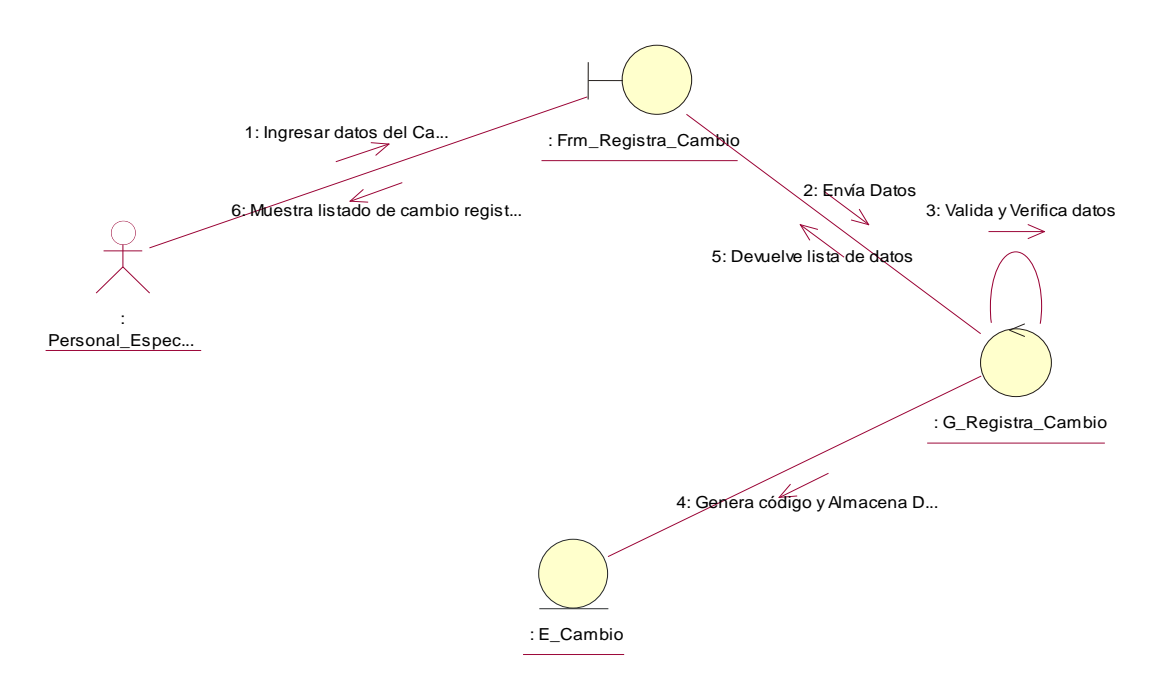

*Figura 62: Diagrama de Colaboración – Registrar\_Cambio. Fuente: Elaboración Propia.*
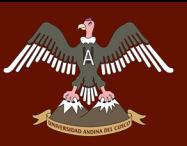

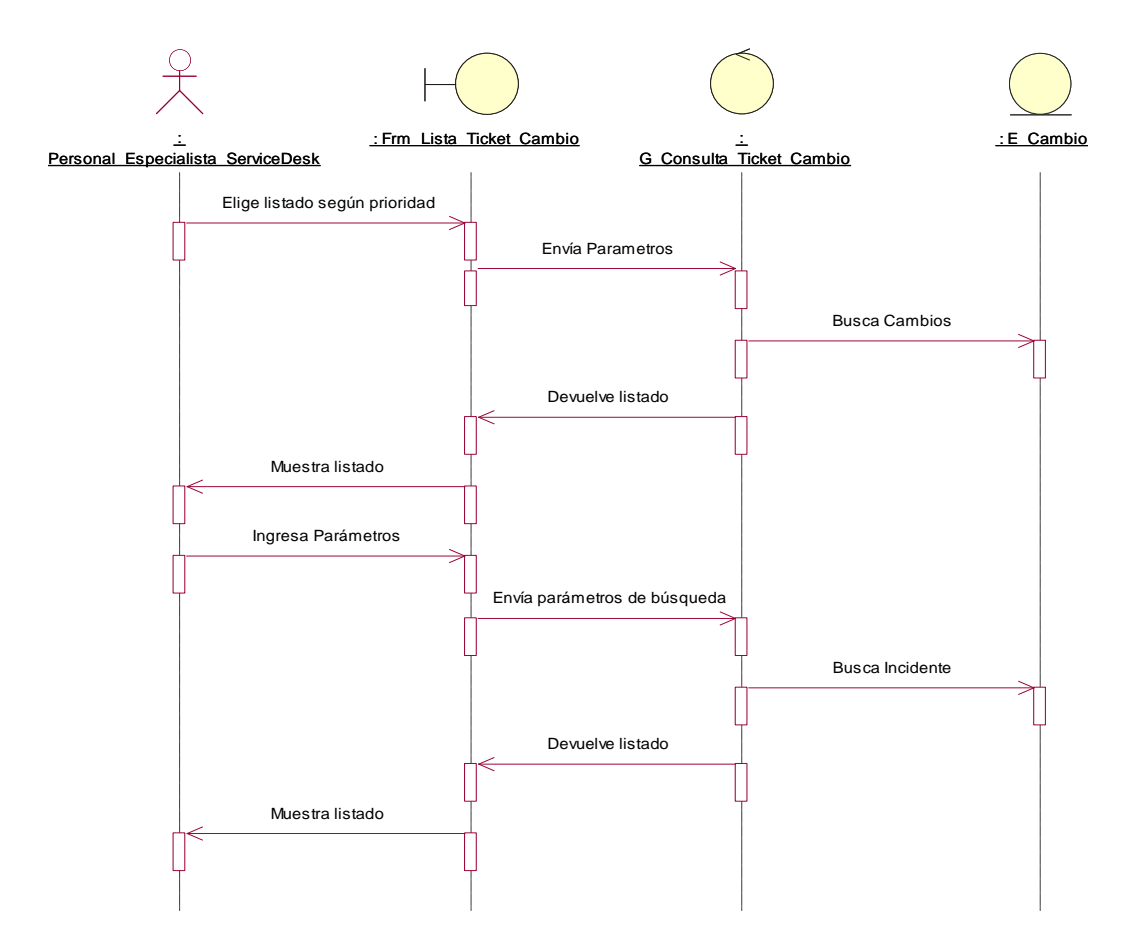

## **c. Diagrama de Secuencia – Consultar\_Ticket\_Cambio**

*Figura 63: Diagrama de Secuencia – Consultar\_Ticket\_Cambio. Fuente: Elaboración Propia.*

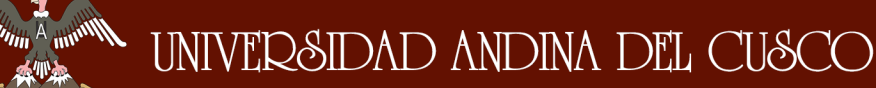

#### **d. Diagrama de Colaboración – Consultar\_Ticket\_Cambio**

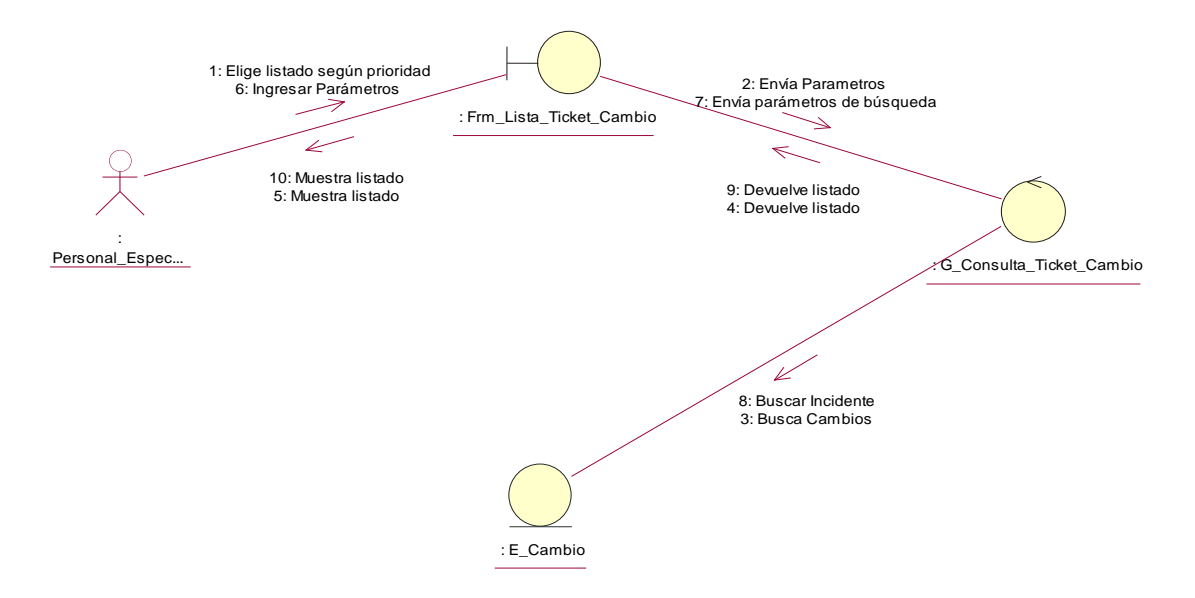

*Figura 64: Diagrama de Colaboración – Consultar\_Ticket\_Cambio. Fuente: Elaboración Propia.*

#### **3.3.7.6.Paquete Proceso de Atención de Incidentes**

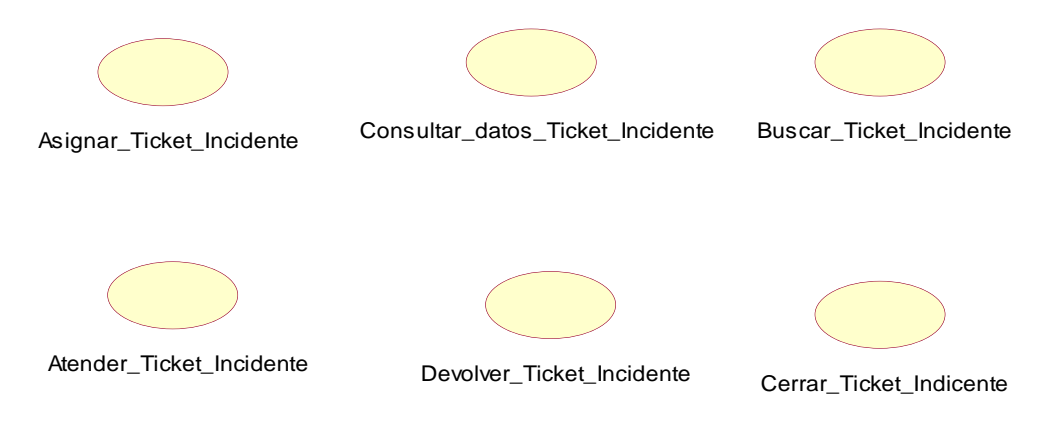

*Figura 65: Paquete Proceso de Atención de Incidentes. Fuente: Elaboración Propia.*

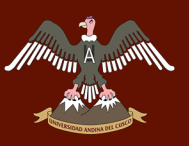

# UNIVERSIDAD ANDINA DEL CUSCO

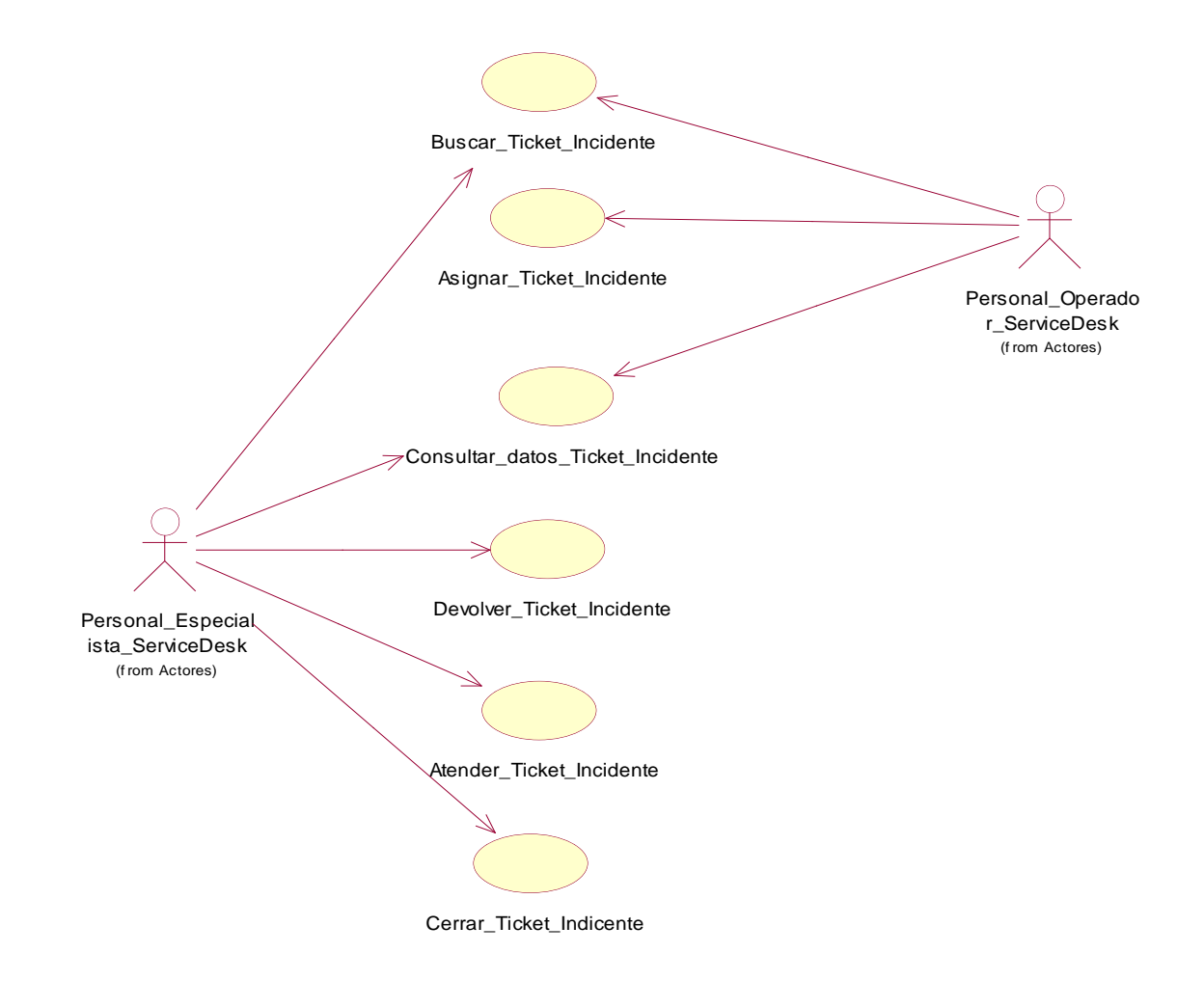

*Figura 66: Diagrama de Caso de Uso Proceso de atención de Incidentes - Personal\_Operador, Personal\_Especialista . Fuente: Elaboración Propia.*

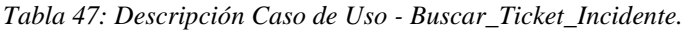

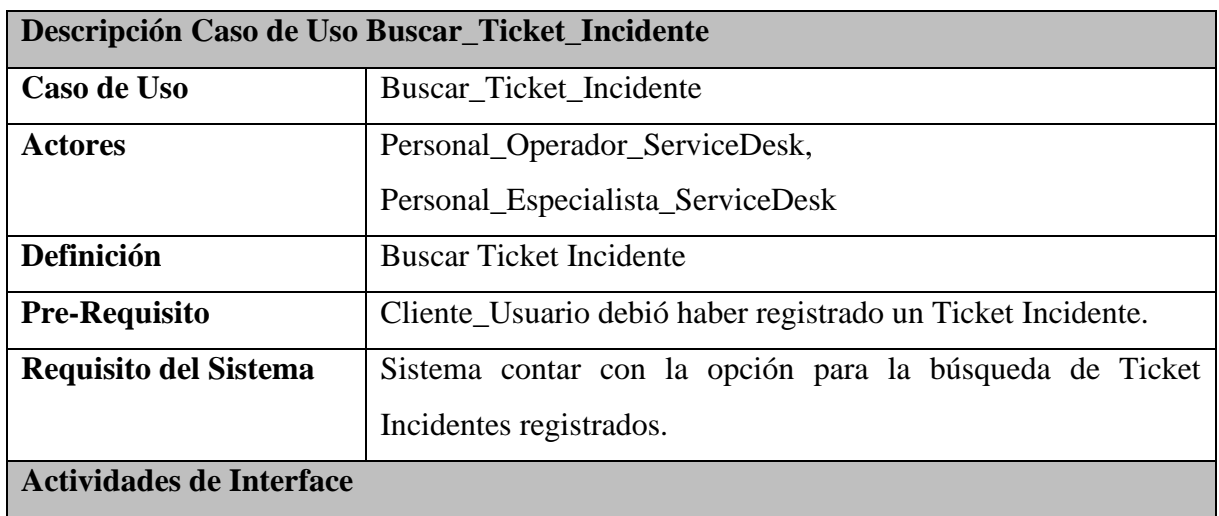

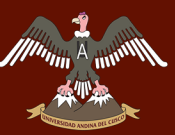

El Personal\_Operador\_ServiceDesk ingresa al sistema.

- Llega un correo electrónico al Personal\_Operador\_ServiceDesk.
- El Personal\_Operador\_ServiceDesk ingresa al módulo de Listado de Ticket Incidente.
- Realiza un filtrado en la interface del listado de ticket incidente mediante el código de Ticket Incidente registrado y mostrado en el correo electrónico.

El Personal\_Especialista\_ServiceDesk ingresa al sistema.

- Llega un correo electrónico al Personal\_Especialista\_ServiceDesk.
- El Personal\_Especialista\_ServiceDesk ingresa al módulo de Listado de Ticket Incidente.
- Realiza un filtrado en la interface del listado de ticket incidente mediante el código de Ticket Incidente registrado y mostrado en el correo electrónico.

Fuente: Elaboración Propia.

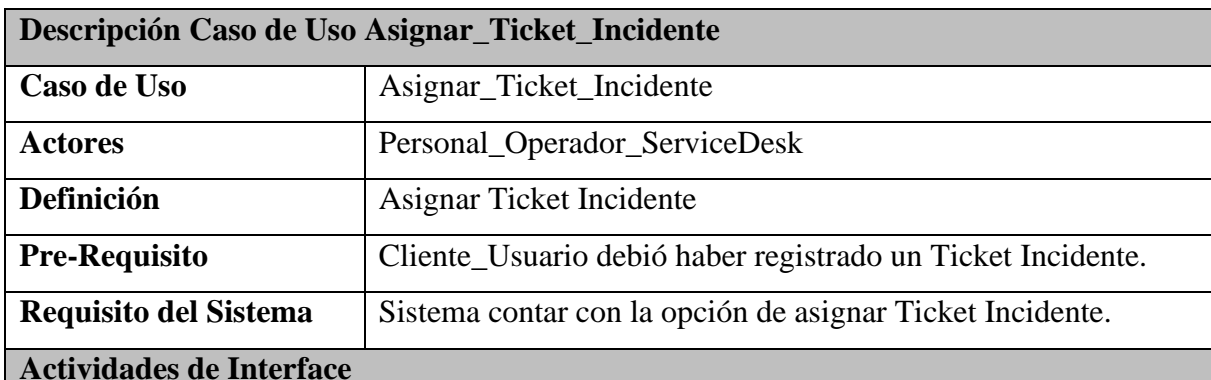

*Tabla 48: Descripción Caso de Uso - Asignar\_Ticket\_Incidente.*

El Personal\_Operador\_ServiceDesk ingresa al sistema.

- Realiza la revisión del Ticket Incidente.
- Una vez terminado la revisión, se realiza la asignación del Ticket\_Incidente hacia el Personal\_Especialista\_ServiceDesk, especializado en el incidente reportado.
- Una vez ingresado la asignación, el Ticket\_Incidente cambia su estado a "Asignado".

Fuente: Elaboración Propia.

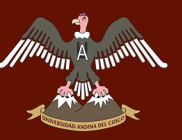

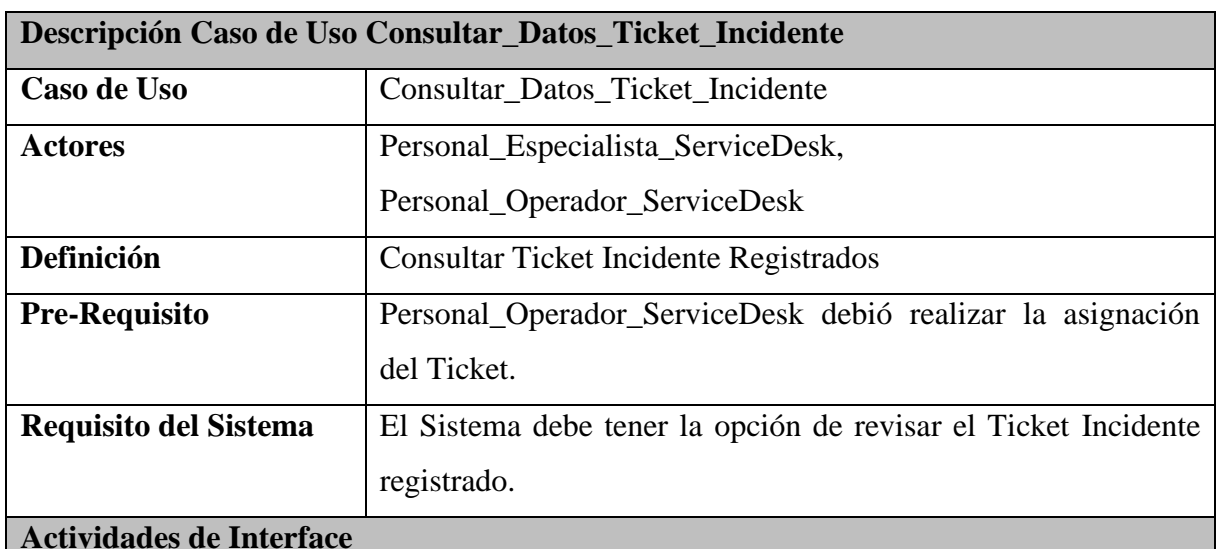

*Tabla 49: Descripción Caso de Uso - Consultar\_Datos\_Ticket\_Incidente.*

El Personal\_Operador\_ServiceDesk ingresa al sistema.

- El Personal\_Operador\_ServiceDesk ingresa al módulo de Listado de Ticket Incidente.
- Realiza un filtrado en la interface del listado de ticket incidente mediante el código de Ticket Incidente registrado y mostrado en el correo electrónico.
- Ingresa a "Detalles" para poder observar los detalles del ticket ingreso para su análisis.

El Personal\_Especialista\_ServiceDesk ingresa al sistema.

- El Personal\_Especialista\_ServiceDesk ingresa al módulo de Listado de Ticket Incidente.
- Realiza un filtrado en la interface del listado de ticket incidente mediante el código de Ticket Incidente registrado y mostrado en el correo electrónico.
- Ingresa a "Detalles" para poder observar los detalles del ticket ingreso para su análisis.

Fuente: Elaboración Propia.

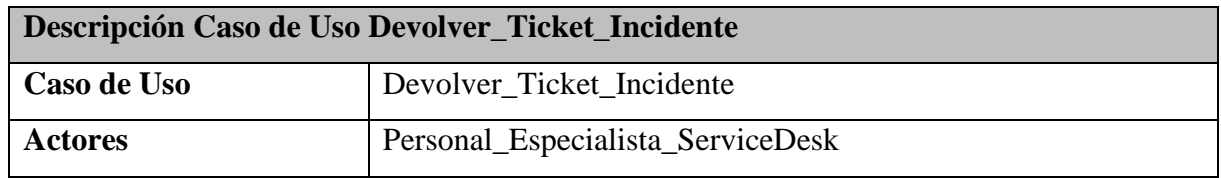

*Tabla 50: Descripción Caso de Uso - Devolver\_Ticket\_Incidente.*

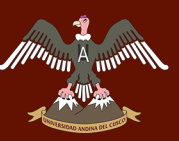

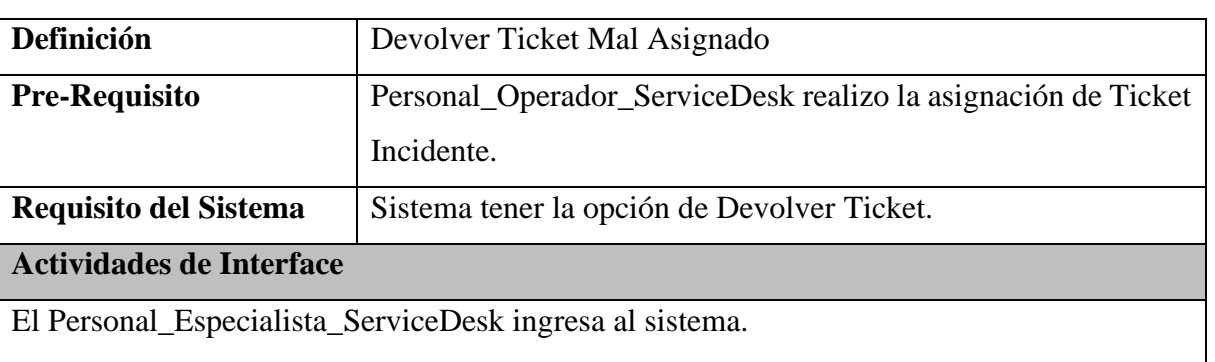

- Ingresa al módulo de Ticket.
- El Personal\_Especialista\_ServiceDesk analiza el Ticket\_Incidente asignado.
- Visualiza que si no es su especialidad el Ticket que le asignaron, realiza la devolución del Ticket\_Incidente y es devuelta al Personal\_Operador\_ServiceDesk, para que vuelta a realizar la asignación del Ticket\_Incidente.

Fuente: Elaboración Propia.

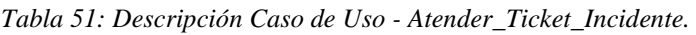

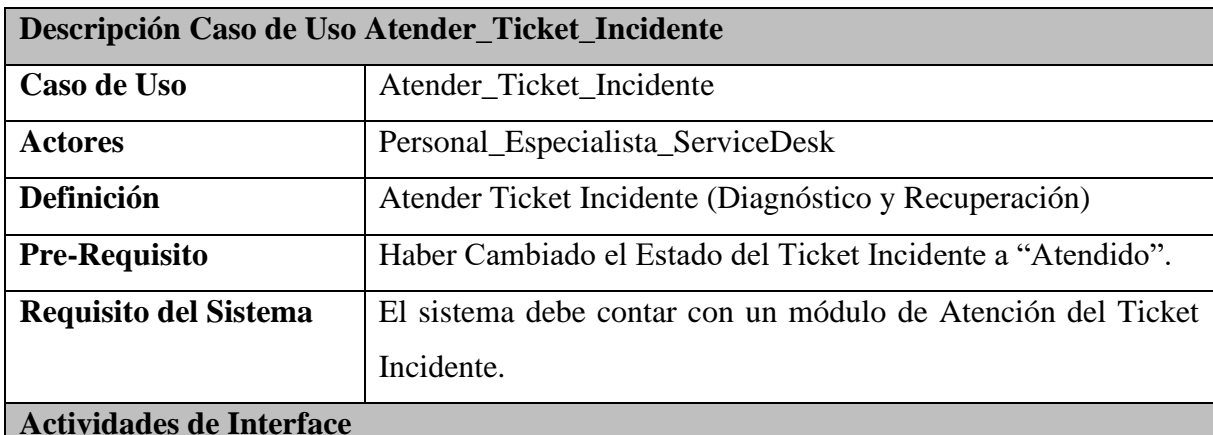

El Personal\_Especialista\_ServiceDesk dentro del sistema visualiza el Menú Principal, selecciona la opción "Atención", luego la opción "Ticket".

- El especialista una vez haber consultado el Ticket con la incidencia, verifica los detalles ingresados.
- El especialista verifica los ítems "Detalle", "Evidencia".
- El especialista para tener más detalles sobre la incidencia necesita consultar al usuario.
- El sistema cuenta con un chat por número de Ticket.
- El sistema en la interface de "Listado de Ticket", se muestra un ítem "Chat", donde selecciona la opción de una imagen con un "SMS".

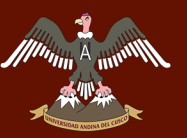

- El sistema muestra una interface de Chat por ticket.
- El especialista consulta con el usuario sobre más información, si es necesario.
- El especialista diagnostica incidencia.
- Fin del diagnóstico de Incidencia.

Fuente: Elaboración Propia.

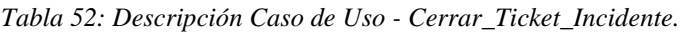

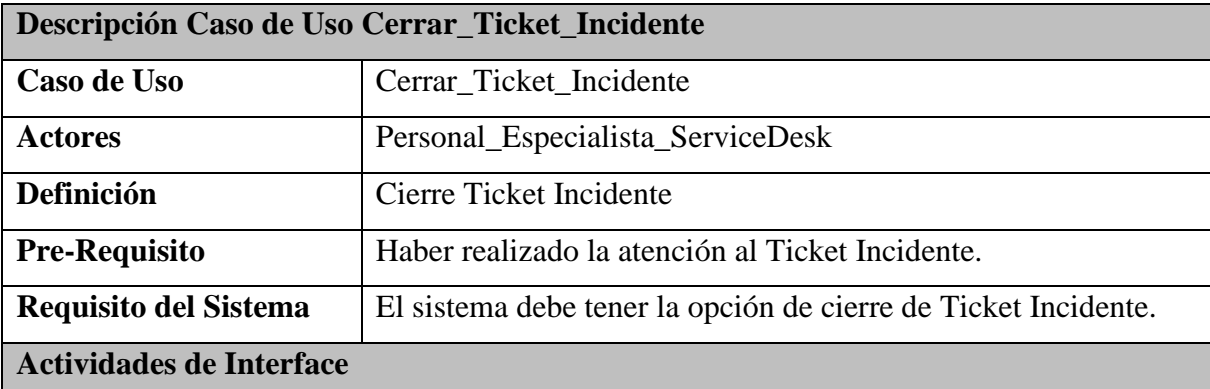

El Personal\_Especialista\_ServiceDesk ingresa a la interface del "Menú Principal", donde posterior ingresara en la opción "Atención" para luego seleccionar la opción "Ticket".

- El Personal\_Especialista\_ServiceDesk una vez que revisa los detalles del diagnóstico de la incidencia, consulta la incidencia que cerrara incidencia.
- El Personal\_Especialista\_ServiceDesk ingresa a la interfaz del "Listado de Ticket".
- El Personal\_Especialista\_ServiceDesk consultar los tickets que están con estado "En Atención".
- El sistema muestra en la interface "Listado de Ticket", incidencias en estado "En Atención".
- El Personal\_Especialista\_ServiceDesk selecciona la incidencia que requiere conformidad.
- El Personal\_Especialista\_ServiceDesk Ingresa solución en el apartado "Comentario Atención" de la interface Detalle de Incidente.
- El Personal\_Especialista\_ServiceDesk selecciona la opción "Dar Conformidad".
- El sistema almacena la información y muestra en interfaz detalles de la incidencia.
- El sistema envía correo electrónico al usuario, indicando que se el ticket fue "Atendido".
- Finaliza proceso de cierre de incidencia.

Fuente: Elaboración Propia.

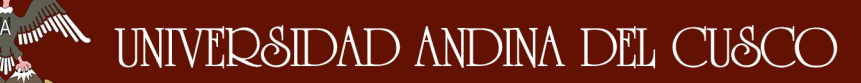

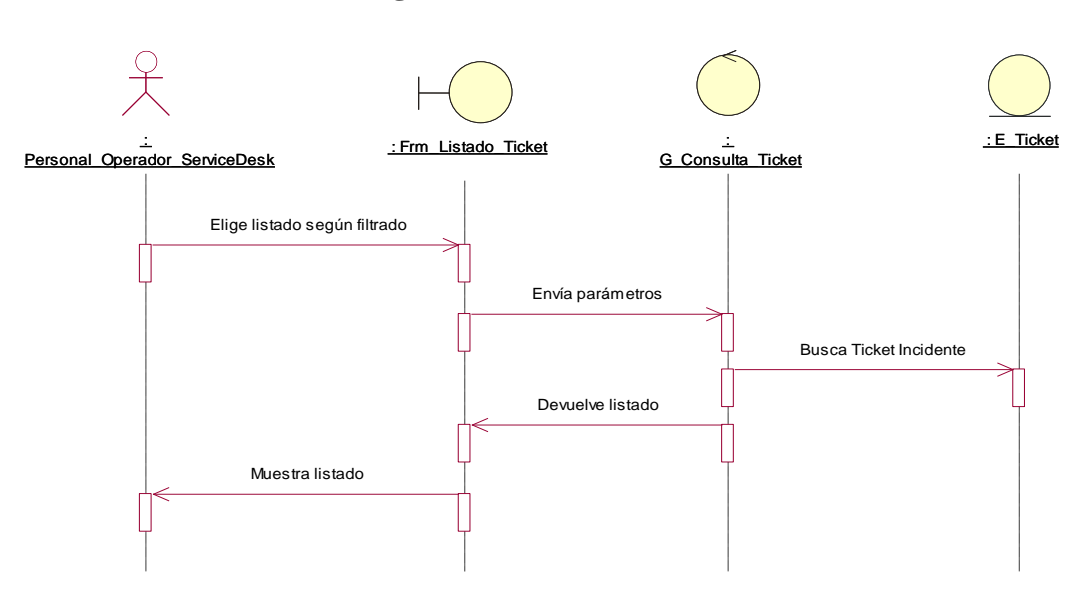

#### **a. Diagrama de Secuencia Buscar\_Ticket\_Incidente**

*Figura 67: Diagrama de Secuencia Buscar\_Ticket\_Incidente\_Personal\_Operador. Fuente: Elaboración Propia.*

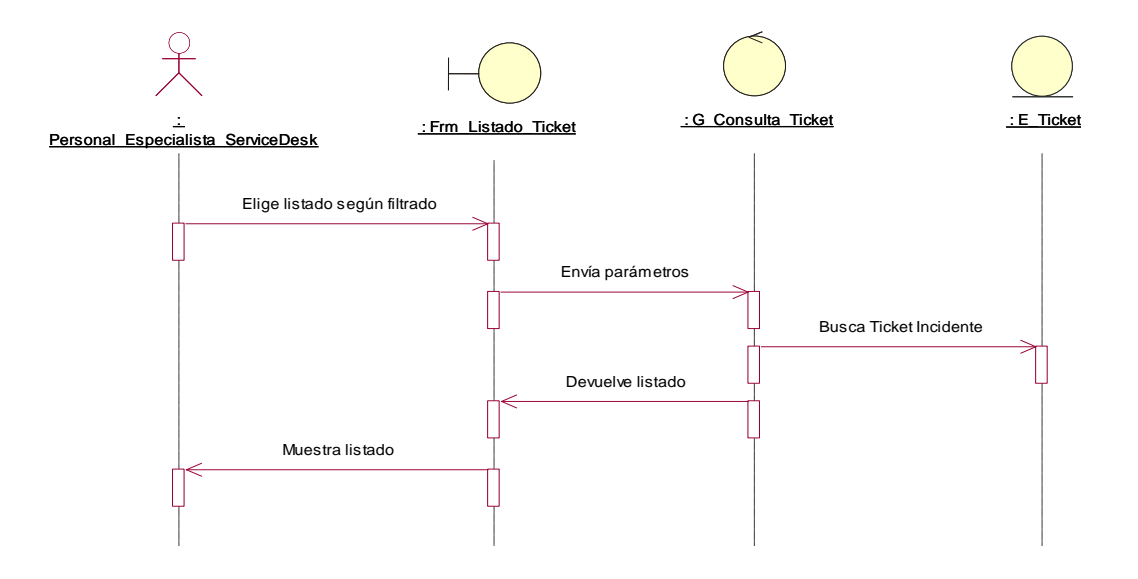

*Figura 68: Diagrama de Secuencia Buscar\_Ticket\_Incidente\_Personal\_Especialista. Fuente: Elaboración Propia.*

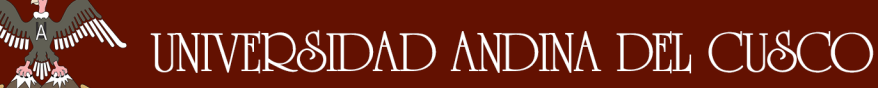

#### **b. Diagrama de Colaboración Buscar\_Ticket\_Incidente**

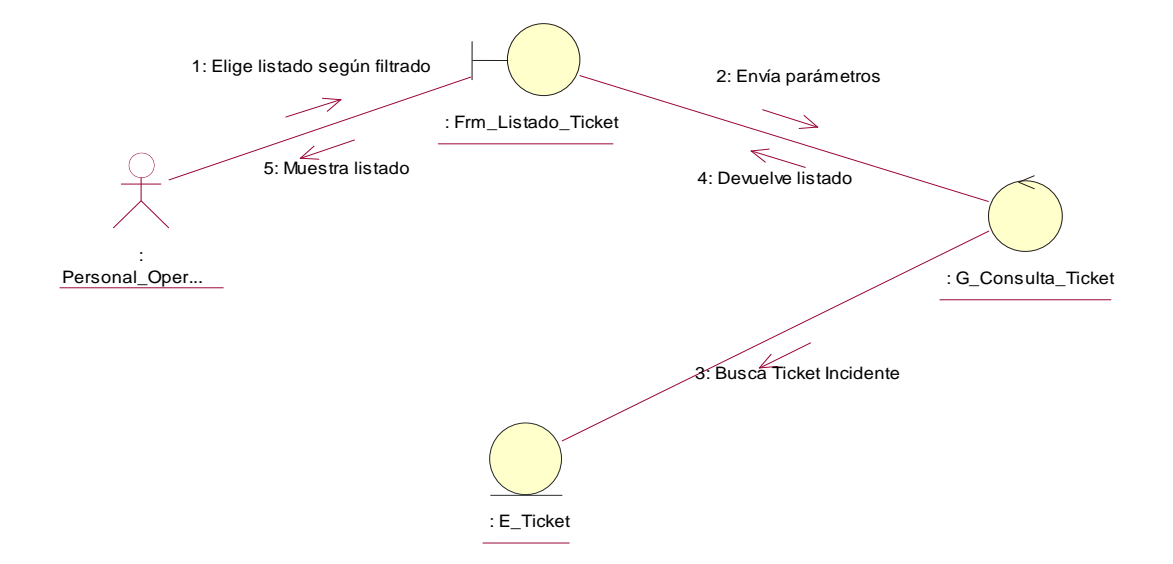

*Figura 69: Diagrama de Colaboración Buscar\_Ticket\_Incidente\_Personal\_Operador. Fuente: Elaboración Propia.*

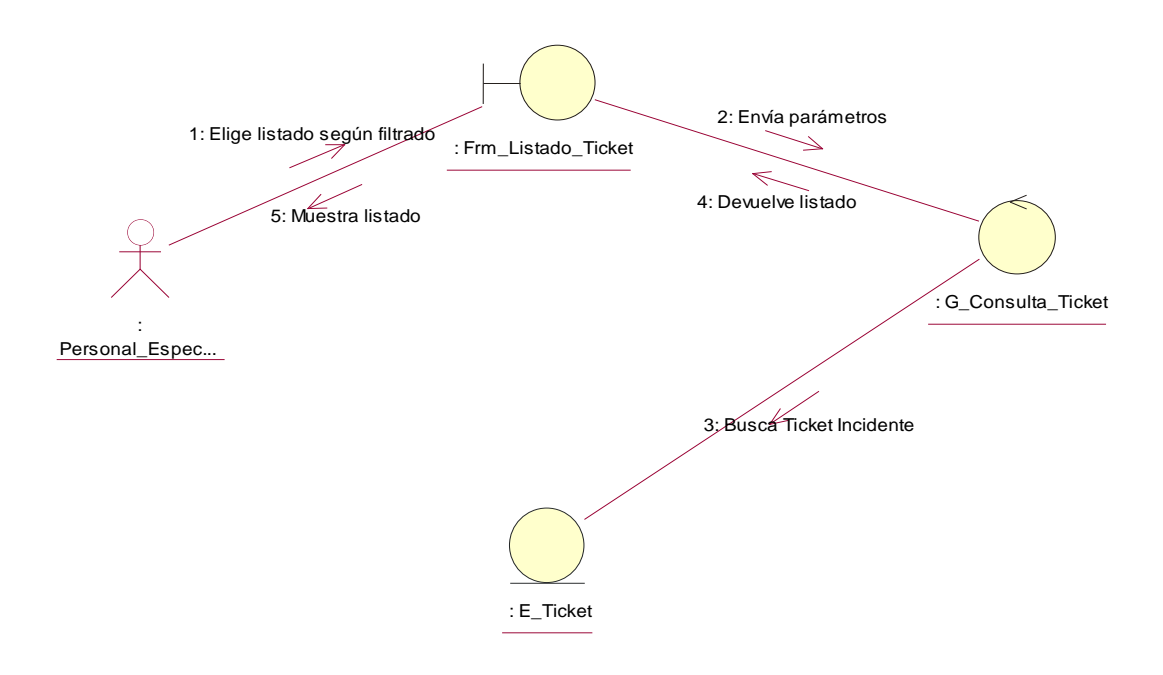

*Figura 70: Diagrama de Colaboración Buscar\_Ticket\_Incidente\_Personal\_Especialista. Fuente: Elaboración Propia.*

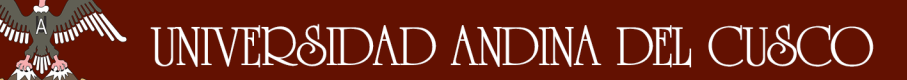

条件条

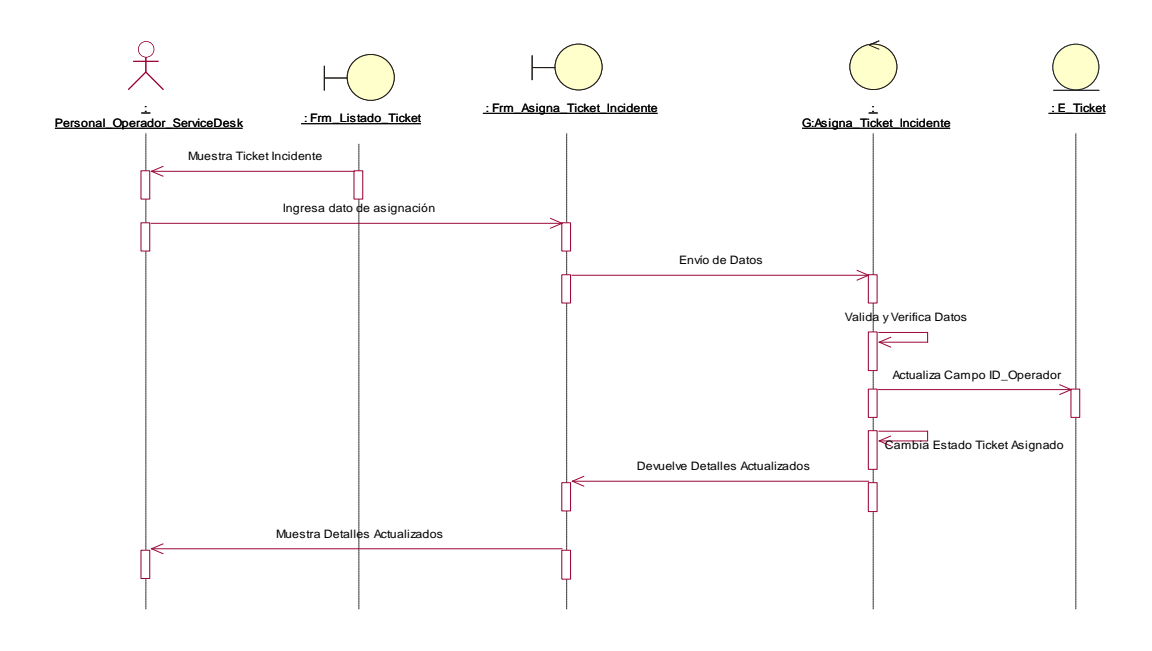

#### **c. Diagrama de Secuencia Asignar\_Ticket\_Incidente**

*Figura 71: Diagrama de Secuencia Asignar\_Ticket\_Incidente. Fuente: Elaboración Propia.*

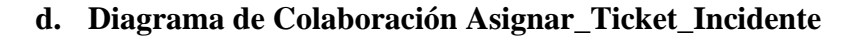

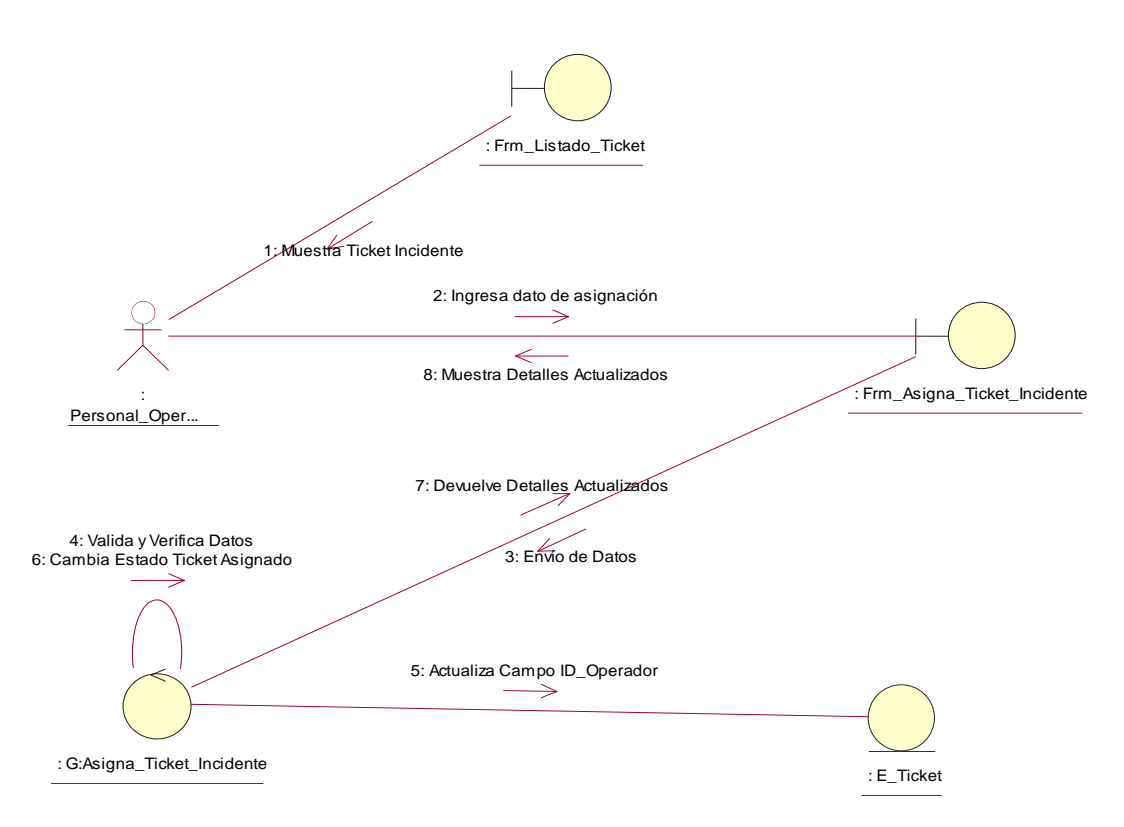

*Figura 72: Diagrama de Colaboración Asignar\_Ticket\_Incidente. Fuente: Elaboración Propia.*

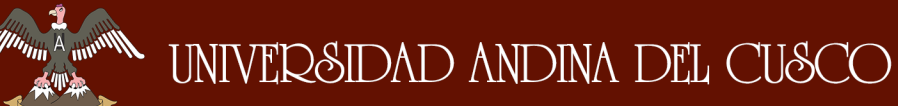

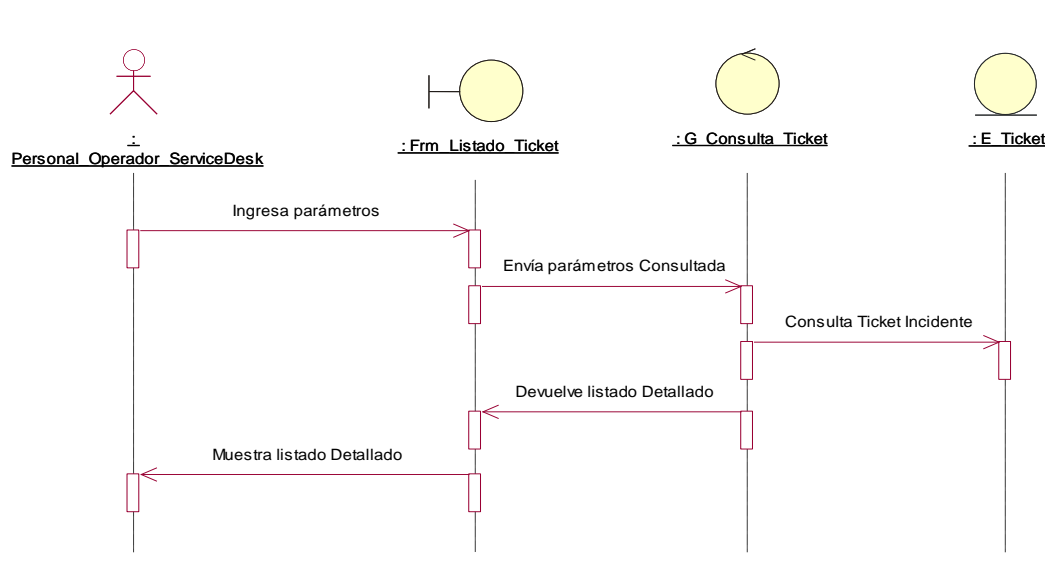

#### **e. Diagrama de Secuencia Consultar\_datos\_Ticket\_Incidente**

*Figura 73: Diagrama de Secuencia Consultar\_datos\_Ticket\_Incidente\_Personal\_Operador. Fuente: Elaboración Propia.*

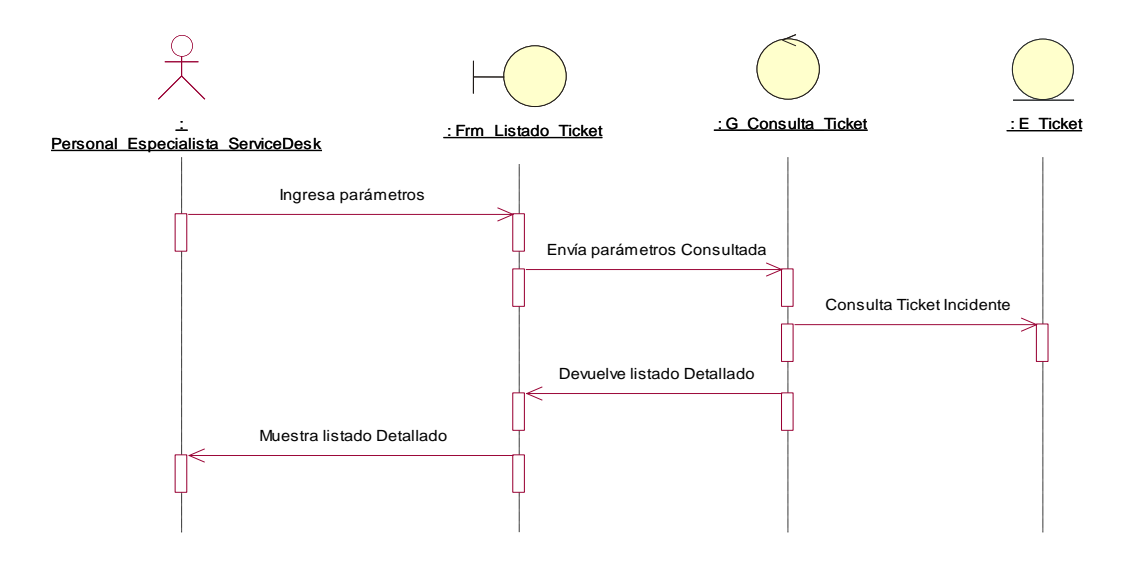

*Figura 74: Diagrama de Secuencia Consultar\_datos\_Ticket\_Incidente\_Personal\_Especialista. Fuente: Elaboración Propia.*

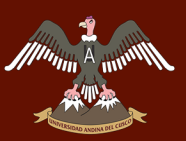

#### **f. Diagrama de Colaboración Consultar\_datos\_Ticket\_Incidente**

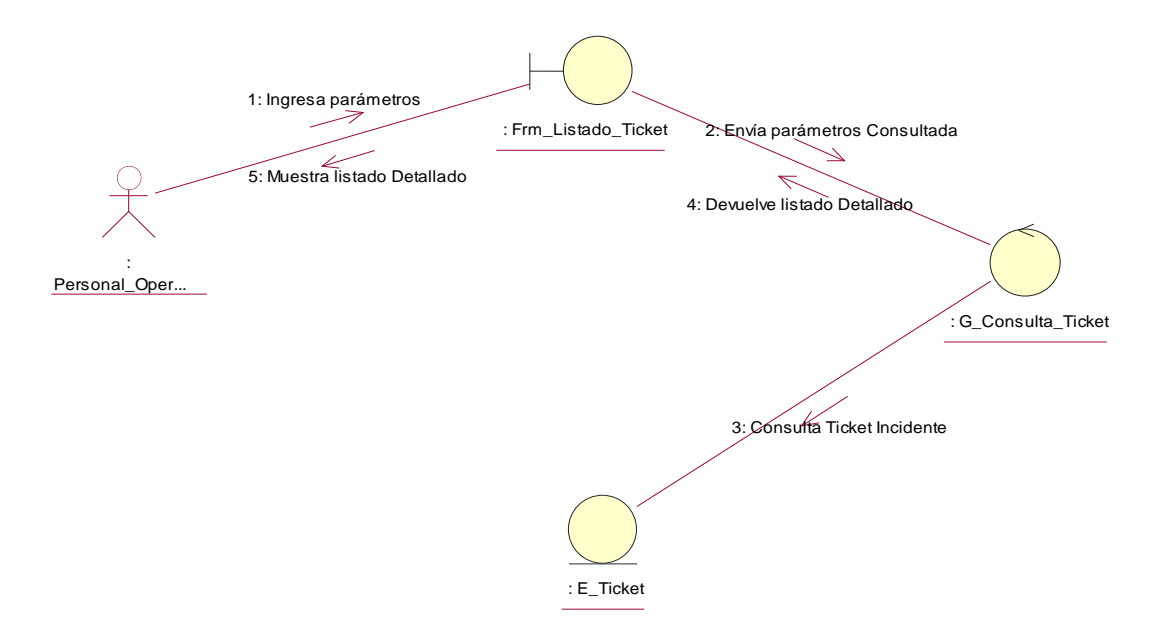

*Figura 75: Diagrama de Colaboración Consultar\_datos\_Ticket\_Incidente\_Personal\_Operador. Fuente: Elaboración Propia.*

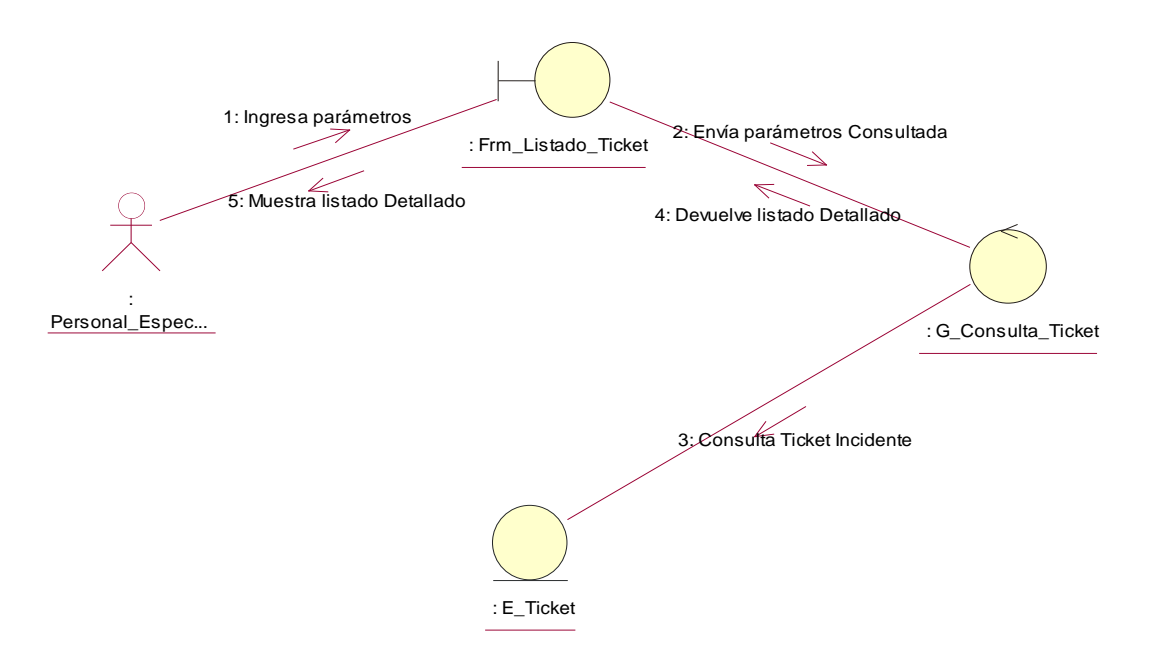

*Figura 76: Diagrama de Colaboración Consultar\_datos\_Ticket\_Incidente\_Personal\_ Especialista. Fuente: Elaboración Propia.*

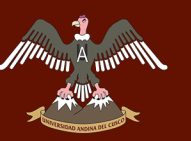

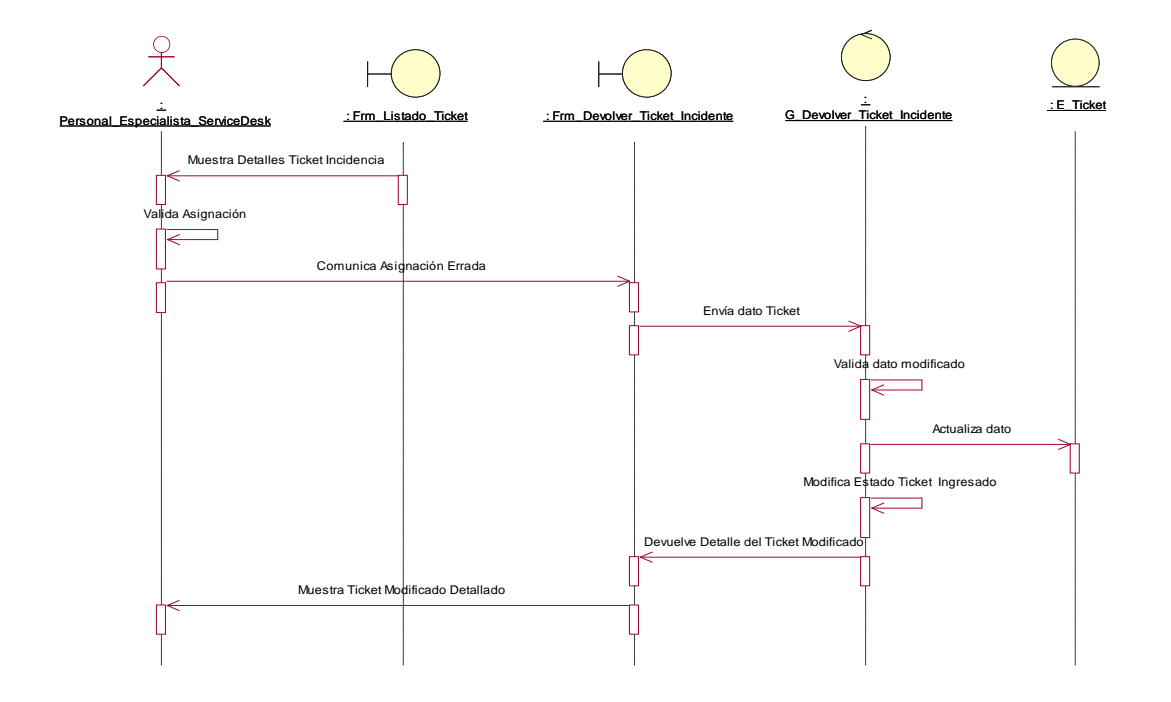

## **g. Diagrama de Secuencia Devolver\_Ticket\_Incidente**

*Figura 77: Diagrama de Secuencia Devolver\_Ticket\_Incidente. Fuente: Elaboración Propia.*

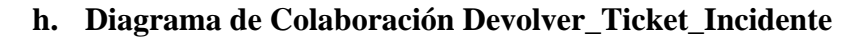

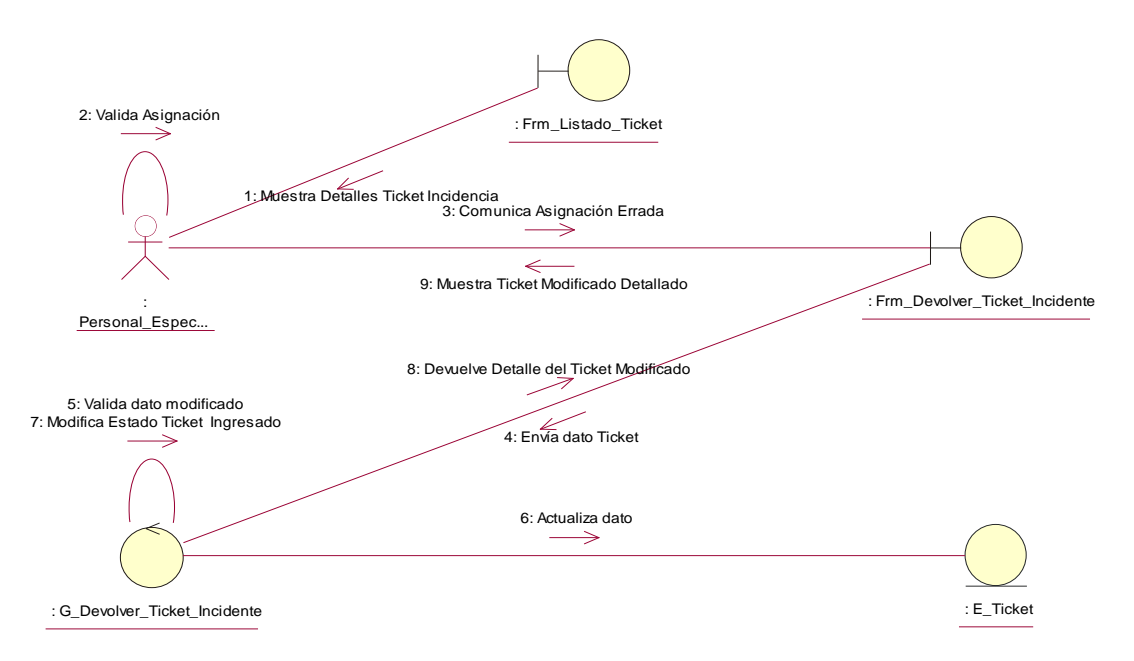

*Figura 78: Diagrama de Colaboración Devolver\_Ticket\_Incidente. Fuente: Elaboración Propia.*

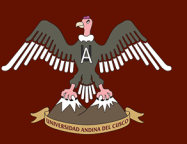

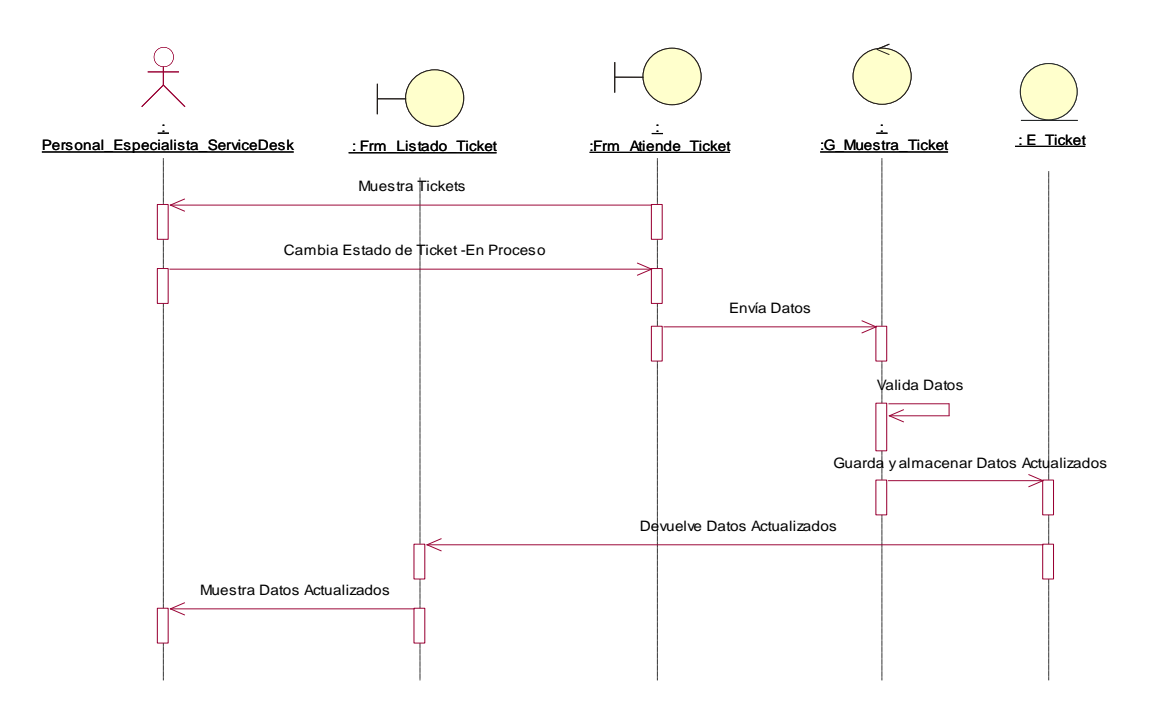

#### **i. Diagrama de Secuencia Atender\_Ticket\_Incidente**

*Figura 79: Diagrama de Secuencia Atender\_Ticket\_Incidente. Fuente: Elaboración Propia.*

#### **j. Diagrama de Colaboración Atender\_Ticket\_Incidente**

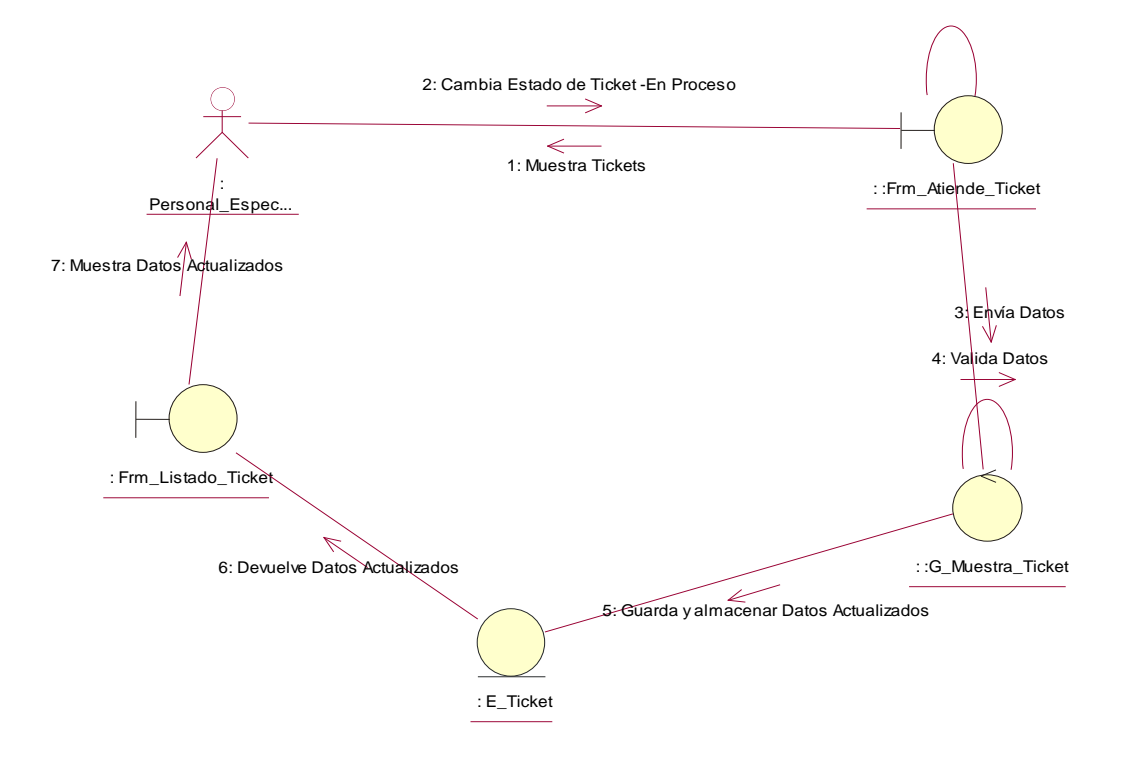

*Figura 80: Diagrama de Colaboración Atender\_Ticket\_Incidente. Fuente: Elaboración Propia.*

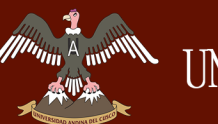

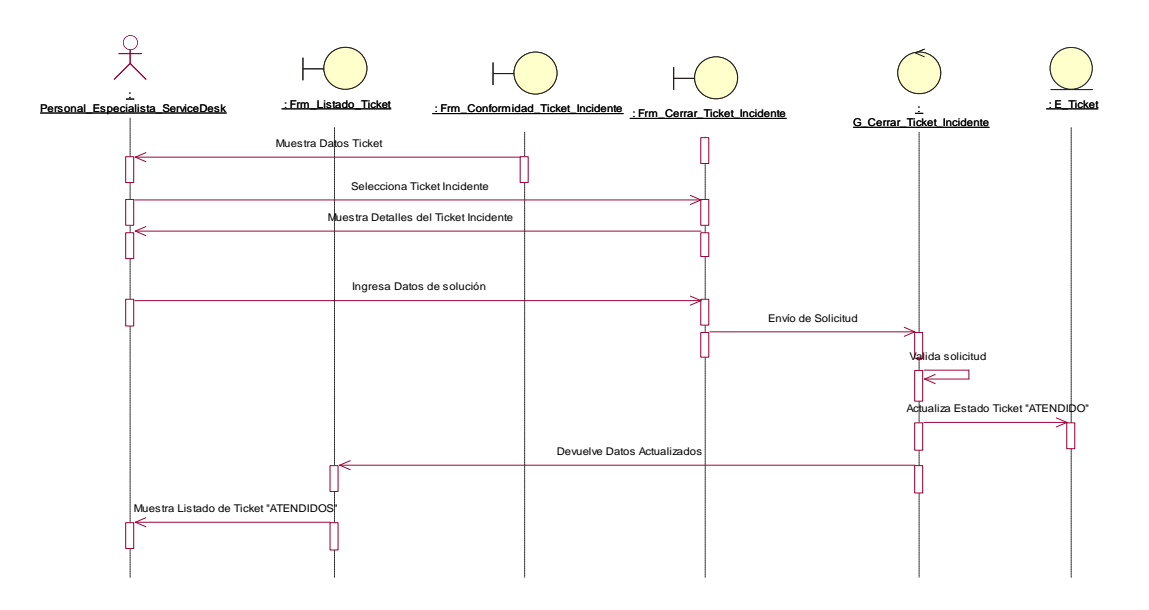

#### **k. Diagrama de Secuencia Cerrar\_Ticket\_Incidente**

*Figura 81: Diagrama de Secuencia Cerrar\_Ticket\_Incidente. Fuente: Elaboración Propia.*

# **l. Diagrama de Colaboración Cerrar\_Ticket\_Incidente**

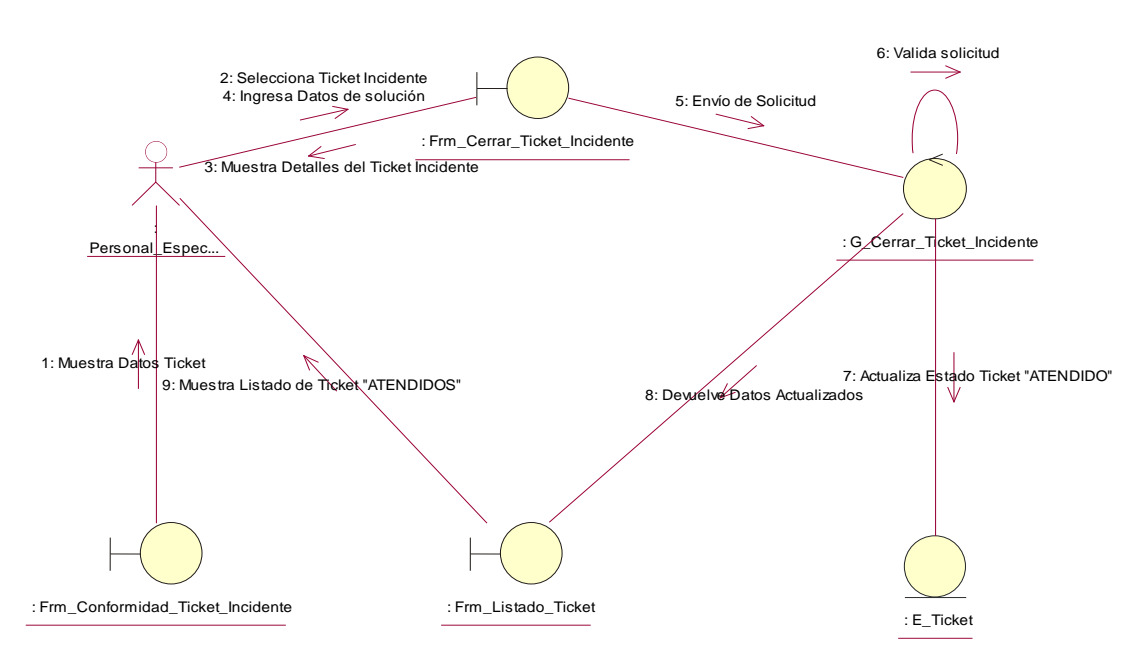

*Figura 82: Diagrama de Colaboración Cerrar\_Ticket\_Incidente. Fuente: Elaboración Propia.*

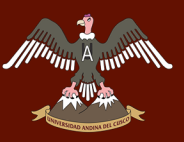

# UNIVERSIDAD ANDINA DEL CUSCO

#### **3.3.7.7.Paquete Proceso de Atención de Problemas**

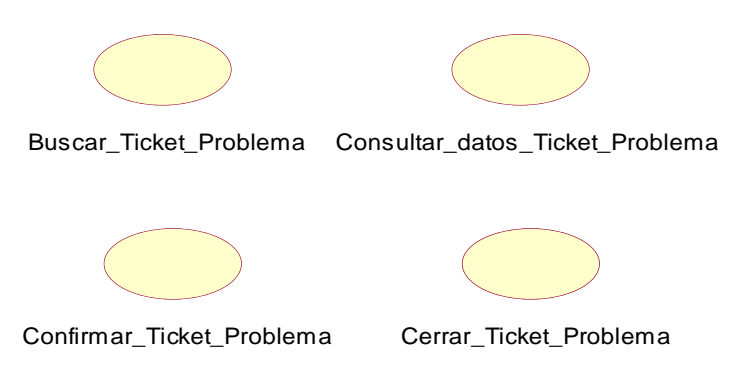

*Figura 83: Paquete Proceso de Atención de Problemas. Fuente: Elaboración Propia.*

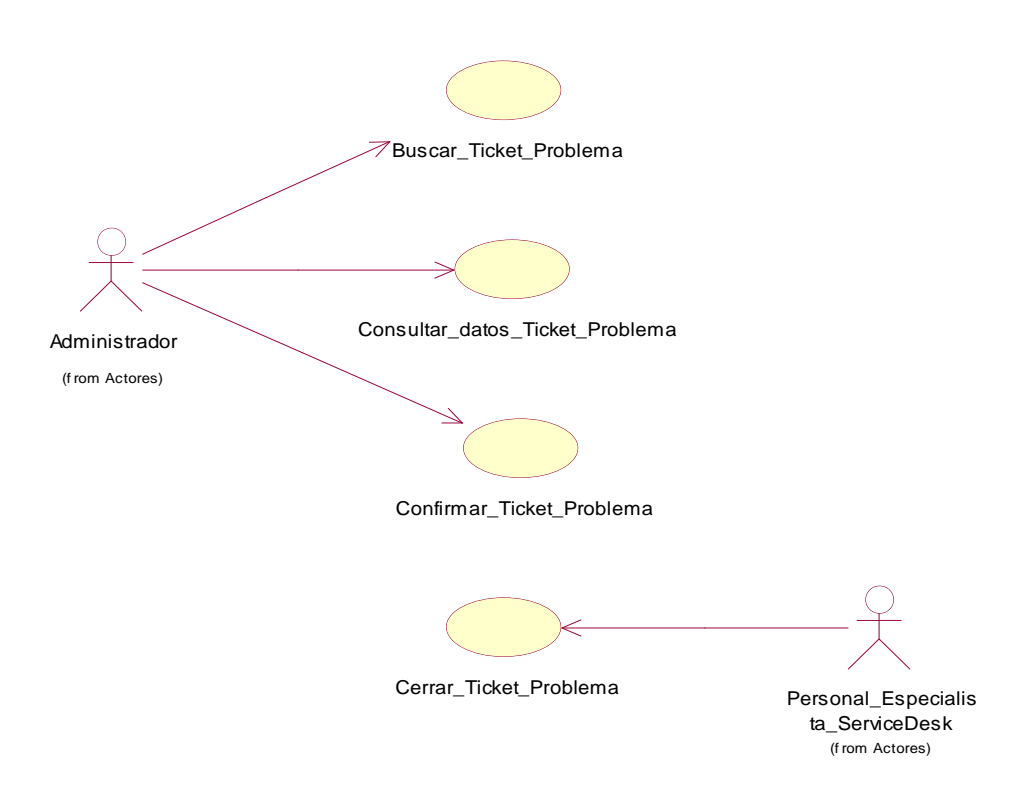

*Figura 84: Diagrama de Caso de Uso Proceso de Atención de Problema - Administrador . Fuente: Elaboración Propia.*

*Tabla 53: Descripción Caso de Uso - Buscar\_Ticket\_Problema.*

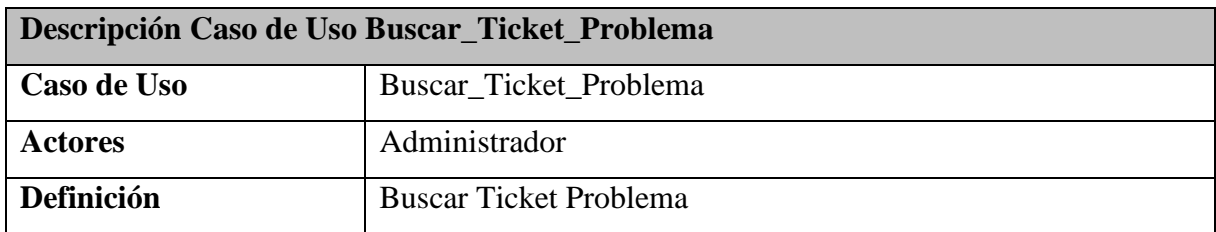

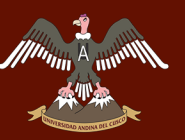

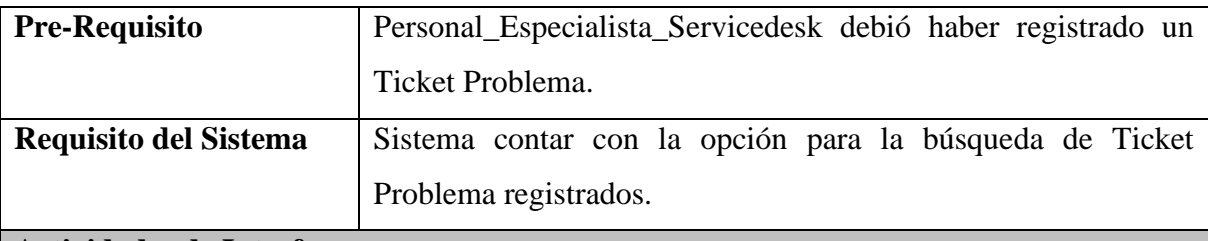

**Actividades de Interface**

El Administrador ingresa al sistema.

- Llega un correo electrónico al Administrador.
- El Administrador ingresa al módulo de Listado de Ticket Problema.
- Realiza un filtrado en la interface del listado de ticket problema mediante el código de Ticket problema registrado y mostrado en el correo electrónico.

Fuente: Elaboración Propia.

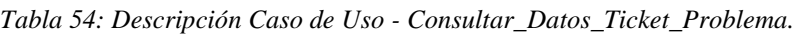

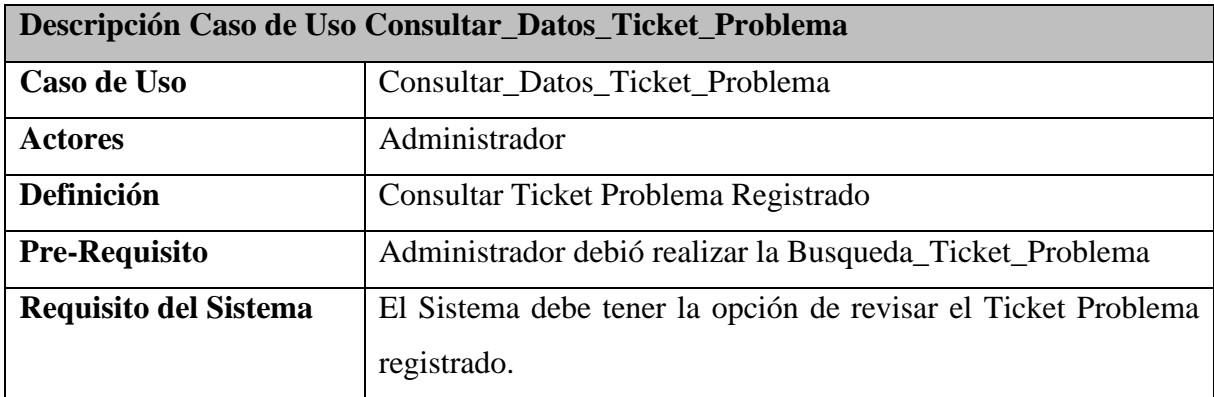

# **Actividades de Interface**

El Administrador ingresa al sistema.

- El Administrador ingresa al módulo de Listado de Ticket Problema.
- Realiza un filtrado en la interface del listado de ticket problema mediante el código de Ticket problema registrado y mostrado en el correo electrónico.
- Ingresa a "Detalles" para poder observar los detalles del ticket ingreso para su análisis.

Fuente: Elaboración Propia.

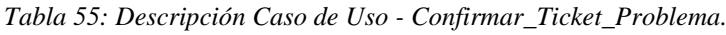

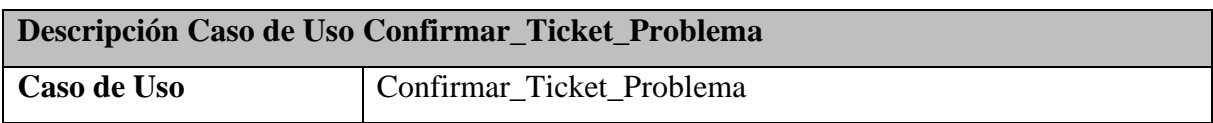

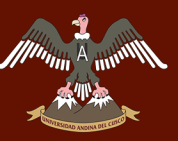

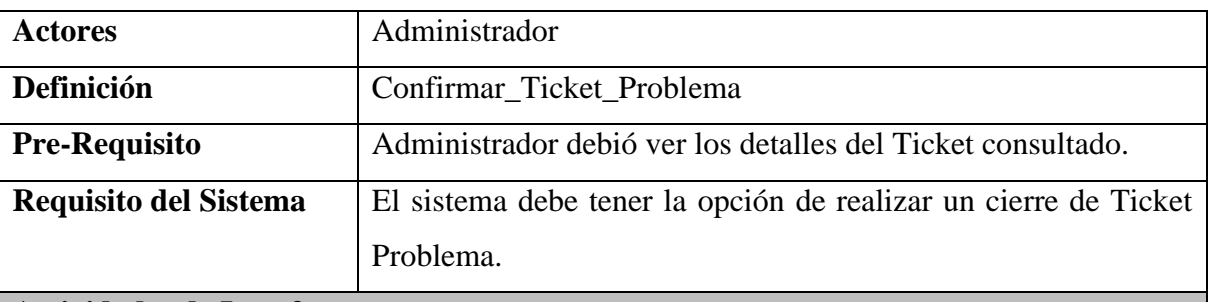

#### **Actividades de Interface**

El Administrador ingresa al sistema.

- El Administrador ingresa al módulo de Listado de Ticket Incidente.
- Realiza un filtrado en la interface del listado de ticket incidente mediante el código de Ticket Incidente registrado y mostrado en el correo electrónico.
- Ingresa a "Detalles" para poder observar los detalles del ticket ingreso para su análisis.
- Realizar confirmación de Ticket Problema y se cambia estado "Aceptado".
- Fin de Atención por el Administrador Ticket Problema.

Fuente: Elaboración Propia.

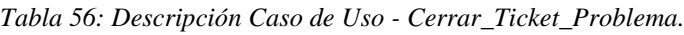

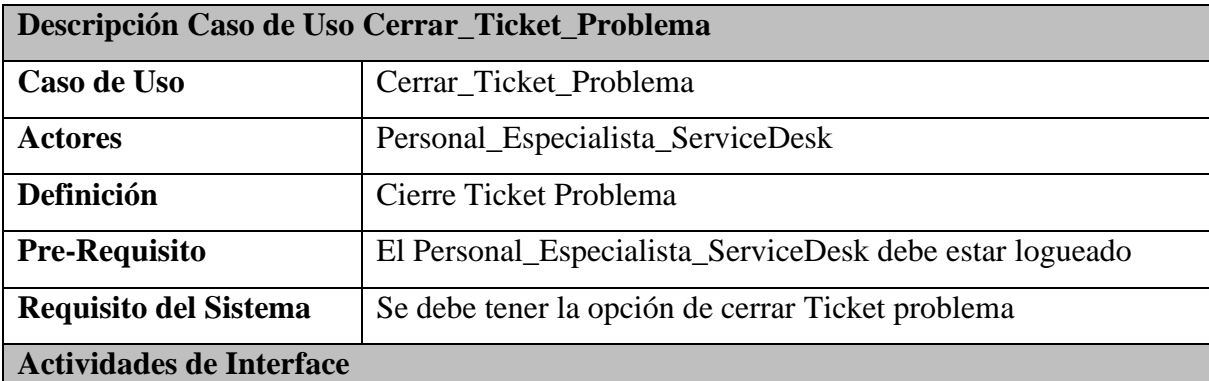

El Personal Especialista ServiceDesk ingresa a la interfaz del "Menú Principal" donde ingresa al apartado "Atención" para luego seleccionar la opción "Ticket Problema".

- El Personal\_Especialista\_ServiceDesk para poder realizar el Cierre del Problema, tiene que ingresar a Consultar "Ticket Cambio".
- El Personal Especialista ServiceDesk realiza la consulta en la Interfaz "Listado Cambios", donde consultara el estado del "Ticket Cambio", ingresado con anterioridad.
- Una vez que el Personal\_Especialista\_ServiceDesk consulte en el Listado Ticket, observara que el estado de la consulta del Ticket es "Aprobado".
- Una vez aprobado el Ticket Cambio, el Personal\_Especialista\_ServiceDesk ingresa a la Interfaz "Listado Ticket Problema", donde consultara el Ticket Problema a buscar.
- El Personal\_Especialista\_ServiceDesk para ingresar al Ticket Seleccionado debe ingresar en el Ítem "Ver", y el sistema mostrara los detalles del Ticket Problema Seleccionado.
- El sistema muestra la interfaz "Detalle Ticket Problema", en la parte inferior se tendrá que ingresar el "Código", del Ticket Cambio en el apartado "Ticket Cambio", donde ingresa el código aprobado y selecciona el botón "Guardar".
- El sistema muestra el Listado Ticket Problema, donde se observa que el estado del Ticket está en "Cerrado".
- Finaliza el proceso.

#### **Nota:**

- Si el Personal Especialista ServiceDesk al realizar la consulta del "Ticket Cambio", nota que el estado del Ticket está en "Rechazado", automáticamente el "Ticket Cambio" creado podrá ser modificado hasta que el Administrador Acepte el "Ticket Cambio".
- En caso que el Personal Especialista ServiceDesk quiera cerrar el "Ticket Problema" sin ingresar el "Ticket Cambio", el sistema no permitirá y enviara un disparador indicando que tiene que ingresar el código del "Ticket Cambio" para poder cerrar el "Ticket Problema".

Fuente: Elaboración Propia.

A munt

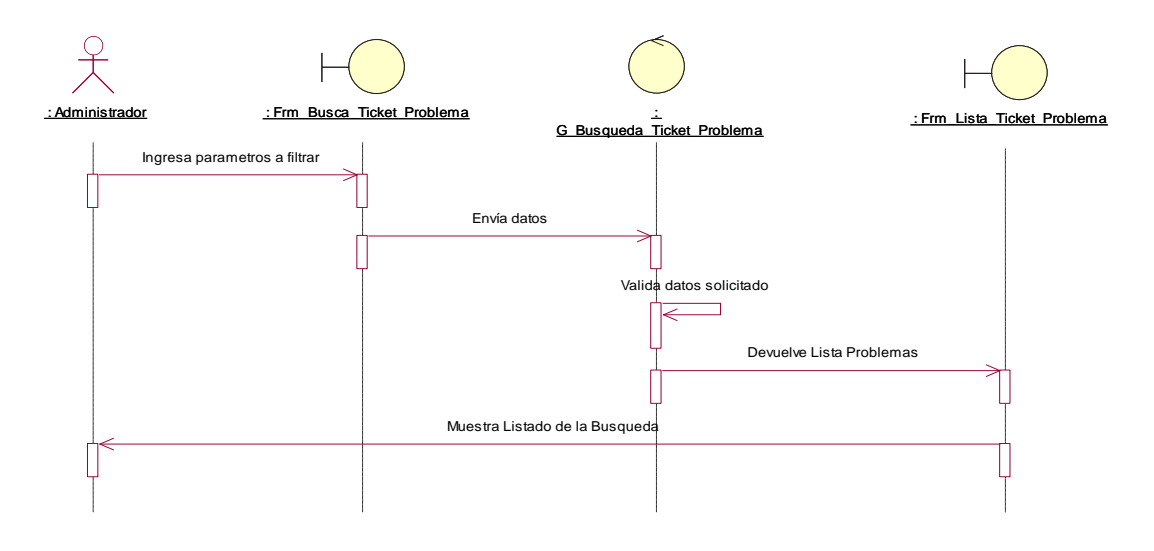

#### **a. Diagrama de Secuencia – Buscar\_Ticket\_Problema**

*Figura 85: Diagrama de Secuencia – Buscar\_Ticket\_Problema. Fuente: Elaboración Propia.*

## **b. Diagrama de Colaboración – Buscar\_Ticket\_Problema**

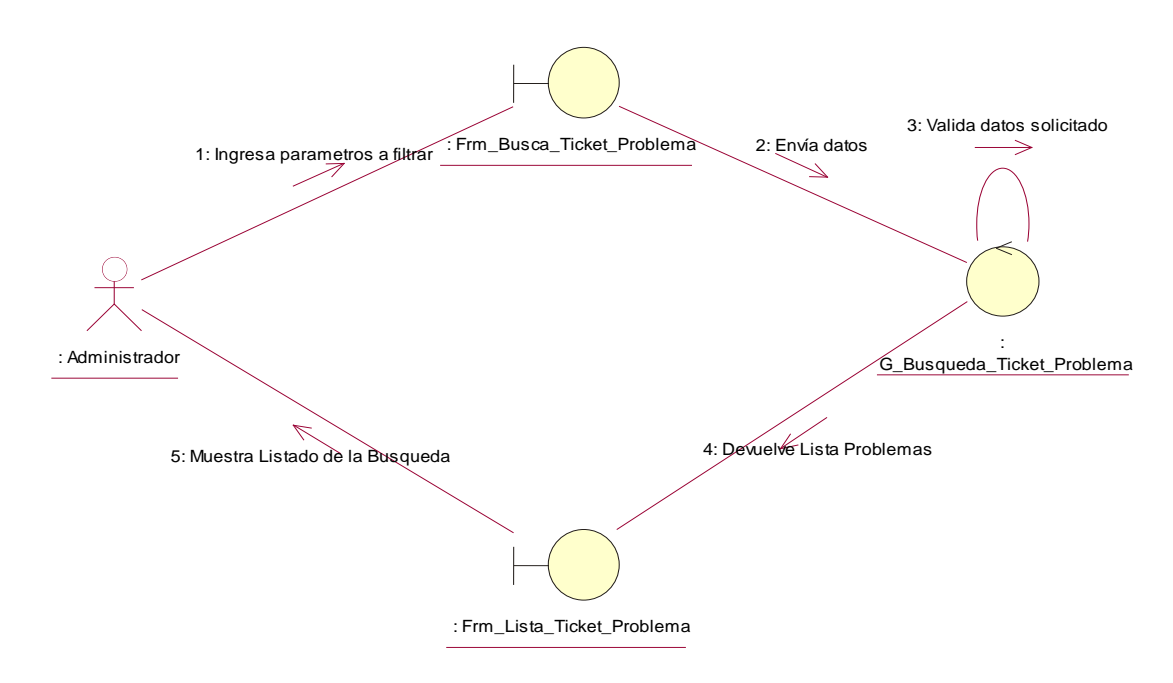

*Figura 86: Diagrama de Colaboración – Buscar\_Ticket\_Problema. Fuente: Elaboración Propia.*

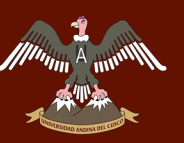

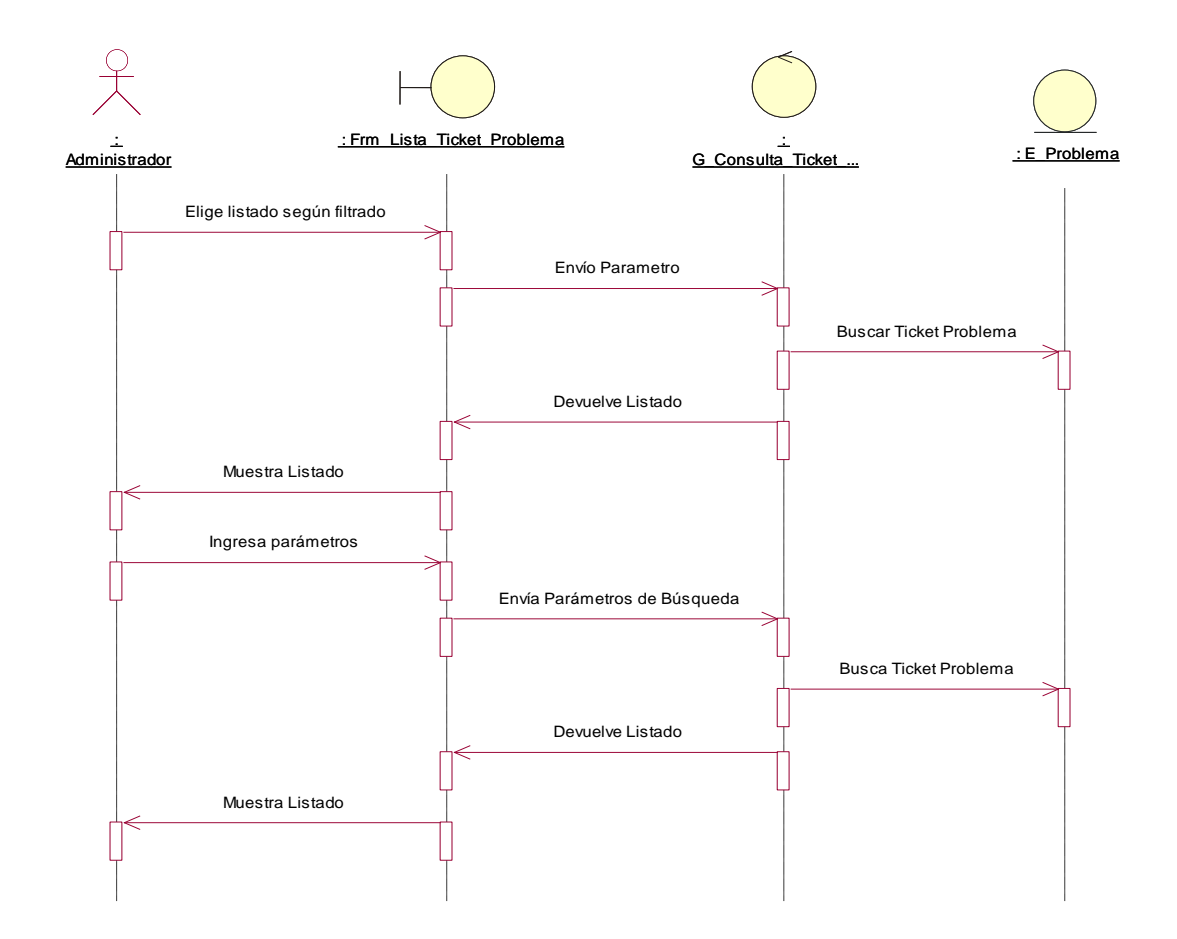

#### **c. Diagrama de Secuencia – Consultar\_datos\_Ticket\_Problema**

*Figura 87: Diagrama de Secuencia – Consultar\_datos\_Ticket\_Problema. Fuente: Elaboración Propia.*

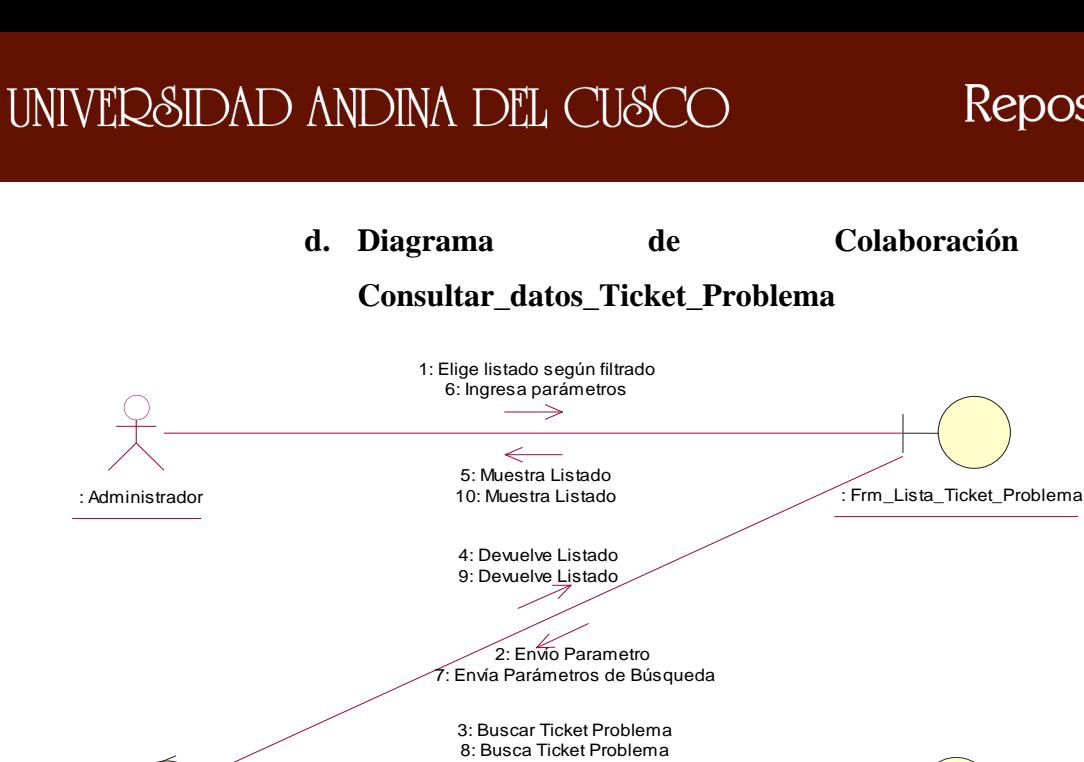

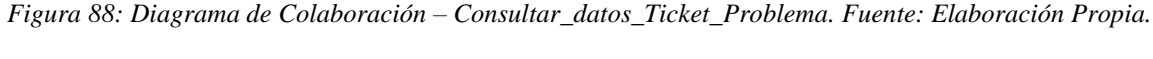

: G\_Consulta\_Ticket\_Problema : E\_Problema

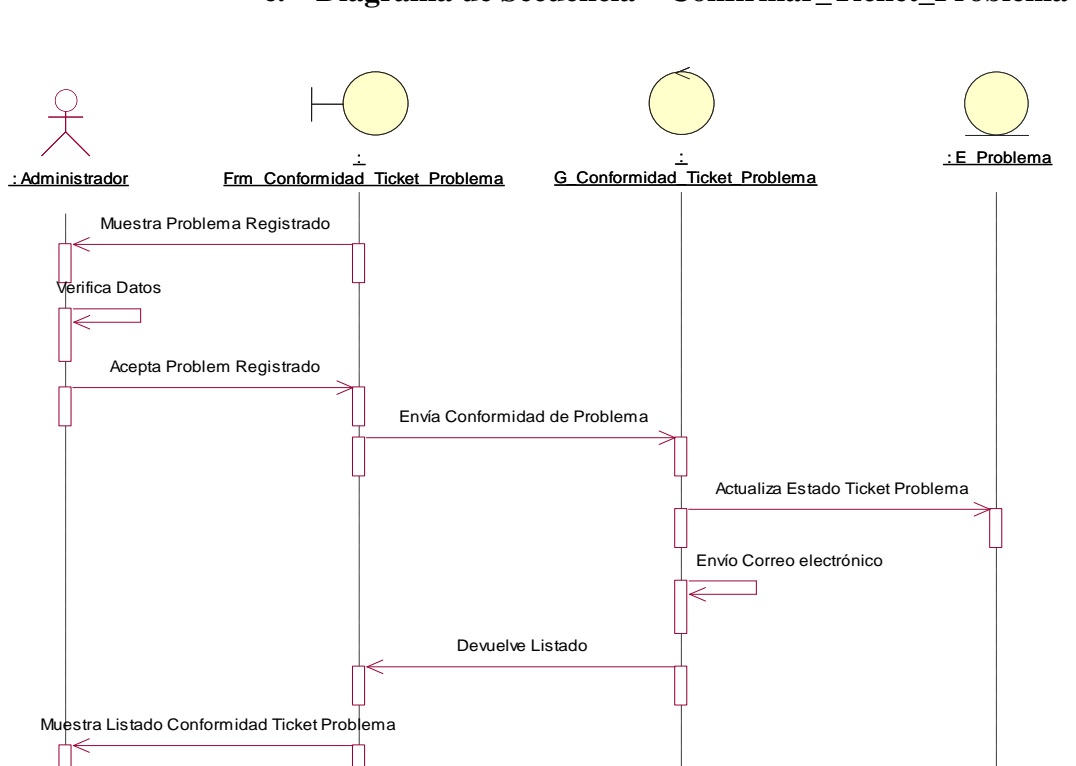

#### **e. Diagrama de Secuencia – Confirmar\_Ticket\_Problema**

*Figura 89: Diagrama de Secuencia – Confirmar\_Ticket\_Problema. Fuente: Elaboración Propia.*

A mint

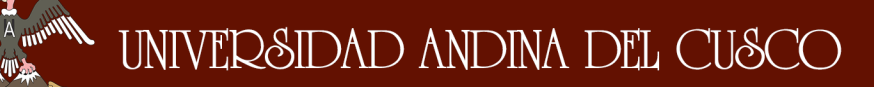

条件

#### **f. Diagrama de Colaboración – Confirmar\_Ticket\_Problema**

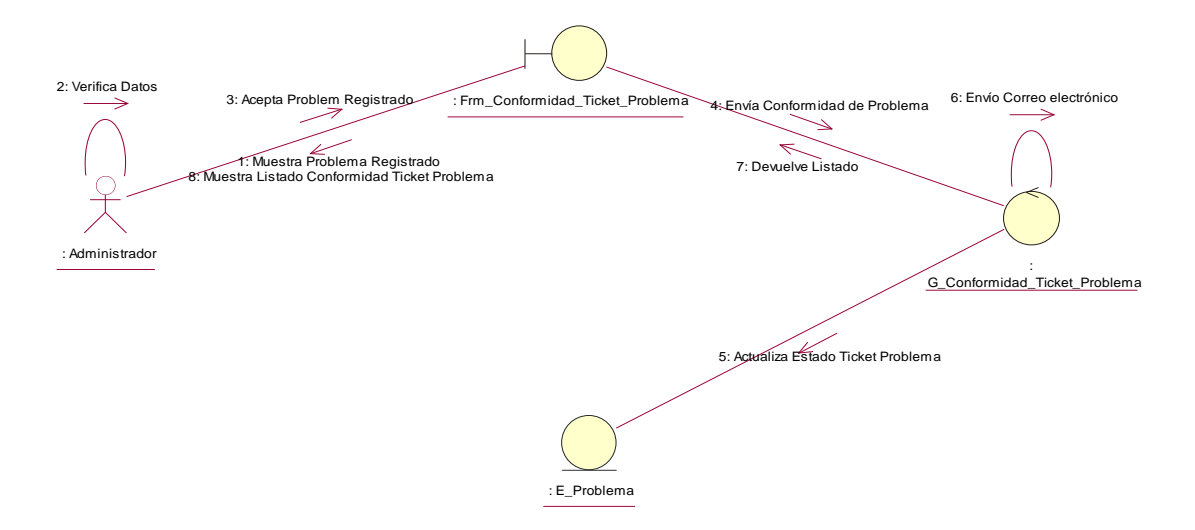

*Figura 90: Diagrama de Colaboración – Confirmar\_Ticket\_Problema. Fuente: Elaboración Propia.*

#### **g. Diagrama de Secuencia – Cerrar\_Ticket\_Problema**

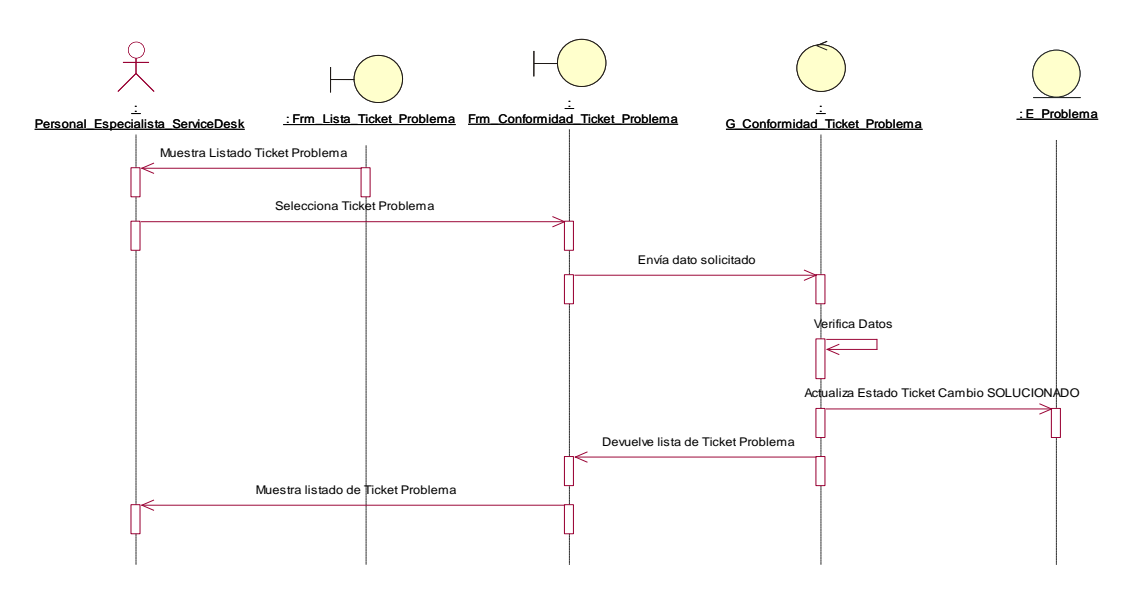

*Figura 91: Diagrama de Secuencia – Cerrar\_Ticket\_Problema. Fuente: Elaboración Propia.*

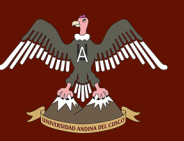

## **h. Diagrama de Colaboración – Cerrar\_Ticket\_Problema**

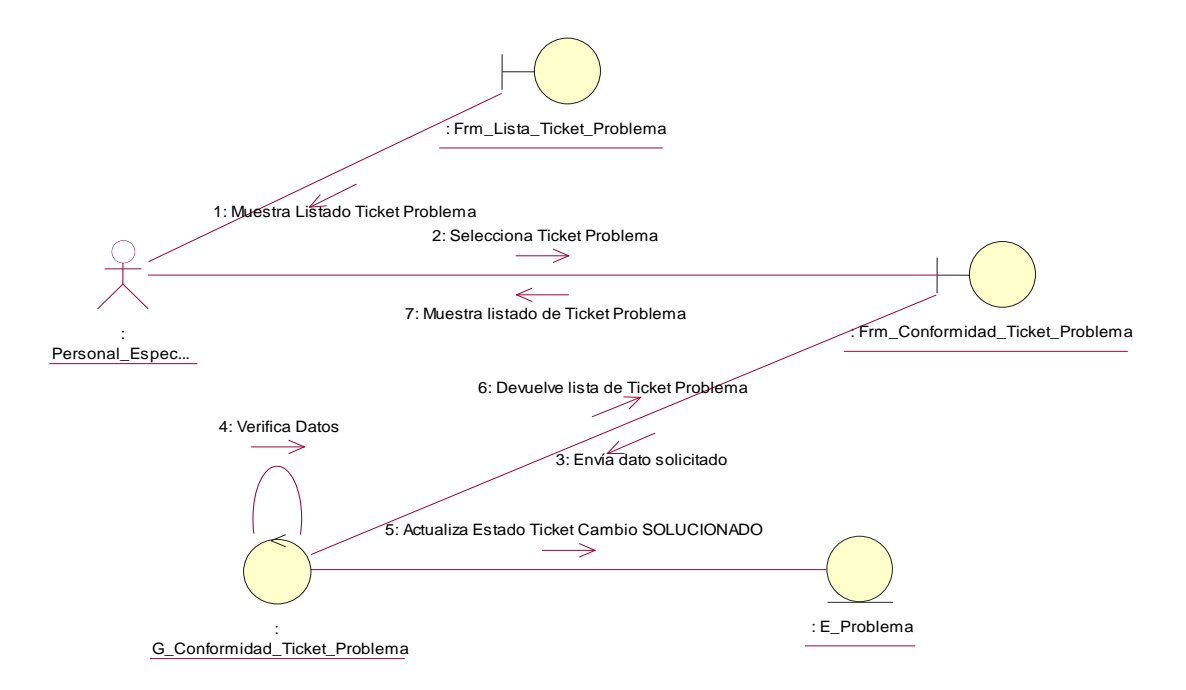

*Figura 92: Diagrama de Colaboración – Cerrar\_Ticket\_Problema. Fuente: Elaboración Propia.*

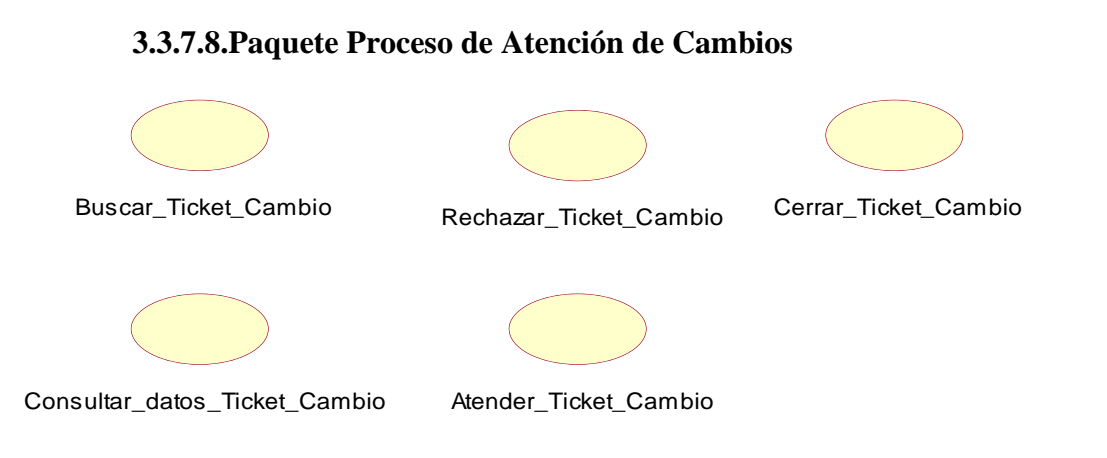

*Figura 93: Paquete Proceso de Atención de Cambios. Fuente: Elaboración Propia.*

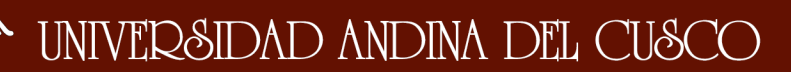

 $^{\mathsf{A}}$  and

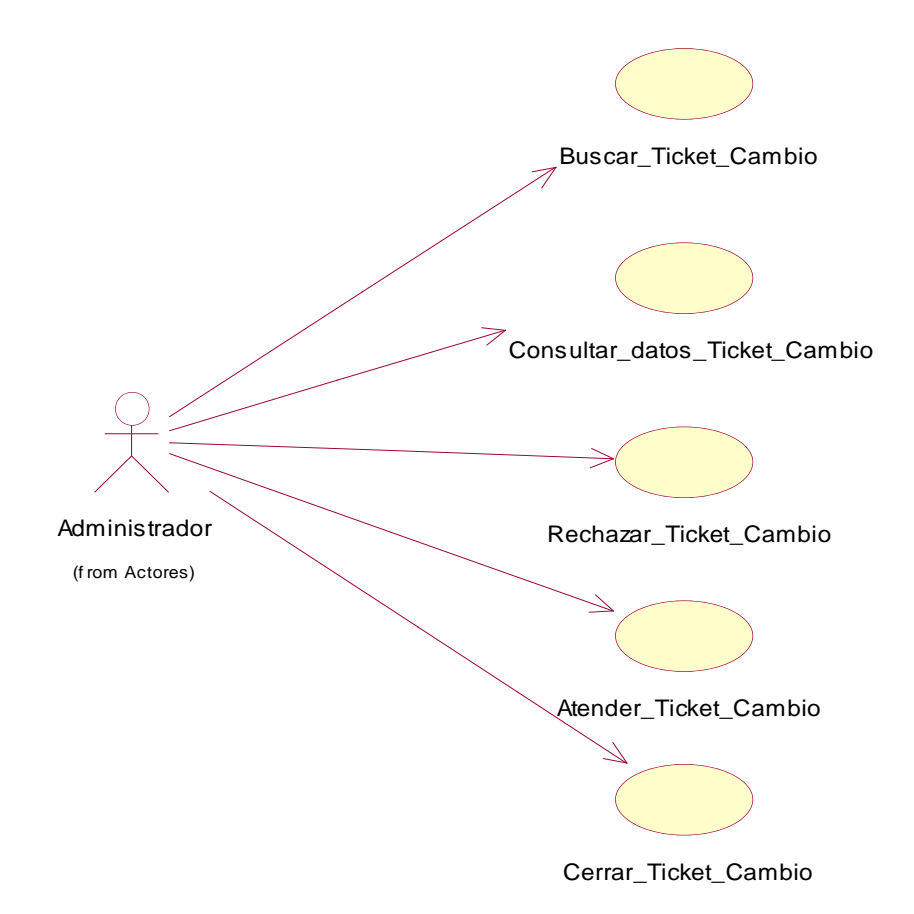

*Figura 94: Diagrama de Caso de Uso Proceso de Atención de Cambios - Administrador . Fuente: Elaboración Propia.*

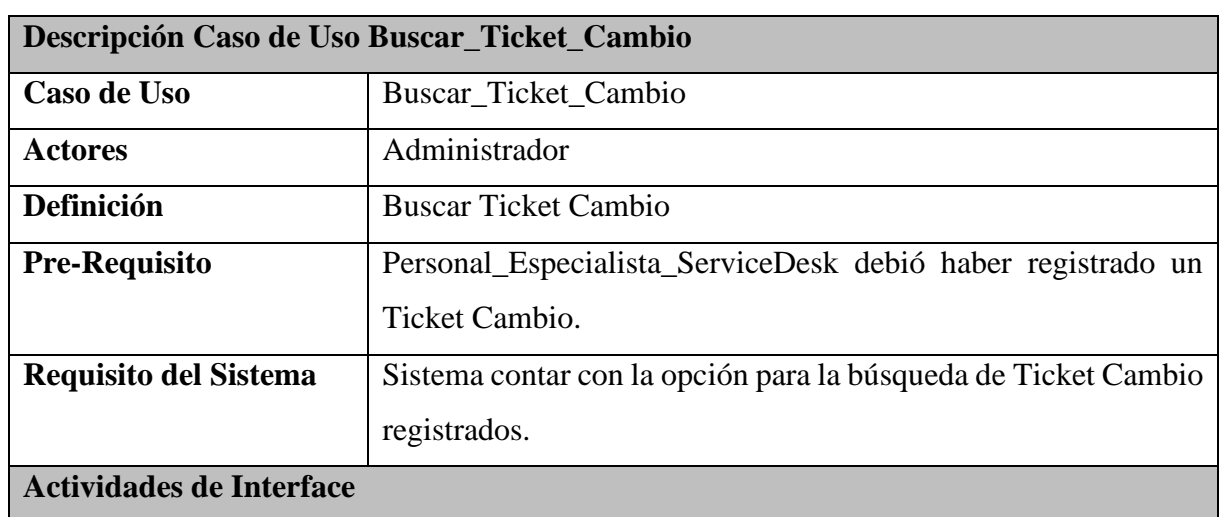

*Tabla 57: Descripción Caso de Uso - Buscar\_Ticket\_Cambio.*

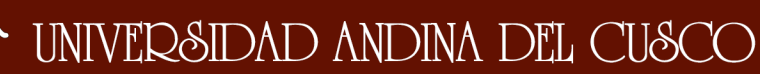

El Administrador ingresa al sistema.

- Llega un correo electrónico al Administrador.
- El Administrador ingresa al módulo de Listado de Ticket Cambio.
- Realiza un filtrado en la interface del listado de ticket cambio mediante el código de Ticket cambio registrado y mostrado en el correo electrónico.

Fuente: Elaboración Propia.

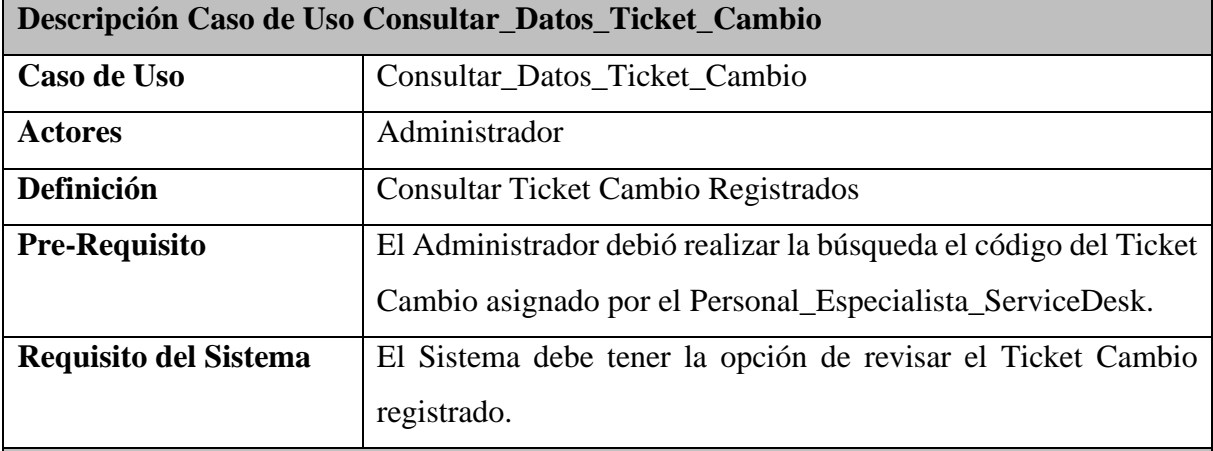

*Tabla 58: Descripción Caso de Uso - Consultar\_Datos\_Ticket\_Cambio.*

# **Actividades de Interface**

El administrador dentro del sistema visualiza el "Menú Principal", selecciona el apartado "Atención" y luego la opción "Ticket Cambio".

- El sistema remitirá un correo electrónico hacia el administrador indicando que se realizó un Ticket de Cambio.
- El administrador ingresa a su bandeja de "Listado de Ticket Cambio" del Sistema.
- El administrador realiza la consulta de Ticket Cambio por estado.
- El sistema realiza la consulta y muestra la Interfaz.
- El administrador ingresa a la opción "Ver" y luego en imagen de lupa.
- El sistema mostrará detalles del Ticket Cambio seleccionado.
- Fin de la consulta incidente.

Fuente: Elaboración Propia.

*Tabla 59: Descripción Caso de Uso - Rechazar\_Ticket\_Cambio.*

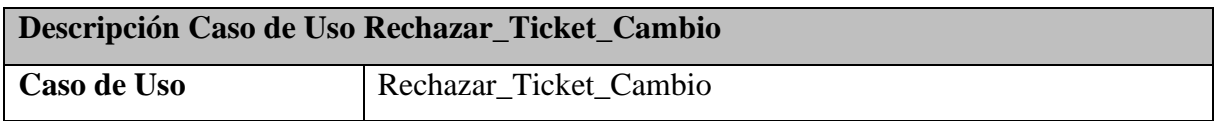

# Repositorio Digital

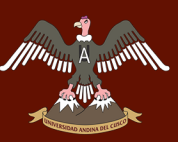

# W UNIVERSIDAD ANDINA DEL CUSCO

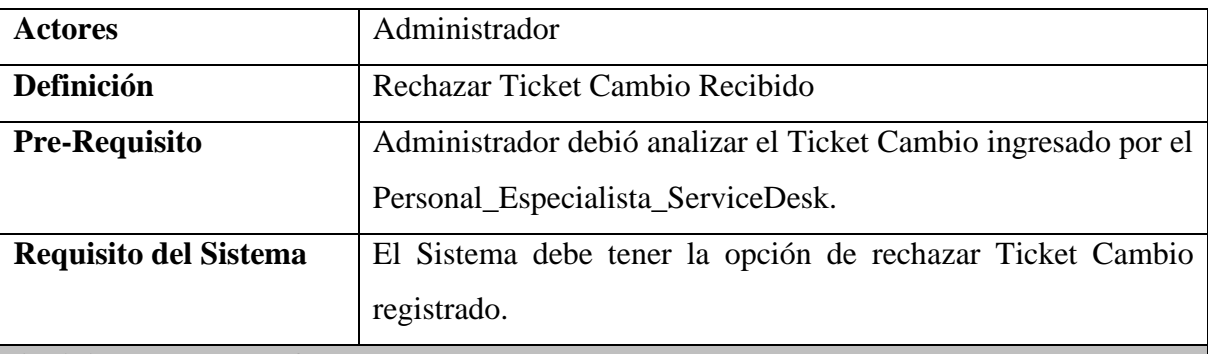

#### **Actividades de Interface**

El administrador dentro del sistema visualiza el "Menú Principal", selecciona el apartado "Atención" y luego la opción "Ticket Cambio".

- Analizar los detalles del Ticket Cambio ingresado.
- Verificar los apuntes que se realizaran para el cambio a realizar.
- Si el administrador encuentra una inconsistencia en el cambio lo rechazará.
- Para rechazar un Ticket dar click en el botón "No Procede".
- El Ticket es rechazado y el Personal\_Especialista\_ServiceDesk debe ingresar un nuevo Ticket Cambio.
- Finaliza proceso de Rechazar Ticket Cambio.

Fuente: Elaboración Propia.

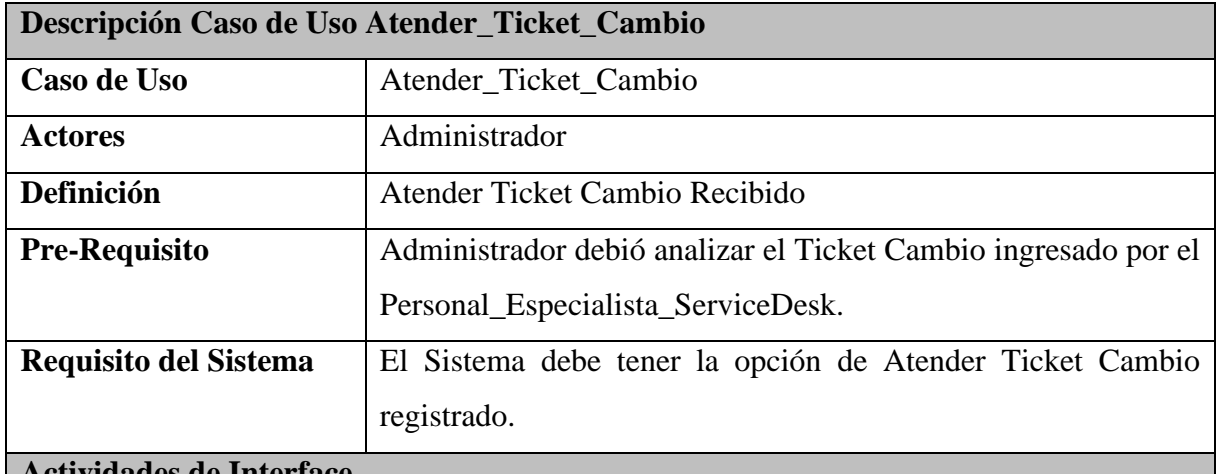

#### *Tabla 60: Descripción Caso de Uso - Atender\_Ticket\_Cambio.*

#### **Actividades de Interface**

El administrador dentro del sistema visualiza el "Menú Principal", selecciona el apartado "Atención" y luego la opción "Ticket Cambio".

- Analizar los detalles del Ticket Cambio ingresado.
- Verificar los apuntes que se realizaran para el cambio a realizar.

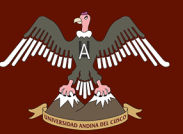

- El administrador realiza la evaluación del Ticket Cambio, diagnósticos y consultas al Personal\_Especialista\_ServiceDesk.
- Da una resulta al Personal\_Especialista\_ServiceDesk para que proceda el Ticket Cambio correspondiente, al dar click en el botón "PROCEDE" el cual enviara un correo electrónico indicando que se realizó la aprobación y atención del Ticket Cambio registrado por el Personal\_Especialista\_ServiceDesk.
- Finaliza proceso Atención Ticket Cambio.

Fuente: Elaboración Propia.

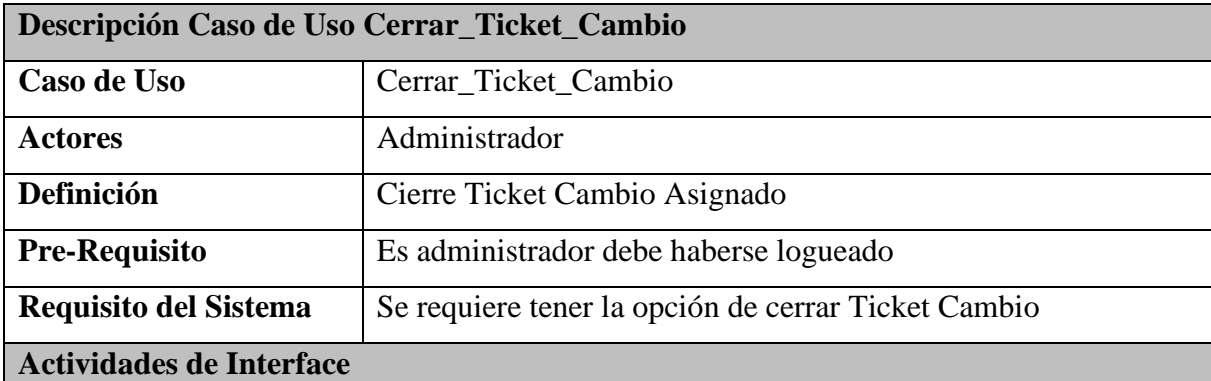

*Tabla 61: Descripción Caso de Uso - Cerrar\_Ticket\_Cambio.*

El administrador ingresa a la Interface "Menú Principal", donde ingresa al apartado "Atención", para luego seleccionar la opción "Ticket Cambio"

- El administrador una vez realizado la consulta del Ticket Cambio, realiza la observación en los detalles del Ticket.
- El administrador ingresa a la interfaz del "Listado de Ticket Cambio".
- El administrador consulta los Ticket que estén en estado "Asignado".
- El sistema muestra en el "Listado de Ticket Cambio", los Ticket en estado "Asignado".
- El administrador selecciona el Ticket Cambio que requiere dar Conformidad.
- El administrador Ingresa un comentario y da conformidad al Ticket Asignado.
- El administrador elegirá el apartado "Dar Conformidad".
- El sistema almacenara toda la información y mostrara en la interfaz detalles del "Ticket Cambio".
- El sistema envía correo electrónico al especialista, indicando que el Ticket enviado fue atendido y Aceptado para realizar el Cambio.
- Finaliza proceso de Cierre de Ticket Cambio.

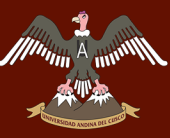

#### **Nota:**

- Si el Ticket Cambio fue enviado, pero la solución al problema detallado por el especialista, es rechazado por el Administrador se tendrá que modificar el Ticket Cambio.

Fuente: Elaboración Propia.

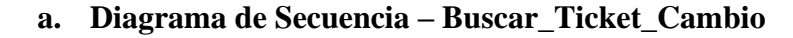

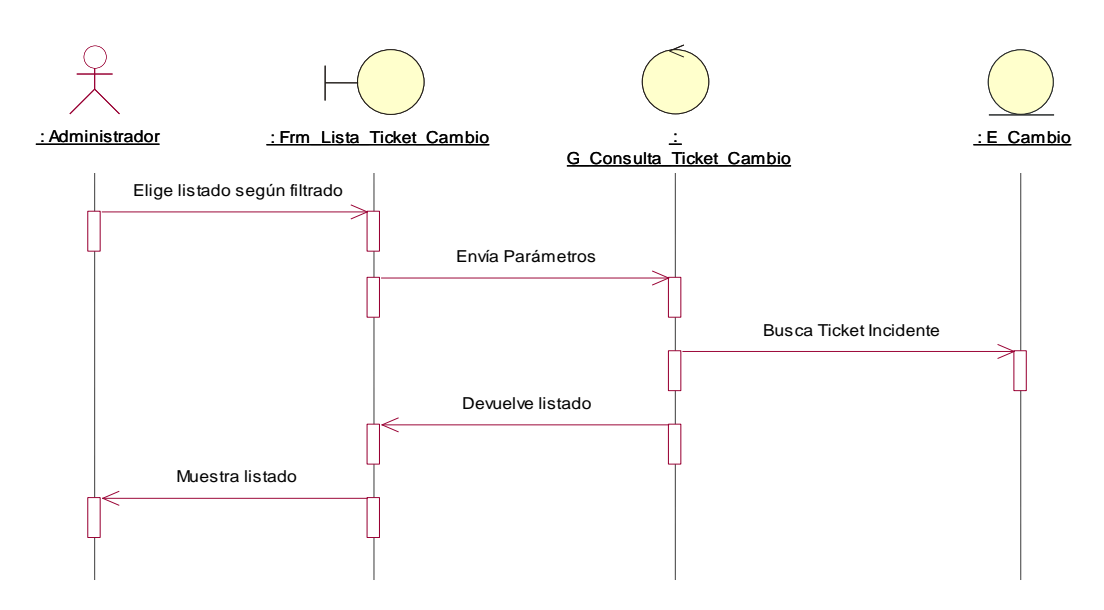

*Figura 95: Diagrama de Secuencia – Buscar\_Ticket\_Cambio. Fuente: Elaboración Propia.*

#### **b. Diagrama de colaboración – Buscar\_Ticket\_Cambio**

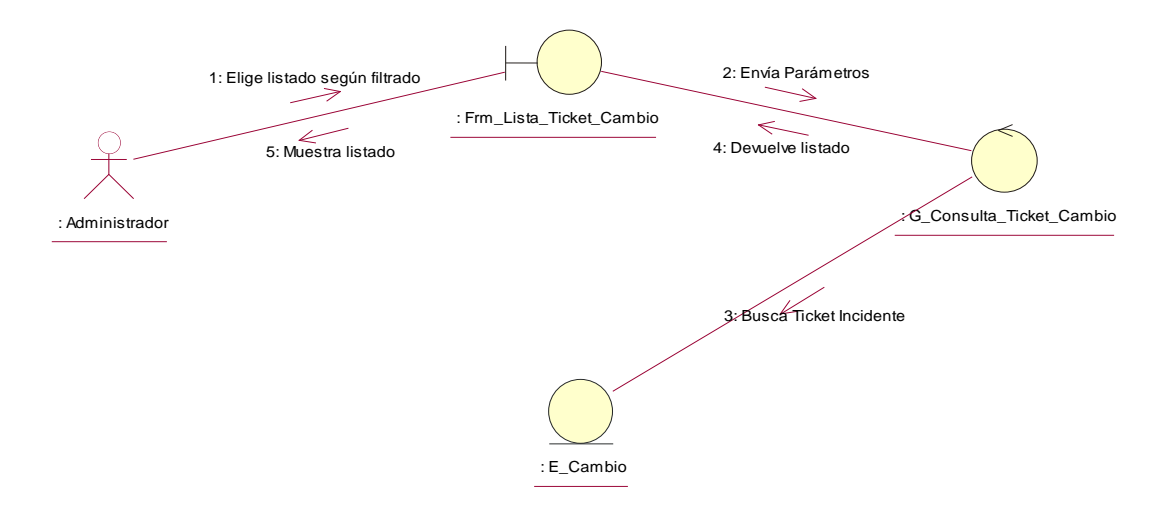

*Figura 96: Diagrama de colaboración – Buscar\_Ticket\_Cambio. Fuente: Elaboración Propia.*

A unnum

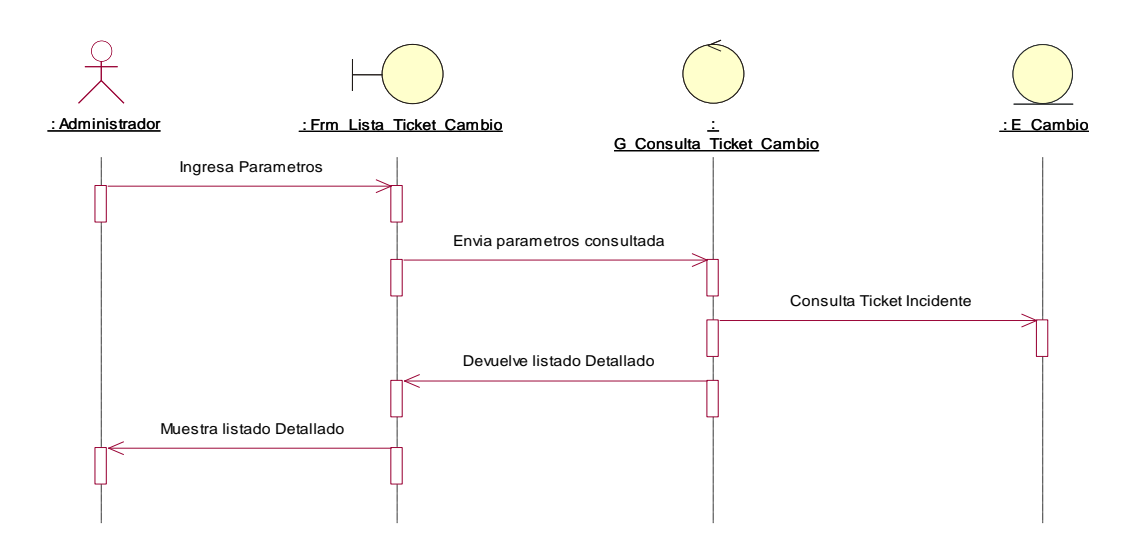

#### **c. Diagrama de Secuencia –Consultar\_datos\_Ticket\_Cambio**

*Figura 97: Diagrama de Secuencia –Consultar\_datos\_Ticket\_Cambio. Fuente: Elaboración Propia.*

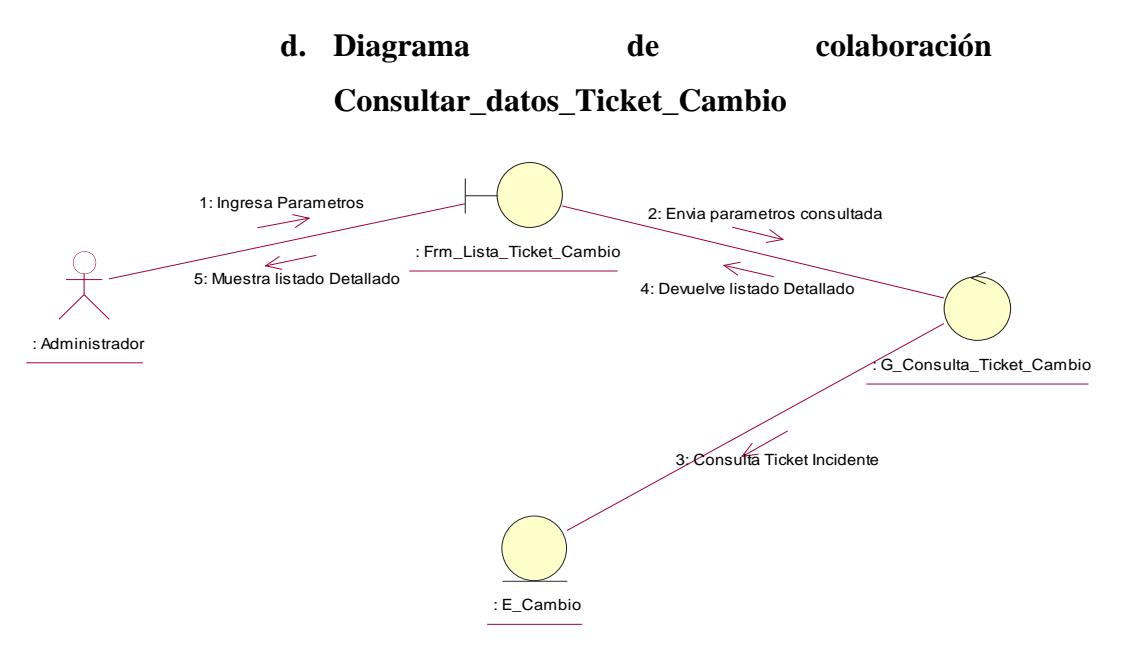

*Figura 98: Diagrama de colaboración – Consultar\_datos\_Ticket\_Cambio. Fuente: Elaboración Propia.*

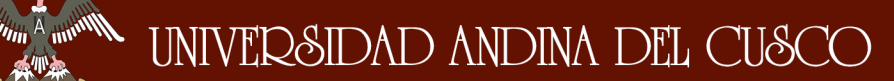

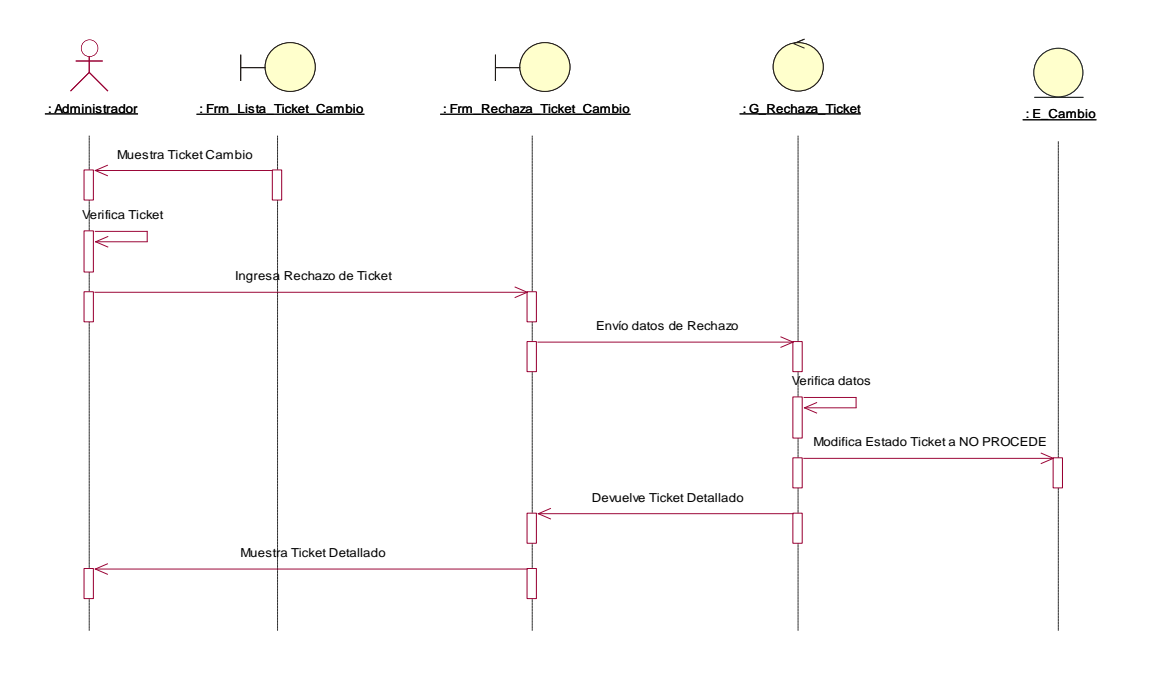

#### **e. Diagrama de Secuencia –Rechazar\_datos\_Ticket\_Cambio**

*Figura 99: Diagrama de Secuencia –Rechazar\_Ticket\_Cambio. Fuente: Elaboración Propia.*

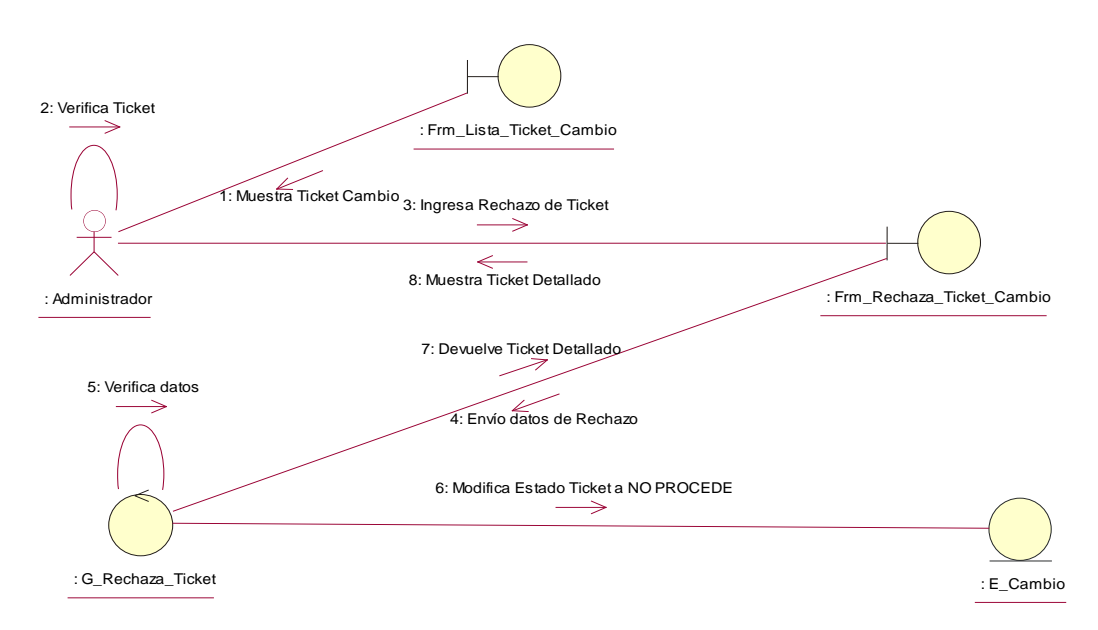

#### **f. Diagrama de colaboración – Rechazar\_datos\_Ticket\_Cambio**

*Figura 100: Diagrama de colaboración – Rechazar\_datos\_Ticket\_Cambio. Fuente: Elaboración Propia.*

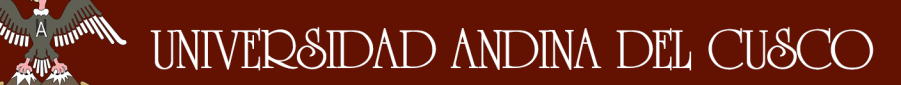

条件

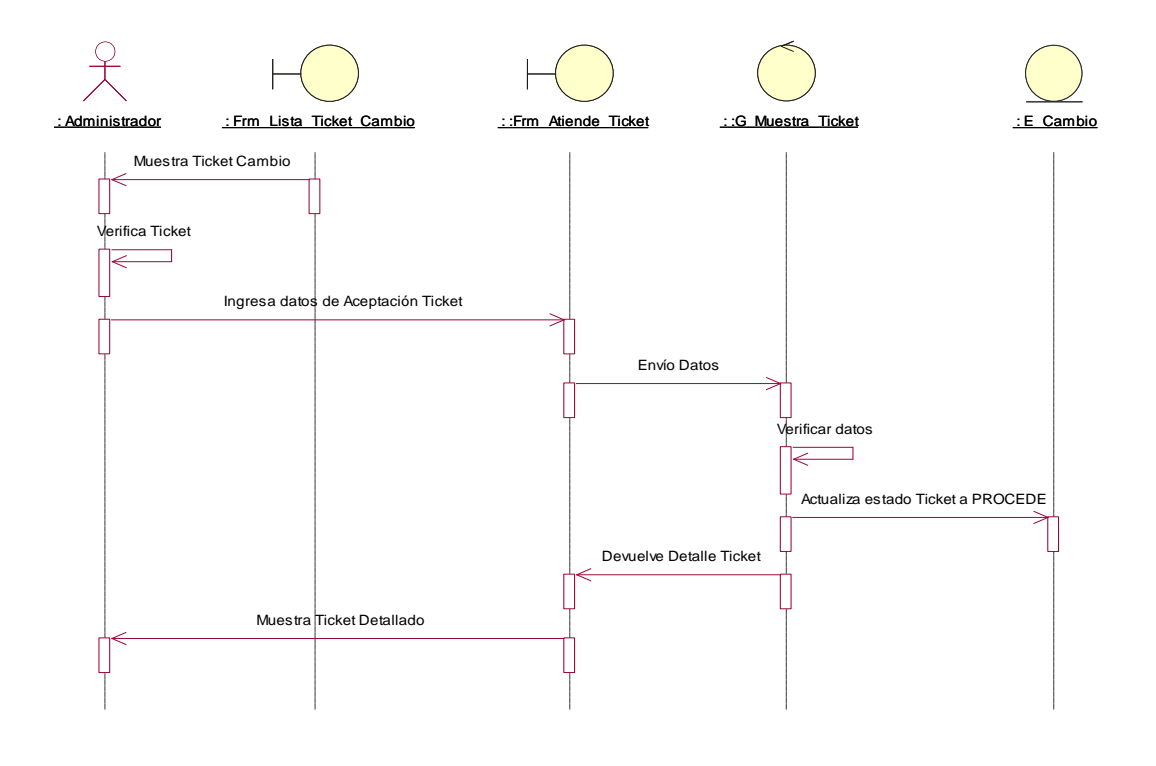

#### **g. Diagrama de Secuencia –Atender\_datos\_Ticket\_Cambio**

*Figura 101: Diagrama de Secuencia –Atender\_datos\_Ticket\_Cambio. Fuente: Elaboración Propia.*

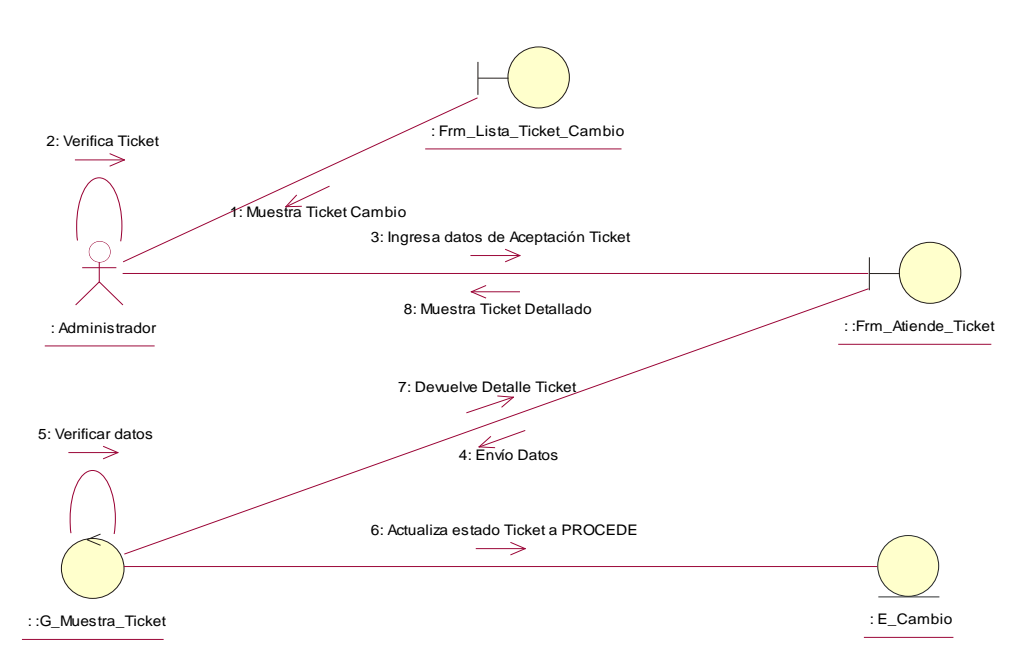

## **h. Diagrama de colaboración – Atender\_datos\_Ticket\_Cambio**

*Figura 102: Diagrama de colaboración – Atender\_datos\_Ticket\_Cambio. Fuente: Elaboración Propia.*

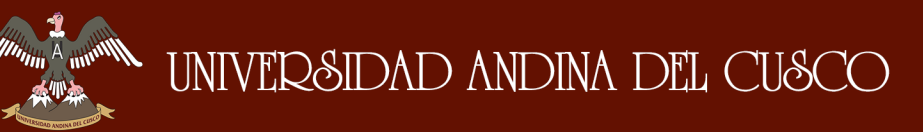

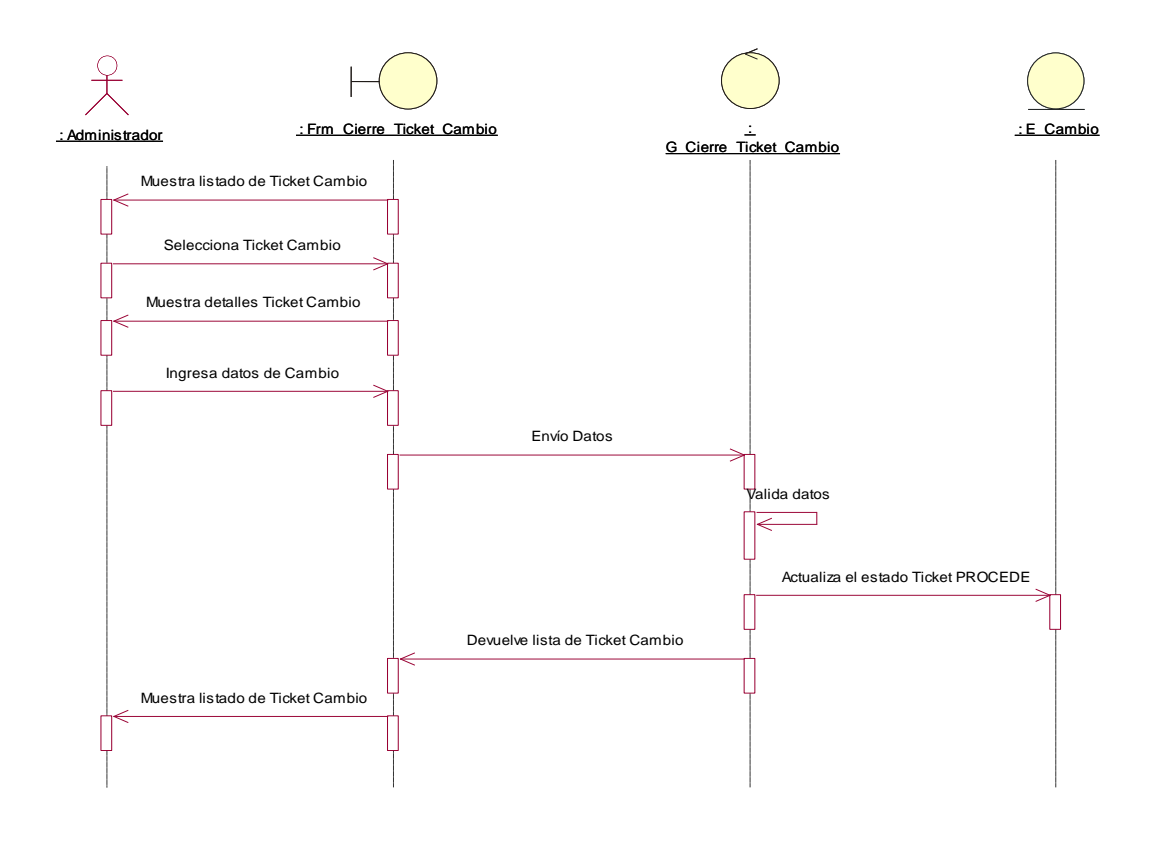

#### **i. Diagrama de Secuencia –Cerrar\_datos\_Ticket\_Cambio**

*Figura 103: Diagrama de Secuencia –Cerrar\_Ticket\_Cambio. Fuente: Elaboración Propia.*

#### **j. Diagrama de colaboración – Cerrar\_datos\_Ticket\_Cambio**

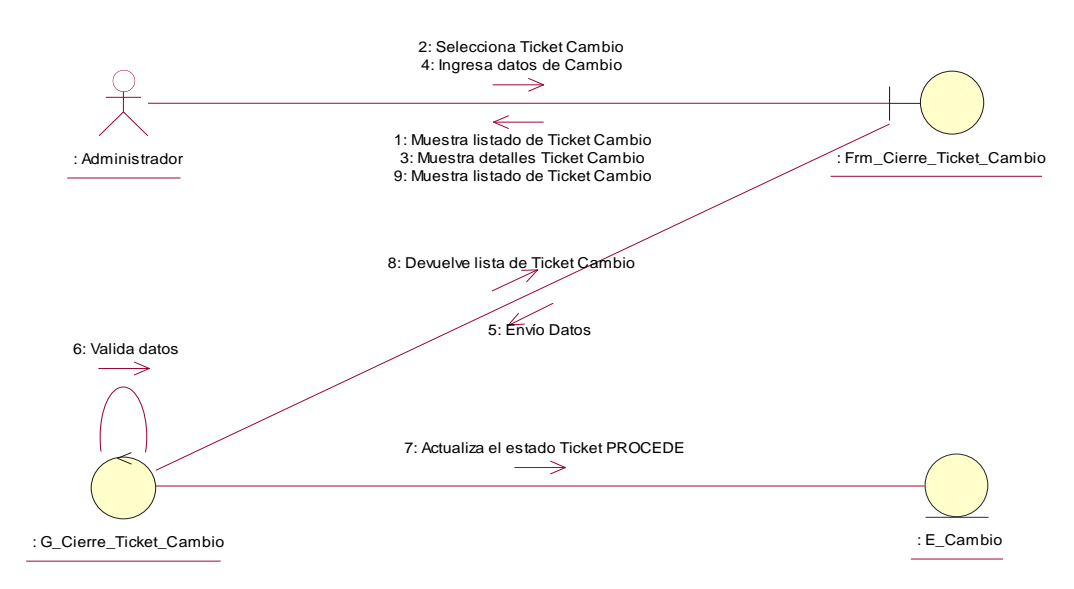

*Figura 104: Diagrama de colaboración – Cerrar\_datos\_Ticket\_Cambio. Fuente: Elaboración Propia.*

**Muning A mint** 

# **3.3.7.9.Paquete Reportes Estadísticos**

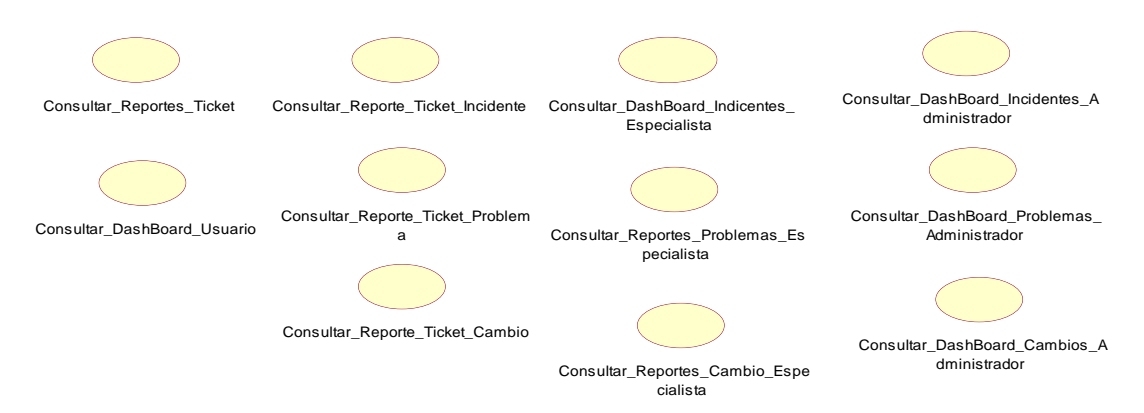

*Figura 105: Paquete Reportes Estadísticos. Fuente: Elaboración Propia.*

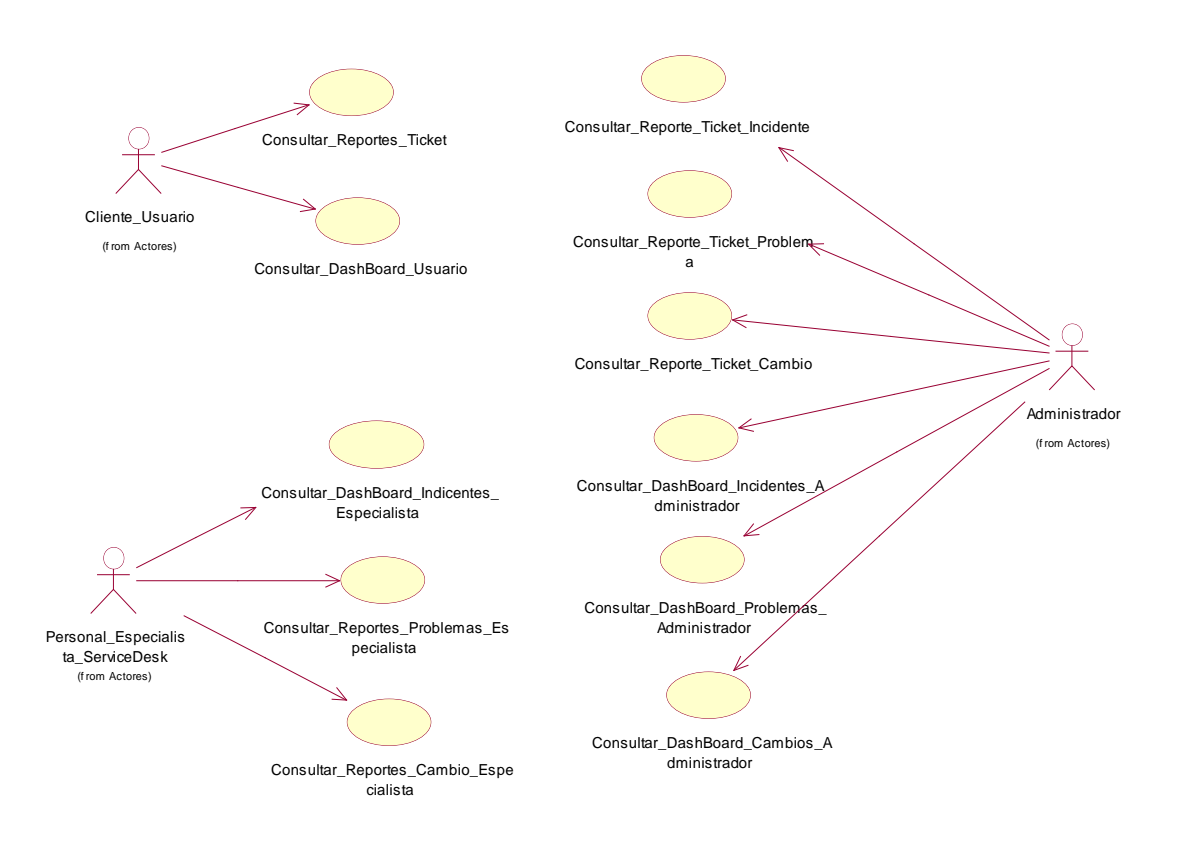

*Figura 106: Paquete Reportes Estadísticos. Fuente: Elaboración Propia.*

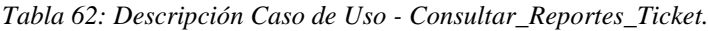

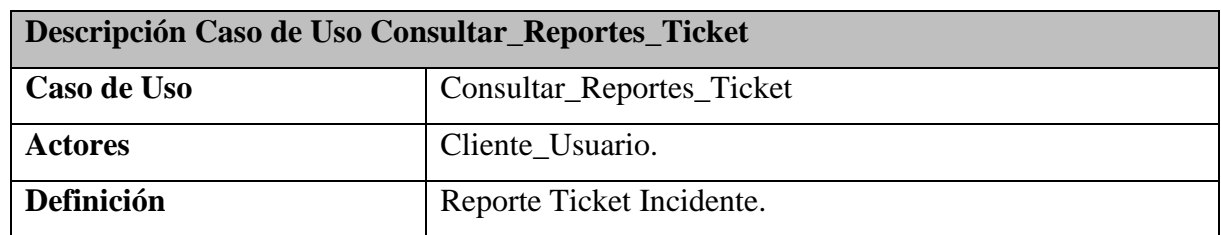

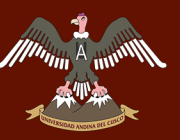

# UNIVERSIDAD ANDINA DEL CUSCO

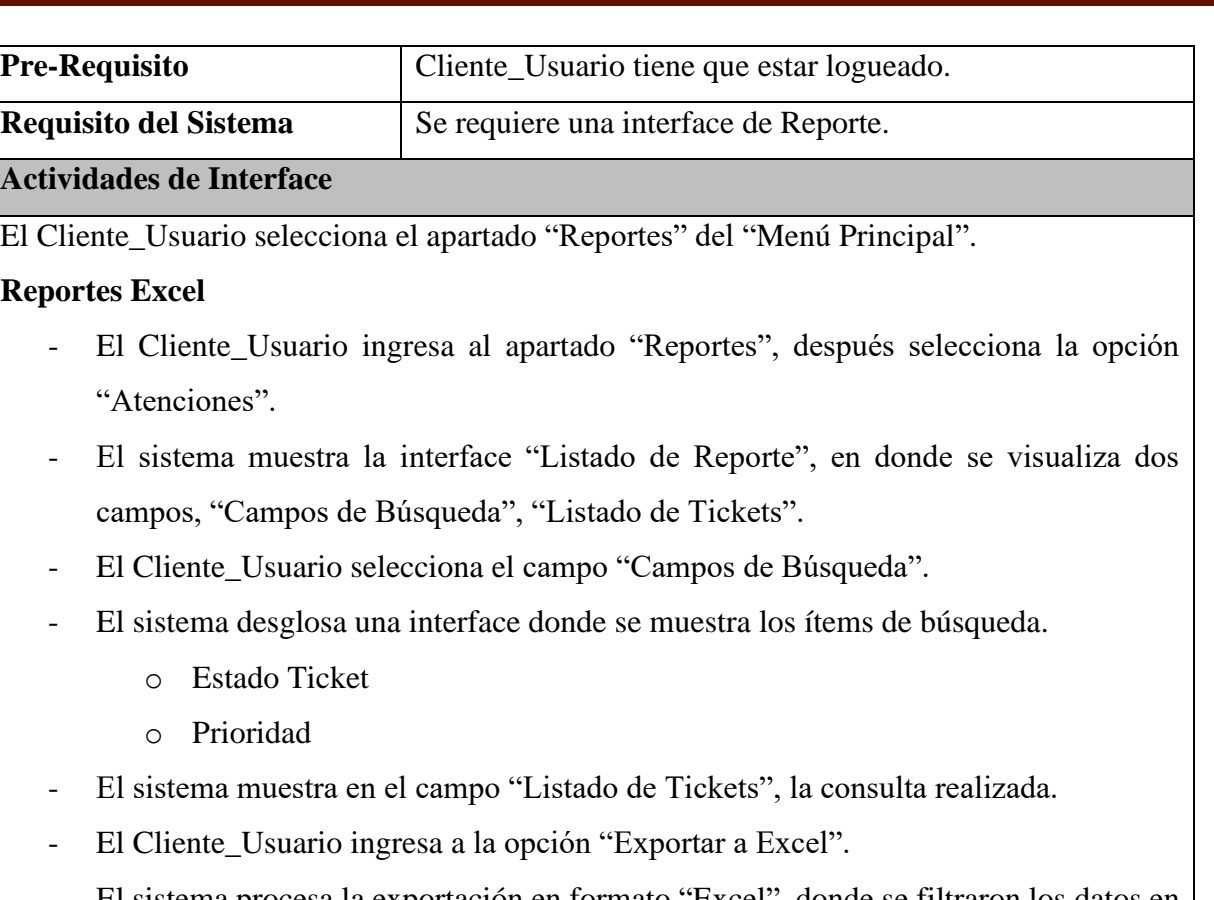

- El sistema procesa la exportación en formato "Excel", donde se filtraron los datos en el campo "Listado de Ticket".
- Fin de reportes.

Fuente: Elaboración Propia.

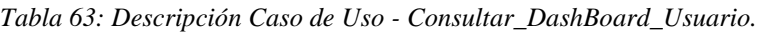

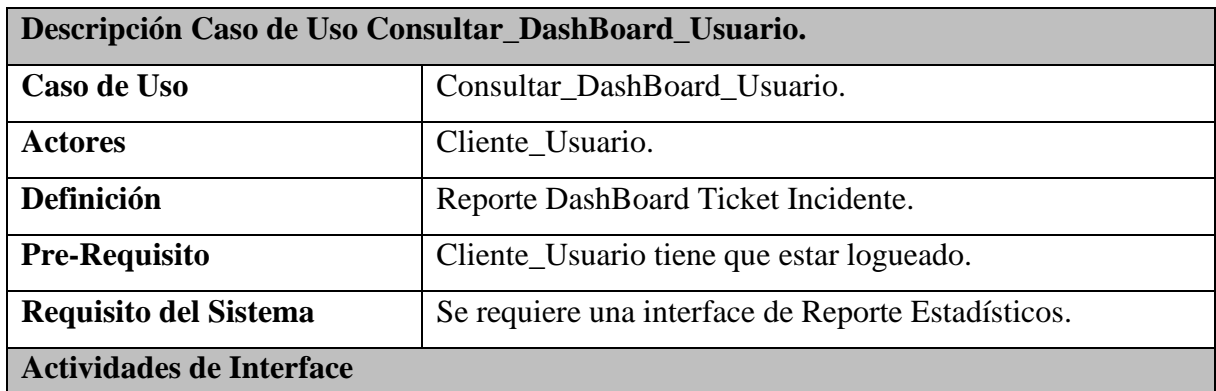

El Cliente\_Usuario selecciona el apartado "Reportes" del "Menú Principal".

# **Reportes Estadístico DashBoard**

- El Cliente\_Usuario seleccionan la opción "DashBoard".
- El sistema permitirá la visualización del "DashBoard Usuario"
- El sistema permitirá visualizar gráficamente.

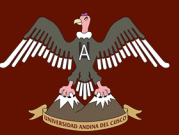

- o Tickets Registrados, cantidades y detalles.
- o Tickets Asignados, cantidades y detalles.
- o Tickets En Atención, cantidades y detalles.
- o Tickets Atendidos, cantidades y detalles.
- o Tickets Conformes, cantidades y detalles.
- o Tiempo promedio Asignaciones Tickets Media (Horas).
- o Tiempo promedio Atendidos Tickets Media (Horas).
- o Tiempo promedio Conformes Tickets Media (Horas).
- o Listado de Tickets, cinco últimos tickets ya sea Registrados, Asignados, En Atención, Atendidos, Conformes.
- El Cliente Usuario observan datos propios de cada uno.
- Fin de Reporte Incidencia.

Fuente: Elaboración Propia.

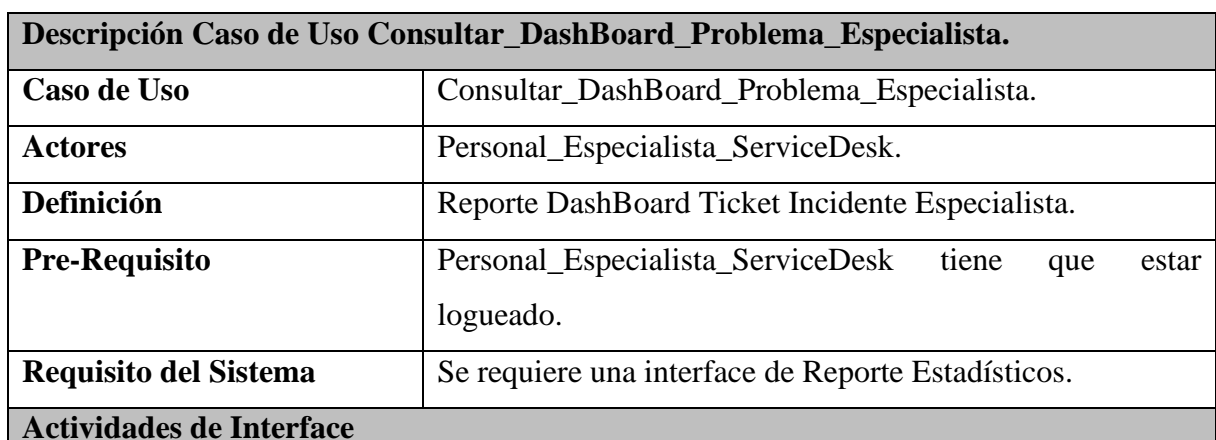

*Tabla 64: Descripción Caso de Uso - Consultar\_DashBoard\_Problema\_Especialista.*

El Personal\_Especialista\_ServiceDesk selecciona el apartado "Reportes" del "Menú Principal".

#### **Reportes Estadístico DashBoard**

- El Personal Especialista ServiceDesk seleccionan la opción "DashBoard".
- El sistema permitirá la visualización del "DashBoard Especialista".
	- El sistema permitirá visualizar gráficamente.
		- o Tickets Registrados, cantidades y detalles.
		- o Tickets Asignados, cantidades y detalles.
		- o Tickets En Atención, cantidades y detalles.
		- o Tickets Atendidos, cantidades y detalles.
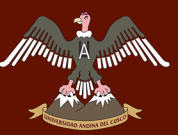

- o Tickets Conformes, cantidades y detalles.
- o Tiempo promedio Asignaciones Tickets Media (Horas).
- o Tiempo promedio Atendidos Tickets Media (Horas).
- o Tiempo promedio Conformes Tickets Media (Horas).
- o Listado de Tickets, cinco últimos tickets ya sea Registrados, Asignados, En Atención, Atendidos, Conformes.
- El Personal\_Especialista\_ServiceDesk observan datos propios de cada uno.
- Fin de Reporte Incidencia.

Fuente: Elaboración Propia.

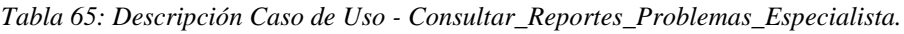

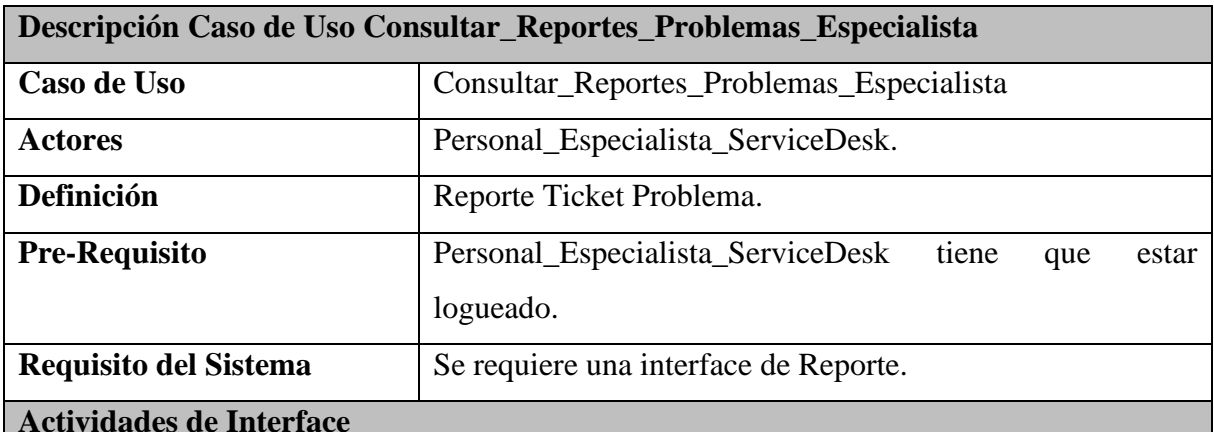

#### El Personal\_Especialista\_ServiceDesk selecciona el apartado "Reportes" del "Menú Principal".

#### **Reportes Excel**

- El Personal\_Especialista\_ServiceDesk ingresa al apartado "Reportes", después selecciona la opción "Atenciones".
- El sistema muestra la interface "Listado de Reporte", en donde se visualiza dos campos, "Campos de Búsqueda", "Listado de Tickets".
- El Personal Especialista ServiceDesk selecciona el campo "Campos de Búsqueda".
- El sistema desglosa una interface donde se muestra los ítems de búsqueda.
	- o Estado Ticket
	- o Prioridad
- El sistema muestra en el campo "Listado de Tickets", la consulta realizada.
- El Personal\_Especialista\_ServiceDesk ingresa a la opción "Exportar a Excel".

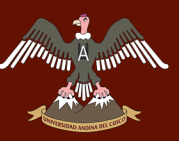

- El sistema procesa la exportación en formato "Excel", donde se filtraron los datos en el campo "Listado de Ticket".
- Fin de reportes.

Fuente: Elaboración Propia.

*Tabla 66: Descripción Caso de Uso - Consultar\_Reportes\_Cambios\_Especialista.*

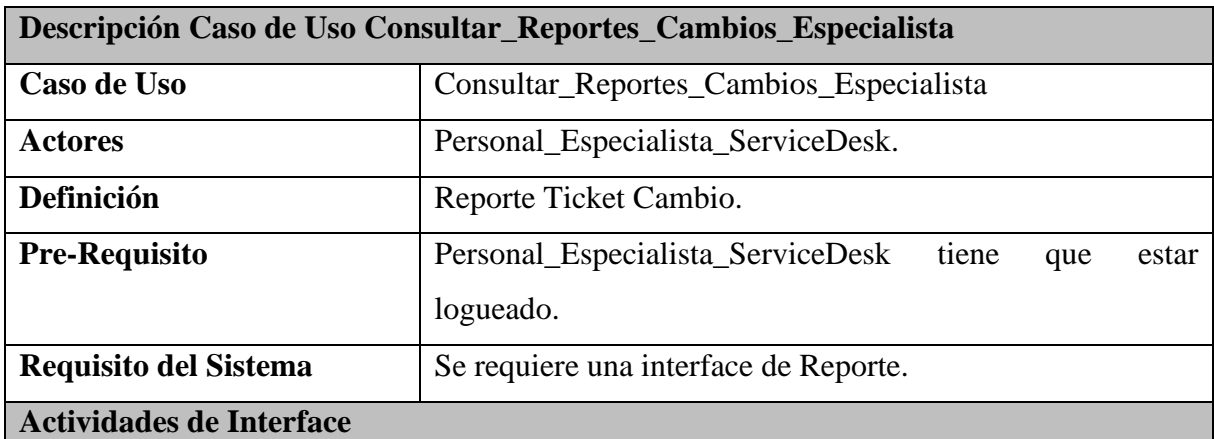

El Personal\_Especialista\_ServiceDesk selecciona el apartado "Reportes" del "Menú Principal".

#### **Reportes Excel**

- El Personal\_Especialista\_ServiceDesk ingresa al apartado "Reportes", después selecciona la opción "Atenciones".
- El sistema muestra la interface "Listado de Reporte", en donde se visualiza dos campos, "Campos de Búsqueda", "Listado de Tickets".
- El Personal\_Especialista\_ServiceDesk selecciona el campo "Campos de Búsqueda".
- El sistema desglosa una interface donde se muestra los ítems de búsqueda.
	- o Estado Ticket
	- o Prioridad
- El sistema muestra en el campo "Listado de Tickets", la consulta realizada.
- El Personal\_Especialista\_ServiceDesk ingresa a la opción "Exportar a Excel".
- El sistema procesa la exportación en formato "Excel", donde se filtraron los datos en el campo "Listado de Ticket".
- Fin de reportes.

Fuente: Elaboración Propia.

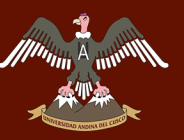

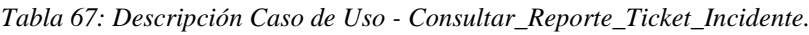

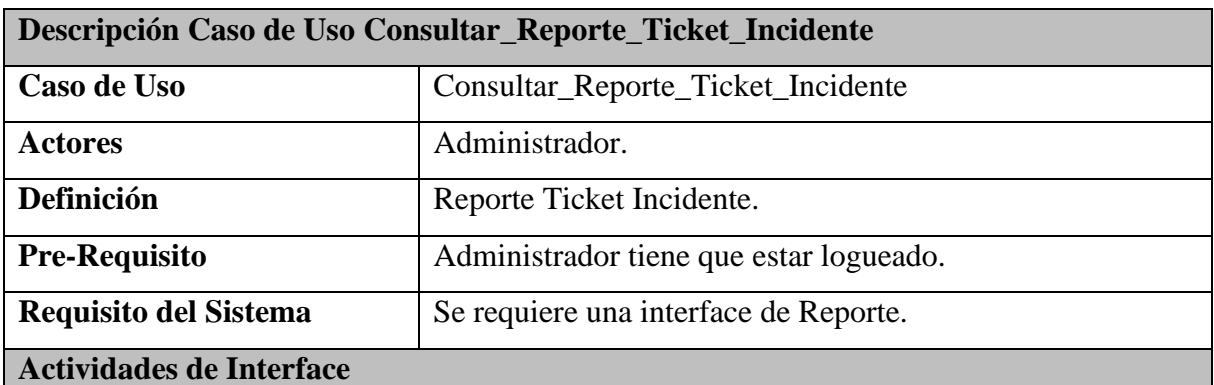

El Administrador selecciona el apartado "Reportes" del "Menú Principal".

#### **Reportes Excel por Fecha**

- El administrador ingresa al apartado "Reportes", después selecciona la opción "Atenciones".
- El sistema muestra la interface "Listado de Reporte", en donde se visualiza dos campos, "Campos de Búsqueda", "Listado de Tickets".
- El administrador selecciona el campo "Campos de Búsqueda".
- El sistema desglosa una interface donde se muestra los ítems de búsqueda.
	- o Estado Ticket
	- o Prioridad
	- o Usuario
	- o Operador
	- o Fecha Inicial y Fecha Final
	- o Tipo de Ticket
- El administrador realiza la búsqueda de parámetros de Fecha Inicial y Fecha final.
- El sistema realiza la consulta del rango de fechas.
- El sistema muestra en el campo "Listado de Tickets", la consulta realizada.
- El administrador ingresa a la opción "Exportar a Excel".
- El sistema procesa la exportación en formato "Excel", donde se filtraron los datos en el campo "Listado de Ticket".
- Fin de reportes por fechas.

#### **Reportes Excel por Usuario**

- El administrador ingresa al apartado "Reportes", después selecciona la opción "Atenciones".

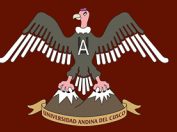

- El sistema mostrara la interface "Listado de Reporte", donde se visualiza dos campos,
	- "Campos de Búsqueda" y "Listado de Tickets".
- El administrador seleccionara el apartado "Campos de Búsqueda".
- El sistema desglosa una interface donde se muestra los ítems de búsqueda.
	- o Estado de Ticket.
	- o Prioridad.
	- o Usuario.
	- o Operador.
	- o Fecha Inicial y Fecha Final.
	- o Tipo de Ticket
- El administrador realiza la búsqueda por "Usuario".
- El sistema efectuara la consulta.
- El sistema mostrara en el campo "Listado de Tickets", la consulta realizada.
- El administrador elegirá el apartado "Exportar a Excel".
- El sistema procesara la exportación hacia "Excel", los datos consultados en el campo "Listado de Ticket".
- Fin de reportes.

#### **Reportes Excel por Operador/Especialista**

- El administrador ingresa al apartado "Reportes", después selecciona la opción "Atenciones".
- El sistema muestra la interface "Listado de Reporte", en donde se visualizan dos campos, "Campos de Búsqueda", "Listado de Tickets".
- El administrador selecciona el campo "Campos de Búsqueda".
- El sistema desglosa una interface donde se muestra los ítems de búsqueda.
	- o Estado de Ticket.
	- o Prioridad
	- o Usuario.
	- o Operador.
	- o Fecha Inicial y Fecha Final.
	- o Tipo de Ticket.
- El administrador realiza la búsqueda por "Operador".
- El sistema realiza la consulta.
- El sistema muestra en el campo "Listado de Tickets", la consulta realizada.

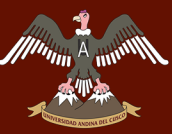

- El administrador selecciona la opción "Exportar a Excel".
- El sistema procesa la exportación a Excel los datos filtrados en el campo "Listado de Ticket".
- Fin de reportes.

#### **Reportes Excel por Estado**

- El administrador ingresa al apartado "Reportes", después selecciona la opción "Atenciones".

- El sistema muestra la interface "Listado de Reporte", en donde se visualiza dos campos, "Campos de Búsqueda", "Listado de Tickets".

- El administrador selecciona el campo "Campos de Búsqueda".
- El sistema desglosa una interface donde se muestra los ítems de búsqueda.
	- o Estado Ticket.
	- o Prioridad.
	- o Usuario.
	- o Operador.
	- o Fecha Inicial y Fecha Final.
	- o Tipo Ticket.
- El administrador realiza la búsqueda por "Estado".
- El sistema realiza la consulta.
- El sistema muestra en el campo "Listado de Tickets", la consulta realizada.
- El administrador elegirá la opción "Exportar a Excel".
- El sistema procesara la exportación a Excel los datos filtrados en el campo "Listado de Ticket".
- Fin de reportes.

Fuente: Elaboración Propia.

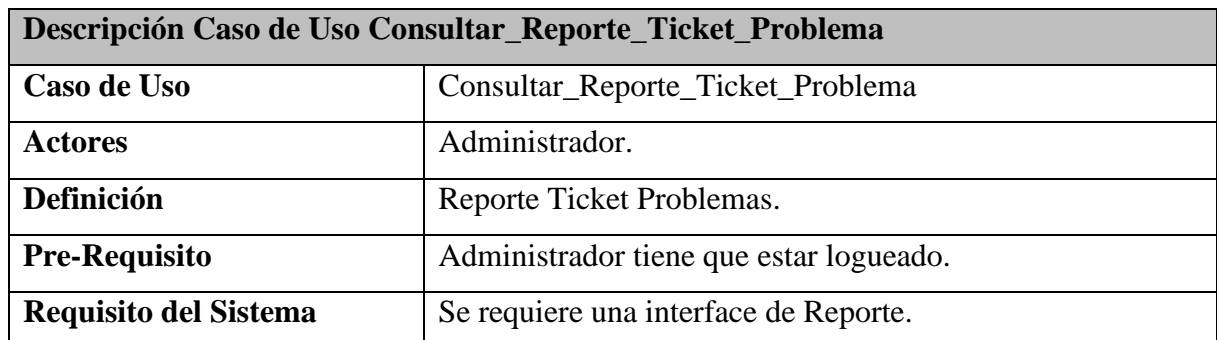

*Tabla 68: Descripción Caso de Uso - Consultar\_Reporte\_Ticket\_Problema.*

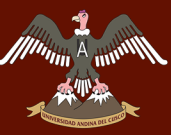

#### **Actividades de Interface**

El Administrador selecciona el apartado "Reportes" del "Menú Principal".

#### **Reportes Excel por Fecha**

- El administrador ingresa al apartado "Reportes", después selecciona la opción "Atenciones Problemas".
- El sistema muestra la interface "Listado de Reporte", en donde se visualiza dos campos, "Campos de Búsqueda", "Listado de Tickets".
- El administrador selecciona el campo "Campos de Búsqueda".
- El sistema desglosa una interface donde se muestra los ítems de búsqueda.
	- o Estado Ticket
	- o Prioridad
	- o Usuario
	- o Operador
	- o Fecha Inicial y Fecha Final
	- o Tipo de Ticket
- El administrador realiza la búsqueda de parámetros de Fecha Inicial y Fecha final.
- El sistema realiza la consulta del rango de fechas.
- El sistema muestra en el campo "Listado de Tickets", la consulta realizada.
- El administrador ingresa a la opción "Exportar a Excel".
- El sistema procesa la exportación en formato "Excel", donde se filtraron los datos en el campo "Listado de Ticket".
- Fin de reportes por fechas.

#### **Reportes Excel por Usuario**

- El administrador ingresa al apartado "Reportes", después selecciona la opción "Atenciones Problemas".
- El sistema mostrara la interface "Listado de Reporte", donde se visualiza dos campos, "Campos de Búsqueda" y "Listado de Tickets".
- El administrador seleccionara el apartado "Campos de Búsqueda".
- El sistema desglosa una interface donde se muestra los ítems de búsqueda.
	- o Estado de Ticket.
	- o Prioridad.
	- o Usuario.
	- o Operador.

### Repositorio Digital

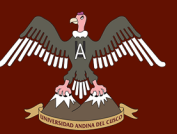

- UNIVERSIDAD ANDINA DEL CUSCO
	- o Fecha Inicial y Fecha Final.
	- o Tipo de Ticket
	- El administrador realiza la búsqueda por "Usuario".
	- El sistema efectuara la consulta.
	- El sistema mostrara en el campo "Listado de Tickets", la consulta realizada.
	- El administrador elegirá el apartado "Exportar a Excel".
	- El sistema procesara la exportación hacia "Excel", los datos consultados en el campo "Listado de Ticket".
	- Fin de reportes.

#### **Reportes Excel por Operador/Especialista**

- El administrador ingresa al apartado "Reportes", después selecciona la opción "Atenciones Problemas".
- El sistema muestra la interface "Listado de Reporte", en donde se visualizan dos campos, "Campos de Búsqueda", "Listado de Tickets".
- El administrador selecciona el campo "Campos de Búsqueda".
- El sistema desglosa una interface donde se muestra los ítems de búsqueda.
	- o Estado de Ticket.
	- o Prioridad
	- o Usuario.
	- o Operador.
	- o Fecha Inicial y Fecha Final.
	- o Tipo de Ticket.
- El administrador realiza la búsqueda por "Operador".
- El sistema realiza la consulta.
- El sistema muestra en el campo "Listado de Tickets", la consulta realizada.
- El administrador selecciona la opción "Exportar a Excel".
- El sistema procesa la exportación a Excel los datos filtrados en el campo "Listado de Ticket".
- Fin de reportes.

#### **Reportes Excel por Estado**

- El administrador ingresa al apartado "Reportes", después selecciona la opción "Atenciones Problemas".

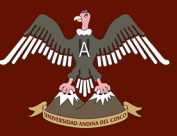

- El sistema muestra la interface "Listado de Reporte", en donde se visualiza dos campos, "Campos de Búsqueda", "Listado de Tickets".
- El administrador selecciona el campo "Campos de Búsqueda".
- El sistema desglosa una interface donde se muestra los ítems de búsqueda.
	- o Estado Ticket.
	- o Prioridad.
	- o Usuario.
	- o Operador.
	- o Fecha Inicial y Fecha Final.
	- o Tipo Ticket.
- El administrador realiza la búsqueda por "Estado".
- El sistema realiza la consulta.
- El sistema muestra en el campo "Listado de Tickets", la consulta realizada.
- El administrador elegirá la opción "Exportar a Excel".
- El sistema procesara la exportación a Excel los datos filtrados en el campo "Listado de Ticket".
- Fin de reportes.

Fuente: Elaboración Propia.

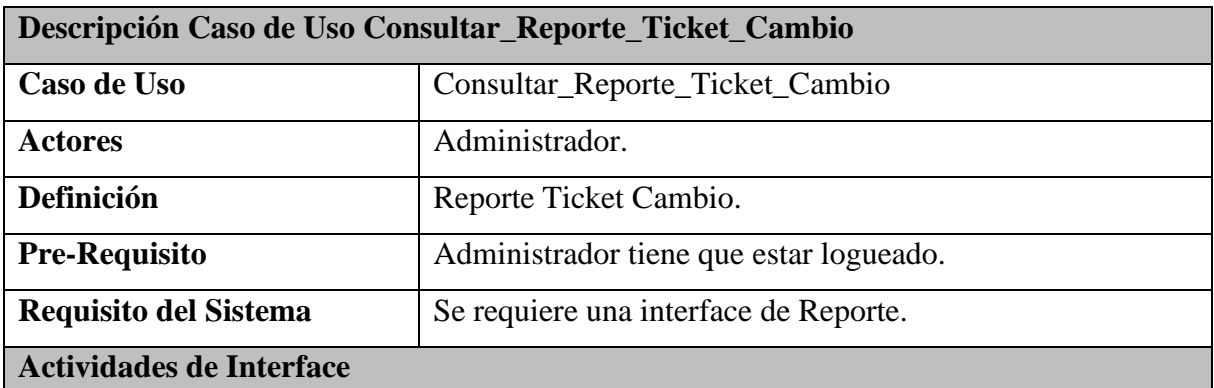

*Tabla 69: Descripción Caso de Uso - Consultar\_Reporte\_Ticket\_Cambio.*

El Administrador selecciona el apartado "Reportes" del "Menú Principal".

#### **Reportes Excel por Fecha**

- El administrador ingresa al apartado "Reportes", después selecciona la opción "Atenciones Cambios".
- El sistema muestra la interface "Listado de Reporte", en donde se visualiza dos campos, "Campos de Búsqueda", "Listado de Tickets".

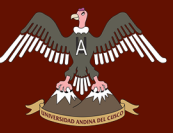

- El administrador selecciona el campo "Campos de Búsqueda".
- El sistema desglosa una interface donde se muestra los ítems de búsqueda.
	- o Estado Ticket
	- o Prioridad
	- o Usuario
	- o Operador
	- o Fecha Inicial y Fecha Final
	- o Tipo de Ticket
- El administrador realiza la búsqueda de parámetros de Fecha Inicial y Fecha final.
- El sistema realiza la consulta del rango de fechas.
- El sistema muestra en el campo "Listado de Tickets", la consulta realizada.
- El administrador ingresa a la opción "Exportar a Excel".
- El sistema procesa la exportación en formato "Excel", donde se filtraron los datos en el campo "Listado de Ticket".
- Fin de reportes por fechas.

#### **Reportes Excel por Usuario**

- El administrador ingresa al apartado "Reportes", después selecciona la opción "Atenciones Cambios".
- El sistema mostrara la interface "Listado de Reporte", donde se visualiza dos campos, "Campos de Búsqueda" y "Listado de Tickets".
- El administrador seleccionara el apartado "Campos de Búsqueda".
- El sistema desglosa una interface donde se muestra los ítems de búsqueda.
	- o Estado de Ticket.
	- o Prioridad.
	- o Usuario.
	- o Operador.
	- o Fecha Inicial y Fecha Final.
	- o Tipo de Ticket
- El administrador realiza la búsqueda por "Usuario".
- El sistema efectuara la consulta.
- El sistema mostrara en el campo "Listado de Tickets", la consulta realizada.
- El administrador elegirá el apartado "Exportar a Excel".

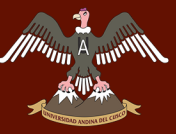

### UNIVERSIDAD ANDINA DEL CUSCO

- El sistema procesara la exportación hacia "Excel", los datos consultados en el campo "Listado de Ticket".
- Fin de reportes.

#### **Reportes Excel por Operador/Especialista**

- El administrador ingresa al apartado "Reportes", después selecciona la opción "Atenciones Cambios".
- El sistema muestra la interface "Listado de Reporte", en donde se visualizan dos campos, "Campos de Búsqueda", "Listado de Tickets".
- El administrador selecciona el campo "Campos de Búsqueda".
- El sistema desglosa una interface donde se muestra los ítems de búsqueda.
	- o Estado de Ticket.
	- o Prioridad
	- o Usuario.
	- o Operador.
	- o Fecha Inicial y Fecha Final.
	- o Tipo de Ticket.
- El administrador realiza la búsqueda por "Operador".
- El sistema realiza la consulta.
- El sistema muestra en el campo "Listado de Tickets", la consulta realizada.
- El administrador selecciona la opción "Exportar a Excel".
- El sistema procesa la exportación a Excel los datos filtrados en el campo "Listado de Ticket".
- Fin de reportes.

#### **Reportes Excel por Estado**

- El administrador ingresa al apartado "Reportes", después selecciona la opción "Atenciones Cambios".
- El sistema muestra la interface "Listado de Reporte", en donde se visualiza dos campos, "Campos de Búsqueda", "Listado de Tickets".
- El administrador selecciona el campo "Campos de Búsqueda".
- El sistema desglosa una interface donde se muestra los ítems de búsqueda.
	- o Estado Ticket.
	- o Prioridad.
	- o Usuario.

## UNIVERSIDAD ANDINA DEL CUSCO

### Repositorio Digital

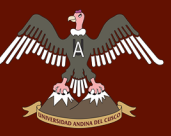

- o Operador.
- o Fecha Inicial y Fecha Final.
- o Tipo Ticket.
- El administrador realiza la búsqueda por "Estado".
- El sistema realiza la consulta.
- El sistema muestra en el campo "Listado de Tickets", la consulta realizada.
- El administrador elegirá la opción "Exportar a Excel".
- El sistema procesara la exportación a Excel los datos filtrados en el campo "Listado de Ticket".
- Fin de reportes.

Fuente: Elaboración Propia.

*Tabla 70: Descripción Caso de Uso - Consultar\_DashBoard\_Incidente\_Administrador.*

| Descripción Caso de Uso Consultar_DashBoard_Incidente_Administrador |                                             |  |
|---------------------------------------------------------------------|---------------------------------------------|--|
| Caso de Uso                                                         | Consultar_DashBoard_Incidente_Administrador |  |
| <b>Actores</b>                                                      | Administrador                               |  |
| Definición                                                          | Reporte Incidente DashBoard.                |  |
| <b>Pre-Requisito</b>                                                | Administrador tiene que estar logueado.     |  |
| <b>Requisito del Sistema</b>                                        | Se requiere una interface de reporte.       |  |
| <b>Actividades de Interface</b>                                     |                                             |  |

#### **DashBoard Administrador**

El administrador ingresara al "Menú Principal", seleccionara el apartado "Reportes".

- El administrador elegirá el apartado "DashBoard".
- El sistema mostrara la Interface Web "DashBoard".
- El sistema muestra gráficamente.
	- o Tickets Registrados, cantidades y detalles.
	- o Tickets Asignados, cantidades y detalles.
	- o Tickets En Atención, cantidades y detalles.
	- o Tickets Atendidos, cantidades y detalles.
	- o Tickets Conformes, cantidades y detalles.
	- o Tiempo promedio Asignaciones Ticket Media (Horas).
	- o Tiempo promedio Atención Ticket Media (Horas).
	- o Tiempo promedio Conformidad Ticket Media (Horas).
	- o Gráfica Circular 2D Tipo de Tickets.

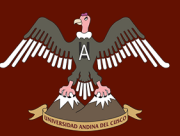

- o Gráfica Circular 2D Calificación de Tickets.
- o Gráfica Columnas 2D Tickets Ingresados por Mes.
- El administrador observa los datos.
- Fin de Reporte Incidencia.

Fuente: Elaboración Propia.

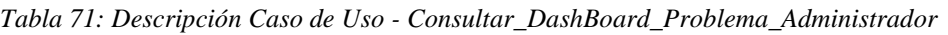

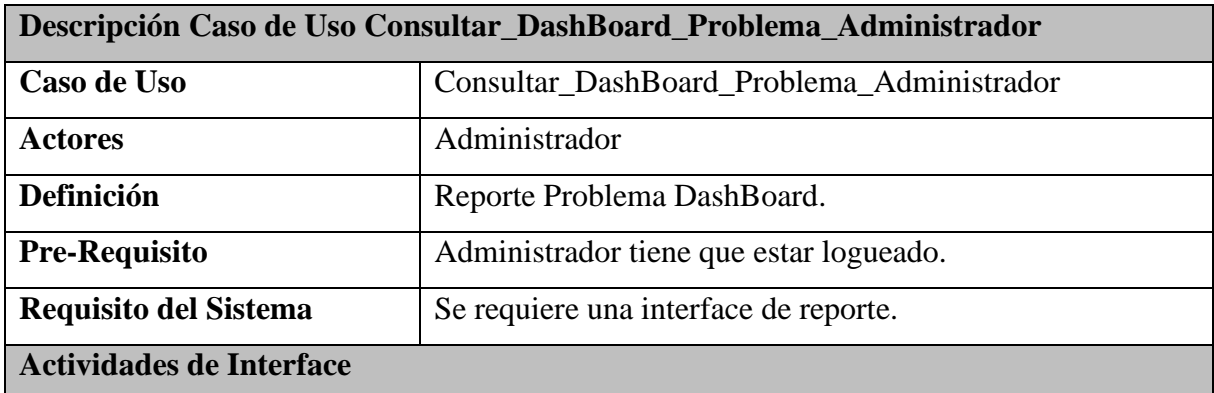

#### **DashBoard Administrador**

El administrador ingresara al "Menú Principal", seleccionara el apartado "Reportes".

- El administrador elegirá el apartado "DashBoard".
- El sistema mostrara la Interface Web "DashBoard".
- El sistema muestra gráficamente.
	- o Tickets Problemas Asignados, cantidades y detalles.
	- o Tickets Problemas Solucionados, cantidades y detalles.
	- o Tickets Problemas Aceptados, cantidades y detalles.
	- o Gráfica Columnas 2D Tickets Problemas Ingresados por Mes.
- Fin de Reporte Problemas.

Fuente: Elaboración Propia.

*Tabla 72: Descripción Caso de Uso - Consultar\_DashBoard\_Cambio\_Administrador*

| Descripción Caso de Uso Consultar DashBoard Cambio Administrador |                                          |  |
|------------------------------------------------------------------|------------------------------------------|--|
| Caso de Uso                                                      | Consultar_DashBoard_Cambio_Administrador |  |
| <b>Actores</b>                                                   | Administrador                            |  |
| Definición                                                       | Reporte Cambio DashBoard.                |  |
| <b>Pre-Requisito</b>                                             | Administrador tiene que estar logueado.  |  |
| Requisito del Sistema                                            | Se requiere una interface de reporte.    |  |

## UNIVERSIDAD ANDINA DEL CUSCO

### Repositorio Digital

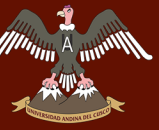

#### **Actividades de Interface**

#### **DashBoard Administrador**

El administrador ingresara al "Menú Principal", seleccionara el apartado "Reportes".

- El administrador elegirá el apartado "DashBoard".
- El sistema mostrara la Interface Web "DashBoard".
- El sistema muestra gráficamente.
	- o Tickets Cambios Asignados, cantidades y detalles.
	- o Tickets Cambios Proceden, cantidades y detalles.
	- o Tickets Cambios No Proceden, cantidades y detalles.
	- o Gráfica Columnas 2D Tickets Cambios Ingresados por Mes.
- Fin de Reporte Cambios.

Fuente: Elaboración Propia.

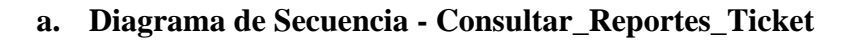

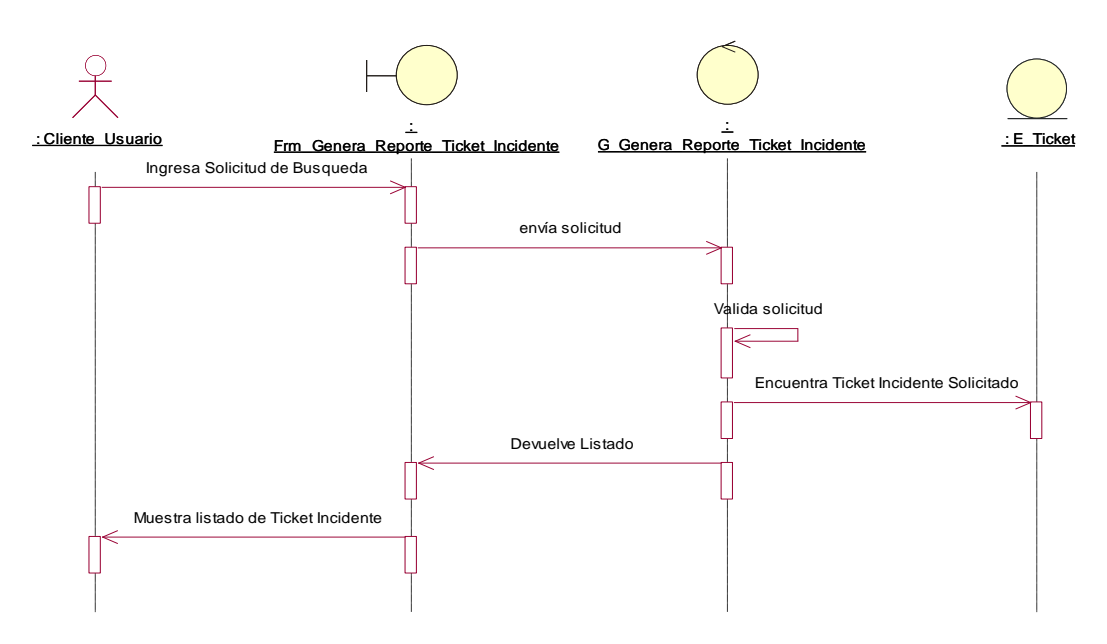

*Figura 107: Diagrama de Secuencia - Consultar\_Reportes\_Ticket. Fuente: Elaboración Propia.*

A <sub>annu</sub>

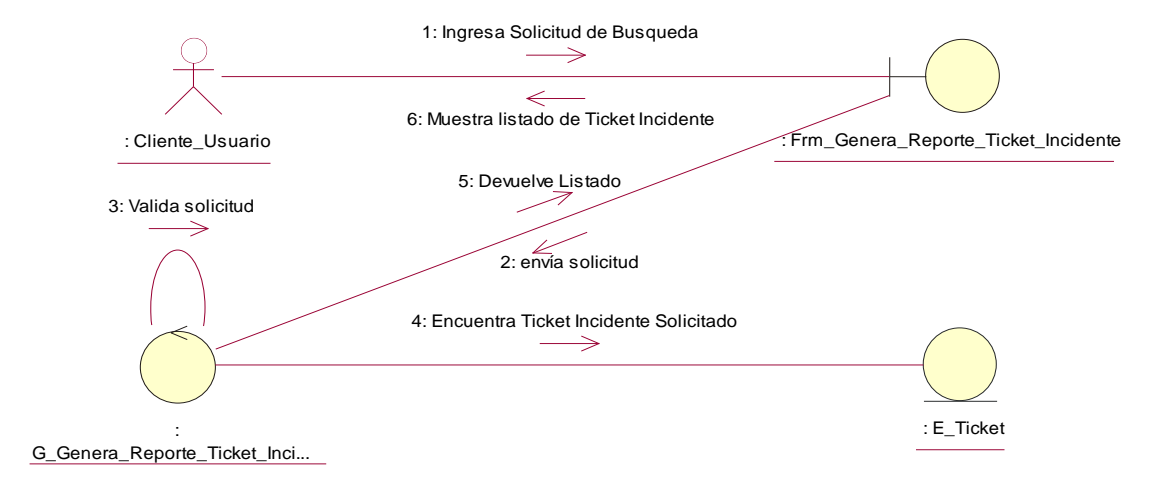

#### **b. Diagrama de Colaboración - Consultar\_Reportes\_Ticket**

*Figura 108: Diagrama de Colaboración - Consultar\_Reportes\_Ticket. Fuente: Elaboración Propia.*

#### **c. Diagrama de Secuencia - Consultar\_DashBoard\_Usuario**

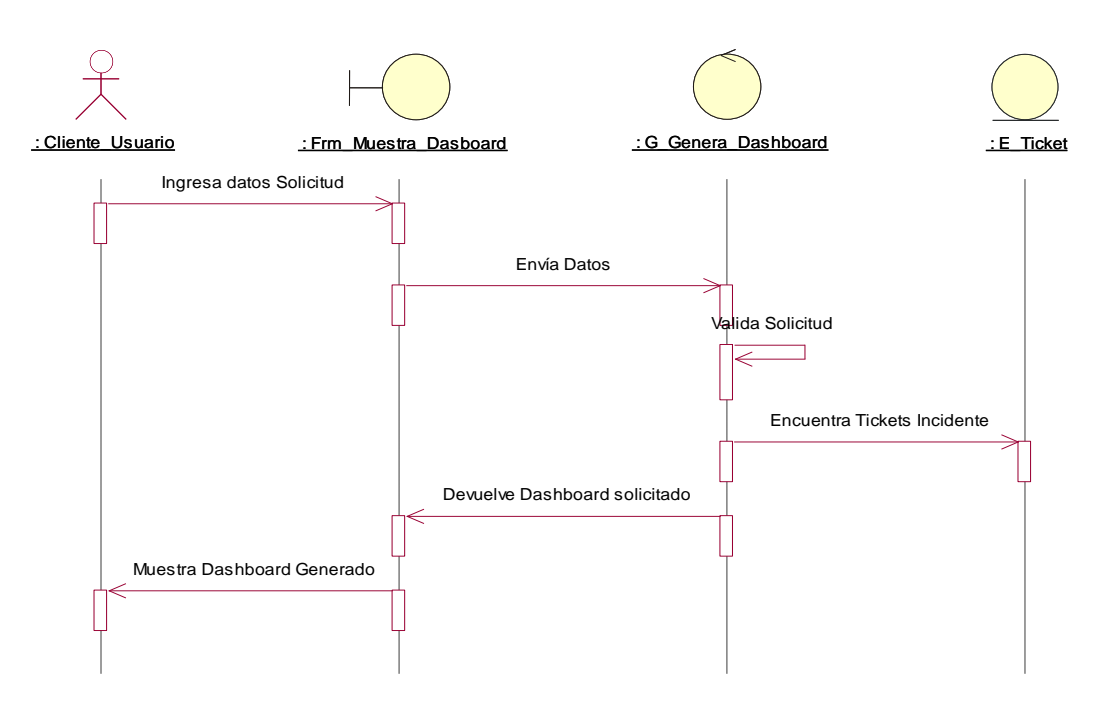

*Figura 109: Diagrama de Secuencia - Consultar\_DashBoard\_Usuario. Fuente: Elaboración Propia.*

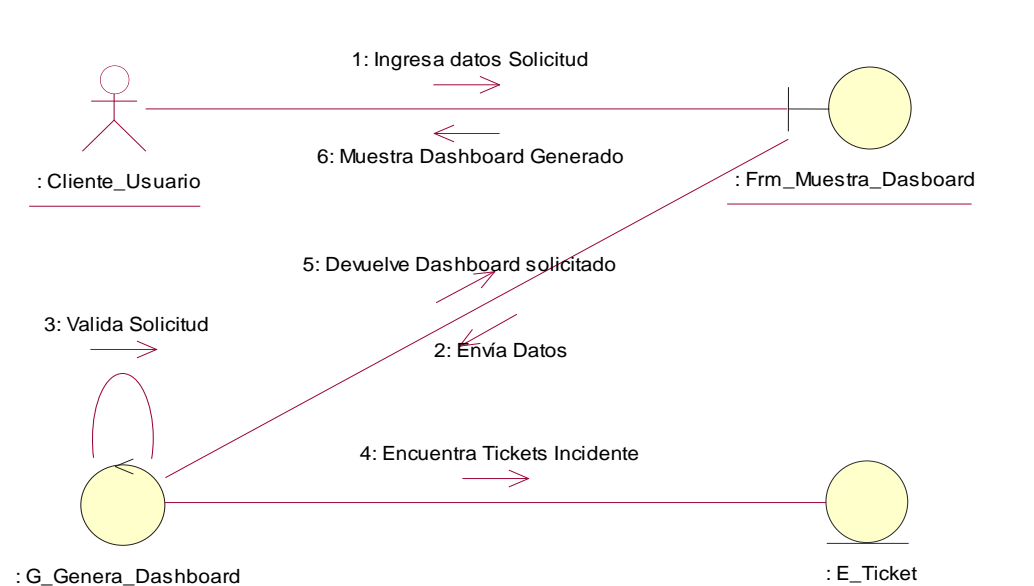

#### **d. Diagrama de Colaboración - Consultar\_DashBoard\_Usuario**

*Figura 110: Diagrama de Colaboración - Consultar\_DashBoard\_Usuario. Fuente: Elaboración Propia.*

|                                   | <b>Diagrama</b><br>e.                                                           | de                                           | Secuencia                                                              |            |
|-----------------------------------|---------------------------------------------------------------------------------|----------------------------------------------|------------------------------------------------------------------------|------------|
|                                   |                                                                                 | Consultar_DashBoard_Incidentes_Especialista  |                                                                        |            |
|                                   |                                                                                 |                                              |                                                                        |            |
| Personal Especialista ServiceDesk | : Frm Muestra Dasboard<br>Ingresa datos Solicitud<br>Muestra Dashboard Generado | Envía Datos<br>Devuelve Dashboard solicitado | : G Genera Dashboard<br>Valida Solicitud<br>Encuentra Tickets Problema | E Problema |
|                                   |                                                                                 |                                              |                                                                        |            |

*Figura 111: Diagrama de Secuencia - Consultar\_DashBoard\_Incidentes\_Especialista. Fuente: Elaboración Propia.*

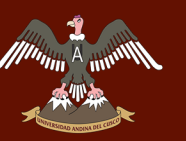

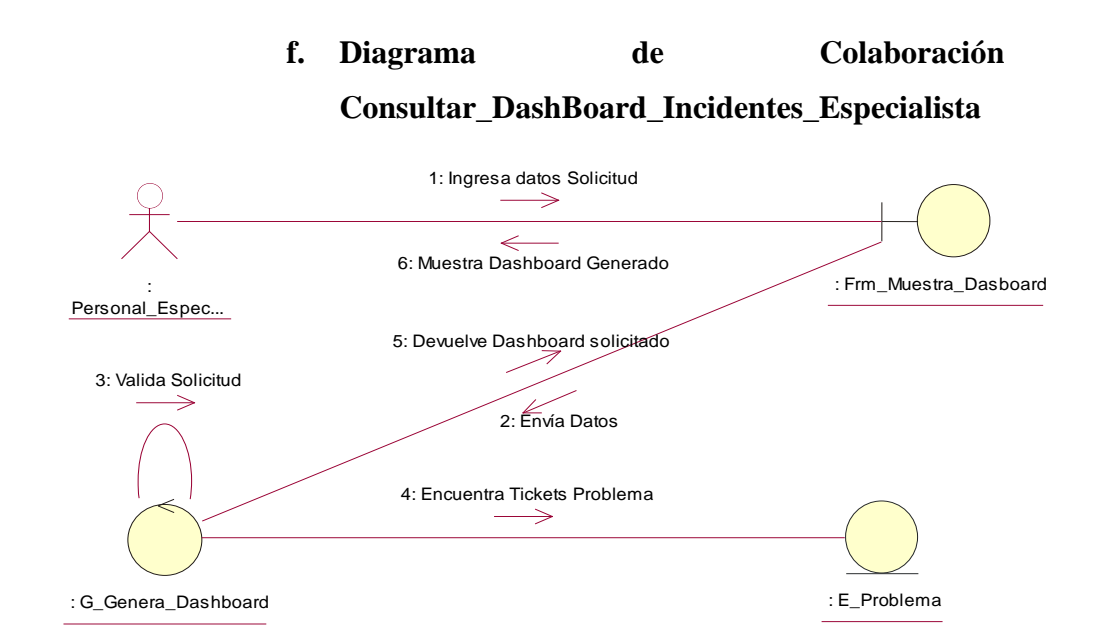

*Figura 112: Diagrama de Colaboración - Consultar\_DashBoard\_Incidentes\_Especialista. Fuente: Elaboración Propia.*

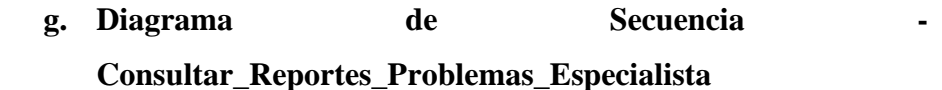

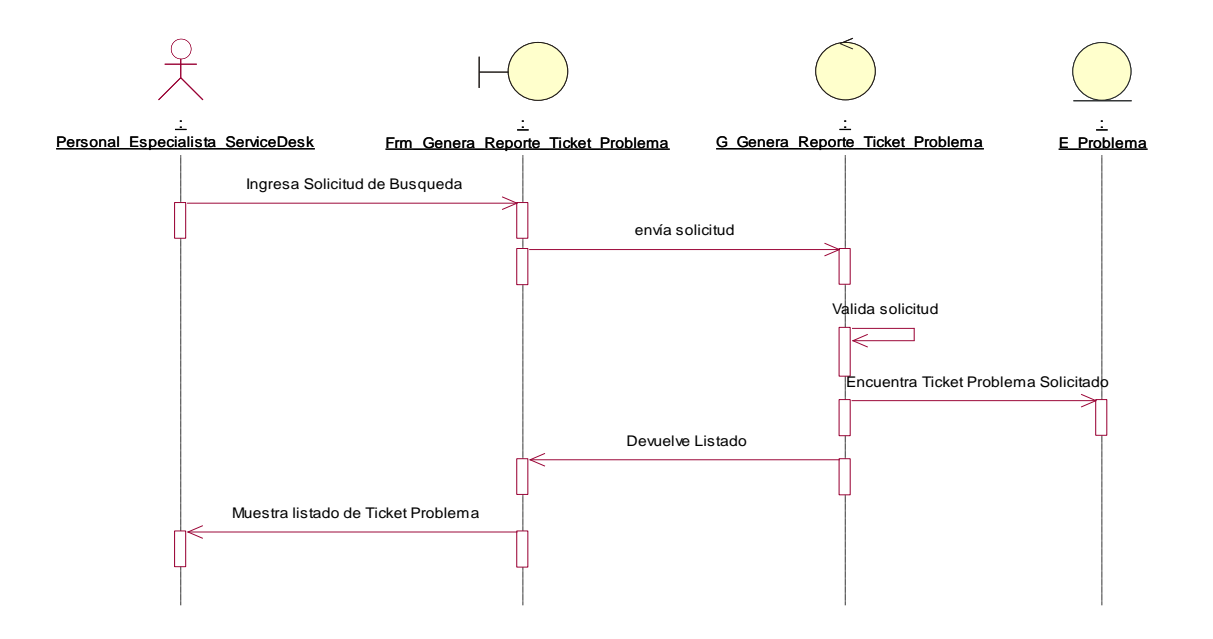

*Figura 113: Diagrama de Secuencia - Consultar\_Reportes\_Problemas\_Especialista. Fuente: Elaboración Propia.*

A mint

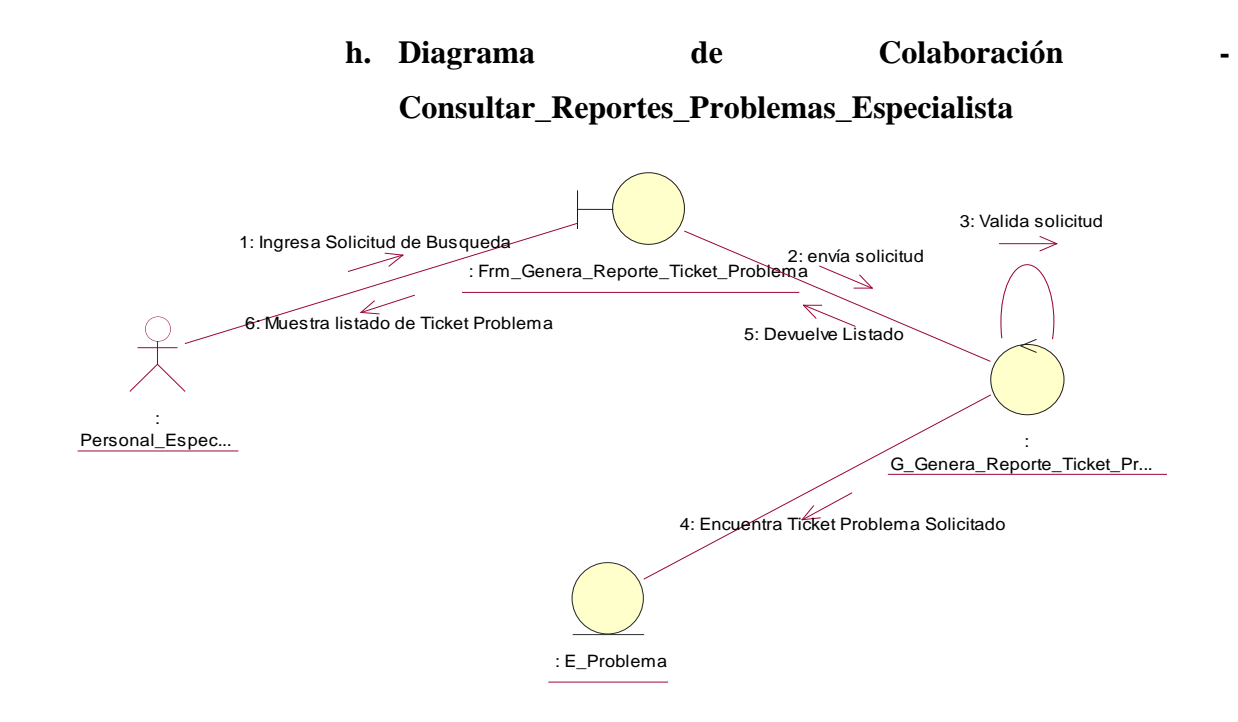

*Figura 114: Diagrama de Colaboración - Consultar\_Reportes\_Problemas\_Especialista. Fuente: Elaboración Propia.*

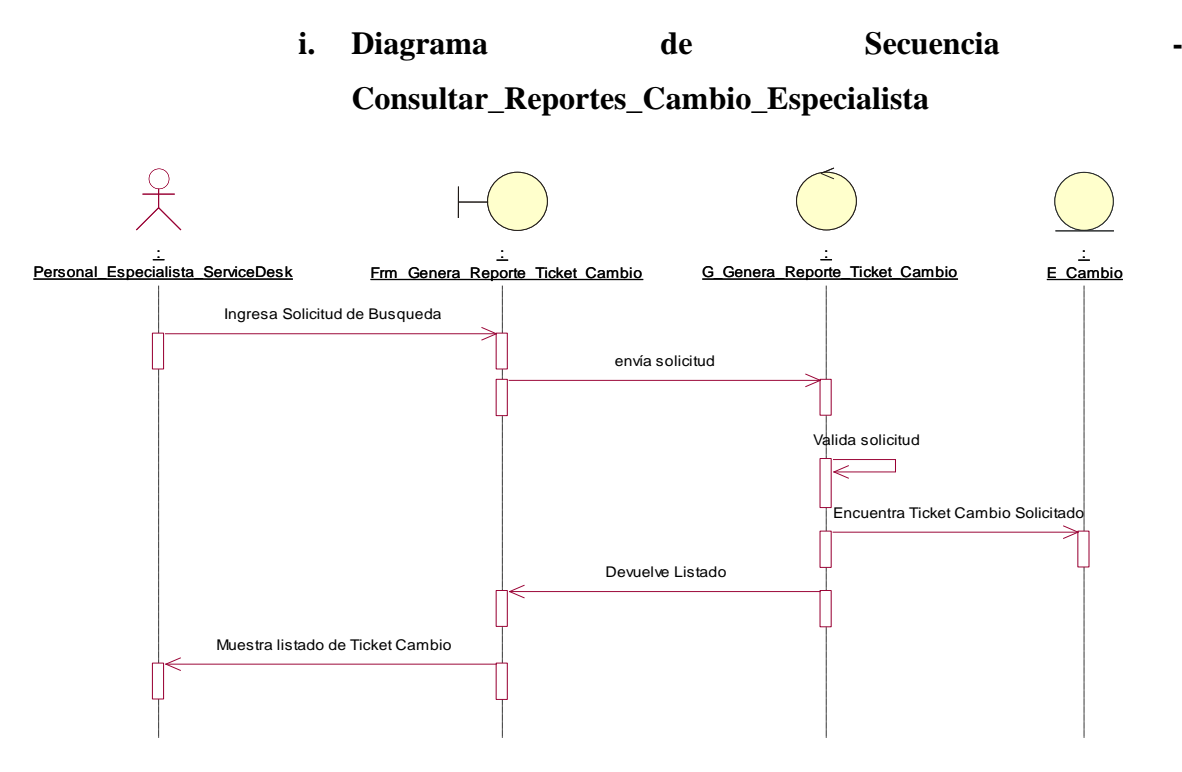

*Figura 115: Diagrama de Secuencia - Consultar\_Reportes\_Cambio\_Especialista. Fuente: Elaboración Propia.*

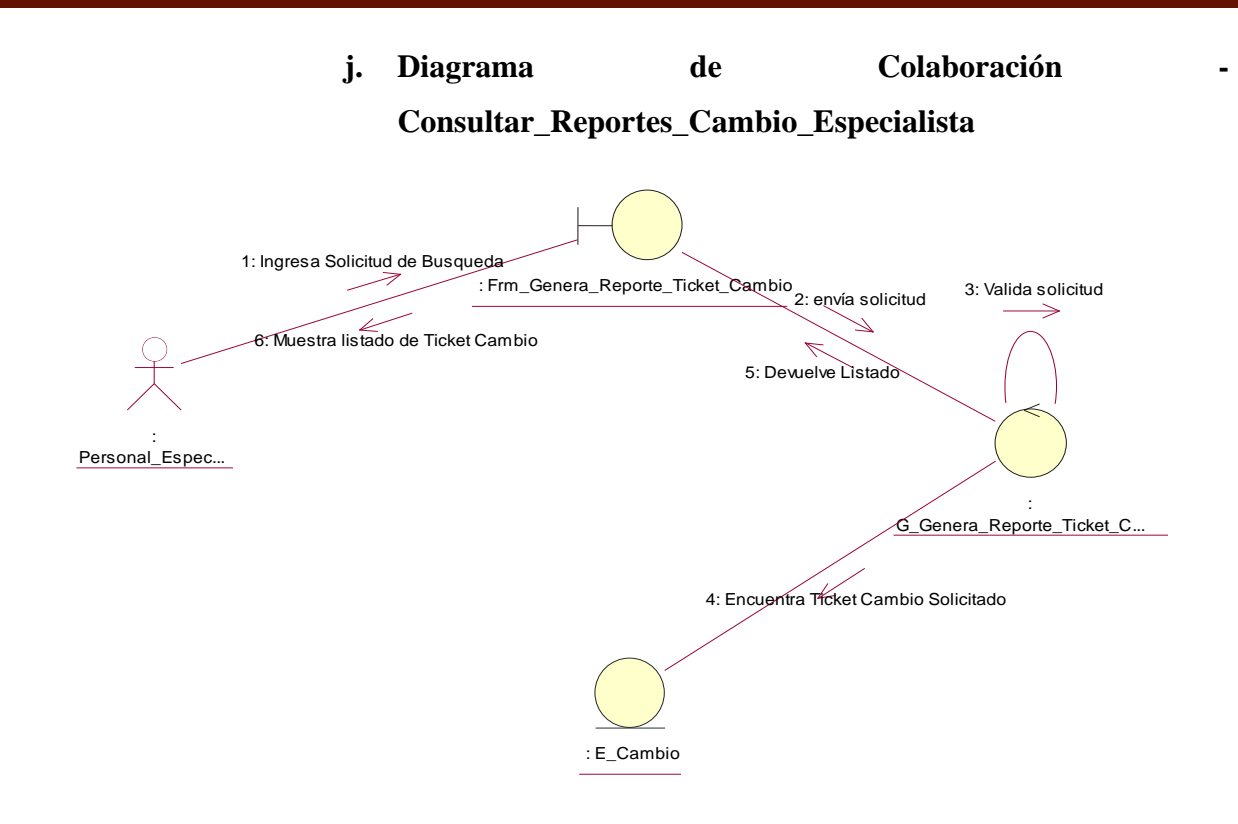

*Figura 116: Diagrama de Colaboración - Consultar\_Reportes\_Cambio\_Especialista. Fuente: Elaboración Propia.*

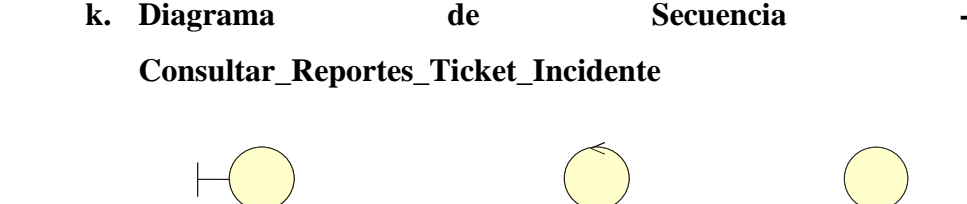

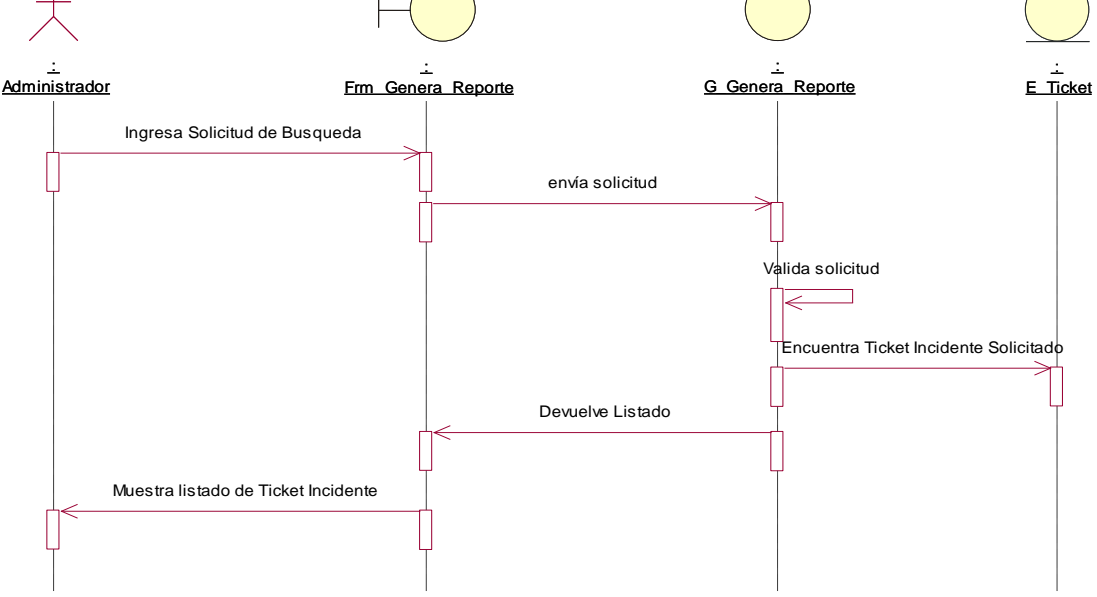

*Figura 117: Diagrama de Secuencia - Consultar\_Reportes\_Ticket\_Incidente. Fuente: Elaboración Propia.*

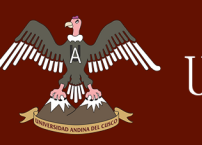

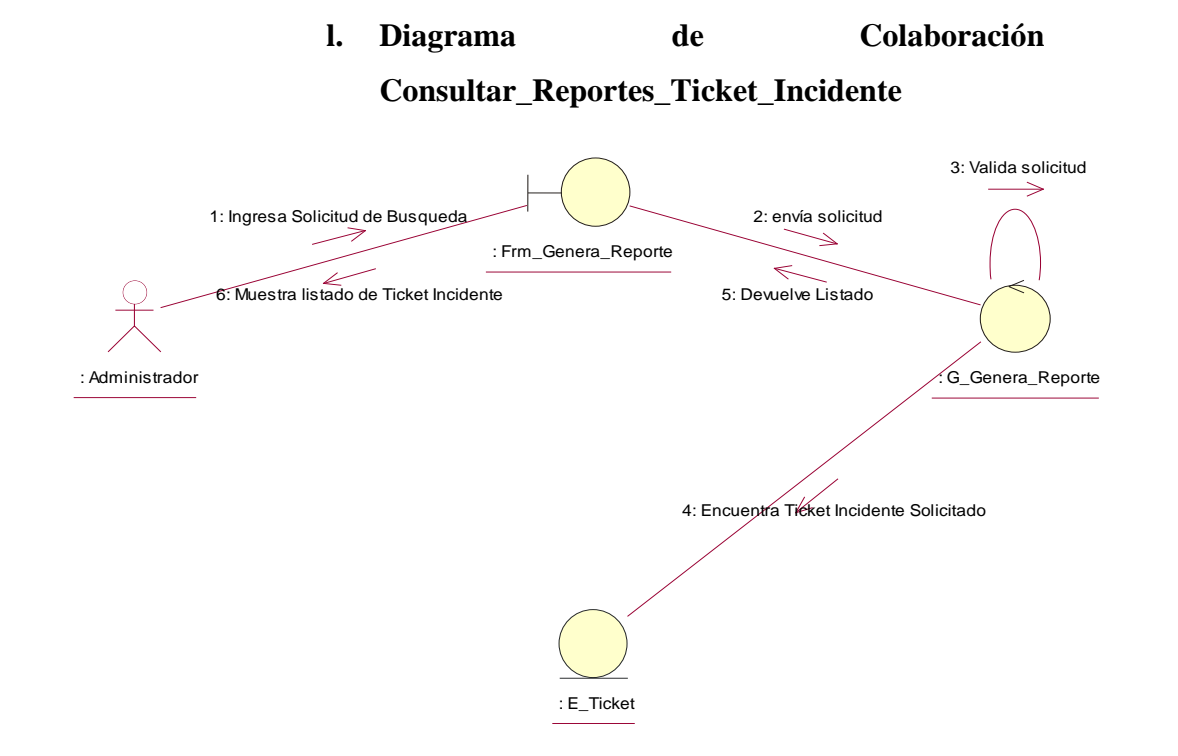

*Figura 118: Diagrama de Colaboración - Consultar\_Reportes\_Ticket\_Incidente. Fuente: Elaboración Propia.*

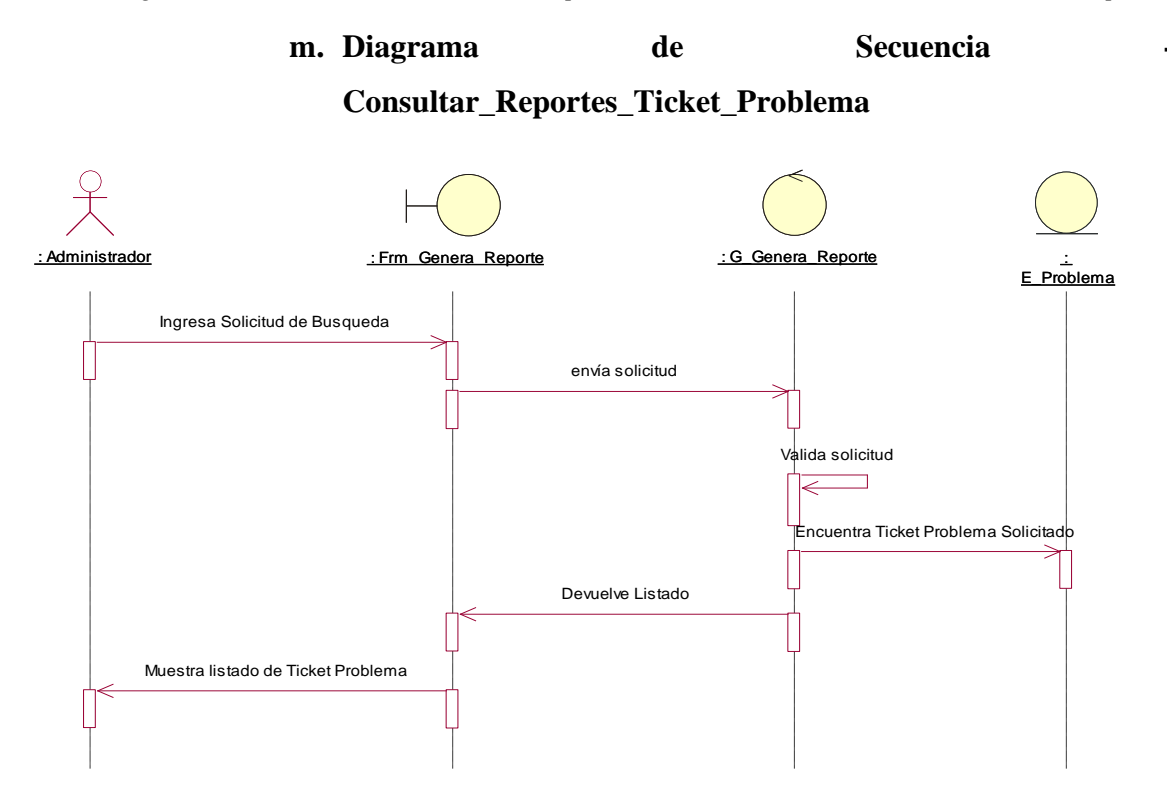

*Figura 119: Diagrama de Secuencia - Consultar\_Reportes\_Ticket\_Problema. Fuente: Elaboración Propia.*

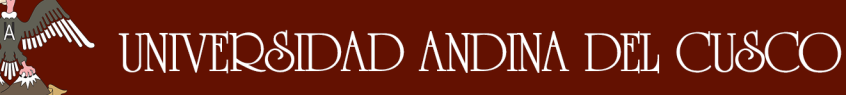

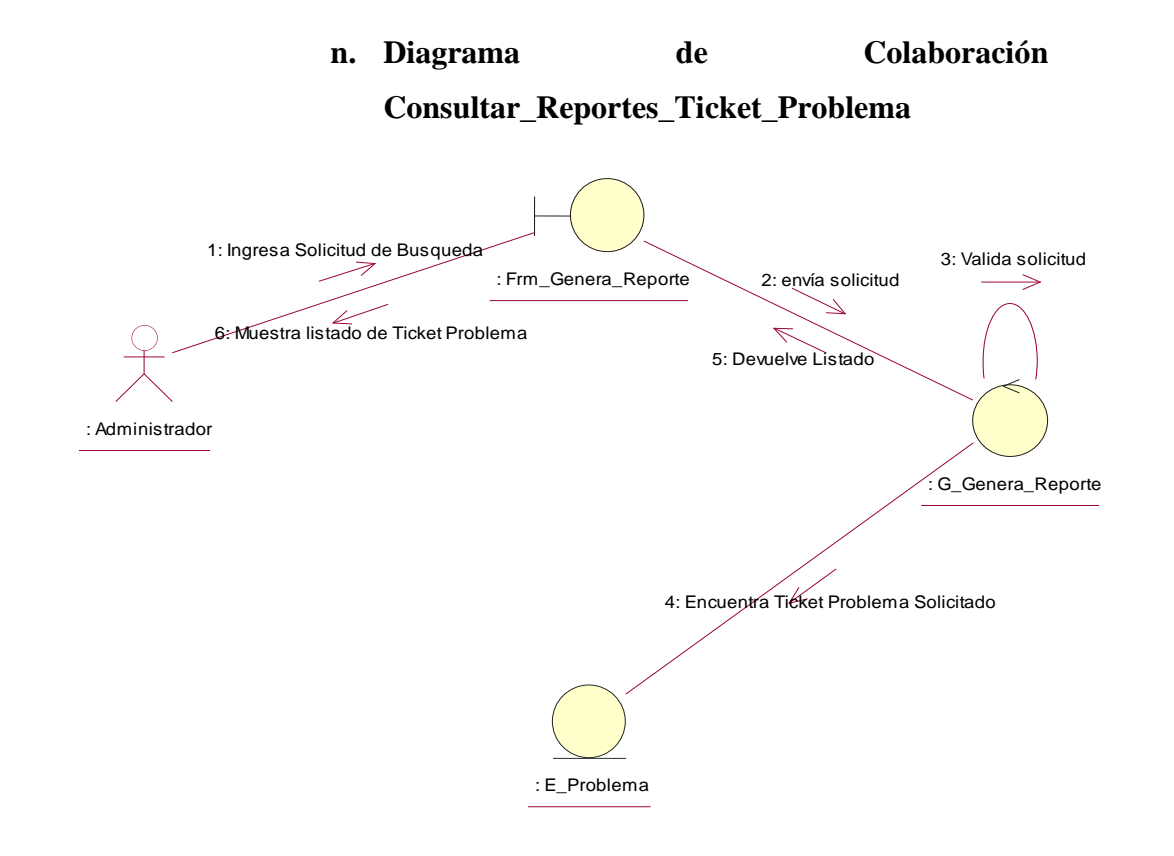

*Figura 120: Diagrama de Colaboración - Consultar\_Reportes\_Ticket\_Problema. Fuente: Elaboración Propia.*

**o. Diagrama de Secuencia - Consultar\_Reportes\_Ticket\_Cambio**

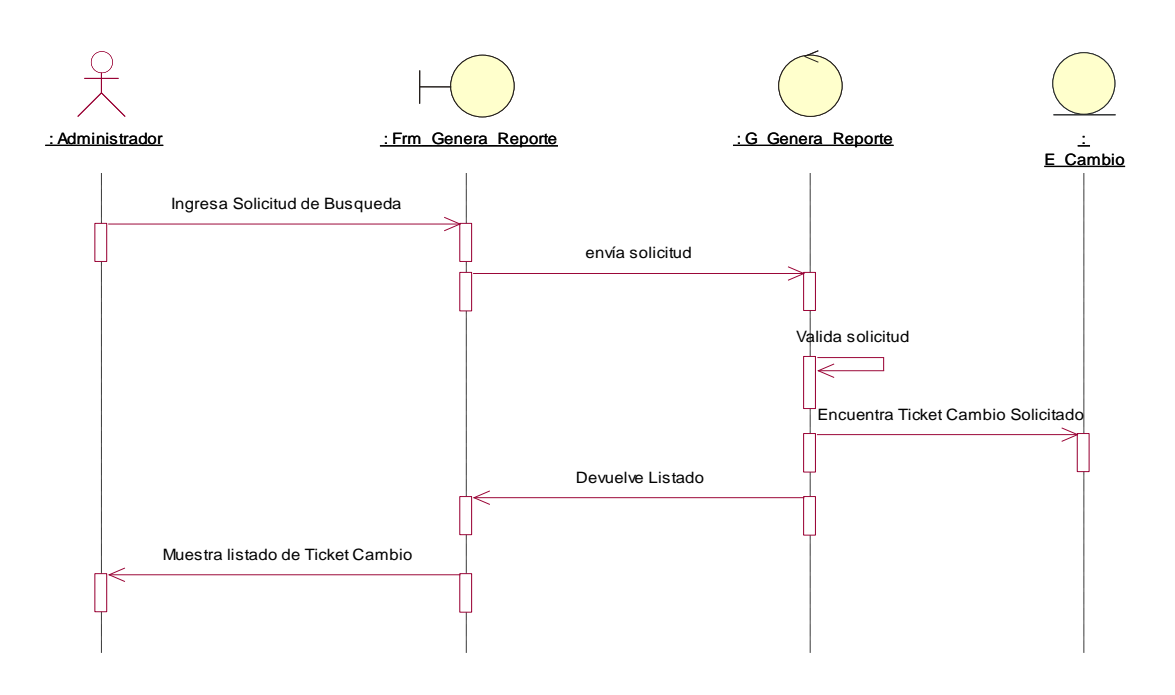

*Figura 121: Diagrama de Secuencia - Consultar\_Reportes\_Ticket\_Cambio. Fuente: Elaboración Propia.*

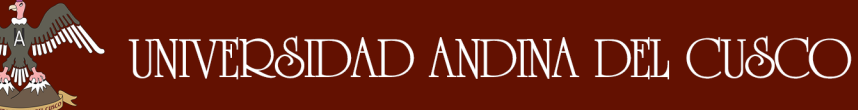

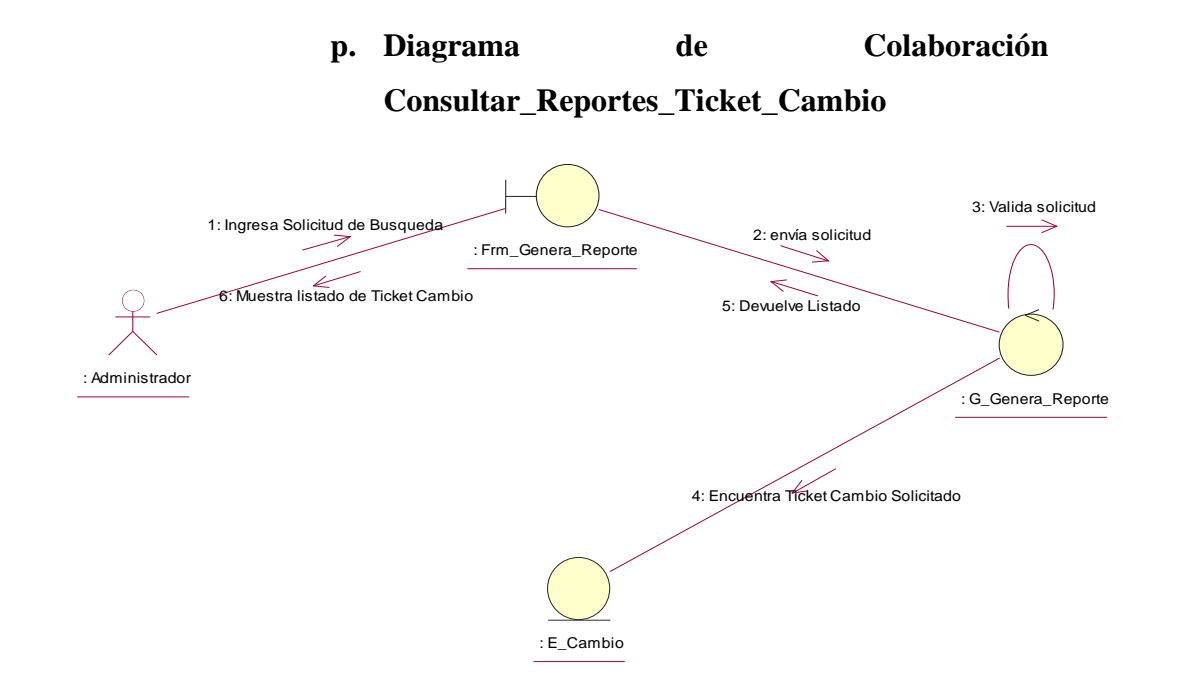

*Figura 122: Diagrama de Colaboración - Consultar\_Reportes\_Ticket\_Cambio. Fuente: Elaboración Propia.*

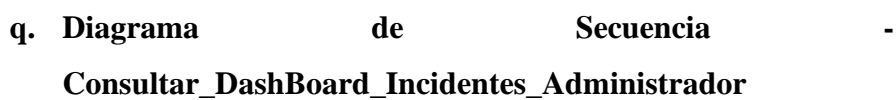

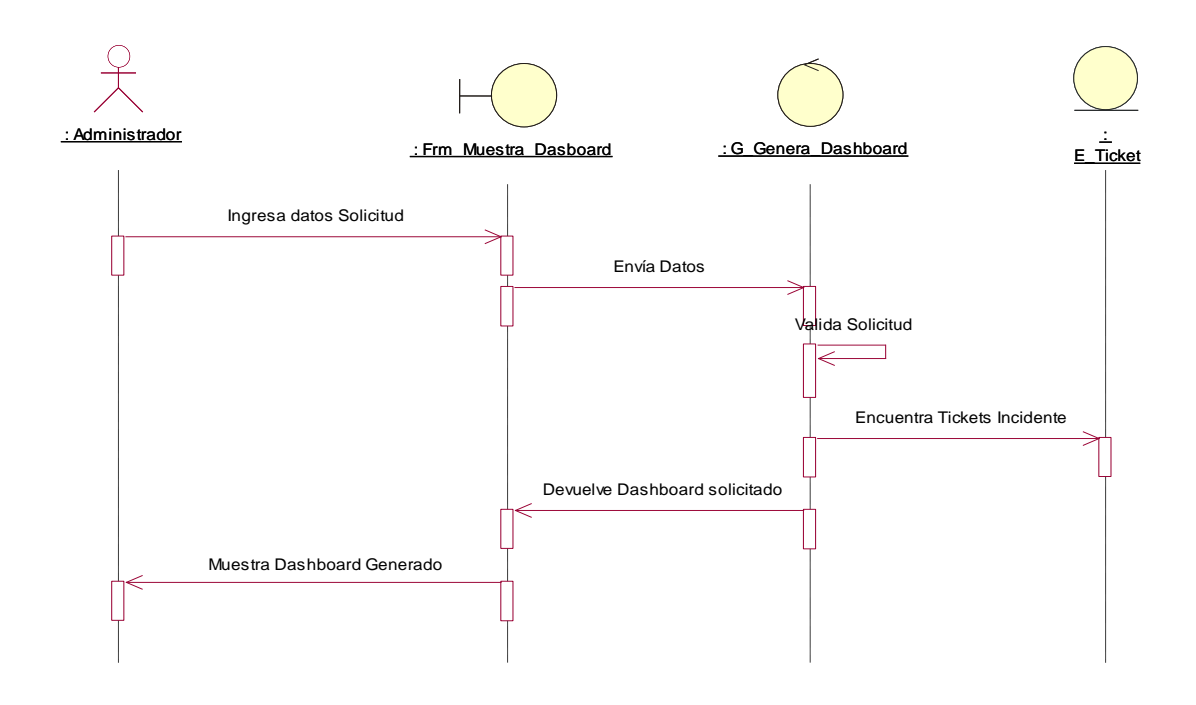

*Figura 123: Diagrama de Secuencia - Consultar\_DashBoard\_Incidentes\_Administrador. Fuente: Elaboración Propia.*

**Allinium A** 

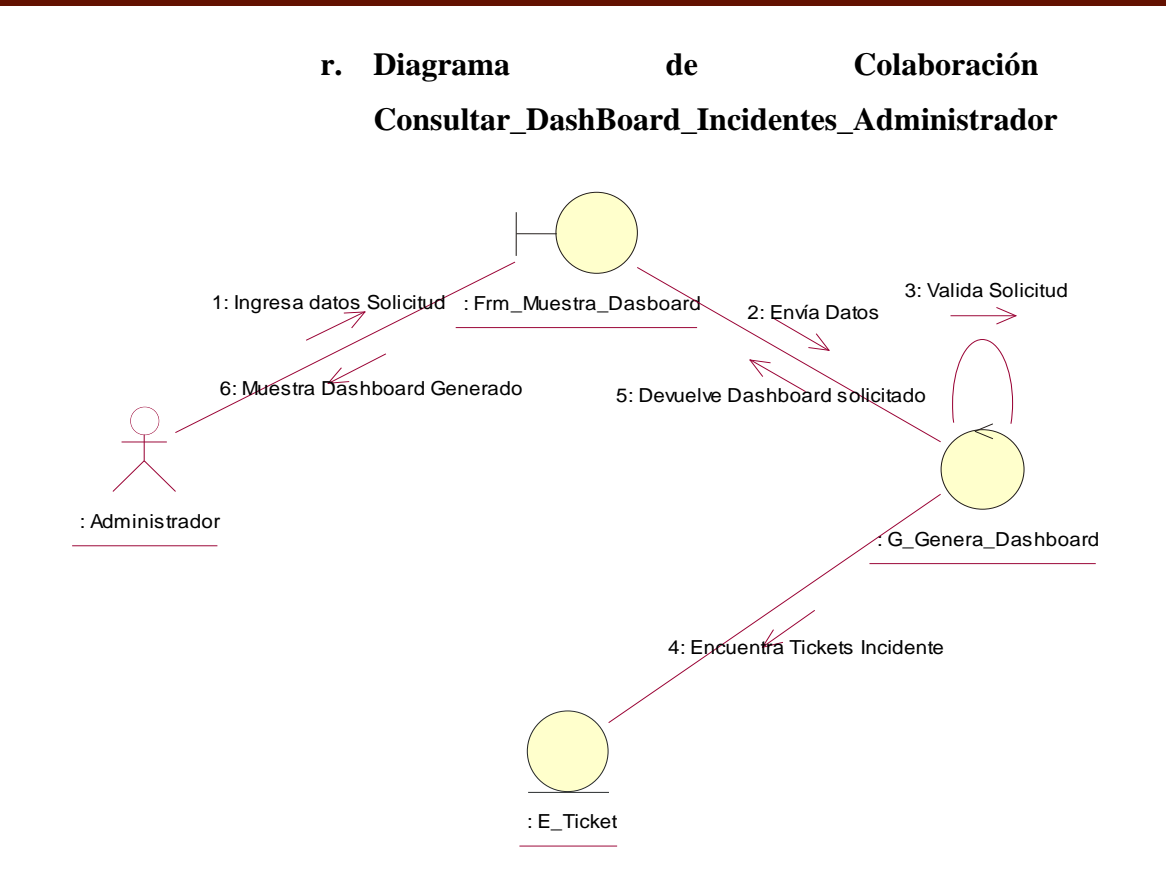

*Figura 124: Diagrama de Colaboración - Consultar\_DashBoard\_Incidentes\_Administrador. Fuente: Elaboración Propia.*

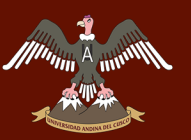

## **s. Diagrama de Secuencia -**

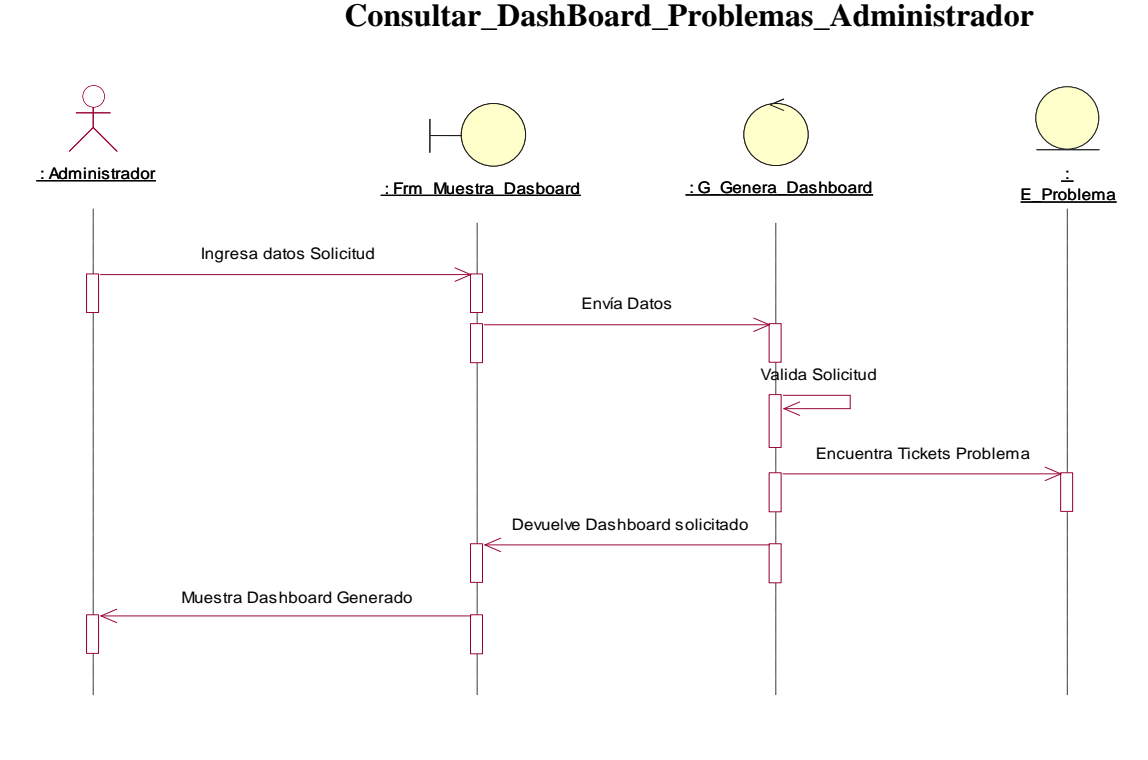

*Figura 125: Diagrama de Secuencia - Consultar\_DashBoard\_Problemas\_Administrador. Fuente: Elaboración Propia.*

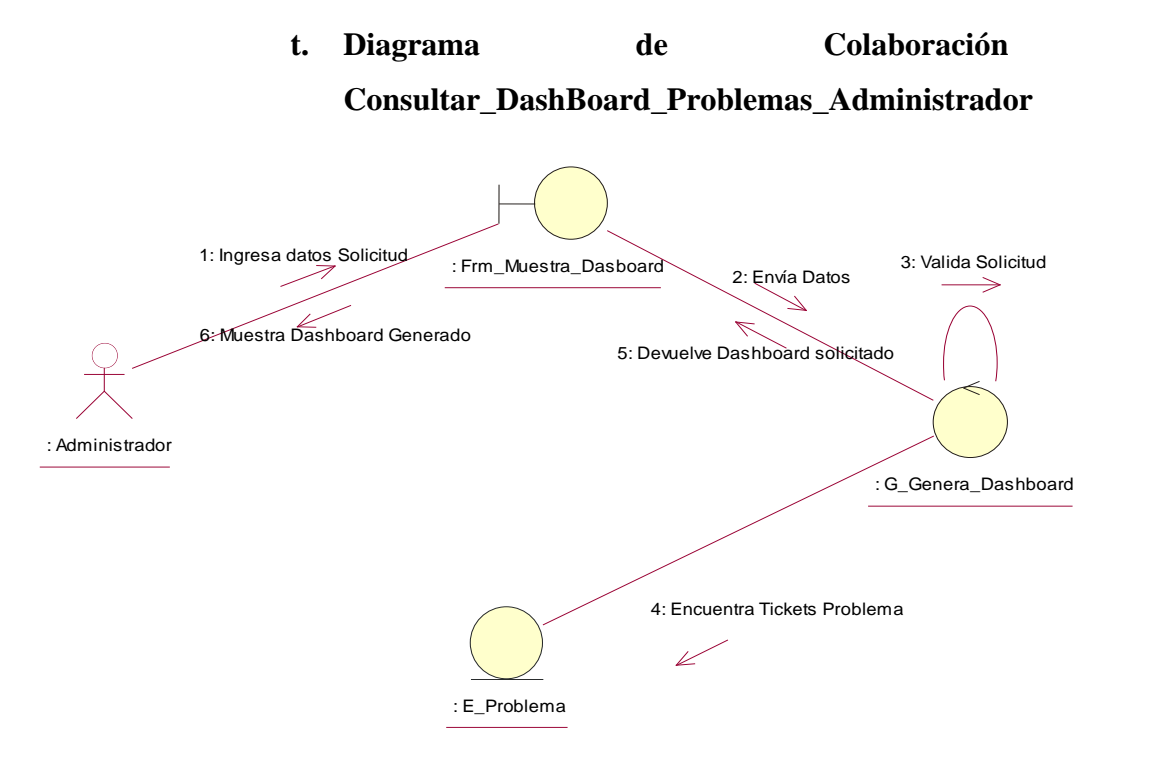

*Figura 126: Diagrama de Colaboración - Consultar\_DashBoard\_Problemas\_Administrador. Fuente: Elaboración Propia.*

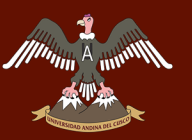

## **u. Diagrama** de **Secuencia**

**Consultar\_DashBoard\_Cambios\_Administrador**

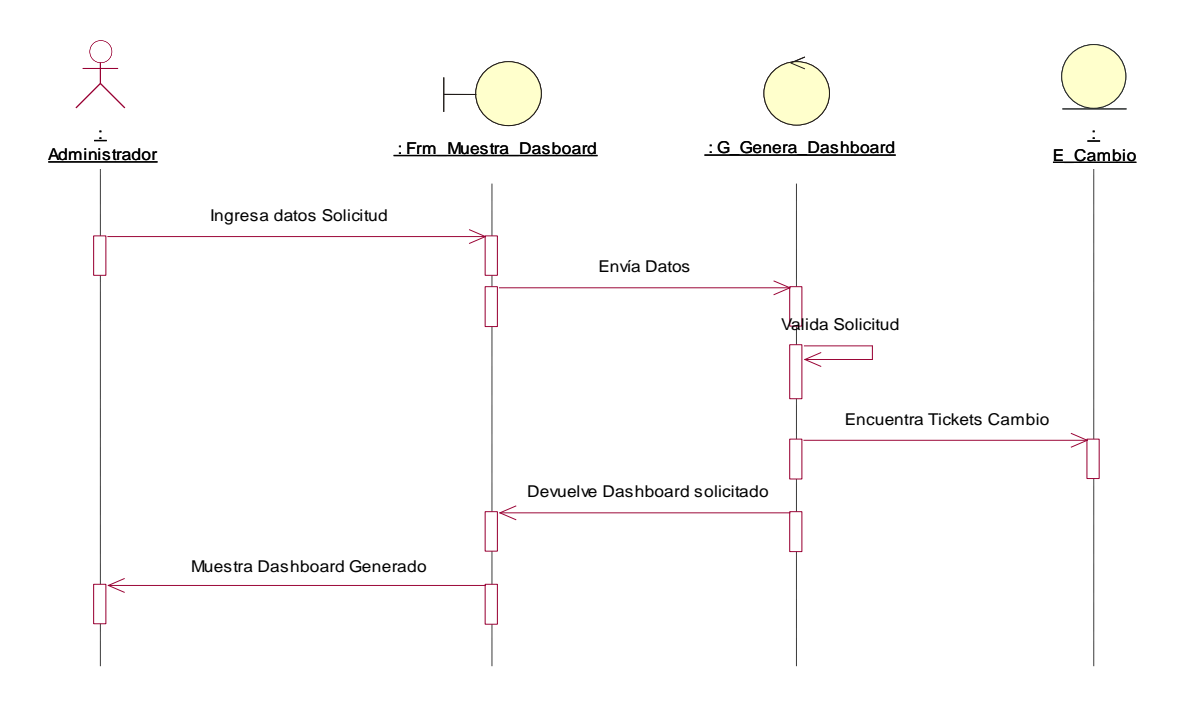

*Figura 127: Diagrama de Secuencia - Consultar\_DashBoard\_Cambios\_Administrador. Fuente: Elaboración Propia.*

A munt

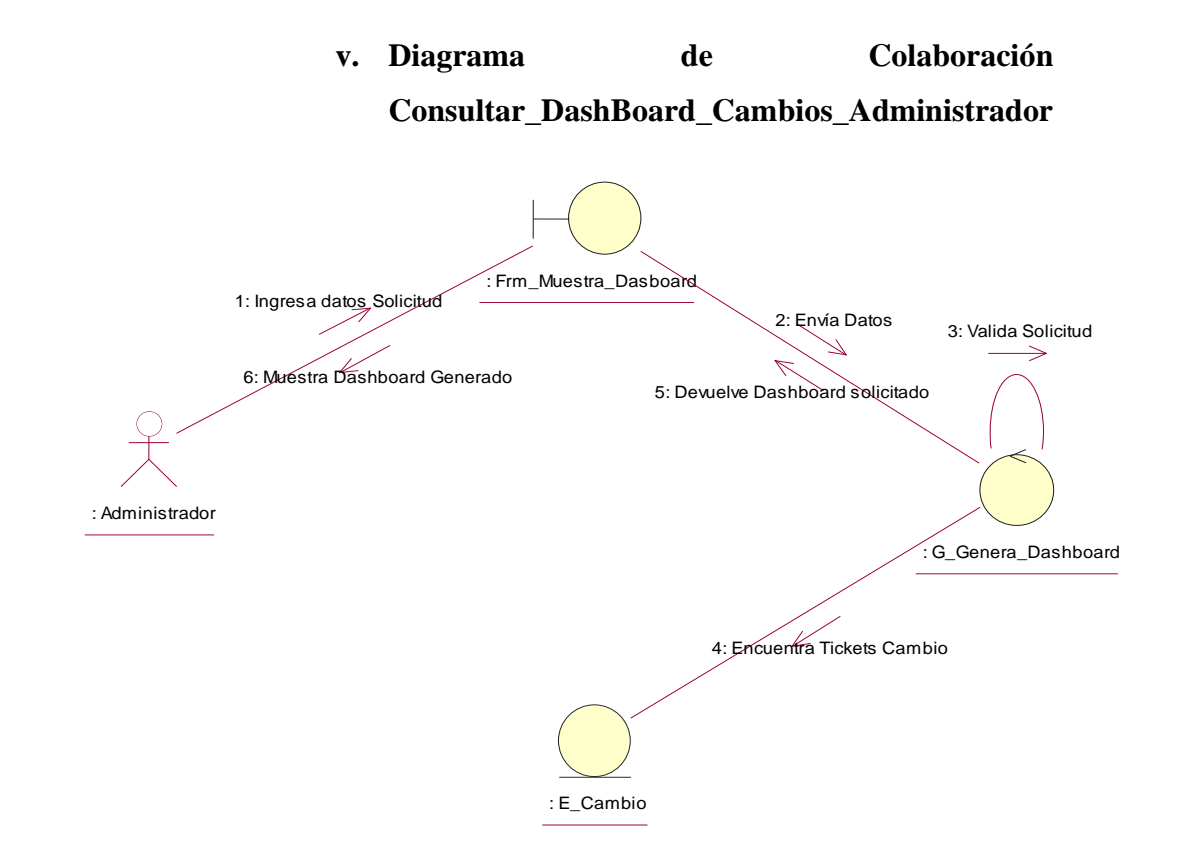

*Figura 128: Diagrama de Colaboración - Consultar\_DashBoard\_Cambios\_Administrador. Fuente: Elaboración Propia.*

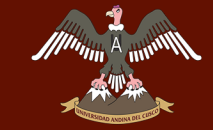

#### **3.3.8. Diagrama de Entidad – Relación Base de Datos**

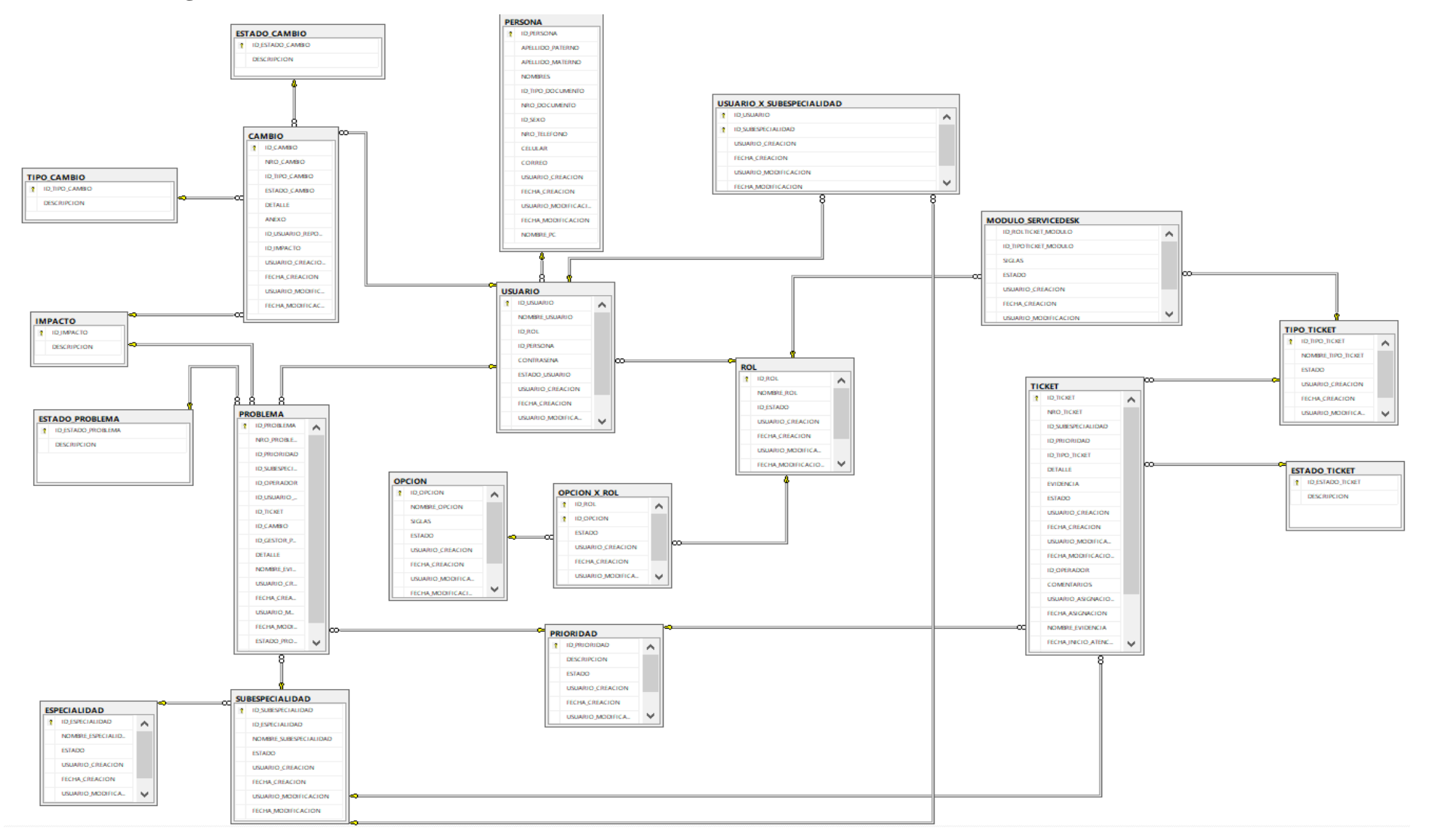

*Figura 129: Diagrama Entidad - Relación de Base de Datos. Fuente: Elaboración Propia.*

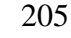

**DERECHOS DE AUTOR RESERVADOS** 

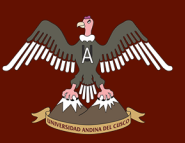

#### **3.3.9. Diagrama de Componente**

Para la elaboración y manejo del sistema se realizaron diferentes paquetes, tanto

globales como específicos.

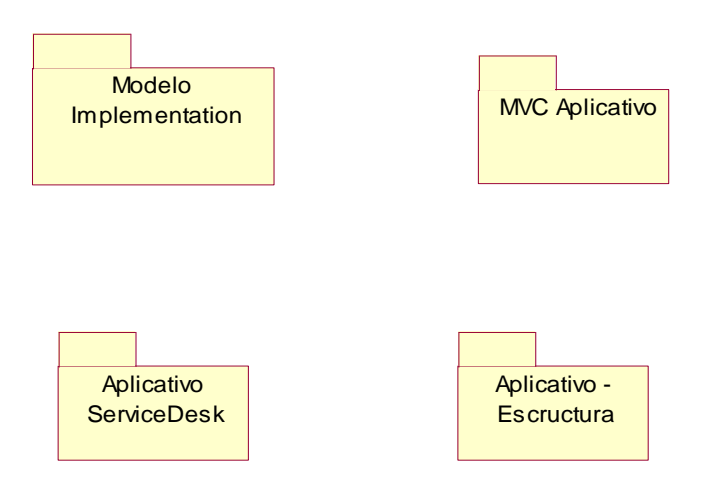

*Figura 130:Esquema de Paquetes de Componentes, Fuente: Elaboración Propia.*

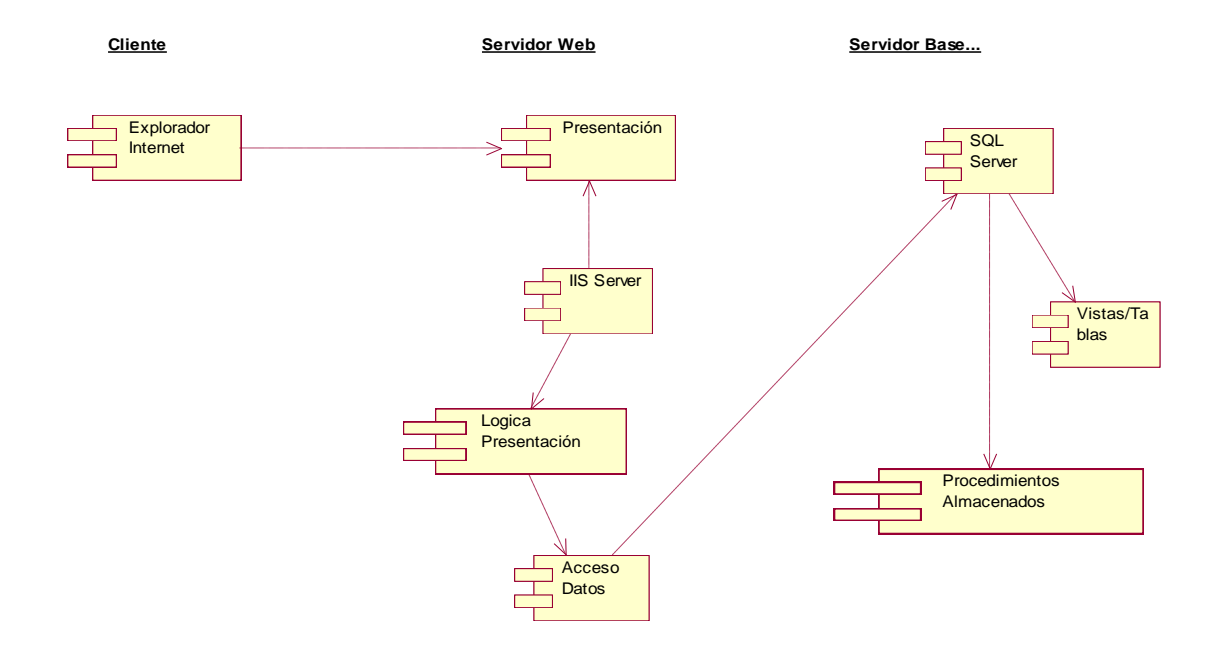

*Figura 131:Diagrama de Componente - Modelo Implementación, Fuente: Elaboración Propia.*

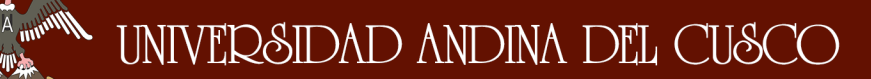

 $\eta_{\rm th}$ 条件

#### **Diseño Software MVC**

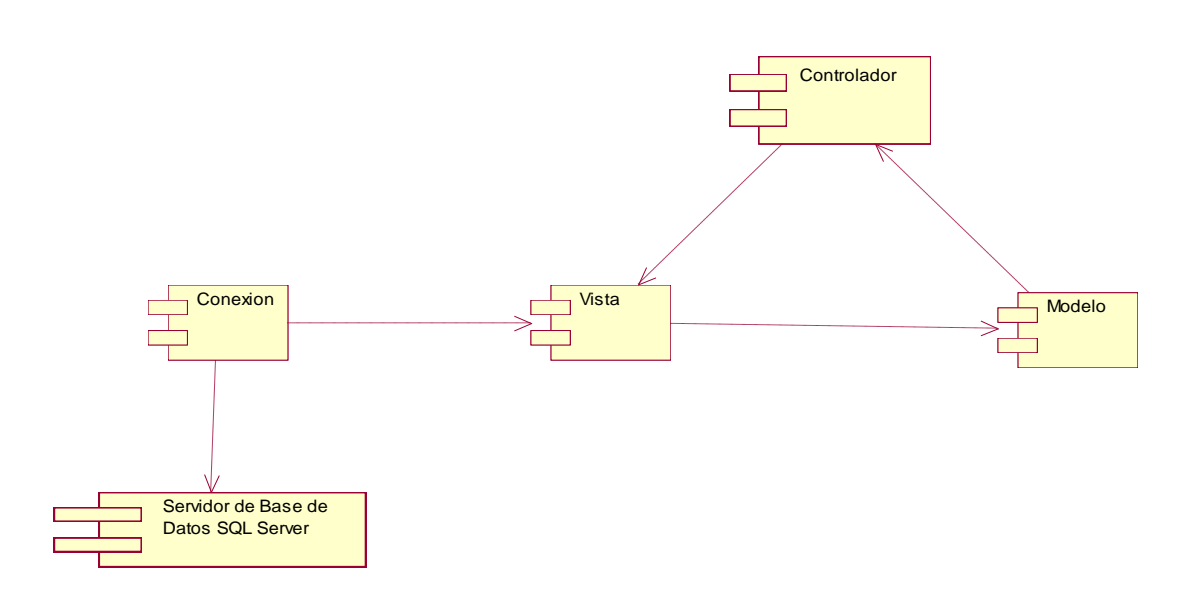

*Figura 132: Diagrama Componente – MVC, Fuente: Elaboración Propia.*

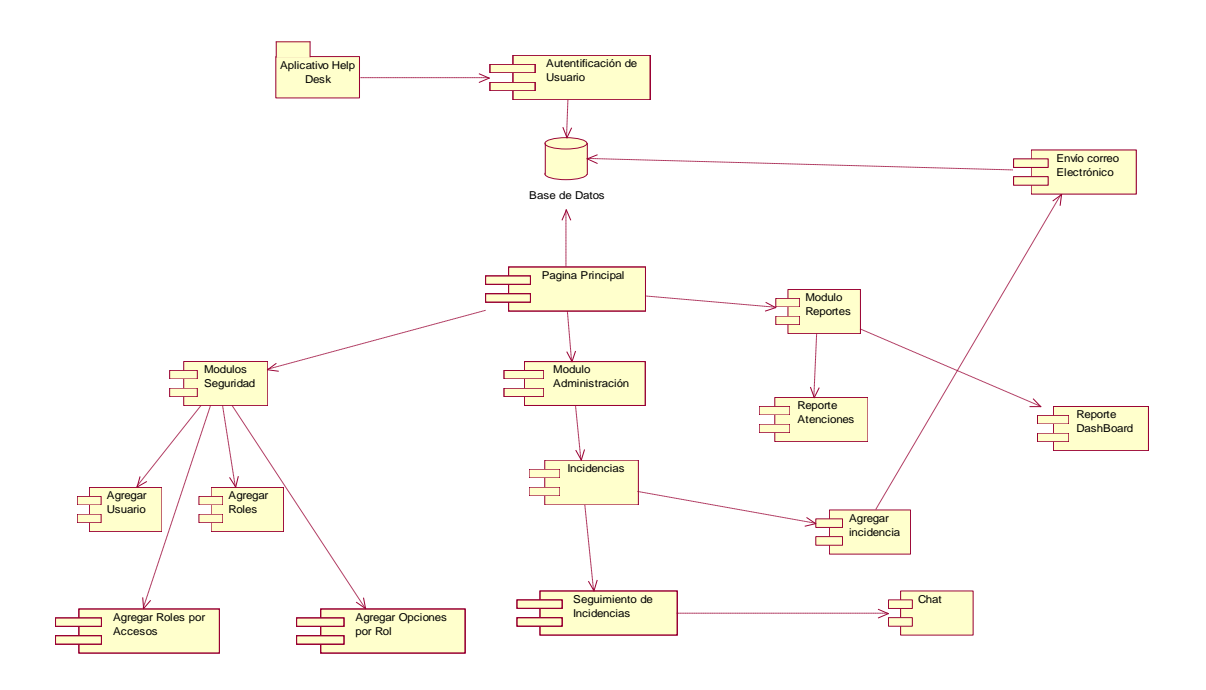

*Figura 133:Diagrama Componente - Aplicativo Service Desk, Fuente: Elaboración Propia.*

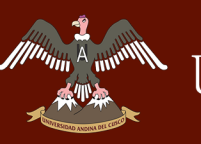

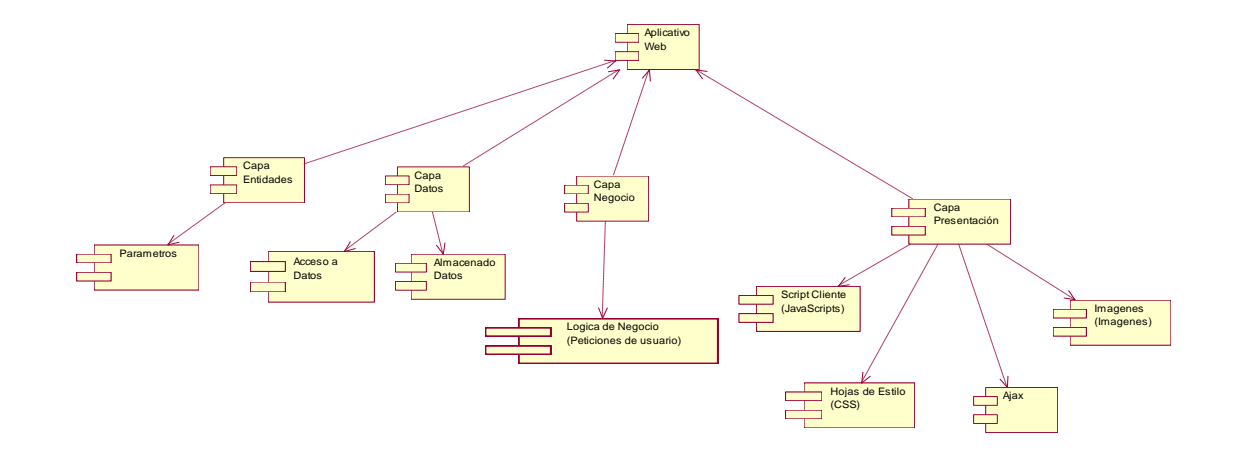

*Figura 134: Diagrama Componente - Aplicativo Estructura, Fuente: Elaboración Propia.*

#### **3.3.10. Diagrama de Despliegue**

En el diagrama de despliegue se muestra las conexiones físicas de la implementación del Sistema en la infraestructura de TI.

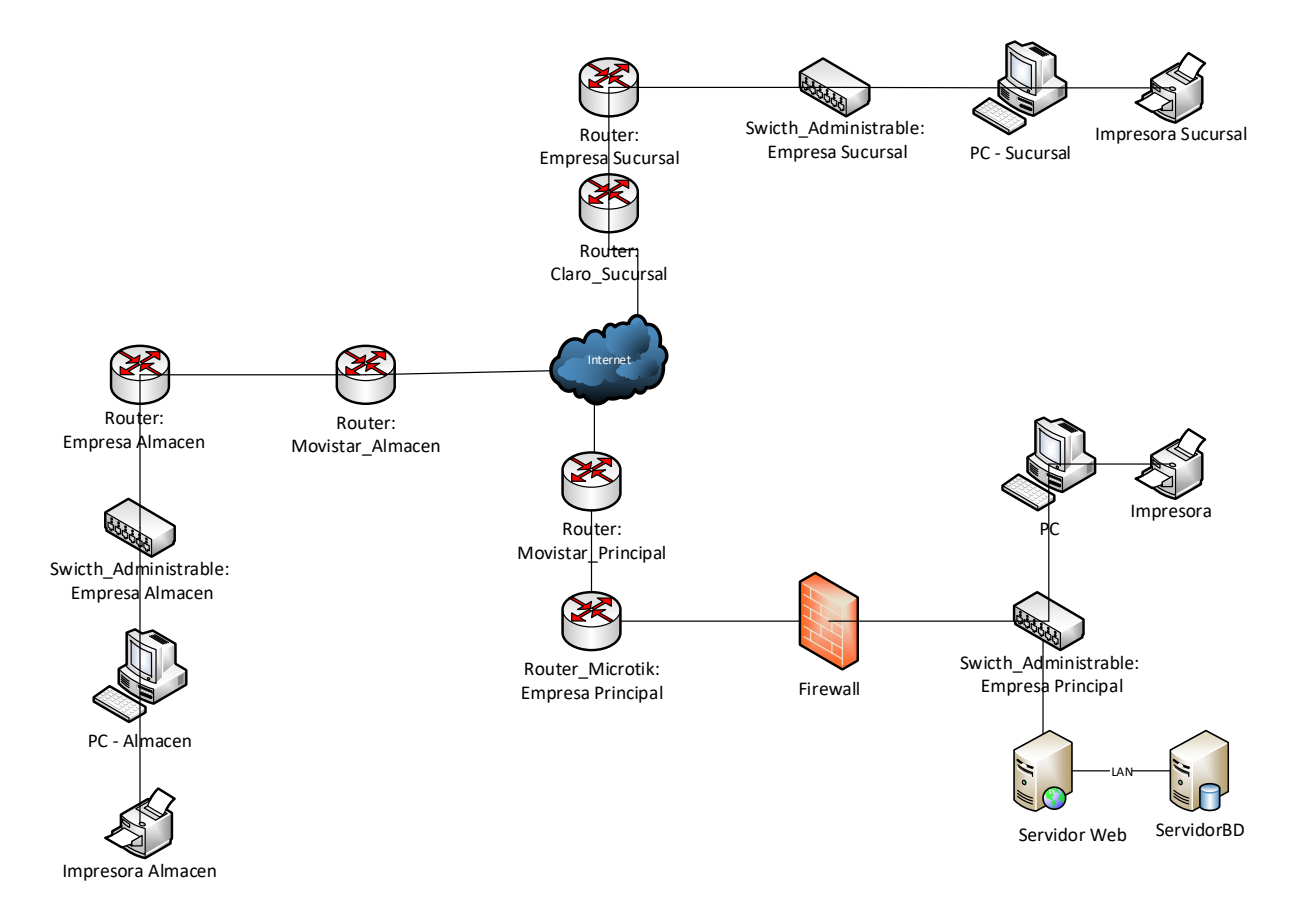

*Figura 135: Diagrama Despliegue, Fuente: Elaboración Propia.*

#### **3.4. Fase Construcción – RUP**

 $\mathscr{M}^{\text{min}}$ 

#### **3.4.1. Desarrollo Sistema ServiceDesk**

En la Fase de Construcción se realizó el desarrollo del Sistema, teniendo en cuenta los

modelos de caso de uso terminados, se realizó la Arquitectura de Desarrollo MVC.

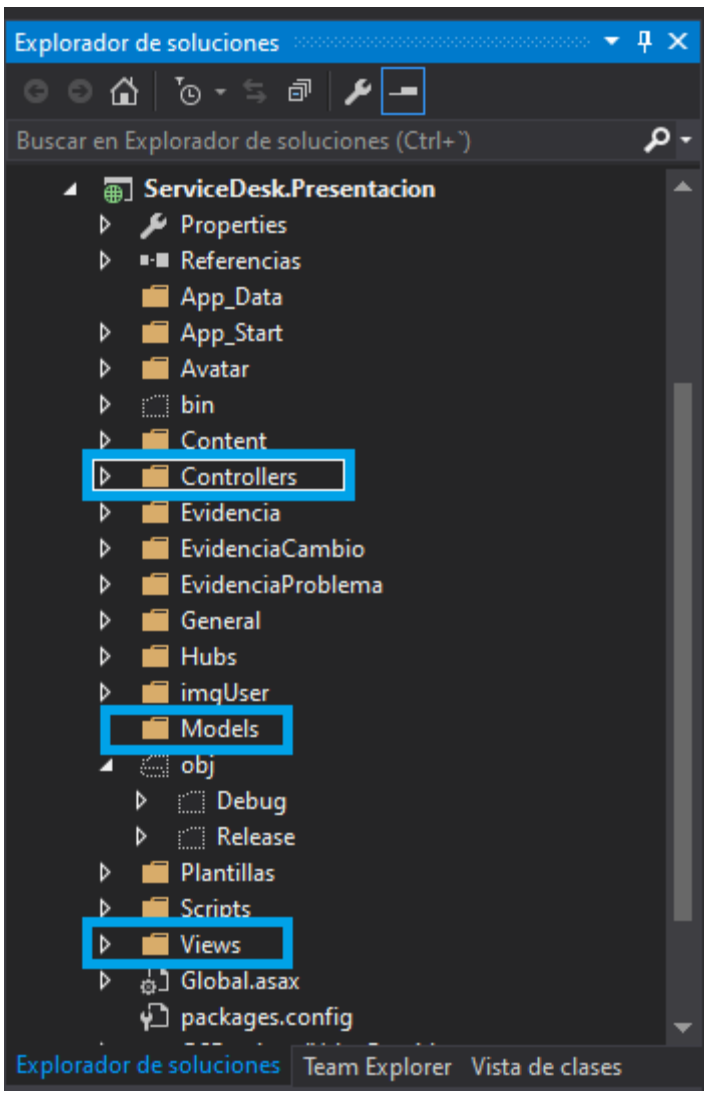

*Figura 136: Arquitectura MVC - Sistema ServiceDesk. Fuente: Elaboración Propia.*

Se realizó una solución del Sistema dividida en 4 etapas:

- Entidades
- Datos
- Negocio
- Presentación

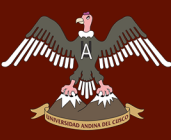

## **ARCHIME UNIVERSIDAD ANDINA DEL CUSCO**

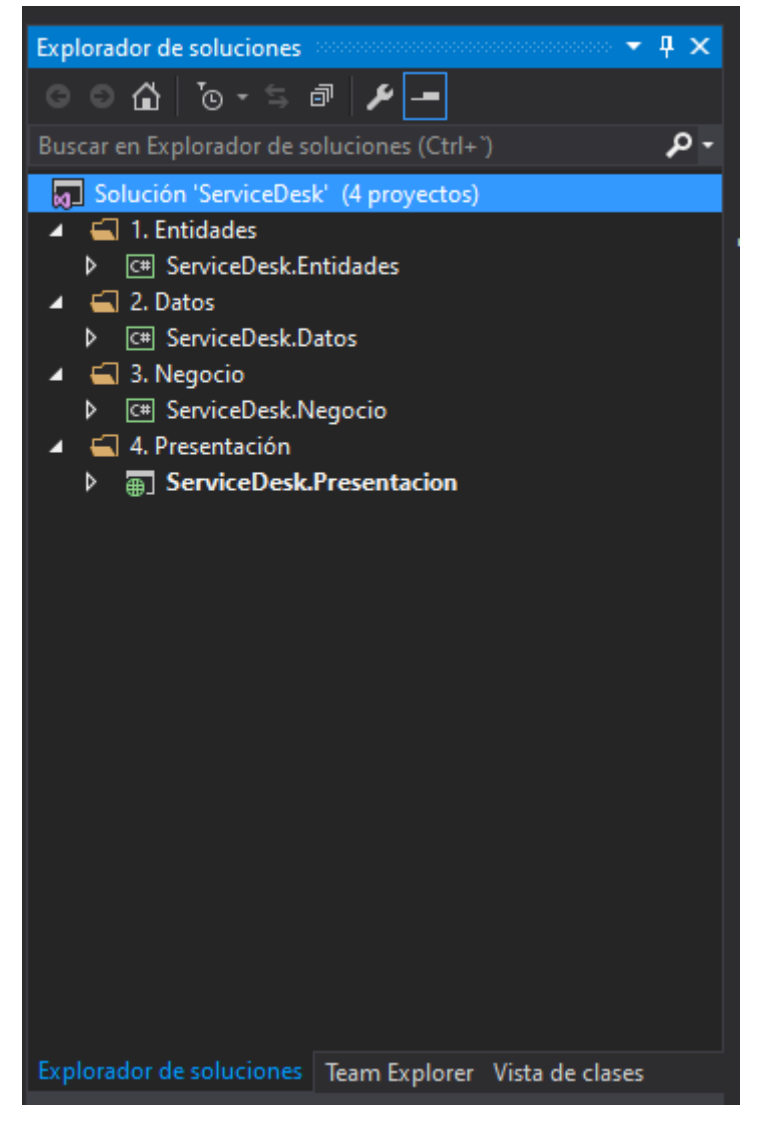

*Figura 137: Capas de Desarrollo - ServiceDesk. Fuente: Elaboración Propia.*

## UNIVERSIDAD ANDINA DEL CUSCO

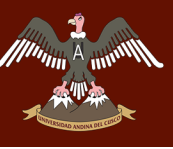

#### **3.4.1.1.Entidades**

|   |   |   | [9] Solución 'ServiceDesk' (4 proyectos) |
|---|---|---|------------------------------------------|
|   |   |   | 1. Entidades                             |
| ◢ |   |   | <sup>[C#]</sup> ServiceDesk.Entidades    |
|   | D |   | $\mathcal F$ Properties                  |
|   | d |   | <b>E</b> Referencias                     |
|   | d | œ | Listado                                  |
|   | d |   | C <sup>#</sup> CambioEL.cs               |
|   | d |   | C <sup>#</sup> ChatEL.cs                 |
|   | d |   | C <sup>#</sup> EspecialidadEL.cs         |
|   | D |   | C <sup>#</sup> OpcionEL.cs               |
|   | D |   | C <sup>#</sup> OperadorEL.cs             |
|   | d |   | C <sup>#</sup> ParametroEL.cs            |
|   | D |   | C <sup>#</sup> ProblemaEL.cs             |
|   | d |   | C <sup>#</sup> RolEL.cs                  |
|   | d |   | C <sup>#</sup> SubEspecialidadEL.cs      |
|   | d |   | C <sup>#</sup> TicketEL.cs               |
|   | d |   | C <sup>#</sup> UsuarioActualEL.cs        |
|   | d |   | C <sup>#</sup> UsuarioEL.cs              |

*Figura 138: Capa de Entidad - ServiceDesk. Fuente: Elaboración Propia.*

**3.4.1.2.Datos**

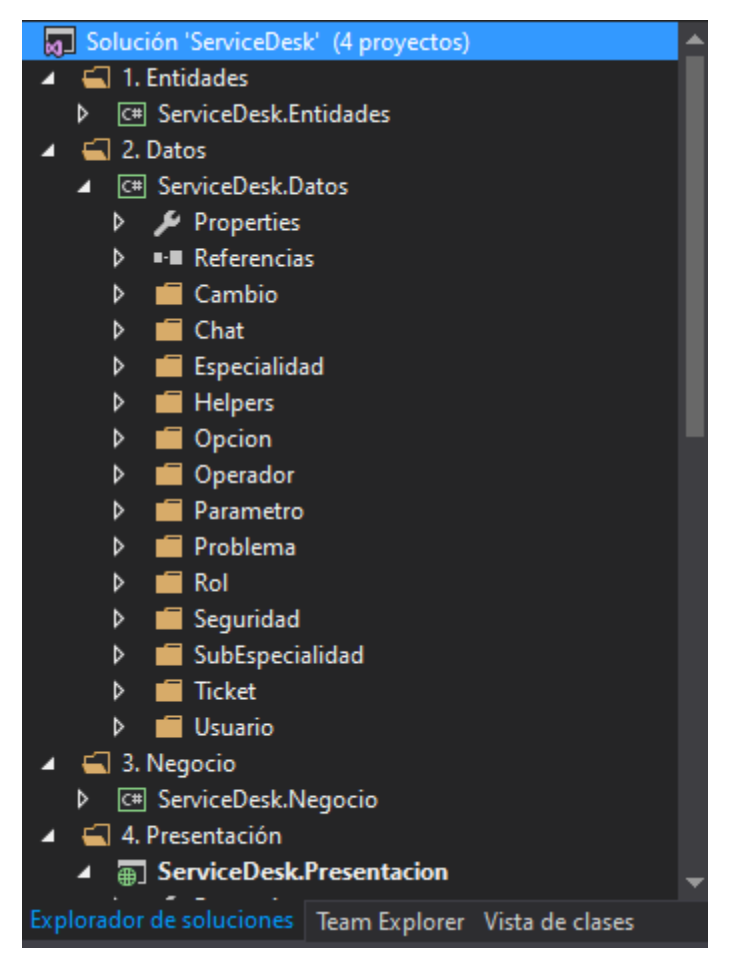

*Figura 139: Capa de Datos - ServiceDesk. Fuente: Elaboración Propia.*

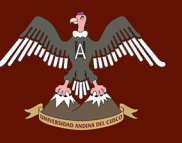

#### **3.4.1.3.Negocio**

|   | 3. Negocio             |
|---|------------------------|
|   | C# ServiceDesk.Negocio |
| d | Properties             |
| d | ■ Referencias          |
| d | Cambio                 |
| d | Chat                   |
| d | Especialidad           |
| Þ | Opcion                 |
| d | Operador               |
| d | Parametro              |
| d | Problema               |
| d | Rol                    |
| d | Seguridad              |
| d | SubEspecialidad        |
| d | <b>Ticket</b>          |
| D | Usuario                |
|   |                        |

*Figura 140: Capa de Negocio - ServiceDesk. Fuente: Elaboración Propia.*

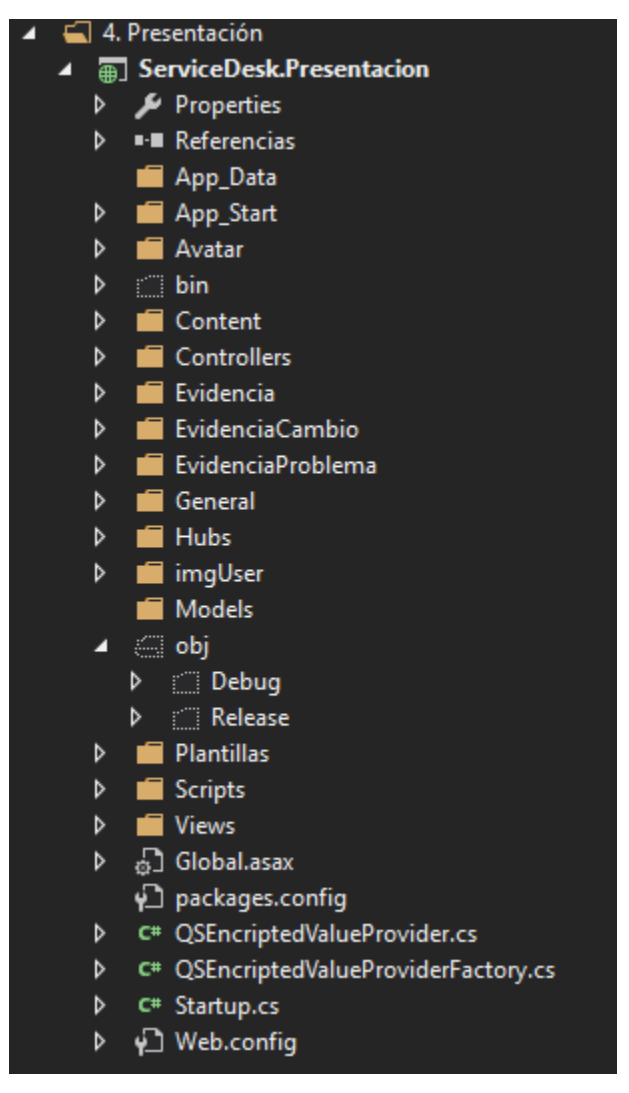

#### **3.4.1.4.Presentación**

Munning V

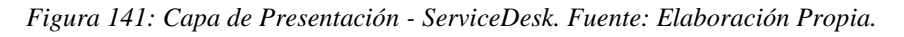

#### **3.4.2. Codificación Código Fuente**

Se realiza la codificación del Sistema, a continuación, se muestra algunos ejemplos sobre la codificación.

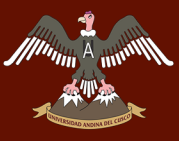

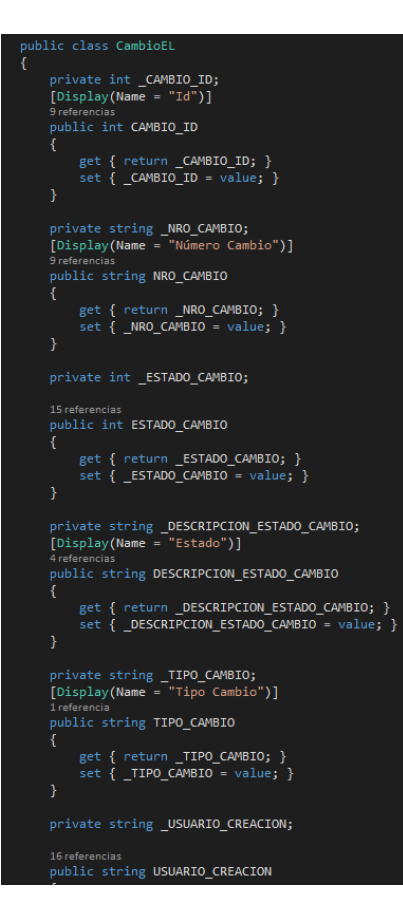

*Figura 142: Codificación Entidades - ServiceDesk. Fuente: Elaboración Propia.*

| public class CambioDAL:ICambioDAL                                                                     |  |
|----------------------------------------------------------------------------------------------------|--|
| ₹                                                                                                    |  |
| 2 referencias                                                                                         |  |
| public List <cambiolistael> fn Get Cambio(CambioEL objCambioEL)</cambiolistael>                       |  |
|                                                                                                    |  |
| try                                                                                                   |  |
| €                                                                                                    |  |
| List <cambiolistael> lstCambios = new List<cambiolistael>();</cambiolistael></cambiolistael>          |  |
| CambioListaEL cambio;                                                                                 |  |
| DataTable $dt = new DataFrame()$ ;                                                                    |  |
| SqlParameter[] objParameter = new SqlParameter[3];                                                    |  |
| objParameter[0] = new SqlParameter("@ESTADO", objCambioEL.ESTADO CAMBIO);                             |  |
| objParameter[1] = new SqlParameter("@TIPO", objCambioEL.ID_TIPO_CAMBIO);                              |  |
| objParameter[2] = new SqlParameter("@USUCREACION", objCambioEL.USUARIO CREACION);                     |  |
| SqlHelper.Fill(dt, "sp_GetListaCambio", objParameter);                                                |  |
|                                                                                                    |  |
| foreach (DataRow item in dt.Rows)                                                                     |  |
| €                                                                                                    |  |
| $c$ ambio = new CambioListaEL $()$ ;                                                                  |  |
| cambio.CAMBIO ID = Convert.ToInt32(item[0].ToString());<br>$cambia.NRO CAMBIO = item[1].ToString()$ ; |  |
| cambio.ESTADO_CAMBIO = item[2].ToString();                                                            |  |
| cambio.FECHA_CREACION = item[3].ToString().Substring(0, 10);                                          |  |
| cambio.USUARIO REPORTA = item[5].ToString();                                                          |  |
| $cambia.DETALLE = item[4].ToString()$ ;                                                               |  |
| cambio.TIPO CAMBIO = item[6].ToString();                                                              |  |
| lstCambios.Add(cambio);                                                                               |  |
| ł                                                                                                    |  |
| return 1stCambios;                                                                                    |  |
| Y                                                                                                    |  |
| catch (Exception ex)                                                                                  |  |
| €                                                                                                    |  |
| return null;                                                                                          |  |
| ł                                                                                                    |  |
| }                                                                                                    |  |
|                                                                                                    |  |

*Figura 143: Codificación Datos - ServiceDesk. Fuente: Elaboración Propia.*

### Repositorio Digital

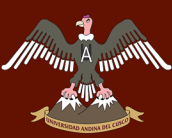

# **The Address CONDERGINAL CUSCO**

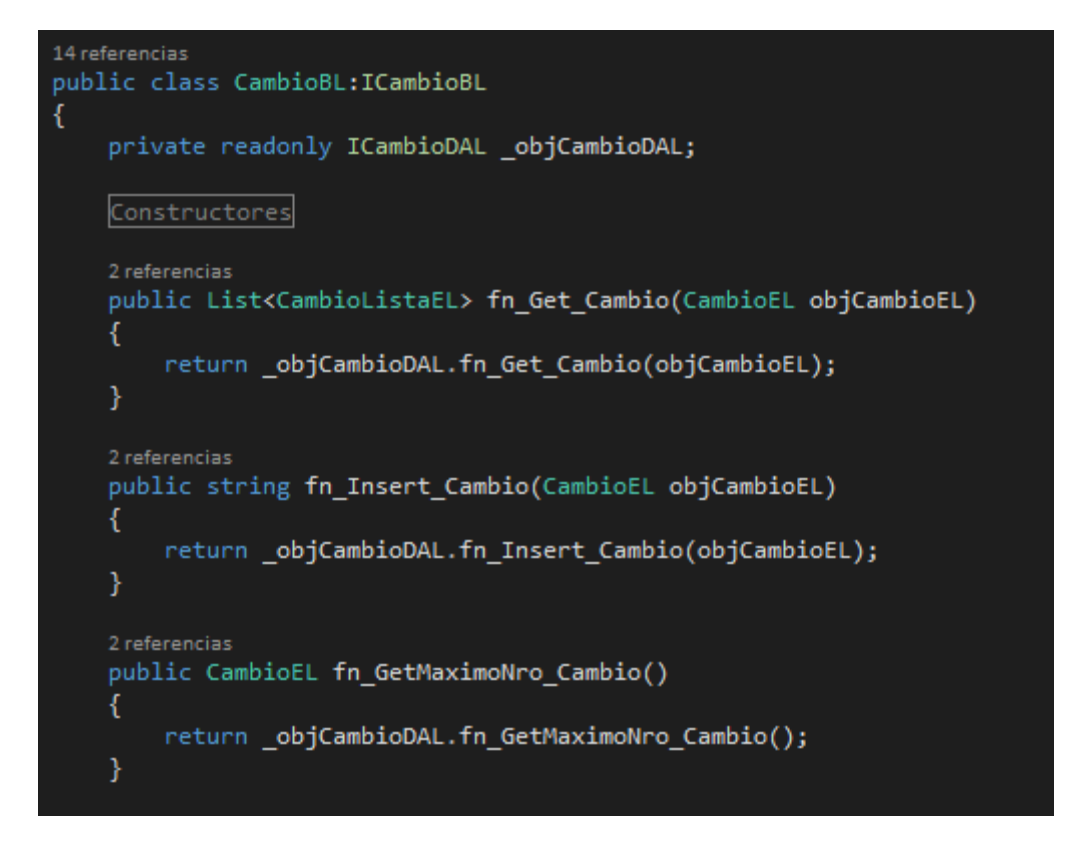

*Figura 144: Codificación Negocio - ServiceDesk. Fuente: Elaboración Propia.*

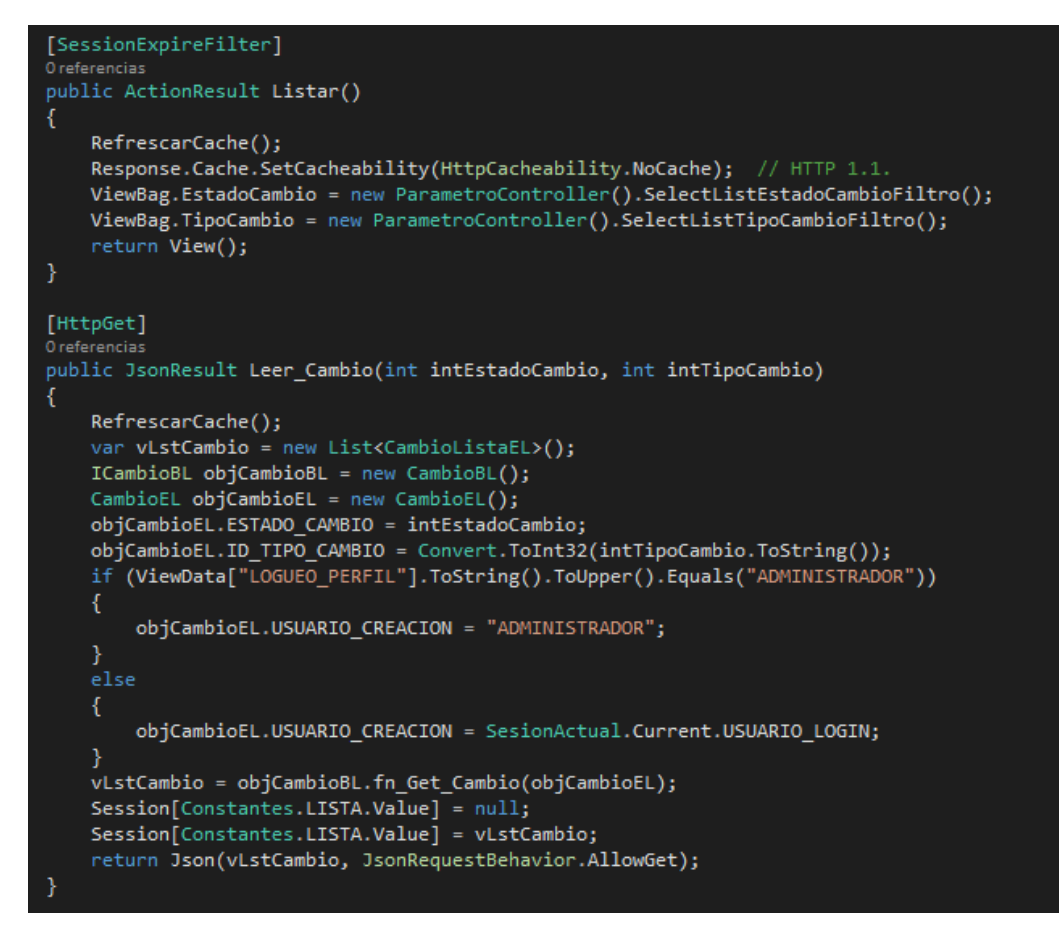

*Figura 145: Codificación Presentación - ServiceDesk. Fuente: Elaboración Propia.*
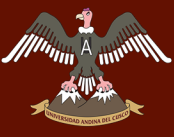

- □ Stored Procedures
	- **ED** System Stored Procedures
	- 国 dbo.sp\_Asignado\_Alto
	- 国 国 dbo.sp\_Asignado\_Baja
	- 田 国 dbo.sp\_Asignado\_Media
	- 图 <mark>图</mark> dbo.sp\_Confirmacion\_send\_mail
	- **⊞** dbo.sp\_Correo\_Chat\_IF
	- 国 abo.sp\_EnAtencion\_Alto
	- 国 a dbo.sp\_EnAtencion\_Baja
	- **A** a dbo.sp\_EnAtencion\_Media 田 国 dbo.sp\_GetActualizarClave
	- 图 图 dbo.sp\_GetActualizarEspecialidad
	- 田 国 dbo.sp\_GetActualizarOpcion
	- E a dbo.sp\_GetActualizarOperador
	- **A** a dbo.sp\_GetActualizarRol
	- a a dbo.sp\_GetActualizarSubEspecialidad
	- 田 **国** dbo.sp GetActualizarUsuario
	- **A** a dbo.sp\_GetCambio a a dbo.sp\_GetEliminarRolOpcion
	- 田 国 dbo.sp GetEspecialidad
	- A a dbo.sp\_GetEspecialidades
	- A all dbo.sp\_GetEspecialidadesActivas
	- 田 a dbo.sp\_GetEstadoCambio
	- 田 国 dbo.sp\_GetEstadoProblema
	- 田 国 dbo.sp\_GetEstadoTicket
	- 田 国 dbo.sp\_GetGrupoCalificacionTicket
	- 图 <mark>图</mark> dbo.sp\_GetGrupoEstadoTicket
	- a a dbo.sp\_GetGuardarCambio
	- A a dbo.sp\_GetGuardarEspecialidad
	- **All** albo.sp\_GetGuardarOpcion
	- a a dbo.sp\_GetGuardarOpcionRol 田 国 dbo.sp\_GetGuardarProblema
	- **All** and dbo.sp\_GetGuardarRol
	- A a dbo.sp\_GetGuardarSubEspecialidad
	- **All** albo.sp\_GetGuardarTicket
	- 图 图 dbo.sp\_GetGuardarUsuario
	- 田 国 dbo.sp\_GetListaCambio
	- A a dbo.sp\_GetListaCambioReporte
	- A a dbo.sp\_GetListaCambiosNoAsignados
	- **All all dbo.sp\_GetListaChatTicket**
	- A a dbo.sp\_GetListaEspecialidades
	- 田 国 dbo.sp\_GetListaGestores
	- **A** a dbo.sp\_GetListalmpacto
	- **Allen and discussion** discusses
	- 田 国 dbo.sp\_GetListaOperadores
	- 图 a dbo.sp\_GetListaParametros
	- 田 a dbo.sp\_GetListaPrioridad

Figura 146: Procedimientos Almacenados ServiceDesk. Fuente: Elaboración Propia.

### 3.4.3. Versiones Beta - Pruebas

Se realizó las pruebas de las versiones, se publicó el aplicativo desde Visual Studio 2015, donde a continuación se podrá observar las 3 pruebas que se realizaron y publicaron en un servidor de pruebas.

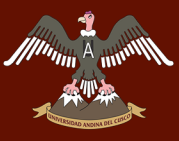

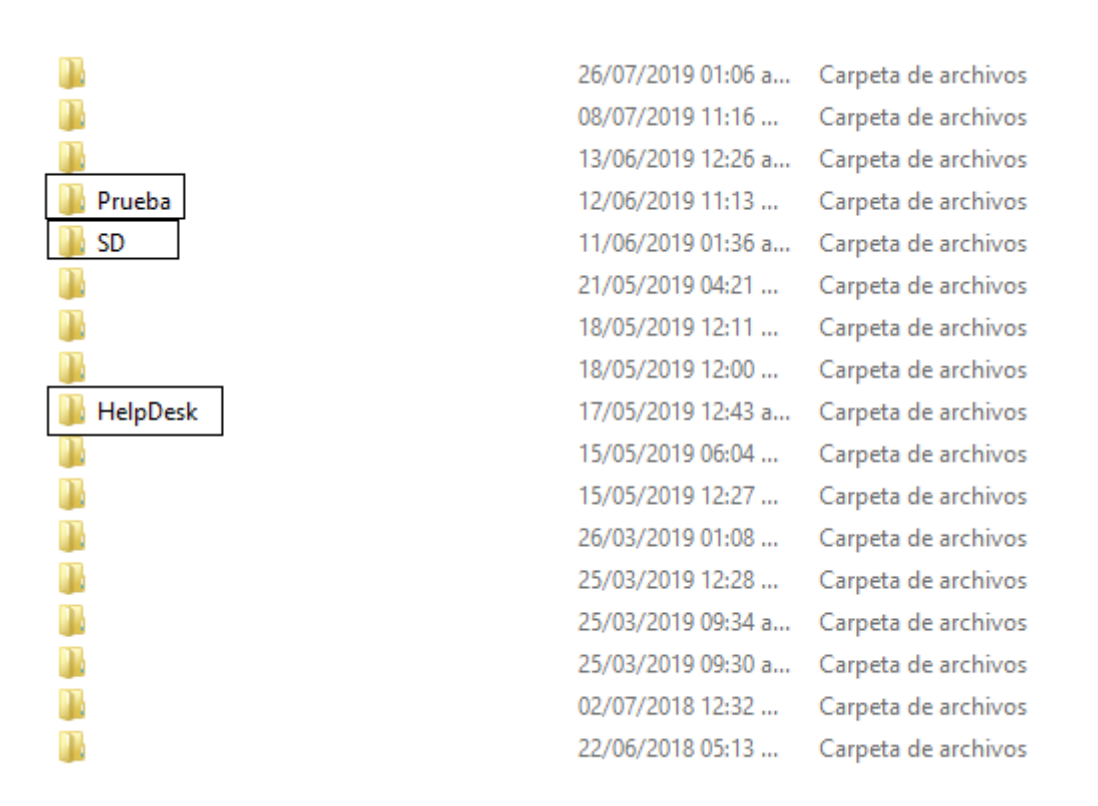

*Figura 147: Publicaciones - Versiones Beta. Fuente: Elaboración Propia.*

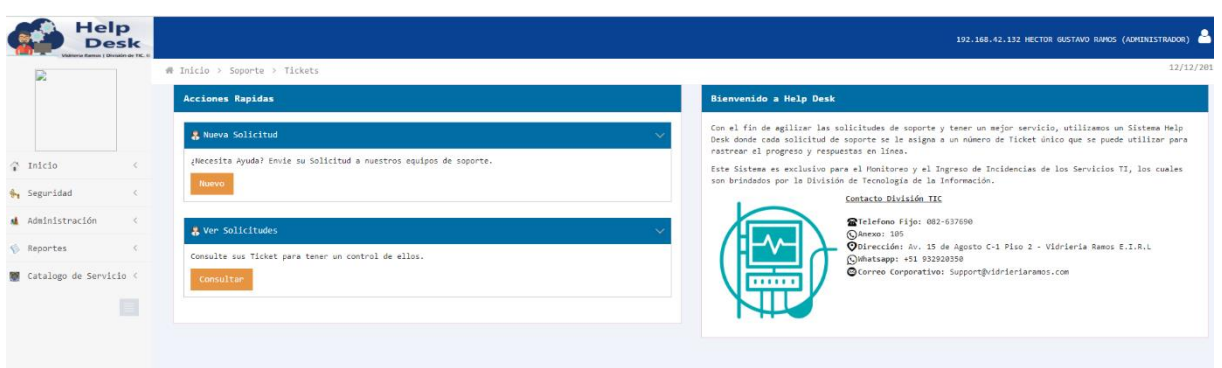

*Figura 148: Versión Beta - Prueba. Fuente: Elaboración Propia.*

| Dervice<br>$\Box$ esk                         |              |                              |                          |        |                      | <b>HECTOR GUSTAVO RAMOS (ADMINISTRADOR)</b> |  |
|-----------------------------------------------|--------------|------------------------------|--------------------------|--------|----------------------|---------------------------------------------|--|
|                                               |              | # Inicio > Seguridad > Roles |                          |        |                      | 12/12/201                                   |  |
|                                               |              | Campos de búsqueda           |                          |        |                      |                                             |  |
|                                               |              | <b>En Listado de Roles</b>   |                          |        |                      |                                             |  |
| 合 Inicio                                      | $\epsilon$   | $\mathsf{ID}$                | Nombre de Rol            | Estado | Usuario Creación     | Ver                                         |  |
| + Seguridad                                   | $\leftarrow$ |                              | <b>ADMINISTRADOR</b>     | Activo | <b>GUSTTAVORAMOS</b> | $\mathbf{Q}_i$                              |  |
| <b>M</b> Usuarios                             |              | $\sim$<br>ے                  | OPERADOR                 | Activo | <b>GUSTTAVORAMOS</b> | $\mathbf{Q}_i$                              |  |
| $\Phi$ Roles                                  |              | 3                            | <b>USUARIO</b>           | Activo | <b>GUSTTAVORAMOS</b> | $\mathbf{Q}_i$                              |  |
|                                               |              |                              | <b>GESTOR DE CAMBIOS</b> | Activo | <b>GUSTTAVORAMOS</b> | $\alpha$                                    |  |
| $\blacktriangleright$ Opciones                |              | 5                            | OPERADOR NIVEL 1         | Activo | <b>GUSTTAVORAMOS</b> | $\mathbf{Q}_i$                              |  |
| <b>SOpciones por Rol</b><br>så Administración | $\langle$    | Nuevo                        |                          |        |                      | Anterior<br>$\blacksquare$<br>Siguiente     |  |
| Reportes                                      | $\prec$      |                              |                          |        |                      |                                             |  |
| Modulos                                       | $\epsilon$   |                              |                          |        |                      |                                             |  |

*Figura 149: Versión Beta - SD. Fuente: Elaboración Propia.*

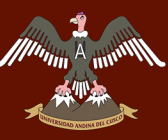

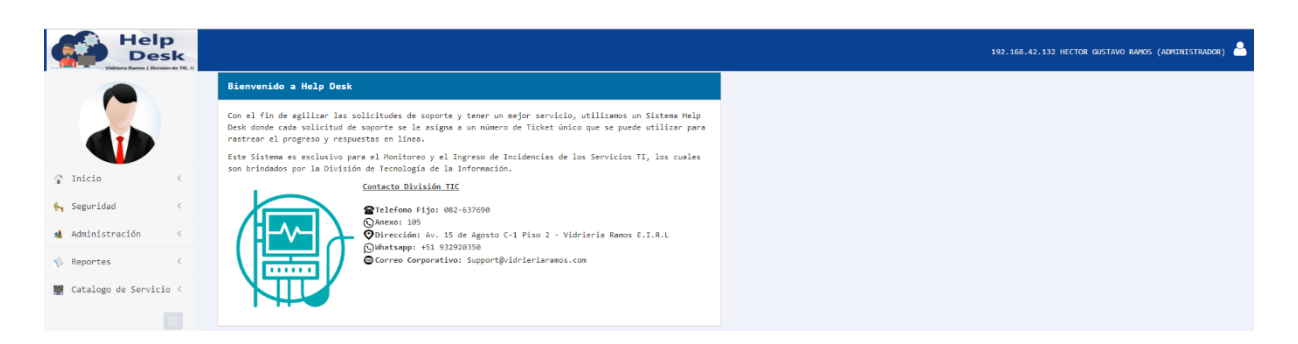

*Figura 150: Versión Beta - HelpDesk. Fuente: Elaboración Propia.*

### **3.5. Fase Transición – RUP**

La última fase de RUP es la transición donde se realiza la implantación del sistema en producción.

Se obtuvo la versión final del Sistema la cual se publicó en el Servidor de Producción de la empresa Vidriería Ramos EIRL.

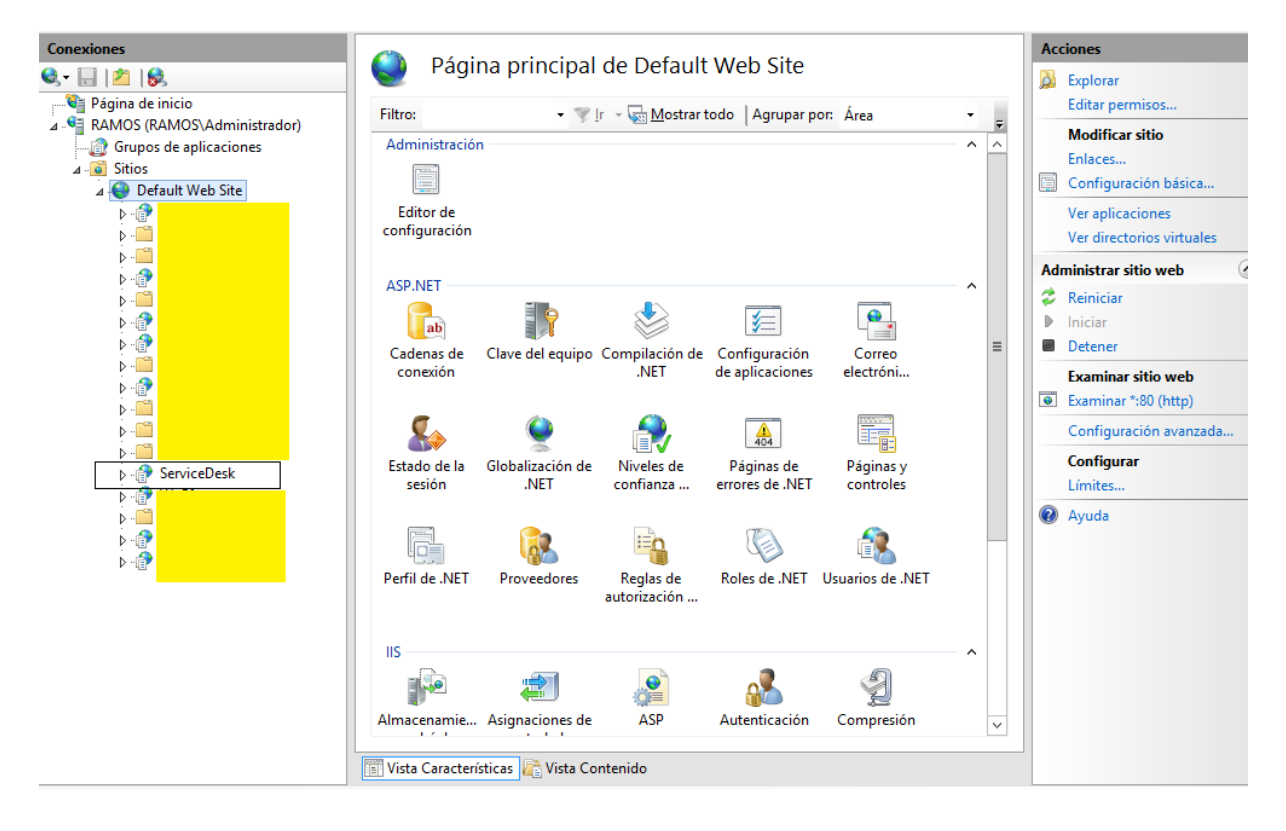

*Figura 151: Publicación Servidor IIS - ServiceDesk. Fuente: Elaboración Propia.*

Como podemos observar está publicado el aplicativo en el Servidor IIS, el cual también está configurado con la base de datos registrada en el SQL Server.

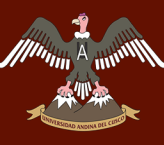

| Contactos Personal División TIC<br>Desk donde cada solicitud de soporte se le asigna a un número de Ticket único que se puede utilizar<br>$\curvearrowright$ Inicio<br>para rastrear el progreso y respuestas en línea.<br>♣, Seguridad<br>son brindados por la División de Tecnología de la Información.<br>Contacto División TIC<br>Administración<br>Telefono Fijo: 082-637690<br>Reportes<br>C) Anexo: 105<br>Soporte técnico<br>⊙Dirección: Av. 15 de Agosto C-1 Piso 2 - Vidrieria Ramos<br>Ayuda<br>Maestras<br>E.T.R.L<br>(C)Whatsapp: +51 932920350<br>Correo Corporativo: Support@vidrieriaramos.com<br>Gestión del Problema <<br>Gestión del Cambio<br>$\prec$ |  | <b>Acciones Rapidas</b>                                                                                 |  |  |
|----------------------------------------------------------------------------------------------------|--|----------------------------------------------------------------------------------------------------|--|--|
|                                                                                                    |  |                                                                                                    |  |  |
|                                                                                                    |  | Con el fin de agilizar las solicitudes de soporte y tener un mejor servicio, utilizamos un Sistema Help |  |  |
|                                                                                                    |  | Este Sistema es exclusivo para el Monitoreo y el Ingreso de Incidencias de los Servicios TI, los cuales |  |  |
|                                                                                                    |  |                                                                                                    |  |  |
|                                                                                                    |  |                                                                                                    |  |  |
|                                                                                                    |  |                                                                                                    |  |  |
|                                                                                                    |  |                                                                                                    |  |  |
|                                                                                                    |  |                                                                                                    |  |  |

*Figura 152: Interface Final del Sistema ServiceDesk. Fuente: Elaboración Propia.*

Se obtiene la versión final del Sistema donde el nombre es "ServiceDesk – V-Soft Gestión Incidentes".

Todo el funcionamiento del sistema se encuentra detallado en el Manual de Usuario.

## **A movement SCO UNIVERSIDAD ANDINA DEL CUSCO**

## **4. CAPITULO - Resultados**

## **4.1. Comprobación de la prospectiva**

En un inicio se propone la implementación de un Sistema de Información el cual se denomina ServiceDesk, el cual tiene la capacidad de brindar información mediante los "Indicadores" sobre la Gestión de Incidentes, los cuales con dichos indicadores se pretende mejorar la eficiencia del personal de TI y la toma de decisiones en la Gestión de Incidencias.

En contexto a los objetivos propuestos, se verifica que la recopilación de información fue parte importante para la "prospectiva" en la gestión de incidencias, la cual se logra obtener un historial en los ingresos, procesos y resultados de Incidencias, el cual logro mejorar el tiempo en resoluciones de incidencias, mediante el historial de Incidentes.

El usuario mediante la Interface Web, logro ordenar y agilizar sus incidencias mediante Interface de almacenamientos en la misma Interface Web, también se logró agilidad en reportar una incidencia, agilidad en la búsqueda, agilidad en seguimiento y sobre todo que el mismo personal pueda solucionar sus incidencias mediante el Historial que ofrece la Interface Web, mediante búsqueda de incidencias y observar su resolución.

En la elaboración del proyecto se utilizaron licencias ya compradas por la empresa con anterioridad, es por ello que el desarrollo del proyecto se logró sin ningún inconveniente, tanto en la parte del Software Servidor como Software Escritorio. En el apartado de Hardware la empresa ya contaba con equipos tanto de escritorio como equipos Servidor, es por ello que se logró agilizar y desplegar el proyecto mediante la infraestructura TI que contaba la empresa.

Para brindar los resultados que se tubo al implementar el Proyecto, se tubo reuniones con el Jefe de la División de TIC, Gerente General y Administrador, donde se pudo evidencias los resultados obtenidos por la implementación que se alcanzó a lograr los objetivos propuestos, Historiales de Incidencias en los servicios de TI en la empresa Vidriería Ramos E.I.R.L, la Interface Web del Aplicativo tubo resultados positivos ya que se mejoró el proceso de registros de incidencias y control de estos mismos, los cuales el Jefe de la División de TIC, Gerente General y Administrador, pudieron observar mediante cuadros estadísticos que brinda el aplicativo, que se mejoró gracias a la implementación del Aplicativo Web, también se pudo evidencias que se tomaron decisiones correctas en la compra de licencias Microsoft para el uso de los recursos de software en la infraestructura TI de la Empresa.

## **4.2. Cumplimiento de objetivos**

El objetivo principal del Proyecto es la implementación de un modelo de gestión de incidentes basado en ITIL V3, para brindar mejoras en los procesos de atención de incidentes a los servicios de TI en la empresa Vidriería Ramos E.I.R.L, los cuales mediante la información de las encuestas se pudo lograr en cumplir con dichos objetivos, ya que los servicio TI para la empresa Vidriería Ramos E.I.R.L son muy importantes para el día a día.

En la siguiente tabla se muestra los resultados de la Pre - Encuesta del Anexo 1, los cuales fueron recolectados antes de la implantación del Sistemas Web.

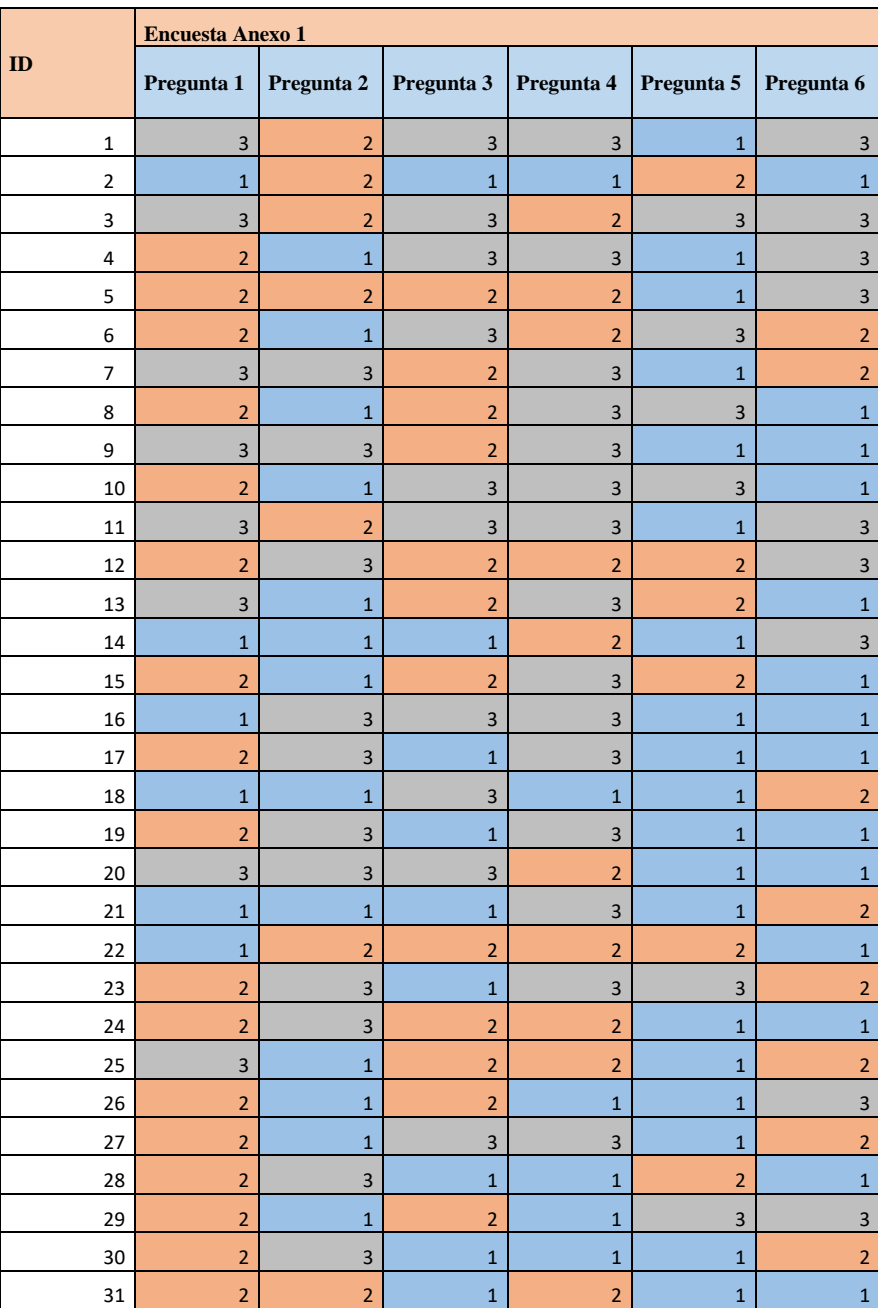

*Tabla 73:Resultado Anexo1 Pre-encuesta*

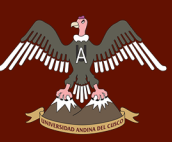

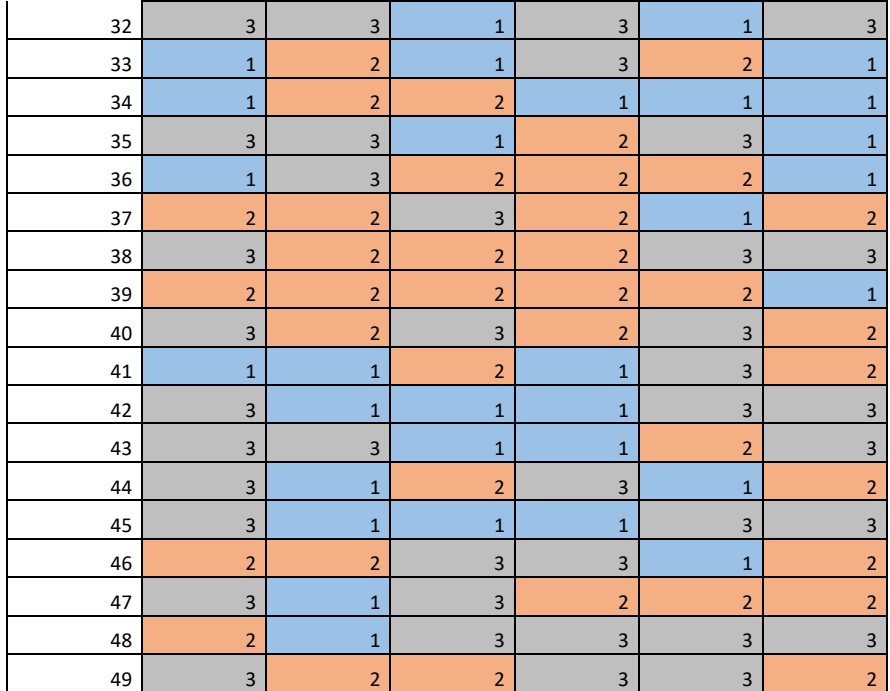

Fuente: Elaboración Propia.

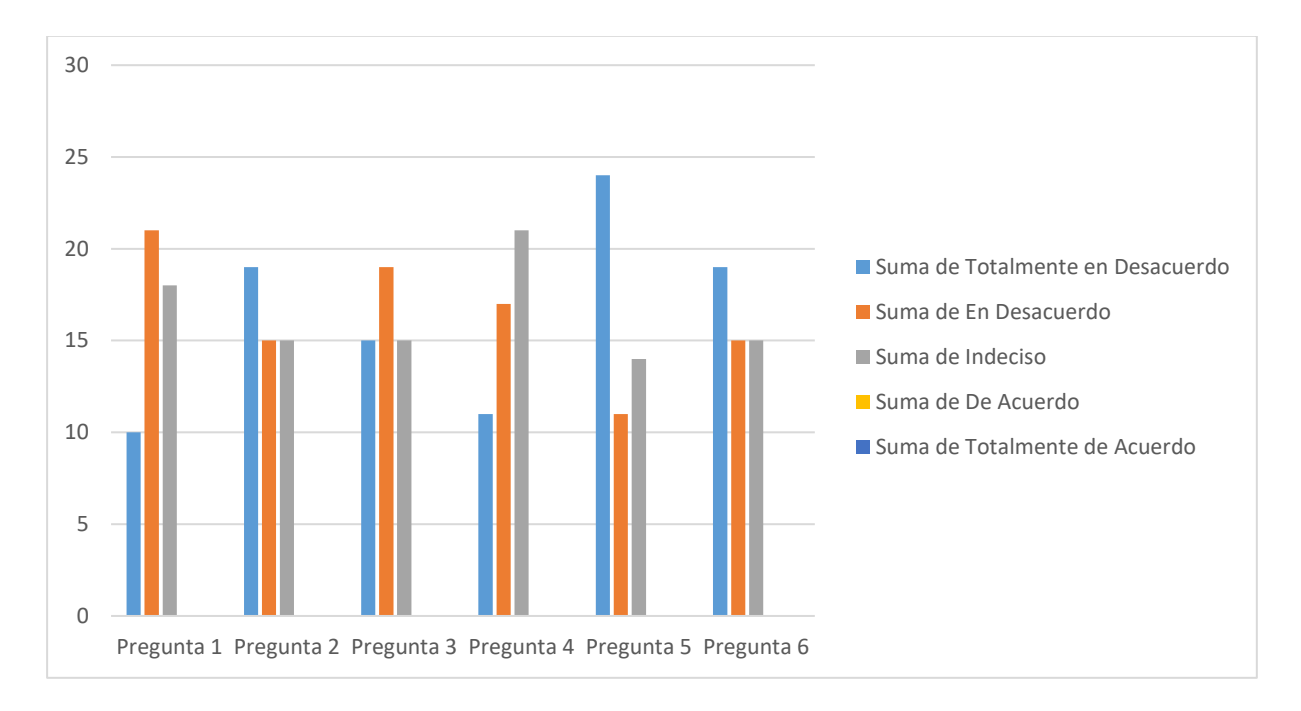

*Figura 153:Diagrama de Barras Pre-Encuesta Anexo1, Fuente: Elaboración Propia.*

En la siguiente Tabla se muestra las mismas encuestas después de la implementación del Sistema Web.

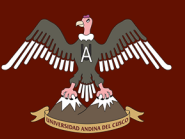

*Tabla 74:Resultado Anexo1 - Post-Encuesta*

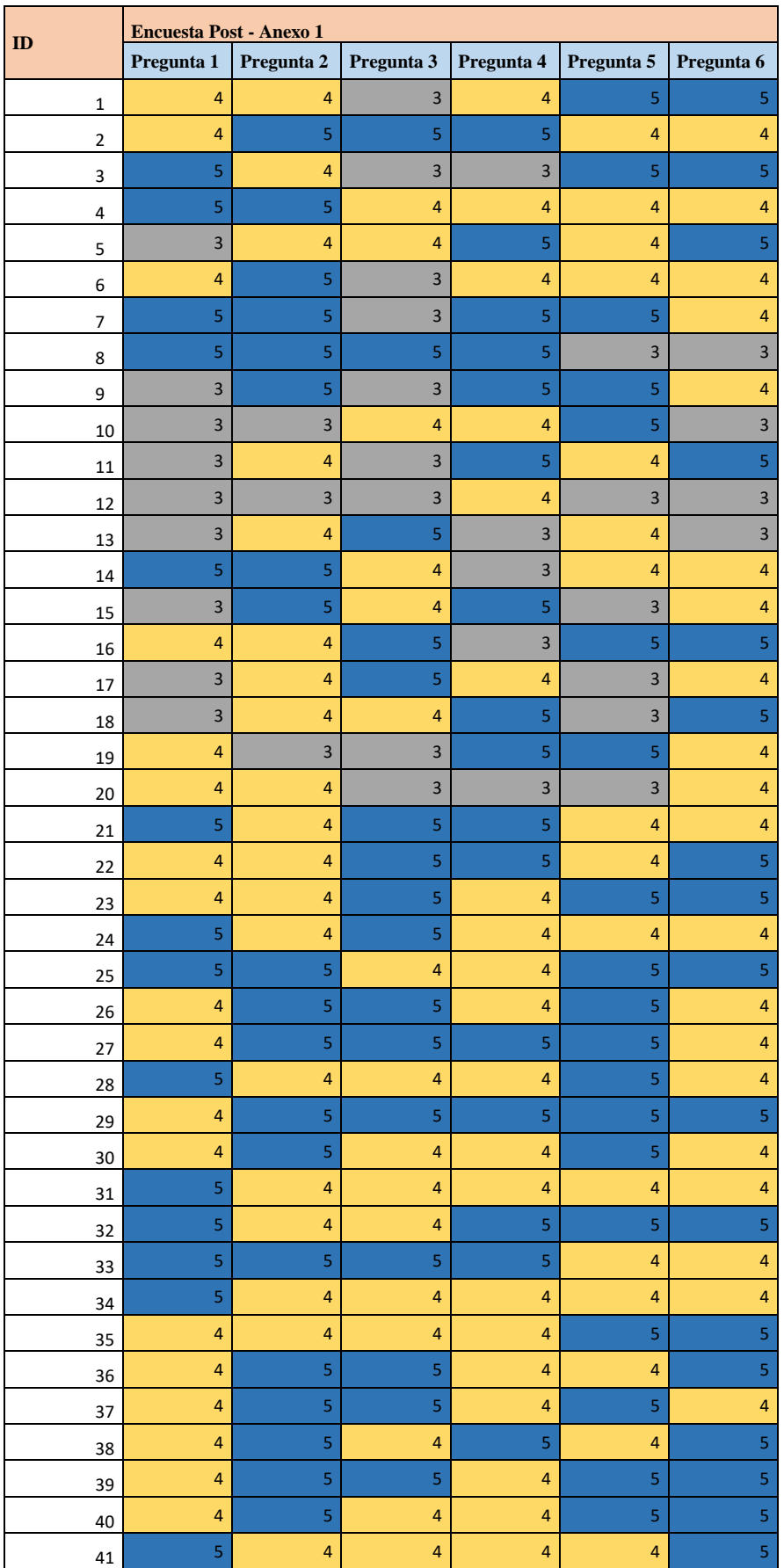

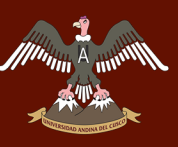

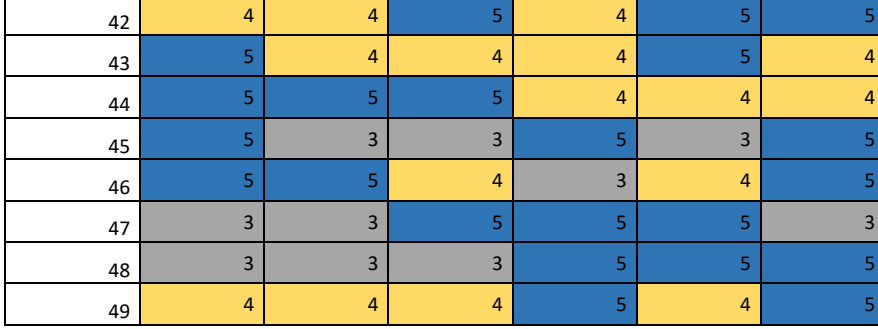

Fuente: Elaboración Propia.

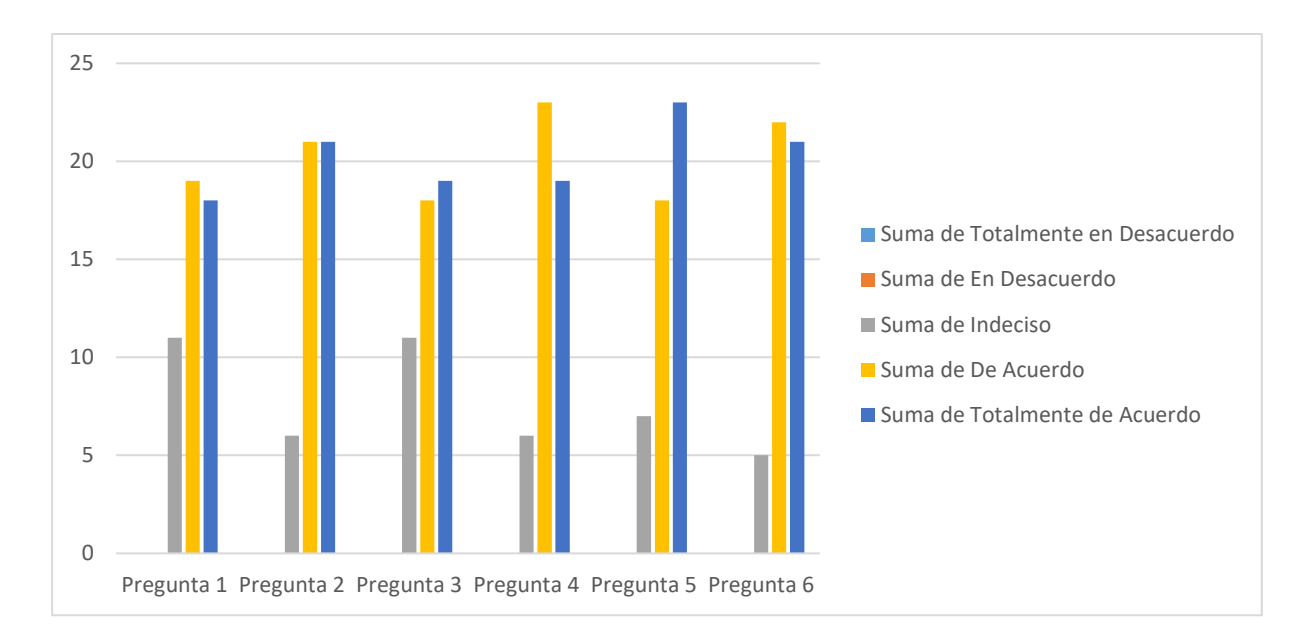

### *Figura 154:Diagrama de Barras Post-Encuesta Anexo1, Fuente: Elaboración Propia.*

Una vez realizada la encuesta se obtuvo los resultados como se muestra en la Figura:96, donde la diferencia es que ya no se observan datos con números 1 y 2, los cuales son Totalmente en Desacuerdo y En Desacuerdo.

Se observa que la respuesta DE ACUERDO y TOTALMENTE DE ACUERDO, en las diferentes preguntas están sobresaliendo, es por ello que la implementación del modelo de gestión de incidentes basado en ITIL v3, brinda mejoras en los procesos de atención de incidentes en los servicios TI de la empresa Vidriería Ramos E.I.R.L.

A continuación, se mostrará las dos etapas de Encuestas del Anexo 1.

## Repositorio Digital

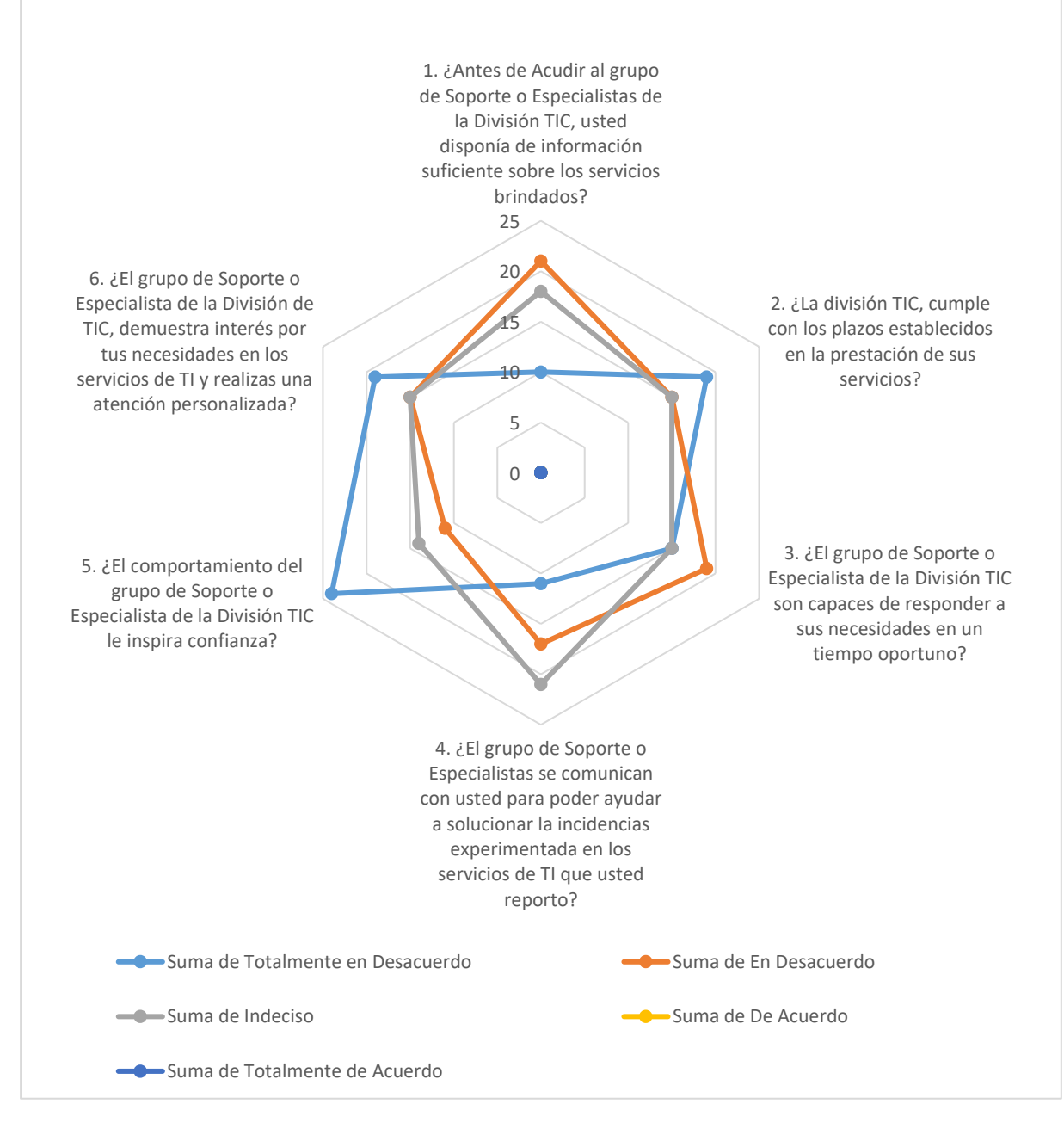

*Figura 155:Grafico Radial con Marcadores - Pre-Encuesta, Fuente: Elaboración Propia.*

## Repositorio Digital

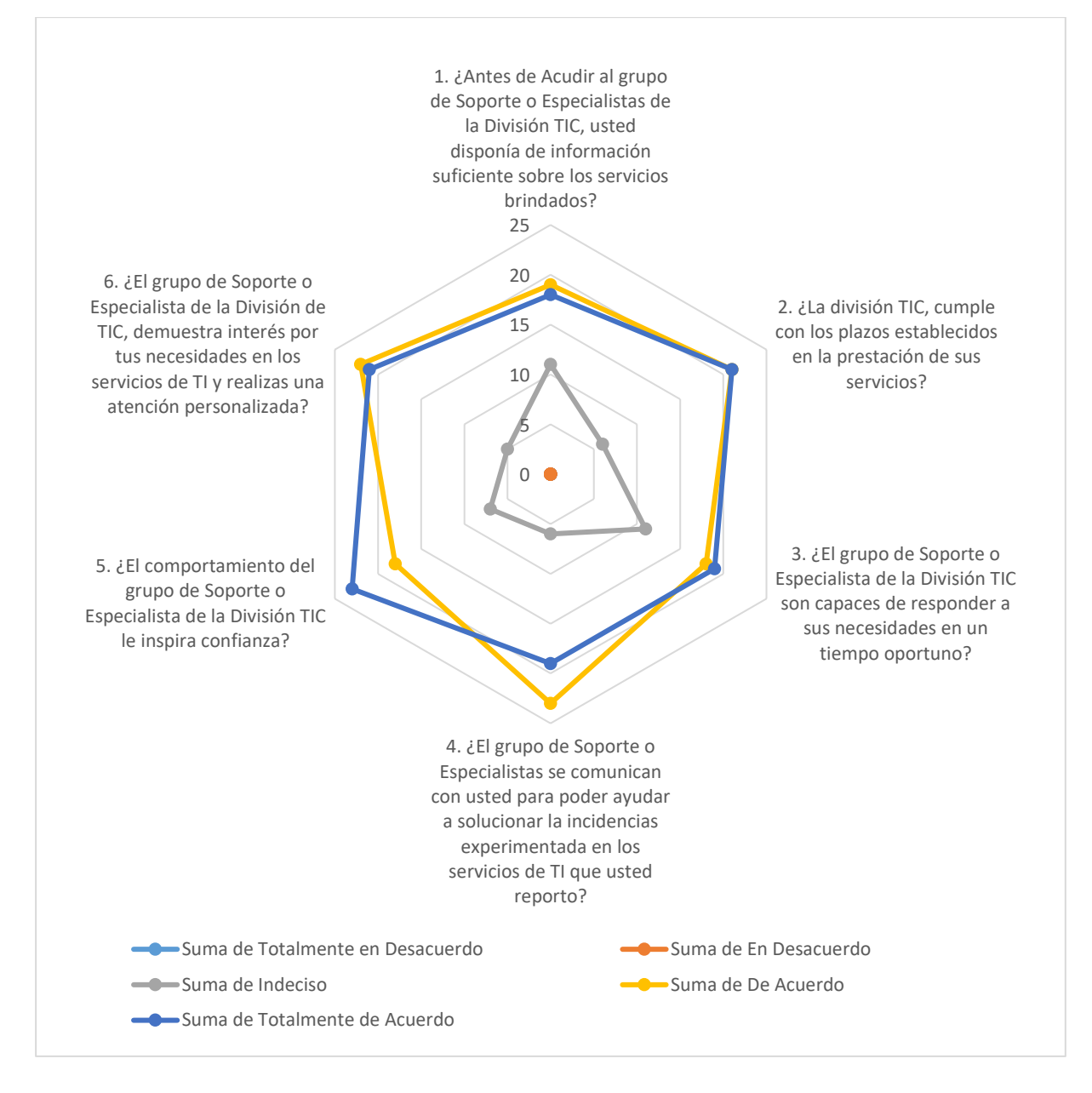

*Figura 156:Grafico Radial con Marcadores - Post-Encuesta, Fuente: Elaboración Propia.*

La recopilación de información se realizó durante el proceso inicial de los requisitos para la elaboración del Software, la cual se tubo reunión con el Jefe de la División de TIC como con la especialista en Sistema de la Información, los cuales de la mano con gestión se servicios de ITIL v3, se pudo definir diferentes módulos como también reportes necesarios para tener control de los mismos.

**Estructura Base de Datos:** En la empresa Vidriería Ramos EIRL donde se realizó la implementación del Aplicativo Web, se tuvo que coordinar con el especialista de Base de Datos para poder realizar consultas de otra base de datos de la misma empresa, para poder utilizar en la base de datos del Aplicativo Web desarrollado.

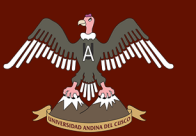

- Base de Datos *TrabajadorDB*, de la empresa se utilizador tablas para consultar con la Base de Datos *ServiceDesk*.
- Realización Procedimientos Almacenados consultando con Base de Datos *TrabajadorDB*.
- Realización de *Jobs*, para los Tickets Incidencias.
- Envíos de Correos Electrónicos mediante *Database Mail.*

**Estructura Hardware y Software:** En la empresa Vidriería Ramos EIRL donde se realizó la implementación del Aplicativo Web, se coordinó con el Jefe de la División TIC, que a la vez es encargado de ver los Servidores de la empresa y responsable de las licencias de software adquiridas, de tal forma que se tubo conversaciones donde se requirió espacio de Disco Duro y Licencias de Software para el desarrollo de la misma.

El Servidor RAMOS de la empresa es donde se almacenará las bases de Datos e imágenes, por ello se obtuvo los permisos para que se integren a los backup en cintas magnéticas que realizan el personal de la empresa para el almacenamiento y resguardo de la información.

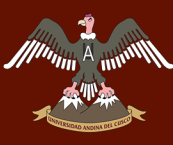

## Repositorio Digital

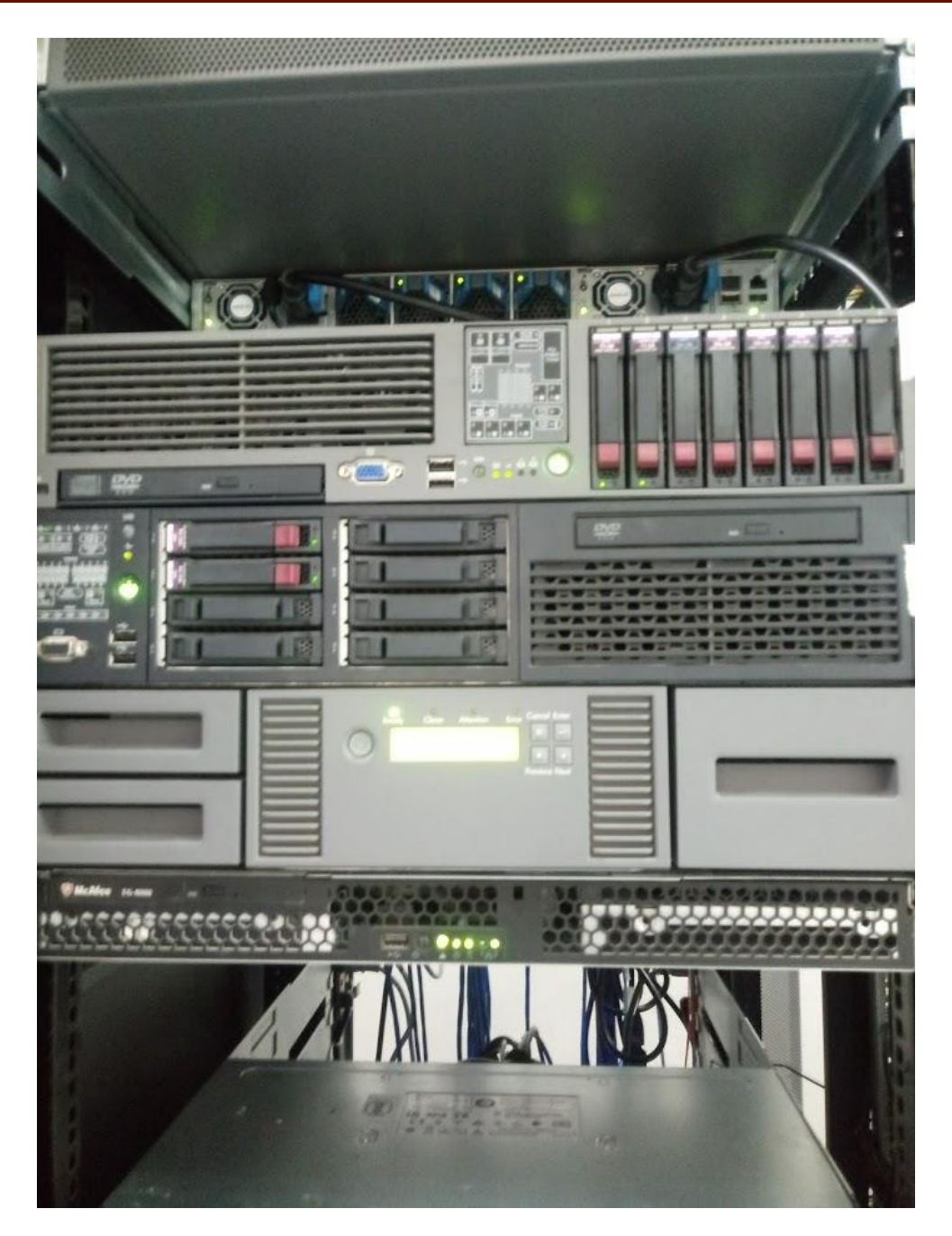

*Figura 157: Servidores de la Empresa, Fuente: Elaboración Propia.*

- Espacio de Almacenamiento Inicial de 500GB.
- Licencias Visual Studio 2015.

Se cumplió con el objetivo en la selección adecuada en la implementación del aplicativo realizado en Asp.Net, con licencias de Visual Studio y también se pudo adquirir espacio de Disco en los servidores de la empresa. Con esta adecuada selección de hardware y software se logra el objetivo mencionado.

**Estructura de Datos:** En la empresa se realizó recopilaciones de datos para la evaluación de estas, para la toma de decisiones con el Jefe de la división de TIC, ITIL v3 brinda sus buenas prácticas para la gestión de incidencias, las cuales son adecuadas a las necesidades de la empresa, donde se agilizaron el proceso en la solución de incidencias.

- Encuestas al personal de la empresa sobre las incidencias de los servicios TI, desde que comunica una incidencia hasta la resolución de la misma.
- Cuadros Estadísticos brindan resultados obtenidos mediante gráficas para que el Jefe de la División de TIC, el Gerente General y el Administrador, puedan consultar y visualizar dichos diagramas para luego realizar comparaciones de los resultados obtenidos con la implementación del Software, los cuales comentan que es óptimo para el monitoreo y control de las incidencias que ocurran en los servicios de TI.
- El personal de la empresa, logra visualizar incidencias anteriormente ingresadas y poder buscar soluciones a incidencias que tuvieran.

Se cumplió el objetivo de la recopilación de datos, para obtener resultados que benefician al usuario, ya que cuentan con un Historial de Incidencias donde se detallan la *resolución de la incidencia* por parte del especialista, ya que según encuestas Post-Proyecto, dan a conocer que ellos tanto por su cuenta lograron solucionar problemas básicos en los servicios de TI.

**Estructura Interface:** Para la fase de desarrollo de la Interface Web, se realizó una evaluación interna sabiendo que se necesita una Interface Fácil de ser Utilizada por el Usuario y que puedan usar el sistema sin ninguna dificultad.

- Interface fácil de controlar los módulos Usuario.
- Interface fácil de controlar los módulos Especialistas.
- Interface fácil de controlar los módulos Operador.
- Interface fácil de controlar los módulos Administrador.

Se cumplió con el objetivo Desarrollar una Interface Web de manera fácil de controlar por el usuario, los cuales se realizaron diferentes encuestas y se tuvo como resultado positivo en el manejo de la implementación de la Interface Web.

**Implementación ITIL V3:** La implementación del modelo de Gestión de incidencias Basada en ITIL v3, se realizó mediante la ayuda del especialista en Sistemas de la Información, ya que de la mano se pudo contemplar las buenas prácticas de ITIL v3, para ser adecuada a

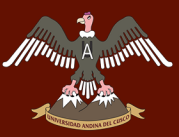

elaboración e implementación de la "Interface Web", con el objetivo de identificar los procedimientos de atención al usuario, mejora en la satisfacción y el tiempo de respuesta al usuario.

- Se tiene implementado procesos en la atención al usuario.
- Mejora en la satisfacción del usuario en respuesta de una incidencia.
- El tiempo de resolución de la incidencia que el usuario ingreso.

Se logró cumplir con lo establecido en la implementación de la gestión de incidencias basada en ITIL v3, adecuando las buenas prácticas de ITIL para el desarrollo de la Aplicación Web hacia el uso de esta en la Empresa Vidriería Ramos E.I.R.L, logrando así a posicionar a la empresa Vidriería Ramos E.I.R.L, como la primera empresa a nivel Departamental que implementa ITIL V3, en sus desarrollos propios como empresa, y brindar un soporte adecuado hacia el usuario.

Los siguientes gráficos de realizaron con un total de **979 Tickets**.

Se logra tener un control de *Media Asignaciones de Tickets*, la cual no se contaba anteriormente en la empresa, ya que solo era verbalmente las asignaciones de Ticket de Incidencia.

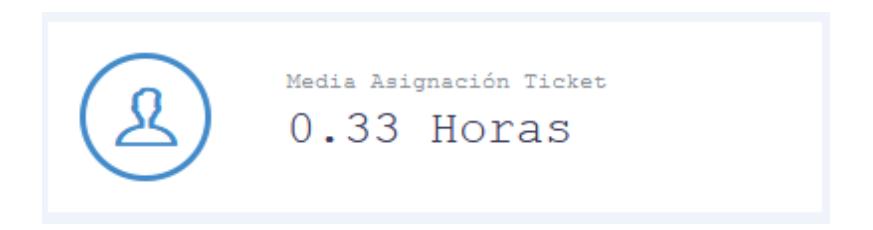

*Figura 158:Gráfica Media Asignación Ticket, Fuente: Elaboración Propia.*

Se logra tener un control de *Media Atención del Ticket*, este grafico nos da a conocer el tiempo el cual se realiza la atención al Ticket, anteriormente no se contaba con un tiempo de atención a las incidencias, el cual según las encuestas se demoraba días en algunos casos en solucionar una incidencia.

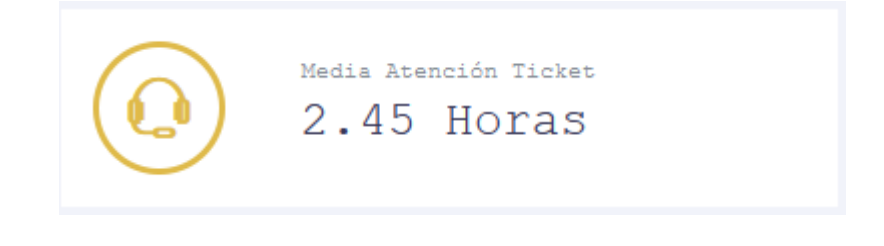

*Figura 159: Gráfica Media Atención Ticket, Fuente: Elaboración Propia.*

Se logra tener un control de *Media Conformidad de Ticket*, en esta gráfica se puede observar que como recién se implementó el Sistema Web, el usuario todavía se está adaptando en dar conformidad a las incidencias ya solucionadas, pero cabe recalcar que los usuarios en un inicio solo decían por medio de palabras que se solucionó, mas no utilizaban otro medio de confirmación de la solución a un Ticket.

![](_page_231_Picture_4.jpeg)

*Figura 160: Gráfica Media Conformidad Ticket, Fuente: Elaboración Propia.*

Mediante la implementación de ITIL V3, se logra la calificación en la atención hacia las incidencias reportadas por los usuarios, los cuales, al término de dar conformidad al Ticket, califican la atención.

Como se puede mostrar en el gráfico, la implementación de la gestión de incidencias basadas en ITIL V3, logro la satisfacción de los usuarios.

Calificación de Tickets

![](_page_231_Figure_9.jpeg)

*Figura 161:Gráfica Calificación de Ticket, Fuente: Elaboración Propia.*

Se logra tener un Gráfico con las cantidades de Incidencias que se ingresados durante el tiempo de implementación, el cual facilita a la visualización y toma de decisiones de los incidentes ingresados.

![](_page_232_Figure_2.jpeg)

*Figura 162:Gráfica Barras Cantidades de Ticket Ingresados, Fuente: Elaboración Propia.*

### **Personal de la empresa Vidriería Ramos EIRL**

Mediante la realización de encuestas en el proceso de implementación del modelo en gestión de incidentes se pudo determinar que el personal de mayor edad de la empresa Vidriería Ramos EIRL, logro adecuarse y utilizar el sistema implantado en un mínimo periodo de días, demostrando que las capacitaciones hacia el personal tanto joven como el personal de edad de la empresa Vidriería Ramos EIRL logrando al personal adaptarse a las tecnologías que día a día van cambiando y estar al tanto de cambios tecnológicos futuros.

### **4.3. Contribuciones(impacto)**

El sistema desarrollado proporcionara a la empresa Vidriería Ramos E.I.R.L información importante sobre las características de las incidencias en los servicios TI, que influyen en el trabajo diaria del personal al utilizar dichos servicios, como también el sistema desarrollado proporcionara una información concreta desde el inicio de las incidencias hasta la resolución de ellas detalladas por niveles de atención, así se brindara información sobre que usuario tiene más incidencias y poder ayudarlos, como también dar una capacitación sobre los servicios de TI, para el mejor funcionamiento de ellos y el correcto ingreso de la incidencia en el sistema.

Este sistema contribuye a la empresa Vidriería Ramos E.I.R.L a que pueda ser aplicado en sus servicios de TI, como posteriormente incluir varios servicios de atención que puedan implementar.

Si la empresa desea realizar monitorios sobre incidencias y sus impactos, el sistema cuenta con toda la información correspondiente para poder dar seguimiento.

![](_page_233_Picture_2.jpeg)

## **GLOSARIO**

**SLA:** Acuerdo de Nivel de Servicio, son acuerdos entre un proveedor del servicio de TI y un cliente.

**OLA:** Acuerdo de Nivel Operacional, son acuerdos entre los proveedores de servicios de TI y una pequeña parte de la organización.

**UC:** Contrato de Apoyo, son contratos entre el proveedor de servicio de TI y un proveedor Tercero.

**Servicio:** Medio de entregar valor a los clientes dando resultados que los clientes requieran lograr.

**Calidad:** Adecuación de un producto o servicio a las características específicas, logrando resultados de acuerdo a dichas características específicas.

**Incidencia:** Evento que no forma parte del desarrollo habitual del servicio, que puede causar interrupciones como reducción de la calidad del servicio.

![](_page_234_Picture_2.jpeg)

### **Conclusión General**

La implementación del modelo de gestión de incidentes basado en ITIL v3 en la empresa Vidriería Ramos EIRL, mejora los procesos en la atención de incidentes a los servicios TI brindados por la División TIC.

### **Primera Conclusión**

Se obtuvo un registro e historial de incidentes para un control adecuado, para que futuras tomas de decisiones puedan utilizar la información requerida para mejorar los procesos den la atención de incidentes en la empresa Vidriería Ramos E.I.R.L.

### **Segunda Conclusión**

La implementación de la aplicación involucró cambios tecnológicos tanto en la empresa como en la organización, lo que implico que se tenga que realizar cambios en los hábitos de trabajo para la atención de incidencias, teniendo niveles de atención al usuario y la coordinación entre equipos de trabajo de la División TIC. Si bien la implementación de ITILV3 demostró mejoras, no fue bien tomado por algunos trabajadores de la empresa mostrando inconformidad por los cambios realizados, pero con las capacitaciones que se brindaron al personal y demostraciones del Sistema, el personal pudo utilizar el sistema con total facilidad en un tiempo de dos semanas demostrando que se realizó un Sistema fácil de controlar por los usuarios y tener un monitoreo de sus incidentes reportados.

Las capacitaciones al personal de la empresa Vidriería Ramos EIRL, lograron mejorar el uso de la TI por parte del personal, así logrando una satisfacción en la utilización del sistema en gestión de incidentes y seguimiento de sus procesos, cuyos datos están reflejados en la *figura 98,* en la pregunta número 4, donde se cuenta con más del 80% del personal satisfecho.

### **Tercera Conclusión**

El proyecto elaborado permitió ordenar y clasificar mejor las incidencias reportadas, evitando que futuras incidencias se dupliquen y evitar la demora en el tiempo de resolución.

Se logró desarrollar herramientas basadas en ITIL V3 de acuerdo a los requerimientos, los cuales se fueron dividiendo en paquetes: Paquetes de Problemas, Paquetes de Cambios, Paquetes de Incidencias, Paquetes de Sistema, Paquete de Reportes, Paquetes de Gestión de

![](_page_235_Picture_1.jpeg)

Incidencias, Paquete Gestión de Cambio, Paquete Diagnóstico de Problema, Paquete Diagnóstico de Incidencias; los cuales permiten realizar la gestión de Incidencias para mejorar la calidad de Servicios TI.

Se realizaron cambios tecnológicos con la implementación del sistema en gestión de incidentes en la empresa Vidriería Ramos EIRL donde se obtuvo cambios en los hábitos del personal al experimentar un incidente y poder realizar el registro adecuado, donde se logró más del 80% de satisfacción en la atención de incidentes con un 45.4% de satisfacción Totalmente de Acuerdo, una satisfacción de 40.4%.

Se logró obtener un tiempo medio en la atención de incidentes de 2.45 Horas, a comparación que antes no se tenía ningún tiempo en atención a incidentes.

## **Cuarta Conclusión**

En la implementación del Sistema se tomó en cuenta la infraestructura TI tanto en Hardware como en Software de la empresa, es por ello que se utilizó un espacio virtual en el Servidor de la empresa, para la realización de pruebas, para luego implementarlo en el Servidor Web de producción. En la parte de Software se utilizó licencias obtenidas por la empresa para la realización del aplicativo, el programa usado fue Visual Studio 2015 y el Gestor de Base de Datos MSSQL, es por ello que se realizó una adecuada selección tanto de Hardware como Software, ya que se contaba con la infraestructura en Hardware adecuada y el manejo del Lenguaje de Programación que la empresa utiliza para sus desarrollos internos.

Se obtuvo una adecuada implementación del sistema en la empresa Vidriería Ramos EIRL, mediante la estrategia de servicio de ITIL se determinó los costos en infraestructura de hardware y software para la implementación del sistema donde se pudo identificar que la empresa cuenta con licencias Microsoft y Servidor con las características adecuadas para la implementación del sistema en gestión de incidentes.

## **RECOMENDACIONES**

Se recomienda a la División TIC de la empresa Vidriería Ramos E.I.R.L, realizar encuestas de manera continua, para poder medir el grado de satisfacción de los usuarios y medir la calidad en los servicios de TI brindados.

Se recomienda continuar implementando procedimientos en las operaciones de servicio que da a conocer ITIL, los cuales serían: Gestión de Solicitud de Servicio, Gestión de Configuración y Gestión de Eventos, para la detección temprana de incidentes y problemas que puedan presentarse más adelante.

Se recomienda continuar con las capacitaciones hacia el personal de la División TIC, en diferentes módulos especializados en cada procedimiento de ITIL, también involucrarlos para que puedan obtener certificación ITIL Foundations, como también se necesita el apoyo de la Gerencia para motivar y capacitar al personal que no cuenta con conocimientos básico en TI para que pueda adecuarse y utilizar el Sistema Implementado, para que se pueda seguir teniendo un control de las incidencias, así evitar el retraso en las actividades al usar la TI implantadas en la empresa Vidriería Ramos EIRL

Se recomienda que las incidencias, problemas y cambios, sean registrados a través del aplicativo implantado, de forma que se obtenga un único lugar de almacenamiento confiable para la toma de decisiones futuras requeridas.

## **REFERENCIAS**

- Andreu, R., Ricart, J., & Valor, J. (1991). *Estrategia y Sistemas de Información.* España, Madrid: McGraw-Hill.
- Camps Paré, R., Casillas Santillán, L. A., Costal Costa, D., Gilbert Ginestá, M., Martín Escofet, C., & Pérez Mora, O. (2007). *Bases de Datos.* Barcelona, España: Fundació per a la Universitat Oberta de Catalunya.
- Carhuamaca Vílchez, D. (2014). *La calidad de Servicio mediante la adopción de procesos de Gestión de Incidencias y Problemas basados en ITIL V3.0 en el Ministerio Público - Distrito Fiscal de Junín.* Junín: Universidad Nacional del Centro del Perú.
- Elmasri, R., & Navathe, S. (2010). *Database Systems.* USA: Addison-Wesley Publising Company.
- Garret, J. (18 de Febrero de 2005). *Ajax: A New Approach to Web Applications*. Obtenido de http://adaptivepath.org/ideas/ajax-new-approach-web-applications/
- Genevieve Warren. (25 de Octubre de 2018). *Microsoft*. Obtenido de Visual Studio: https://docs.microsoft.com/en-us/visualstudio/get-started/visual-studio-ide?view=vs-2017
- Hernández Sampieri, R. (2006). *Metodología de la Investigación - 4ta Edición.* México: McGraw-Hill.
- Ing. Jaramillo Díaz, D. N., Ing. González Martínez, C. R., & Ing. Martínez ernández, C. C. (2014). *Diseño e Implementación de Mesa de Ayuda para el Área de Informática de RTVC.* Bogotá: Universidad Santo Tomás de Bogotá.
- Kenneth, C., Laudon, J., & Laudon, P. (2004). *Sistemas de Información Gerencial.* Mexico: PRENTICE HALL.
- Laudon, K. &. (2006). *Sistemas de Información en los negocios globales actuales.* Madrid: Pearson.
- Leonard L. Berry, D. R. (1989). *Calidad de Servicio: Una ventaja estratégica para Instituciones Financieras.* Madrid: Editorial Díaz de Santos S.A.

![](_page_238_Picture_1.jpeg)

- Microsoft. (19 de Julio de 2015). *Introducción al lenguaje C#*. Obtenido de NET Framework: https://docs.microsoft.com/es-es/dotnet/csharp/getting-started/introduction-to-thecsharp-language-and-the-net-framework
- Nielsen, J. (4 de Enero de 2012). *NNGROUP*. Obtenido de NNGROUP: https://www.nngroup.com/articles/usability-101-introduction-to-usability/
- Office, C. (2011). *ITIL Continual Service Improvement.* United Kingdom: The Stationery Office.
- Parra Ramírez, I. A. (2006). *Implementación de una herramienta para Service Desk basado en ITIL.* Mexico: COMITÉ DE COMPUTACIÓN DEL IEEE SECCIÓN MÉXICO.
- Quintero Gómez, L. F. (2015). *Modelo Basado en ITIL para la Gestión de los Servicios de TI en la Cooperativa de Caficultores de Manizales.* Manizales: Universidad Autónoma de Manizales.
- Resig, J. (22 de Agosto de 2005). *Selectors in Javascript*. Obtenido de https://johnresig.com/blog/selectors-in-javascript/
- ROHANGAYAKWAD. (02 de Marzo de 2013). *ASP. NET y C#*. Obtenido de ¿Qué es Model View Controller (MVC)?: https://rohangayakwad90.wordpress.com/2013/03/02/whatis-model-view-controllermvc/
- Rumbaug, J., Jacobson, I., & Booch, G. (2000). *El Lenguaje Unificado de Modelado.* Madrid: Pearson Educación S.A.
- Sommerville, I. (2005). *Ingeniera del software.* Madrid, España: PEARSON EDUCACIÓN, S.A.
- Tamayo y Tamayo, M. (2002). *El Proceso de la Investigación Cientifica.* Mexico: LIMUSA S.A DE C.V GRUPO NORIEGA EDITORES.
- Taysaco Reyes, F. A. (2012). *Formulación de un Sistema de Gestión de Servicios de TI siguiendo la metodología ITIL.* Lima: Universidad Tecnológica del Perú.
- V. Mannino, M. (2007). *Administración de Base de Datos.* Mexico: McGraw.
- Van Bon, J., DeJong, A., Kolthof, A., Pieper, M., Tjassing, R., Van der Veen, A., & Verheijen, T. (2008). *Gestión de Servicios de TI Basada en ITIL® V3.* Holanda: Gestión de Servicios de TI Basada en ITIL® V3.
- Van Bon, J., DeJong, A., Kolthof, A., Pieper, M., Tjassing, R., Van der Veen, A., & Verheijen, T. (2008). *Mejora Continua del Servicio Basada en ITIL V3 - Guía de Gestión.* Holanda: COMITÉ DE COMPUTACIÓN DEL IEEE SECCIÓN MÉXICO.
- Van Bon, J., DeJong, A., Kolthof, A., Pieper, M., Tjassing, R., Van der Veen, A., & Verheijen, T. (2008). *Mejora Continua del Servicio Basado en ITIL V3 - Guia de Gestión.* Holanda: Van Haren Publishing, Zaltbommel (www.vanharen.net).
- Van Bon, J., DeJong, A., Kolthof, A., Pieper, M., Tjassing, R., Van der Veen, A., & Verheijen, T. (2008). *Transición del Servicio Basada en ITIL V3 Guía de Gestión.* Holanda: COMITÉ DE COMPUTACIÓN DEL IEEE SECCIÓN MÉXICO.
- Van Bon, J., DeJong, A., Kolthof, A., Pieper, M., Tjassing, R., Van der Veen, A., & Verheijen, T. (2010). *Fundamentos de ITIL V3.* Holanda: COMITÉ DE COMPUTACIÓN DEL IEEE SECCIÓN MÉXICO.
- Vértice, S. (2008). *La Calidad en el Servicio al Cliente.* España: Publicaciones Vértice S.L.
- W3C. (1998). *A history of HTML*. Obtenido de https://www.w3.org/People/Raggett/book4/ch02.html

## **ANEXOS**

## **ANEXO 1**

## **Encuesta Diagnóstico en la Calidad del Servicio al Usuario en los Servicios TI**

Nos dirigimos a su persona para poder dar a conocer que se está desarrollando un proyecto de investigación para la mejora de los servicios de TI, brindados en la empresa Vidriería Ramos E.I.R.L en conjunto con la División de Tecnologías de la Información y Comunicación, por lo cual se solicita a su persona colaborar con dicha investigación contestando la siguiente encuesta.

Los datos que proporcione en la encuesta serán confidenciales y solo se usaran para los objetivos de esta investigación.

Señalar con una (X), dicha opción que corresponda a su respuesta.

![](_page_240_Picture_147.jpeg)

1=Totalmente en Desacuerdo. 2=En Desacuerdo. 3=Indeciso. 4=De Acuerdo. 5=Totalmente de Acuerdo.

![](_page_241_Picture_1.jpeg)

![](_page_241_Picture_2.jpeg)

## **ANEXO 2**

## **Presupuesto de Materiales**

*Tabla 75: Presupuesto Materiales.*

![](_page_241_Picture_219.jpeg)

Fuente: Elaboración Propia.

## **ANEXO 3**

### **Servicios**

*Tabla 76: Presupuesto de Servicios*

![](_page_241_Picture_220.jpeg)

Fuente: Elaboración Propia.

## **ANEXO 4**

### **Costos Implementación**

*Tabla 77: Costos sugeridos para la implementación sistema en Gestión de Incidentes.*

![](_page_241_Picture_221.jpeg)

## Repositorio Digital

![](_page_242_Picture_1.jpeg)

## UNIVERSIDAD ANDINA DEL CUSCO

![](_page_242_Picture_115.jpeg)

Fuente: Elaboración Propia.

*Tabla 78: Licencias Microsoft con las que cuenta la empresa Vidriería Ramos EIRL.*

![](_page_242_Picture_116.jpeg)

Fuente: Elaboración Propia.

![](_page_243_Picture_0.jpeg)

## **ANEXO 5**

**MANUAL DE USUARIO** 

![](_page_244_Picture_1.jpeg)

![](_page_244_Picture_3.jpeg)

# **MANUAL DEL USUARIO**

## Service Desk

Autor: Hector Gustavo Ramos Albarracin

Puerto Maldonado, Perú octubre de 2019

V-SOFT TECTOR: HECTOR GUSTAVO RAMOS ALBARRACIN

## A A A A A MUNICIPAD ANDINA DEL CUSCO

![](_page_245_Picture_2.jpeg)

**INDICE** 

![](_page_245_Picture_20.jpeg)

## Repositorio Digital

![](_page_246_Picture_1.jpeg)

![](_page_246_Picture_17.jpeg)

HECTOR GUSTAVO RAMOS ALBARRACIN

 $\sqrt{2}$ 

## Repositorio Digital

![](_page_247_Picture_1.jpeg)

![](_page_247_Picture_17.jpeg)

![](_page_248_Picture_0.jpeg)

## Índice Figuras Service Desk.

![](_page_248_Picture_21.jpeg)

![](_page_249_Picture_0.jpeg)

![](_page_249_Picture_227.jpeg)

![](_page_250_Picture_0.jpeg)

![](_page_250_Picture_21.jpeg)

HECTOR GUSTAVO RAMOS ALBARRACIN

 $\,$   $\,$   $\,$ 

![](_page_251_Picture_0.jpeg)

![](_page_251_Picture_231.jpeg)
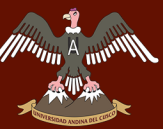

# *Service Definition CONDER CUSCO* Repositorio Digital

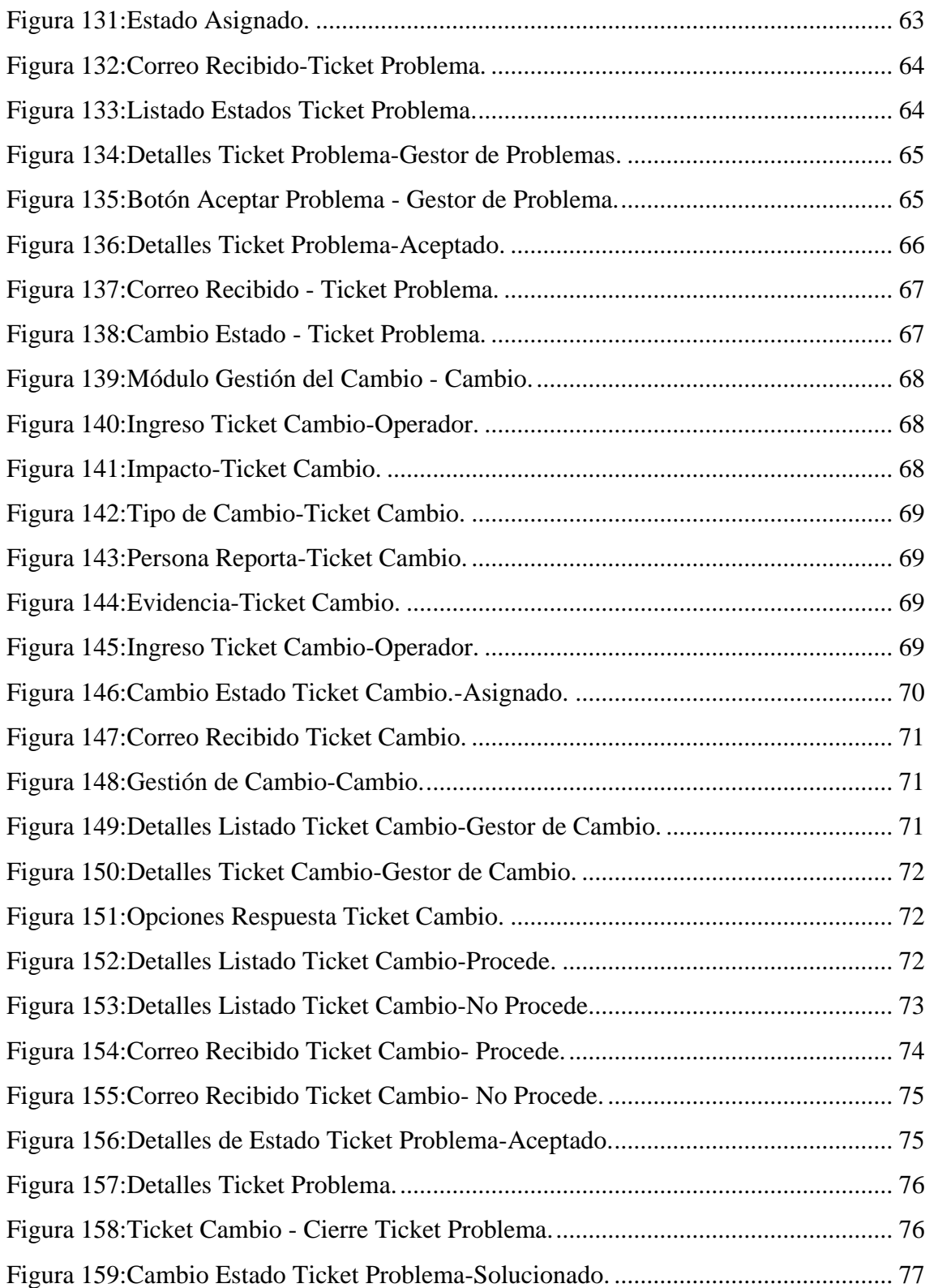

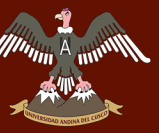

# **1. Inicio Interface Web**

Ingreso a la interface Web, se realiza de dos formas.

Por medio de la URL que a continuación se podrá ingresar en el Navegador ya sea Google Chrome, Firefox, Internet Explorer, Opera, entre otros.

[Http://192.168.42.132/ServiceDesk/](http://192.168.42.132/ServiceDesk/)

*Figura 1: Dirección IP.*

192.168.42.132/ServiceDesk/

Fuente: Elaboración Propia.

El personal de la División de TIC, crearon un Acceso Directo para que puedan ingresar desde el Escritorio del Equipo.

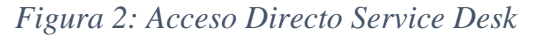

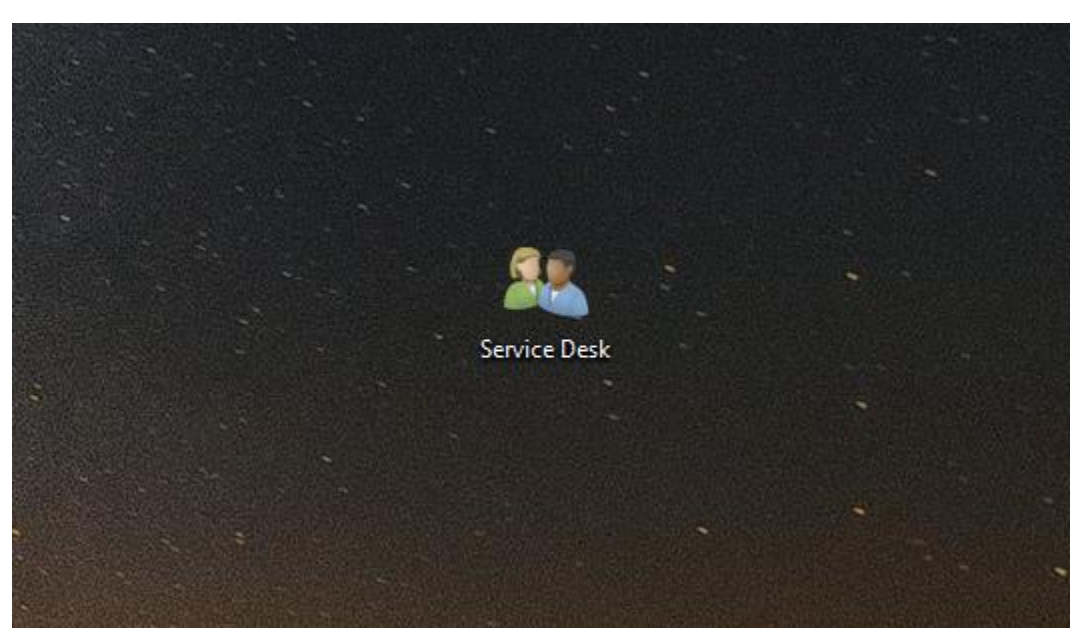

Fuente: Elaboración Propia.

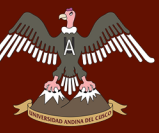

# **2. Logueo Interface Web**

El ingreso a la Interface Web de Service Desk se realizará mediante un usuario y contraseña, los cuales serán brindados por el Personal de la División de TI.

En la siguiente imagen se podrá observar la Interface Logueo.

*Figura 3: Interface Logueo.* Service Desk **V-SOFT GESTIÓN INCIDENCIAS** !Bienvenido; Logueate δ Ingrese Usuario  $\Delta$ Contraseña **INICIAR SESIÓN** ¿Olvidastes tu Contraseña?

Fuente: Elaboración Propia.

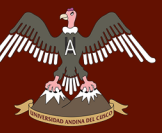

# **3. Módulos Service Desk Administrador**

Los módulos del Sistema Service Desk se describirán a continuación:

*Figura 4: Módulos Administrador*

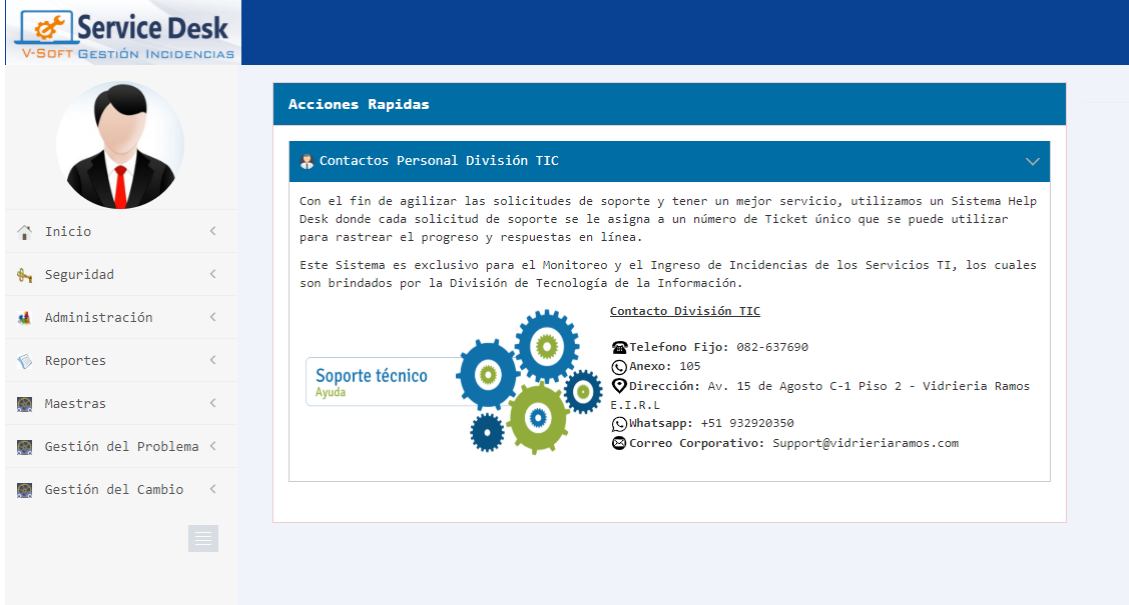

Fuente: Elaboración Propia.

# 3.1. Seguridad

Modulo donde se indica los accesos y configuraciones de acciones del Sistema.

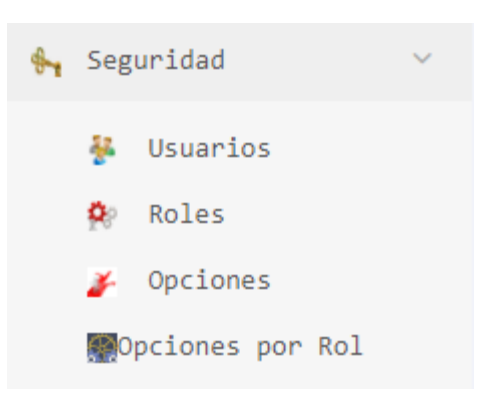

*Figura 5: Módulos Seguridad.*

# Fuente: Elaboración Propia.

HECTOR GUSTAVO RAMOS ALBARRACIN **11** and 2001 11 and 2001 12 and 2012 12 and 2013 12 and 2014 12 and 2014 12 and 2014 12 and 2014 12 and 2014 12 and 2014 12 and 2014 12 and 2014 12 and 2014 12 and 2014 12 and 2014 12 and 2

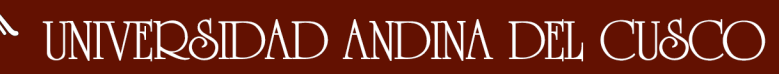

# 3.1.1. Usuarios

En este módulo se podrán visualizar los Datos de los Usuarios.

- Tener en cuenta que la información *Especialidad*, está conectada con otra base de Datos la cual es *TrabajadorDB,* donde están conectados por medio de Login de la Base de Datos *ServiceDesk* y *TrabajadorDB.*

# *Figura 6 : Listado de Usuarios.*

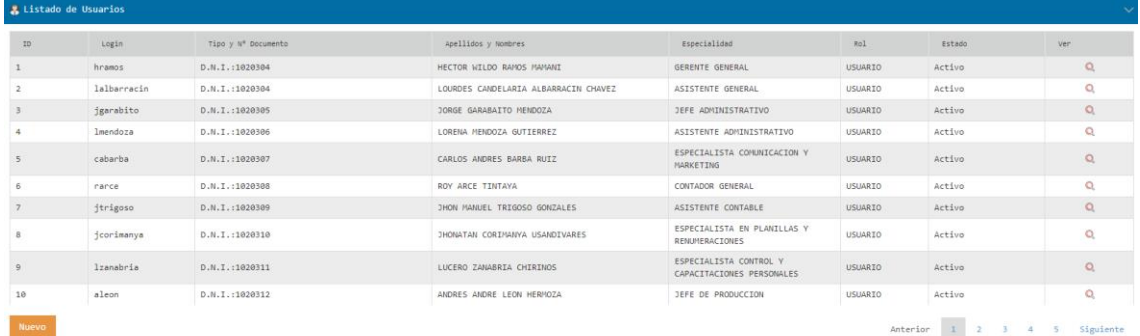

# Fuente: Elaboración Propia

## 3.1.1.1. Filtrados

En este Campo de Búsqueda se realiza el filtrado de los usuarios ya sea por Nº Documento(DNI), Login y Apellidos y Nombres, los cuales facilitaran ene l buscado del personal.

# *Figura 7: Campos de Búsqueda - Usuarios.*

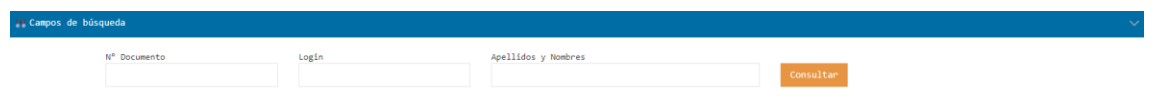

# Fuente: Elaboración Propia.

# 3.1.1.2. Nuevo

En el Listado de Usuario se encuentra la opción de NUEVO, donde se ingresan los usuarios con sus respectivos Roles.

Los campos con \* son obligatorios y tienen que estar bien escritos para consultas que realizar el sistema.

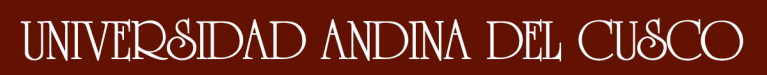

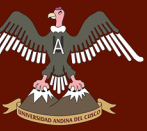

# *Figura 8 : Datos Usuarios*

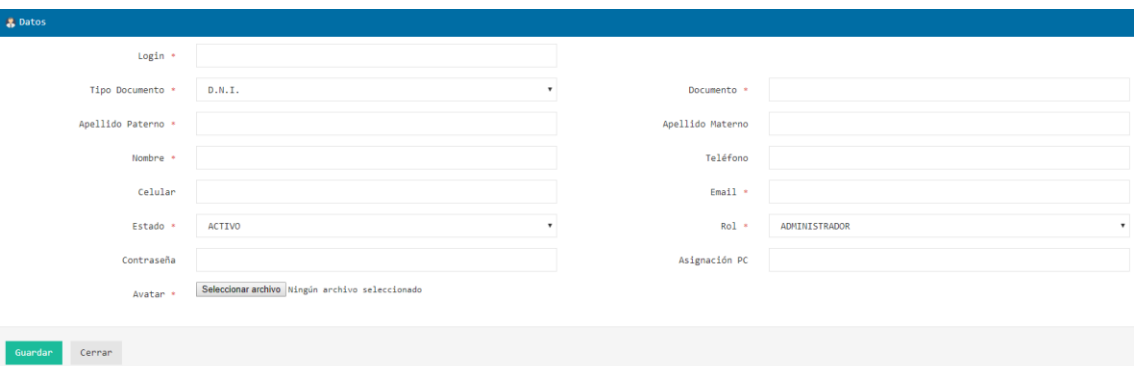

Fuente: Elaboración Propia.

# 3.1.2. Roles

Listado de Roles los cuales permiten brindar accesos específicos por ROL.

# *Figura 9:Listado de Rol.*

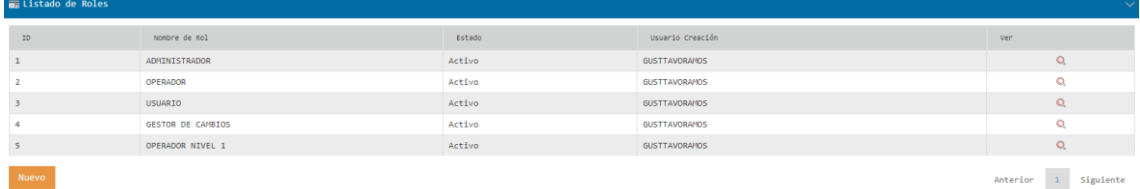

# Fuente: Elaboración Propia.

# 3.1.2.1. Filtrado

Como se puede observar en la siguiente imagen, realiza el filtrado por Rol.

# *Figura 10:Filtrado Rol.*

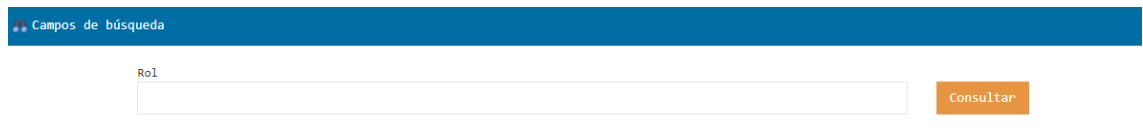

# Fuente: Elaboración Propia

# 3.1.2.2. Nuevo

Para la creación de Roles, en la *Figura 3.1.2.* se puede observar el botón **Nuevo**, donde al dar click se podrá ingresar a esta Interface, donde se creará el Nombre el Rol.

HECTOR GUSTAVO RAMOS ALBARRACIN **13** and the control of the control of the control of the control of the control of the control of the control of the control of the control of the control of the control of the control of t

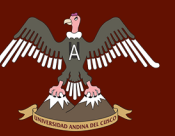

*Figura 11:Creación Rol.*

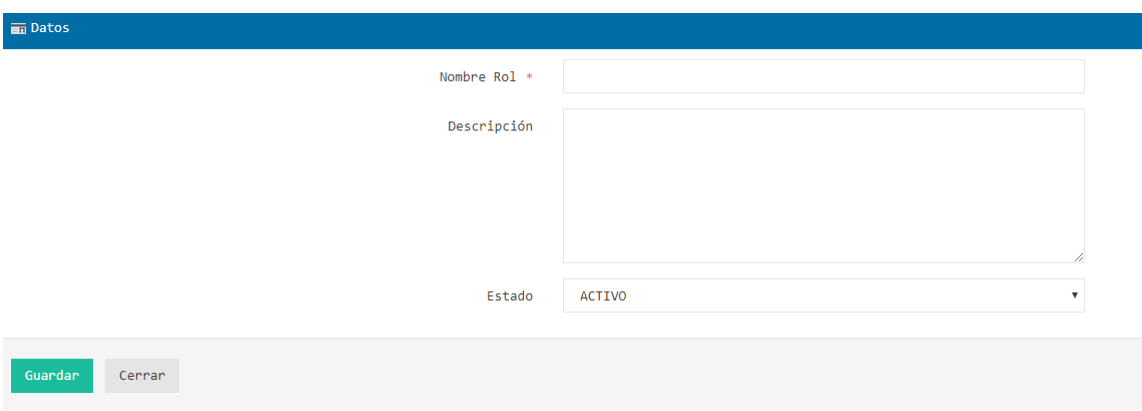

Fuente: Elaboración Propia.

# 3.1.3. Opciones

En el siguiente Listado de Opciones se podrá observar las Opciones/Accesos que tendrá cada Rol especificado en el apartado 3.1.2.

# *Figura 12:Listado de Opciones*

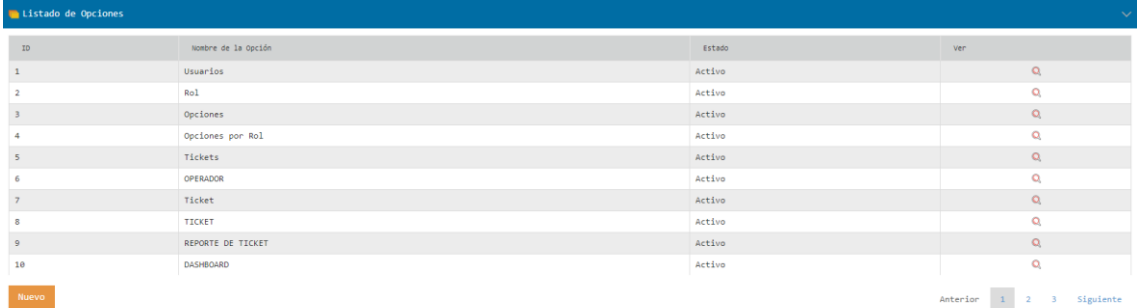

# Fuente: Elaboración Propia.

# 3.1.3.1. Filtrado

Se podrá realizar el filtrado de las Opciones/Accesos.

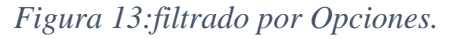

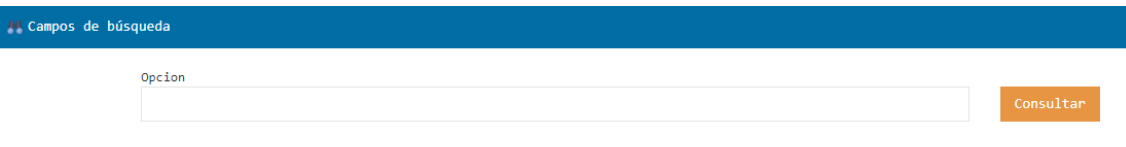

Fuente: Elaboración Propia.

# 3.1.3.2. Nuevo

En este módulo se realiza la creación de Opciones/Accesos. Donde se ingresará Nombre Opción, Descripción y la Sigla.

HECTOR GUSTAVO RAMOS ALBARRACIN **14** and 20 and 20 and 20 and 20 and 20 and 20 and 20 and 20 and 20 and 20 and 20 and 20 and 20 and 20 and 20 and 20 and 20 and 20 and 20 and 20 and 20 and 20 and 20 and 20 and 20 and 20 and

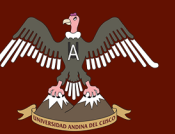

# *Figura 14:Creación Opción/Accesos*

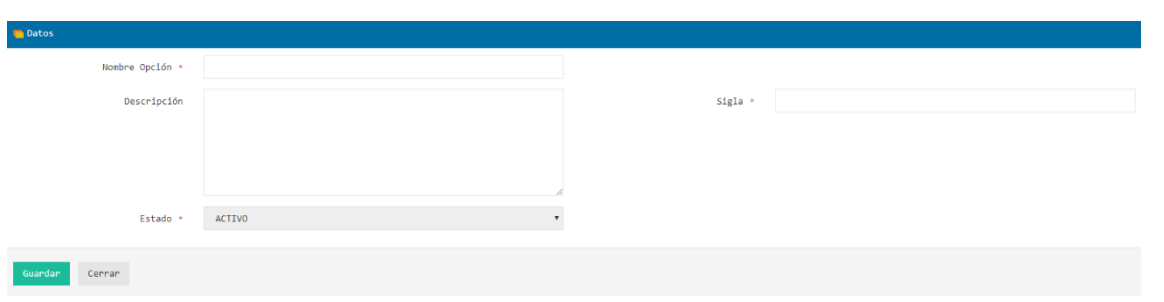

Fuente: Elaboración Propia.

# 3.1.4. Opciones por Rol

En este módulo se realizar las configuraciones para los accesos de **Opciones** a cada rol de **Opciones por ROL**.

# *Figura 15:Listado Roles por Opciones.*

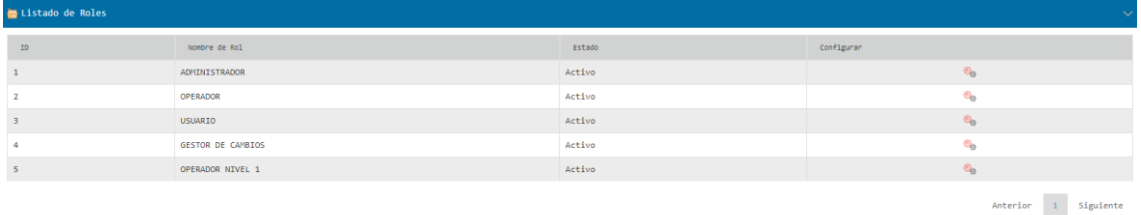

# Fuente: Elaboración Propia.

# 3.1.4.1. Filtrado

Filtrado para Buscar el Rol que se requiere configurar.

# *Figura 16:Filtrado Opciones por Rol.*

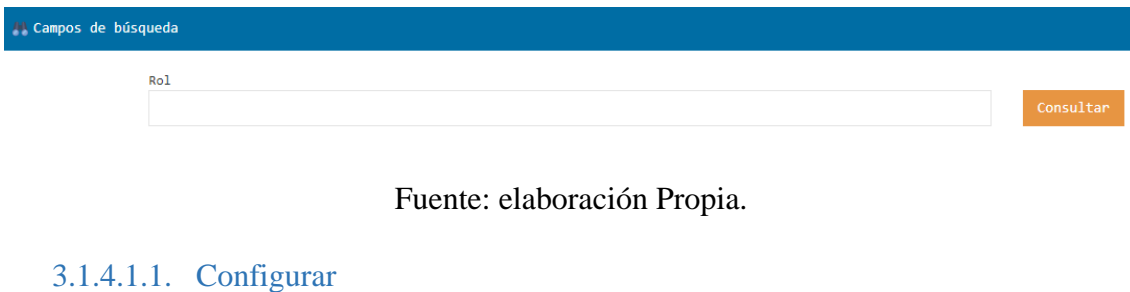

94 En el apartado 3.1.4. podemos observar en el recuadro el Ítem configurar, la imagen es para poder ingresar y configurar los accesos para cada Rol.

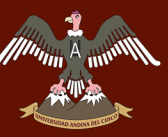

Para cambiar los accesos de un lado a otro se mostrara un ítem para que las opciones se trasladen de **Todas la Opciones** hacia **Accesos Actuales,** en caso contrario que se requiera quitar accesos con el ítem  $\leq$  podrá quitar los accesos de los Roles.

# a. Administrador

Configuración Inicial de los accesos del Rol Administrador.

# *Figura 17: Interface Rol Administrador*

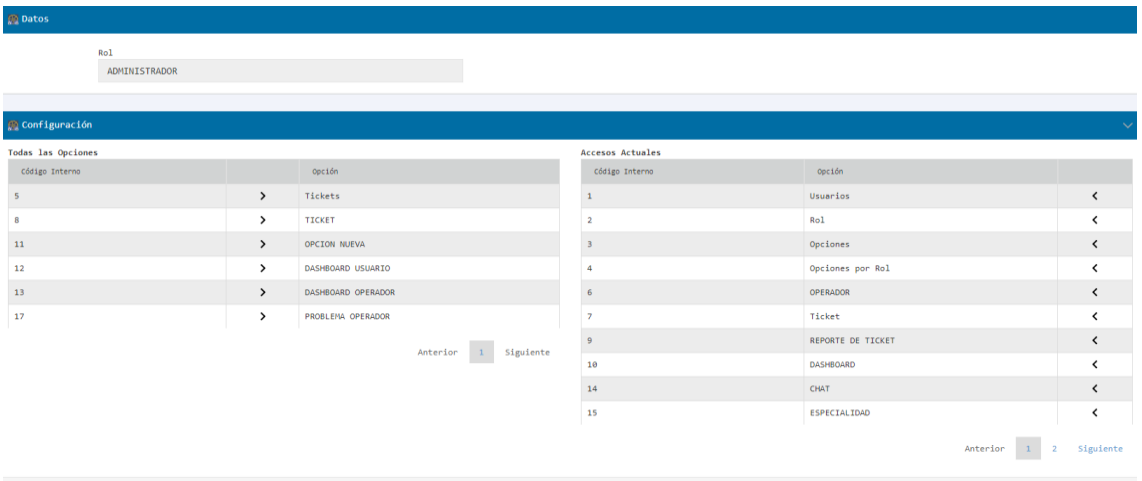

Fuente: Elaboración Propia.

# b. Operador

Cennar

Configuración Inicial de los accesos del Rol Operador.

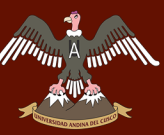

*Figura 18:Interface Rol Operador.*

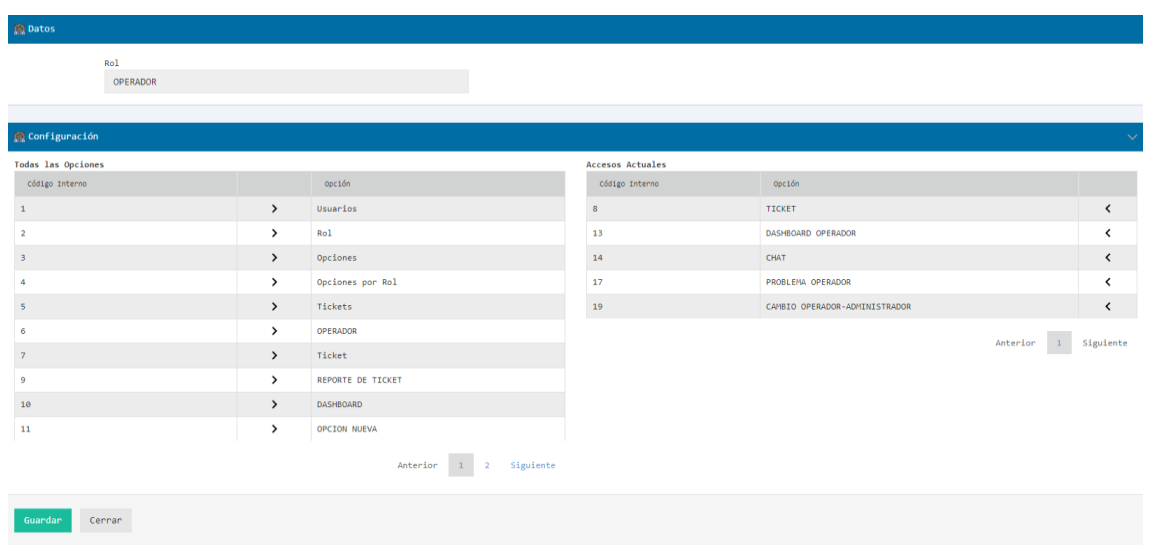

Fuente: Elaboración Propia.

# c. Usuario

# Configuración Inicial de los accesos del Rol Usuario

*Figura 19:Interface Rol Usuario.*

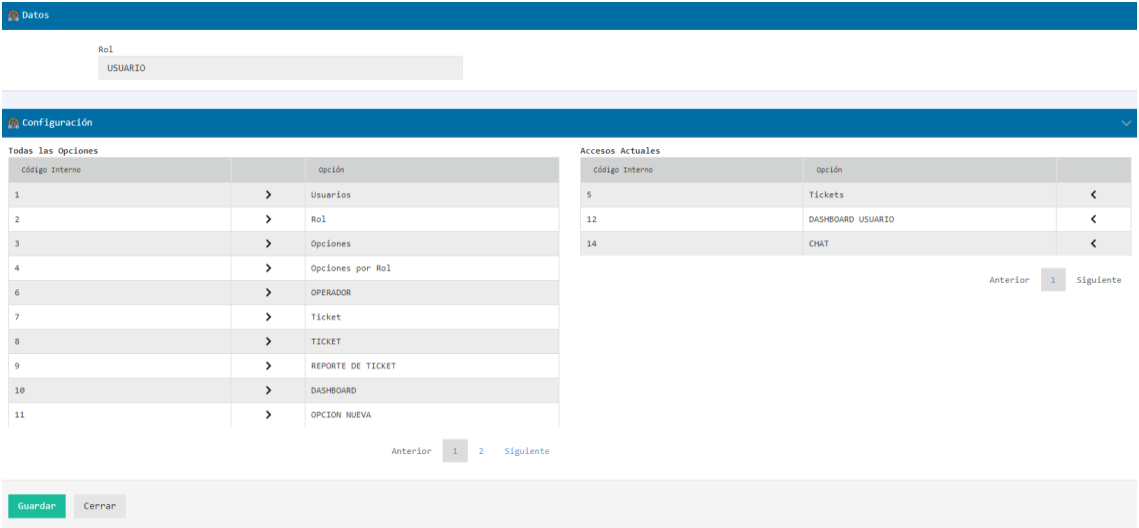

Fuente: Elaboración Propia.

# 3.2. Administración

Este módulo contiene Configuración de Operador y Tickets.

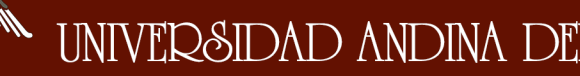

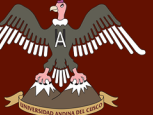

# *Figura 20:Modulo Administración*

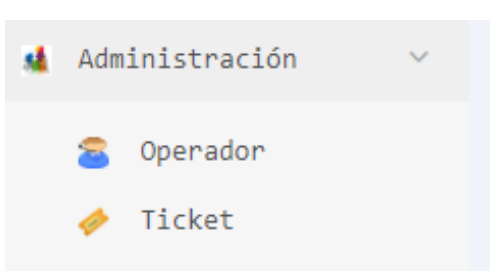

# Fuente: Elaboración Propia.

# 3.2.1. Operador

Interface donde se muestra a los Operadores del Soporte TI, con sus respectivas Especialidades y Sub Especialidades.

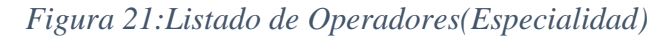

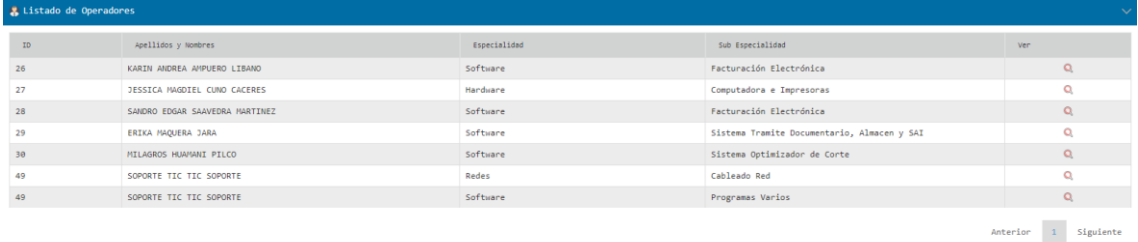

# Fuente: Elaboración Propia

En la siguiente imagen se podrá asignar Una Especialidad y Sub-Especialidad al operador realizando Doble Click en la celda del Operador que desea asignar.

# *Figura 22:Datos Operador(Especialidad)*

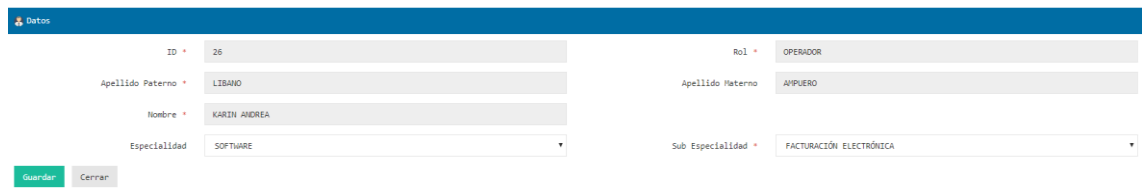

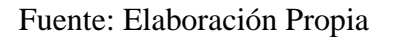

# 3.2.1.1. Filtrado

Realización de filtrado para la Búsqueda por Apellidos y Nombres, como también la opción de filtrar según especialidad.

HECTOR GUSTAVO RAMOS ALBARRACIN **18** and 20 and 20 and 20 and 20 and 20 and 20 and 20 and 20 and 20 and 20 and 20 and 20 and 20 and 20 and 20 and 20 and 20 and 20 and 20 and 20 and 20 and 20 and 20 and 20 and 20 and 20 and

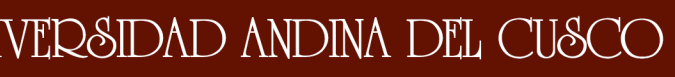

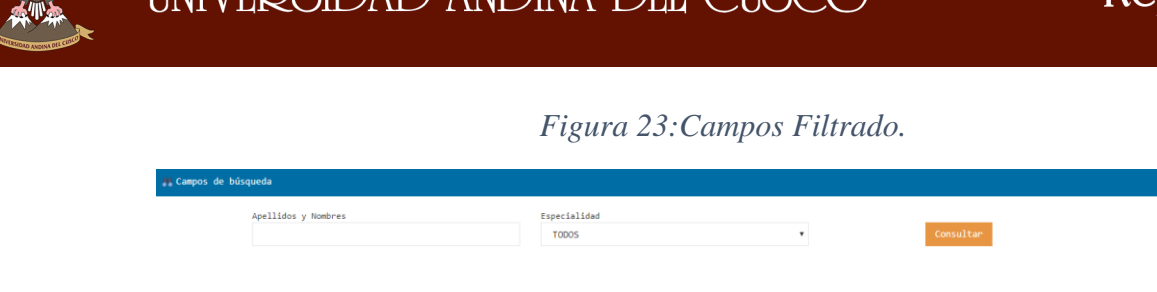

Fuente: Elaboración Propia.

# 3.2.1.2. Detalles

En el apartado 3.2.1. se puede observar un ítem con la imagen de una lupa el cual al realizar click abrirá una interface como la imagen a continuación:

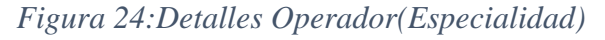

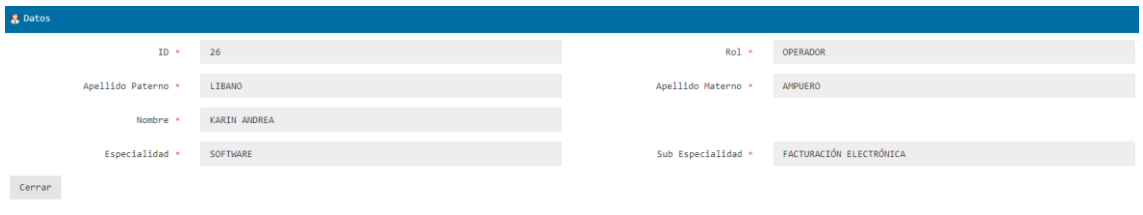

# Fuente: Elaboración Propia

# 3.2.2. Ticket

Es la interface central del Sistema Service Desk, ya que es la interface donde se mostrará los detalles y estados del estado de los Ticket de Incidencia.

# *Figura 25:Listado Ticket Incidencias*

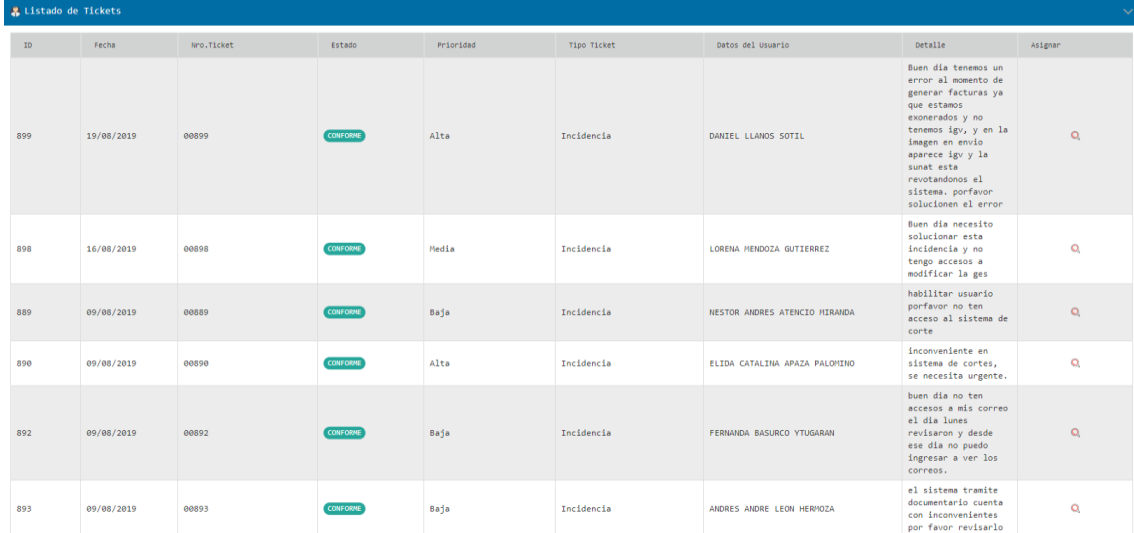

# Fuente: Elaboración Propia.

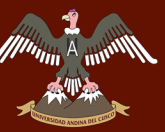

# 3.2.2.1. Filtrado

Filtrado de Ticket por medio de Estado de Ticket, Prioridad o Tipo de Ticket, también cuenta con la opción de realizar una exportación de los datos por medio de Excel.

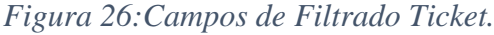

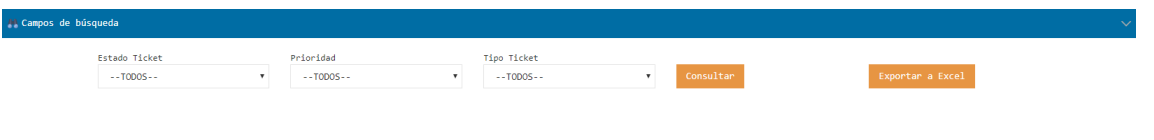

Fuente: Elaboración Propia.

# 3.2.2.2. Detalles

En el apartado 3.2.2. se puede observar un ítem con la imagen , la cual al hacer click abrirá una interface que a continuación mostrara los detalles de los ticket ingresados.

# *Figura 27:Detalles Ticket Incidencia.*

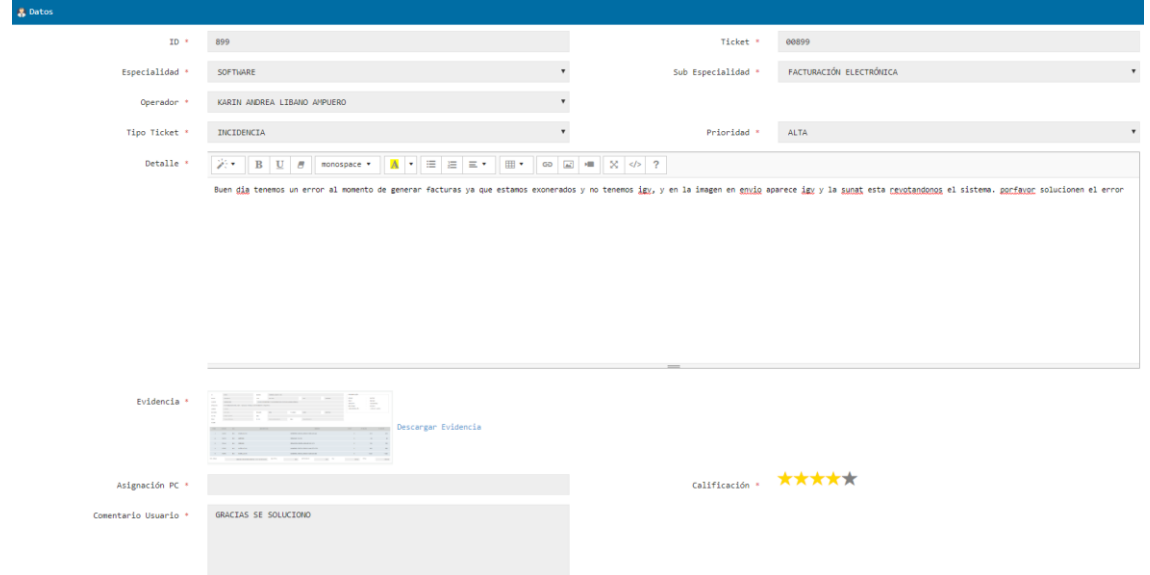

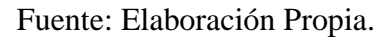

# 3.3. Reportes

Reportes es el modulo el cual se realiza todos los reportes ya sea exportaciones a Excel, como también en gráficas para poder observar y tener información más fácil de entender e interpretar.

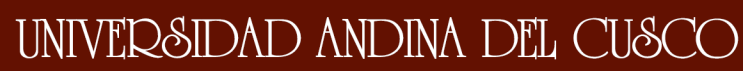

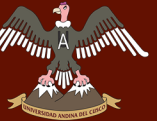

# *Figura 28:Modulo Reportes.*

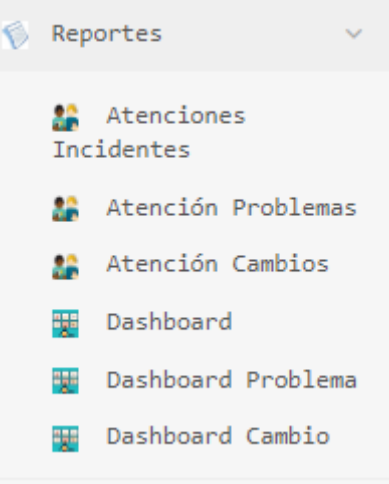

Fuente: Elaboración Propia.

# 3.3.1. Atenciones Incidentes

Interface para realizar los filtrados Incidencias como se observar en la siguiente imagen en el cuadro Campos de Búsqueda, ya sea por Estado de Ticket, Prioridad, Tipo Ticket, Usuario, Operador y filtrado de fechas de ingreso de Incidencias, para luego ser exportados a formato Excel.

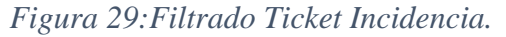

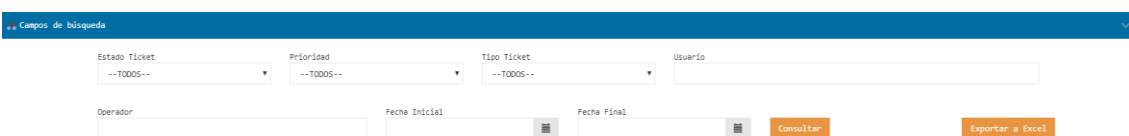

Fuente: Elaboración Propia.

*Figura 30:Listado de Ticket Incidencia.*

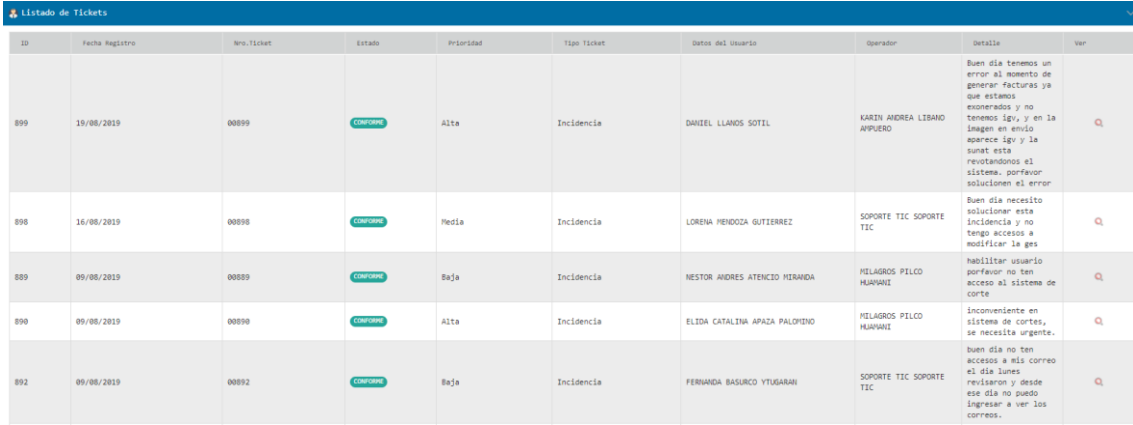

# Fuente: Elaboración Propia.

La imagen que mostrará detalles del ticket que se desea observar.

# 3.3.2. Atención Problemas

Interface para realizar los filtrados Problemas como se observar en la siguiente imagen en el cuadro Campos de Búsqueda, ya sea por Estado de Ticket, Prioridad, Tipo Ticket, Usuario, Operador y filtrado de fechas de ingreso de Incidencias, para luego ser exportados a formato Excel.

# *Figura 31:Filtrado Ticket Problema.*

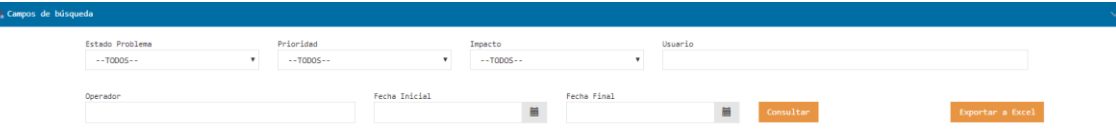

# Fuente: Elaboración Propia

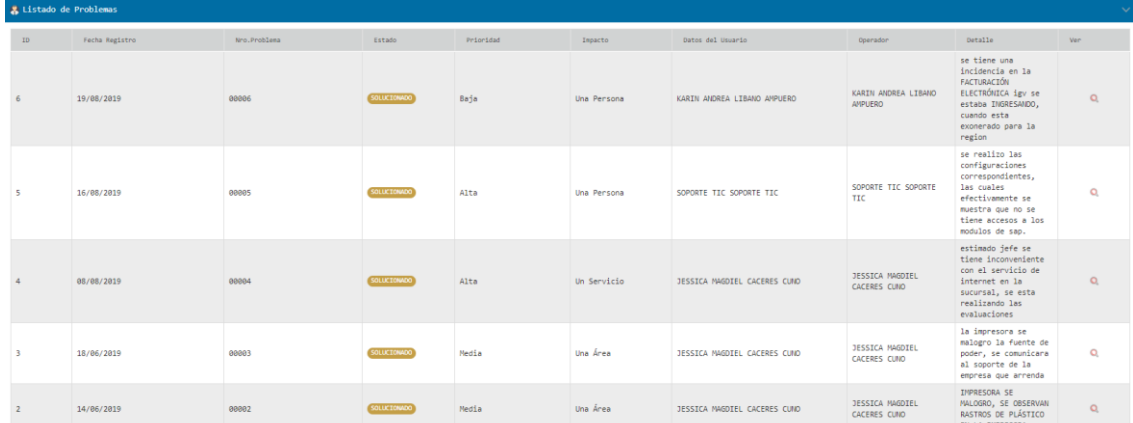

# *Figura 32:Listado Ticket Problema.*

Fuente: Elaboración Propia.

La imagen que mostrará detalles del ticket que se desea observar.

# 3.3.3. Atención Cambios

Interface para realizar los filtrados Cambios como se observar en la siguiente imagen en el cuadro Campos de Búsqueda, ya sea por Estado de Ticket, Prioridad, Tipo Ticket, Usuario, Operador y filtrado de fechas de ingreso de Incidencias, para luego ser exportados a formato Excel.

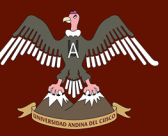

# *Figura 33:Filtrado Ticket Cambio.*

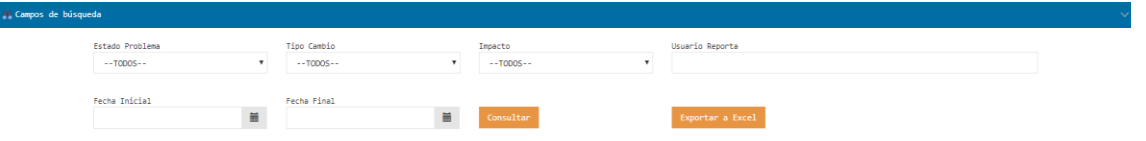

Fuente: Elaboración Propia.

*Figura 34:Listado de Ticket Cambio.*

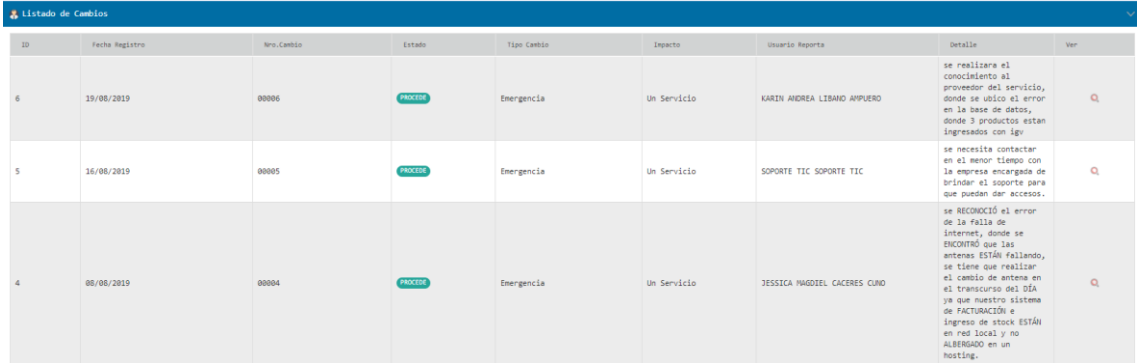

Fuente: Elaboración Propia.

La imagen  $\alpha$  mostrará detalles del ticket que se desea observar.

# 3.3.4. Dashboard

En el siguiente apartado se mostrará reportes por medio de Graficas Estadísticas para un mejor manejo de las mismas.

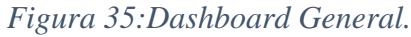

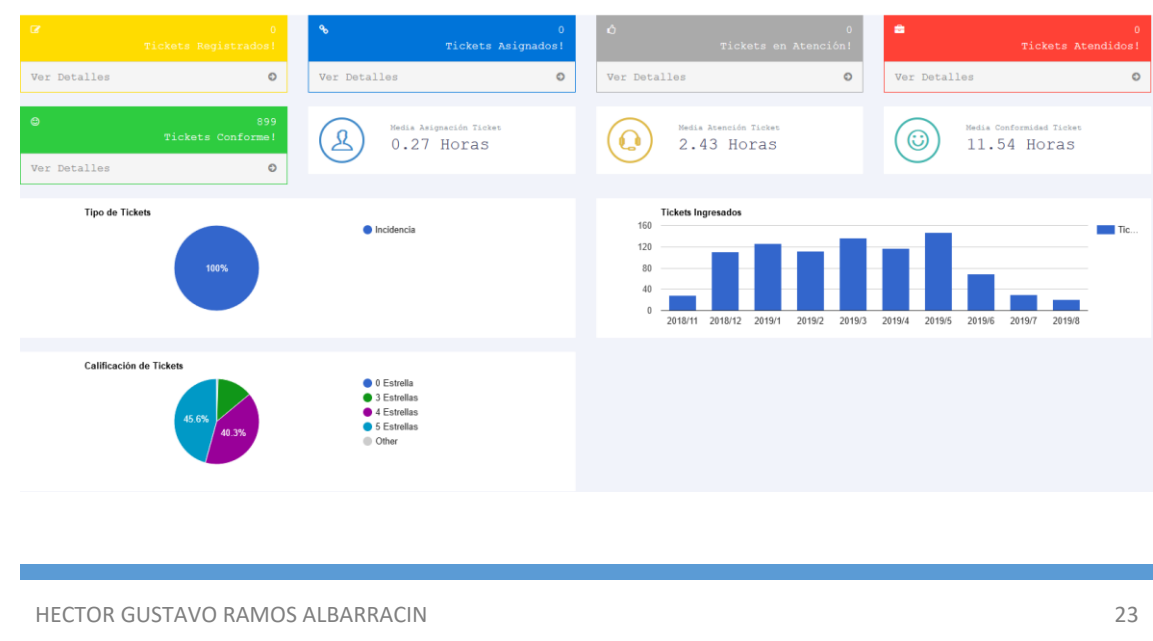

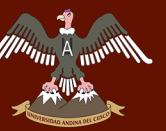

# Fuente: Elaboración Propia.

# 3.3.4.1. Grafico Detalles

Recuadros de Estados en Incidencia, definido por colores y el Tiempo Promedio de Asignación, Atención y Conformidad.

*Figura 36:Estados Ticket Incidencia y Promedio Tiempo.*

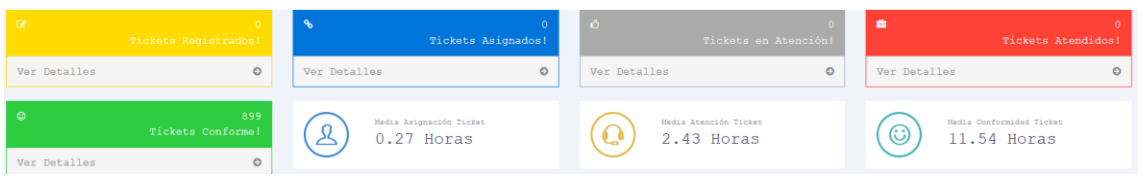

Fuente: Elaboración Propia.

# 3.3.4.2. Grafico Pie(Torta)

Gráficos Pie o modelo torta donde se muestra las calificaciones de satisfacción de los usuarios en la atención a sus incidencias, cuyas calificaciones van de un nivel 0 a 5.

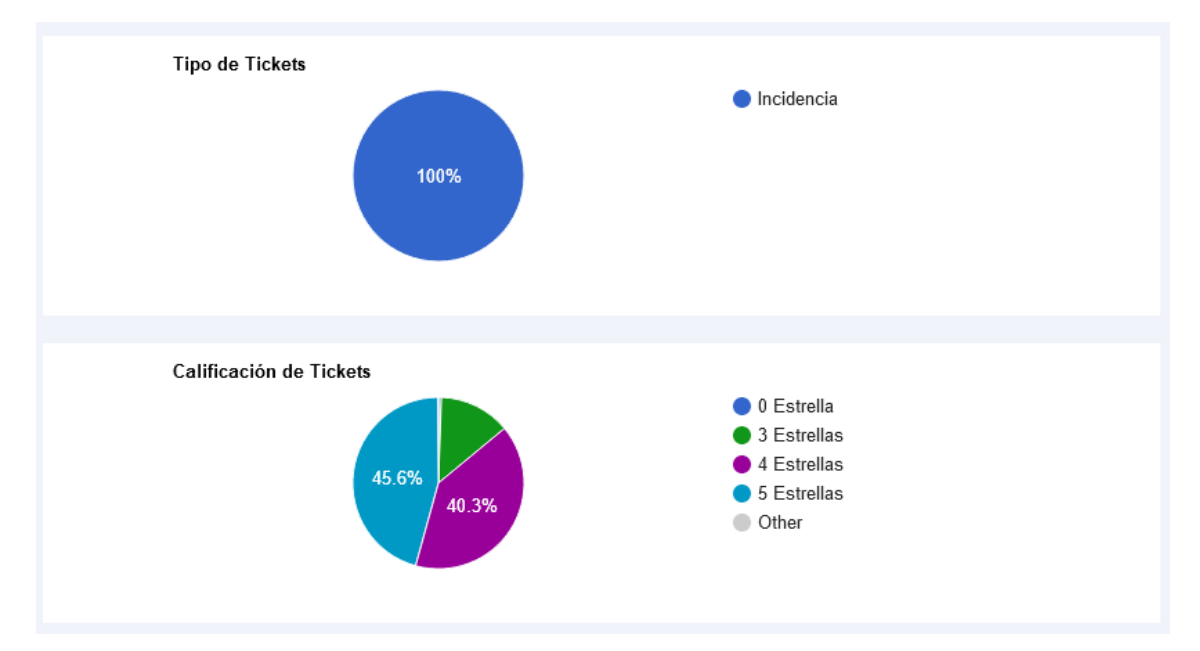

*Figura 37:Grafico Pie Satisfacción Ticket y Tipo Ticket.*

# Fuente: Elaboración Propia.

# 3.3.4.3. Grafico Barras

Gráficos de Barra donde se muestra el número de incidencias por Mes medidos por Año/Mes.

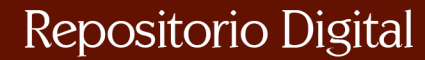

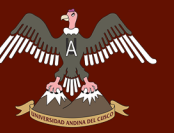

# *Figura 38: Gráficos Barra Incidencias.*

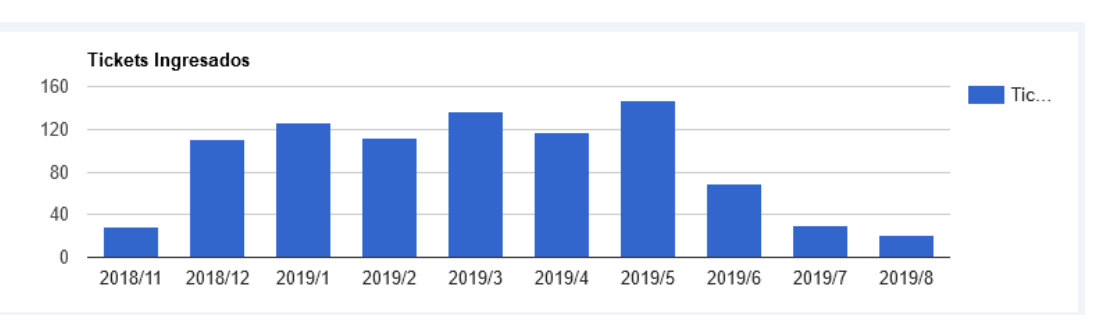

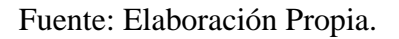

# 3.3.5. Dashboard Problema

Dashboard con cuadros de Estados de Ticket Problema, los cuales son tres: Asignados, Aceptados y Solucionados, como también se mostrará las cantidades de Ticket Problema en un gráfico de barras filtrados por Año/Mes.

*Figura 39:Recuadros Estados Ticket Problema y Grafico Barras.*

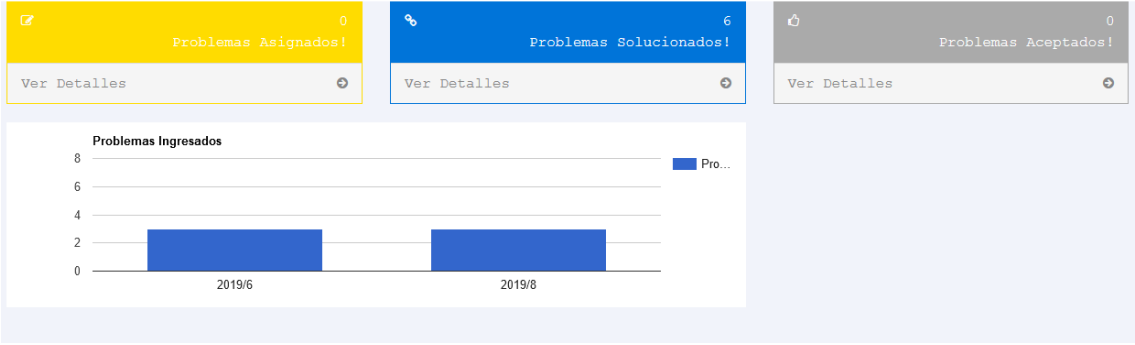

# Fuente: Elaboración Propia.

# 3.3.6. Dashboard Cambio

Dashboard con cuadros de Estados de Ticket Cambio, los cuales son tres: Asignados, Procede y No Procede, como también se mostrará las cantidades de Ticket Cambio en un gráfico de barras filtrados por Año/Mes.

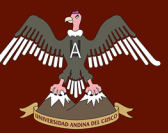

*Figura 40:Recuadros Estados Ticket Problema y Grafico Barras.*

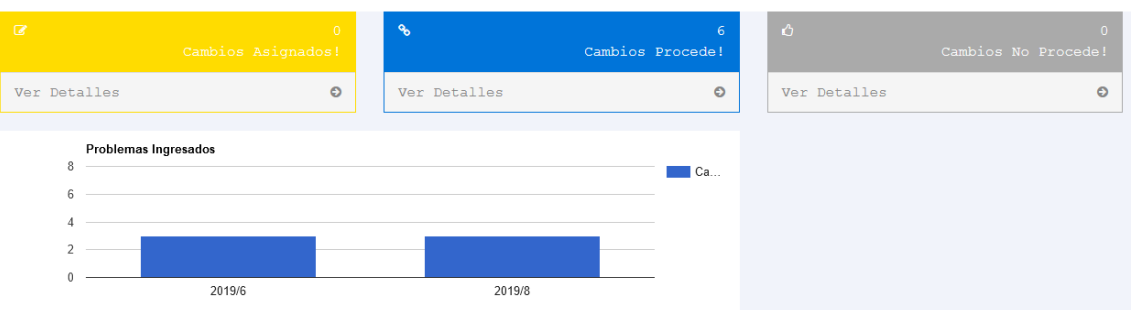

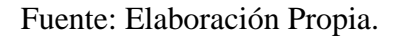

# 3.4. Maestras

Modulo en el cual se mostrará e ingresaran Especialidades y Sub-Especialidades.

# *Figura 41:Modulo Maestras.*

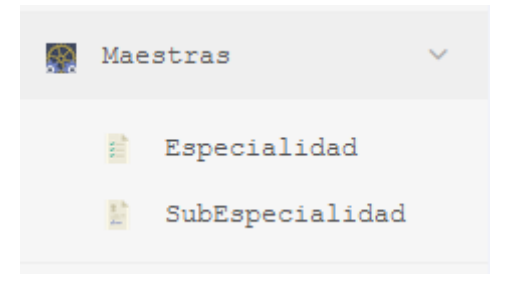

Fuente: Elaboración Propia.

# 3.4.1. Especialidad

Campos de filtrado para la búsqueda de Especialidad.

*Figura 42:Filtrado Especialidad.*

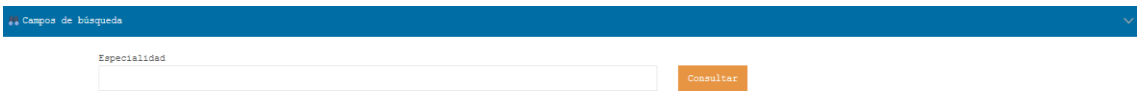

Fuente: Elaboración Propia.

Interface donde muestra el Listado de Especialidades.

# *Figura 43:Listado de Especialidades.*

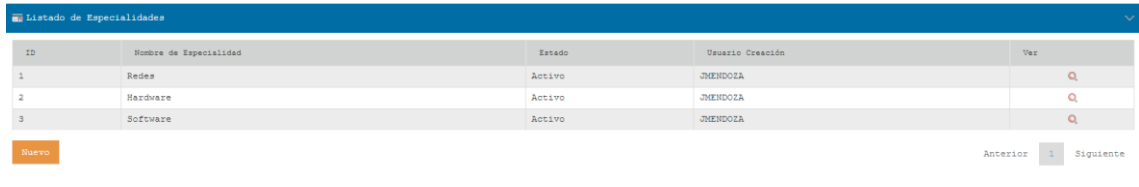

# 

# Fuente: Elaboración Propia.

# 3.4.1.1. Nuevo

En el apartado 3.4.1. se puede observar el botón Nuevo al darle Click el cual mostrará la interface que se muestra a continuación.

# *Figura 44:Creación Especialidad.*

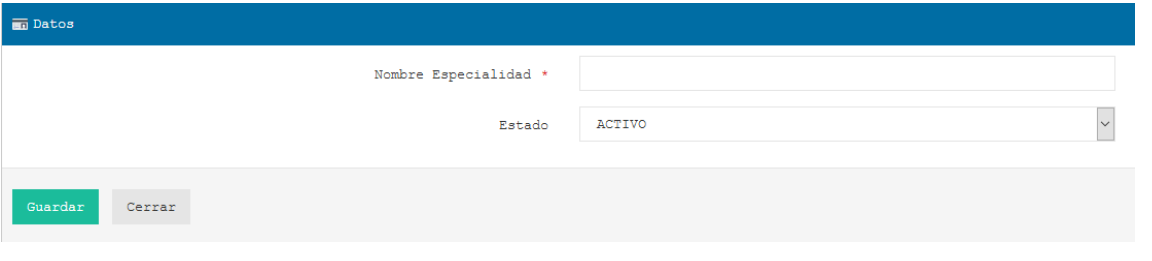

Fuente: Elaboración Propia.

# 3.4.1.2. Detalles

En el apartado 3.4.1. en la Figura:43, se observa un ítem  $\alpha$  el cual al hacer click ingresara a una Interface Detalles de Especialidad.

*Figura 45:Detalles Especialidad.*

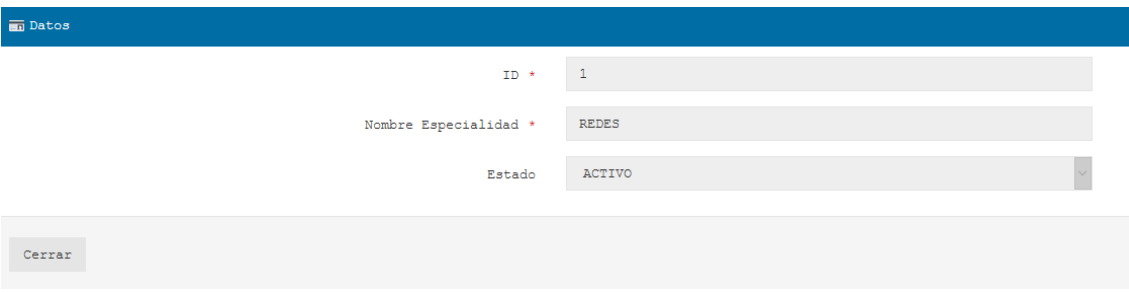

# Fuente: Elaboración Propia.

# 3.4.2. Subespecialidad

Campos de Búsqueda para el filtrado de Sub-Especialidad, como también filtrado por Especialidad.

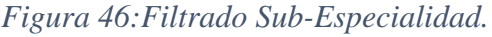

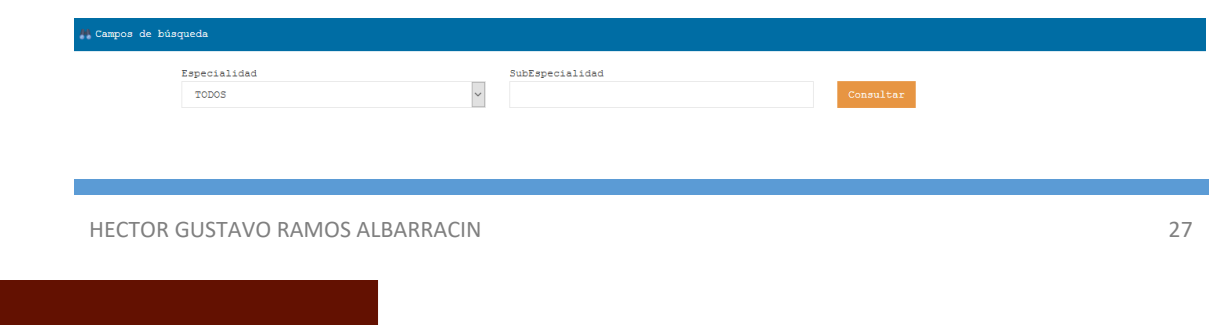

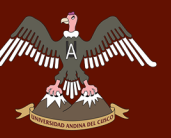

# Fuente: Elaboración Propia.

Listado de Sub-Especialidades con sus respectivos ítems.

*Figura 47:Listado de Sub-Especialidades.*

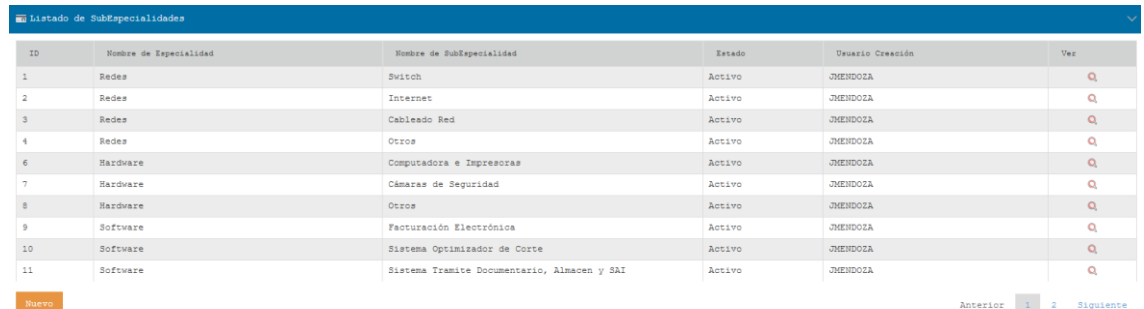

# Fuente: Elaboración Propia.

# 3.4.2.1. Nuevo

Interface donde se ingresará Nuevas Sub-Especialidades, indicando respectivamente como principal nodo la Especialidad.

# *Figura 48:Ingreso Nueva Sub-Especialidad.*

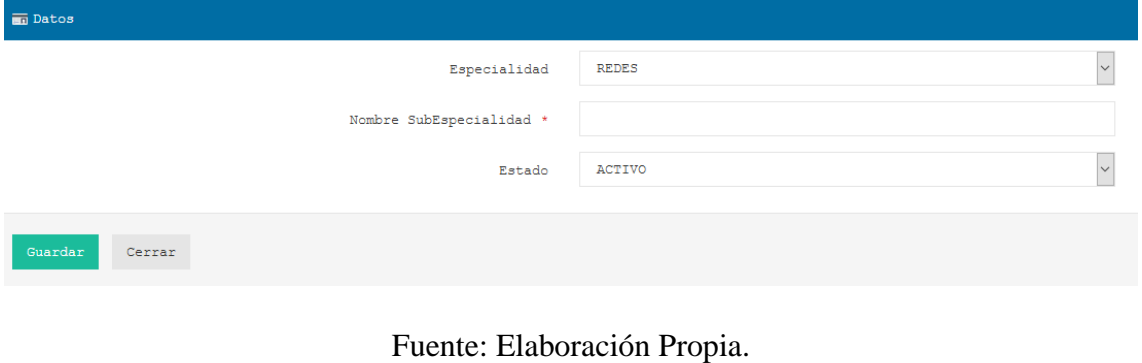

# 3.4.2.2. Detalles

En el apartado 3.4.2. de la Figura: 47, se observar el ítem  $\alpha$  el cual al hacer click mostrara los detalles de la Sub-Especialidad.

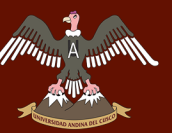

# *Figura 49:Detalles Sub-Especialidad.*

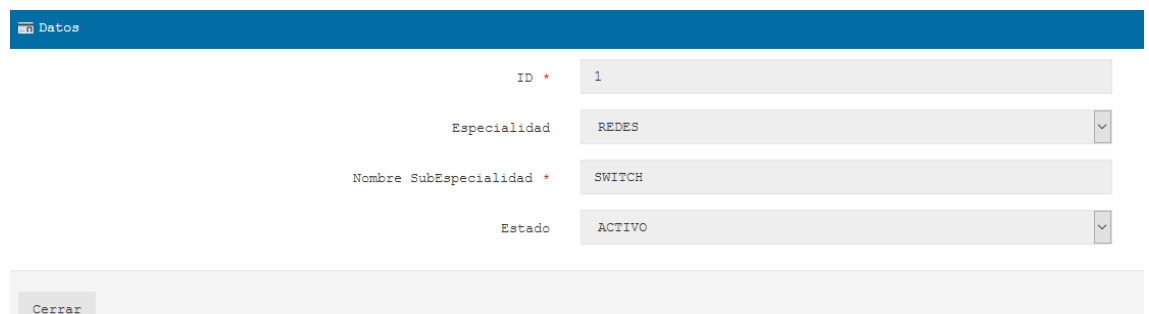

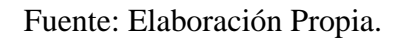

# 3.5. Gestión del Problema

El módulo de Gestión de Problema es utilizado solo por los Roles Administrador y el Operador, cuyo modulo es el encargado del Ingreso y Proceso de la Gestión de Problemas.

*Figura 50:Módulo Gestión de Problema.*

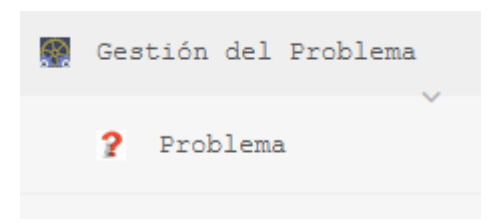

Fuente: Elaboración Propia.

# 3.5.1. Problema

En la siguiente imagen se muestra la interface Campos de Búsqueda donde se Realiza el filtrado del Ticket Problema por Estado y Prioridad.

Se obtiene también en Listado de Problemas donde se muestra sus diferentes ítems, los cuales están los datos de los Ticket Problema Ingresados.

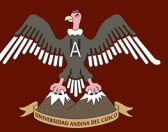

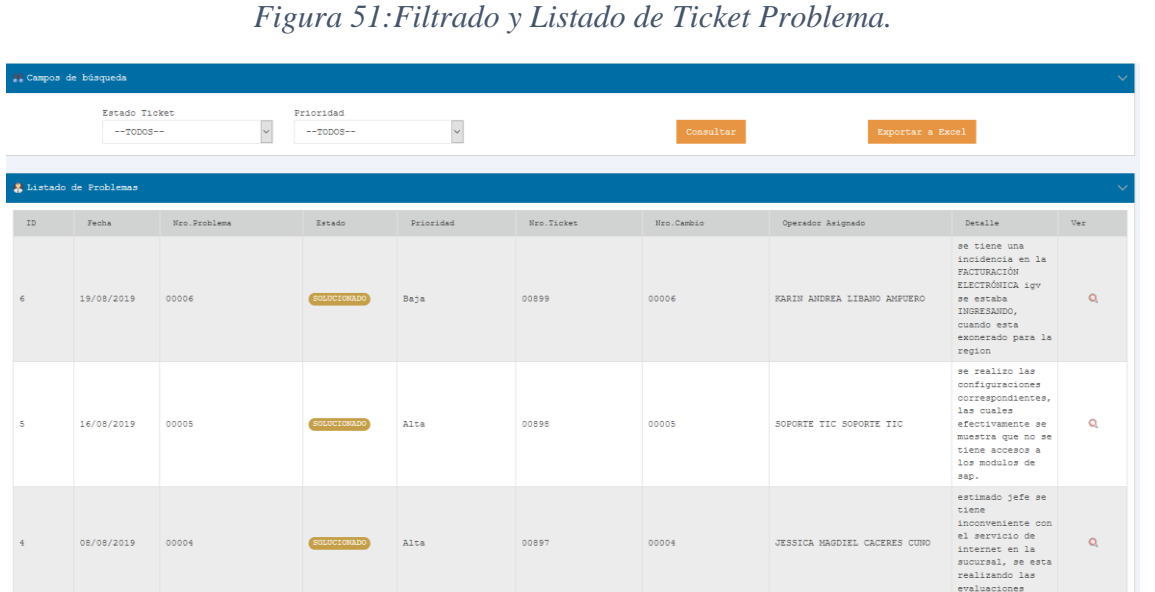

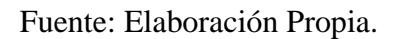

# 3.5.1.1. Detalles

En el apartado 3.5.1. en la Figura:51 se puede observar un ítem con la imagen , donde al realizar click en la imagen mostrara los detalles solo del ticket seleccionado, el cual no se podrá modificar solo es para visualización.

# *Figura 52:Detalles Ticket Problema.*

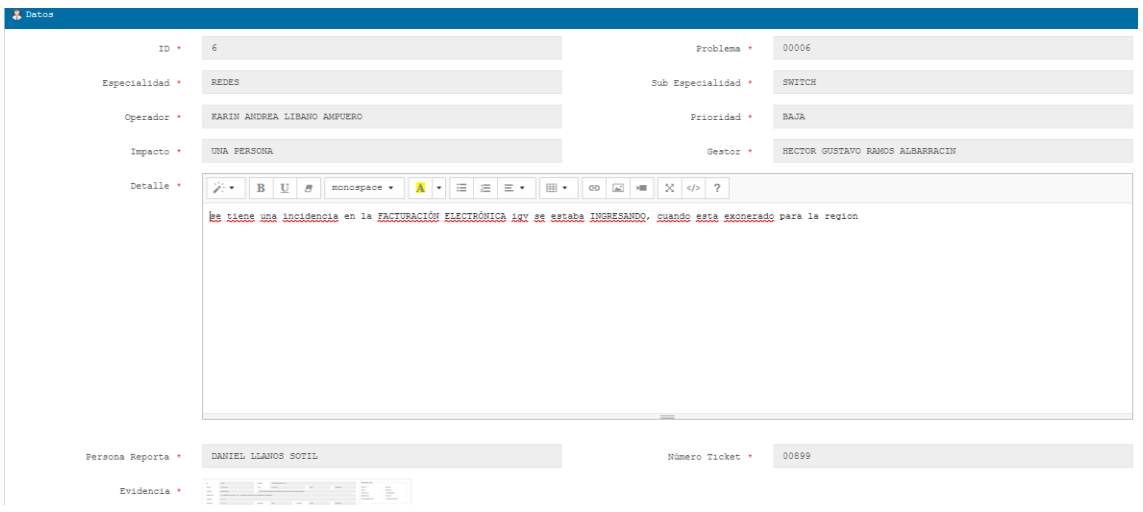

# Fuente: Elaboración Propia.

# 3.6. Gestión del Cambio

El módulo de Gestión de Problema es utilizado solo por los Roles Administrador y el Operador, cuyo modulo es el encargado del Ingreso y Proceso de la Gestión de Problemas.

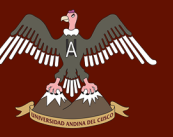

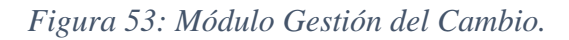

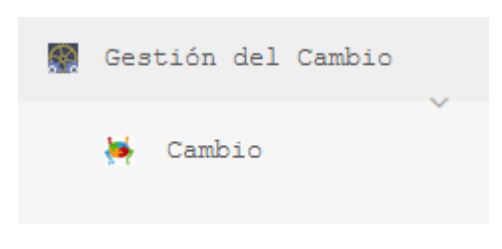

# Fuente: Elaboración Propia.

# 3.6.1. Cambio

En la siguiente imagen se muestra la interface Campos de Búsqueda donde se Realiza el filtrado del Ticket Cambio por Estado y Prioridad.

Se obtiene también en Listado de Cambios donde se muestra sus diferentes ítems, los cuales están los datos de los Ticket Cambio Ingresados.

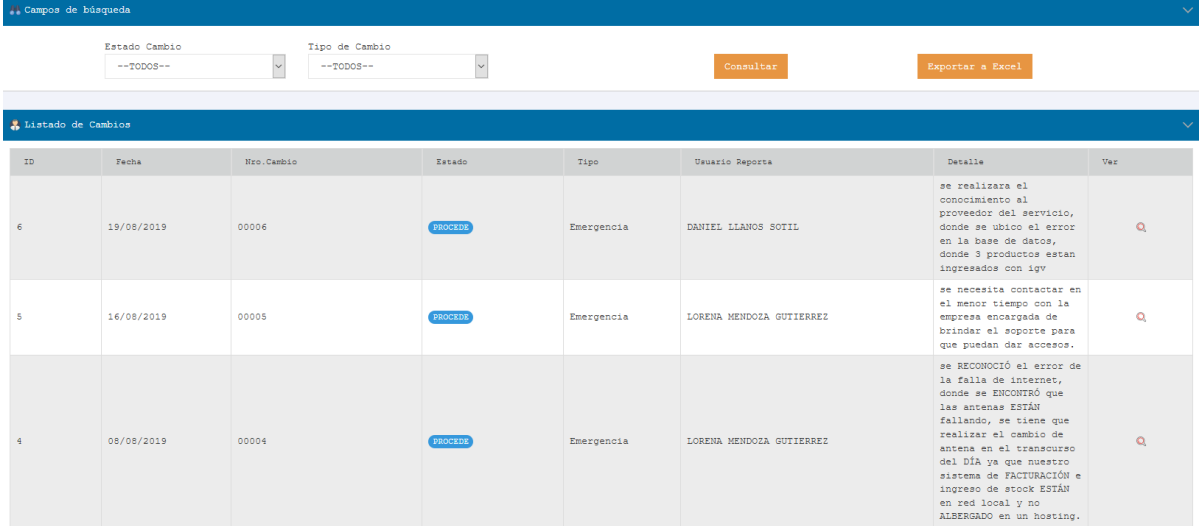

*Figura 54: Filtrado y Listado Ticket Cambio.*

# Fuente: Elaboración Propia.

# 3.6.1.1. Detalles

En el apartado 3.6.1. en la Figura:54 se puede observar un ítem con la imagen , donde al realizar click en la imagen mostrara los detalles solo del ticket seleccionado, el cual no se podrá modificar solo es para visualización.

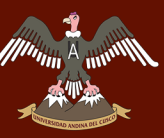

# *Figura 55: Detalles Ticket Cambio.*

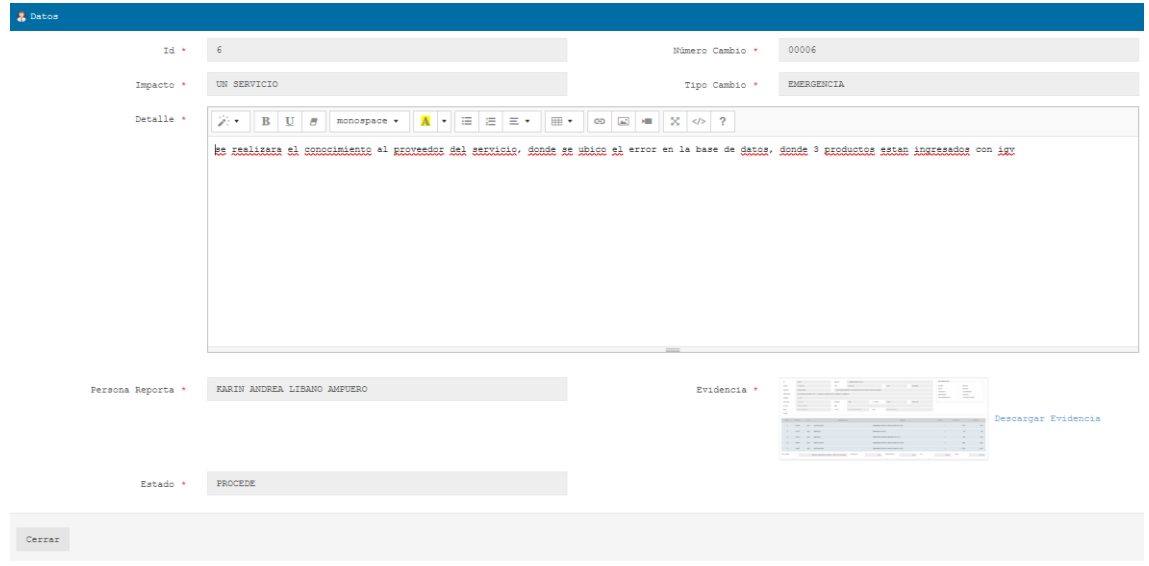

# Fuente: Elaboración Propia.

# **4. Módulos Service Desk Operador**

Módulo de accesos que el Rol Operador tendrá disponibilidad, el cual contiene tanto Gestión de Incidencias, Problemas y Cambio.

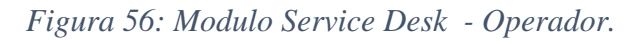

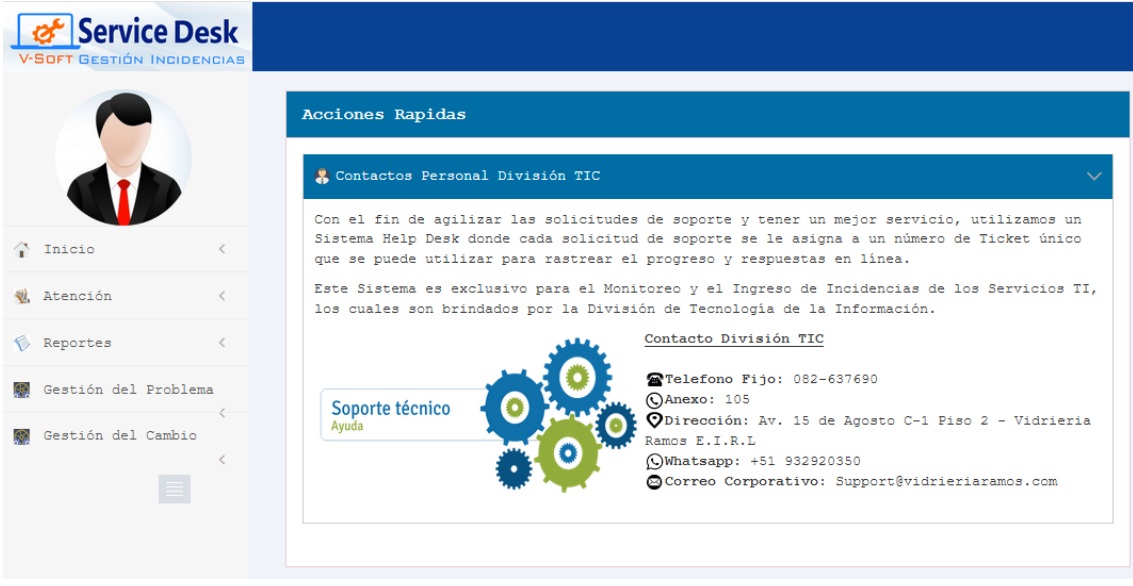

Fuente: Elaboración Propia.

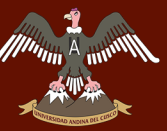

# 4.1. Atención

Módulo de Atención.

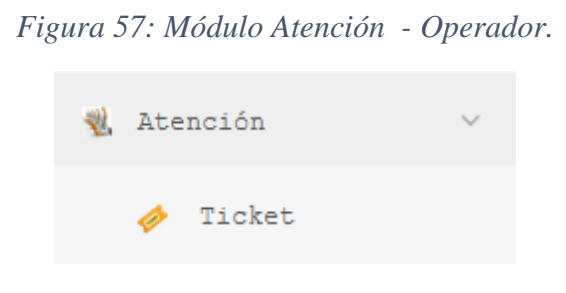

Fuente: Elaboración Propia.

# 4.1.1. Ticket

En la siguiente imagen se puede observar Campos de Búsqueda para poder realizar el filtrado del Ticket Incidencia ya sea por Estado, Prioridad y Tipo de Ticket.

*Figura 58:Filtrado Ticket - Operador.*

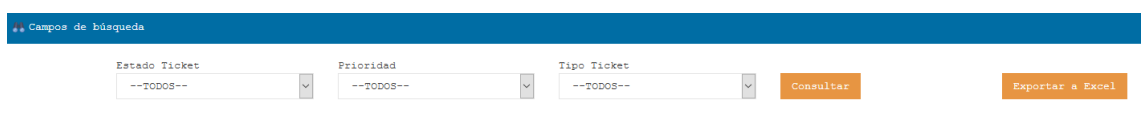

Fuente: Elaboración Propia.

En la siguiente imagen se observar el Listado de Ticket que tiene el Operador.

| Listado de Tickets<br>$\sim$ |            |             |                 |           |             |                           |                                                                                                    |            |      |  |  |
|------------------------------|------------|-------------|-----------------|-----------|-------------|---------------------------|----------------------------------------------------------------------------------------------------|------------|------|--|--|
| ID.                          | Fecha      | Nro. Ticket | Estado          | Prioridad | Tipo Ticket | Usuario Ticket            | Detalle                                                                                                    | Ver        | Chat |  |  |
| 898                          | 16/08/2019 | 00898       | CONFORME        | Media     | Incidencia  | LORENA MENDOZA GUTIERREZ  | Buen dia necesito<br>solucionar esta<br>incidencia y no<br>tengo accesos a<br>modificar la ges                                     | $\alpha$   | Ō    |  |  |
| 892                          | 09/08/2019 | 00892       | <b>CONFORME</b> | Baja      | Incidencia  | FERNANDA BASURCO YTUGARAN | buen dia no ten<br>accesos a mis<br>correo el dia<br>lunes revisaron y<br>desde ese dia no<br>puedo ingresar a<br>ver los correos. | $^{\circ}$ | 戸    |  |  |
| 895                          | 09/08/2019 | 00895       | CONFORME        | Baja      | Incidencia  | EDWARD YUCRA FLORES       | inconveniente en<br>sistema de salida<br>de vehiculos por<br>favor solucinarlo                                                     | $\alpha$   | 戸    |  |  |
| 885                          | 08/08/2019 | 00885       | CONFORME        | Baja      | Incidencia  | FERNANDA BASURCO YTUGARAN | buen dia no ten<br>accesos a mis<br>correo el dia<br>lunes revisaron y<br>desde ese dia no<br>puedo ingresar a<br>ver los correos. | $\alpha$   | Θ    |  |  |
| 888                          | 08/08/2019 | 00888       | <b>CONFORME</b> | Baja      | Incidencia  | EDWARD YUCRA FLORES       | inconveniente en<br>sistema de salida<br>de vehiculos por<br>favor solucinarlo                                                     | $\alpha$   | 戸    |  |  |

*Figura 59: Listado Ticket - Operador*

Fuente: Elaboración Propia.

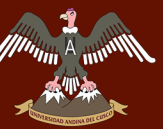

# 4.1.1.1. Detalles

En el apartado 4.1.1. en la Figura:59 se puede observar un ítem con la imagen , donde al realizar click en la imagen mostrara los detalles solo del ticket seleccionado, el cual no se podrá modificar solo es para visualización.

# *Figura 60:Detalles Ticket Seleccionado - Operador.*

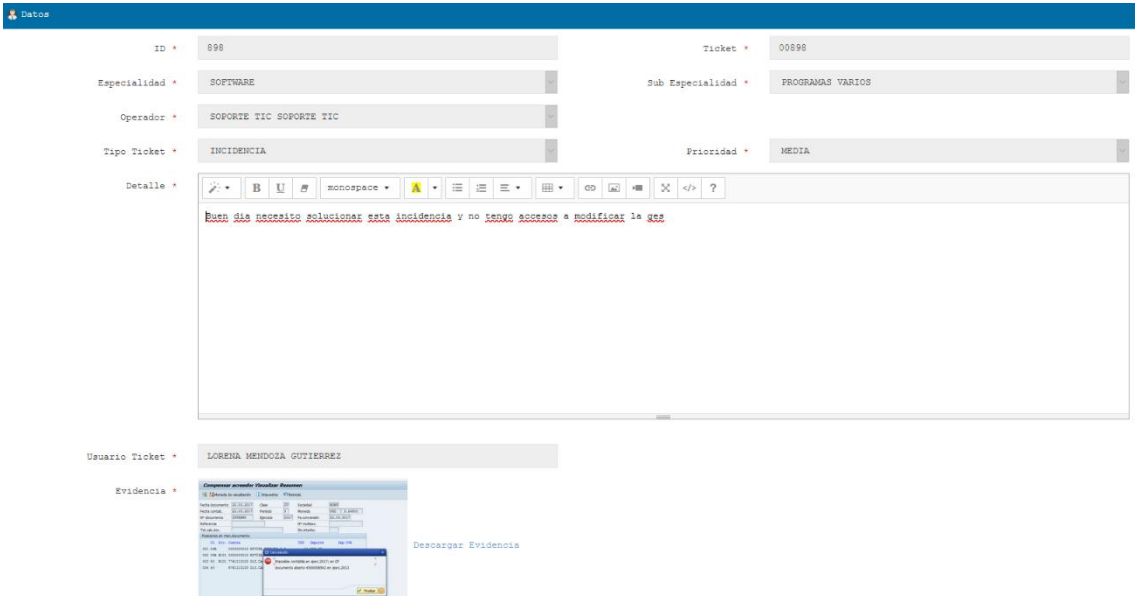

# Fuente: Elaboración Propia.

# 4.1.1.2. Chat

El Chat es la interface donde el Usuario y el Operador pueden realizar consultas para el

mejor manejo de las incidencias, el cual se ingresa al dar click en el ítem el cual se muestra en el apartado 4.1.1. figura:59.

# *Figura 61:Chat Operador.*

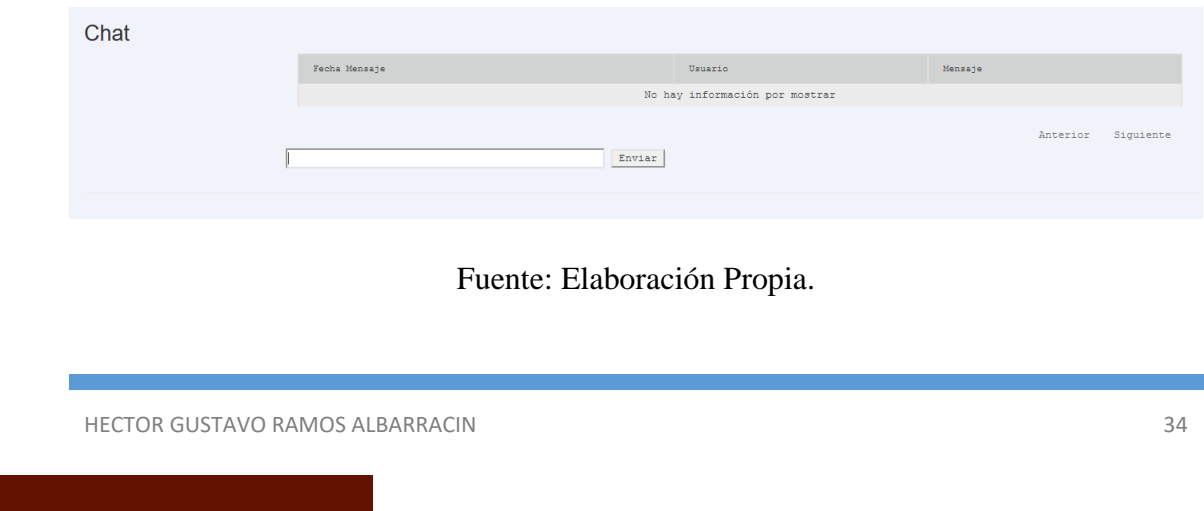

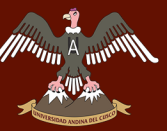

# 4.1.2. Reportes

Módulo de Reportes Operador.

*Figura 62: Módulo Reporte Operador.*

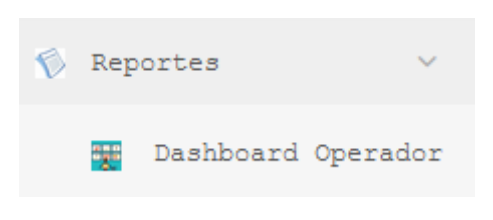

Fuente: Elaboración Propia.

# 4.1.2.1. Dashboard Operador

Dashboard Operador el cual muestra el recuadro de los estados del Ticket, los tiempos promedios de resolución y las ultimas 5 incidencias atendidas y/o asignadas.

# *Figura 63:Dashboard Operador.*

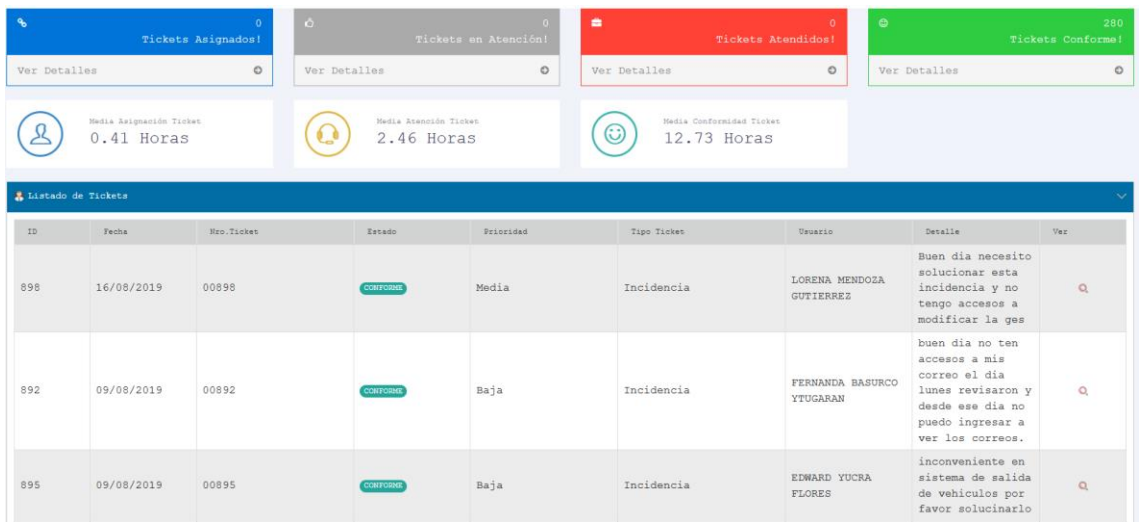

# Fuente: Elaboración Propia.

# 4.2. Gestión del Problema

Módulo Gestión Problema.

*Figura 64: Modulo Problema.*

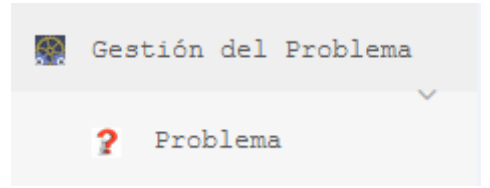

# Fuente: Elaboración Propia.

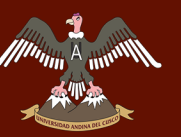

# 4.2.1. Problema

Campos de Búsqueda donde se realizará los filtrados por Estado Ticket o Prioridad.

*Figura 65:Filtrado Ticket Problema.*

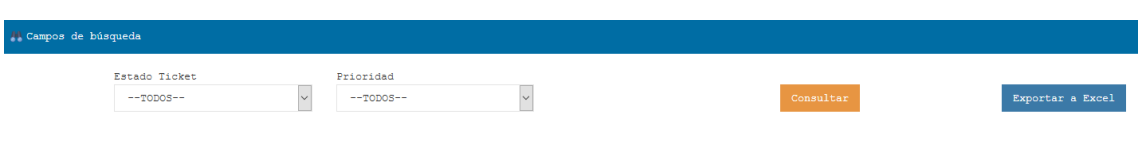

Fuente: Elaboración Propia.

Listado de Problemas con sus respectivos ítems.

*Figura 66: Listado de Problemas.*

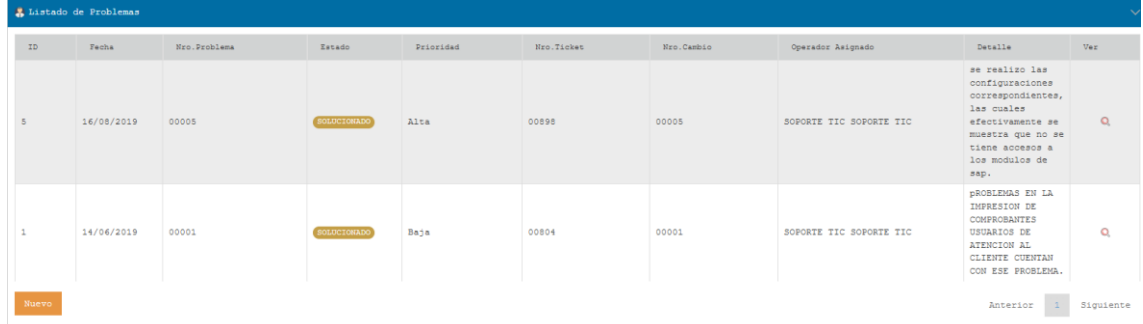

# Fuente: Elaboración Propia.

# 4.2.1.1. Nuevo

Ingreso de Nuevo Ticket Problema, los cuales tiene sus respetivos cambios para rellenar.

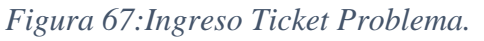

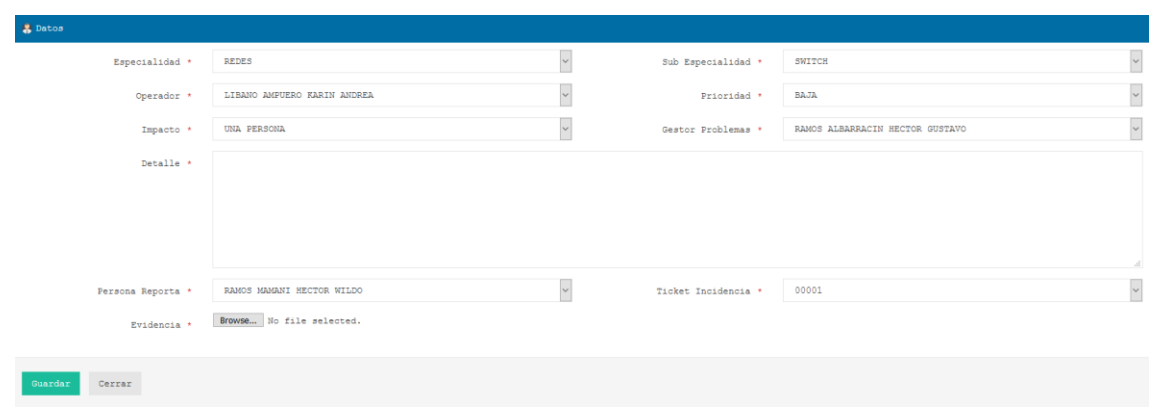

Fuente: Elaboración Propia.

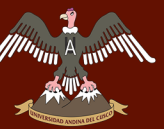

# 4.2.1.2. Detalles

En el apartado 4.2.1. en la Figura:66 se puede observar un ítem con la imagen , donde al realizar click en la imagen mostrara los detalles solo del ticket seleccionado, el cual no se podrá modificar solo es para visualización.

# *Figura 68:Detalles Ticket Ingresado - Problema.*

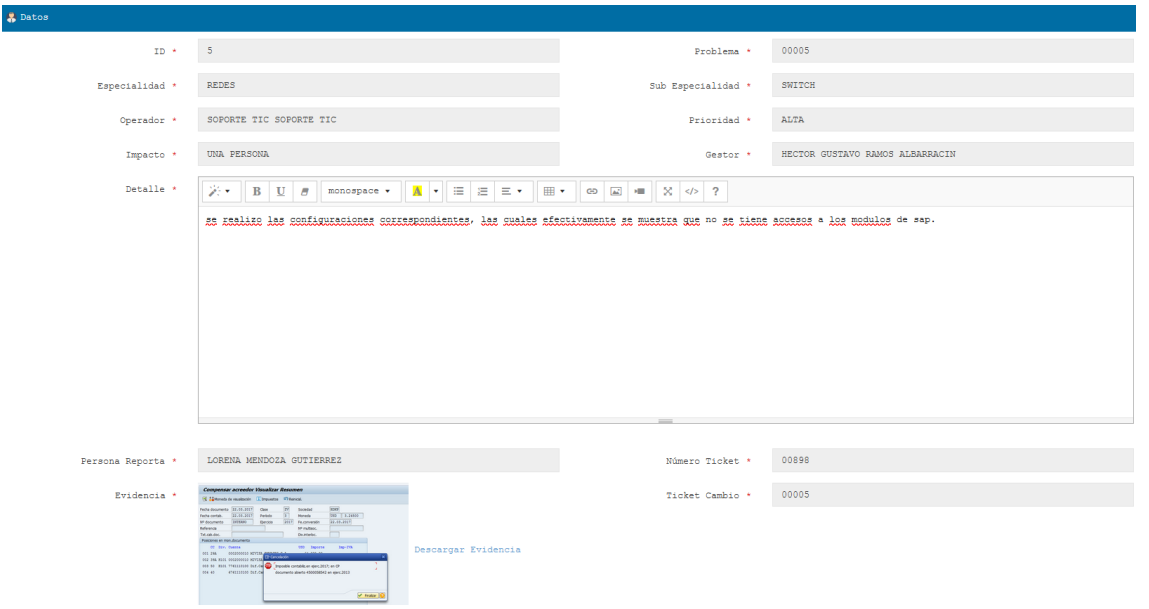

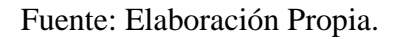

# 4.3. Gestión del Cambio

Módulo de Gestión de Cambio.

*Figura 69:Modulo Gestión del Cambio.*

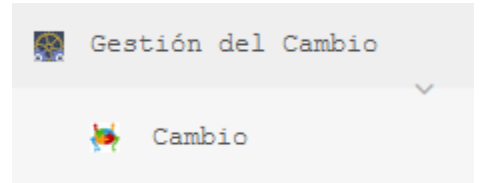

Fuente: Elaboración Propia.

# 4.3.1. Cambio

En la siguiente figura se podrá realizar el filtrado de los Ticket Cambio por medio del filtrado de Estado Cambio o Tipo de Cambio.

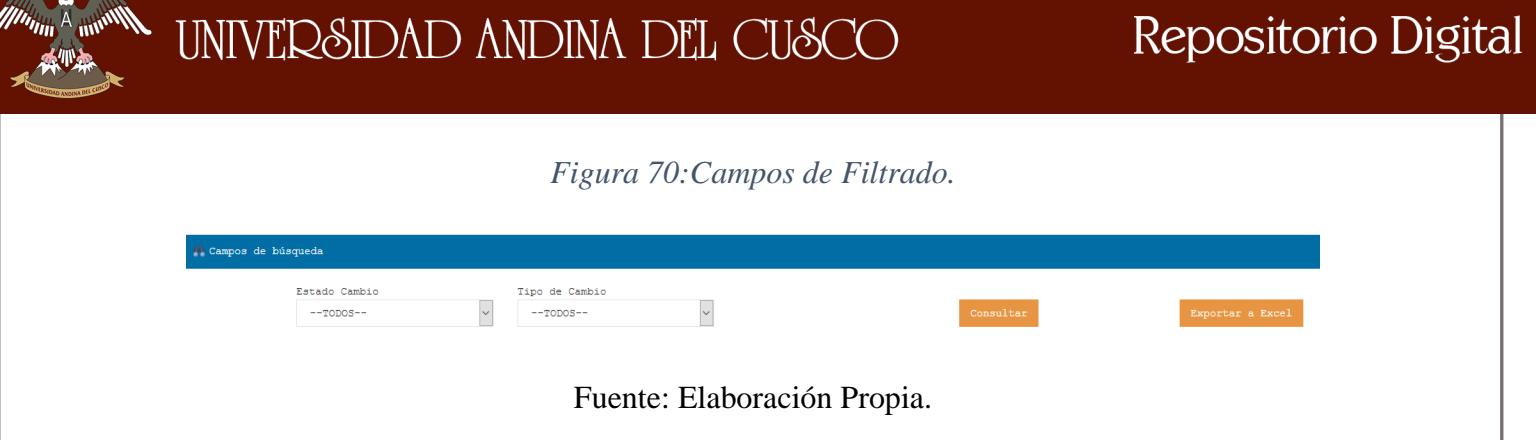

Listado de Cambios, el cual se muestra los ítems pertenecientes al Ticket Cambio

*Figura 71:Listado de Cambio.*

| A Listado de Cambios<br>$\sim$ |            |            |         |            |                           |                                                                                                    |              |  |  |  |  |  |
|--------------------------------|------------|------------|---------|------------|---------------------------|----------------------------------------------------------------------------------------------------|--------------|--|--|--|--|--|
| ID                             | Fecha      | Nro.Cambio | Estado  | Tipo       | Usuario Reporta           | Detalle                                                                                                    | Ver          |  |  |  |  |  |
|                                | 16/08/2019 | 00005      | PROCEDE | Emergencia | LORENA MENDOZA GUTIERREZ  | se necesita contactar en<br>el menor tiempo con la<br>empresa encargada de<br>brindar el soporte para<br>que puedan dar accesos.                                                                                                    | $\mathbf{Q}$ |  |  |  |  |  |
|                                | 14/06/2019 | 00001      | PROCEDE | Emergencia | HECTOR WILDO RAMOS MAMANI | SE TIENE QUE REALIZAR<br>REINICIO DEL SERVIDOR<br>"RAMOS", EN EL CUAL ESTA<br>ALOJADO EL SERVIDOR DE<br>FACTURACIÓN, CON EL<br>REINICIO SE TENDRA EL<br>FUNCIONAMIENTO CORRECTO<br>DEL SERVICIO YA QUE SE<br>REALIZARAN CAMBIOS EN EL<br>DIRECCIONAMIENTO DE LOS<br>PDF EN EL CODIGO HTML. | $\circ$      |  |  |  |  |  |
| Nuevo                          |            |            |         |            |                           | Anterior                                                                                                    | Siguiente    |  |  |  |  |  |

Fuente: Elaboración Propia.

# 4.3.1.1. Nuevo

En el apartado 4.3.1. en la Figura:71, se puede observar un recuadro inferior NUEVO, el cual al dar click se mostrará la Interface que a continuación se observa.

# *Figura 72:Ingreso Ticket Cambio.*

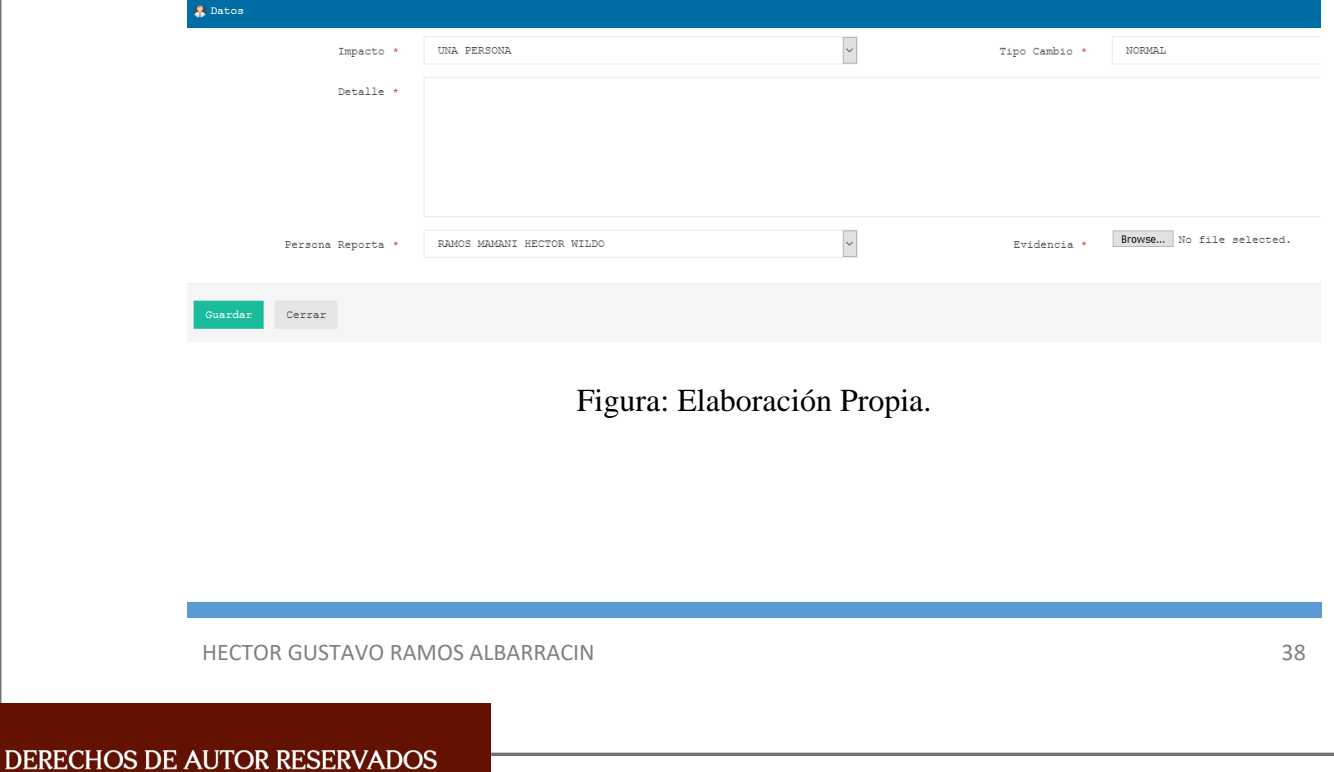

# 4.3.1.2. Detalles

En la Figura:71, se puede observar un ítem dentro del Listado de Cambio con la imagen

 $\mathbf{Q}$ el cual al darle click mostrara los detalles del ticket que se generó y/o ingreso. A continuación, se muestra la interface Datos Ticket Cambio.

# *Figura 73:Detalles Ticket Cambio.*

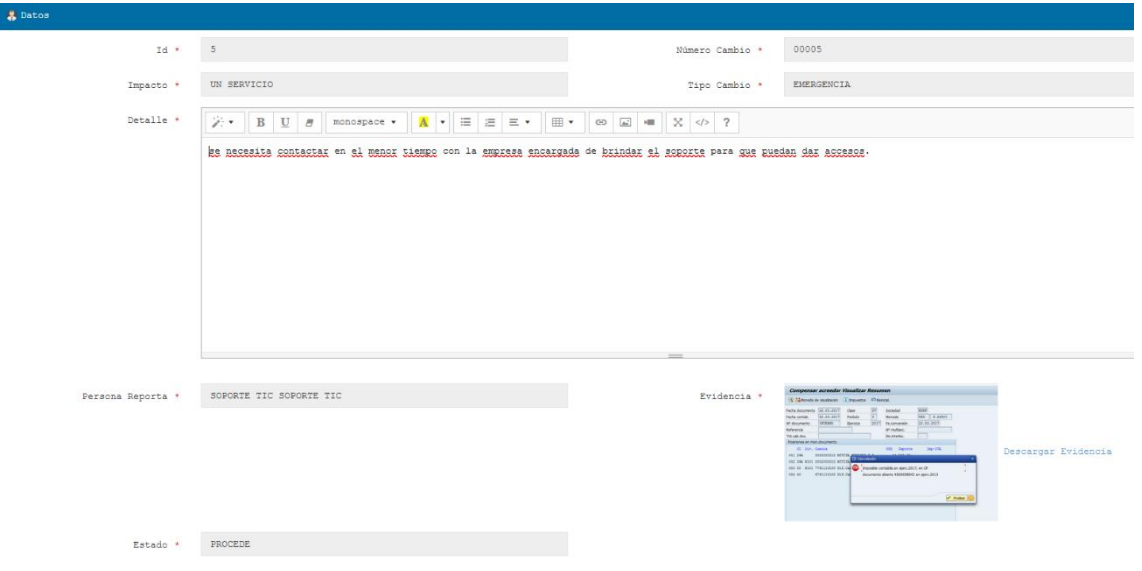

# Fuente: Elaboración Propia.

# **5. Módulos Service Desk Usuario**

En la interface que se muestra a continuación se observara los modulo los cuales tiene acceso el Rol Usuario.

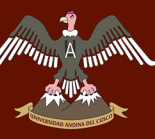

# *Figura 74:Interface Módulos Usuario.*

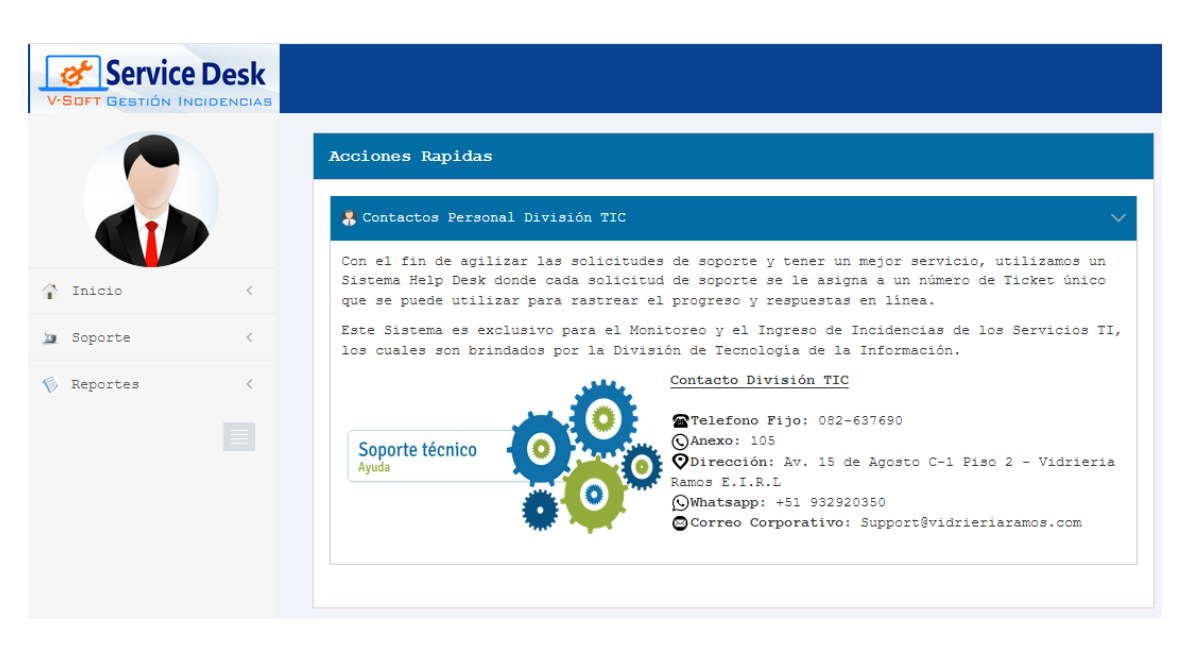

Fuente: Elaboración Propia.

# 5.1. Soporte

Módulo de Soporte.

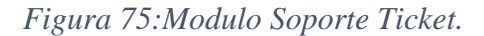

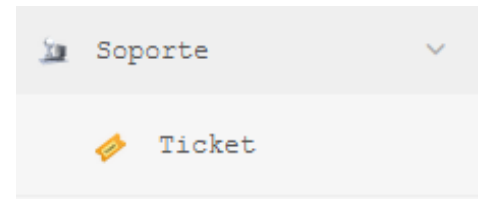

Fuente: Propia.

# 5.1.1. Ticket

Filtrado y búsqueda de los Ticket que el usuario filtrara con los campos que están activos para su búsqueda, Estado Ticket, Prioridad, Tipo Ticket,

*Figura 76:Filtrado de Ticket.*

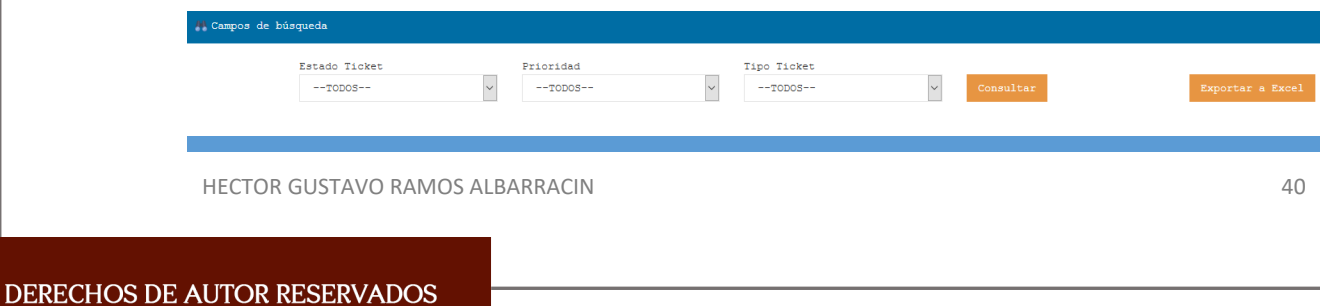

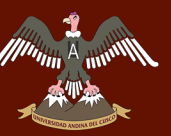

# Fuente: Elaboración Propia.

A continuación, se observará el Listado de Ticket donde el Usuario puede visualizar el estado de su Ticket como también observar los detalles.

*Figura 77:Listado de Ticket Incidencia.*

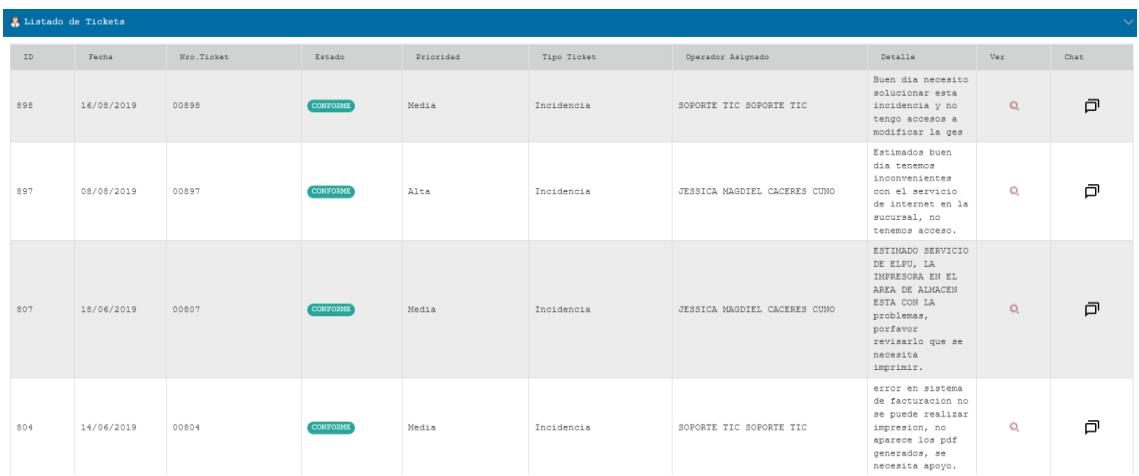

# Fuente: Elaboración Propia.

# 5.1.1.1. Nuevo

Interface donde el Usuario realizara el ingreso del Ticket Incidencia para su tención, ingresando los datos como: Tipo de Ticket, Prioridad, Evidencia, Detalles.

# *Figura 78:Ingreso Ticket Incidencia- Usuario.*

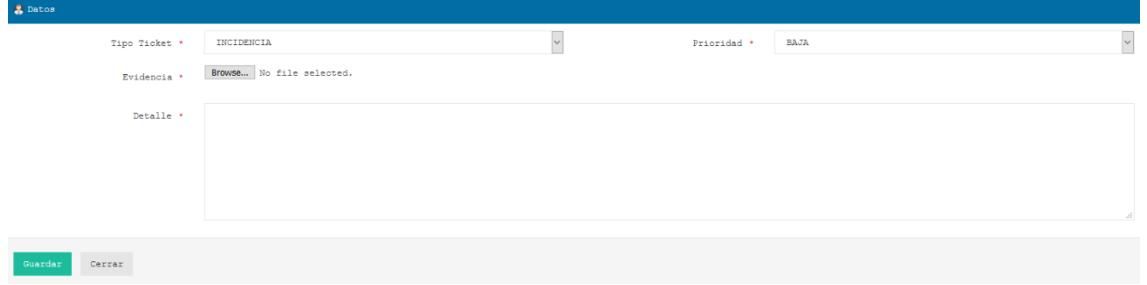

Fuente: Elaboración Propia.

# 5.1.1.2. Detalles

En la Figura:77, se puede observar un ítem dentro del Listado de Ticket Incidencia con la

imagen el cual al darle click mostrara los detalles del ticket que se generó  $y/o$ ingreso. A continuación, se muestra la interface Datos Ticket Incidencia.

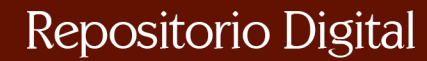

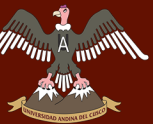

*Figura 79:Detalles Ticket Incidencia - Usuario.*

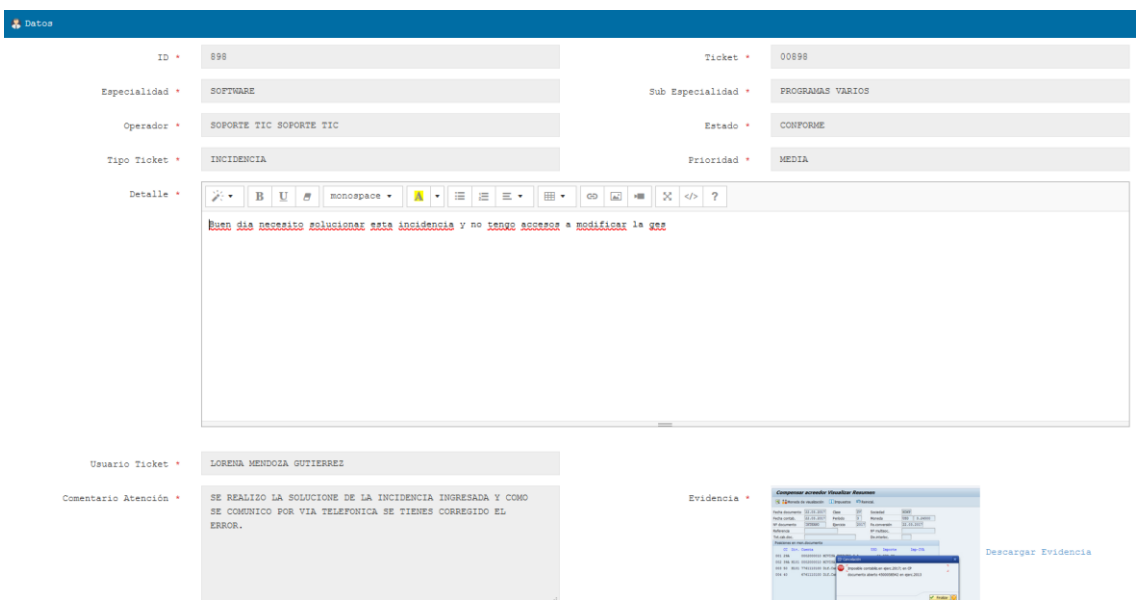

Fuente: Elaboración Propia.

# 5.1.1.3. Chat

El Chat es la interface donde el Usuario y el Operador pueden realizar consultas para el

mejor manejo de las incidencias, el cual se ingresa al dar click en el ítem  $\Box$  el cual se muestra en el apartado 5.1.1. figura:77.

# *Figura 80:Interface Chat Usuario.*

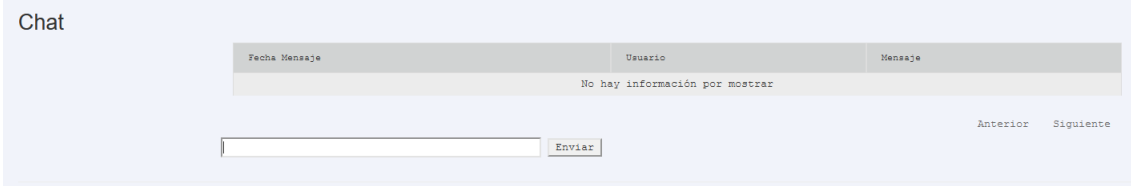

# Fuente: Elaboración Propia.

# 5.2. Reportes

Módulo de Reportes Usuario

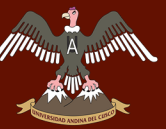

# *Figura 81:Modulo Reportes - Usuario.*

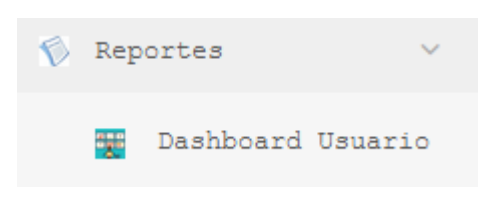

Fuente: Elaboración Propia.

# 5.2.1. Dashboard Usuario

Para realizar Estadísticas y monitoreo se utilizan cuadros estadísticos como Graficas Estadísticas donde se observará diferente Filtrados expresadas en Gráficos.

# *Figura 82:Dashboard Usuario.*

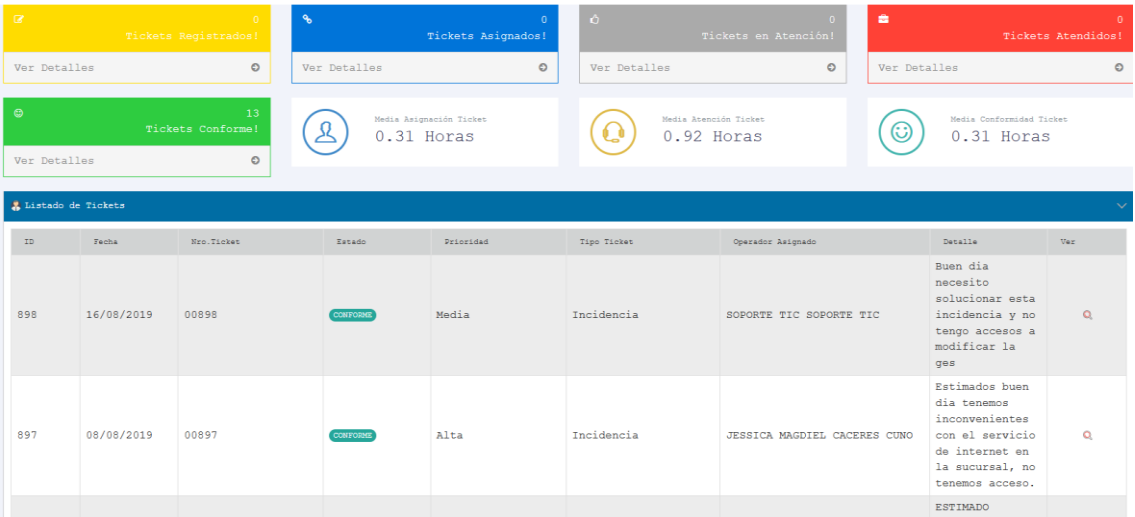

Fuente: Elaboración Propia.

# **6. Gestión Incidencias**

Ingreso de Ticket Incidencia

# 6.1. Ingreso Incidencia – Usuario

El Usuario ingresa los datos requeridos para registrar un ticket incidencia.
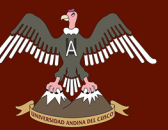

 $\ddot{\phantom{0}}$ 

# *Figura 83:Ingreso Incidente.*

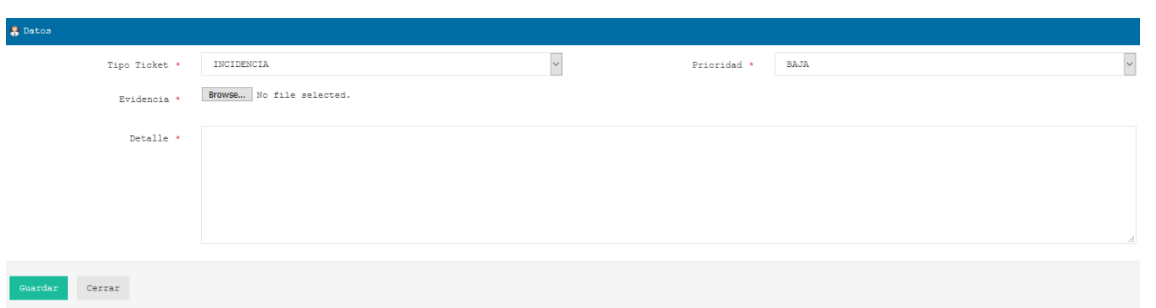

### Fuente: Elaboración Propia.

# 6.1.1. Prioridad

La prioridad tiene 3 estados Baja, Media y Alta, los cuales son elegidos por el usuario.

### *Figura 84:Nivel Prioridad.*

Prioridad \*

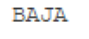

#### Fuente: Elaboración Propia.

#### 6.1.2. Evidencia

Las evidencias a ingresar deben ser archivo en formato JPG, PNG, PJP.

*Figura 85:Evidencia.*

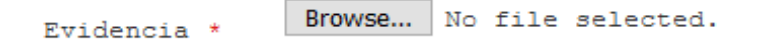

## Fuente: Elaboración Propia.

### 6.1.3. Detalles

Detalles es el área donde se ingresa las características de la Incidencia a registrar, no tiene límite de texto.

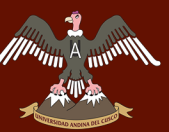

#### *Figura 86:Detalles Incidencia.*

Detalle \*

Fuente: Elaboración Propia.

Guardar

En la Figura:83 se muestra un Botón con el nombre de , el cual al hacer click se concretara el registro de la Incidencia, para luego obtener en el Listado de Incidencias el ticket con un Estado "Registrado", como se muestra en la figura a continuación.

*Figura 87:Estado Registrado.*

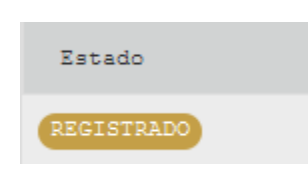

Fuente: Elaboración Propia.

Detalles del Estado del Ticket Registrado por el Rol Usuario.

*Figura 88:Detalles Estado Ticket Incidencia.*

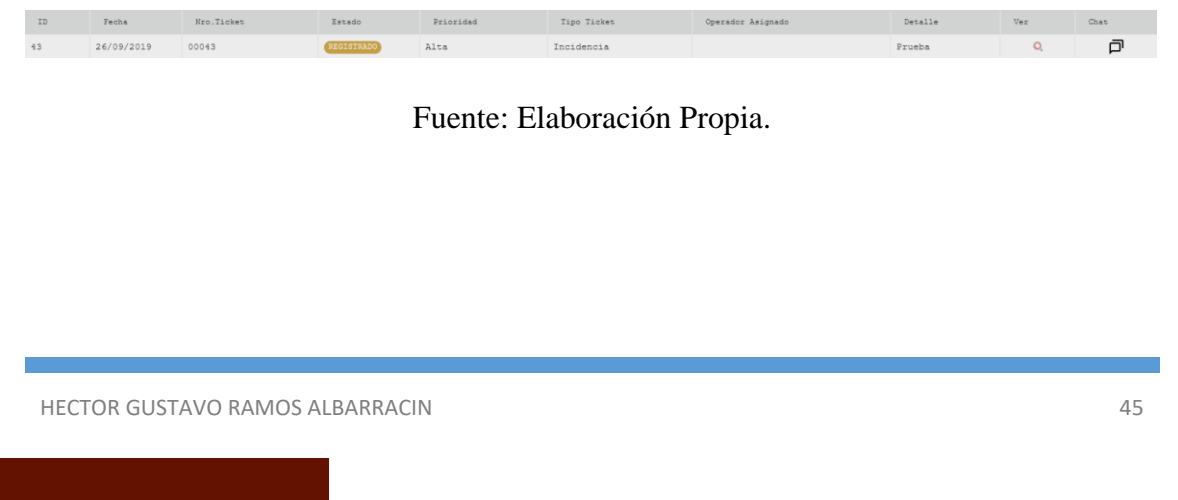

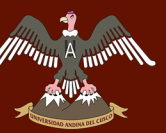

# 6.2. Atención Incidencia – Operador Nivel 1

## 6.2.1. Correo Recibido

Una vez ingresado el Ticket Incidencia por el Rol – Usuario, el sistema enviara automáticamente un correo al Operador Nivel1, para poder evaluar y dejar que el Ticket siga su proceso.

*Figura 89:Correo Recibido – Operador Nivel1.*

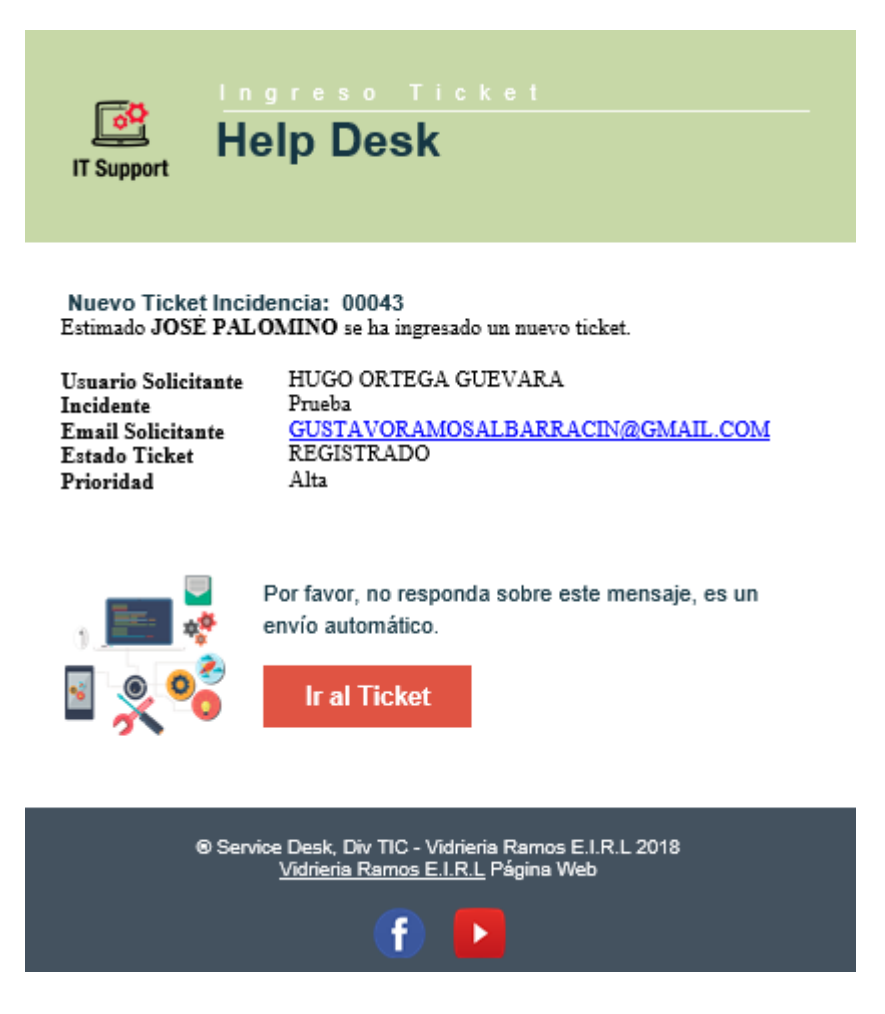

Fuente: Elaboración Propia.

Interface Operador Nivel 1.

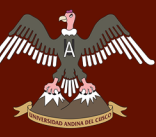

# *Figura 90:Interface Operador Nivel -1*

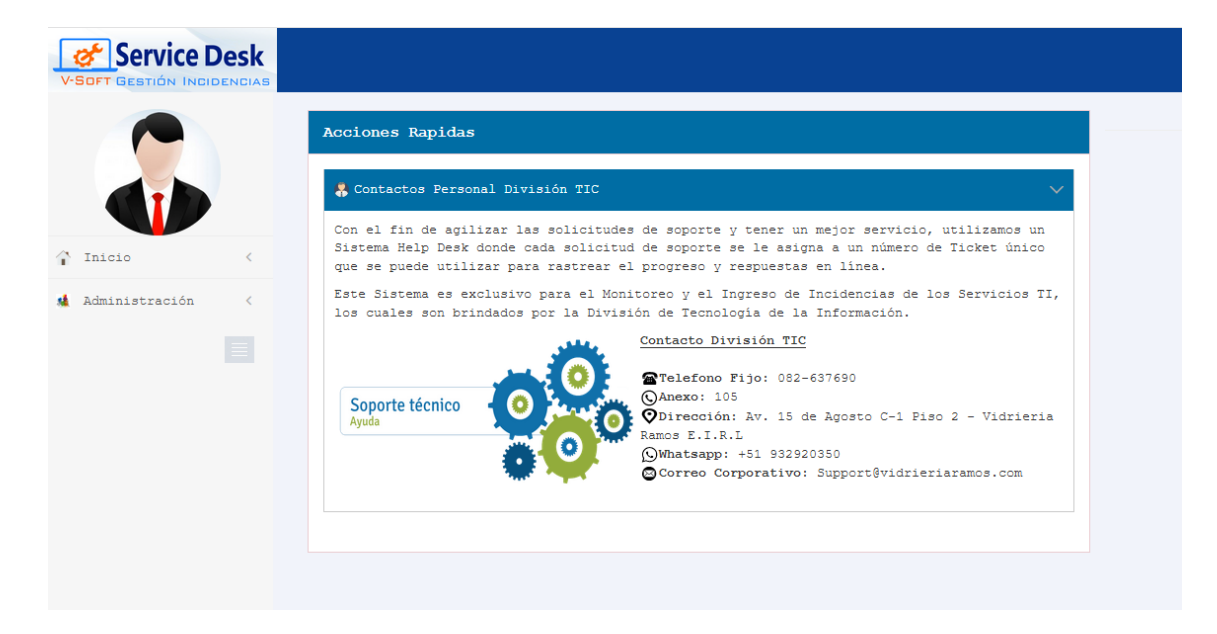

Fuente: Elaboración Propia.

### Módulos Operador Nivel -1

*Figura 91:Modulo Operador Nivel-1*

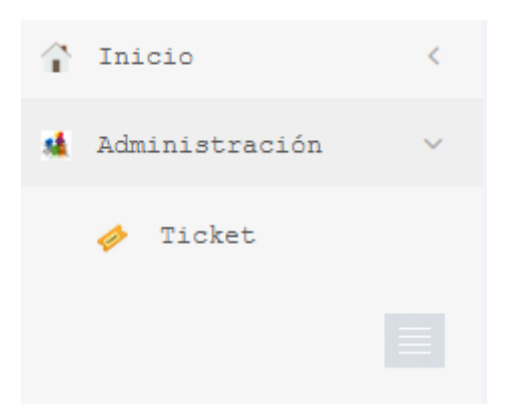

Fuente: Elaboración Propia.

### 6.2.2. Ticket

El Operador Nivel 1ingresa a su interface Web para poder evaluar el Ticket y ver el Estado del Ticket.

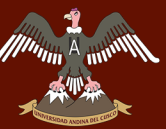

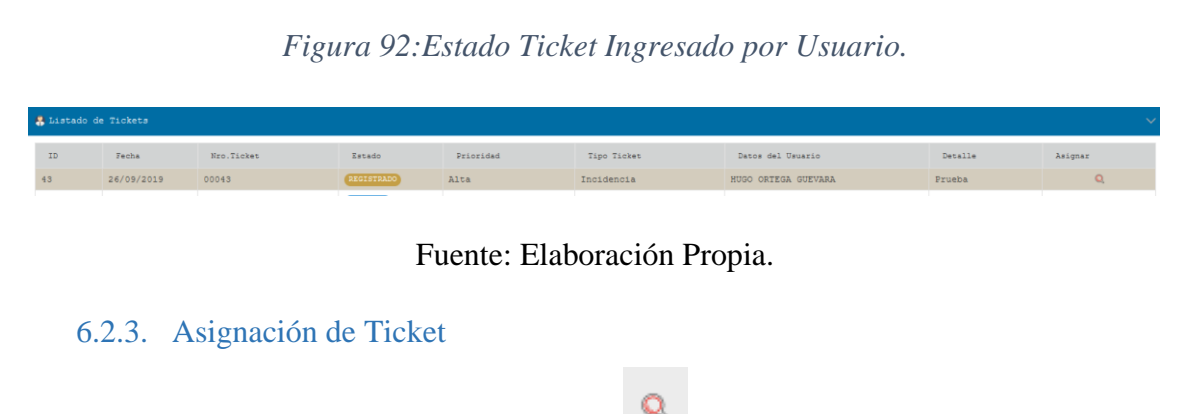

Para ingresar al Ticket se da click a la imagen, la cual ingresara a la Interface a continuación, para la derivación del Ticket hacia el Especialista para la evaluación de la misma.

# *Figura 93:Detalles Ticket Recibido.*

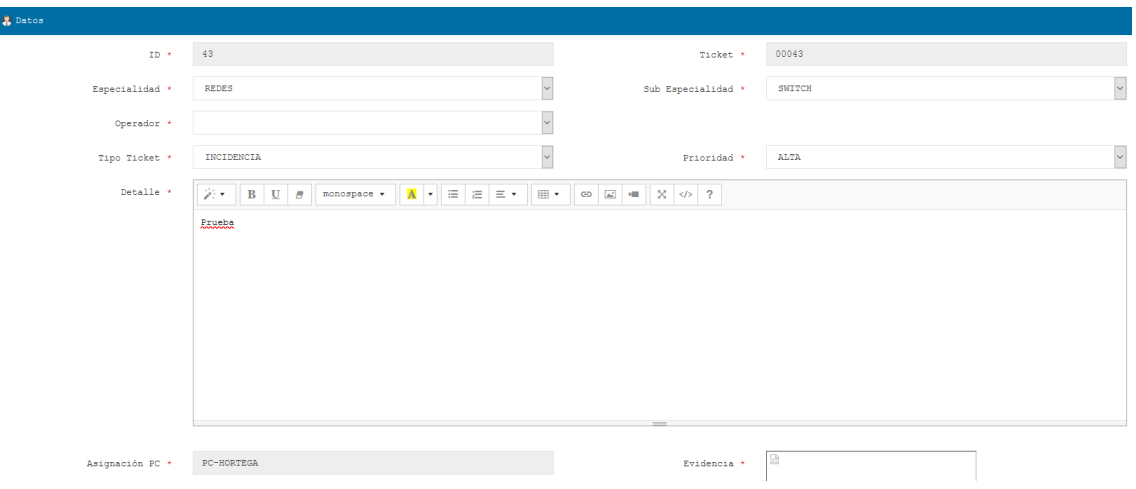

#### Fuente: Elaboración Propia.

#### 6.2.3.1. Especialidad

Se muestran las Diferentes Especialidad que estén activas en el Sistema.

## *Figura 94: Especialidad Ticket Incidencia.*

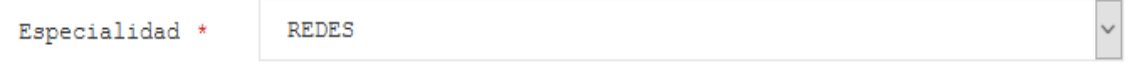

Fuente: Elaboración Propia.

#### 6.2.3.2. Sub Especialidad

Se mostrará la Sub-Especialidad disponible de la Especialidad.

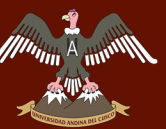

*Figura 95:Sub-Especialidad Ticket Incidencia.*

Sub Especialidad<sup>\*</sup>

SWITCH

Fuente: Elaboración Propia.

## 6.2.3.3. Operador

Selección del Operador encargado de las sub-Especialidades para la atención del Ticket Incidencia.

*Figura 96:Operador Tickert Incidencia.*

Operador '

Fuente: Elaboración Propia.

### 6.2.3.4. Prioridad

Prioridad es el Nivel de Atención que se requiere, se puede modificar si el Usuario en el Primer nivel de registro de la Incidencia no lo puso o puso erróneamente una prioridad que no requiere dicho Nivel de Prioridad, en este caso el Operador Nivel-1 una vez evaluado el Ticket puede modificar la Prioridad del Ticket Incidencia.

### *Figura 97:Prioridad Ticket Incidencia.*

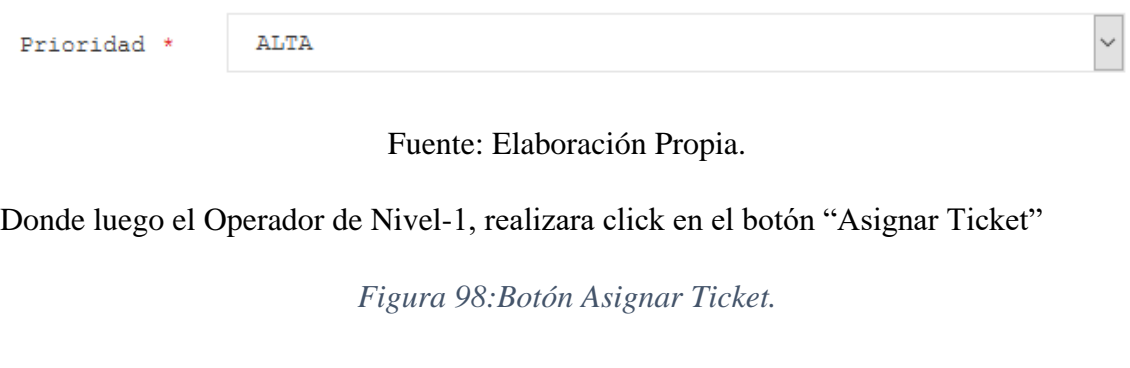

Asignar Ticket

Fuente: Elaboración Propia.

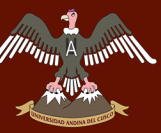

## 6.2.4. Envío Correo

El Operador Nivel-1, una vez realizada la Asignación del Ticket Incidencia a un Especialista, se enviará un correo automático al Usuario que ingreso el Ticket Incidencia.

*Figura 99:Correo Recibido Usuario - Asignación Operador.*

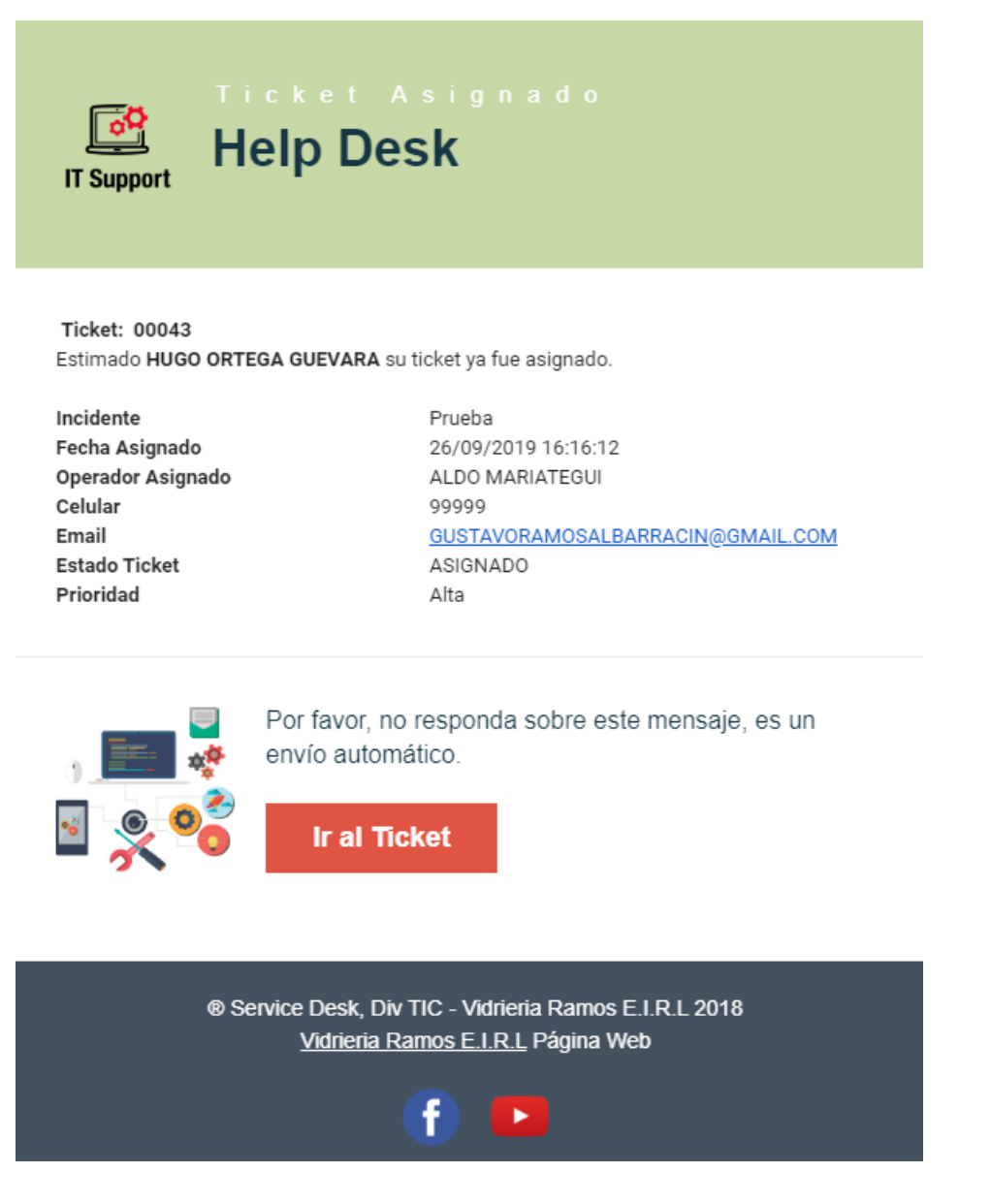

Fuente: Elaboración Propia.

6.3. Atención Incidencia – Operador

### 6.3.1. Correo Recibido

El Operador Nivel-1 una vez asignado el Ticket, se envía automáticamente hacia el Operador y/o Especialista asignado el Ticket Incidencia.

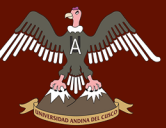

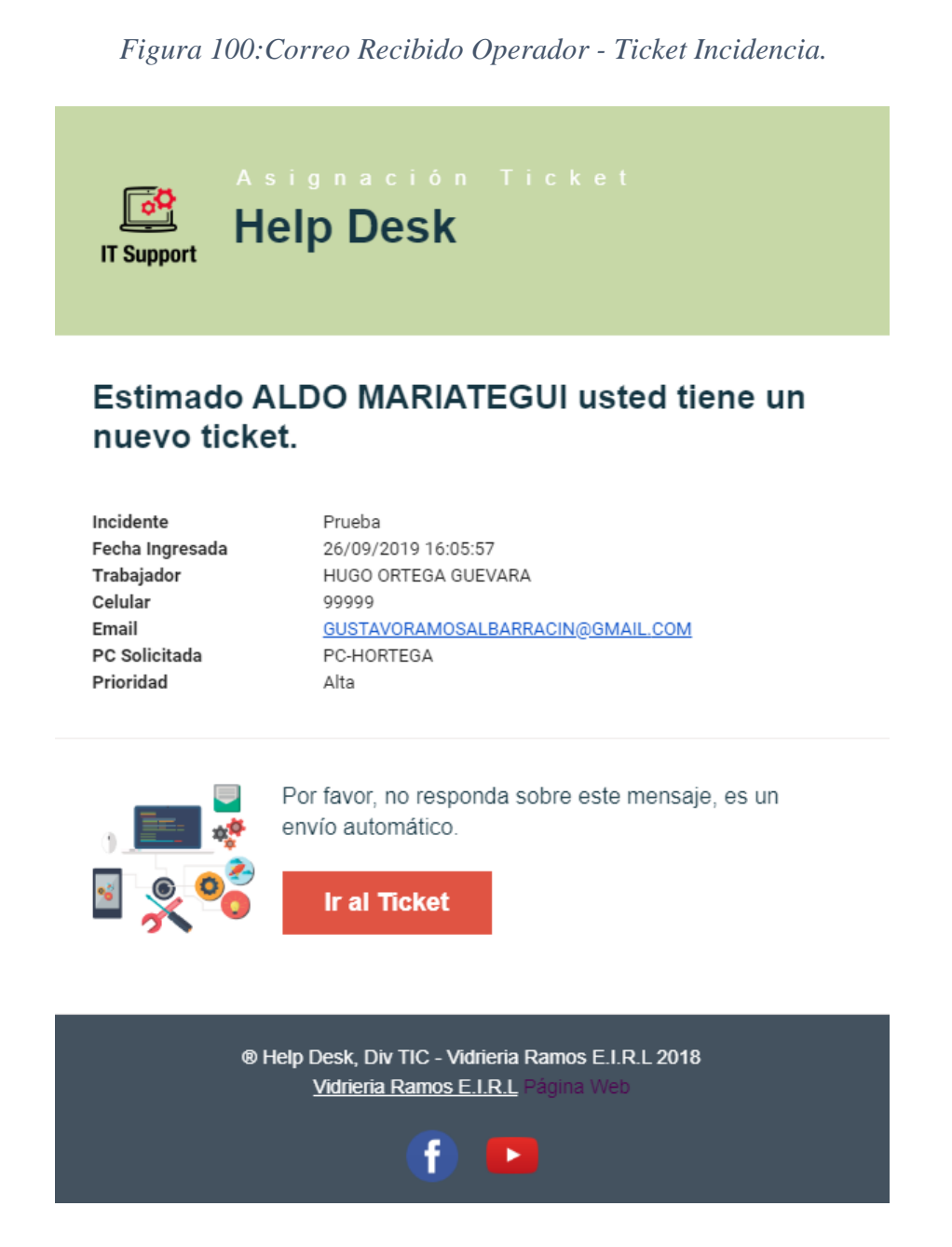

Interface Inicio Sistema Web Rol Operador.

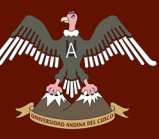

*Figura 101:Inicio Interface Operador.*

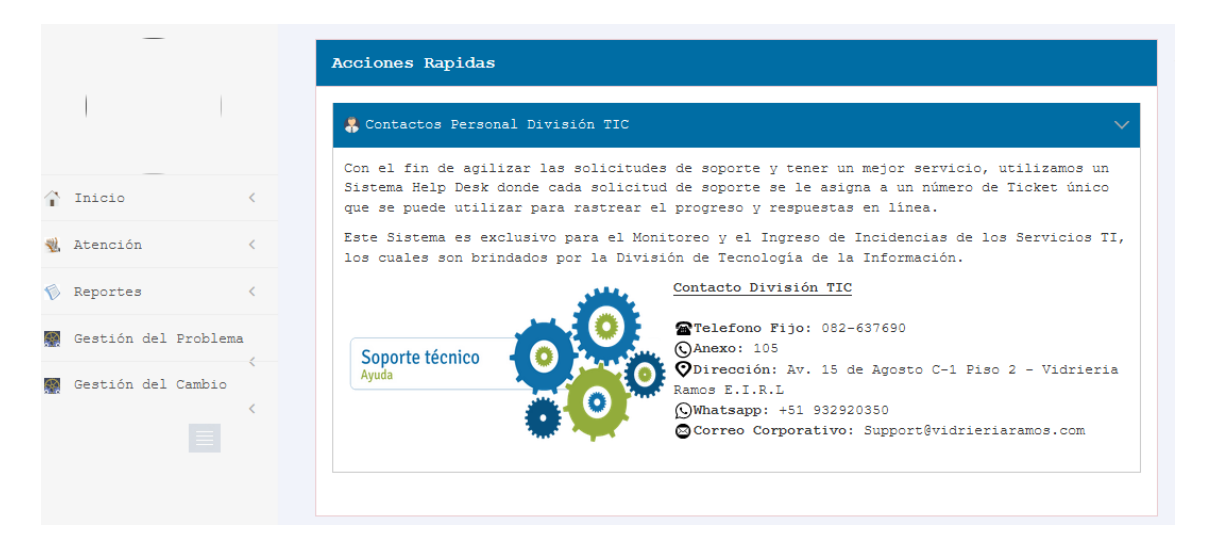

Fuente: Elaboración Propia.

#### 6.3.2. En Atención

*Figura 102:Modulo atención Ticket.*

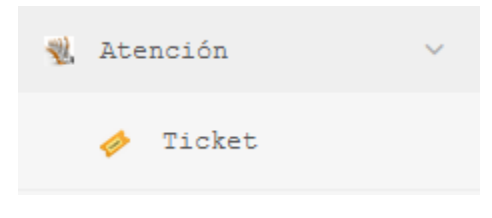

## Fuente: Elaboración Propia.

### 6.3.2.1. Ticket

Estado de Ticket que fue Asignado.

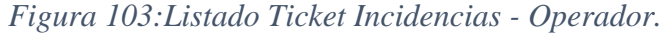

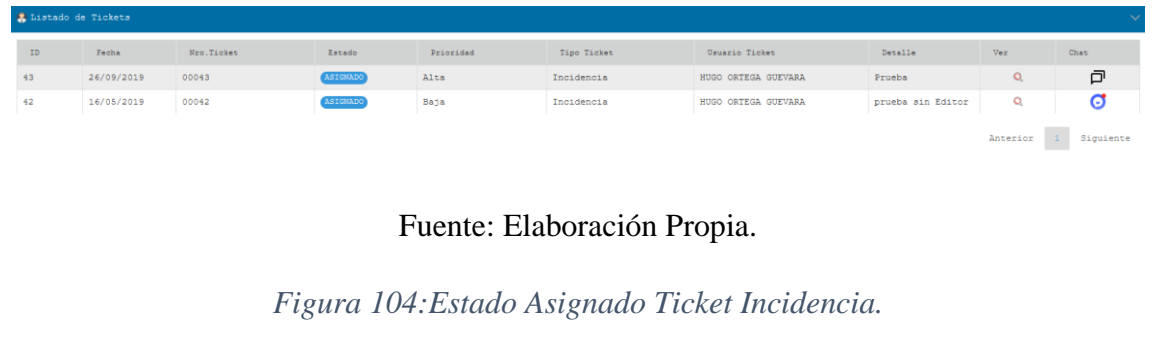

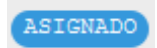

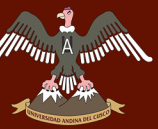

## 6.3.2.2. Cambio de Estado del Ticket

Para poder visualizar la incidencia el Operador debe dirigirse a la figura:103, donde se observa un ítem con la imagen que se muestra a continuación.

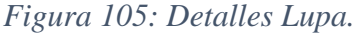

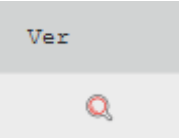

Fuente: Elaboración Propia.

En esta interface se observará los detalles del Ticket Incidencia, donde te tiene dos opciones:

- **Estado En Atención:** Cambiara el Estado del Ticket como "En Atención", el cual significa que el Operador ya está revisando el Ticket.
- **Estado Reasignar Ticket:** Cuando se realiza la Reasignación del Ticket, el Operador Asigna a otro Operador y se repite el proceso de Asignación de Ticket Incidencia.

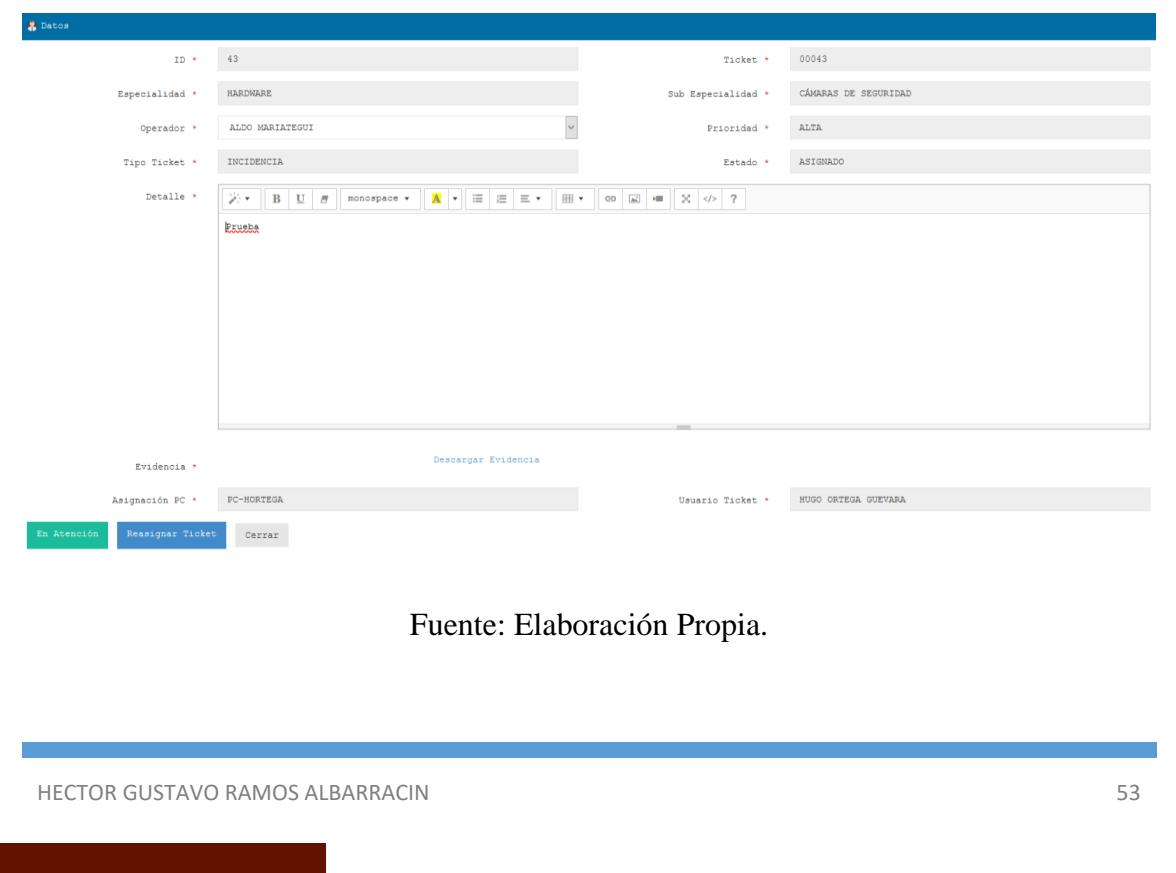

*Figura 106: Cambiar Estado Ticket Asignado - Operador.*

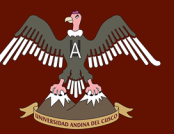

En esta interface se observará el estado del Ticket, una vez puesto En Atención se observará en la imagen el Estado, y si fue reasignado desaparece del Listado de Ticket del Operador y aparece en el Listado del Operador Asignado.

*Figura 107:Estado En Atención Ticket Incidencia.*

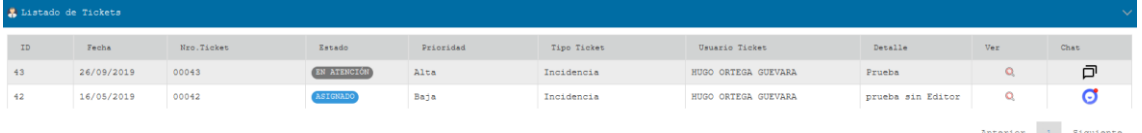

Fuente: Elaboración Propia.

*Figura 108:Estado En Atención.*

EN ATENCIÓN

Fuente: Elaboración Propia.

## 6.3.3. Atendido

Interface en la cual el Operador Cambiara el Estado del Ticket de En Atención a Atendido.

*Figura 109:Interface Cambio Estado Ticket - Atendido.*

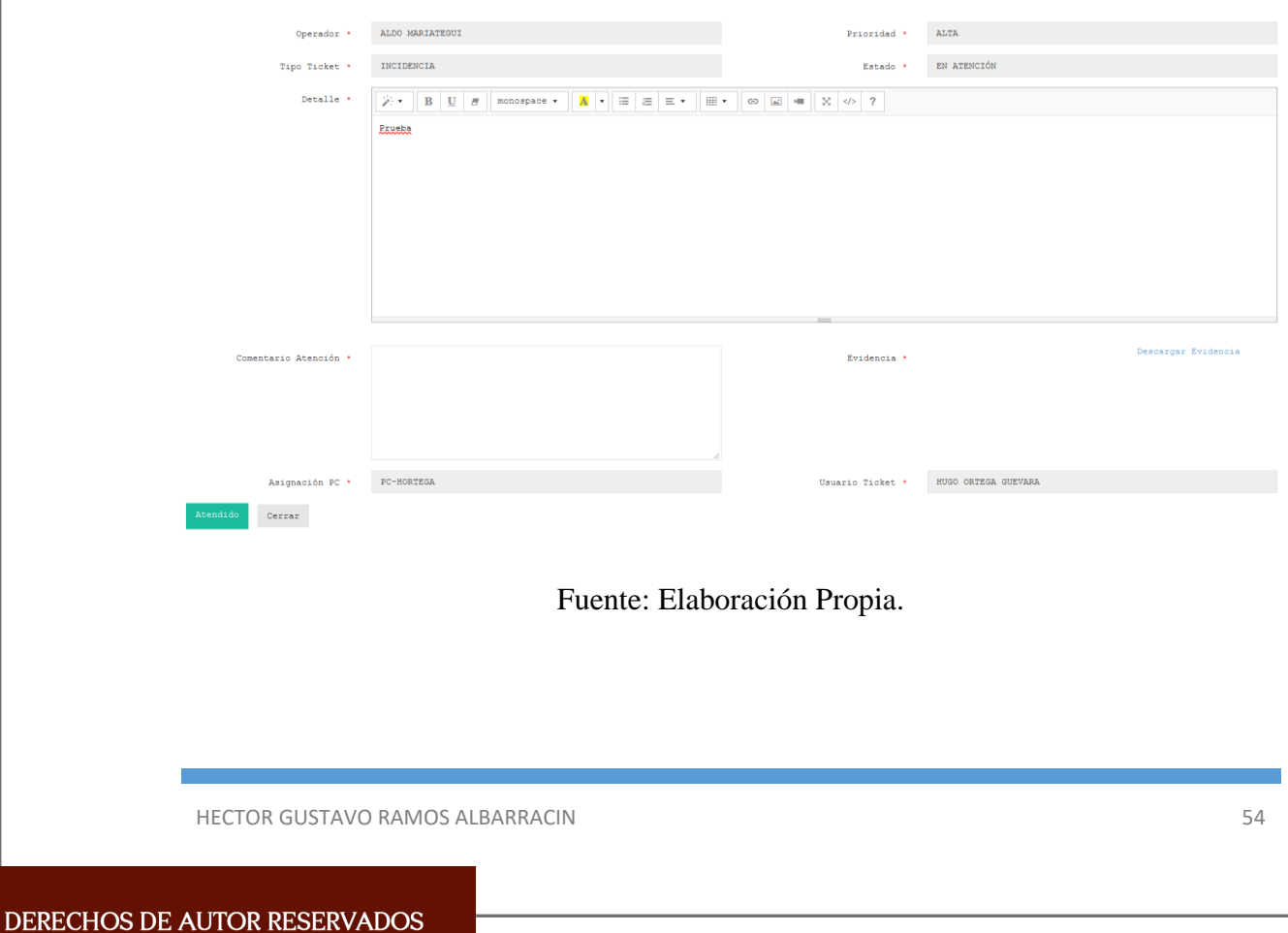

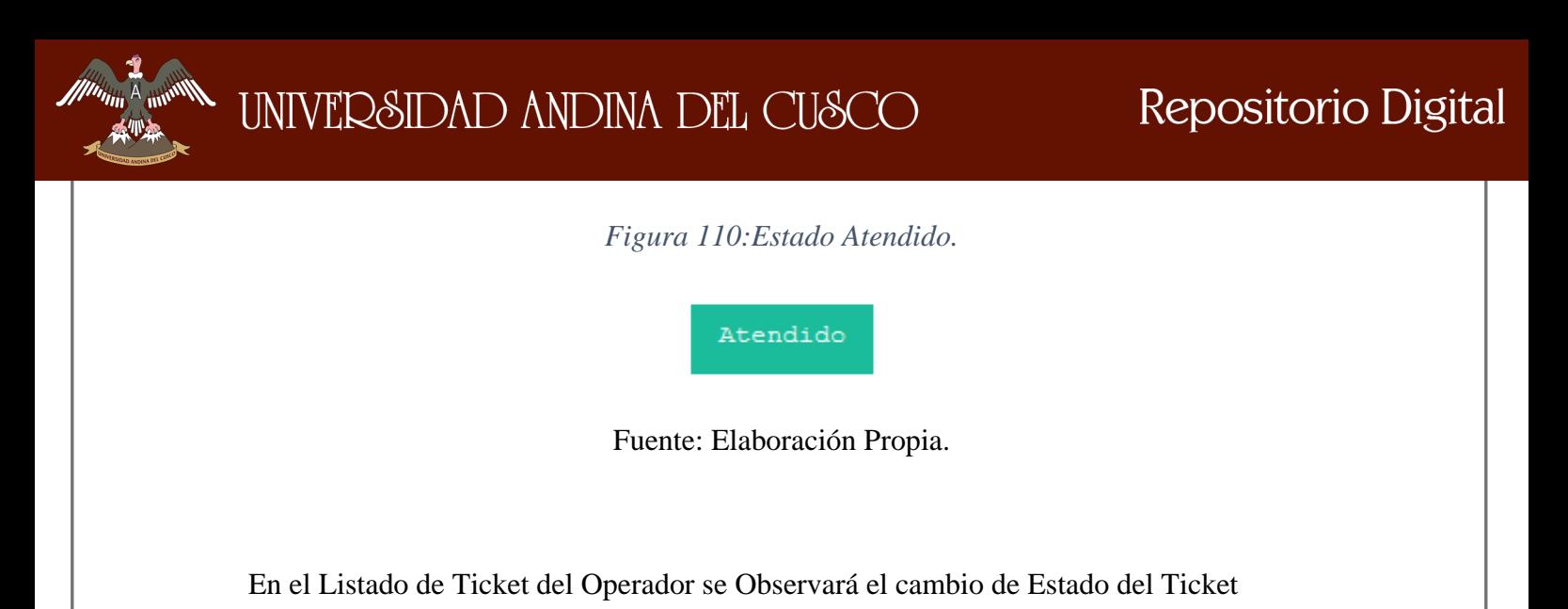

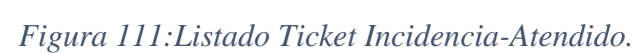

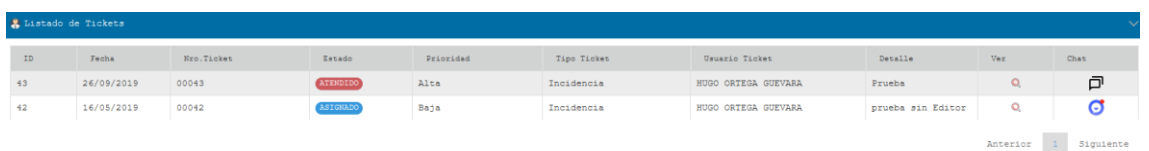

6.4. Cierre de Incidencia – Usuario

# 6.4.1. Correo Recibido

Puesto Atendido.

Correo recibido cuando el Operador Cambia el Estado del Ticket a En Atención.

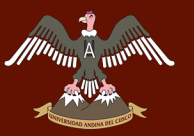

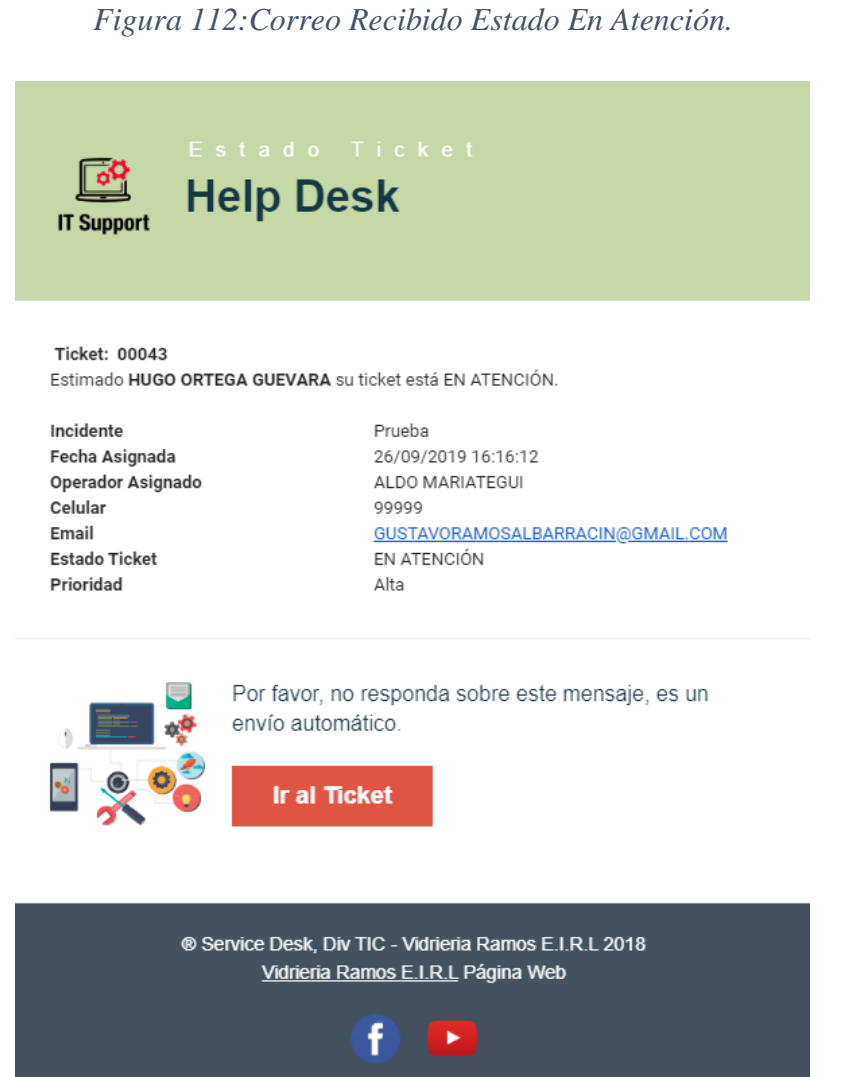

Correo recibido cuando el Operador Cambia el Estado del Ticket Atendido.

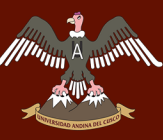

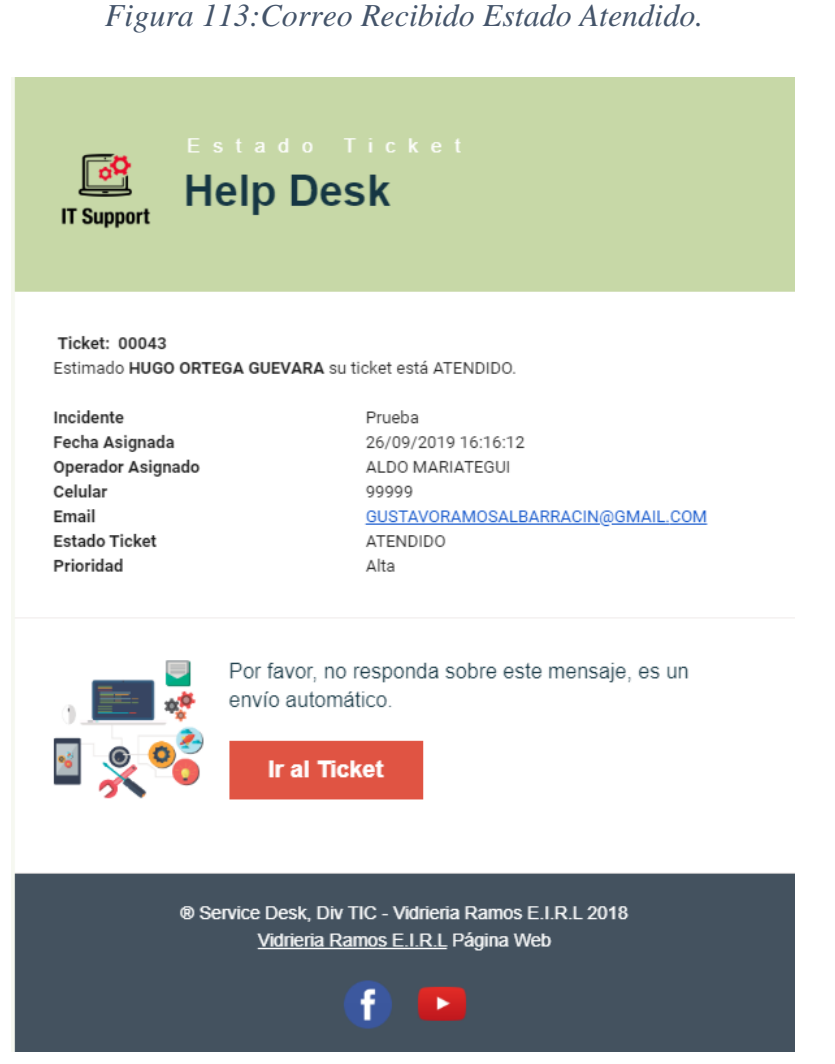

Fuente: Elaboración Propia.

### 6.4.2. Conformidad Incidencia

El usuario para la conformidad del Ticket Incidencia dará Conformidad como también puede indicar que la incidencia no fue resuelta, caso que no se esté conforme con la resolución de la incidencia se regresa el ticket al Operador para que lo vuelva a solucionar.

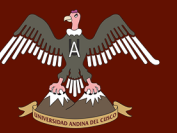

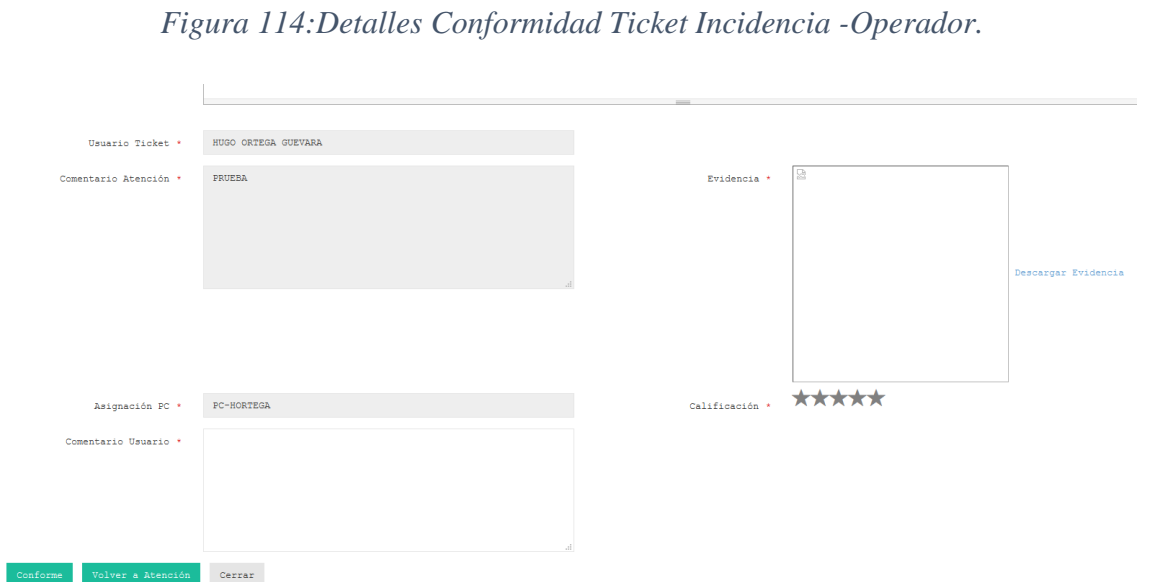

# 6.4.2.1. Calificación Atención Incidencia

Para la calificación del Ticket Incidencia se tiene un Calificar el cual se muestra mediante estrellas para poder calificar.

*Figura 115:Calificación Incidencia.*

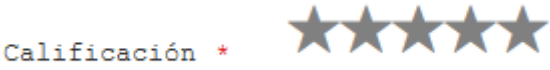

Fuente: Elaboración Propia.

Otra forma de poder calificar la atención a la incidencia, dar conformidad al Ticket Incidencia y automáticamente aparecerá una Notificación el cual pide calificar la atención de la Incidencia.

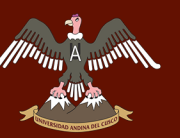

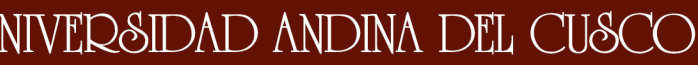

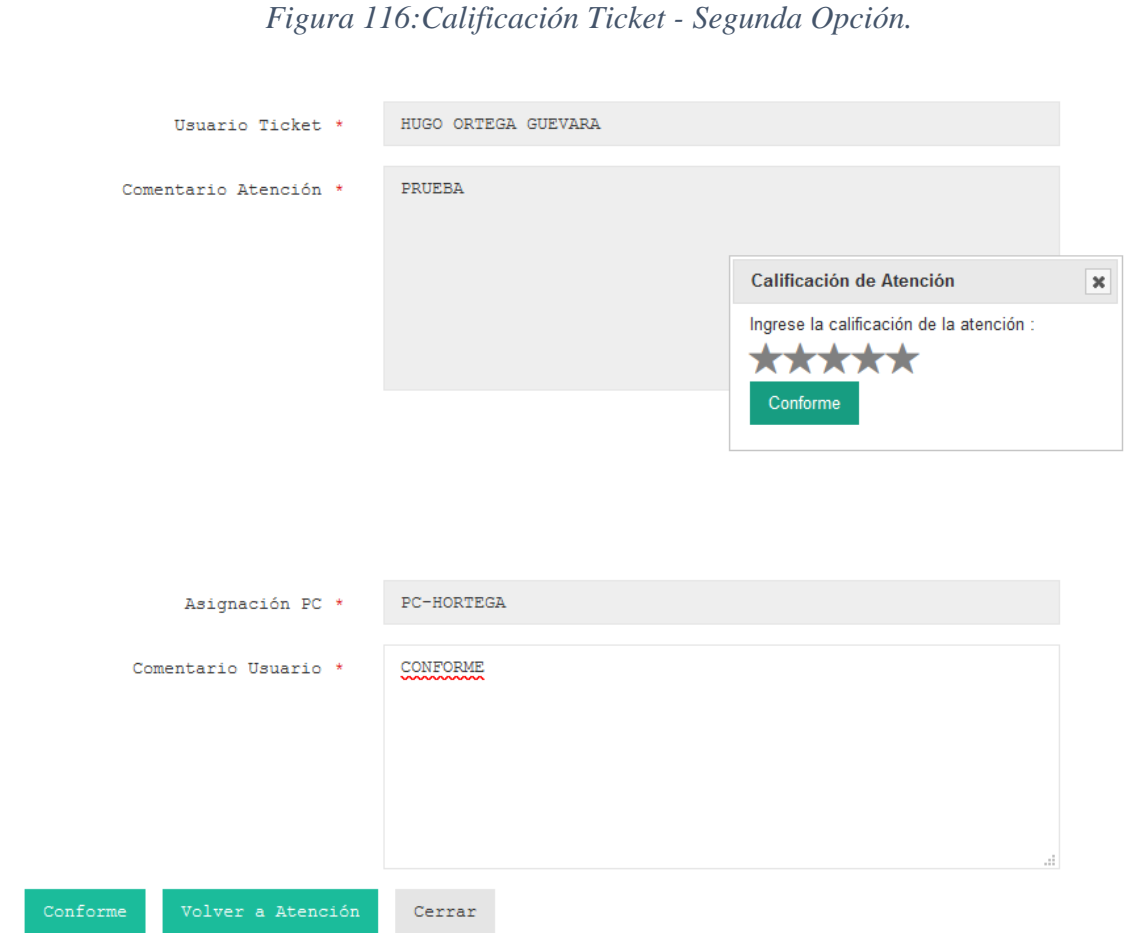

Se muestra el cambio del estado del TICKET INCIDENCIA.

*Figura 117: Listado Ticket - Confirmado.*

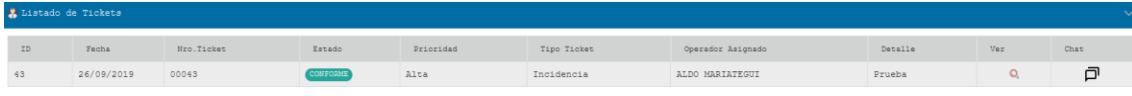

Fuente: Elaboración Propia.

# **7. Gestión de Problemas**

7.1. Ingreso Problema – Operador(Especialista)

Interface Inicio Operador Ingreso Ticket Problema.

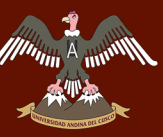

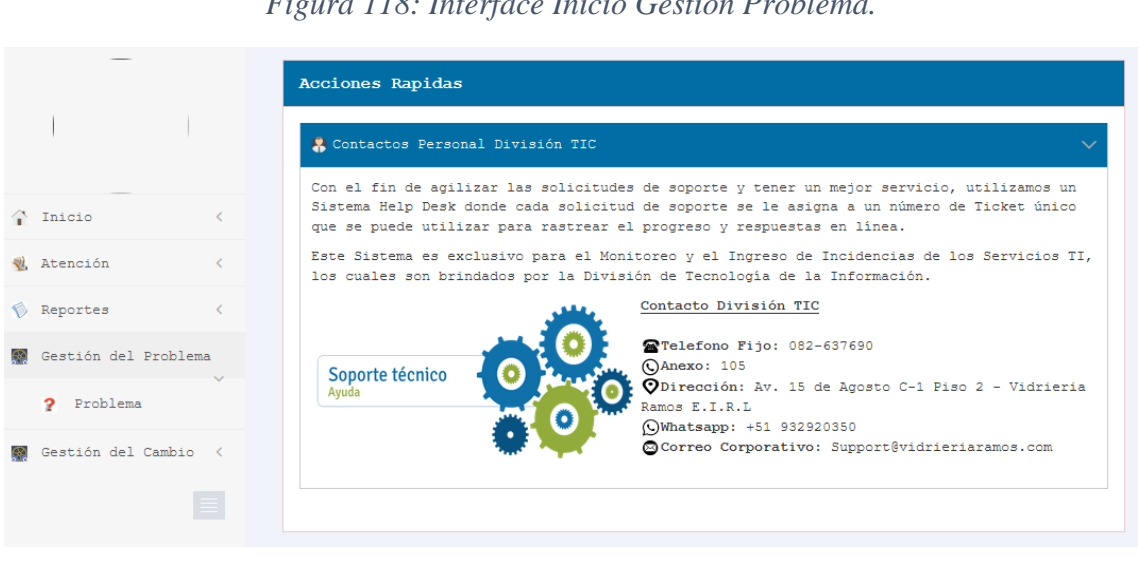

*Figura 118: Interface Inicio Gestión Problema.*

Fuente: Elaboración Propia.

### 7.1.1. Nuevo Ticket

Listado de Ticket Problema del Operador.

## *Figura 119:Listado de Problema - Operador.*

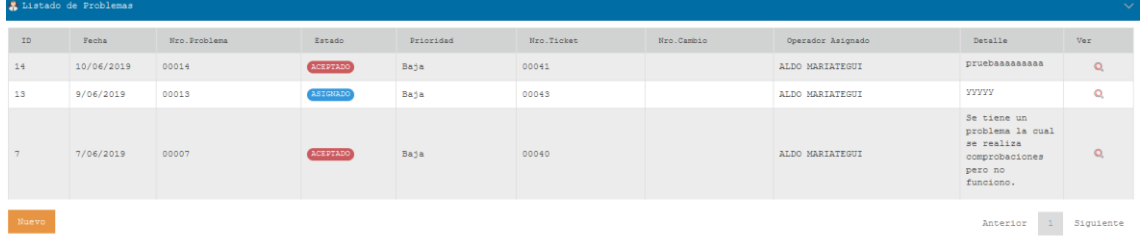

Fuente: Elaboración Propia.

Para la creación del Ticket Problema se ingresa al botón Nuevo que se encuentra en la parte inferior de la Figura:119.

*Figura 120:Botón Nuevo Ticket Problema.*

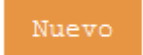

Fuente: Elaboración Propia.

En la Interface que se muestra a continuación muestra las opciones para el registro del Ticket Problema.

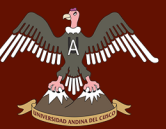

#### *Figura 121:Ingreso Ticket Problema - Operador.*

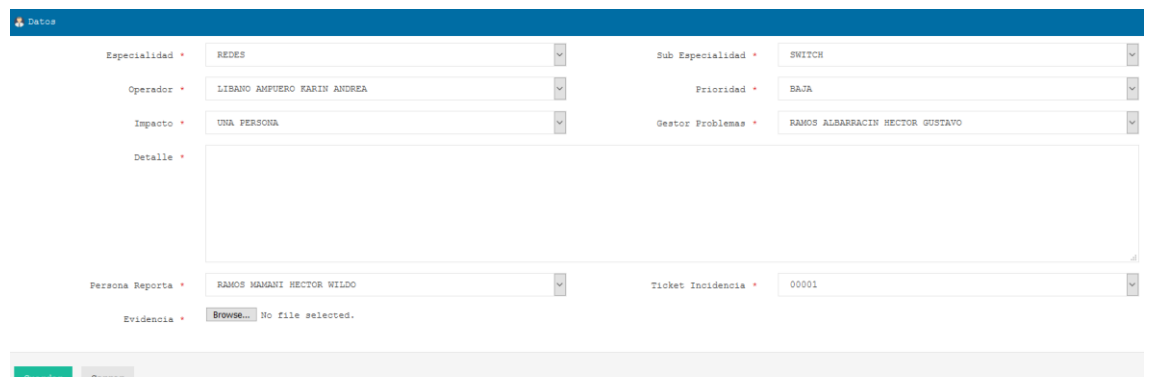

Fuente: Elaboración Propia.

#### 7.1.1.1. Operador

Selección de Operador.

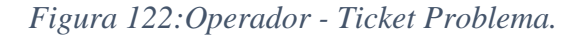

Operador \*

LIBANO AMPUERO KARIN ANDREA

## Fuente: Elaboración Propia.

### 7.1.1.2. Impacto

Selección del Impacto que se ingresará.

*Figura 123:Impacto-Ticket Problema.*

Impacto \*

UNA PERSONA

#### Fuente: Elaboración Propia.

### 7.1.1.3. Gestor Problemas

Selección Encargado y/o responsable Gestor de Problemas.

*Figura 124:Gestor Problema-Ticket Problema.*

Gestor Problemas

RAMOS ALBARRACIN HECTOR GUSTAVO

Fuente: Elaboración Propia.

HECTOR GUSTAVO RAMOS ALBARRACIN 61

 $\checkmark$ 

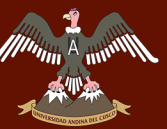

## 7.1.1.4. Detalle

Ingreso Detalles del Ticket Problema, sin límites de texto.

*Figura 125:Detalles-Ticket Problema.*

Detalle \*

Fuente: Elaboración Propia.

#### 7.1.1.5. Persona Reporta

Selección del Personal o Usuario que reporto la Incidencia.

*Figura 126:Persona Reporta-Ticket Problema.*

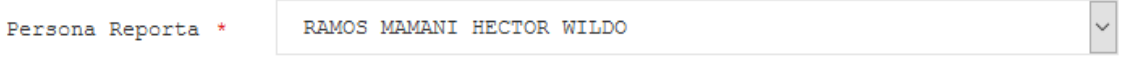

Fuente: Elaboración Propia.

#### 7.1.1.6. Ticket Incidencia

Selección del Ticket Incidencia reportado por el Usuario.

*Figura 127:Ticket Incidencia-Ticket Problema.*

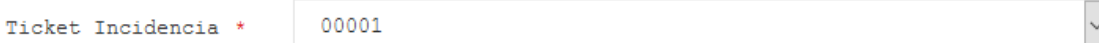

Fuente: Elaboración Propia.

## 7.1.1.7. Evidencia

Selección y/o ingreso de la Evidencia en Formato .JPG, PNG.

*Figura 128:Evidencia-Ticket Problema.*

Browse... No file selected. Evidencia \*

Fuente: Elaboración Propia.

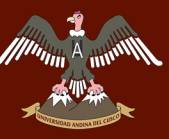

Ingreso del Ticket Problema se guardará al realizar click en el Botón Guardar como la imagen a continuación.

*Figura 129:Botón Guardar-Ticket Problema.*

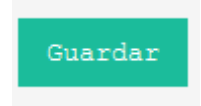

Fuente: Elaboración Propia.

Detalles del Listado con Estados de cada Ticket Ingresado.

# *Figura 130:Listado Ticket Problema.-Estados.*

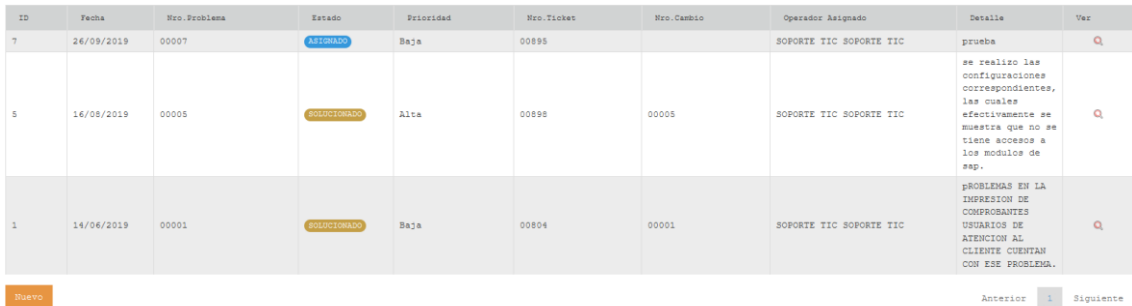

Fuente: Elaboración Propia.

Estado Ticket Ingresado por el Operador.

*Figura 131:Estado Asignado.*

ASIGNADO

Fuente: Elaboración Propia.

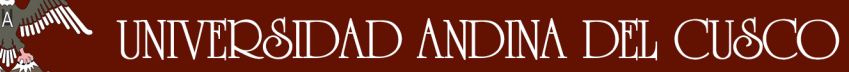

# 7.2. Atención Problema- Administrador

### 7.2.1. Correo Recibido

El operador realiza el ingreso del Ticket Problema, después del ingreso el sistema envía un correo automático al Gestor de Problemas.

*Figura 132:Correo Recibido-Ticket Problema.*

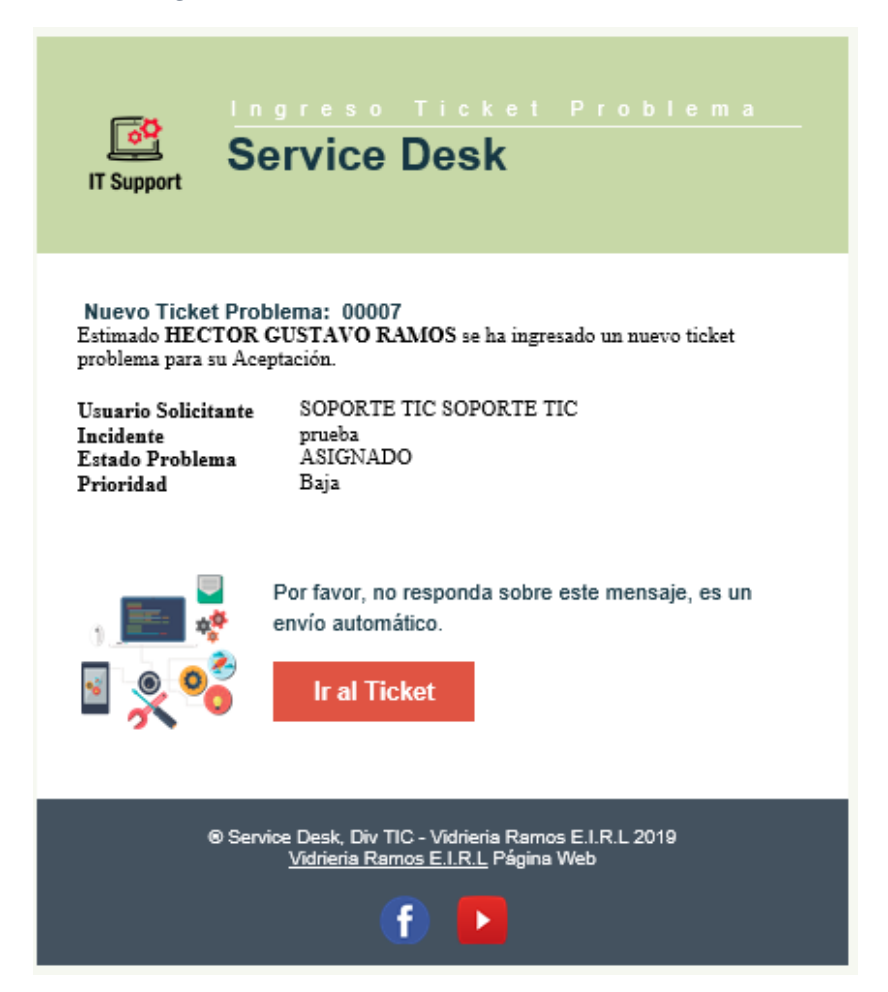

Fuente: Elaboración Propia.

Listado Ticket Problema con sus Estados del Gestor de Problema.

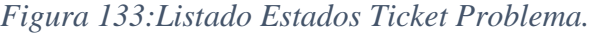

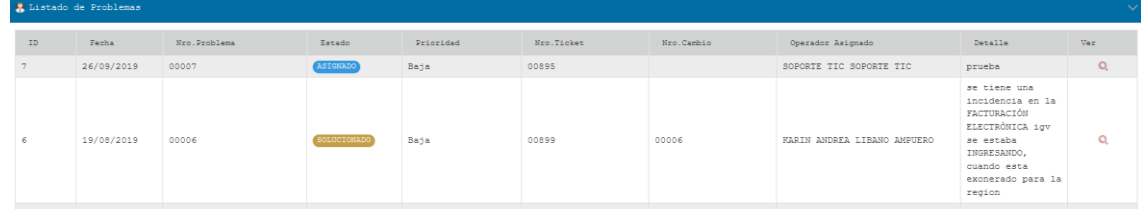

HECTOR GUSTAVO RAMOS ALBARRACIN **64** and 54 and 54 and 54 and 54 and 54 and 54 and 54 and 54 and 54 and 54 and 54 and 54 and 54 and 54 and 54 and 55 and 55 and 55 and 55 and 55 and 55 and 55 and 55 and 55 and 55 and 55 and

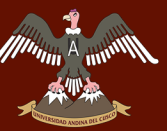

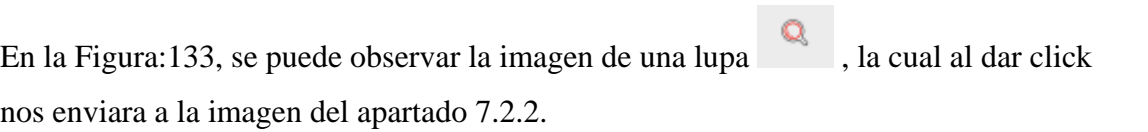

## 7.2.2. Aceptación Ticket

Detalles del Ticket Problema.

*Figura 134:Detalles Ticket Problema-Gestor de Problemas.*

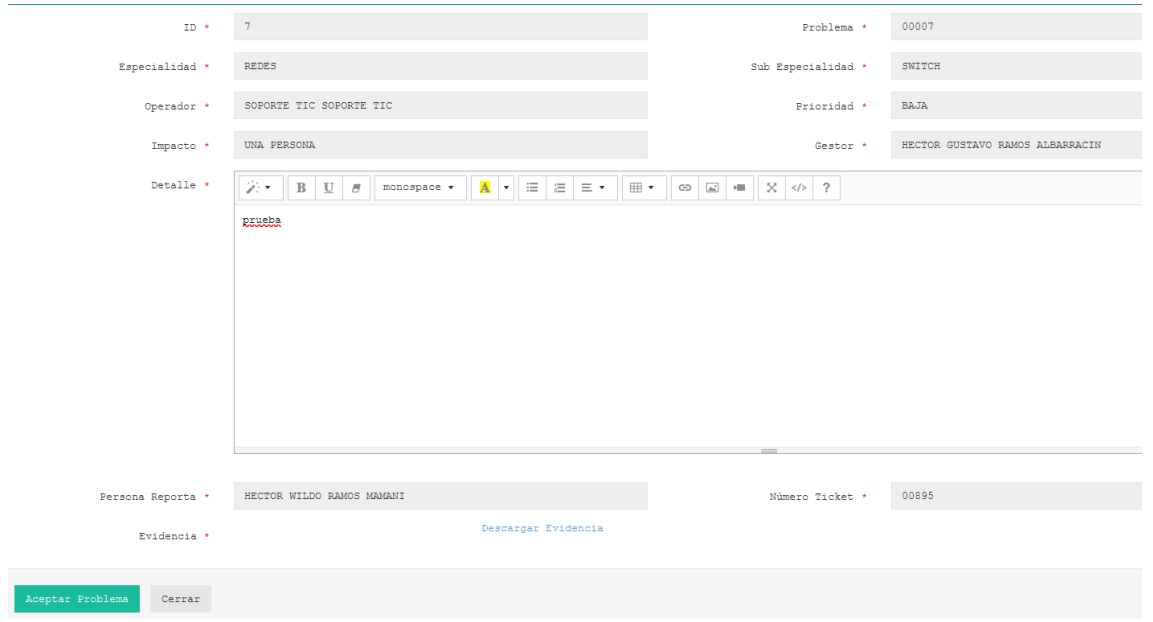

Fuente: Elaboración Propia.

Para la aceptación del Ticket se dará click en el botón Aceptar Problema.

*Figura 135:Botón Aceptar Problema - Gestor de Problema.*

Aceptar Problema

Fuente: Elaboración Propia.

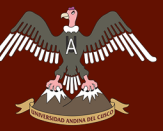

## 7.2.2.1. Estado Ticket – Aceptado

Detalles Ticket Problema con el cambio de Estado del Ticket Problema.

*Figura 136:Detalles Ticket Problema-Aceptado.*

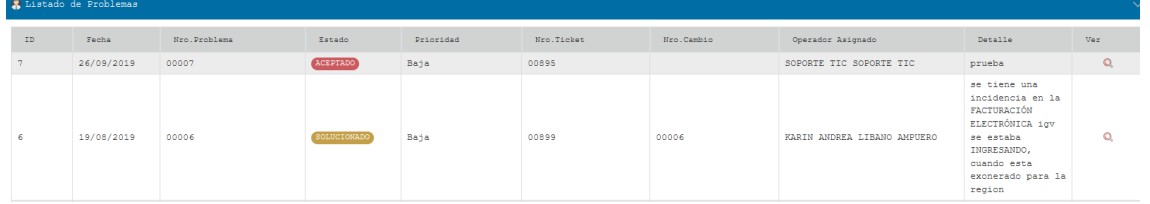

Fuente: Elaboración Propia.

7.3. Atención Problema Aceptado – Operador(Especialista)

## 7.3.1. Correo Recibido

Operador recibe correo electrónico automáticamente cuando el Gestor de Problemas Aceptado el Ticket Problema.

*Figura 137:Correo Recibido - Ticket Problema.*

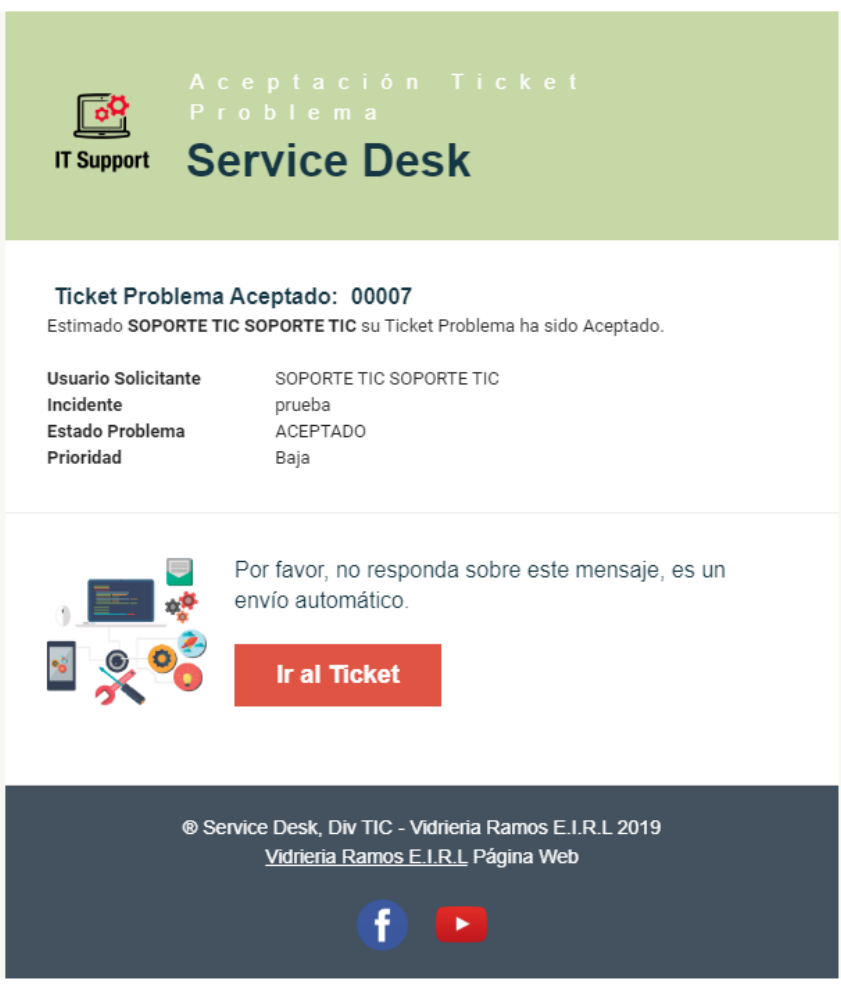

Fuente: Elaboración Propia.

7.3.2. Visualización Ticket Problema – Estado

Cambio de Estado en el Listado de Ticket Problema del Operador.

*Figura 138:Cambio Estado - Ticket Problema.*

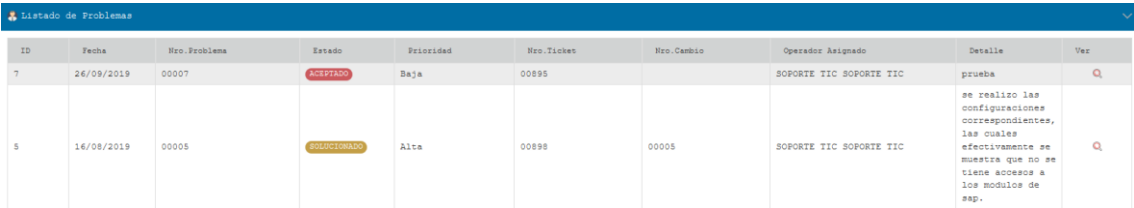

Fuente: Elaboración Propia.

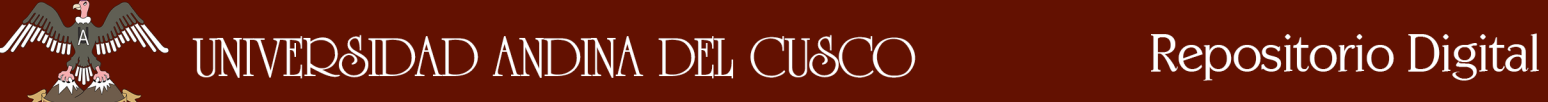

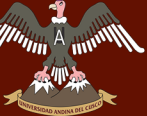

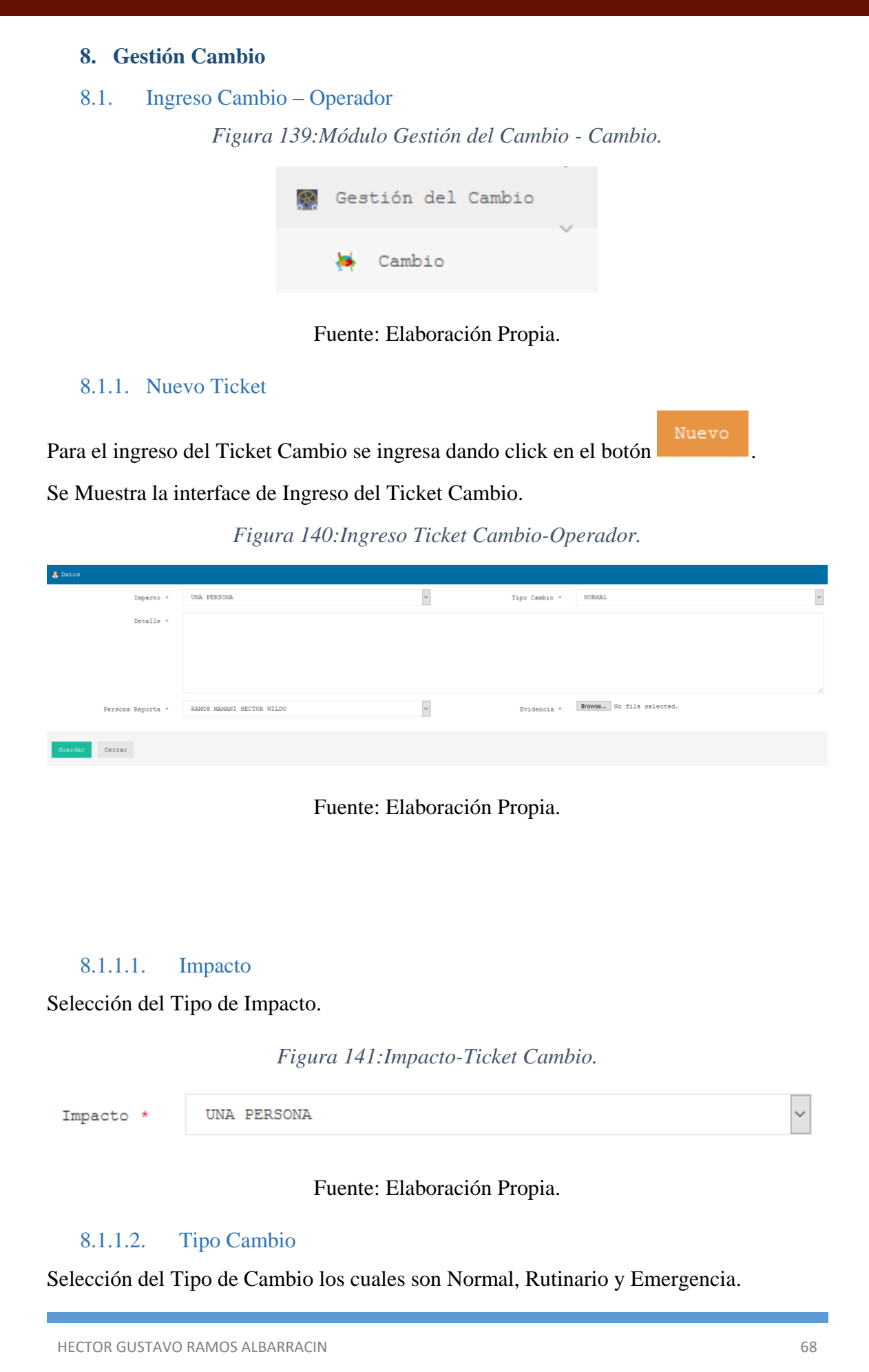

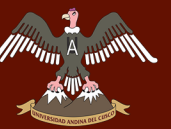

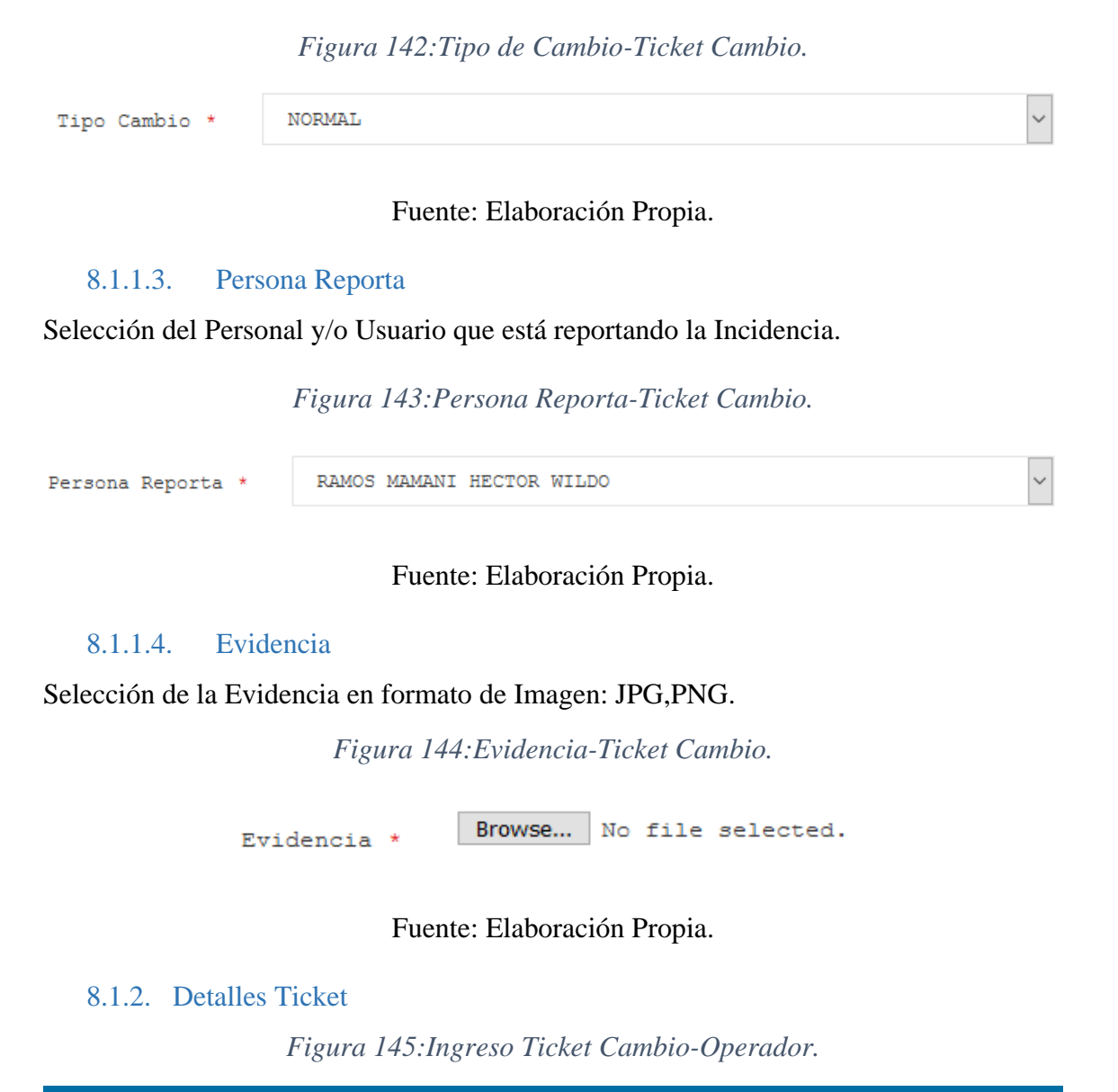

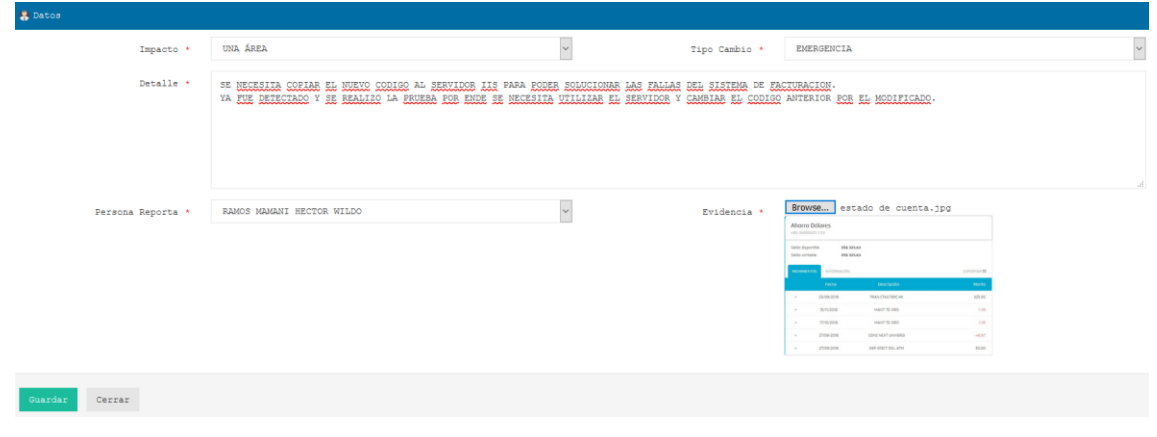

Una vez ingresado los datos, se dara click en el botón Guardar la parte inferior del Detalle Ticket Cambio.

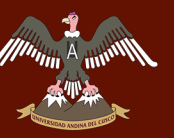

## 8.1.2.1. Ticket Asignado

Cambio de Estado del Listado de Ticket Cambio del Operador.

# *Figura 146:Cambio Estado Ticket Cambio.-Asignado.*

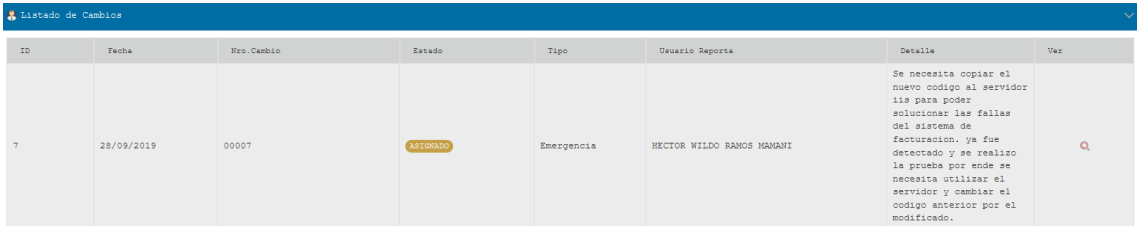

Fuente: Elaboración Propia.

# 8.2. Atención Cambio – Administrador

#### 8.2.1. Correo Recibido

Se envía correo automáticamente al Gestor de Cambio para la revisión.

*Figura 147:Correo Recibido Ticket Cambio.*

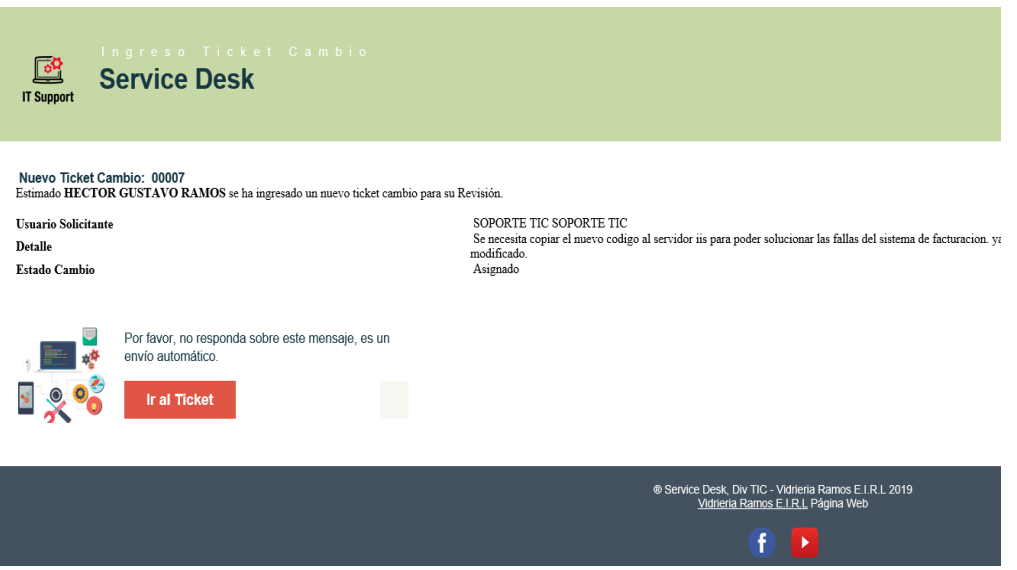

Fuente: Elaboración Propia.

## 8.2.2. Aceptación Ticket

*Figura 148:Gestión de Cambio-Cambio.*

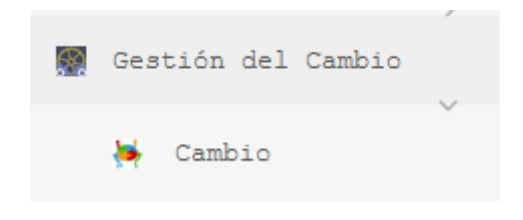

Fuente: Elaboración Propia.

Gestor de Cambio ingresa a su Bandeja o Listado de Ticket Cambio, estado del Ticket recepción es Asignado.

*Figura 149:Detalles Listado Ticket Cambio-Gestor de Cambio.*

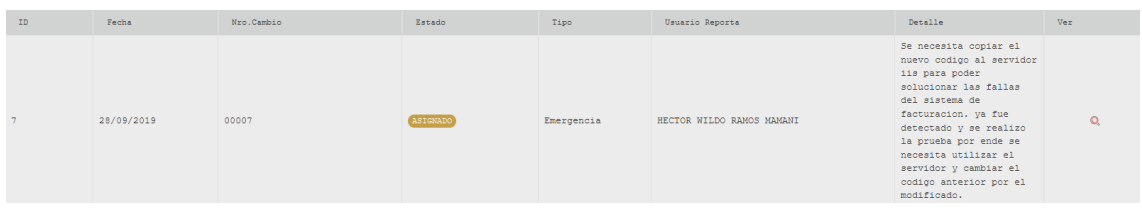

Fuente: Elaboración Propia.

## 8.2.2.1. Detalles

Ingresar a los detalles del Ticket dando click en la imagen  $\alpha$ , la cual se encuentra en la Figura:149.

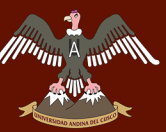

*Figura 150:Detalles Ticket Cambio-Gestor de Cambio.*

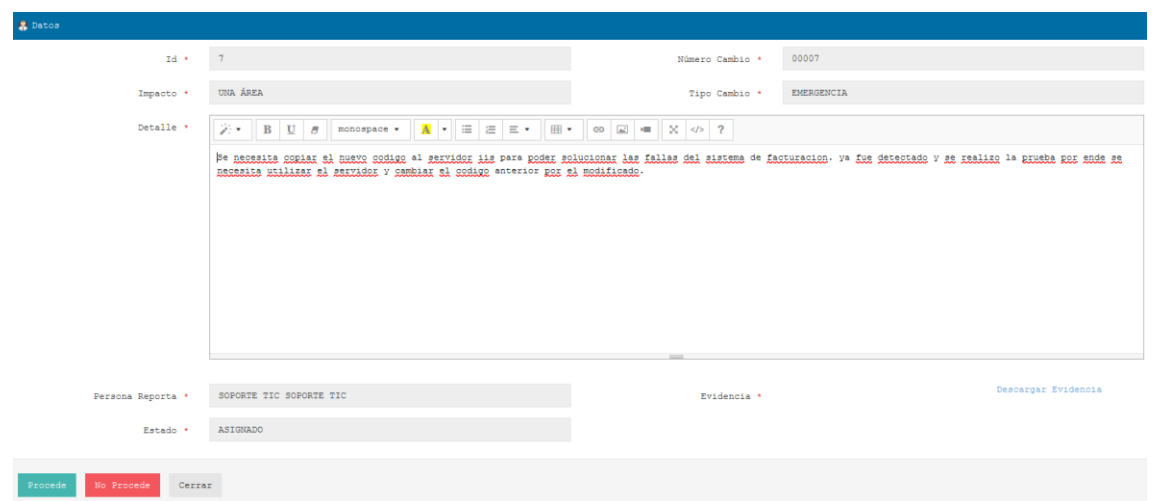

Fuente: Elaboración Propia.

### 8.2.2.2. Opciones

Se tiene dos opciones para responder a al Ticket Cambio.

- **Procede:** Ticket Cambio Aceptado por el Gestor de Cambio, continua el flujo del Ticket.
- **No Procede:** Ticket Cambio No Aceptado, el cual no procede y debe ingresarse otro ticket.

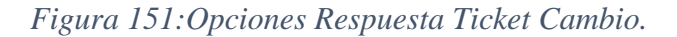

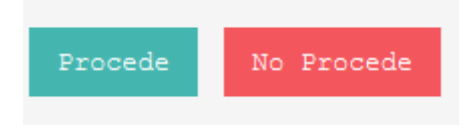

Fuente: Elaboración Propia.

8.2.2.3. Estado Ticket – Procede

Detalles y Cambio de Estado del Ticket Cambio en la Bandeja del Gestor de Cambio.

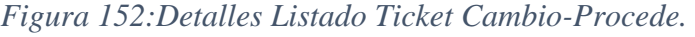

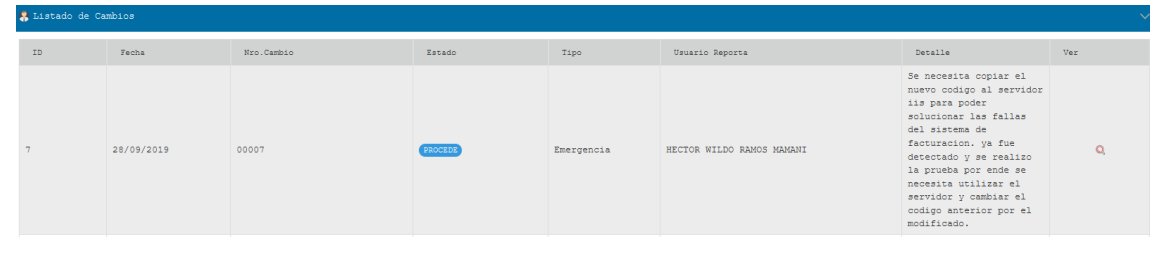

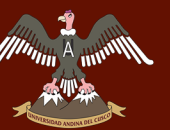

## 8.2.2.4. Estado Ticket – No Procede

Detalles y Cambio de Estado del Ticket Cambio en la Bandeja del Gestor de Cambio.

*Figura 153:Detalles Listado Ticket Cambio-No Procede.*

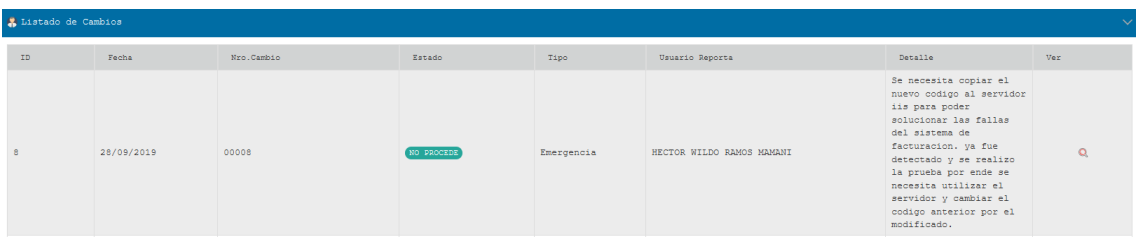

Fuente: Elaboración Propia.

# 8.3. Atención Cambio - Operador

## 8.3.1. Correo Recibido - Procede

Correo recibido por el Operador sobre el Estado del Ticket Cambio que en el apartado

8.1. fue ingresado.

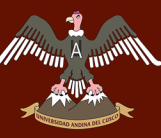

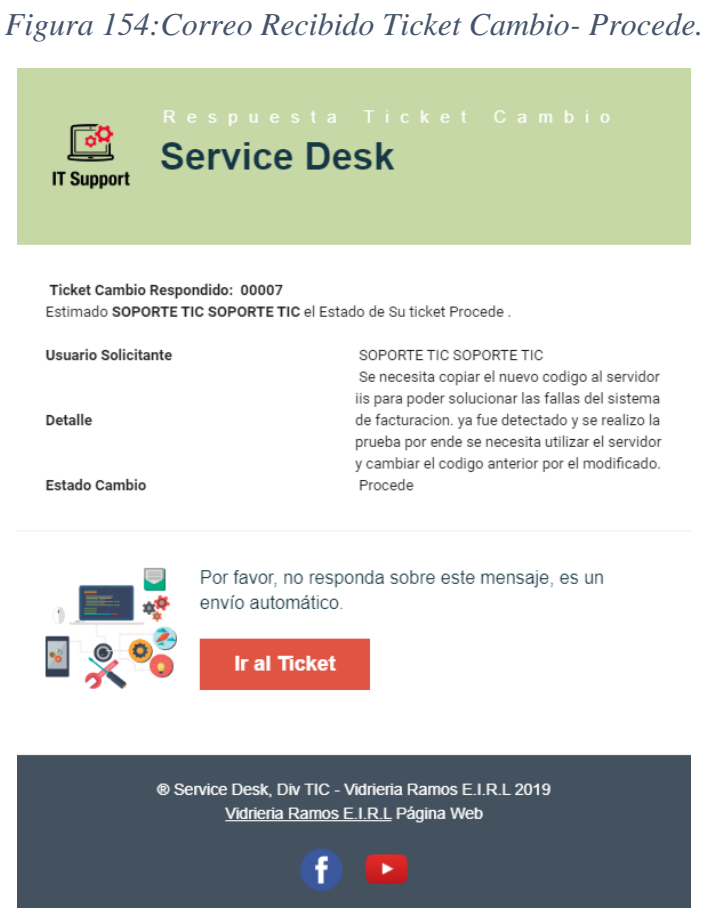

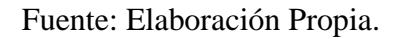

# 8.3.2. Correo Recibido - No Procede

Correo recibido por el Operador sobre el Estado del Ticket Cambio que en el apartado

8.1. fue ingresado.

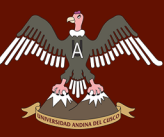

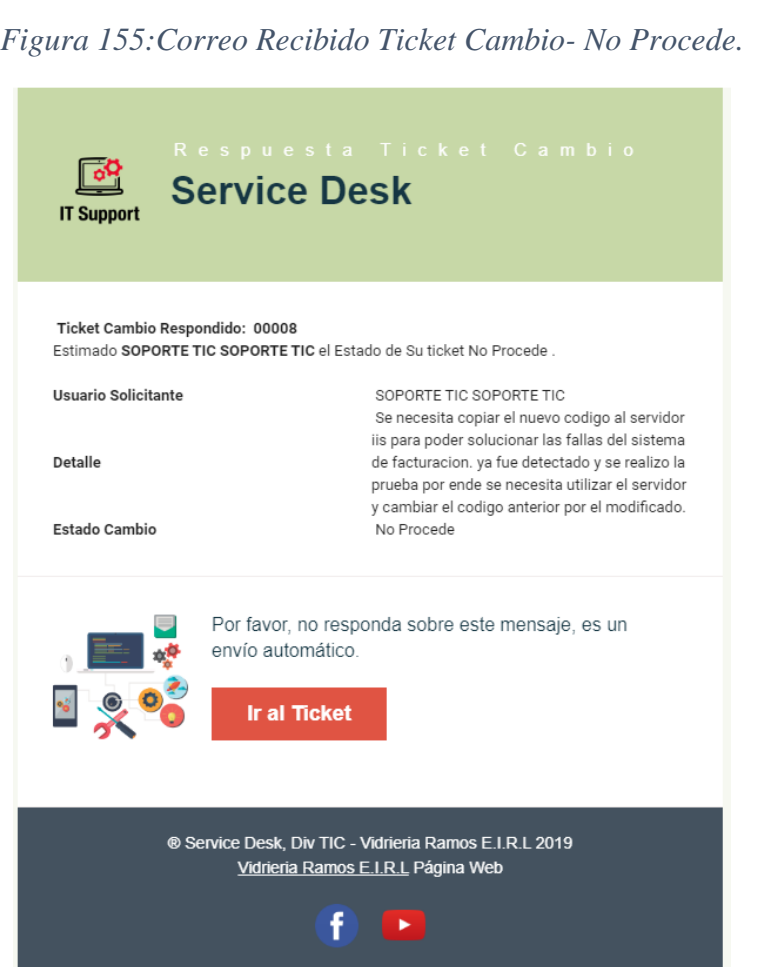

# **9. Cierre Ticket Problema con Ticket Cambio**

Operador Ingresa a su Bandeja o Listado de Ticket Problema.

## 9.1. Estado Ticket

Visualización del Estado del Ticket Problema en la bandeja de Problema, como se muestra en la imagen el ticket cambio de estado Aceptado, en la Figura:146 se mostraba con el Estado Asignado.

*Figura 156:Detalles de Estado Ticket Problema-Aceptado.* SOPORTE TIC SOPORTE TIO Fuente: Elaboración Propia.HECTOR GUSTAVO RAMOS ALBARRACIN 75

#### DERECHOS DE AUTOR RESERVADOS

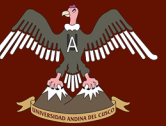

Para visualizar los detalles del Ticket Problema se da click al ítem que de la Figura:157.

## 9.1.1. Detalles Ticket

Se Muestra los Detalles del Ticket Problema y se observa que apareció la opción Ticket Cambio.

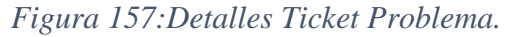

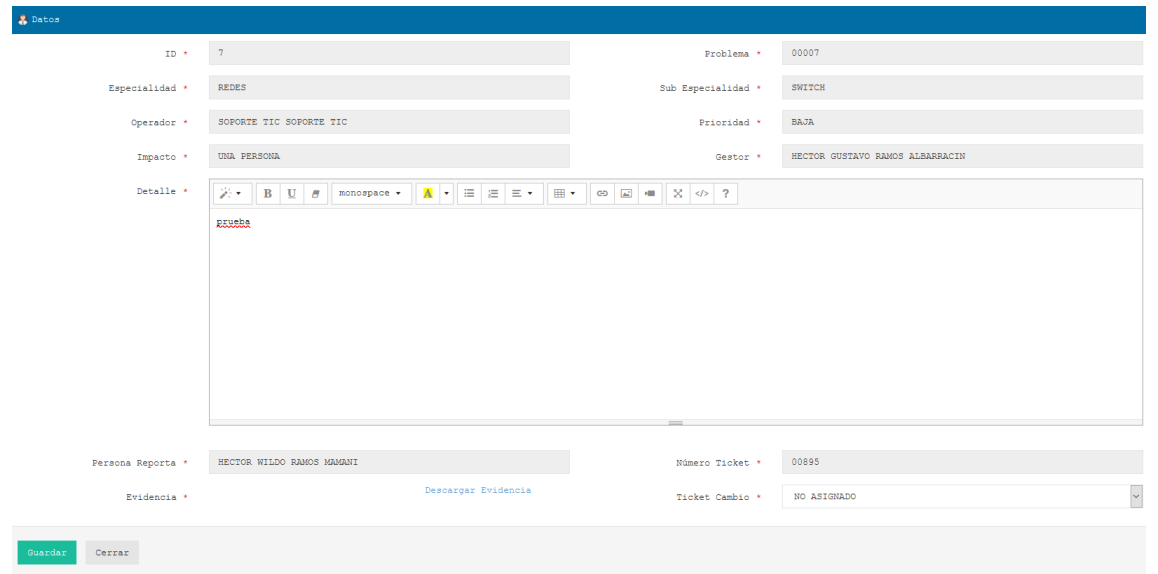

Fuente: Elaboración Propia.

### 9.2. Asignación Ticket – Cierre

En la Figura:157, se observa que apareció la opción Ticket Cambio, esta es la etapa final donde se cierra el Ticket Problema, en esta opción solo aparecerán los Tickets Cambio Aceptados por el Gestión de Cambio para su resolución.

## *Figura 158:Ticket Cambio - Cierre Ticket Problema.*

 $\mathbf{r}$ 

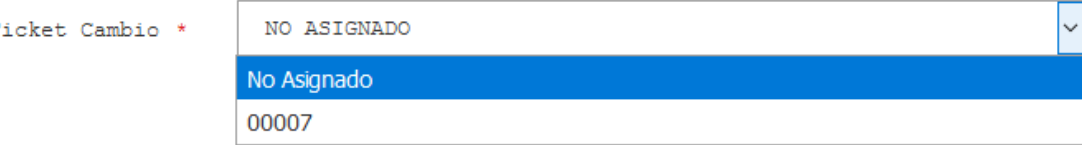

Fuente: Elaboración Propia.

### 9.2.1. Estado Solución Ticket

Una vez asignado el Numero de Ticket Cambio en el Ticket Problema se Guarda y cambia el Estado del Ticket Problema, ha SOLUCIONADO.

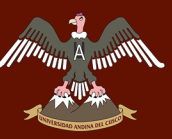

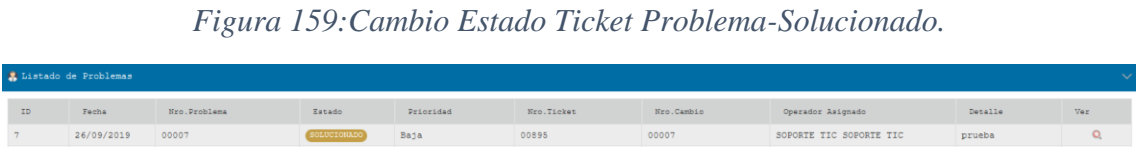